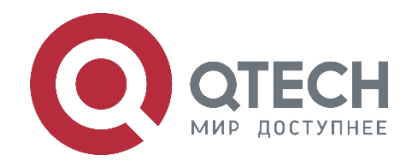

# **РУКОВОДСТВО ПОЛЬЗОВАТЕЛЯ QSRV-R SERIES**

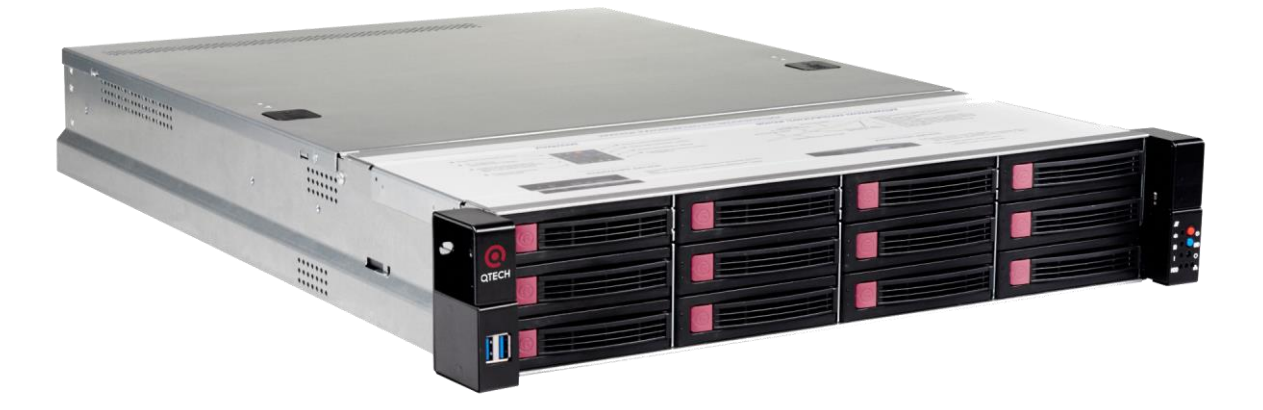

# **Руководство пользователя QSRV-R series**

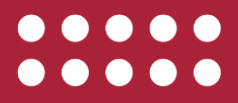

**www.qtech.ru**

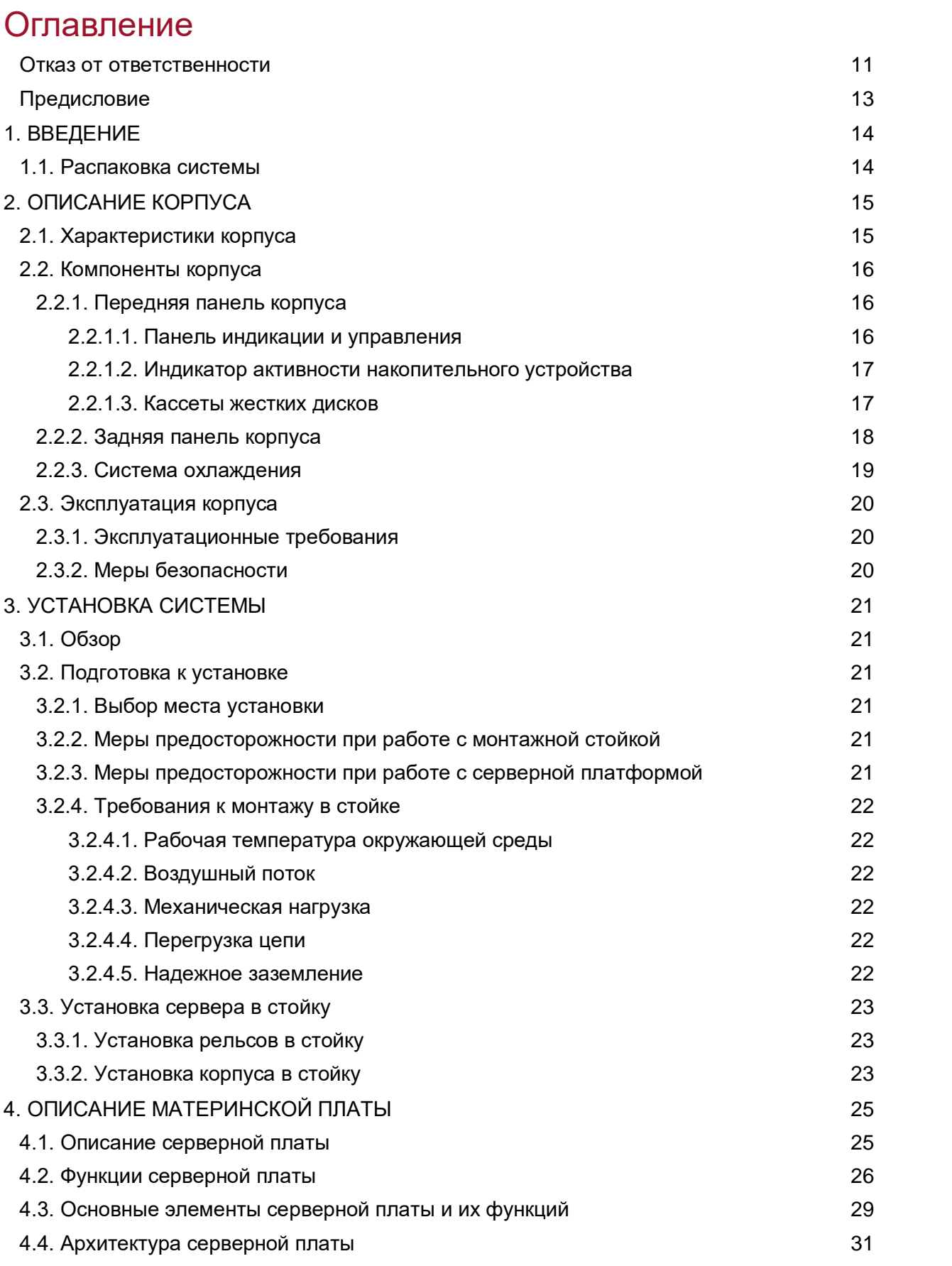

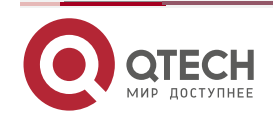

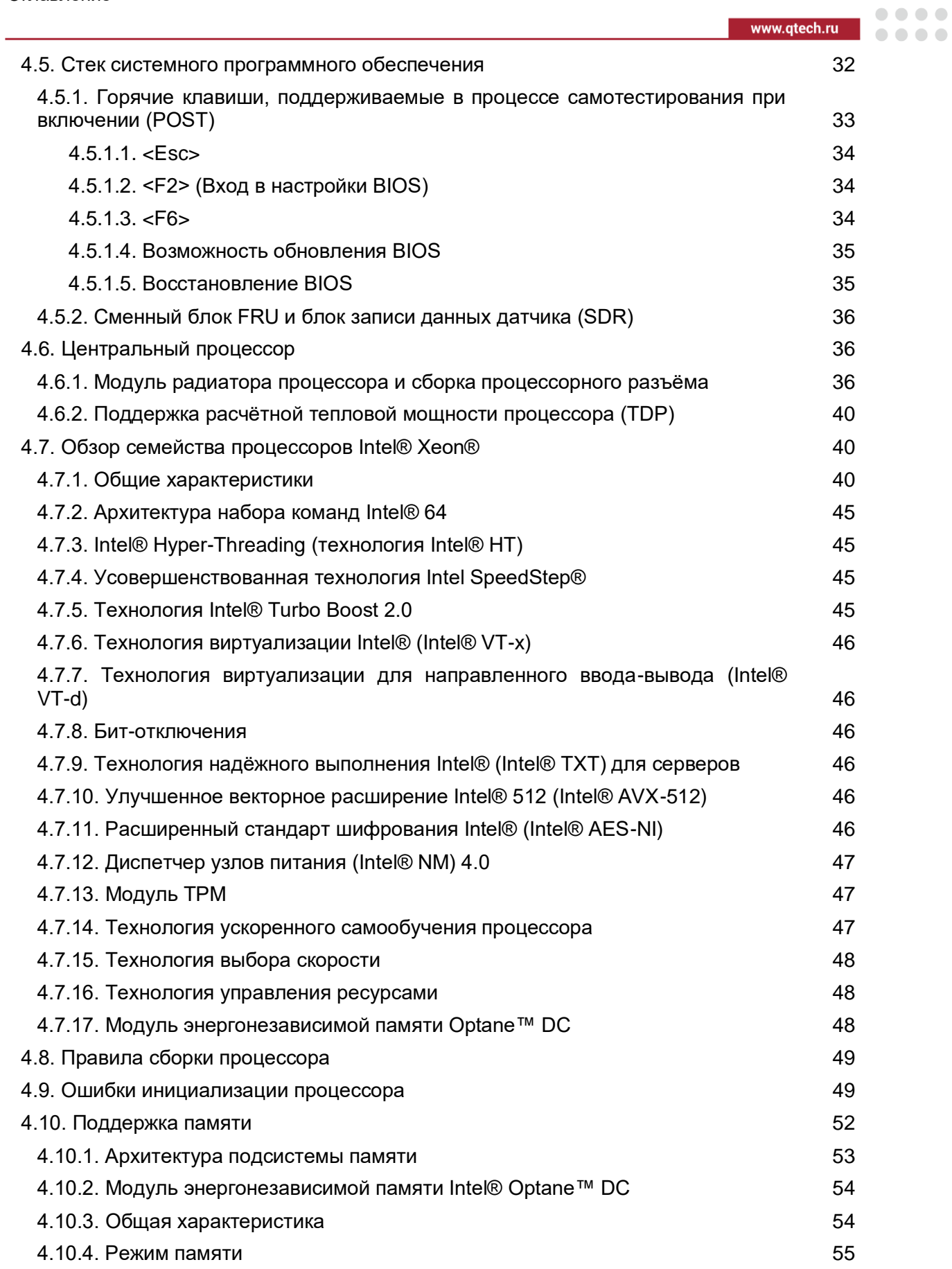

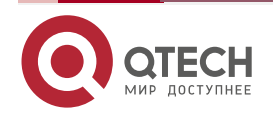

## Руководство пользователя QSRV-R series

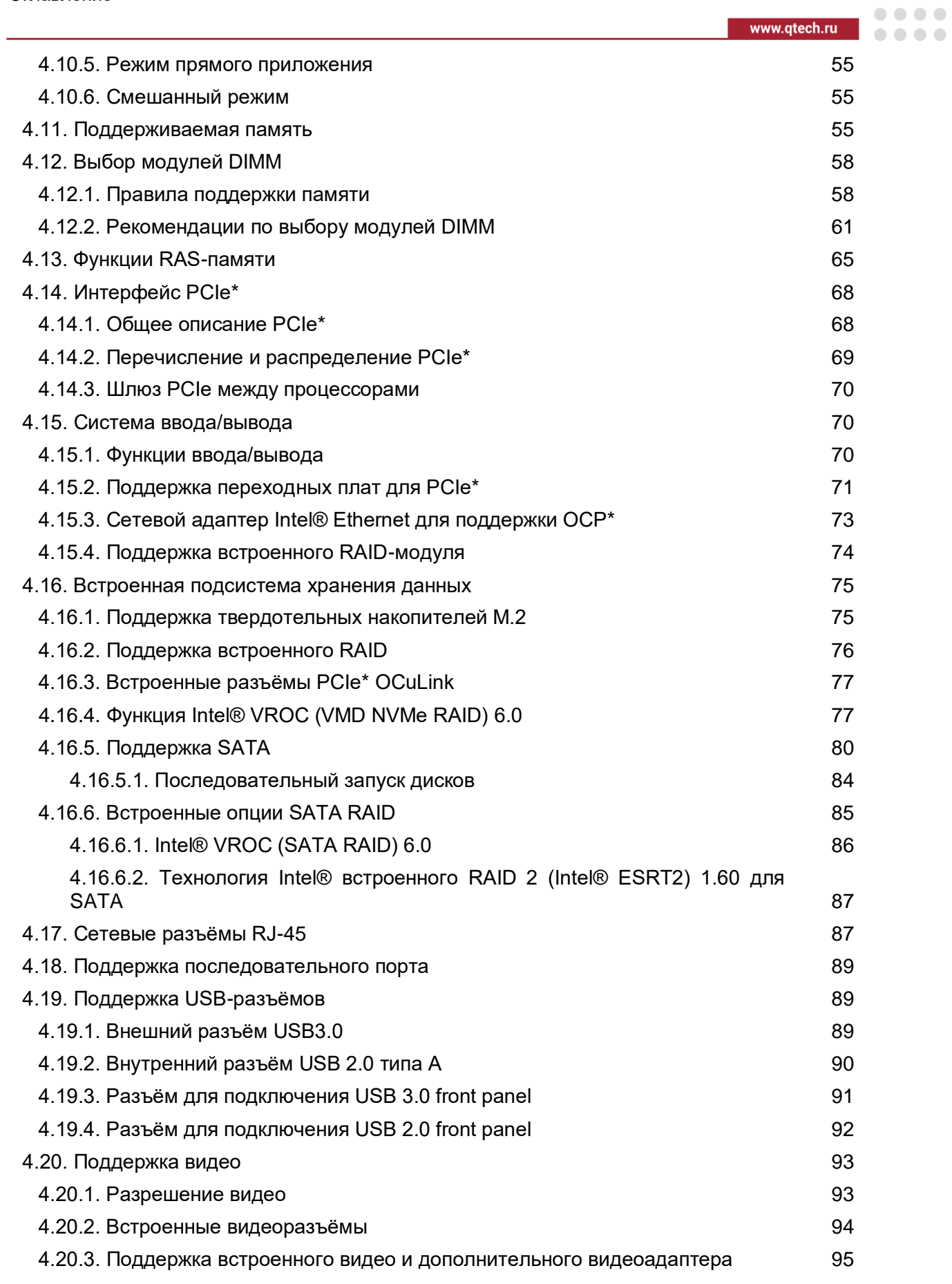

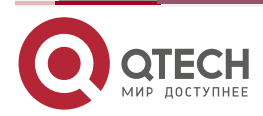

## Руководство пользователя QSRV-R series

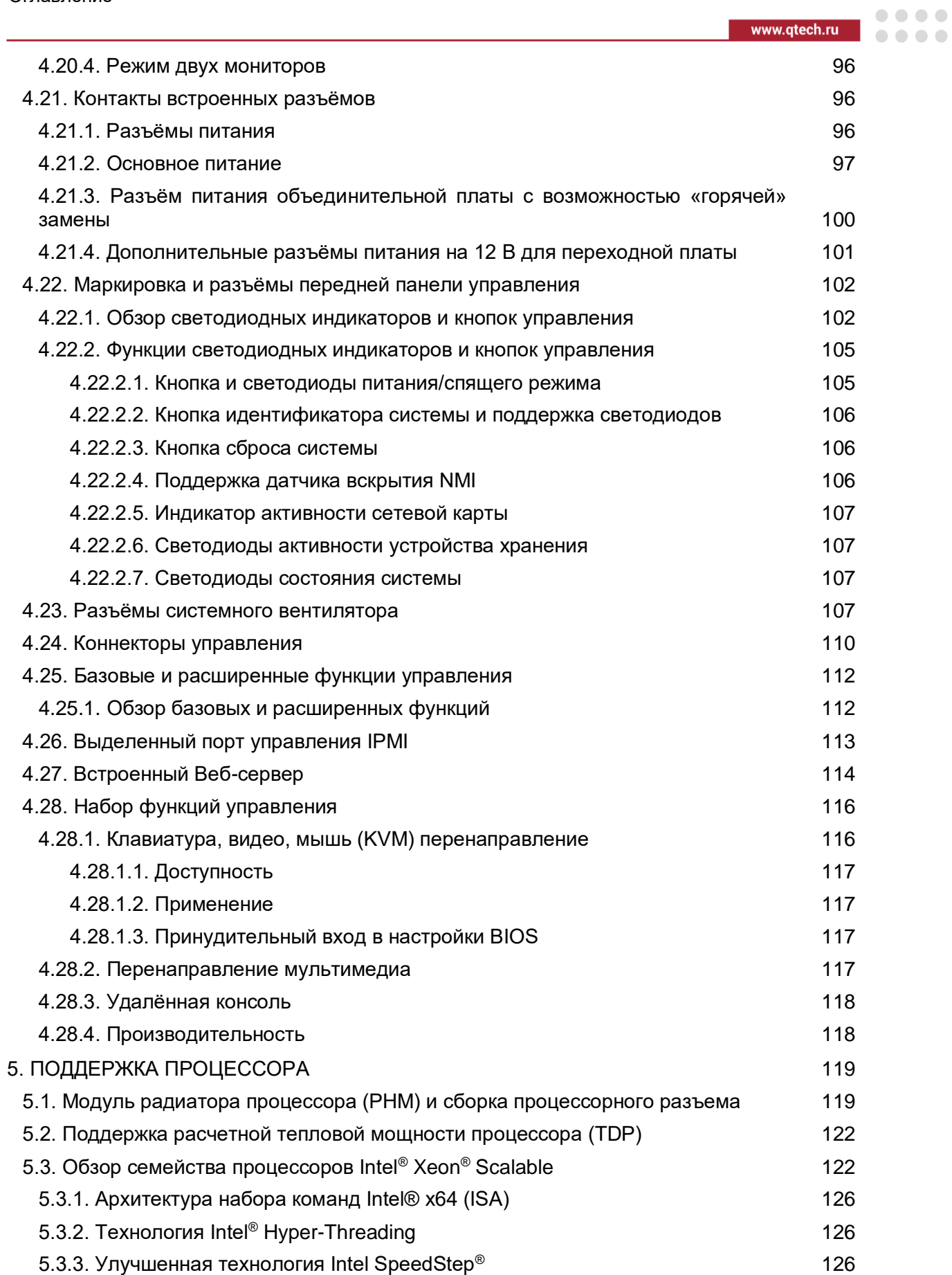

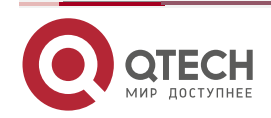

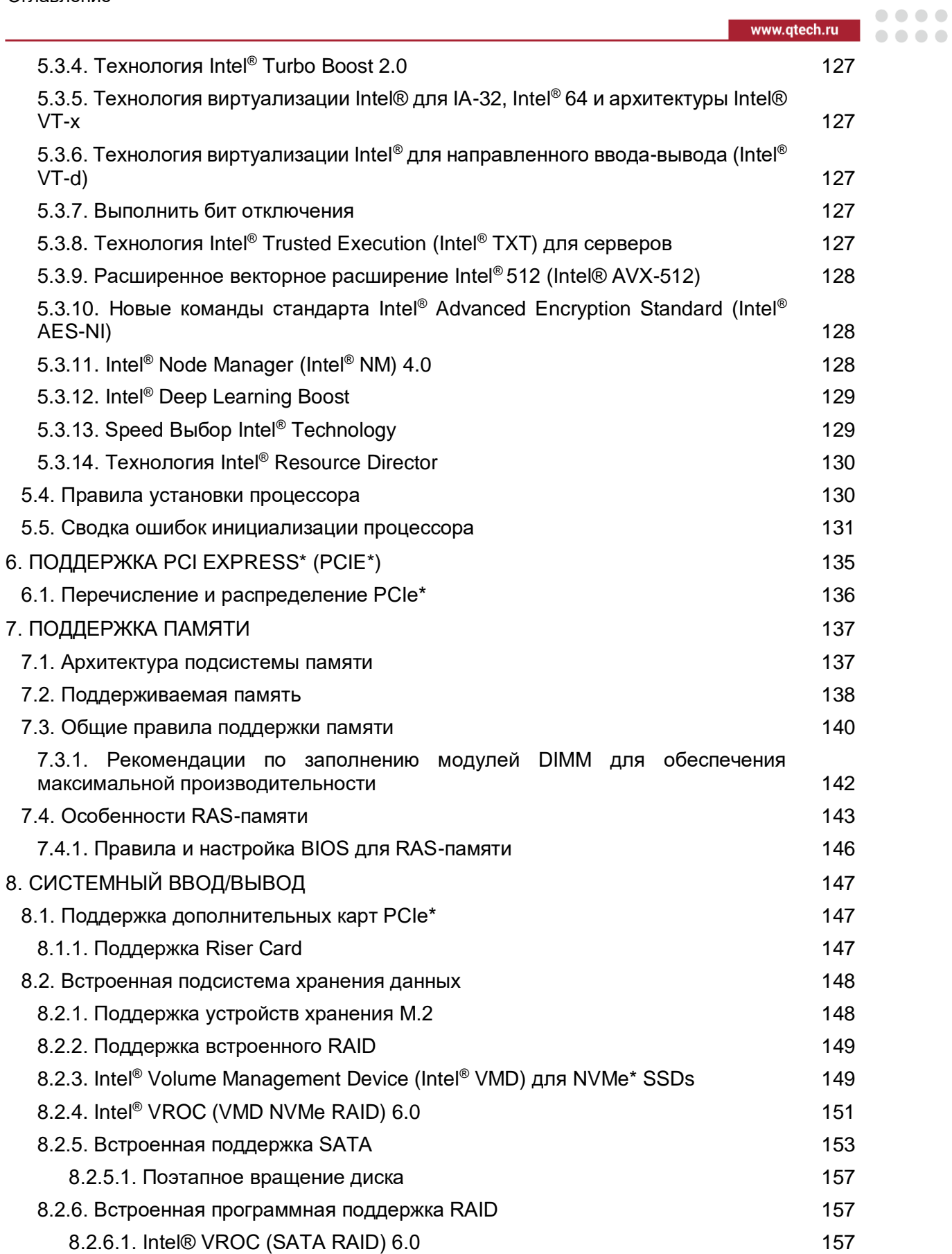

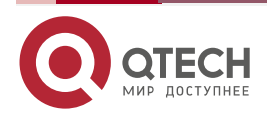

## Руководство пользователя QSRV-R series

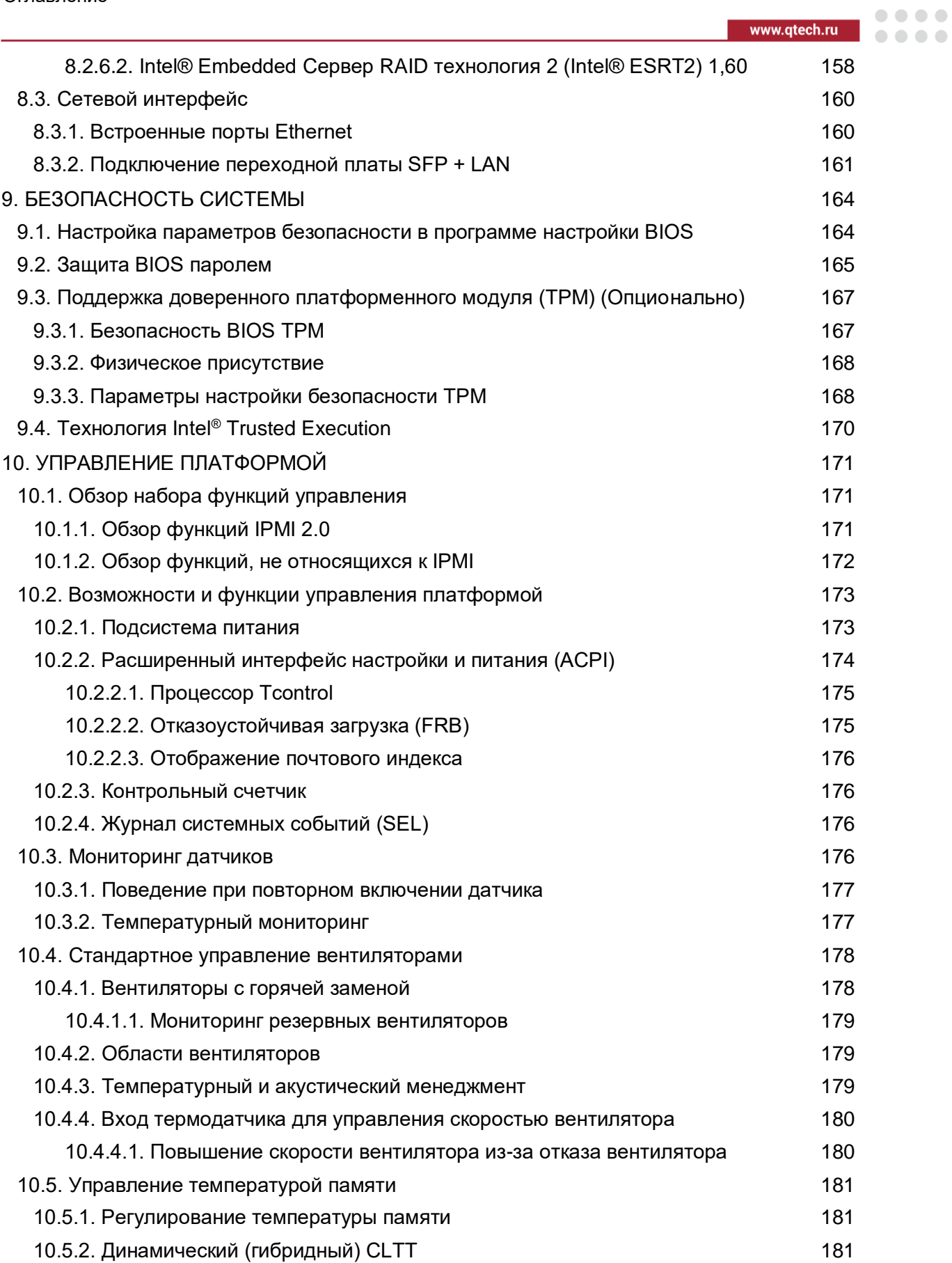

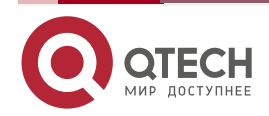

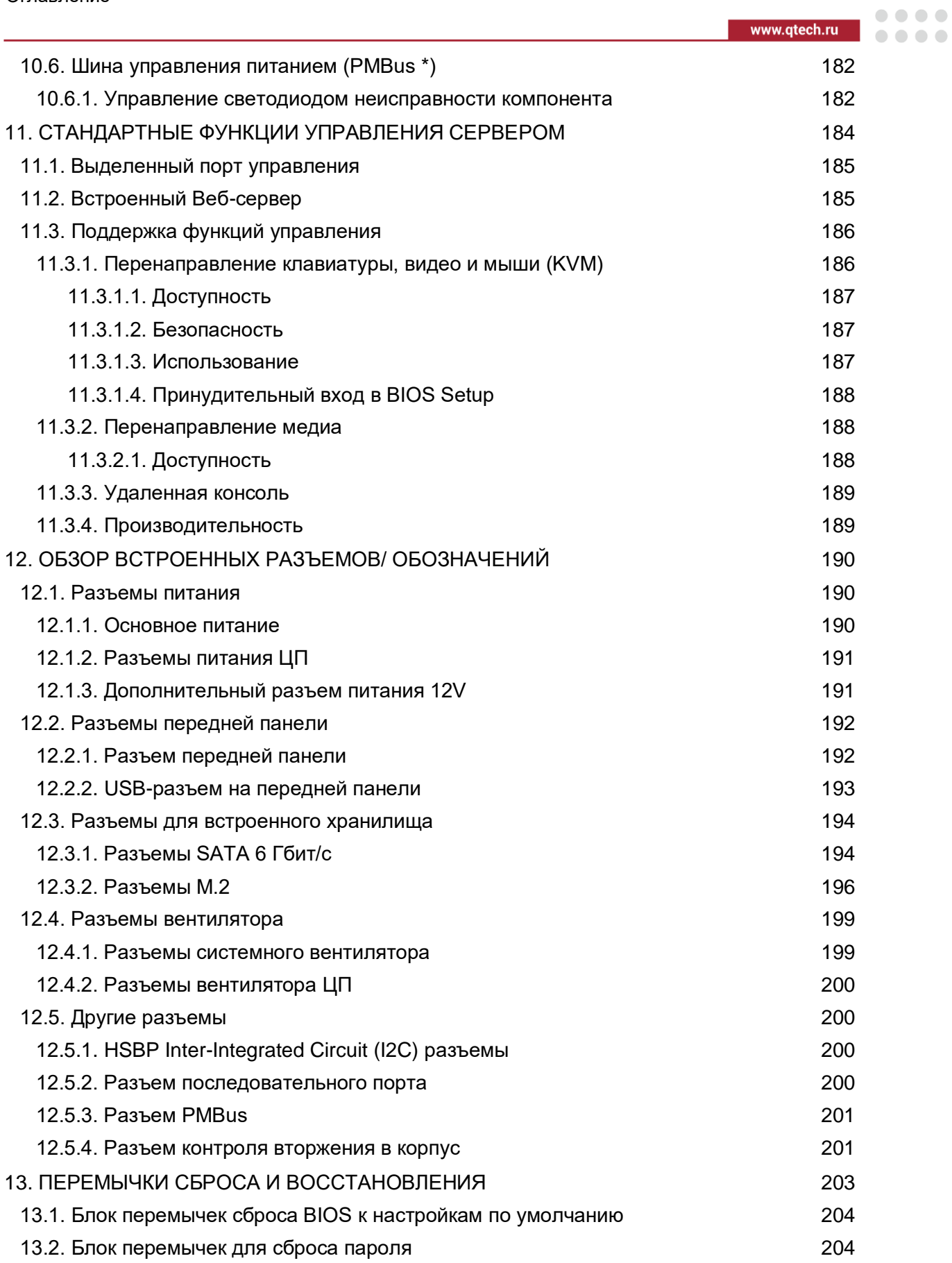

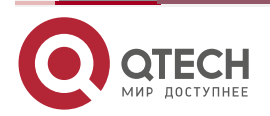

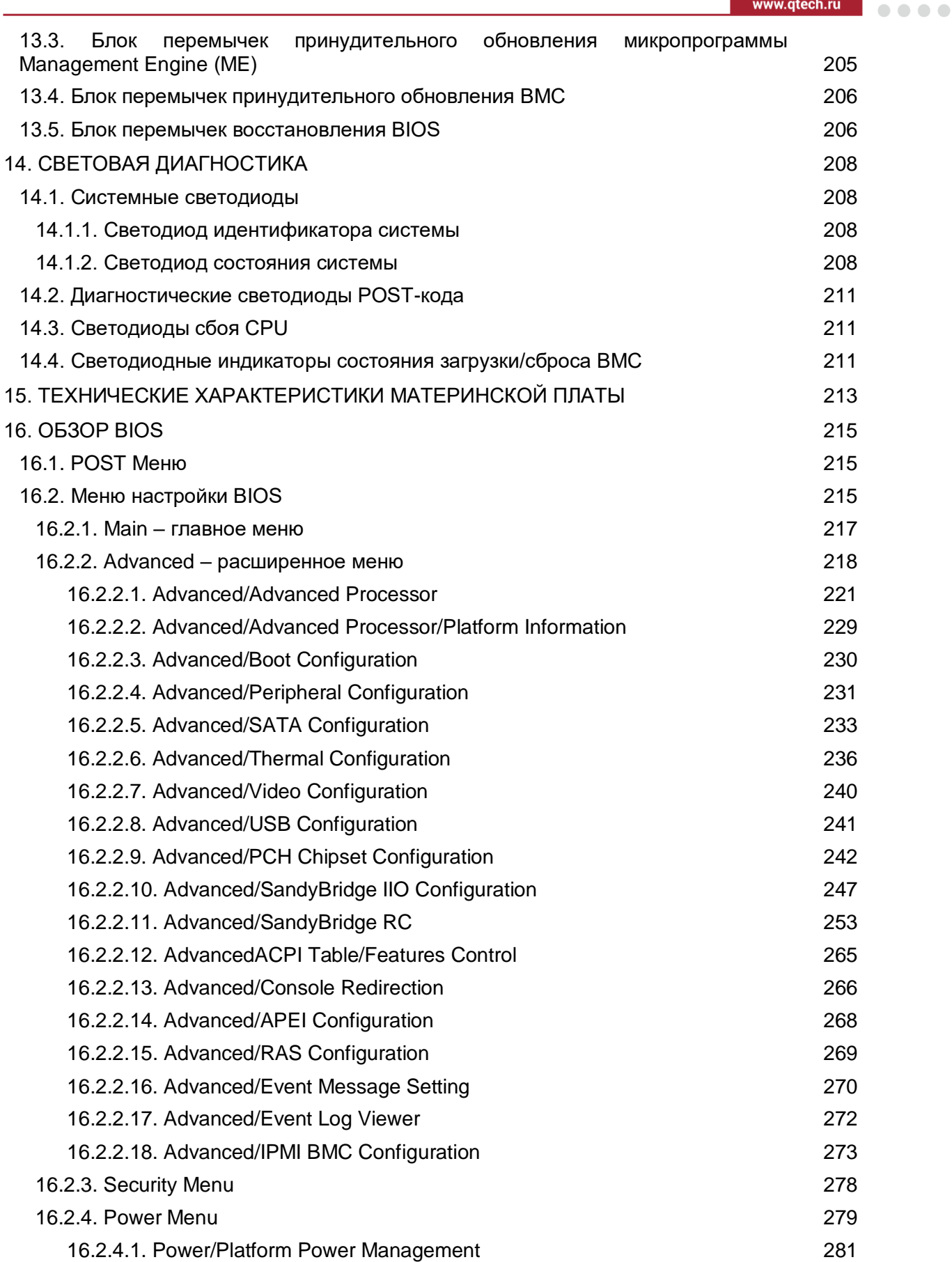

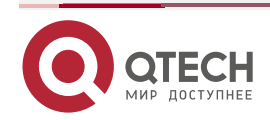

 $\bullet\bullet\bullet\bullet$ 

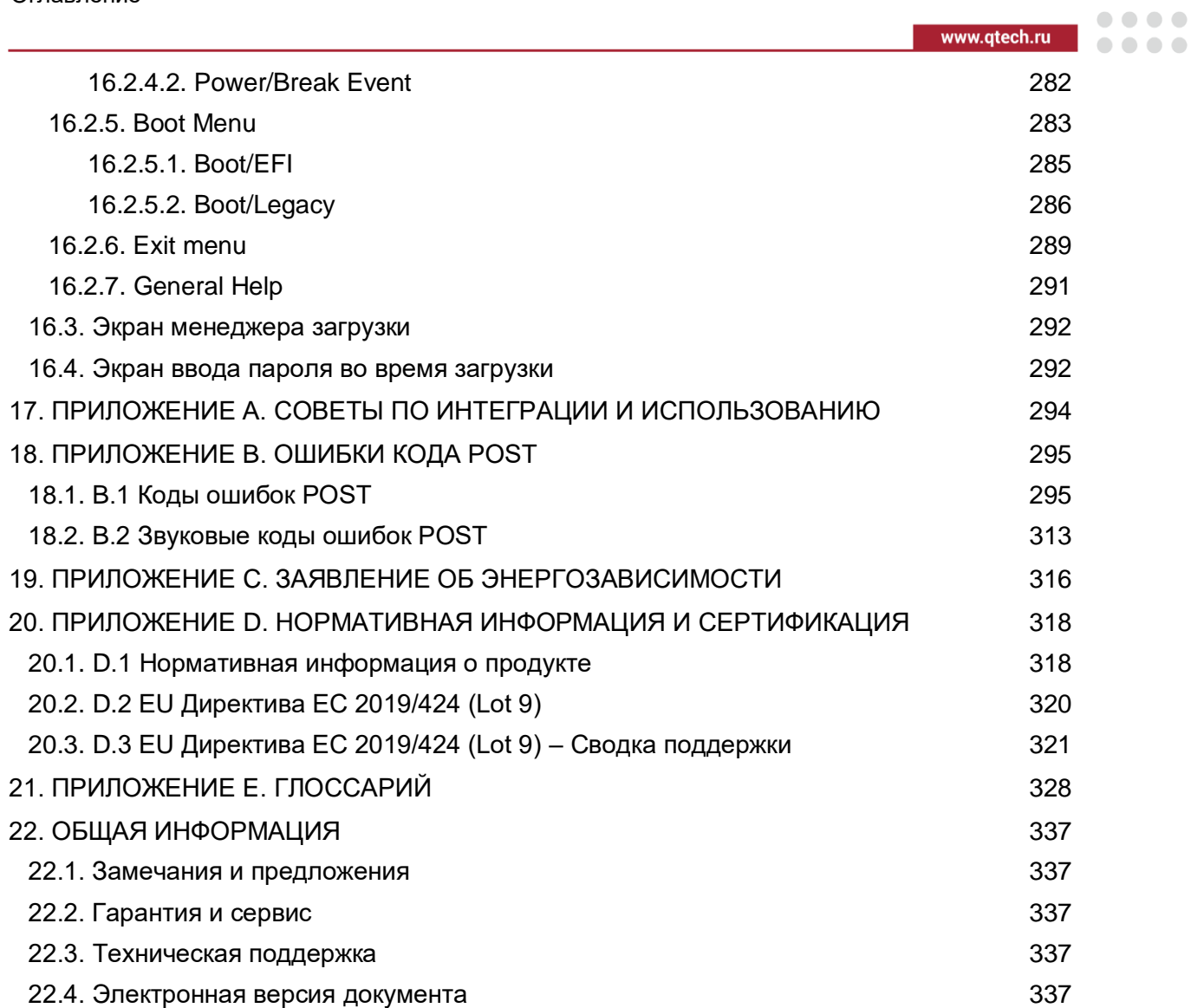

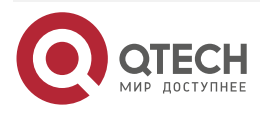

 $\begin{array}{c} \bullet & \bullet & \bullet & \bullet \end{array}$ 

 $- - - -$ 

## <span id="page-10-0"></span>**Отказ от ответственности**

Информация, содержащаяся в данном руководстве пользователя, тщательно проверена и считается достоверной. Поставщик не несет ответственности за любые неточности, которые могут содержаться в этом документе, и не берет на себя обязательства по обновлению или сохранению информации в этом руководстве или уведомлению какоголибо лица или организации об обновлениях. Информация и технические характеристики, указанные в данном руководстве предназначены только для ознакомления, содержание может обновляться в любое время без уведомления. Обратите внимание: для самой последней версии этого руководства, пожалуйста, посетите наш Веб-сайт по адресу https://www.qtech.ru/.

ООО "Кьютэк" («QTECH») оставляет за собой право вносить изменения в продукт, описанный в этом руководстве, в любое время и без уведомления. Этот продукт, включая программное обеспечение и документацию, является собственностью QTECH® и/или его лицензиаров и предоставляется только по лицензии. Любое использование или воспроизведение данного продукта, не допускается, за исключением случаев, явно разрешенных условиями указанной лицензии. Другие продукты и компании, упомянутые здесь, являются товарными знаками или зарегистрированными товарными знаками соответствующих компаний или владельцев знаков.

НИ ПРИ КАКИХ ОБСТОЯТЕЛЬСТВАХ QTECH® НЕ НЕСЕТ ОТВЕТСТВЕННОСТИ ЗА ПРЯМЫЕ, НЕПРЯМЫЕ, СПЕЦИАЛЬНЫЕ, СЛУЧАЙНЫЕ, СПЕКУЛЯТИВНЫЕ ИЛИ КОСВЕННЫЕ УБЫТКИ, ВОЗНИКАЮЩИЕ ИЗ ИСПОЛЬЗОВАНИЯ ИЛИ НЕВОЗМОЖНОСТИ ИСПОЛЬЗОВАНИЯ ЭТОГО ПРОДУКТА ИЛИ ДОКУМЕНТАЦИИ, ДАЖЕ ЕСЛИ ВЫ ОСВЕДОМЛЕНЫ О ВОЗМОЖНОСТИ ТАКИХ УБЫТКОВ. QTECH НЕ НЕСЕТ ОТВЕТСТВЕННОСТИ ЗА ЛЮБОЕ ОБОРУДОВАНИЕ, ПРОГРАММНОЕ ОБЕСПЕЧЕНИЕ ИЛИ ДАННЫЕ, ЗАПОМНЕННЫЕ ИЛИ ИСПОЛЬЗУЕМЫЕ В ПРОДУКТЕ, ВКЛЮЧАЯ ЗАТРАТЫ НА РЕМОНТ, ЗАМЕНУ, ИНТЕГРАЦИЮ, УСТАНОВКУ ИЛИ ВОССТАНОВЛЕНИЯ ТАКОГО ОБОРУДОВАНИЯ, ПРОГРАММНОГО ОБЕСПЕЧЕНИЯ ИЛИ ДАННЫХ.

Эксплуатация этого оборудования в жилом районе может вызвать вредные помехи, и в этом случае вам придется исправлять помехи за свой счет.

Следующие причины, приведшие к неисправности или повреждению, не являются гарантийным случаем:

- A. Стихийное бедствие (наводнение, пожар, удар молнии, тайфун и прочее), непреодолимая сила или действия человека, приведшие к повреждению.
- B. Самостоятельный разбор, ремонт изделия или техническое обслуживание изделия в не аккредитованных сервисных центрах QTECH®.
- C. Самовольное или с привлечением третьих лиц внесение изменений, восстановление, изменение стандартов, а также установка, добавление, расширение комплектующими, приобретёнными не у данной компании или официальных дилеров.
- D. Проблемы и неисправности, возникшие вследствие самостоятельной установки ПО или ненадлежащей настройки.
- E. Проблемы и неполадки, вызванные компьютерными вирусами.
- F. Гарантийная этикетка нарушена или не читается, гарантийный талон стёрт или не соответствует изделию.
- G. Требование к QTECH® предоставить услуги по установке ПО (пользователи должны предоставить своё собственное лицензионное ПО), устранения неполадок ПО, удаление пароля и прочее.

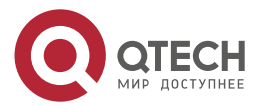

#### Введение

 $\bullet\bullet\bullet\bullet$ 

 $\bullet\bullet\bullet\bullet$ 

- H. Проблемы и неисправности, возникшие в результате другого неправильного использования.
- I. Любые споры, возникающие между производителем и клиентом, регулируются законами Российской Федерации. Общая ответственность QTECH® по всем претензиям не будет превышать цену, уплаченную за аппаратный продукт.

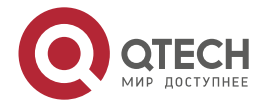

 $\begin{array}{c} \bullet & \bullet & \bullet & \bullet \end{array}$ 

 $- - - -$ 

# <span id="page-12-0"></span>**Предисловие**

#### **Об этом руководстве**

Данный документ является руководством по эксплуатации QTECH® QSRV-R series, описывающим настройки, характеристики и структуру материнской платы. В дополнение к материнской плате перечислены несколько важных конструктивных частей, входящих в систему.

Данное руководство служит ознакомительным материалом для технического персонала, обслуживающего профессиональные системные интеграторы и персональные компьютеры. Установка и обслуживание данного продукта должна проводиться только опытными техническими специалистами.

Это руководство может периодически обновляться без предварительного уведомления. Проверьте Веб-сайт QTECH® на предмет возможных обновлений.

**ПРИМЕЧАНИЯ:** Чтобы ваша система работала правильно, следуйте приведенным ниже ссылкам, чтобы загрузить все необходимые драйверы/утилиты и руководство пользователя для вашего сервера. Все перечисленные файлы поставляются в комплекте с данным оборудованием на CD/DVD-диске.

- Руководство пользователя: https://ftp.qtech.ru/Servers%20and%20Storage/Server/Manuals/
- Список совместимости: https://ftp.qtech.ru/Servers%20and%20Storage/Server/
- Драйверы и утилиты: https://ftp.qtech.ru/Servers%20and%20Storage/Server/
- Информация о безопасности продукта находится на странице товара на сайте QTECH®: https://www.qtech.ru/
- Если у вас есть какие-либо вопросы, обратитесь в нашу службу поддержки: Helpdesk@qtech.ru

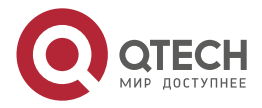

 $\begin{array}{c} \bullet & \bullet & \bullet & \bullet \end{array}$ 

....

# <span id="page-13-0"></span>**1. ВВЕДЕНИЕ**

В этой главе приведен краткий обзор функций и особенностей серверной платформы QTECH® QSRV-R series.

В дополнение к материнской плате и корпусу перечислены несколько важных конструктивных частей, входящих в систему.

Таблица 1. Перечень основных частей

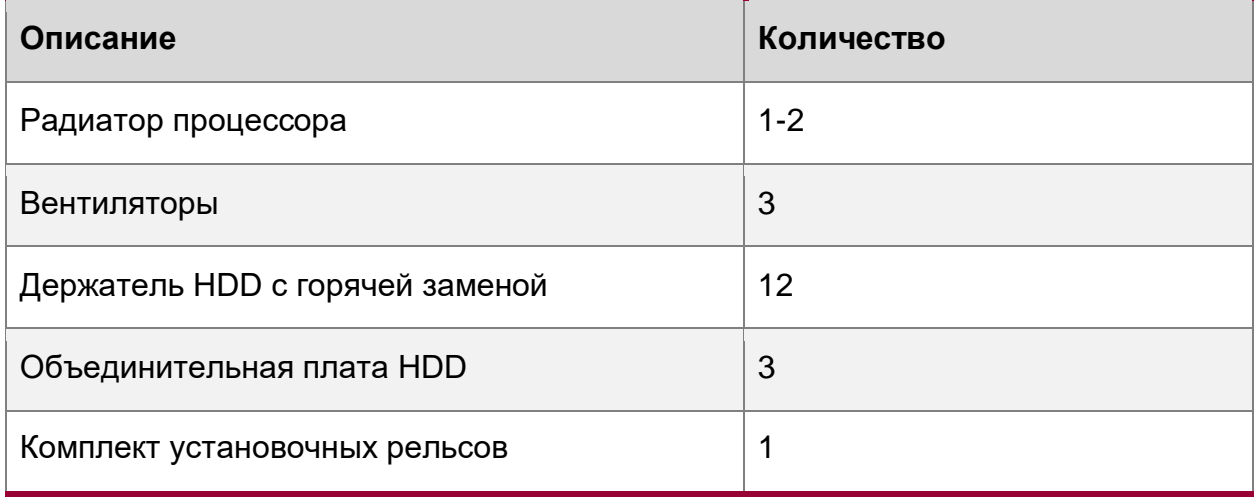

## <span id="page-13-1"></span>**1.1. Распаковка системы**

Осмотрите коробку, в которой была доставлена серверная платформа **QTECH® QSRV-R series**, и обратите внимание, если упаковка была повреждена каким-либо образом. Если какое-либо оборудование окажется повреждённым, подайте заявление о возмещении ущерба перевозчику, который его доставил.

Определите подходящее место для стойки, в которой будет установлена серверная платформа. Она должна располагаться в чистом, без пыли, хорошо вентилируемом помещении. Избегайте помещений со сторонним выделением тепла и находящихся в области электрических шумов и электромагнитные полей. Также необходима розетка переменного тока с заземлением.

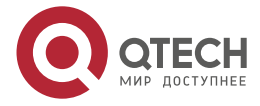

 $\bullet\bullet\bullet\bullet$ 

....

# <span id="page-14-0"></span>**2. ОПИСАНИЕ КОРПУСА**

В данной главе описывается стандартный корпус 2U производимый компанией QTECH® , который включает в себя: систему охлаждения, систему для быстрой замены дисков, бэкплейн дисков или экспандер, панель индикации и управления, панель USB 3.0.

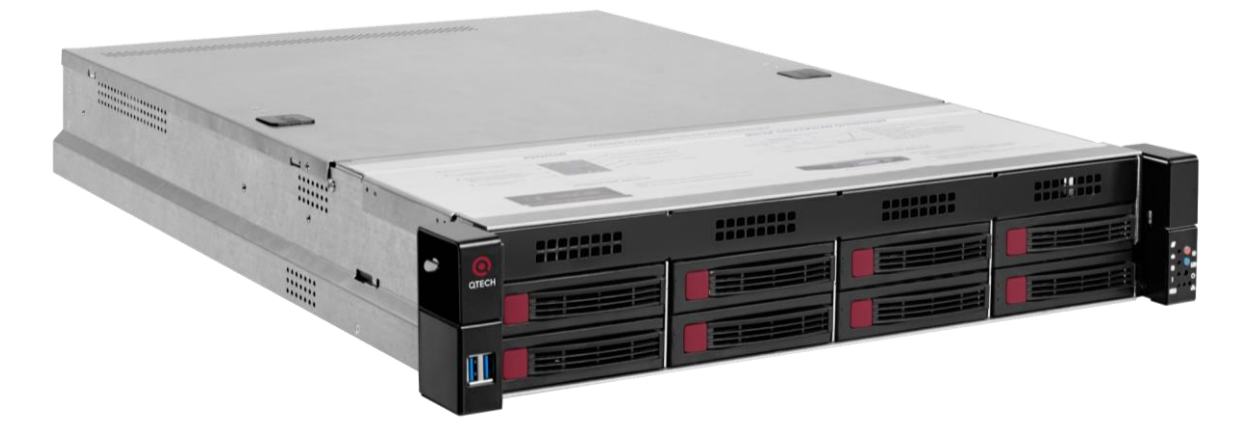

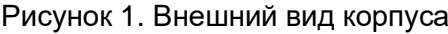

# <span id="page-14-1"></span>**2.1. Характеристики корпуса**

Таблица 2. Характеристики корпуса

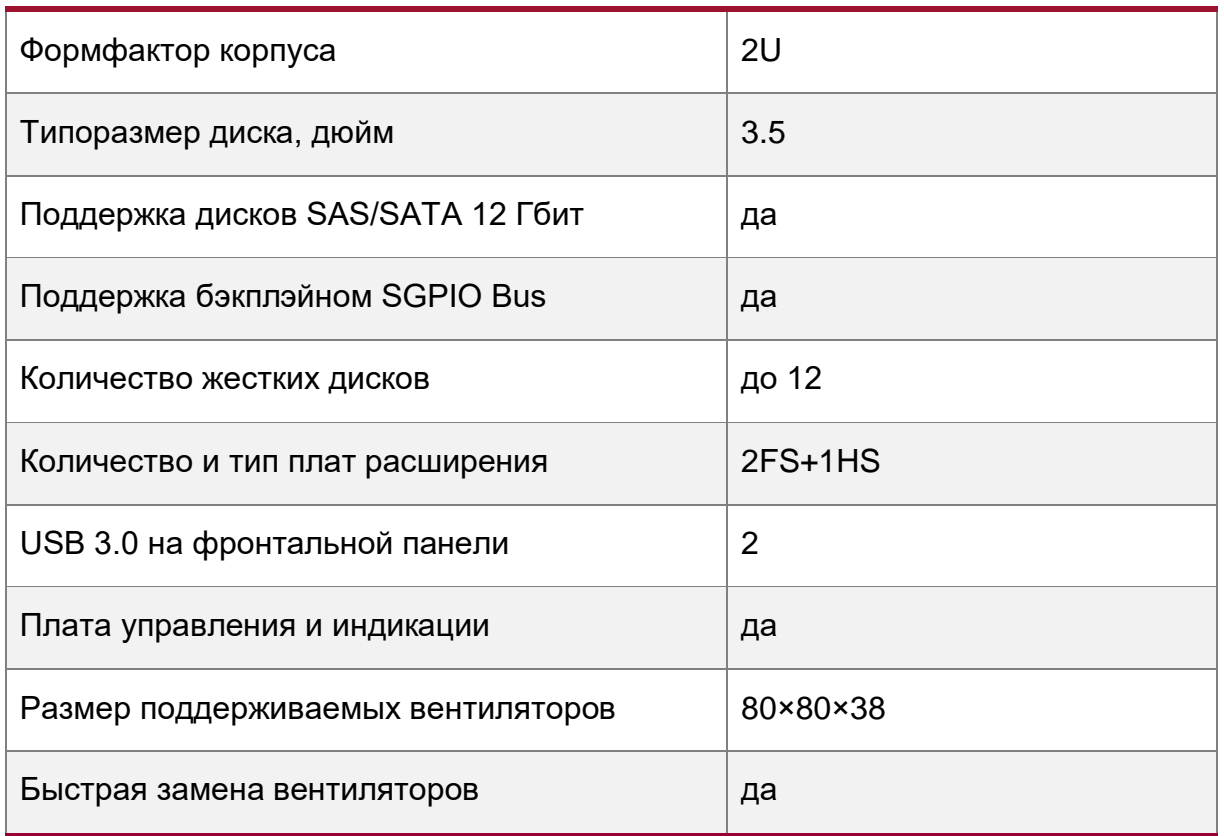

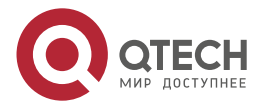

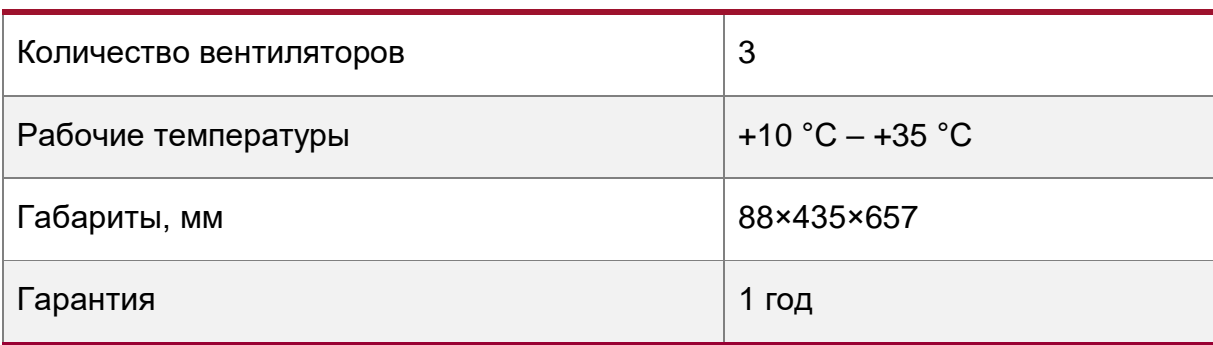

# <span id="page-15-0"></span>**2.2. Компоненты корпуса**

## <span id="page-15-1"></span>**2.2.1. Передняя панель корпуса**

На передней панели корпуса находятся:

- 12 кассет для горячей замены дисков (от 4 до 12 в зависимости от исполнения).
- Панели индикации и управления.
- 2 порта USB 3.0
- Ручки для выдвижения корпуса из стойки, с отверстием для доступа к кронштейну
- Кронштейн крепления к стойке

| Порты USB 3.0 | Кассеты для горячей замены дисков | Панель индикации и управления |
|---------------|-----------------------------------|-------------------------------|
|               |                                   |                               |
|               |                                   |                               |
|               |                                   |                               |

Ручка с отверстием для доступа к кронштейну

Рисунок 2. Передняя панель корпуса

## <span id="page-15-2"></span>**2.2.1.1. Панель индикации и управления**

На панели индикации находятся и кнопки управления.

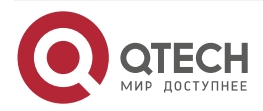

#### Описание корпуса

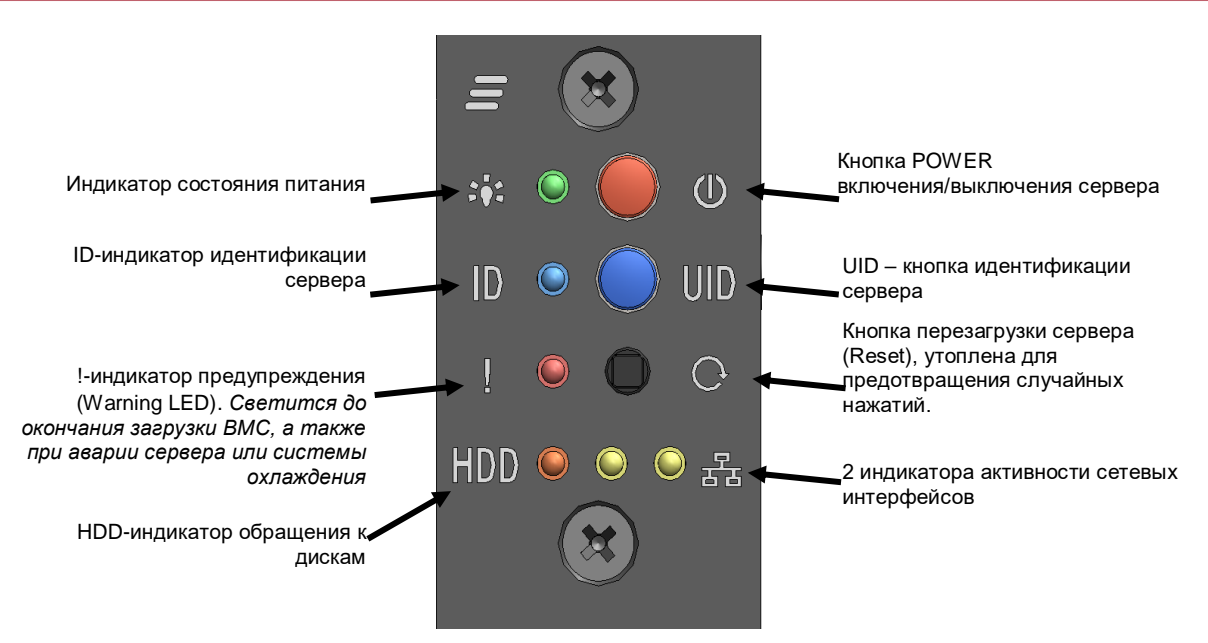

Рисунок 3. Панель индикации и управления

#### <span id="page-16-0"></span>**2.2.1.2. Индикатор активности накопительного устройства**

На передней панели кассеты жестких дисков имеется два индикатора оранжевого и зеленого цвета. Режим работы и комбинации свечения индикаторов определяется стандартом.

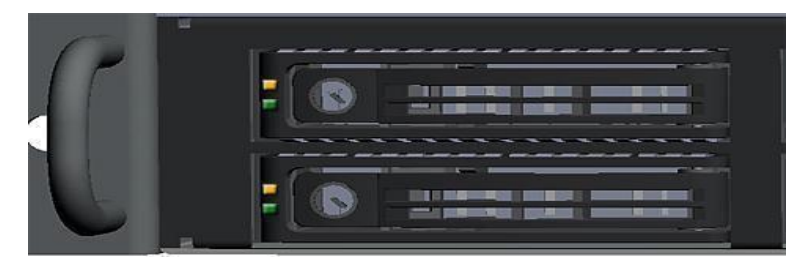

Рисунок 4. Внешний вид модуля SAS/SATA жестких дисков

# <span id="page-16-1"></span>**2.2.1.3. Кассеты жестких дисков**

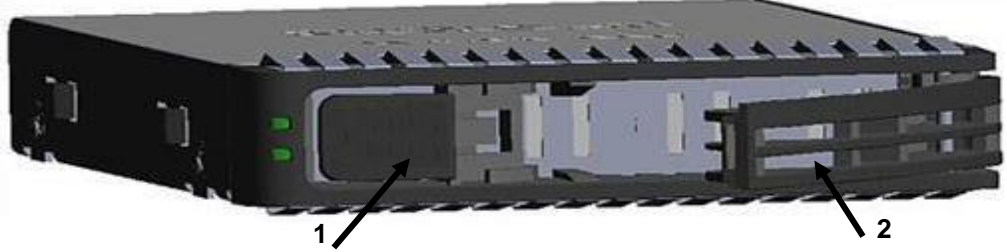

Рисунок 5. Кассета жесткого диска SAS/SATA

#### **2.2.1.3.1. Извлечение и установка кассет:**

Чтобы вынуть кассету с жестким диском:

- нажмите кнопку **1**, что приведет к откидыванию ручки **2**;
- для выдвижения кассеты потяните за ручку **2**. Чтобы вставить кассету жесткого диска;

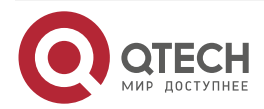

....

....

www.gtech.ru

....

....

- аккуратно вставьте кассету с открытой ручкой **2** в отсек и задвиньте его внутрь до упора;
- закройте ручку **2** до фиксации.

#### **2.2.1.3.2. Установка жесткого диска 3,5 дюйма в кассету.**

Демонтируйте заглушку диска, сохраните винты крепления заглушки. Сориентируйте диск так чтоб разъем подключения находился сзади, разместите диск так чтобы совпали крепежные отверстия на нижней части с отверстиями кассеты, и зафиксируйте диск винтами, идущими в комплекте поставки.

Для установки диска 2.5 дюйма используйте винты, крепящие заглушку диска.

**ВНИМАНИЕ:** ДЛЯ ОБЕСПЕЧЕНИЯ ТЕПЛОВЫХ РЕЖИМОВ ВСЕХ ДИСКОВ, В КАССЕТЫ ЖЕСТКИХ ДИСКОВ ДОЛЖНЫ БЫТЬ ВСТАВЛЕНЫ НАКОПИТЕЛИ (SSD ИЛИ HDD) ИЛИ УСТАНОВЛЕНЫ ЗАГЛУШКИ, ПОСТАВЛЯЕМЫЕ С КАССЕТОЙ.

#### <span id="page-17-0"></span>**2.2.2. Задняя панель корпуса**

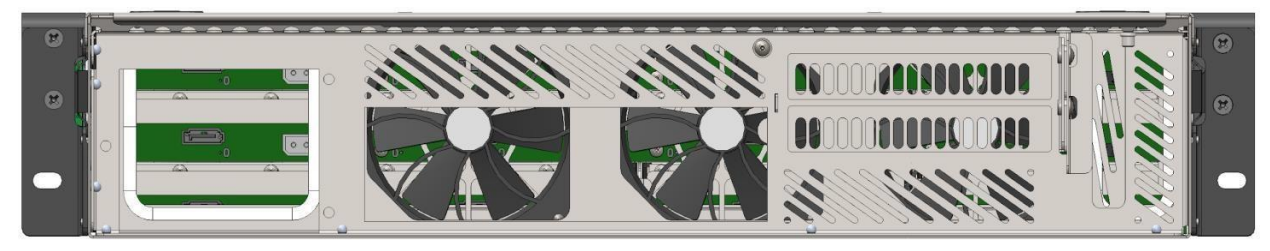

Рисунок 6. Задняя панель корпуса

В корпусе может быть установлено 2 полноформатные карты расширения (устанавливаются через слот и крепятся винтом с правой стороны) и 1 полуформатная карта расширения, которая устанавливается непосредственно в PCIe-разъем материнской платы. Для удобства монтажа карт 2FS предусмотрено отверстия сбоку для заведения отвертки.

Корпус рассчитан на установку не съемного блока питания 550 – 1800 Вт.

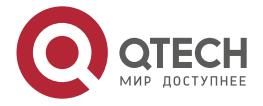

Описание корпуса

#### <span id="page-18-0"></span>**2.2.3. Система охлаждения**

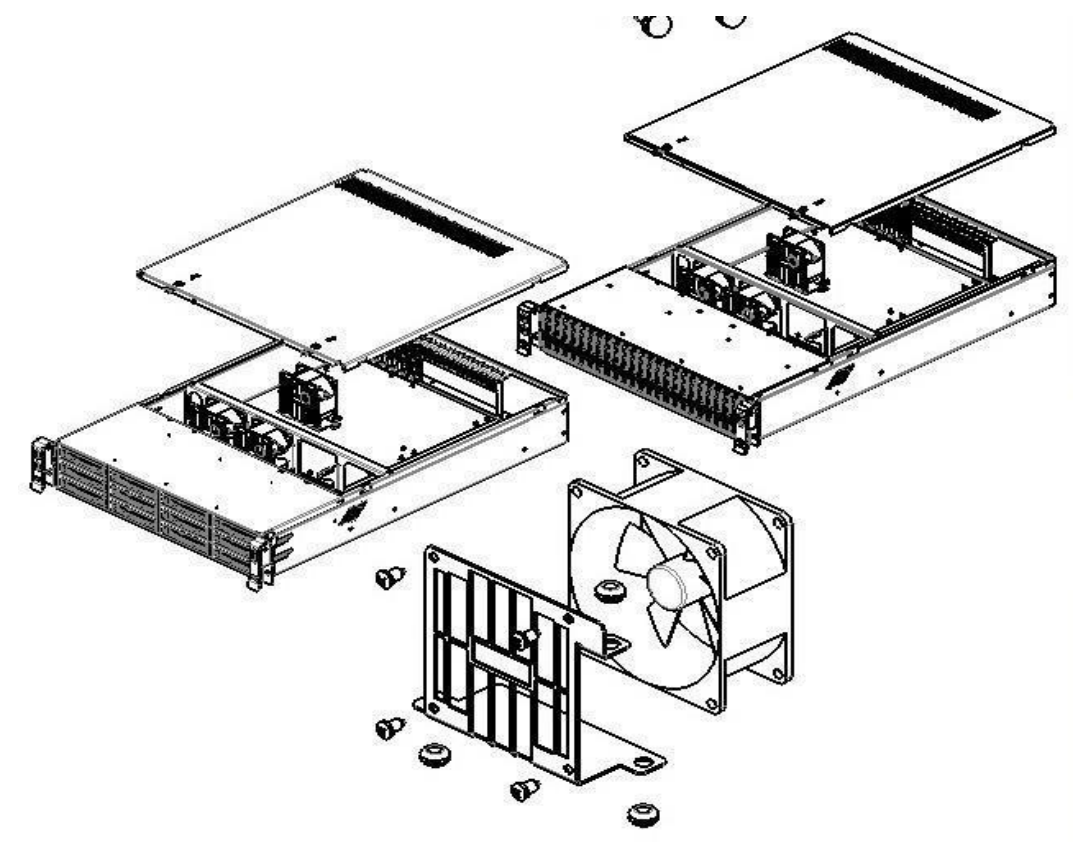

Рисунок 7. Система охлаждения

<span id="page-18-1"></span>Система охлаждения корпуса обеспечивают возможность функционирования 2х-процессорной системы в диапазоне внешних температур от плюс 10 °С до плюс 35 °С. Температурное состояние системы поддерживается установкой и функциональностью трех 80 мм вентиляторов.

**ВНИМАНИЕ:** ДЛЯ ОБЕСПЕЧЕНИЯ ТЕПЛОВЫХ РЕЖИМОВ ДИСКОВ, В КАССЕТЫ ЖЕСТКИХ ДИСКОВ ДОЛЖНЫ БЫТЬ ВСТАВЛЕНЫ НАКОПИТЕЛИ (SSD ИЛИ HDD) ИЛИ УСТАНОВЛЕНЫ ЗАГЛУШКИ, ПОСТАВЛЯЕМЫЕ С КАССЕТОЙ.

#### **2.2.3.1.1. Системные вентиляторы**

 Каждый вентиляторный модуль обладает демпфирующим эффектом для минимизации вибраций серверного корпуса.

Скорость каждого вентилятора контролируется контроллером, интегрированного в материнскую плату. При достижении предельно высоких или низких значений температурных параметров программно-аппаратные средства контроллера увеличивают или уменьшают скорость определенного вентилятора для регулирования температурных показателей системы.

 С каждого вентилятора в систему менеджмента поступает сигнал от тахометра, что позволяет контролировать его состояние.

В корпус устанавливается до трех вентиляторов. Для замены вентилятора следует выкрутить фиксирующий винт в кассете вентилятора, вытащить разъем из материнской платы и извлечь кассету с вентилятором [\(Рисунок 7\)](#page-18-1). Установку кассеты с новым вентилятором производить в обратной последовательности. Замена вентилятора в

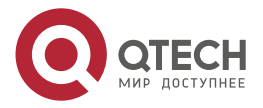

 $\begin{array}{c} \bullet & \bullet & \bullet & \bullet \end{array}$ 

....

кассете производится путем откручивания 4-х винтов. При установке вентилятора в кассету соблюдайте порядок установки, согласно указателю направления движения потока воздуха на вентиляторе. Направление потока воздуха необходимо направлять в заднюю часть корпуса. Вентилятор в кассете нужно установить так чтобы его кабель располагался в соответствии с панелью вентиляторов.

При сборке серверов на "горячих" процессорах рекомендуется подключать вентилятор, находящийся напротив наиболее греющегося процессора, с помощью удлинительного кабеля (в комплекте не поставляется), в разъем FAN\_CPU контролирующий обороты для этого процессора.

## <span id="page-19-0"></span>**2.3. Эксплуатация корпуса**

#### <span id="page-19-1"></span>**2.3.1. Эксплуатационные требования**

Сервер предназначен для эксплуатации в закрытом помещении с контролируемой температурой воздуха и следующими условиями:

- температура окружающего воздуха +10 °С +35 °С;
- относительная влажность воздуха от 20 % до 80 %;
- атмосферное давление от 85 до 105 кПа;
- согласно «Правилам устройства электроустановок», сопротивление заземляющего контура должно быть не более 4 Ом;
- напряженность внешнего электрического поля согласно ГОСТ 63254-76 не более 0,3 В/м;
- напряженность внешнего магнитного поля не более 200 А/м;
- запыленность окружающего воздуха согласно ГОСТ 16325-76 не более 0,75 мг/м<sup>2</sup>;
- в окружающей среде не должно быть паров агрессивных жидкостей и веществ, вызывающих коррозию.

#### <span id="page-19-2"></span>**2.3.2. Меры безопасности**

Конструкция корпуса обеспечивает надежную защиту специалиста от поражения электрическим током: применение надежных изоляционных материалов и использование кабелей электропитания с заземляющими проводниками.

Обязательно отключайте корпус и все присоединенные устройства от сети путем извлечения сетевых вилок из розеток при любых работах, связанных с открытием корпуса. Помните, что погасший индикатор питания не означает полного снятия напряжения с устройства – блок питания может находиться в дежурном режиме.

Не дотрагивайтесь до вращающихся вентиляторов системы охлаждения корпуса, дождитесь их полной остановки.

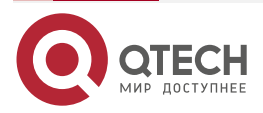

 $\bullet\bullet\bullet\bullet$ 

 $\bullet\bullet\bullet\bullet$ 

# <span id="page-20-0"></span>**3. УСТАНОВКА СИСТЕМЫ**

## <span id="page-20-1"></span>**3.1. Обзор**

В этой главе содержатся рекомендации и инструкции по установке вашей системы в серверной стойке. Если ваша система еще не полностью интегрирована с процессорами, системной памятью и т. д., обратитесь к Главе [5](#page-118-0) за подробной информацией об установке этих конкретных компонентов.

**ПРЕДУПРЕЖДЕНИЕ: ЭЛЕКТРОСТАТИЧЕСКИЙ РАЗРЯД (ESD) МОЖЕТ ПОВРЕДИТЬ ЭЛЕКТРОННЫЕ КОМПОНЕНТЫ. ВО ИЗБЕЖАНИЕ ПОВРЕЖДЕНИЯ ЭЛЕМЕНТОВ, РАСПОЛОЖЕННЫХ НА ПЕЧАТНЫХ ПЛАТАХ, ВАЖНО ИСПОЛЬЗОВАТЬ ЗАЗЕМЛЕННЫЙ БРАСЛЕТ, УДЕРЖИВАТЬ ВСЕ ПЕЧАТНЫЕ ПЛАТЫ ТОЛЬКО ПО КРАЯМ И ХРАНИТЬ ИХ В АНТИСТАТИЧЕСКИХ МЕШКАХ, ЕСЛИ ОНИ НЕ ИСПОЛЬЗУЮТСЯ.**

## <span id="page-20-2"></span>**3.2. Подготовка к установке**

Коробка, в которой поставляется система, должна включать части, необходимые для установки в стойку (монтажные рельсы). Прежде чем приступить к установке, прочитайте этот раздел целиком.

#### <span id="page-20-3"></span>**3.2.1. Выбор места установки**

- Система должна быть расположена в чистом, без пыли, хорошо проветриваемом помещении. Избегайте помещений с посторонним выделением тепла и подверженным электрическим шумам и электромагнитные поля.
- Оставьте достаточно свободного пространства перед стойкой, чтобы вы могли полностью открыть переднюю дверцу (~ 60 см) и приблизительно 75 см зазора от задней части стойки, чтобы обеспечить достаточное пространство для воздушного потока и доступа при обслуживании.
- Этот продукт следует устанавливать только в местах с ограниченным доступом (специальные комнаты для оборудования, шкафы для обслуживания и т. д.).

#### <span id="page-20-4"></span>**3.2.2. Меры предосторожности при работе с монтажной стойкой**

- Убедитесь, что выравнивающие ножки в нижней части стойки уперты в пол, так что на них приходится полный вес стойки.
- В установках с одной стойкой, к стойке должны быть прикреплены стабилизаторы. В случае с несколькими стойками стойки должны быть соединены между собой.
- Всегда проверяйте стабильность стойки перед тем, как выдвинуть сервер или другой компонент из стойки.
- Вы должны устанавливать только один сервер или компонент за раз одновременная установка двух или более компонентов в стойку может привести к тому, что стойка потеряет устойчивость.

#### <span id="page-20-5"></span>**3.2.3. Меры предосторожности при работе с серверной платформой**

- Перед установкой рельсов определите размещение каждого компонента в стойке.
- Сначала установите самые тяжелые серверные компоненты в нижней части стойки, а затем продвигайтесь вверх.

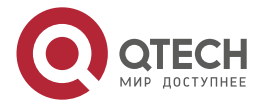

 $\begin{array}{c} \bullet & \bullet & \bullet & \bullet \end{array}$ 

 $- - - -$ 

- Используйте источник бесперебойного питания (ИБП), чтобы защитить сервер от скачков и перепадов напряжения и поддерживать работу вашей системы в случае сбоя питания.
- Убедитесь, что компоненты остыли перед тем, как касаться дисков и модулей питания.
- Когда работы по обслуживанию не производятся, держите переднюю дверцу стойки и все крышки/панели закрытыми, чтобы поддерживать надлежащее охлаждение.

#### <span id="page-21-0"></span>**3.2.4. Требования к монтажу в стойке**

#### <span id="page-21-1"></span>**3.2.4.1. Рабочая температура окружающей среды**

Если серверная платформа установлена в закрытой или многоблочной стойке, температура окружающей среды в стойке может быть выше, чем температура окружающей среды в помещении. Поэтому следует уделить внимание установке оборудования в среде, совместимой с максимальной номинальной температурой окружающей среды производителя (TMRA).

#### <span id="page-21-2"></span>**3.2.4.2. Воздушный поток**

Общее количество оборудования в стойке должно соответствовать минимальному проходящему воздушному потоку, необходимому для безопасной работы.

#### <span id="page-21-3"></span>**3.2.4.3. Механическая нагрузка**

Оборудование должно быть установлено в стойку с равномерным распределением механической нагрузки, чтобы не возникало опасных состояний.

#### <span id="page-21-4"></span>**3.2.4.4. Перегрузка цепи**

Следует рассмотреть вопрос о подключении оборудования к схеме питания и о влиянии любой возможной перегрузки на максимальную токовую защиту и электропитание. При рассмотрении этой проблемы следует использовать данные о номинальной потребляемой мощности оборудования.

#### <span id="page-21-5"></span>**3.2.4.5. Надежное заземление**

Надежное заземление должно поддерживаться в любое время. Чтобы обеспечить это, сама стойка должна быть заземлена. Особое внимание следует уделять подключениям блоков питания, отличным от прямых подключений к питающей сети.

Во избежание получения травм при установке или обслуживании данного устройства в стойке необходимо принять особые меры предосторожности, чтобы убедиться, что система остается стабильной.

Следующие рекомендации предоставляются для обеспечения вашей безопасности:

- Данное устройство должно быть установлено в нижней части стойки, если оно является единственным устройством в стойке.
- При установке этого устройства в частично заполненную стойку, загружайте стойку снизу-вверх, располагая самые тяжелые компоненты в нижней части стойки.
- Оборудование на скользящих монтажных рельсах не должно использоваться как полка или рабочее пространство.

#### **ПРЕДУПРЕЖДЕНИЕ: НЕ ПЕРЕМЕЩАЙТЕ СЕРВЕР С ПОМОЩЬЮ ПЕРЕДНИХ РУЧЕК. ОНИ ПРЕДНАЗНАЧЕНЫ ТОЛЬКО ДЛЯ ВЫТЯГИВАНИЯ СЕРВЕРА ИЗ СТОЙКИ.**

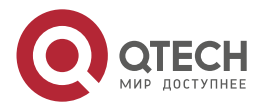

 $\begin{array}{c} \bullet & \bullet & \bullet & \bullet \end{array}$ 

 $- - - -$ 

## <span id="page-22-0"></span>**3.3. Установка сервера в стойку**

В этом разделе содержится информация об установке корпуса в стойку.

**ПРИМЕЧАНИЕ:** Комплектные рельсы предназначены для установки в стойку шириной от 26 до 33,5 дюйма.

На рынке есть множество стоек, что может означать, что процедура сборки будет немного отличаться от описанной в разделе.

Ниже приведено основное руководство по установке корпуса в стойку с установленным оборудованием. Вы также должны обратиться к инструкциям по установке, которые прилагаются к конкретной стойке, которую вы используете.

## <span id="page-22-1"></span>**3.3.1. Установка рельсов в стойку**

Телескопические направляющие рельсы поставляются в собранном состоянии и состоят из двух конструктивных частей [\(Рисунок 8\)](#page-22-3):

- внешней рейки, оснащены двумя кронштейнами для крепления к стойке и сепаратором с шариками;
- внутренней рейки для крепления к корпусу оснащены механизмом фиксации.

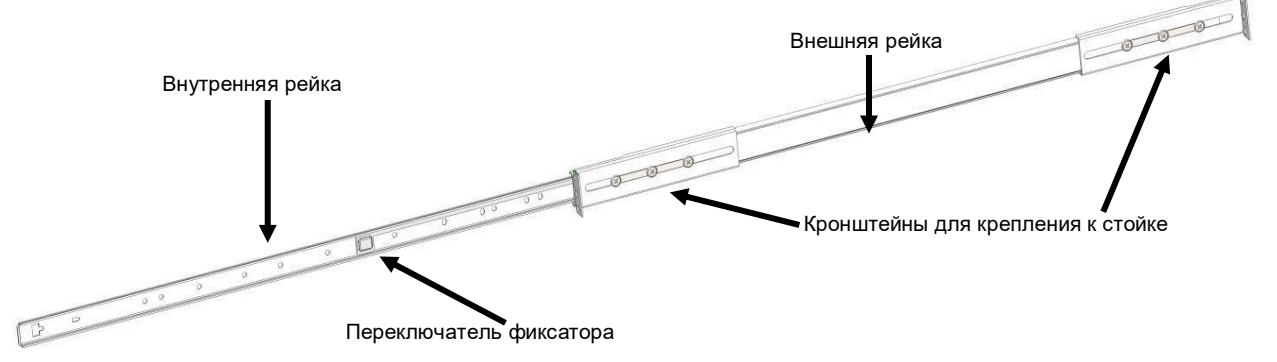

<span id="page-22-3"></span>Рисунок 8. Телескопические направляющие рельсы (собранное состояние). Внутренняя рейка выдвинута.

Перед установкой рельсов в стойку эти части следует разделить. Для этого выдвинуть внутреннюю рейку до щелчка фиксатора, затем при помощи переключателя сдвинуть фиксатор в обратном направлении (от себя) и разъединить части. Для обратной операции, при установке корпуса в стойку, фиксатор следует сдвигать в обратном направлении (к себе).

Оба конца кронштейнов должны быть направлены в одном направлении. Отрегулируйте кронштейны на надлежащее расстояние по глубине стойки и закрепите каждый двумя винтами М5. После закрепления внешней рейки в стойке, сдвиньте свободно перемещающийся сепаратор вплотную к фиксатору, для более раннего контакта с внешней рейкой при будущей установке корпуса. Повторите эти действия для противоположной внешней рейки.

## <span id="page-22-2"></span>**3.3.2. Установка корпуса в стойку**

- 1. Прикрепите внутренние рельсы к шасси винтами М5.
- 2. Выровняйте рельсы корпуса с внешними рельсами в стойке [\(Рисунок 9\)](#page-23-0).
- 3. Вдвиньте рельсы шасси в рельсы стойки до замков фиксаторов, прилагая равномерные усилия с обеих сторон. Замки фиксаторов предотвращают

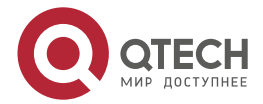

#### Установка системы

 $\bullet\bullet\bullet$ 

 $\mathcal{L}^{\mathcal{A}}\mathcal{L}^{\mathcal{A}}\mathcal{L}^{\mathcal{B}}$ 

самопроизвольное вдвигание шасси в стойку при проведении работ по обслуживанию шасси.

- 4. Сдвиньте кнопки левого и правого фиксаторов к себе и продолжите вдвигать шасси по направляющим. Когда сервер полностью вставлен в стойку, вы должны услышать щелчок блокировки.
- 5. (Дополнительно) Вкрутите винты с насечками на головке для фиксации передней панели сервера к стойке.

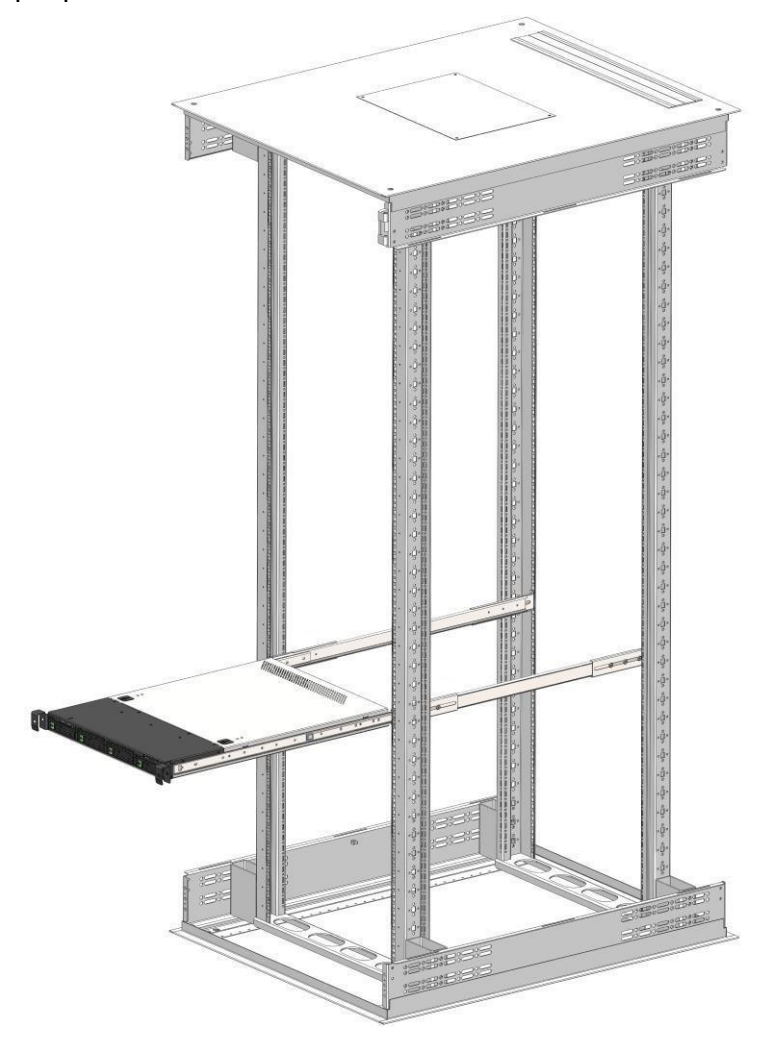

Рисунок 9. Монтаж шасси в стойку

<span id="page-23-0"></span>**ПРИМЕЧАНИЕ:** Рисунок показан только в иллюстративных целях. Всегда устанавливайте серверы в нижней части стойки.

**ПРЕДУПРЕЖДЕНИЕ: ПРЕЖДЕ ЧЕМ ДОСТАВАТЬ УСТРОЙСТВО ДЛЯ ОБСЛУЖИВАНИЯ ПРОВЕРЬТЕ МЕХАНИЗМ ФИКСАЦИИ СТОЙКИ ИЛИ КРЕПЛЕНИЕ СТОЙКИ БОЛТАМИ К ПОЛУ. НЕСТАБИЛЬНОСТЬ СТОЙКИ МОЖЕТ ПРИВЕСТИ К ЕЕ ОПРОКИДЫВАНИЮ.**

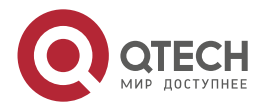

Описание материнской платы

....

....

# <span id="page-24-0"></span>**4. ОПИСАНИЕ МАТЕРИНСКОЙ ПЛАТЫ**

## <span id="page-24-1"></span>**4.1. Описание серверной платы**

Серверная материнская плата QTECH 469555.005 представляет собой монолитную сборку печатных плат с функциями, предназначенными для серверов с высокой плотностью монтажа в стойку 1U–4U. На рисунке [10](#page-24-2) показан общий вид платы с обозначением её основных элементов. На рисунке [11](#page-25-1) указаны места подключения дополнительных узлов и устройств платы.

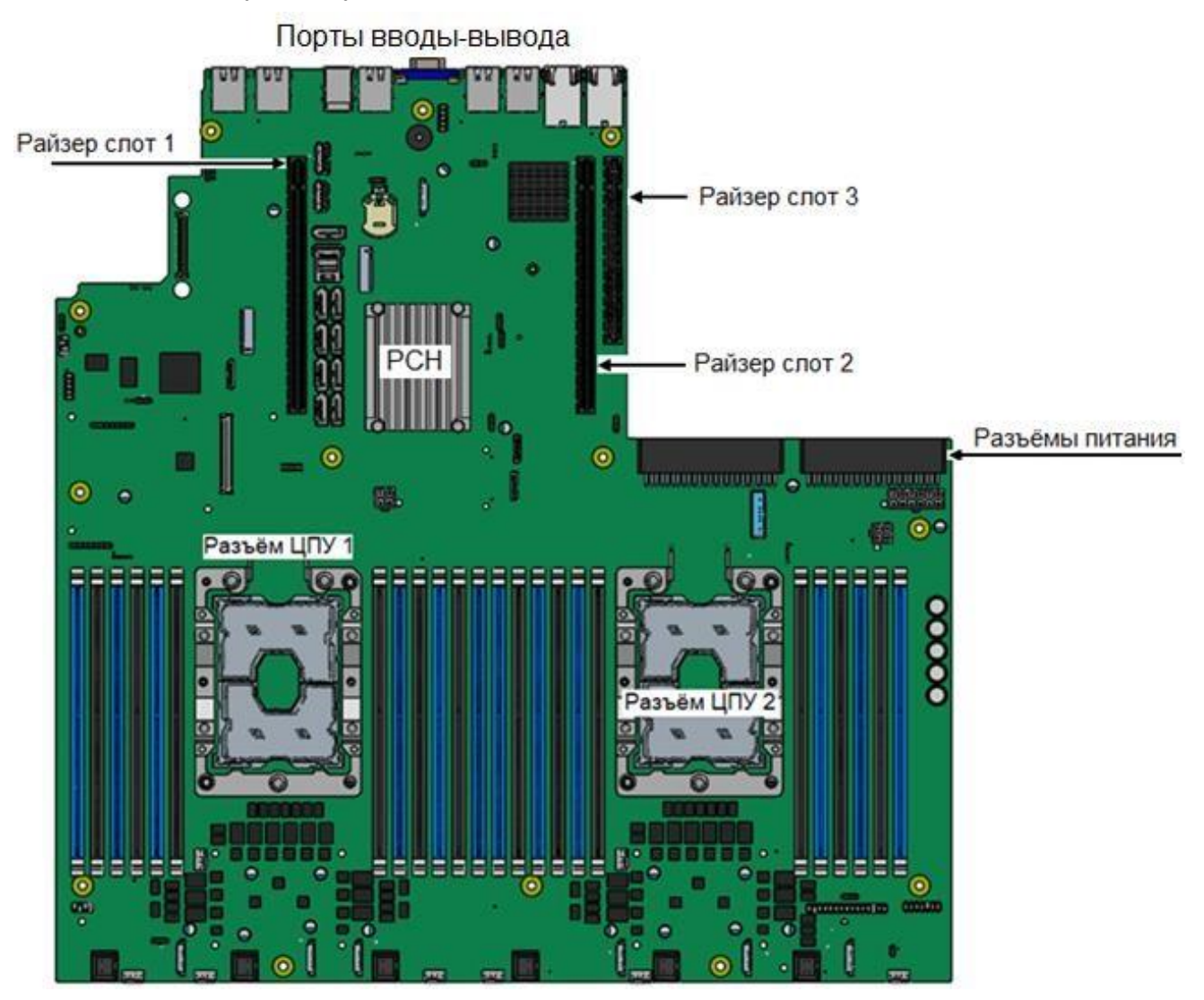

<span id="page-24-2"></span>Рисунок 10. Серверная плата QTECH 469555.005

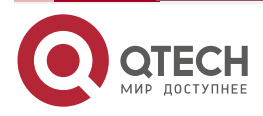

#### Описание материнской платы

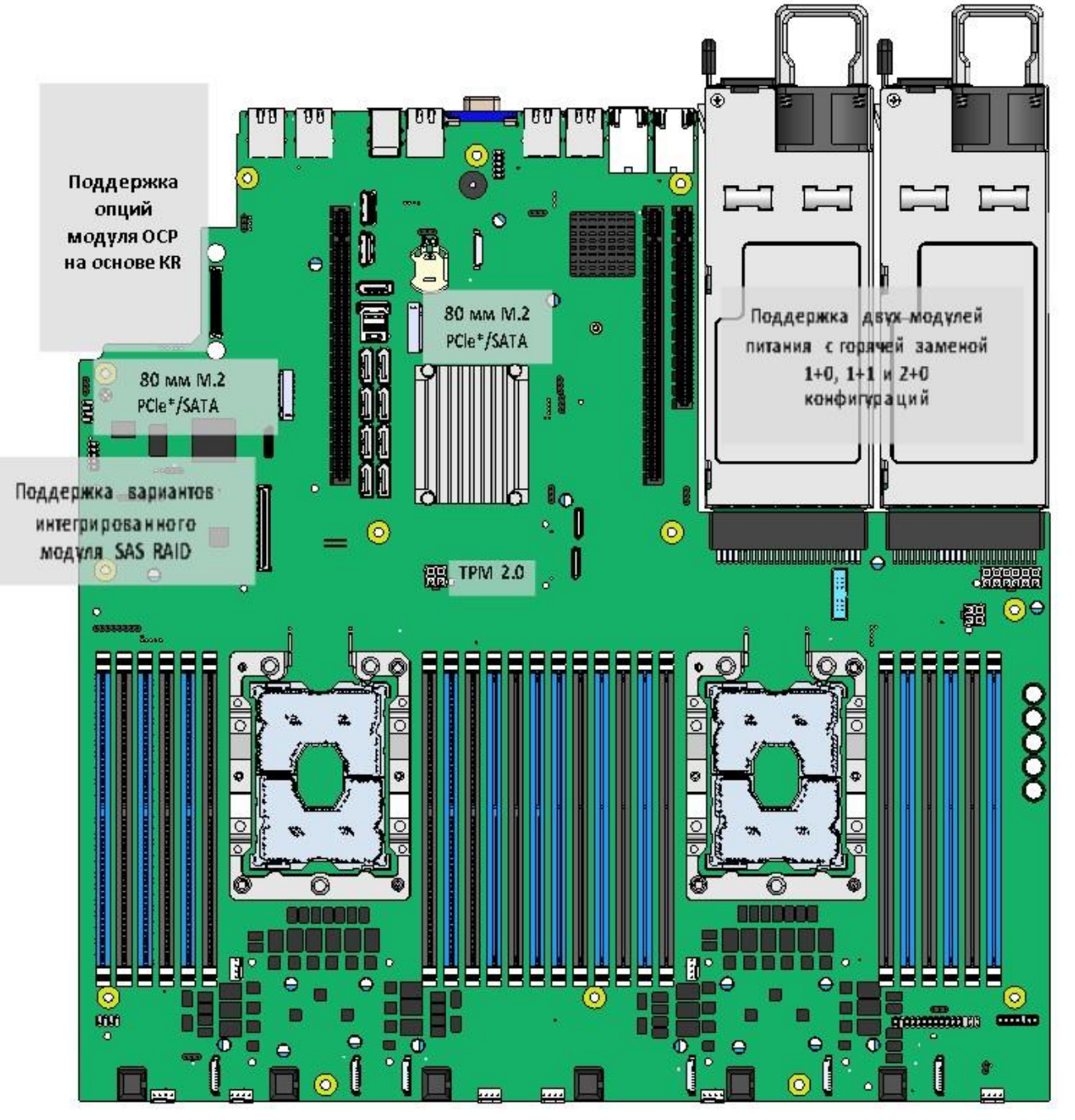

Рисунок 11. Серверная плата с доступными встроенными опциями

# <span id="page-25-1"></span><span id="page-25-0"></span>**4.2. Функции серверной платы**

В таблице [3](#page-26-0) приведен список функций серверной материнской платы.

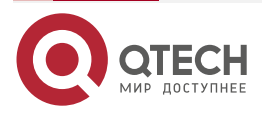

 $\bullet\bullet\bullet\bullet$ 

 $\bullet\bullet\bullet$ 

 $\blacksquare$ 

www.qtech.ru

 $\begin{array}{ccccc}\bullet&\bullet&\bullet&\bullet\end{array}$ 

 $\begin{array}{ccccc}\n\bullet & \bullet & \bullet & \bullet\n\end{array}$ 

<span id="page-26-0"></span>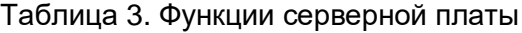

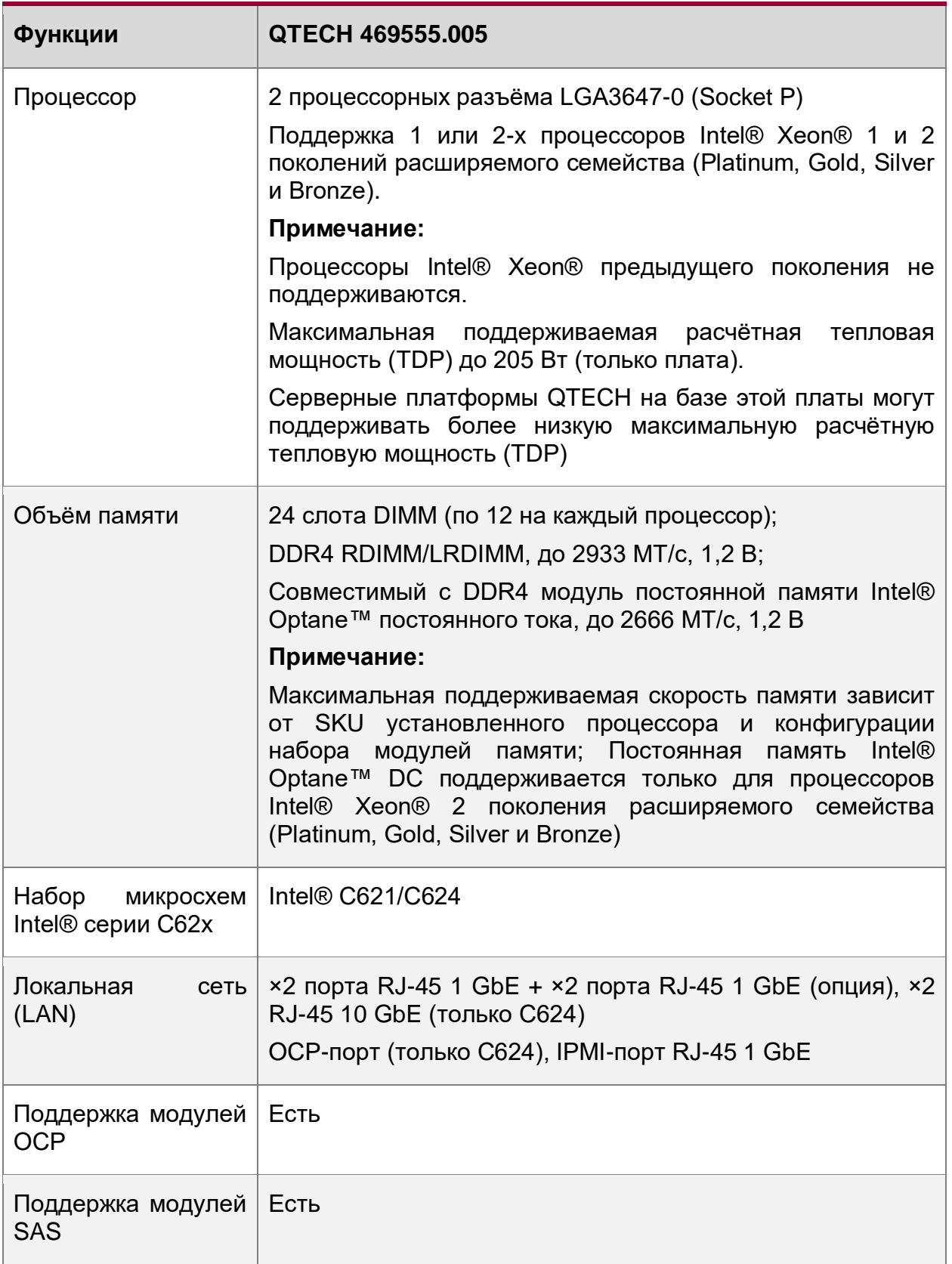

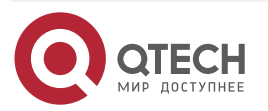

Описание материнской платы

ww

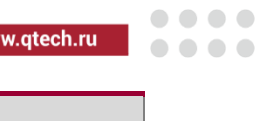

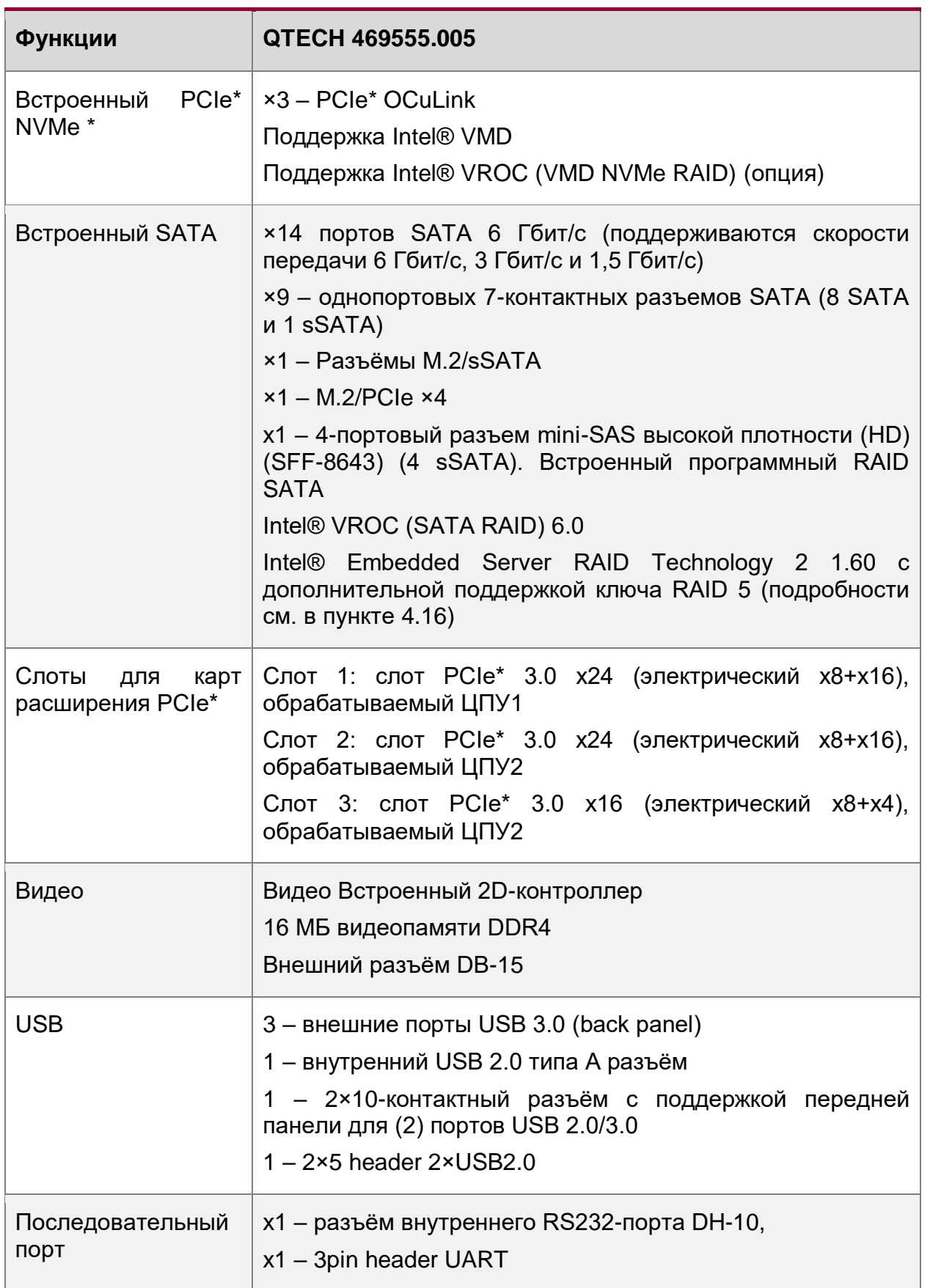

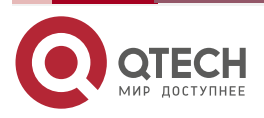

Описание материнской платы

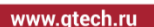

 $\bullet\bullet\bullet\bullet$ ....

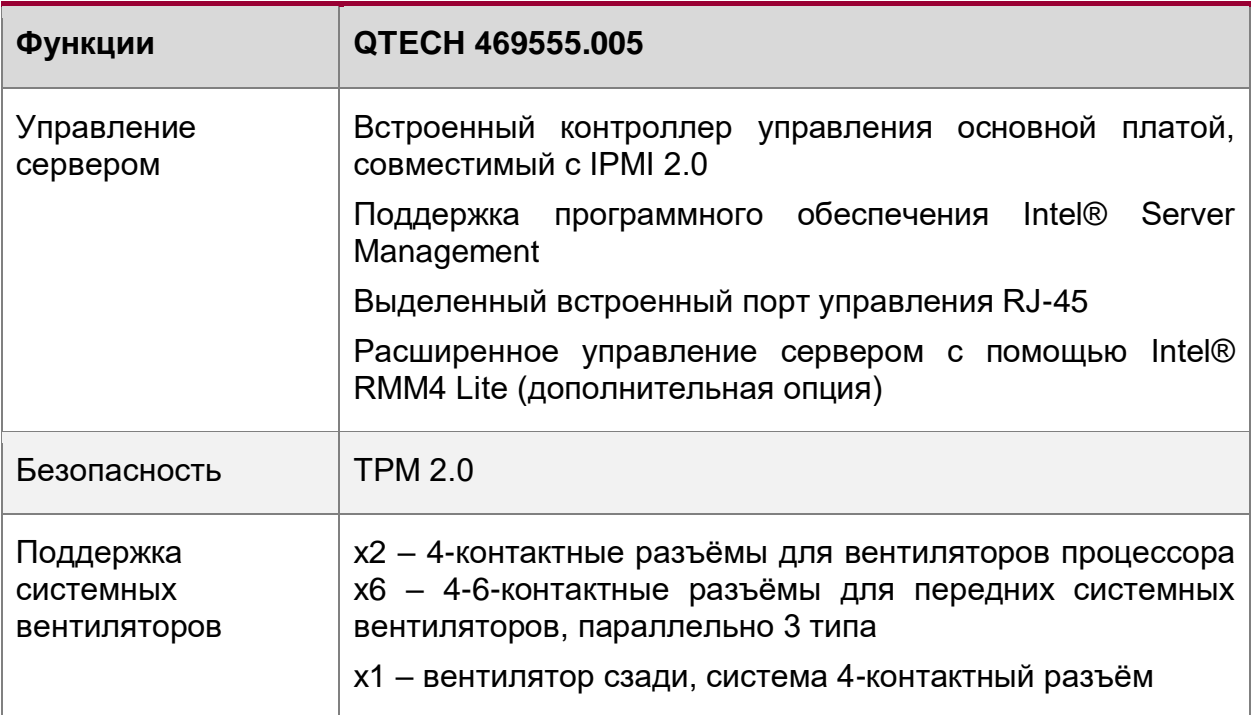

# <span id="page-28-0"></span>**4.3. Основные элементы серверной платы и их функций**

На рисунке [12](#page-28-1) проиллюстрирован вид всех портов ввода-вывода сверху и со стороны самих разъёмов.

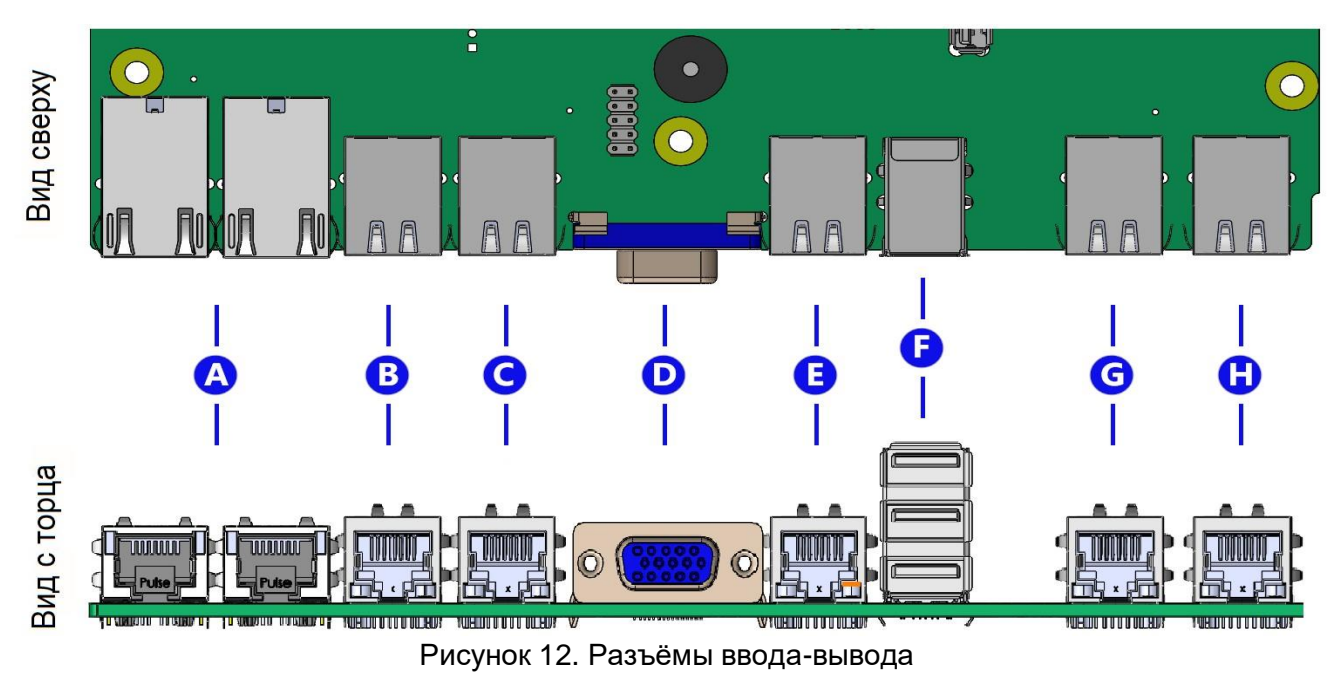

- <span id="page-28-1"></span>А – Сетевые порты ×2 RJ-45 10 Гбит (опция и только для С624)
- В Сетевой порт RJ-45 1 Гбит i211 (опция)
- C Сетевой порт RJ-45 1 Гбит i211
- D Видеоразъём VGA
- E Сетевой порт RJ-45 1 Гбит i219

....

....

- F 3-портовый разъём USB 3.0
- G Сетевой порт RJ-45 1 Гбит i211 (опция)
- H Сетевой порт IPMI RJ-45 1 Гбит

На рисунке [13](#page-29-0) указаны места расположения светодиодных датчиков состояния и неисправностей процессоров и других рабочих элементов платы. На рисунке [14](#page-30-1) показаны перемычки для настройки платы.

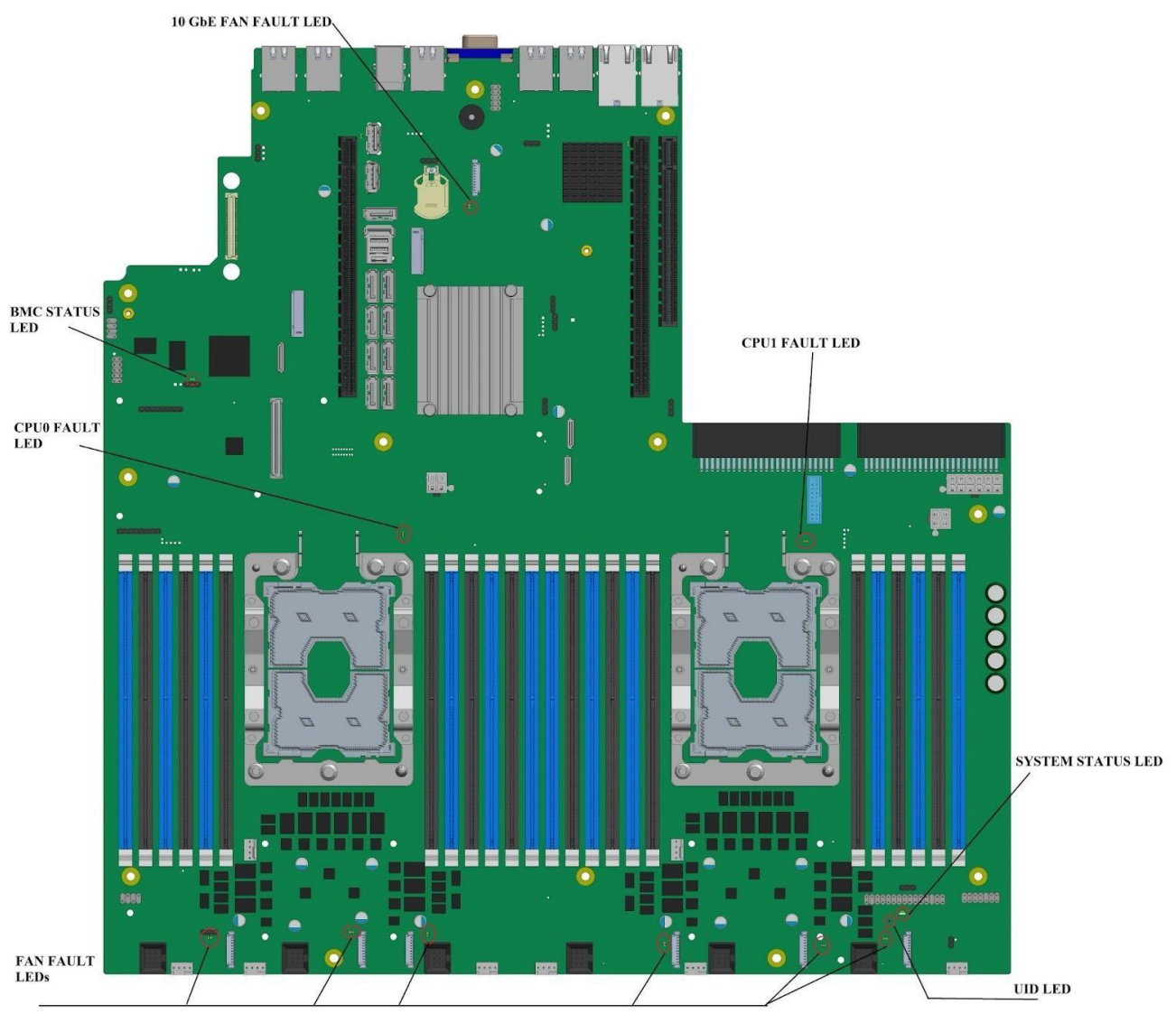

<span id="page-29-0"></span>Рисунок 13. Датчики состояния платы

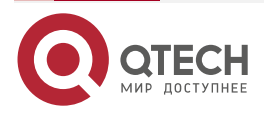

#### Описание материнской платы

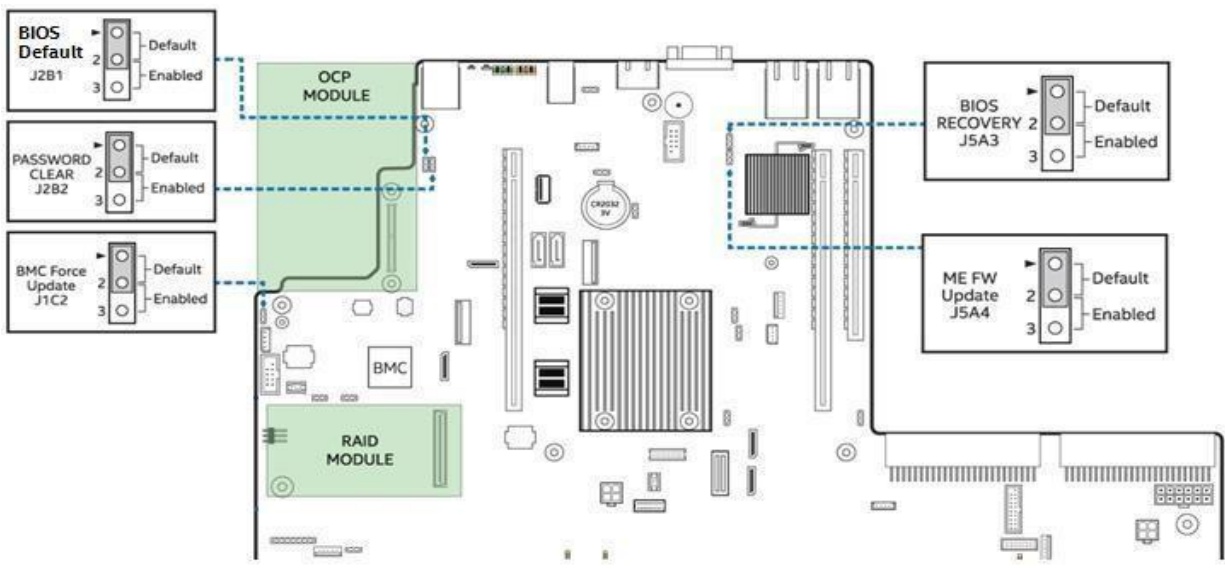

Рисунок 14. Перемычки для настройки платы

# <span id="page-30-1"></span><span id="page-30-0"></span>**4.4. Архитектура серверной платы**

Архитектура серверной материнской платы QTECH 469555.005 строится на основе масштабируемого семейства процессоров Intel® Xeon® Scalable, чипсета Intel® C621/С624 (PCH), Ethernet-контроллера Intel® X722 (опция), обеспечивающего 10-гигабитный Ethernet на основе физического преобразователя PHY, встроенного в Ethernet-соединение X557-AT2 (опция), а также контроллера, следящего за состоянием серверной платы (BMC) семейства Aspeed AST2500.

Архитектура представлена на рисунке [15](#page-31-1) в виде блок-схемы, показывающей функции и взаимосвязи каждого из основных компонентов подсистемы.

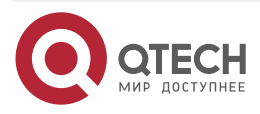

....

....

www.qtech.ru

#### Описание материнской платы

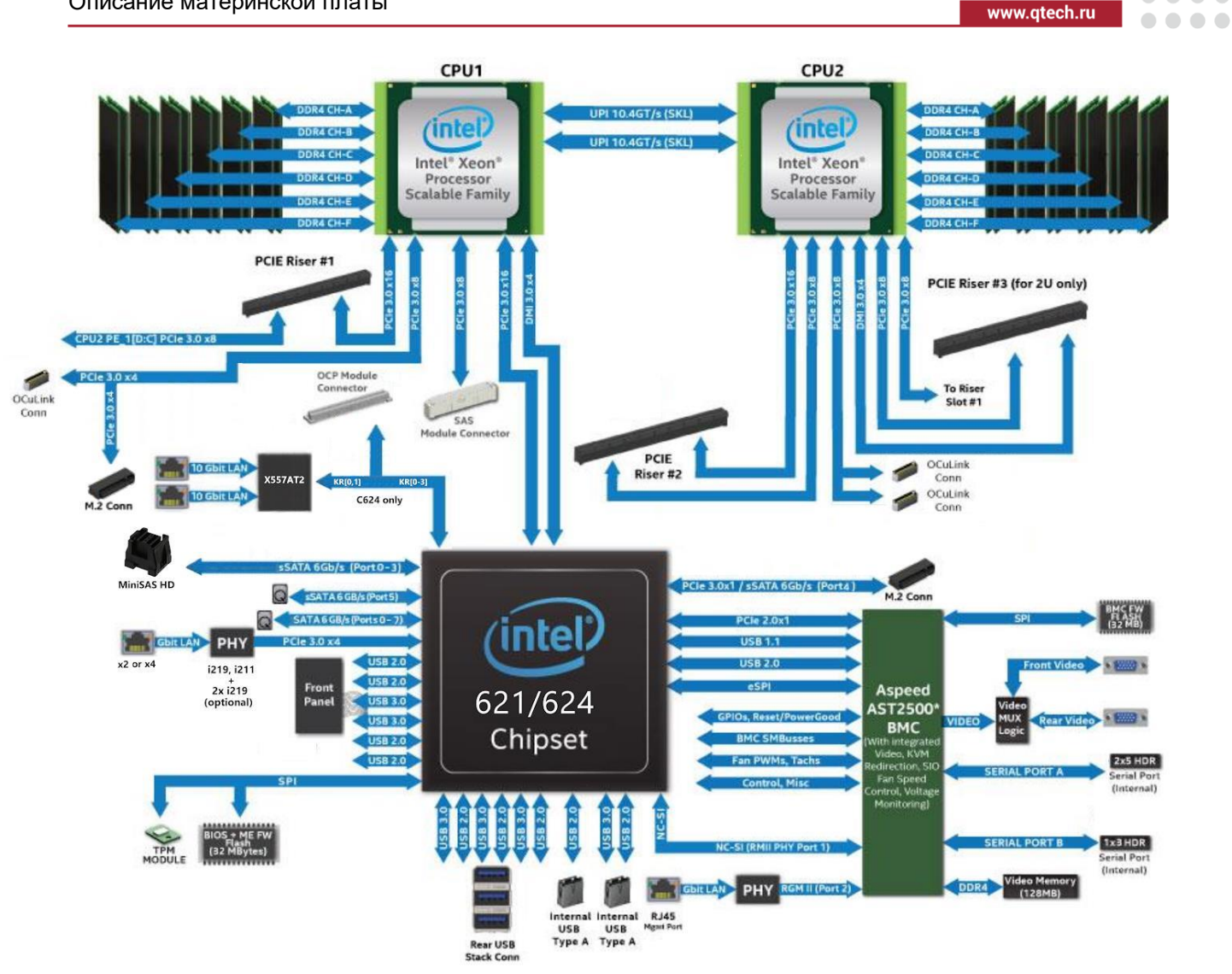

Рисунок 15. Блок-схема архитектуры серверной платы QTECH 469555.005

## <span id="page-31-1"></span><span id="page-31-0"></span>**4.5. Стек системного программного обеспечения**

Серверная плата включает в себя стек системного программного обеспечения, который состоит из BIOS, BMC, встроенного ПО управления работой системы (Intel® ME), а также сменного в полевых условиях блока FRU и блока записи данных с датчиков (SDR). Многие функции серверной платы выполняются и управляются всеми этими системами в комплексе. В частности, совместно системами BIOS и BMC выполняются следующие функции:

- Сторожевой таймер IPMI.
- Поддержка обмена сообщениями, включая объединение команд и поддержку пользовательских сеансов, поддержка флагов загрузки BIOS.
- Система ведения журнала событий BIOS/BMC.
- Последовательный переход по локальной сети (SOL).
- Синхронизация состояния ACPI BMC, отслеживает изменения состояния ACPI, предоставляемые BIOS.
- Отказоустойчивая загрузка (FRB) и отказоустойчивая загрузка 2-го уровня (FRB2), эти функции поддерживаются функцией сторожевого таймера.

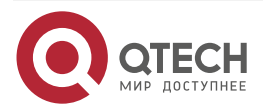

....

. . . .

 $- - - -$ 

- Управление передней панелью BMC. Функция управляет индикатором состояния системы и индикатором идентификатора шасси. Он поддерживает безопасную блокировку определенных функций передней панели и контролирует нажатие кнопок. Индикатор идентификатора шасси включается с помощью кнопки на передней панели или команды.
- Мониторинг температуры DIMM новые датчики и улучшенное управление акустикой с использованием алгоритма управления вентилятором с замкнутым контуром, учитывающего показания температуры DIMM.
- Интегрированное KVM.
- Интегрированное перенаправление удалённых носителей.
- Встроенная функция отладки платформы, которая позволяет собирать подробные данные для последующего анализа.

Системное программное обеспечение полностью программируется на серверной плате в процессе сборки. Это необходимо для обеспечения возможности работы с серверной платой при первом включении. Однако, для обеспечения наиболее надёжной работы платы, настоятельно рекомендуется следить за обновлениями ПО и вовремя загружать новое ПО в систему. За обновлениями системного ПО можно следить на данном сайте: https://www.qtech.ru/catalog/servers/servery\_rossiyskogo\_proizvodstva/.

Обновления системы могут выполняться в ряде операционных сред, включая оболочку UEFI с использованием пакета обновления системы.

В рамках начального процесса интеграции системы, системные интеграторы должны запрограммировать данные конфигурации системы на плате с помощью утилиты FRUSDR, чтобы убедиться, что подсистема управления встроенным ПО способна обеспечить наилучшую производительность и охлаждение для окончательной конфигурации системы. Утилита FRUSDR включена в пакеты SUP и OFU (см. пункт [4.5.2\)](#page-35-0).

### <span id="page-32-0"></span>**4.5.1. Горячие клавиши, поддерживаемые в процессе самотестирования при включении (POST)**

Некоторые горячие клавиши распознаются в процессе самотестирования при включении, т.е. в режиме POST. Горячая клавиша – это клавиша или комбинация клавиш, которая распознается оператором системы как ввод команды без подсказки. В большинстве случаев горячие клавиши распознаются даже во время выполнения другой обработки.

Горячие клавиши, поддерживаемые базовой системой ввода/вывода (BIOS), распознаются BIOS только в процессе POST при загрузке системы. Горячие клавиши, поддерживаемые BIOS, больше не распознаются после завершения процесса POST и начала процесса загрузки операционной системы.

В таблице [4](#page-32-1) представлен список горячих клавиш, поддерживаемых BIOS.

<span id="page-32-1"></span>Таблица 4. Горячие клавиши POST

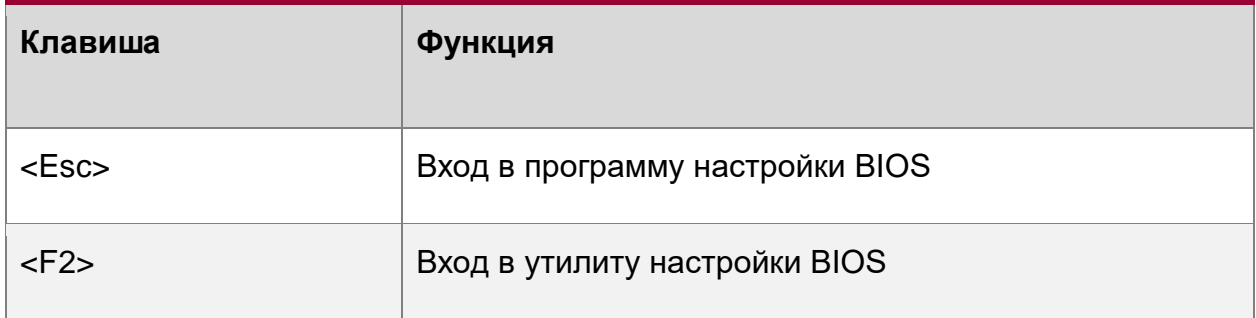

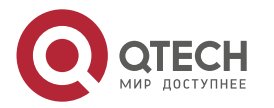

www.qtech.ru

 $\begin{array}{c} \bullet & \bullet & \bullet & \bullet \end{array}$ 

 $- - - -$ 

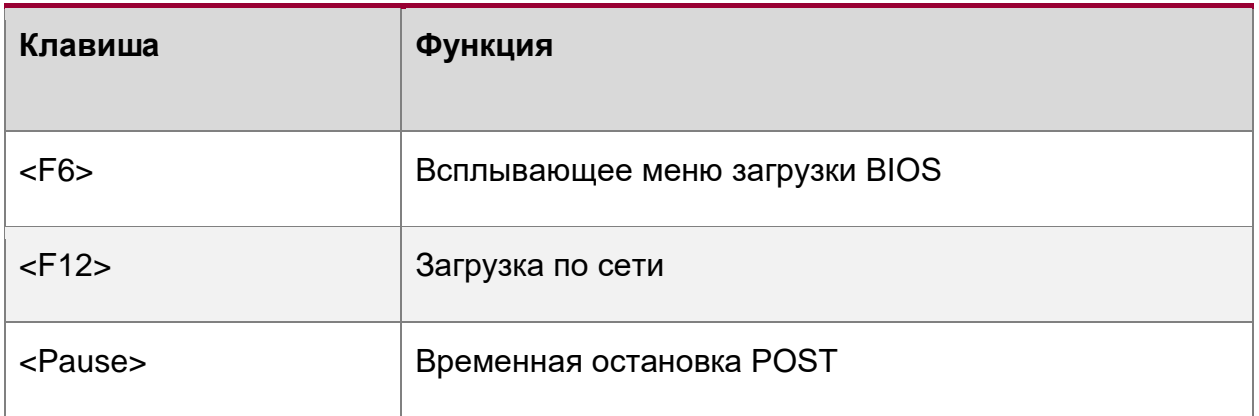

#### <span id="page-33-0"></span>**4.5.1.1. <Esc>**

Если для программы настройки BIOS установлено значение «Тихая загрузка» (по умолчанию), BIOS будет отображать заставку на мониторе в процессе POST. Нажатие клавиши <ESC> закроет экран-заставку и вместо него откроет экран диагностики/информации POST.

Заводской заставкой по умолчанию является логотип QTECH. Пользователь может установить на экран свою заставку, загрузив её с флэш-памяти.

Если экран-заставка отсутствует в области флэш-памяти BIOS или если «Тихая загрузка» отключена в программе настройки BIOS, во время процедуры POST отображается экран диагностики со сводной информацией о конфигурации системы. На экране диагностики всегда представлен только текст, в отличие от экрана с логотипом, на котором представлены только графические объекты.

Если перенаправление консоли включено в программе настройки BIOS, настройка тихой загрузки игнорируется и отображается экран диагностики без каких-либо условий. Это связано с ограничениями перенаправления консоли, которая передает данные в режиме, несовместимом с графикой.

## <span id="page-33-1"></span>**4.5.1.2. <F2> (Вход в настройки BIOS)**

Чтобы войти в утилиту настройки BIOS с клавиатуры (или виртуальной клавиатуры), нажмите функциональную клавишу <F2> во время загрузки, когда отображается экран с логотипом OEM или QTECH или экран диагностики.

На экране диагностики или под экраном с логотипом тихой загрузки отображается следующее сообщение: Press <F2> to enter setup, <F6> Boot Menu, <F12> Network Boot.

**ПРИМЕЧАНИЕ:** При использовании USB-клавиатуры важно дождаться, пока BIOS обнаружит клавиатуру и подаст звуковой сигнал. До тех пор, пока USB-контроллер не будет инициализирован и клавиатура не активирована, клавиши не реагируют на нажатие.

При входе в утилиту настройки BIOS сначала отображается главный экран. Однако, если в процессе POST возникает серьёзная ошибка, система входит в программу настройки BIOS и отображает экран диспетчера ошибок вместо главного экрана.

## <span id="page-33-2"></span>**4.5.1.3. <F6>**

Спецификация загрузки BIOS (BBS) представляет собой всплывающее меню загрузки, которое можно вызвать нажатием клавиши <F6> на экране диагностики. Во всплывающем меню BBS отображаются все доступные загрузочные устройства. Порядок загрузки во всплывающем меню отличается от порядка загрузки в программе настройки BIOS.

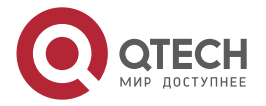

#### Описание материнской платы

. . . .

 $- - - -$ 

Всплывающее меню просто перечисляет все доступные устройства, с которых можно загрузить систему, и позволяет вручную выбрать нужное загрузочное устройство.

Если в программе настройки BIOS установлен пароль администратора, то его необходимо ввести для доступа ко всплывающему меню загрузки. Если вводится пароль пользователя, пользователь попадает непосредственно в диспетчер загрузки в утилите настройки BIOS, позволяя системе загружаться только в порядке, определённом администратором.

#### <span id="page-34-0"></span>**4.5.1.4. Возможность обновления BIOS**

Чтобы внести в систему исправления BIOS или новые функции, необходимо заменить текущий установленный образ BIOS на обновлённый. Актуальный образ BIOS, а также набор инструментов и инструкций по перепрограммированию доступен на сайте: https://www.qtech.ru/catalog/servers/servery\_rossiyskogo\_proizvodstva/.

#### <span id="page-34-1"></span>**4.5.1.5. Восстановление BIOS**

Если система не может успешно загрузиться в ОС, зависает в процессе POST или даже зависает до выполнения POST, то может потребоваться процедура восстановления BIOS для замены дефектной копии основного BIOS.

BIOS предоставляет три механизма для запуска процесса восстановления BIOS, который называется режимом восстановления:

- Перемычка (см. рис. [15\)](#page-31-1) режима восстановления заставляет BIOS загружаться в режиме восстановления.
- Если при включении загрузочный блок BIOS обнаруживает, что было выполнено частичное обновление BIOS, BIOS автоматически загружается в режиме восстановления.
- Контроллер BMC устанавливает режим восстановления ввода/вывода общего назначения (GPIO) в случае частичного обновления BIOS и контрольного таймера FRB2.

Восстановление BIOS происходит без каких-либо внешних носителей или запоминающих, так как в режиме восстановления используется резервный образ BIOS внутри флэш-памяти BIOS.

**ПРИМЕЧАНИЕ:** Процедура восстановления приведена здесь для общего ознакомления. Более точной версией, при необходимости, являются инструкции в примечаниях к выпуску BIOS.

Когда перемычка восстановления BIOS установлена, BIOS начинает с записи события запуска восстановления в журнал системных событий (SEL). Затем он загружается и загружает резервный образ BIOS, находящийся во флэш-устройстве BIOS. Этот процесс происходит до того, как станет доступно любое видео или консоль. Система загружается во встроенную оболочку UEFI, и событие завершения восстановления регистрируется в SEL. Затем из оболочки UEFI можно обновить BIOS с помощью стандартной процедуры обновления BIOS, определённой в инструкциях по обновлению, прилагаемых к пакету обновления системы, загруженному с Веб-сайта QTECH. После завершения обновления, верните перемычку восстановления в положение по умолчанию, выключите и снова включите систему.

**ПРИМЕЧАНИЕ:** Перед выполнением загрузки для восстановления обязательно ознакомьтесь с примечаниями к выпуску BIOS и проверьте процедуру восстановления, показанную в примечаниях к выпуску. Этот процесс необходимо выполнять шаг за шагом, чтобы обеспечить стабильность системы после его завершения.

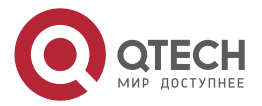

 $\begin{array}{c} \bullet & \bullet & \bullet & \bullet \end{array}$ 

 $- - - -$ 

#### <span id="page-35-0"></span>**4.5.2. Сменный блок FRU и блок записи данных датчика (SDR)**

В рамках начального процесса системной интеграции на серверную плату/систему должны быть загружены соответствующие данные FRU и SDR. Это гарантирует, что встроенная система управления платформой сможет отслеживать соответствующие данные датчиков и управлять системой с наилучшим охлаждением и производительностью. Как только системный интегратор выполняет начальное обновление пакета SDR FRU, последующая автоматическая настройка выполняется без необходимости выполнения дополнительных обновлений SDR или предоставления другого пользовательского ввода в систему при добавлении или удалении любого из следующих компонентов:

- процессор;
- память;
- модуль ОСР;
- встроенный модуль SAS RAID;
- источник питания;
- вентилятор;
- процессорная карта PCIe<sup>\*</sup>;
- общая плата с горячей заменой;
- передняя панель.

**ПРИМЕЧАНИЕ:** Если не установлены надлежащие данные FRU и SDR, то система может работать недостаточно эффективно или с неоптимальным охлаждением.

## <span id="page-35-1"></span>**4.6. Центральный процессор**

Серверная плата QTECH 469555.005 включает в себя два процессорных разъёма Socket-P LGA3647, совместимых с масштабируемым семейством процессоров Intel®Xeon® 1-го и 2-го поколений C621/С624 (стандартные и промышленные варианты).

**ПРИМЕЧАНИЕ:** Серверная плата способна поддерживать процессоры с максимальной TDP 205 Вт. Однако поддержка TDP может варьироваться в зависимости от возможностей охлаждения выбранного серверного шасси. Проверьте спецификации серверного шасси или серверной системы, чтобы определить максимальный поддерживаемый TDP процессора.

#### <span id="page-35-2"></span>**4.6.1. Модуль радиатора процессора и сборка процессорного разъёма**

В серверных платах данного поколения реализована следующая идея модуля теплоотвода процессора (PHM): процессор устанавливается на плату в собранном виде со своим радиатором охлаждения, как показано на рисунке [16:](#page-36-0)

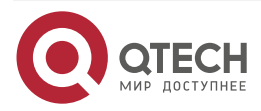
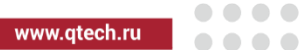

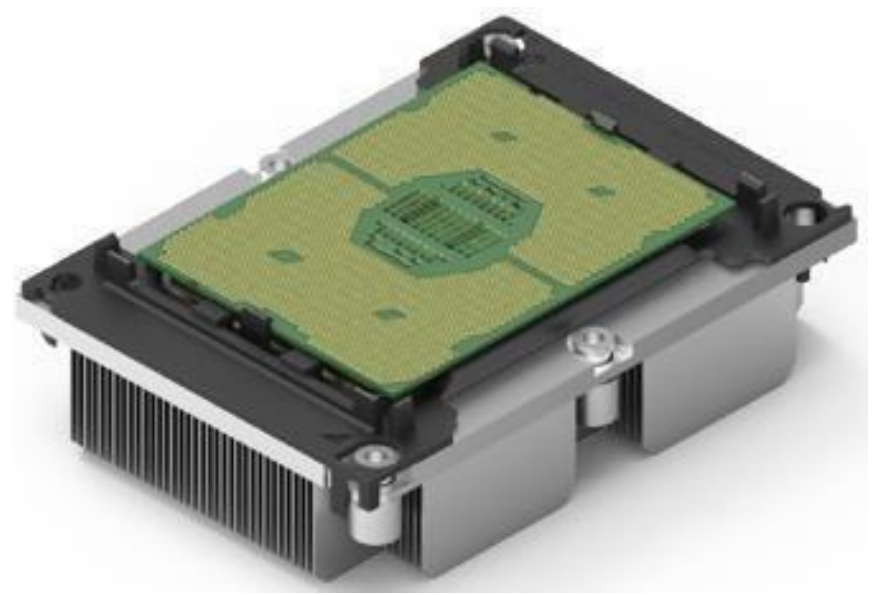

Рисунок 16. Процессор в собранном виде со своим радиатором охлаждения

Поэтому перед установкой процессора на плату, его необходимо собрать вместе с радиатором, как показано на рисунке [17.](#page-37-0)

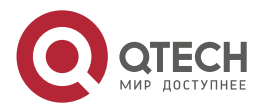

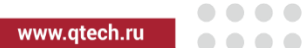

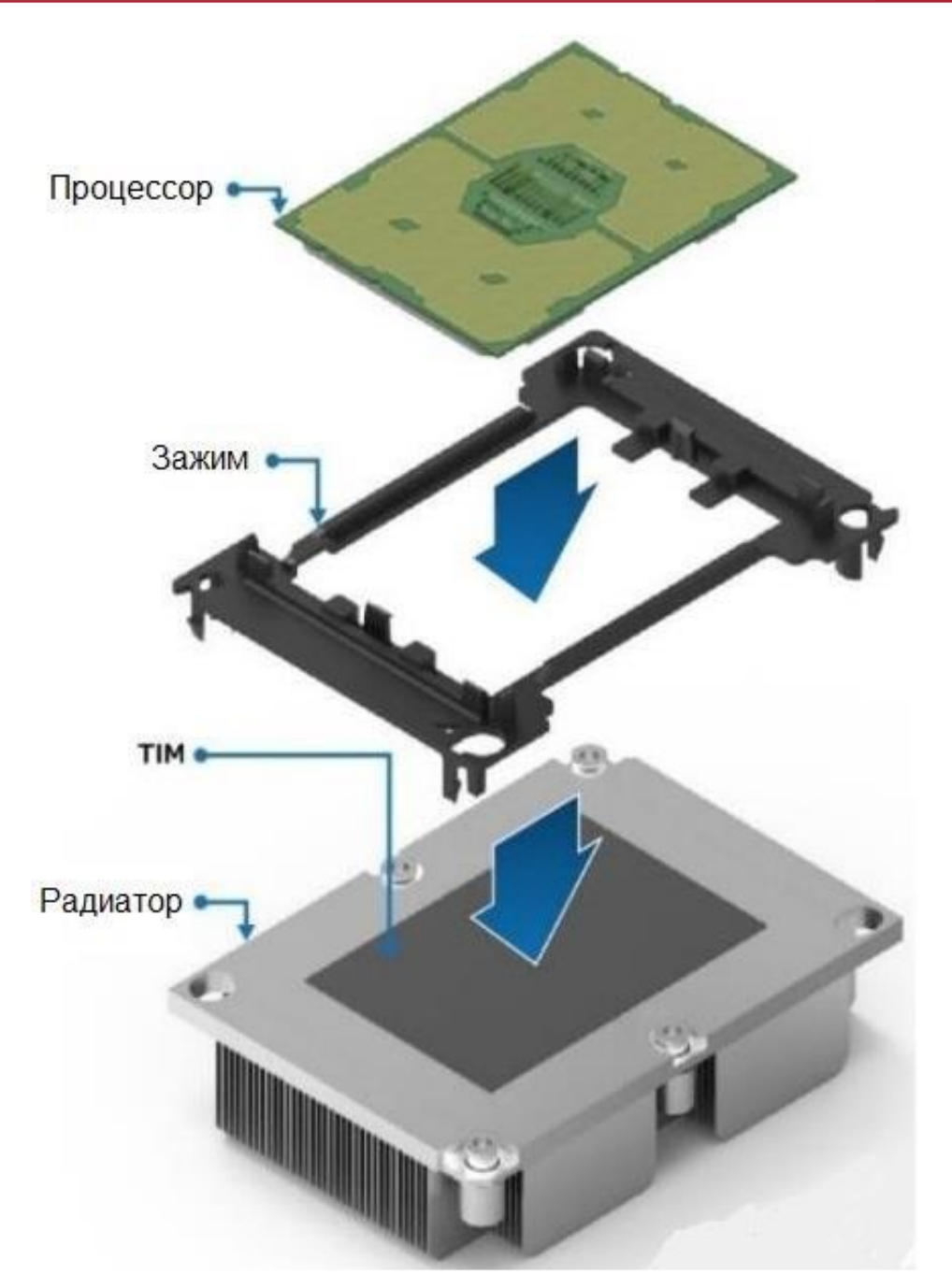

Рисунок 17. Сборка процессора и его радиатора

<span id="page-37-0"></span>Два направляющих штифта опорной пластины разных размеров позволяют при сборке устанавливать PHM на разъём процессора только одним способом (см. рис. [18\)](#page-38-0). PHM правильно установлен, когда он надёжно закреплён на двух направляющих штифтах опорной пластины и равномерно расположен над процессорным разъёмом, как показано на рисунке [19.](#page-38-1) Как только PHM будет правильно установлен на разъёме процессора, необходимо затянуть четыре винта Torx \* с радиатором в порядке, указанном на этикетке, прикреплённой к верхней стороне радиатора.

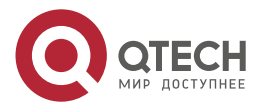

#### Руководство пользователя QSRV-R series

#### Описание материнской платы

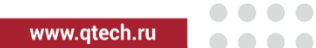

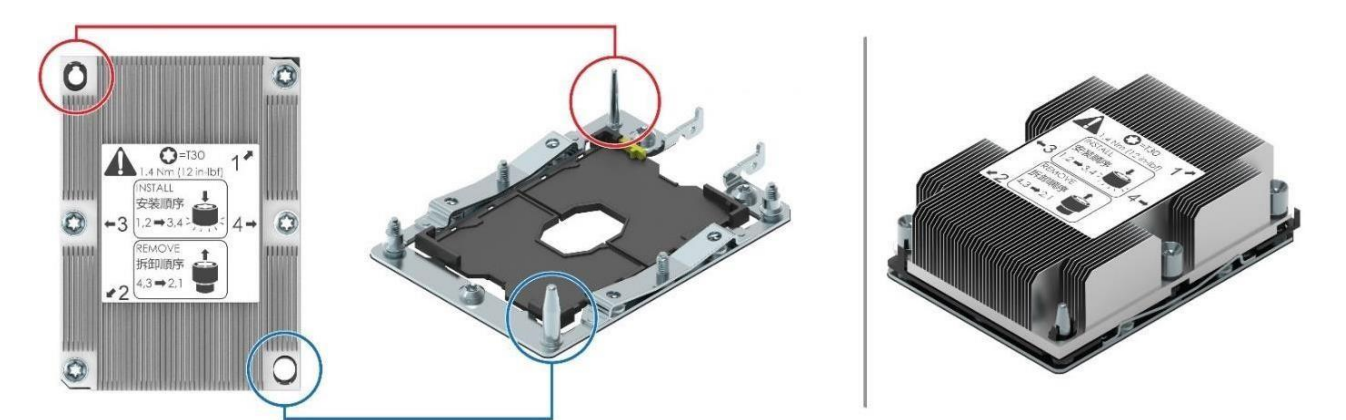

Рисунок 18. Направляющие штыри для сборки процессора

<span id="page-38-0"></span>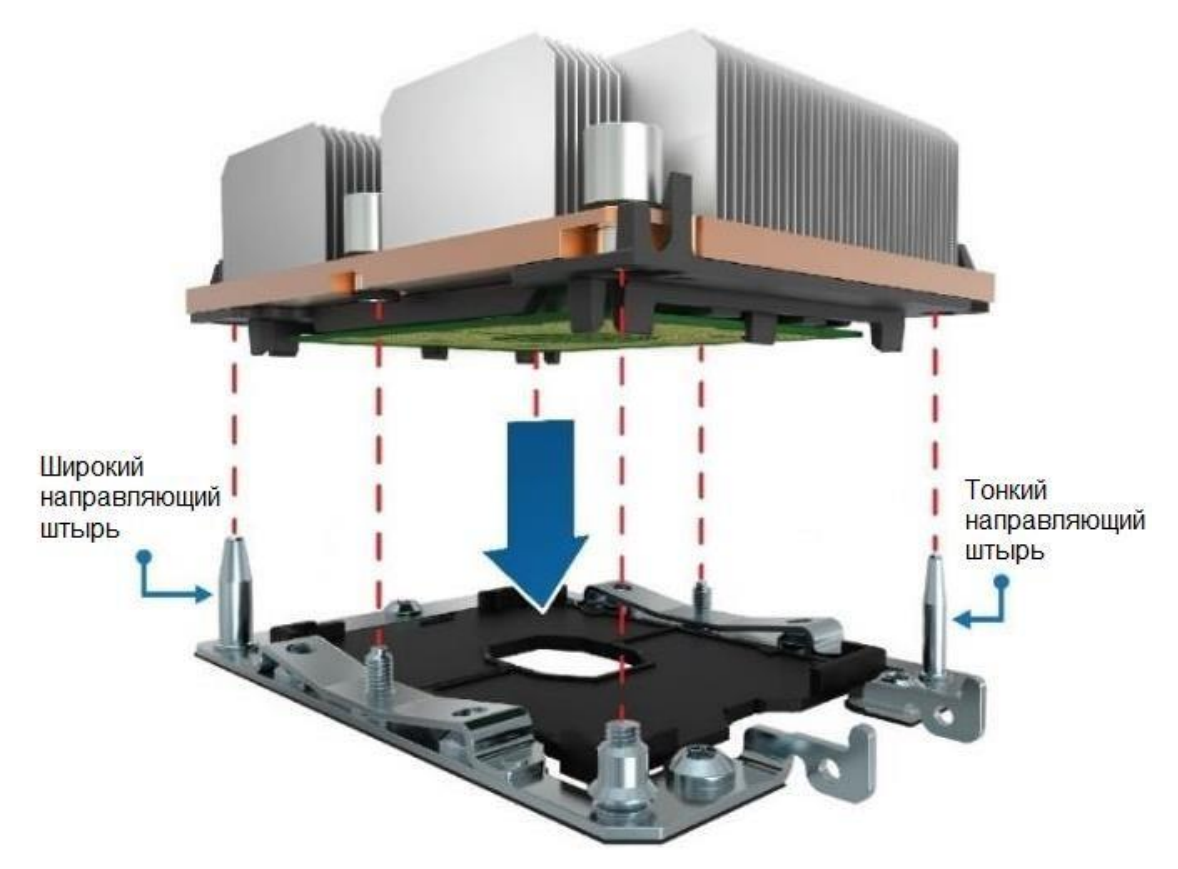

Рисунок 19. Монтаж процессора на разъём платы

<span id="page-38-1"></span>**ВНИМАНИЕ:** НЕПРАВИЛЬНОЕ ЗАТЯГИВАНИЕ ВИНТОВ РАДИАТОРА В УКАЗАННОМ ПОРЯДКЕ МОЖЕТ ПРИВЕСТИ К ПОВРЕЖДЕНИЮ УЗЛА РАЗЪЁМА ПРОЦЕССОРА. ВИНТЫ РАДИАТОРА ДОЛЖНЫ БЫТЬ ЗАТЯНУТЫ С МОМЕНТОМ ЗАТЯЖКИ 12 ДЮЙМ-ФУТОВ.

**ПРИМЕЧАНИЕ:** Подробные инструкции по сборке и установке процессора см. в соответствующем руководстве по системной интеграции и обслуживанию семейства продуктов Intel.

Чтобы защитить контакты внутри процессорного разъёма от повреждения, серверные платы, когда на них не установлен процессор, должны иметь защитные пластиковые крышки, установленные над пустым процессорным разъёмом, как показано на рисунке [20.](#page-39-0)

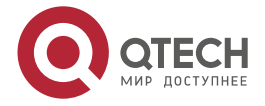

Крышки процессорных разъёмов должны быть сняты перед установкой процессора (рис. [20](#page-39-0) B).

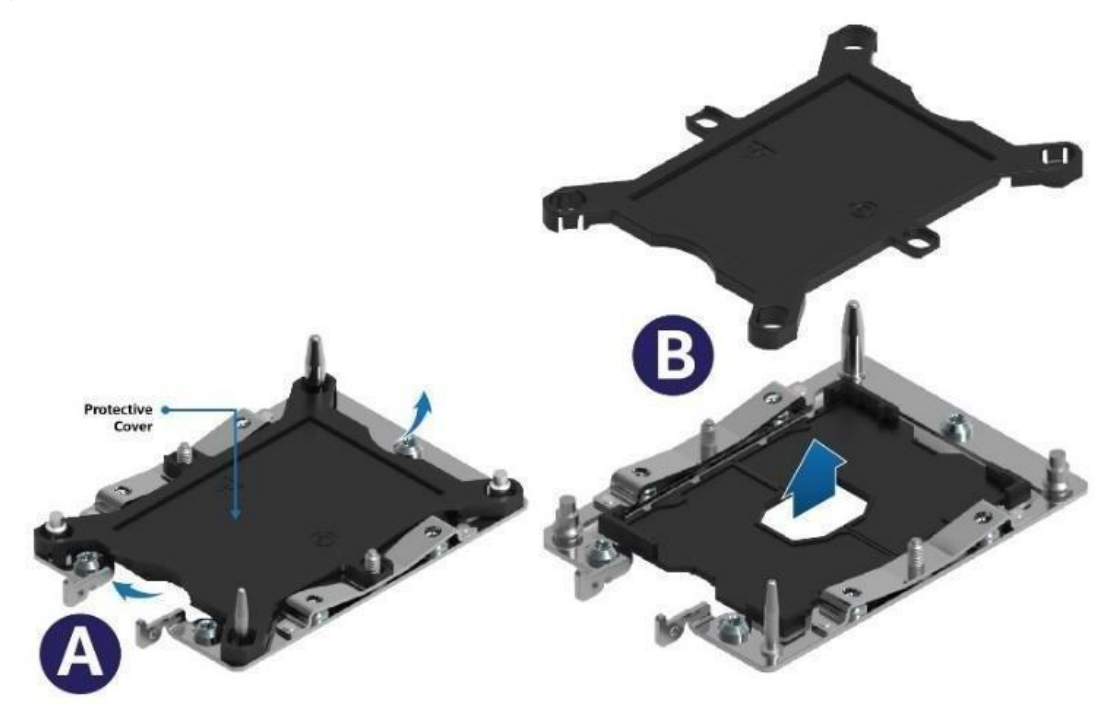

Рисунок 20. Защита разъёма для процессора крышкой и её снятие

# <span id="page-39-0"></span>**4.6.2. Поддержка расчётной тепловой мощности процессора (TDP)**

Чтобы обеспечить оптимальную работу и длительную надёжность систем на базе процессоров Intel®, процессор должен оставаться в пределах, установленных минимальной и максимальной характеристиками температуры корпуса (TCASE). Серверная плата, описанная в этом документе, предназначена для поддержки семейства процессоров Intel® C621/С624 с TDP до 205 Вт включительно.

**ПРИМЕЧАНИЕ ОБ ОТКАЗЕ ОТ ОТВЕТСТВЕННОСТИ**: Серверные платы QTECH содержат ряд элементов для высокоплотной крупномасштабной интеграции (VLSI) и компонентов питания, требующих достаточно мощного охлаждения. Благодаря собственной разработке и тестированию корпусов QTECH гарантирует, что при использовании в конструкции серверов всех узлов разработки QTECH, изделие удовлетворяет всем параметрам работы. В случае использования в конструкции сервера отдельных узлов других разработчиков, необходимо проконсультироваться со специалистами компании QTECH. В противном случае QTECH не несёт ответственности в случае нештатной работы интегрированной таким образом системы.

# **4.7. Обзор семейства процессоров Intel® Xeon®**

# **4.7.1. Общие характеристики**

Cерверная материнская плата QTECH 469555.005 поддерживает масштабируемое семейство процессоров Intel® Xeon® 1-го или 2-го поколения, как показано на схеме ниже:

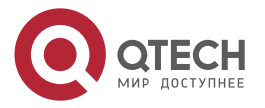

#### Руководство пользователя QSRV-R series

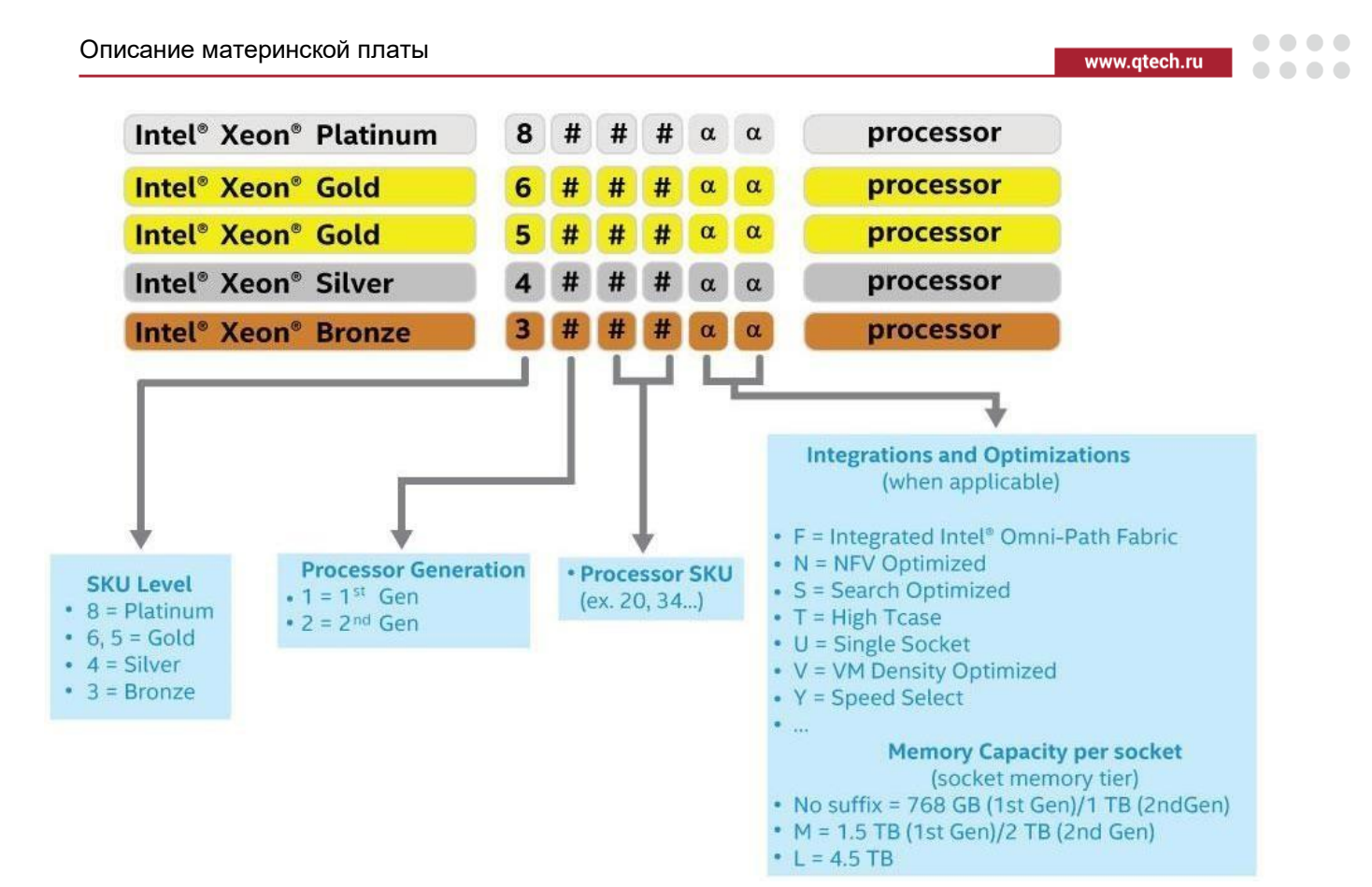

Таблица 5. Сравнение функций семейства процессоров Intel® Xeon® 1-го поколения

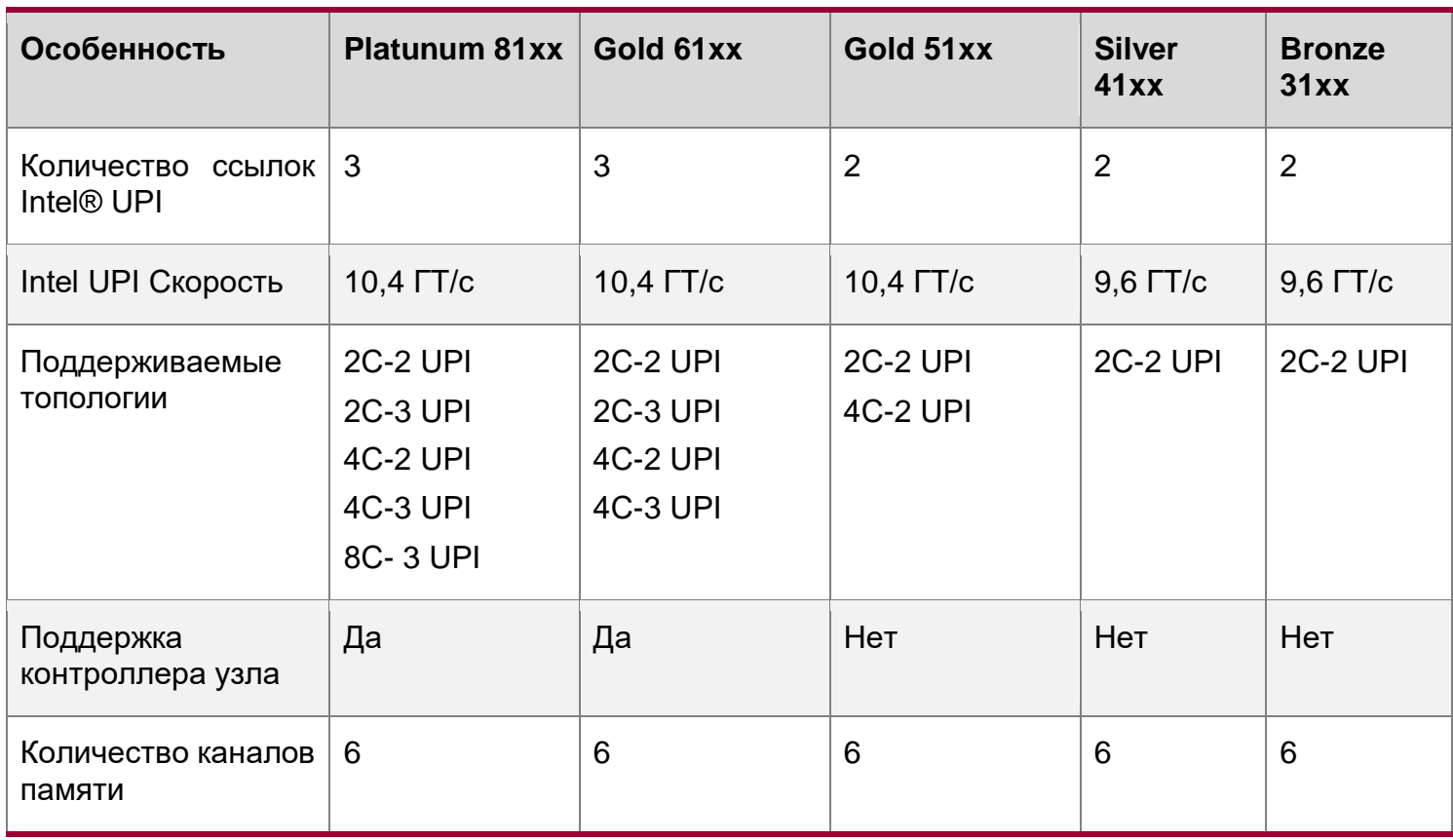

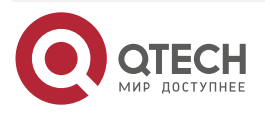

 $\begin{array}{ccccc}\n\bullet & \bullet & \bullet & \bullet & \bullet\n\end{array}$ 

 $\bullet\bullet\bullet\bullet$ 

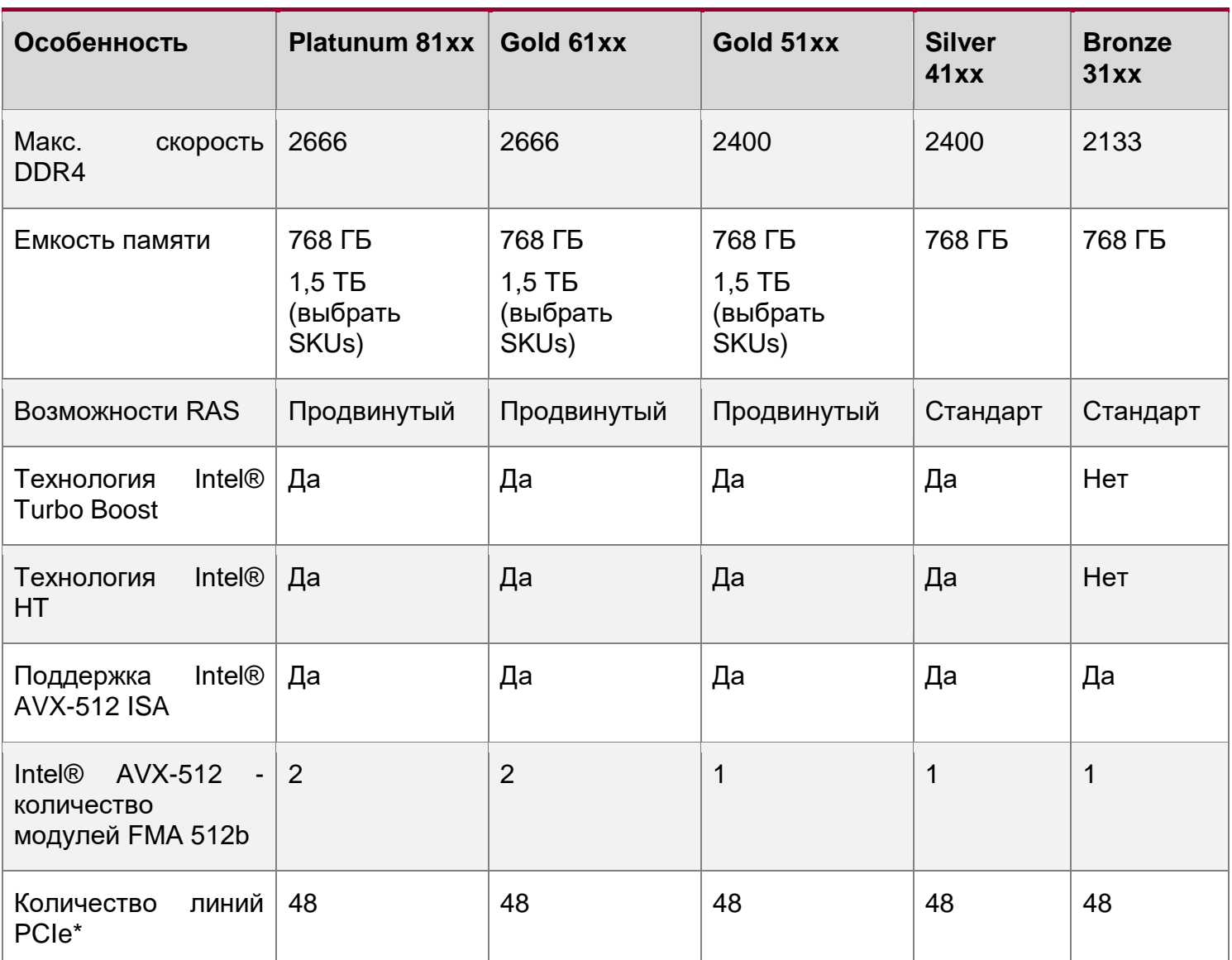

Таблица 6. Сравнение функций семейства процессоров Intel® Xeon® 2-го поколения

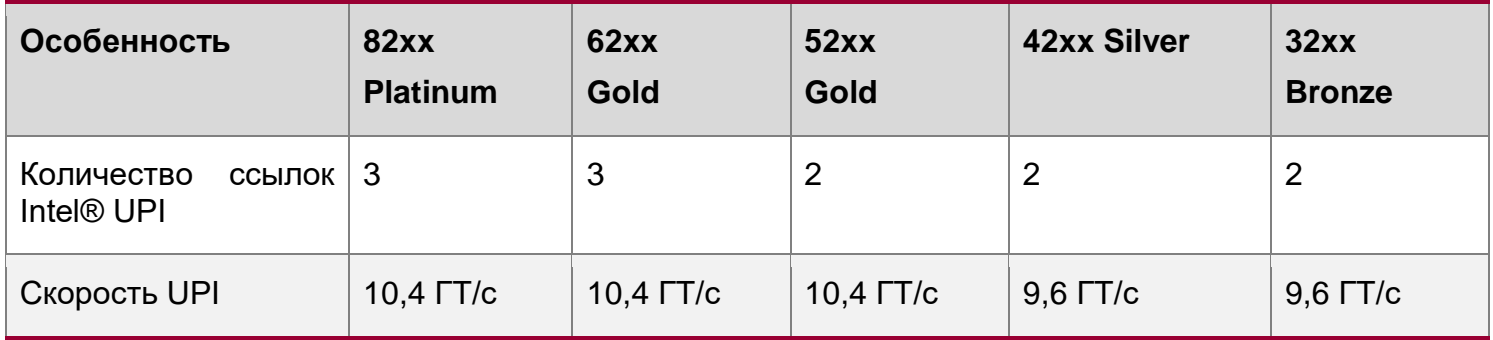

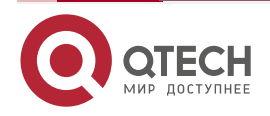

www.qtech.ru

 $\begin{array}{ccccc}\bullet&\bullet&\bullet&\bullet\end{array}$ 

 $\begin{array}{ccccc}\bullet&\bullet&\bullet&\bullet\end{array}$ 

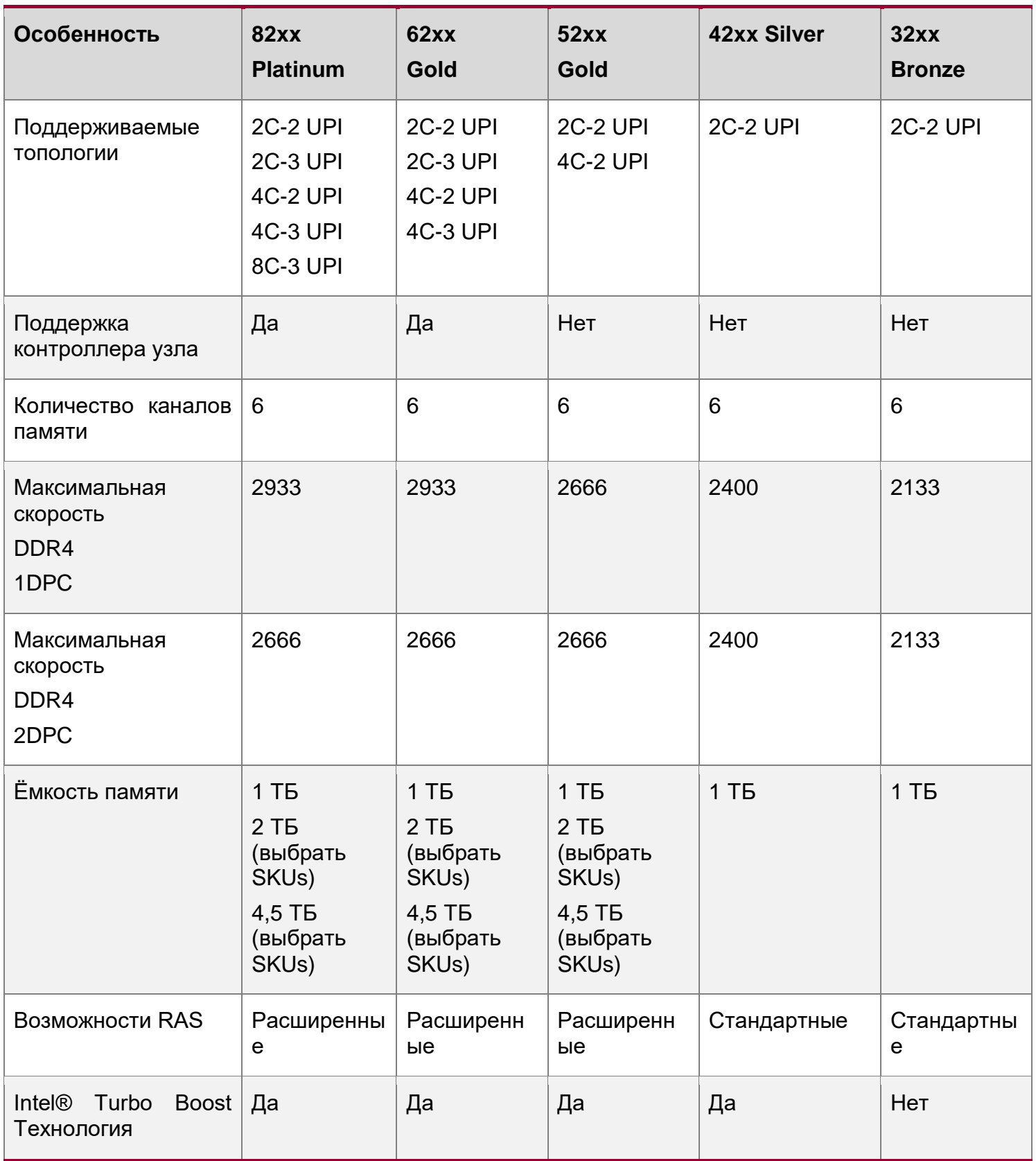

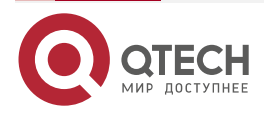

....

....

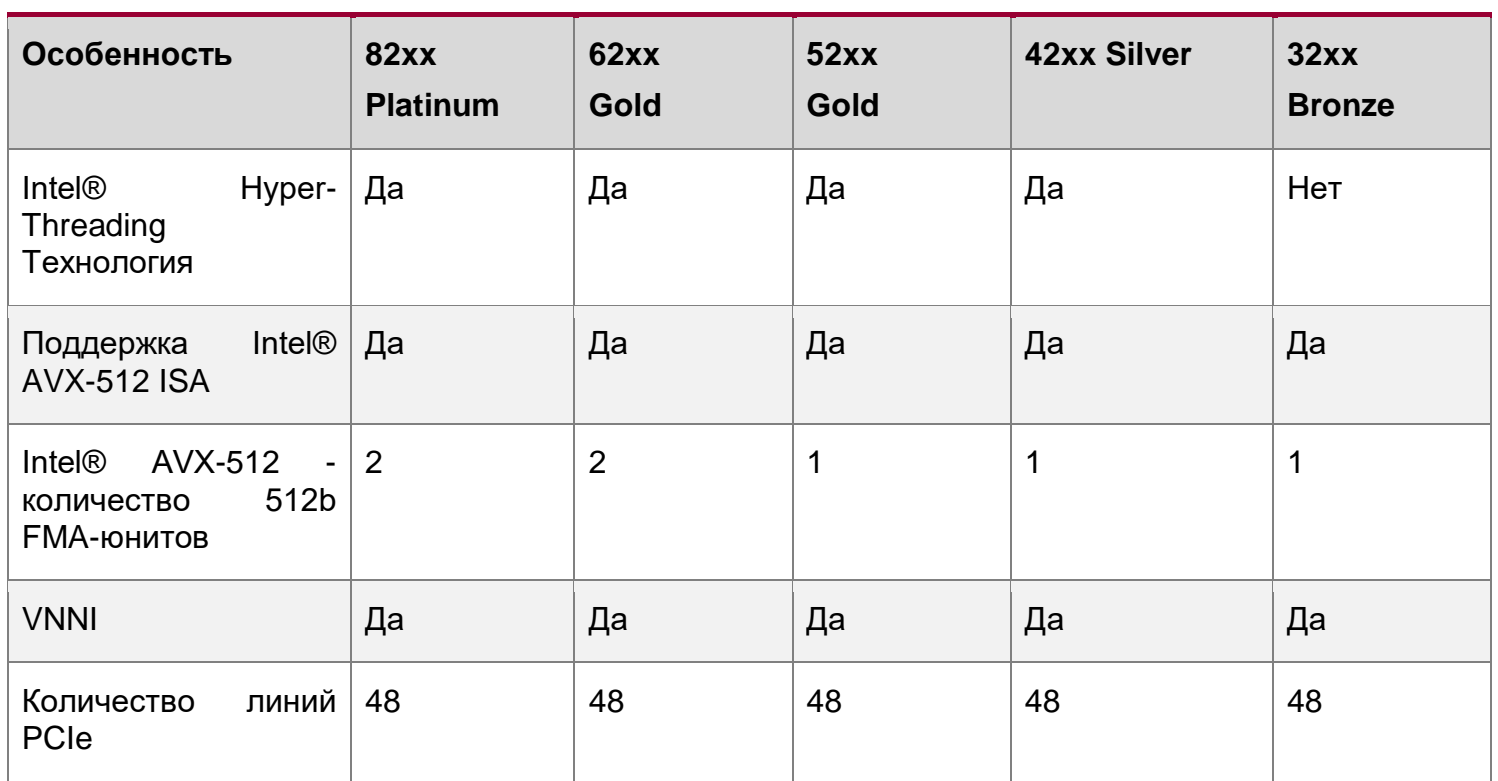

Масштабируемое семейство процессоров Intel® Xeon® 1-го и 2-го поколения объединяет несколько ключевых компонентов системы в один процессорный пакет, включая ядра ЦП, интегрированный контроллер памяти (IMC) и интегрированный модуль ввода-вывода (IIO). Процессор включает в себя множество основных и неосновных функций и технологий, описанных в следующих разделах.

### **Особенности ядра:**

- Intel® Ultra Path Interconnect (Intel® UPI) до 10,4 ГТ/с;
- технология Intel® Speed Shift переключение скорости;
- архитектура Intel® x64;
- усовершенствованная технология Intel SpeedStep®;
- технология Intel® Turbo Boost 2.0;
- **•** технология Intel® Hyper-Threading (технология Intel® HT);
- технология виртуализации Intel® (Intel® VT-x);
- технология виртуализации Intel® для прямого ввода-вывода (Intel® VT-d);
- выполнять бит отключения;
- технология Intel® Trusted Execution (Intel® TXT);
- Intel® Advanced Vector Extensions 512 (Intel® AVX-512);
- новые инструкции Intel® Advanced Encryption Standard (Intel® AES-NI).

### **Дополнительные особенности ядра Intel® Xeon® 2-го поколения:**

- Intel® Deep Learning Boost через VNNI;
- технология Intel® Speed Select (выбрать SKUs);
- технология Intel® Resource Director.

### **Особенности вне ядра:**

• до 48 линий PCIe\* 3.0 на процессор – двунаправленный конвейер 79 Гбит/с;

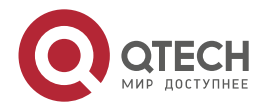

 $\begin{array}{c} \bullet & \bullet & \bullet & \bullet \end{array}$ 

 $-0.000$ 

- поддерживается 6 каналов памяти DDR4 на процессор;
- интерфейс DMI3/PCIe 3.0 с максимальной скоростью передачи 8.0 ГТ/с;  $\bullet$
- усовершенствования непрозрачного моста (Non-Transparent Bridge, NTB) три полнодуплексных NTBs и 32 MSI-X вектора;
- Intel® Volume Management Device (Intel® VMD) управляет подключёнными к ЦП NVM Express \* (NVMe\*) твердотельными дисками (SSD);
- поддержка технологии Intel® Quick Data для Intel® Node Manager 4.0.

Особенности Intel® Xeon® 2-го поколения вне ядра:

• поддержка модуля постоянной памяти постоянного тока Intel® Optane  $\mathbb{M}$ .

Далее подробнее описываются поддерживаемые технологии.

# 4.7.2. Архитектура набора команд Intel® 64

Aрхитектура Intel® x64, это 64-разрядное расширение памяти для архитектуры IA-32. Дополнительные сведения об архитектуре Intel x64 и модели программирования можно найти на http://developer.intel.com/technology/intel64/.

## 4.7.3. Intel® Hyper-Threading (технология Intel® HT)

Процессор поддерживает технологию Intel® HT, которая позволяет исполнительному ядру функционировать как два логических процессора. Хотя некоторые исполнительные ресурсы, такие, как кэши, единицы исполнения и шины, являются общими, каждый логический процессор имеет свое собственное архитектурное состояние с его собственным набором регистров общего назначения и контрольными регистрами. Эта функция должна быть включена через BIOS и требует поддержки операционной системы.

## 4.7.4. Усовершенствованная технология Intel SpeedStep®

Процессоры масштабируемого семейства Intel® Xeon® 1-го и 2-го поколений поддерживают усовершенствованную технологию Intel SpeedStep®. Такие процессоры поддерживают несколько состояний производительности, что позволяет системе динамически регулировать напряжение процессора и частоту ядра по мере необходимости, чтобы обеспечить снижение энергопотребления и тепловыделения. Все элементы управления для перехода между состояниями централизованы внутри процессора, что позволяет увеличить частоту переходов для более эффективной работы.

Расширенная функция технологии Intel SpeedStep может быть включена/отключена с помощью опции на экране «Настройка конфигурации процессора». По умолчанию функция включена. Если этот параметр отключён, то скорость процессора устанавливается равной максимальной частоте ядра процессора TDP (номинальная частота).

# 4.7.5. Технология Intel® Turbo Boost 2.0

Texнология Intel® Turbo Boost используется во всех процессорах масштабируемого ceмейства Intel® Xeon 1-го и 2-го поколений. Технология Intel Turbo Boost автоматически переводит работу процессора на частоту выше номинальной, если процессор работает ниже предельных значений мощности, температуры и тока. Это приводит к повышению производительности как для многопоточных, так и для однопоточных рабочих нагрузок.

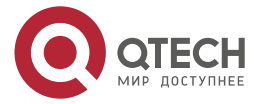

....

....

## **4.7.6. Технология виртуализации Intel® (Intel® VT-x)**

Технология виртуализации Intel® для IA-32, Intel® 64 и архитектуры Intel® (Intel® VT-x) обеспечивает аппаратную поддержку в ядре для повышения производительности и надёжности виртуализации.

## **4.7.7. Технология виртуализации для направленного ввода-вывода (Intel® VT-d)**

Технология виртуализации Intel® для направленного ввода-вывода (Intel® VT-d) обеспечивает аппаратную поддержку в реализациях ядра и без ядра для поддержки и повышения производительности и устойчивости виртуализации ввода-вывода.

## **4.7.8. Бит-отключения**

Технология бит-отключения Intel® может помочь предотвратить определённые классы опасностей, связанных с переполнением буфера в сочетании с поддерживающей операционной системой. Это позволяет процессору классифицировать области в памяти по тому, где код приложения может выполняться, а где – нет. Как только в буфер пытается попасть вредоносный код, процессор отключает выполнение кода, предотвращая повреждение и дальнейшее распространение.

## **4.7.9. Технология надёжного выполнения Intel® (Intel® TXT) для серверов**

Технология Intel® надёжного выполнения (Intel® TXT) определяет улучшения на уровне платформы, которые обеспечивают строительные блоки для создания надёжных платформ. Платформа Intel TXT помогает обеспечить аутентичность управляющей среды. Платформа Intel TXT определяет идентичность управляющей среды путём точного измерения и проверки управляющего программного обеспечения.

## **4.7.10. Улучшенное векторное расширение Intel® 512 (Intel® AVX-512)**

Базовые 512-битные расширения инструкций SIMD называются базовыми инструкциями улучшенного векторного расширения Intel® 512 (Intel® AVX-512). Они включают в себя расширения семейства Intel AVX инструкций SIMD, но кодируются с использованием новой схемы кодирования с поддержкой 512-битных векторных регистров, до 32 векторных регистров в 64-битном режиме и условной обработки с использованием защищённых регистров.

## **4.7.11. Расширенный стандарт шифрования Intel® (Intel® AES-NI)**

Новые инструкции Intel® расширенного стандарта шифрования (Intel® AES-NI), это набор инструкций, реализованный во всех процессорах семейства масштабируемых процессоров Intel® Xeon®. Эта функция добавляет инструкции для ускорения операций шифрования и дешифрования, используемых в расширенном стандарте шифрования (AES). Функция Intel AES-NI включает в себя шесть дополнительных инструкций с одной инструкцией и несколькими данными (SIMD) в наборе команд Intel® Streaming SIMD Extensions.

В режиме самотестирования BIOS отвечает за определение наличия у процессора инструкций Intel AES-NI. Некоторые процессоры могут производиться без инструкций Intel AES-NI.

Инструкции Intel AES-NI могут быть включены или отключены BIOS. По умолчанию инструкции Intel AES-NI находятся во включенном состоянии.

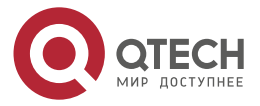

 $\bullet\bullet\bullet\bullet$ 

....

# **4.7.12. Диспетчер узлов питания (Intel® NM) 4.0**

Чипсет управления Intel® серии C621/С624 (Intel® ME) поддерживает технологию Intel® «умного» диспетчера узлов питания (Intel® NM). Комбинация Intel ME и Intel NM – это возможность управления питанием и температурой на платформе, которая предоставляет внешние интерфейсы, позволяющие ИТ-специалистам (через внешнее программное обеспечение управления) запрашивать Intel ME о мощности и тепловых параметрах и указывать режимы работы платы (т.е. установить бюджет мощности платформы). Intel® ME обеспечивает выполнение этих режимов, контролируя энергопотребление нижележащих подсистем, используя доступные механизмы управления (например, состояния P/T процессора). Определение параметров режима работы выполняется за пределами Intel ME либо с помощью программного обеспечения интеллектуального управления, либо ИТ-оператором.

Ниже приведены некоторые функции технологии Intel ME/Intel NM:

- **Мониторинг и ограничение мощности платформы**: Intel ME/Intel NM контролирует энергопотребление платформы и удерживает среднюю мощность в течение длительного времени. Его можно запросить, чтобы вернуть фактическую мощность в любом конкретном случае. Возможность ограничения мощности позволяет внешнему программному обеспечению управления решать основные проблемы работоспособности путём установки предела мощности для каждого сервера.
- **Мониторинг температуры воздуха на входе**: Intel ME/Intel NM периодически проверяют в сервере температуру входящего воздуха и сравнивают с её пороговыми значениями. При превышении пороговых значений Intel ME/Intel NM выдает предупреждение. Пороговые значения могут быть заданы пользователем.
- **Ограничение мощности подсистемы памяти**: Intel ME/Intel NM контролирует энергопотребление блока памяти. Потребляемая мощность блока памяти оценивается на основе данных о его среднем быстродействии.
- **Мониторинг и ограничение мощности процессора**: Intel ME/Intel NM контролирует энергопотребление процессора или сокета и сохраняет среднюю мощность в течение длительного времени. Можно запросить возврат фактической мощности в любой момент времени. Процесс мониторинга Intel ME будет использоваться для ограничения энергопотребления процессора с помощью Pсостояний процессора и динамического распределения ядер.
- **Распределение ядер во время загрузки**: позволяет задавать количество используемых во время загрузки ядер для ОС/диспетчер виртуальных машин (VMM), путём указания ограничения на количество активных ядер. Данная функция позволяет менять число активных ядер только во время загрузки/перезагрузки.
- **Распределение ядер во время работы**: данная функция позволяет оператору менять число активных ядер во время работы процессора.

# **4.7.13. Модуль TPM**

TPM – это встроенный в серверную плату аппаратный модуль, сообщающий данные с аппаратной части для создания отчётов о тестировании платы. TPM подключается к PCH через шину LPC или шину SPI.

## **4.7.14. Технология ускоренного самообучения процессора**

В семействе процессоров Intel® Xeon® 2-го поколения реализована технология ускоренного самообучения (накопления в памяти выполненных логических задач с последующим распределением аналогичных задач между ядрами) на базе модуля Intel®

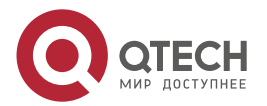

www.qtech.ru

 $\begin{array}{c} \bullet & \bullet & \bullet & \bullet \end{array}$ 

 $- - - -$ 

AVX-512 с расширенными возможностями. Этот модуль решает задачу более глубокого ускоренного самообучения с помощью специальных алгоритмов векторных нейронных сетей Intel® (VNNI).

## 4.7.15. Технология выбора скорости

Texнология выбора скорости Intel®, доступная для некоторых моделей масштабируемого ceмейства процессоров Intel® Xeon® 2-го поколения, предлагает три различных точки рабочего напряжения и частоты для гарантированной базовой частоты (Р1). Эта частота определяется исходя из количества активных ядер в SKU, при условии соблюдения требований температурного режима. Технология выбора скорости позволяет использовать большее количество активных ядер при более низкой базовой частоте или меньшее количество активных ядер при более высокой базовой частоте, предоставляя несколько характеристик ЦП, в зависимости от рабочей нагрузки/потребностей виртуальной машины.

На рисунке 21, для сравнения, представлена в виде графиков функции условная иллюстрация работы процессора без технологии выбора скорости (А) и при её наличии  $(B)$ :

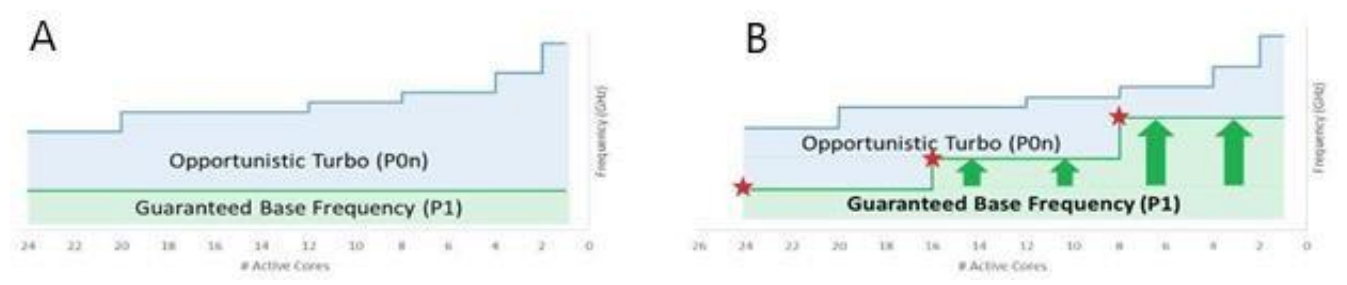

<span id="page-47-0"></span>Рисунок 21. Работа процессора без технологии выбора скорости (А) и при её наличии (В)

# 4.7.16. Технология управления ресурсами

Texнология Intel® управления ресурсами, доступная в семействе процессоров Intel® Xeon® 2-го поколения, снижает конкуренцию между несколькими приложениями, модулями или автономных ПО, совместно использующих ресурсы платы. Технология позволяет задавать быстродействие памяти для разных операций в соответствии с их приоритетом. Достигается это с помощью следующих функций:

- Технология мониторинга кэша (СМТ) отслеживает использование LLC (кэш L3) каждым программным потоком с помощью идентификатора мониторинга ресурсов (RMID).
- Приоритезация программных данных (CPD) предоставляет возможность  $\bullet$ отделять код от данных в LLC с помощью заданной маски.
- Мониторинг быстродействия памяти (МБМ) предоставляет ОС/VMM возможность назначения RMID для программных потоков и определять быстродействие памяти для данного RMID.
- Распределение быстродействия памяти (MBA) это новая функция семейства процессоров Intel® Xeon® 2-го поколения, которая позволяет процессору во время работы задавать разное быстродействие для разных ядер или разных задач.

## 4.7.17. Модуль энергонезависимой памяти Optane™ DC

B процессорах Intel® Xeon® 2-го поколения добавлена поддержка модулей энергонезависимой памяти Intel® Optane™ DC. Модуль энергонезависимой памяти Intel® Optane™ DC обеспечивает более высокую ёмкость (на DIMM) памяти, совместимой с

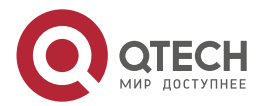

 $\begin{array}{c} \bullet & \bullet & \bullet & \bullet \end{array}$ 

 $- - - -$ 

DDR4, с производительностью, близкой к DRAM, и расширенными функциями, которых нет в традиционной SDRAM.

Модуль энергонезависимой памяти Intel® Optane™ DC поддерживает следующие режимы работы:

- Энергозависимая память режим сохранения данных.
- Постоянная память для некоторых приложений режим использования данных.
- Оба режима работы одновременно смешанный режим.

Дополнительную информацию см. в пункте 4.10.1.

# 4.8. Правила сборки процессора

ПРИМЕЧАНИЕ: Серверная плата может поддерживать двухпроцессорные конфигурации, состоящие из разных процессоров, отвечающих определённым критериям; однако QTECH не проводит проверочные испытания таких конфигураций. Кроме того, QTECH не гарантирует надёжную работу серверной системы, в которой установлены не имеющие аналогов процессоры.

Системная BIOS пытается работать с процессорами, которые не соответствуют друг другу, но в целом совместимы. Для оптимальной производительности системы в двухпроцессорных конфигурациях QTECH рекомендует устанавливать идентичные процессоры

ПРИМЕЧАНИЕ: При использовании однопроцессорной конфигурации процессор должен быть установлен в процессорное гнездо с надписью «CPU 1».

ПРИМЕЧАНИЕ: Некоторые функции серверной платы могут быть недоступны, если не установлен второй процессор

Если установлено два процессора, применяются следующие правила заполнения:

- $\bullet$ оба процессора должны иметь одинаковое количество ядер;
- оба процессора должны иметь те же кэш-размеры для всех уровней от процессора кэш-памяти:
- оба процессора должны поддерживать идентичные частоты DDR4;
- оба процессора должны иметь идентичное расширенное семейство, расширенную модель, тип процессора, код семейства и номер модели.

В системе могут использоваться процессоры с разными частотами ядер при соблюдении предшествующих правил. Если это условие обнаруживается, все частоты ядра процессора устанавливаются на наименьший общий знаменатель (наибольшая общая скорость), и выдается сообщение об ошибке.

Степпинг процессора в рамках общего семейства процессоров может быть смешанным, если он указан в обновлениях спецификаций процессора, опубликованных корпорацией Intel. Смешивание процессоров с другой версией степпинга проверяется и поддерживается только между процессорами, которые отличаются друг от друга на плюс или минус один шаг.

# 4.9. Ошибки инициализации процессора

В таблице 5 описаны условия для разных процессоров и рекомендуемые действия для всех серверных плат Intel® и серверные системы Intel, разработанные на основе 1-го и 2-го поколений масштабируемого семейства процессоров Intel® Xeon® и архитектуры чипсета Intel® C621/C624.

По важности ошибки делятся на следующие категории:

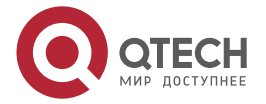

 $\begin{array}{c} \bullet & \bullet & \bullet & \bullet \end{array}$ 

....

1. Неустранимые. Если система не может загрузиться, POST останавливается и выводит следующее сообщение: **Unrecoverable fatal error found. System will not boot until the error is resolved Press <F2> to enter setup** (Обнаружена неустранимая ошибка. Система не загрузится, пока ошибка не будет устранена. Нажмите <**F2**>, чтобы войти в настройки).

При нажатии клавиши <**F2**> на клавиатуре на экране диспетчера ошибок отображается сообщение об ошибке, и ошибка регистрируется в журнале системных событий (SEL) с кодом ошибки POST.

Параметр «Пауза при ошибке POST» в настройках BIOS не влияет на эту ошибку.

Если система не может загрузиться, система генерирует звуковой код, состоящий из трёх длинных и одного короткого звуковых сигналов. Система не может загрузиться, пока ошибка не будет устранена. Неисправный компонент необходимо заменить.

О неустранимых ошибках сигнализирует непрерывно горящий жёлтый свет индикатора.

- 2. Крупные. Сообщение об ошибке отображается на экране диспетчера ошибок, и ошибка регистрируется в SEL. Если включён параметр настройки BIOS «Пауза при ошибке POST», для продолжения загрузки системы требуется вмешательство оператора. Если параметр настройки BIOS «Пауза при ошибке POST» отключён, система продолжает загружаться.
- 3. Незначительные. Сообщение об ошибке может отображаться на экране или в диспетчере ошибок настройки BIOS, код ошибки POST регистрируется в SEL. При таких ошибках система продолжает загружаться, прекращение процедуры – по усмотрению пользователя. Параметр «Пауза при ошибке POST» в настройках BIOS не влияет на эту ошибку.

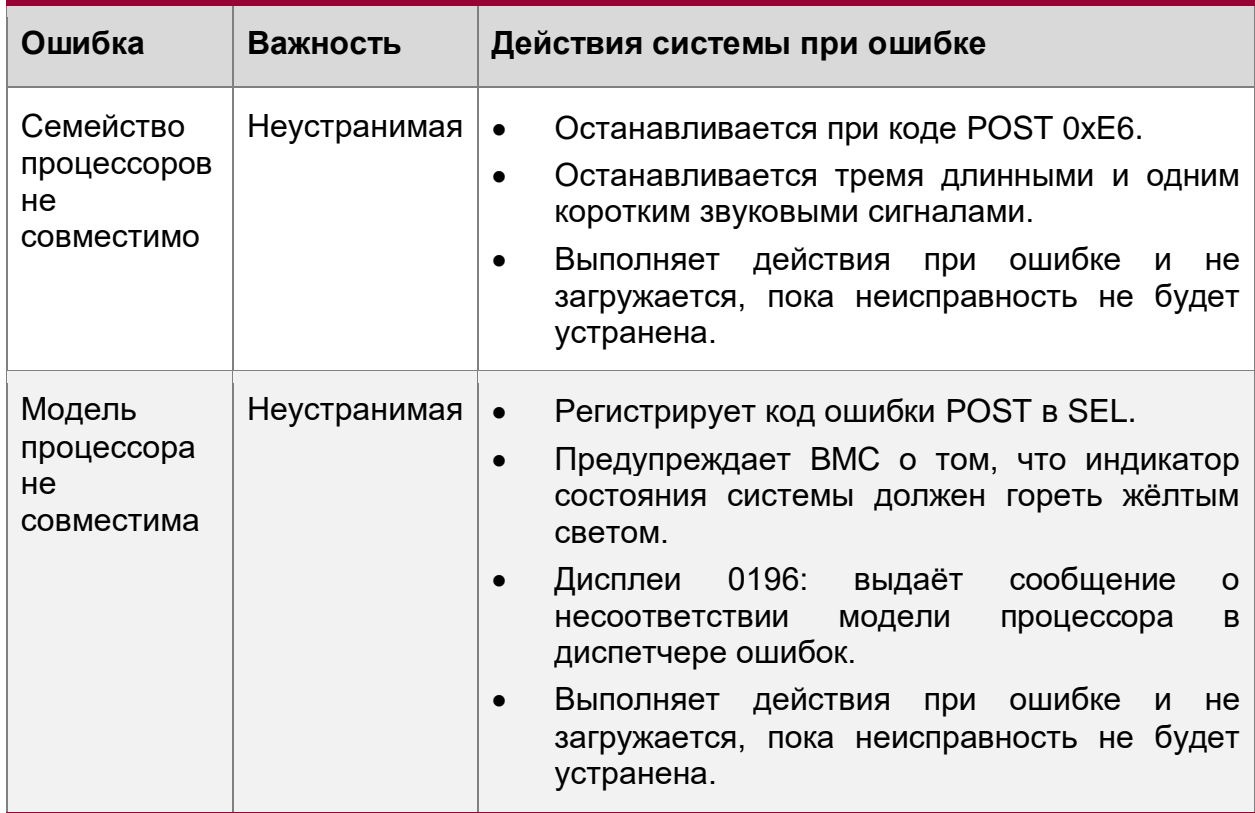

Таблица 7. Свод ошибок смешанных конфигураций процессора

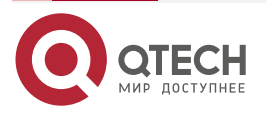

# Руководство пользователя QSRV-R series

Описание материнской платы

www.qtech.ru

 $\begin{array}{ccccc}\bullet&\bullet&\bullet&\bullet\end{array}$ 

 $0.000$ 

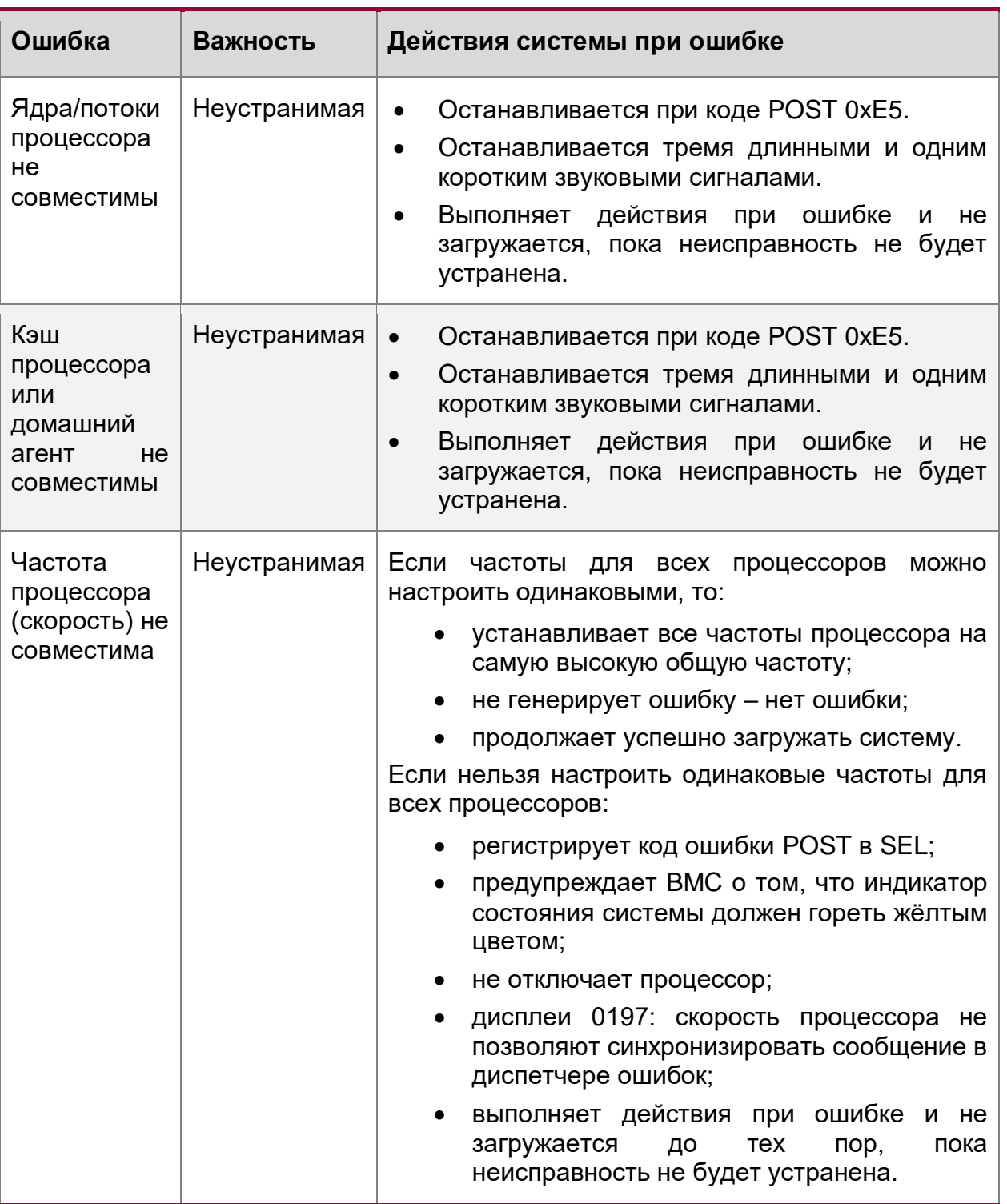

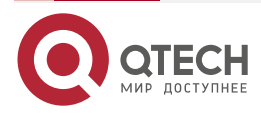

### Руководство пользователя QSRV-R series

Описание материнской платы

www.qtech.ru

 $\bullet\bullet\bullet\bullet$ 

 $-0.000$ 

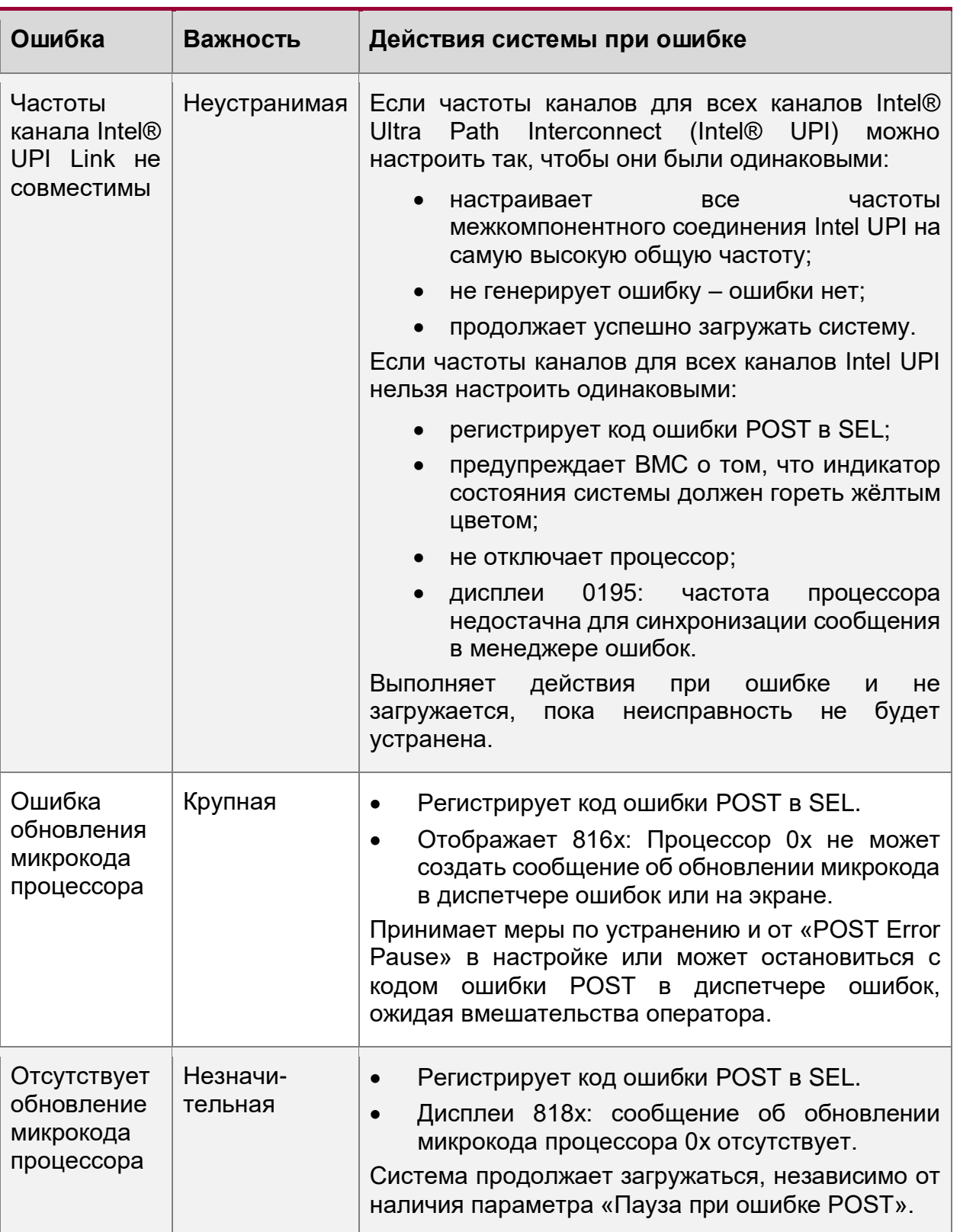

# 4.10. Поддержка памяти

В этом разделе описывается архитектура, управляющая подсистемой памяти, поддерживаемые типы памяти, правила заполнения памяти и поддерживаемые функции надёжности, доступности и удобства обслуживания памяти (RAS).

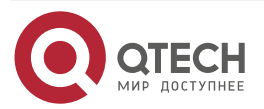

....

....

## <span id="page-52-0"></span>**4.10.1. Архитектура подсистемы памяти**

Архитектура представлена на рисунке [22:](#page-52-1)

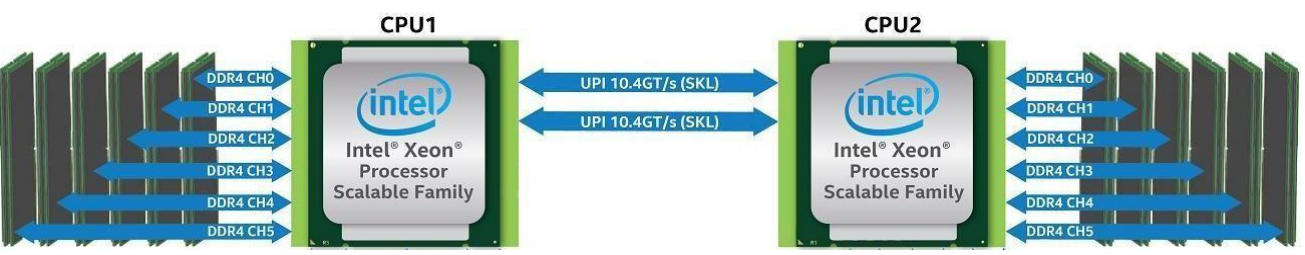

Рисунок 22. Архитектура подсистемы памяти

<span id="page-52-1"></span>Серверная системная плата QTECH 469555.005 поддерживает до 24 модулей DIMM DDR4, по 12 на каждый процессор. Каждый установленный процессор поддерживает шесть каналов памяти через два встроенных контроллера памяти (IMC). На серверной плате каналам памяти присваиваются идентификационные буквы от A до F, при этом каждый канал памяти поддерживает два слота DIMM.

Серверная плата поддерживает следующее:

- Только совместимые с DDR4 модули DIMM.
- Включён код исправления ошибок (ECC) Поддерживаются зарегистрированные модули DIMM (RDIMM), модули DIMM с уменьшенной нагрузкой (LRDIMM) или энергонезависимые модули памяти с двумя встроенными разъёмами (NVDIMM).
- Только модули RDIMM и LRDIMM со встроенным термодатчиком на кристалле (TSOD).
- Традиционные модули SDRAM DIMM организованы как одноранковые (SR), двухранковые (DR), четырёхранковые (QR) или восьмиранковые (8R):
	- $\circ$  RDIMMS зарегистрированные модули DIMM SR/DR/QR/8R, только ECC;
	- o LRDIMM модули DIMM с уменьшенной нагрузкой только QR/8R, ECC;
	- o максимум 8 логических ранков на канал;
	- o максимум 10 физических ранков, загруженных на канал.
- Модуль энергонезависимой памяти Intel® Optane™ DC поддерживается семейством Intel® Xeon® 2-го поколения (процессор Platinum, Gold и некоторые модели Silver SKU).

Визуальное отличие традиционных модулей памяти SDRAM DIMM и модуля энергонезависимой памяти Intel® Optane™ DC показано на следующем рисунке [23.](#page-53-0)

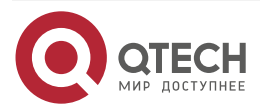

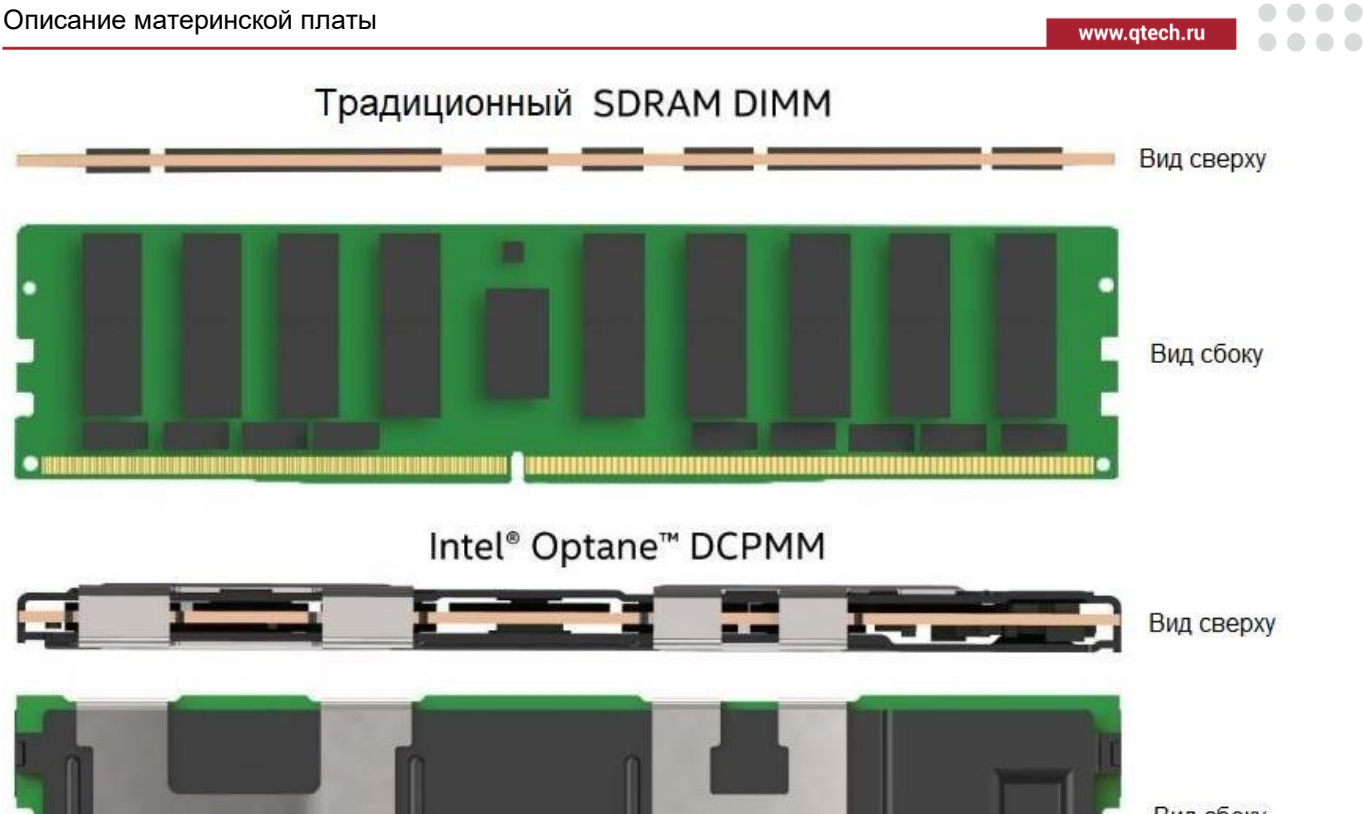

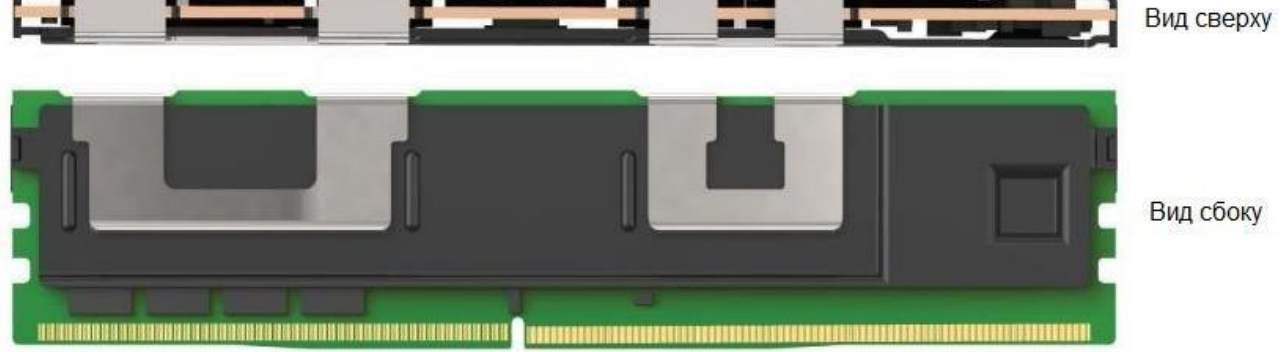

Рисунок 23. Модули памяти

# <span id="page-53-0"></span>4.10.2. Модуль энергонезависимой памяти Intel® Optane™ DC

# 4.10.3. Общая характеристика

Cемейство масштабируемых процессоров Intel® Xeon® 2-го поколения поддерживает модуль энергонезависимой памяти Intel® Optane™ DC-типа памяти. Модуль энергонезависимой памяти Intel® Optane™ DC обеспечивает более высокую плотность (ёмкость на DIMM), совместимые с DDR4 модули памяти с производительностью, близкой к DRAM, и расширенными функциями, которых нет в традиционной SDRAM.

Модуль поддерживает следующие функции:

- всегда включённое шифрование AES-256:  $\bullet$
- когерентный кэш: как и DRAM, содержит вытесненную информацию из LLC;  $\bullet$
- память с байтовой адресацией:  $\bullet$
- более высокая надёжность, чем у твердотельных накопителей корпоративного  $\bullet$ класса.

Модуль поддерживает следующие режимы работы:

- режим памяти (MM);
- режим прямого приложения (AD);  $\bullet$
- смешанный режим.

Режимы прямого приложения и смешанный требуют, как драйвера, так и явной поддержки обеспечения. Для программного получения дополнительной информации  $\mathsf{o}$ совместимости ОС посетите сайт support.intel.com.

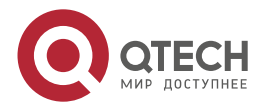

 $\begin{array}{c} \bullet & \bullet & \bullet & \bullet \end{array}$ 

 $-0.000$ 

## 4.10.4. Режим памяти

В режиме памяти энергонезависимая память Intel® Optane™ DC работает, как основная энергозависимая (непостоянная) системная память. В режиме памяти вся доступная традиционная память DRAM в пределах одного контроллера памяти функционирует как кэш-память L4 с обратной записью для модуля энергонезависимой памяти Intel® Optane™ DC. Это снижает стоимость общей ёмкости системной памяти по сравнению только с традиционной DRAM, сохраняя при этом производительность, близкую к DRAM.

## 4.10.5. Режим прямого приложения

Этот режим (AD) позволяет модулю энергонезависимой памяти работать в качестве энергонезависимой памяти, сохраняя целостность данных при отключении питания для приложений, сохраняя при этом производительность, близкую к DRAM. В режиме AD DRAM работает как обычная системная память, а модуль энергонезависимой памяти работает как хранилише приложений.

## 4.10.6. Смешанный режим

Смешанный режим позволяет частично использовать ёмкость модуля энергонезависимой памяти для работы в качестве большой части энергозависимой системной памяти, а оставшуюся ёмкость использовать в качестве энергонезависимой памяти для приложений с производительностью, близкой к DRAM. Ёмкость, выделенная для энергозависимой системной памяти, должна соответствовать критериям заполнения режима памяти, а любая оставшаяся ёмкость будет доступна в качестве постоянной памяти для хранения приложений и должна поддерживаться операционной системой. драйвером и приложением.

## 4.11. Поддерживаемая память

Подробные рекомендации по поддержке модулей DIMM приведены в таблицах 6-9.

Таблица 8. Рекомендации по поддержке традиционных модулей памяти DDR4 SDRAM DIMM семейства процессоров Intel® Xeon®

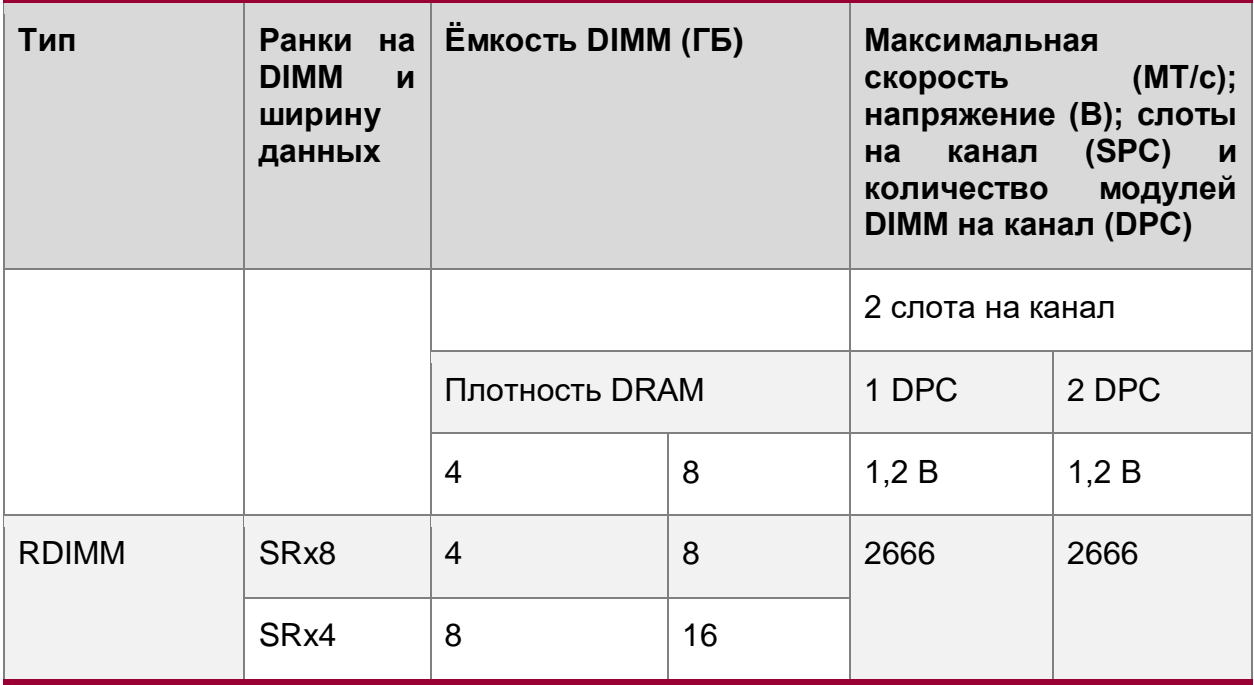

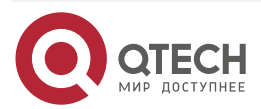

 $\bullet\bullet\bullet\bullet$ 

 $\bullet\bullet\bullet\bullet$ 

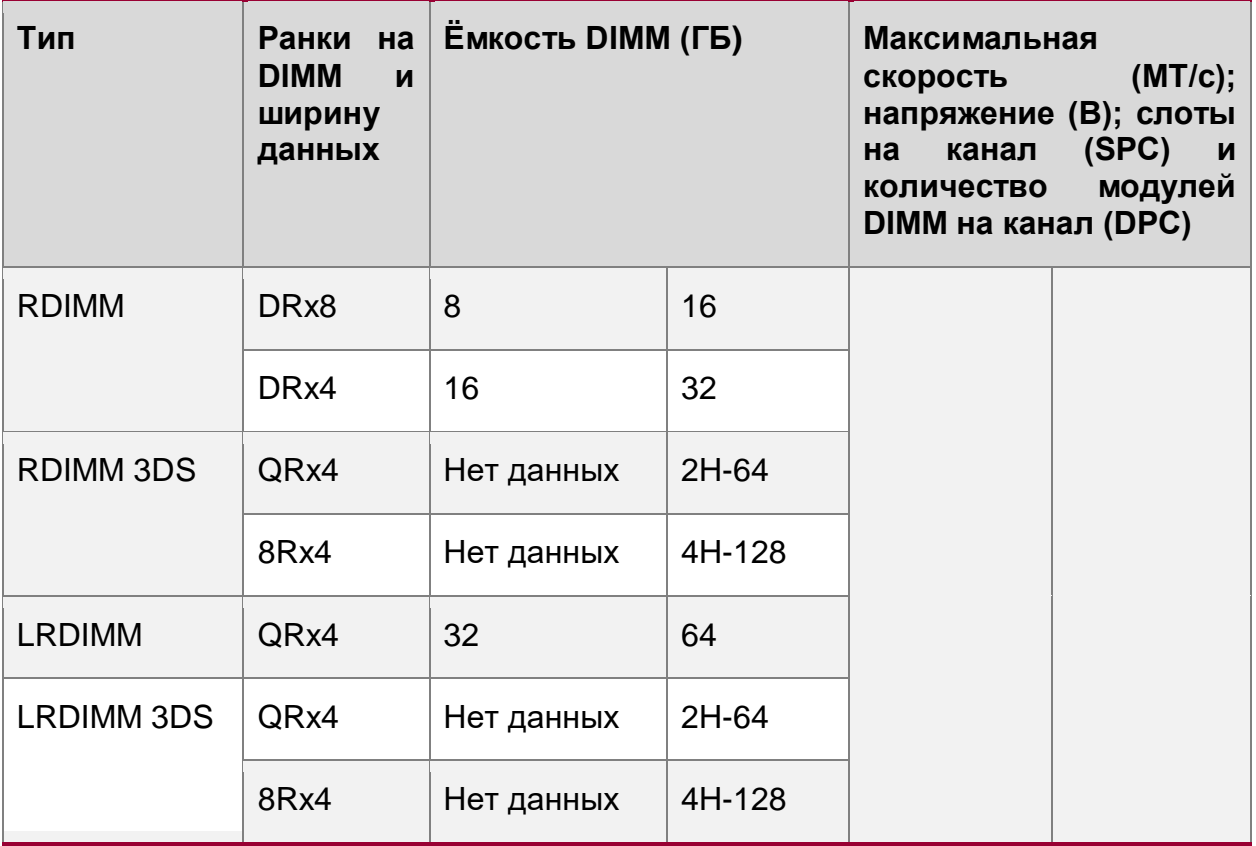

Таблица 9. Рекомендации по поддержке традиционных модулей памяти DDR4 SDRAM DIMM семейства процессоров Intel® Xeon® 2-го поколения

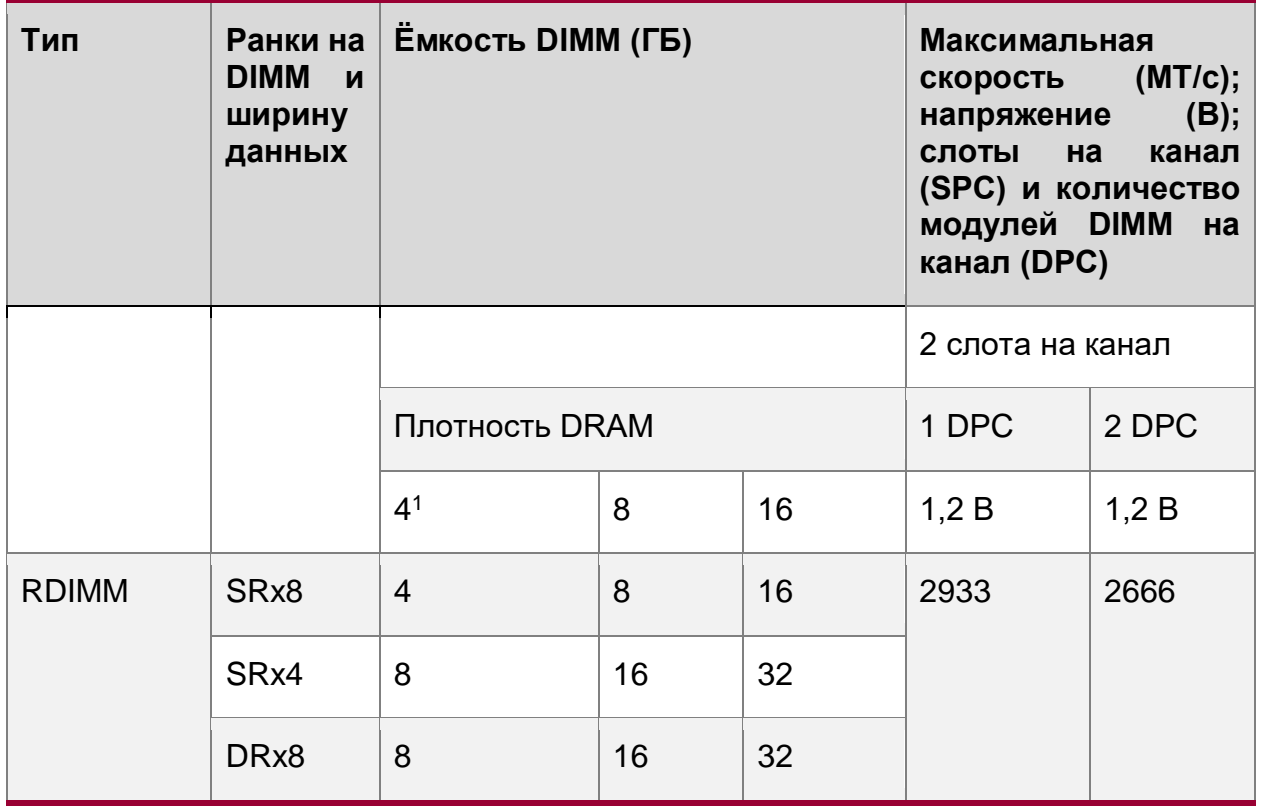

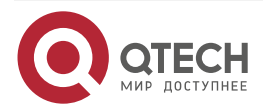

www.qtech.ru

 $\bullet\bullet\bullet\bullet$ 

 $\begin{array}{ccccc}\n\bullet & \bullet & \bullet & \bullet & \bullet\n\end{array}$ 

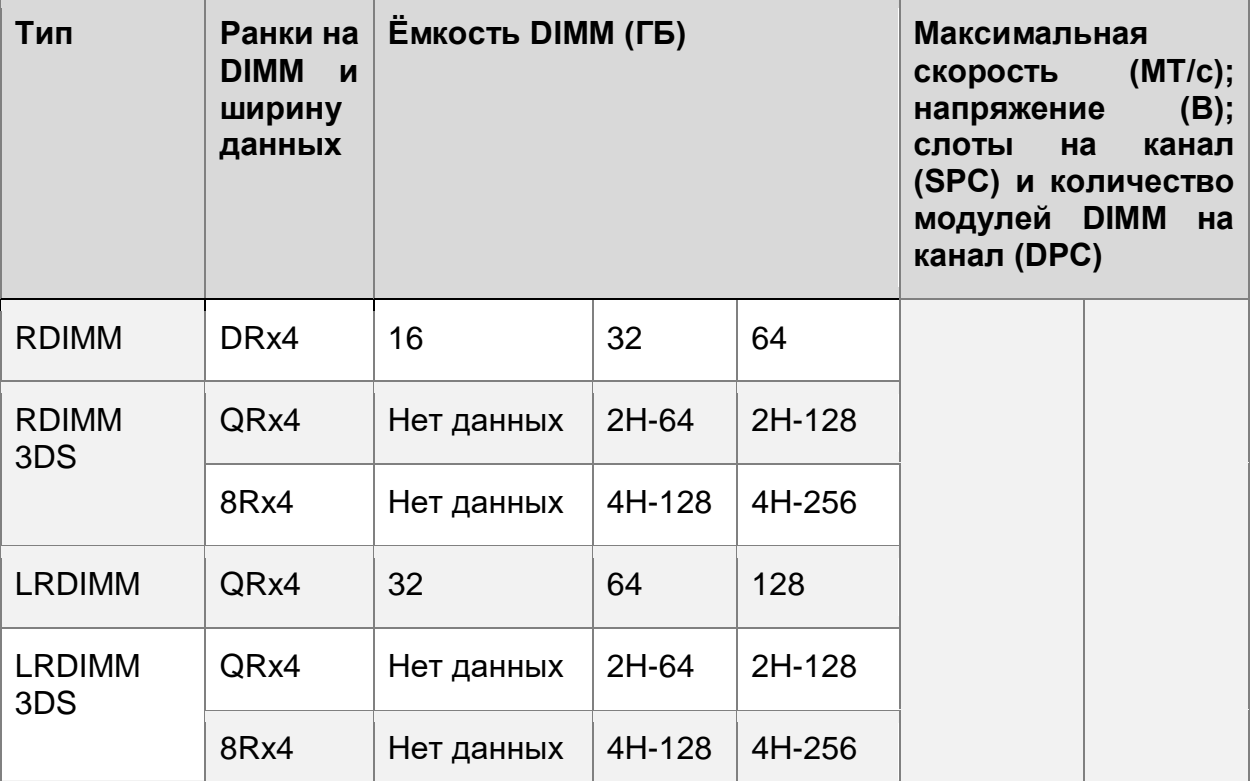

Таблица 10. Максимальные поддерживаемые скорости традиционных модулей памяти SDRAM DIMM по уровням SKU в MT/с (мегатранзакций в секунду)

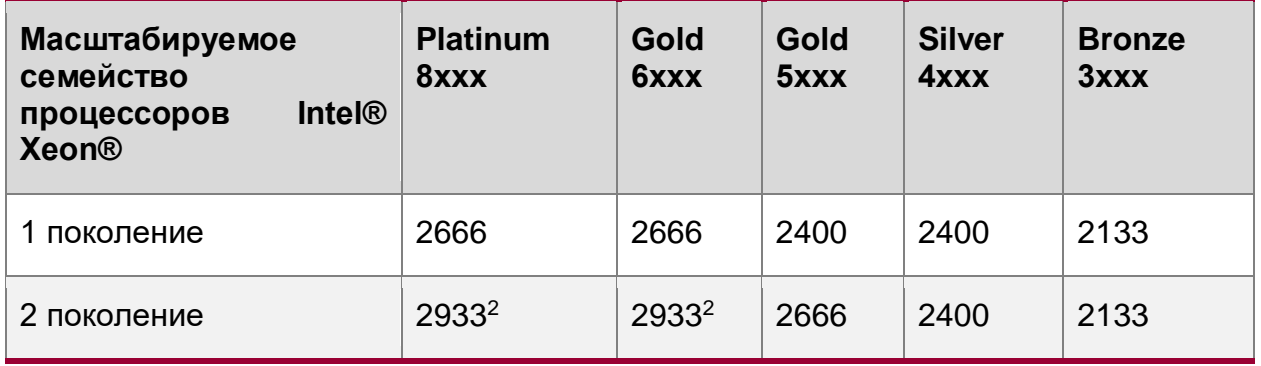

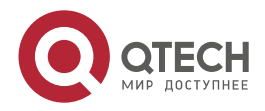

....

....

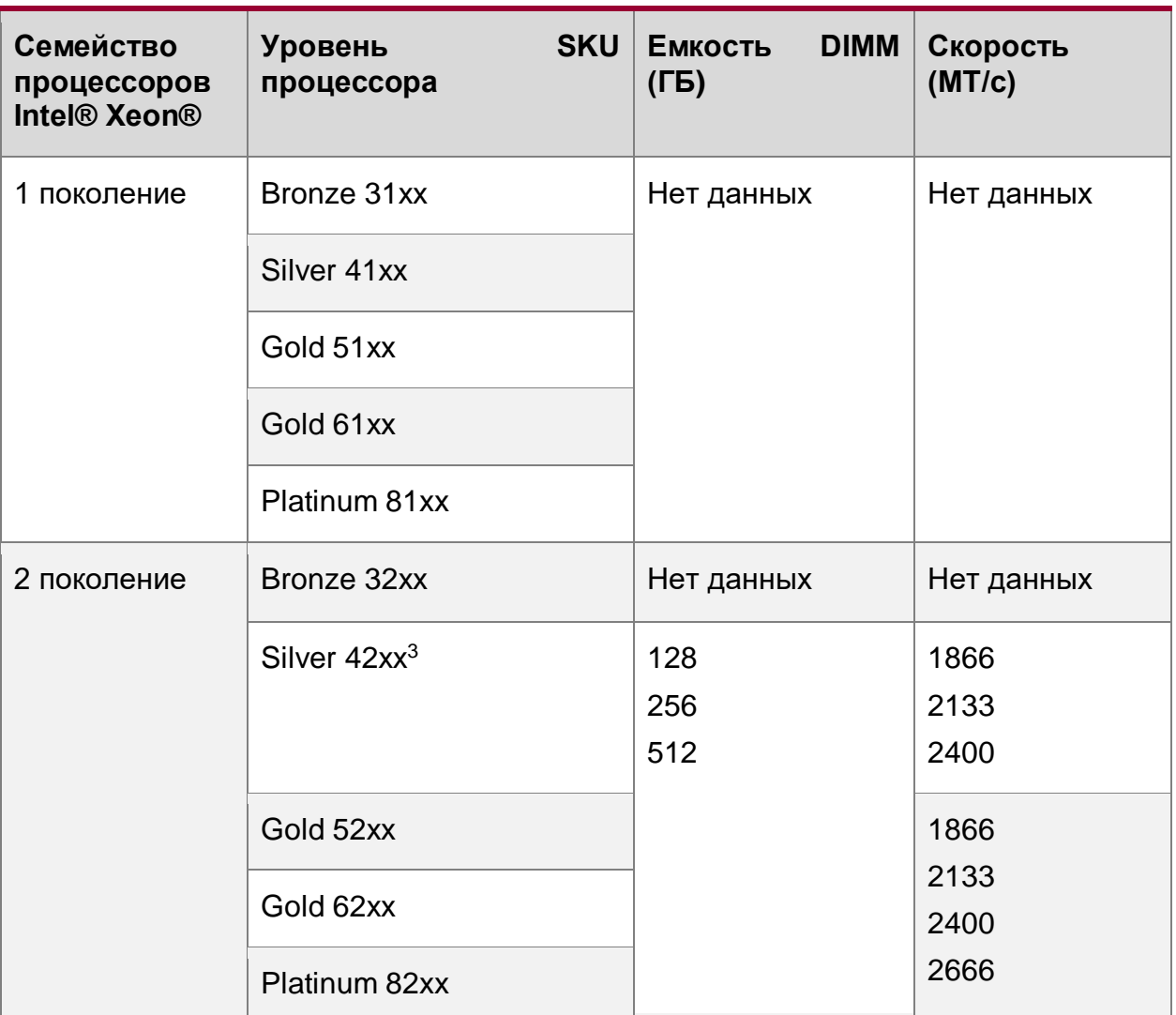

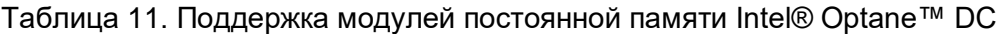

Сноски:

<sup>1</sup> Плотность DRAM 4 ГБ поддерживается только на скоростях до 2666 МТ/с.

<sup>2</sup> Максимальная скорость только в конфигурации 1DPC.

<sup>3</sup> Поддерживается на некоторых процессорах Silver.

# **4.12. Выбор модулей DIMM**

## **4.12.1. Правила поддержки памяти**

**ПРИМЕЧАНИЕ:** Хотя смешанные конфигурации DIMM могут работать, QTECH поддерживает и выполняет проверку платформы только в системах, в которых установлены идентичные модули DIMM.

Каждый установленный процессор имеет шесть каналов памяти. В серверной плате QTECH 469555.005 каналы памяти для каждого процессора обозначены от A до F. Каналы A и D на каждом процессоре поддерживают два слота DIMM. Все остальные каналы памяти имеют один слот DIMM. На серверной материнской плате каждый слот DIMM помечен номером процессора, каналом памяти и номером слота, как показано в следующих примерах: CPU1\_DIMM\_A2; CPU2\_DIMM\_A2.

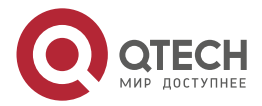

www.gtech.ru

 $\begin{array}{c} \bullet & \bullet & \bullet & \bullet \end{array}$ 

. . . .

Правила заполнения модулей DIMM требуют, чтобы каналы, поддерживающие более одного модуля DIMM, заполнялись, начиная с синего слота DIMM или слота DIMM, наиболее удалённого от процессора, в подходе «до самого конца». Кроме того, при заполнении четырёхранкового модуля DIMM одноранковым или двухранковым модулем DIMM в том же канале, четырёхранковый модуль DIMM должен располагаться дальше всего от процессора. Слоты памяти, связанные с данным процессором, недоступны, если соответствующий сокет процессора не заполнен.

На серверной плате QTECH 469555.005 предусмотрено 24 слота DIMM: 2 ЦП, 6 каналов памяти на ЦП, 2 модуля DIMM на канал. Все слоты DIMM на серверной плате показаны на рисунке [24:](#page-58-0)

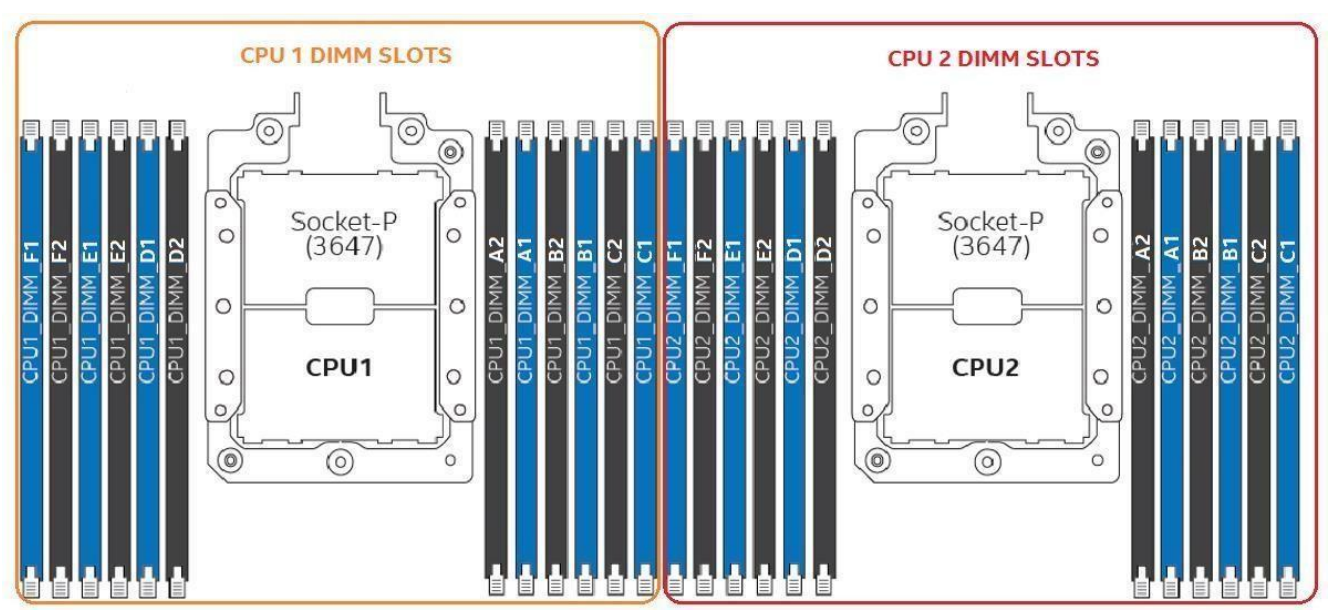

Рисунок 24. Слоты DIMM на серверной плате

<span id="page-58-0"></span>При установке модулей DIMM применяются следующие правила заполнения памяти:

- Смешивание типов модулей DIMM DDR4 (RDIMM, LRDIMM, 3DS RDIMM, 3DS LRDIMM) внутри процессорных сокетов или между ними приводит к неустранимой ошибке и остановке процесса инициализации памяти.
- Совместное использование модулей DIMM с разными частотами и задержками не поддерживается внутри процессорных сокетов или между ними. Если встречается смешанная конфигурация, BIOS пытается работать на самой высокой общей частоте и с наименьшей возможной задержкой.
- Каналы, поддерживающие более одного модуля DIMM, должны заполняться, начиная с синего слота DIMM или слота DIMM, наиболее удалённого от процессора, в подходе «до самого конца».
- При заполнении четырёхранкового модуля DIMM одноранковым или двухранковым модулем DIMM в том же канале, четырёхранковый модуль DIMM должен располагаться дальше всего от процессора. Слоты памяти, связанные с данным процессором, недоступны, если соответствующий сокет процессора не заполнен. Неправильное размещение DIMM приводит к появлению кода ошибки MRC. На любом канале можно использовать не более 8 логических ранков, а также не более 10 физических ранков, загруженных на канал.
- Слоты памяти, связанные с данным процессором, недоступны, если соответствующий разъём процессора не занят.

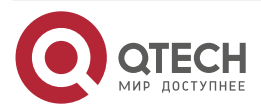

 $\begin{array}{c} \bullet & \bullet & \bullet & \bullet \end{array}$ 

 $- - - -$ 

- Процессор может быть установлен без заполнения соответствующих слотов памяти при условии, что установлен второй процессор с соответствующей памятью. В этом случае память совместно используется процессорами. Однако платформа страдает от снижения производительности и задержек из-за удалённой памяти.
- Процессорные сокеты самодостаточны и автономны. Однако вся поддержка подсистемы памяти (например, память RAS и управление ошибками) в настройках BIOS обычно применяется для процессорных сокетов.
- Для нескольких модулей DIMM на один канал (для RDIMM, LRDIMM, 3DS RDIMM, 3DS LRDIMM) всегда устанавливайте модули DIMM с более высокой электрической нагрузкой в слот 1, а затем в слот 2.
- Для обеспечения наилучшей производительности системы в конфигурациях с двумя процессорами, тип и заполнение установленных модулей DIMM, настроенных для ЦПУ2, должны соответствовать типу и заселению DIMM, настроенному для ЦПУ1.

Правила энергонезависимой памяти Intel® Optane™ DC для конкретных модулей для всех режимов работы:

- Поддержка МОДУЛЯ энергонезависимой памяти доступна ТОЛЬКО При установленном семействе масштабируемых процессоров Intel® Xeon® 2-го поколения.
- Для поддерживается каждого канала памяти только ОДИН МОДУЛЬ энергонезависимой памяти Intel® Optane™ DC.
- Модули энергонезависимой памяти Intel® Optane™ DC разной ёмкости нельзя смешивать внутри процессорных сокетов или между ними.
- Слоты памяти, поддерживаемые встроенным контроллером памяти IMC0 (каналы  $\bullet$ памяти А-С) данного процессора, должны быть заполнены раньше слотов памяти. поддерживаемых встроенным каналом памяти IMC1 (каналы памяти D-F).
- Когда оба слота DIMM внутри канала заполнены, модули энергонезависимой памяти поддерживаются только в чёрных слотах DIMM.
- Поддерживаются конфигурации системы с модулями энергонезависимой памяти,  $\bullet$ установленными только в каналах памяти А–С данного процессора.
- Традиционные модули памяти SDRAM SRx8 DIMM в сочетании с модулем энергонезависимой памяти Intel® Optane™ DC не поддерживаются ни в каком режиме работы.

Правила для модуля энергонезависимой памяти в режиме памяти:

- На каждый встроенный контроллер памяти (IMC0 и IMC1) процессора, необходим, как минимум, один модуль памяти DRAM DIMM и один модуль энергонезависимой памяти Intel® Optane™ DC.
- Для максимизации быстродействия необходимо заполнить DRAM по всем доступным каналам памяти.

Правила для модуля энергонезависимой памяти в режиме прямого приложения:

- $\bullet$ Должен быть, как минимум, один модуль энергонезависимой памяти Intel® Optane™ DC, установленный в любой поддерживаемый слот DIMM.
- На встроенный контроллер памяти (IMC0 и IMC1) для каждого установленного процессора, необходим, как минимум, один модуль DRAM DIMM.

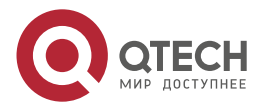

 $\bullet\bullet\bullet\bullet$ 

....

## 4.12.2. Рекомендации по выбору модулей DIMM

Для обеспечения наилучшей производительности системы в конфигурациях с двумя процессорами тип и заполнение установленных модулей DIMM, настроенных для ЦПУ2, должны соответствовать типу и заполнению DIMM, настроенному для ЦПУ1 (см. таблицы  $10 - 13$ ).

Назначение каналов памяти процессора серверной платы QTECH 469555.005 показано на рисунке 25.

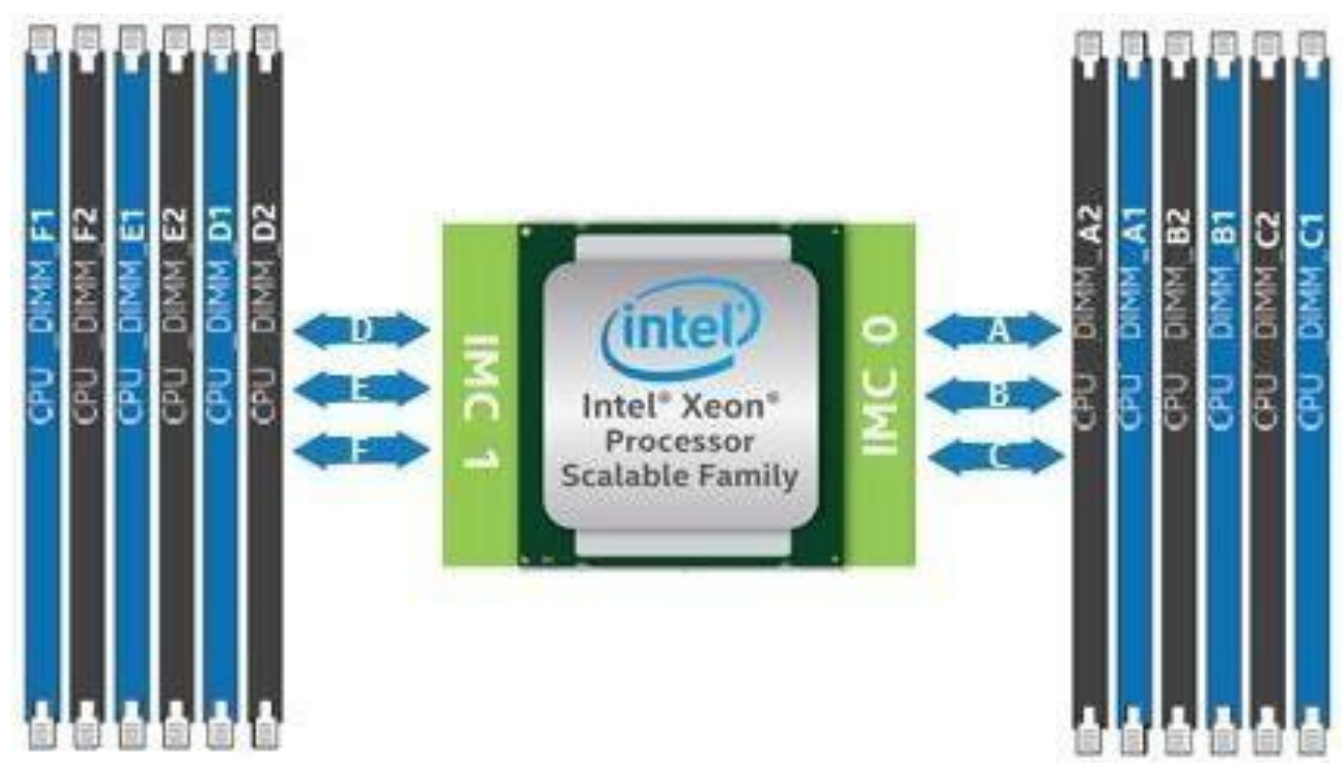

Рисунок 25. Каналы памяти процессора

#### <span id="page-60-0"></span>Таблица 12. Конфигурации заполнения традиционной памяти DRAM DIMM

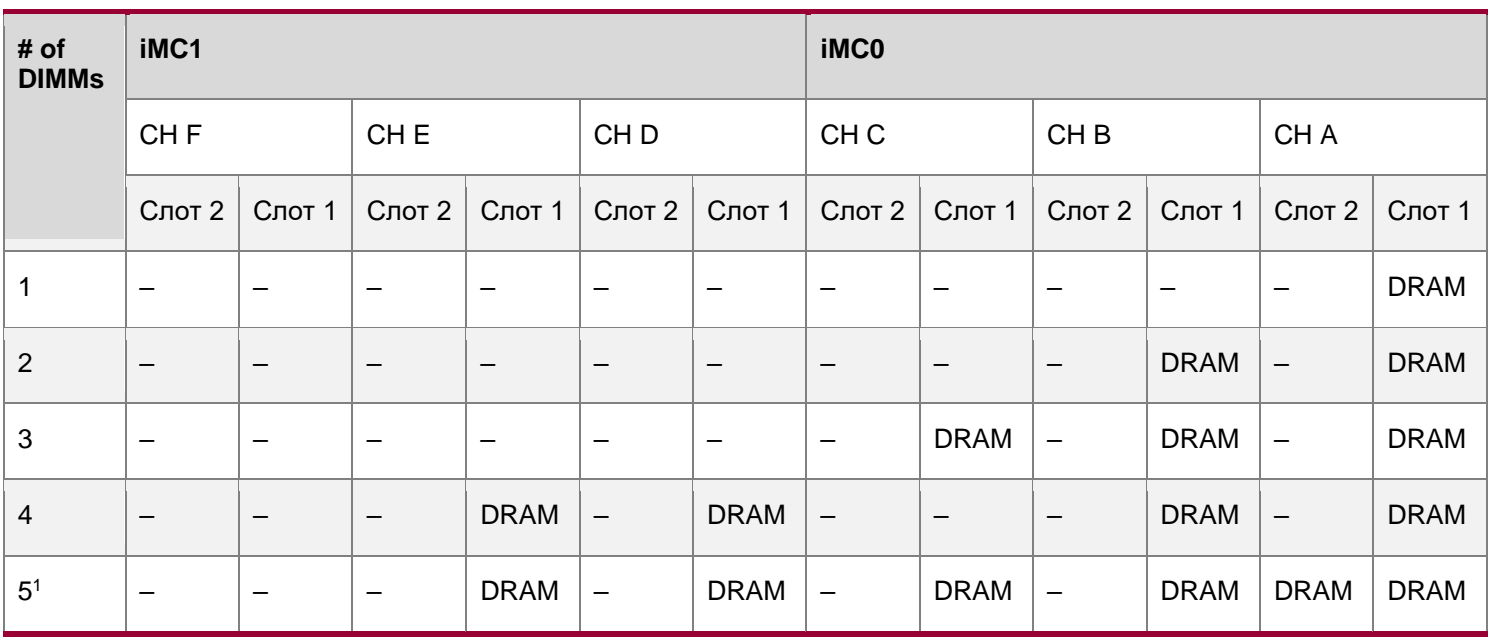

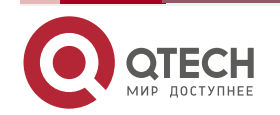

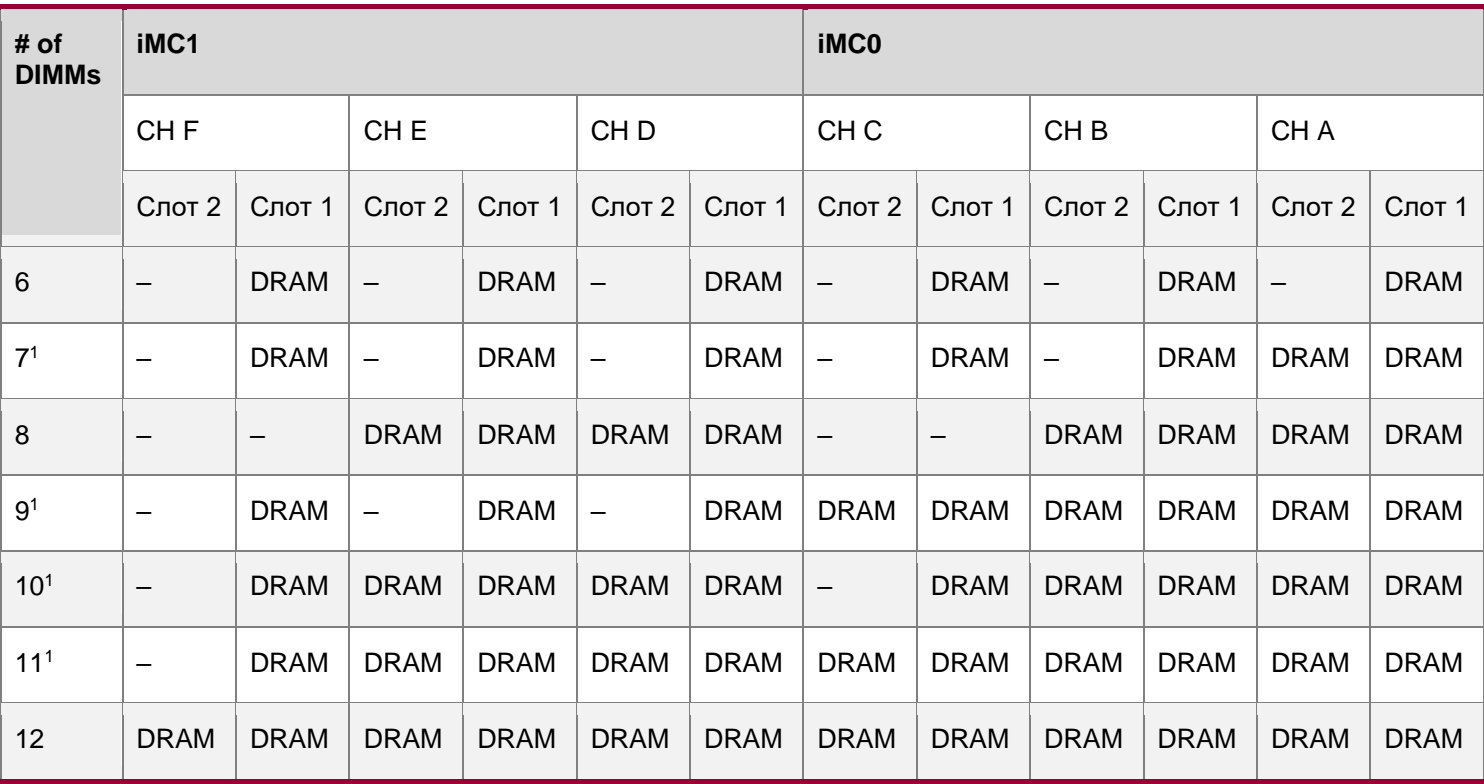

## Таблица 13. Конфигурации традиционных модулей памяти DRAM DIMM и модулей энергонезависимой памяти

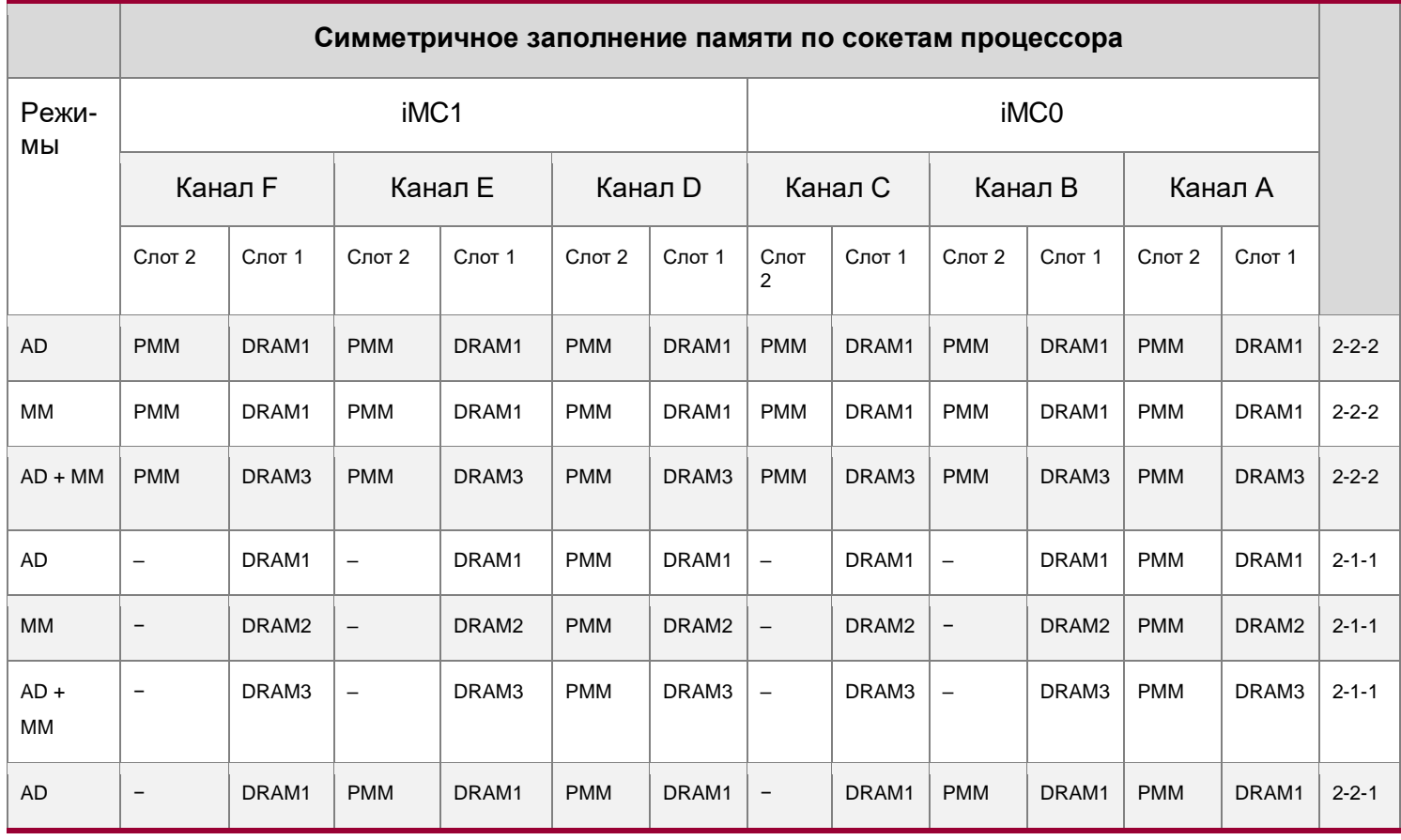

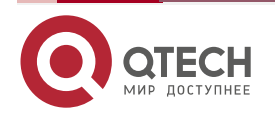

www.qtech.ru

 $\bullet\bullet\bullet\bullet$ 

 $0.0000$ 

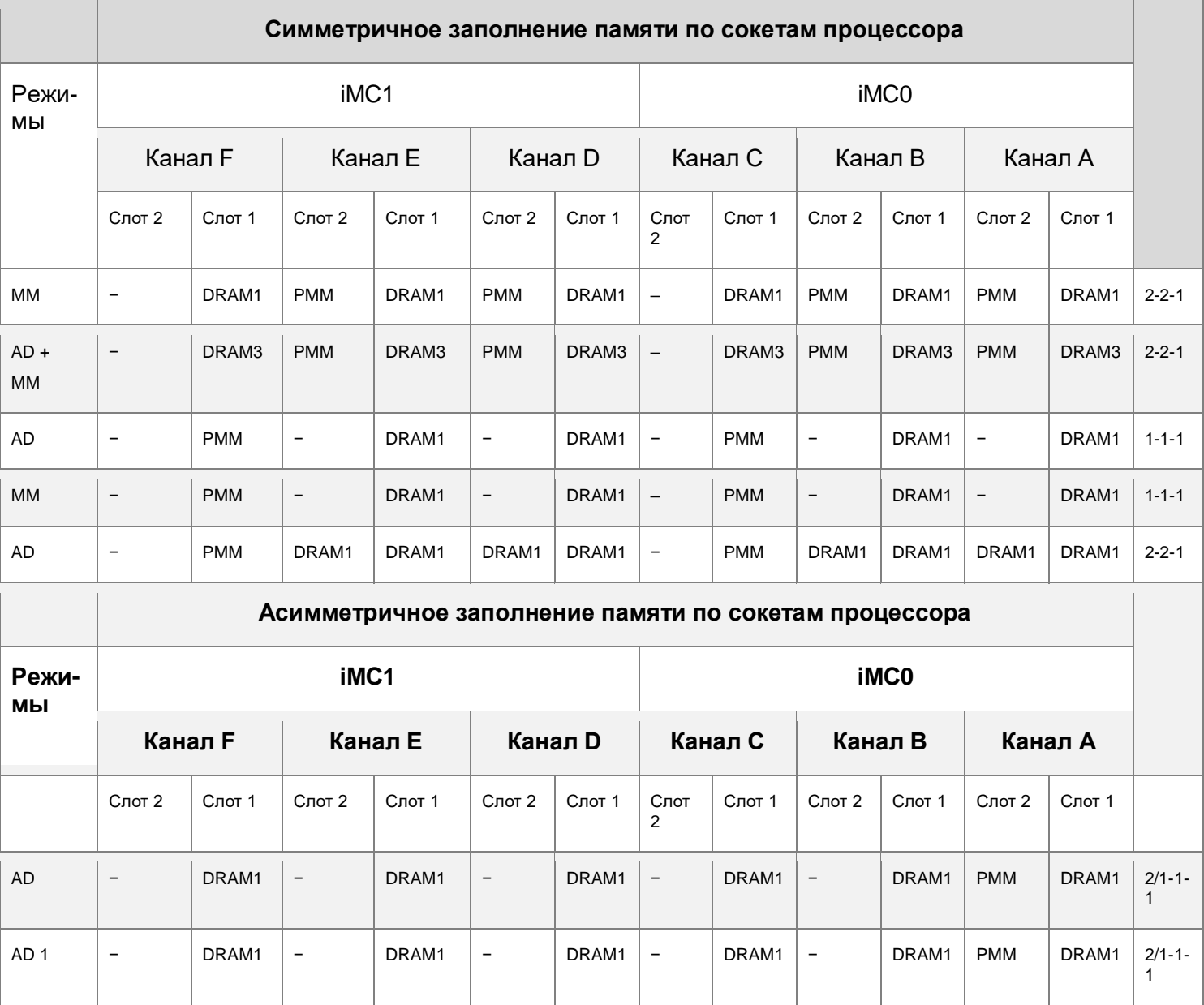

<span id="page-62-0"></span>Таблица 14. Поддерживаемые типы DRAM

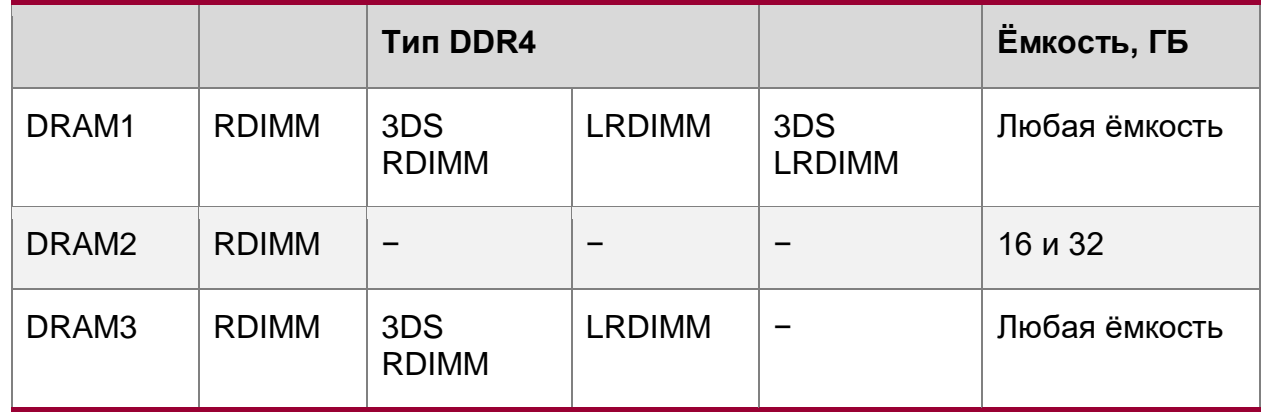

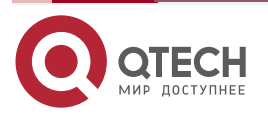

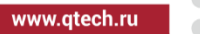

....

....

Типы DRAM1 и DRAM2, указанные в таблиц[е 14](#page-62-0) должны соответствовать спецификациям, указанным в таблице [15.](#page-63-0)

<span id="page-63-0"></span>Таблица 15. Традиционные модули DRAM DIMM, совместимые с модулем энергонезависимой памяти Intel® Optane™

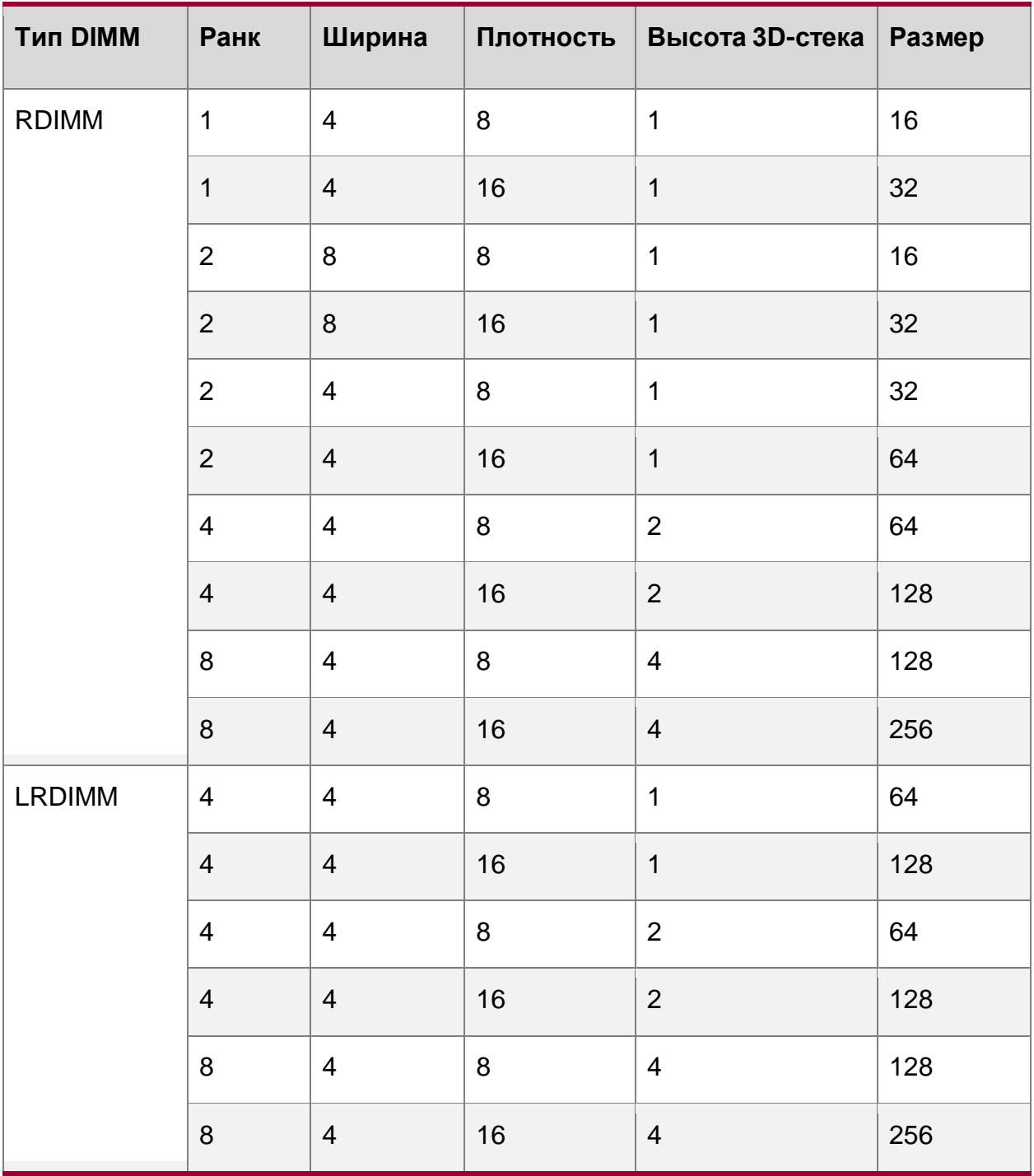

 Для MM общее соотношение модулей постоянной памяти DRAM/DC составляет от 1:4 до 1:16. Избыточная ёмкость модуля постоянной памяти DC может быть использована для AD.

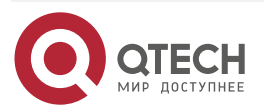

....

....

- Для каждого отдельного заполнения разрешены перестановки между каналами,  $\bullet$ если данное заполнение соответствует правилам заполнения данного типа памяти.
- Для каждой отдельной совокупности один и тот же модуль DIMM DDR4 должен использоваться во всех слотах, как указано в правилах заполнения данного типа памяти.
- Для каждого отдельного заполнения сокеты обычно симметричны, за исключением  $\bullet$ 1 модуля энергонезависимой памяти DC на сокет и 1 модуля энергонезависимой памяти DC на корпус узла.

## 4.13. Функции RAS-памяти

Поддерживаемые функции памяти RAS зависят от уровня установленного процессора. Каждый уровень процессора в семействе масштабируемых процессоров Intel Xeon поддерживает стандартные или расширенные функции памяти RAS, как указано в таблице 16.

<span id="page-64-0"></span>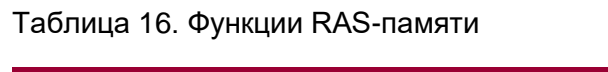

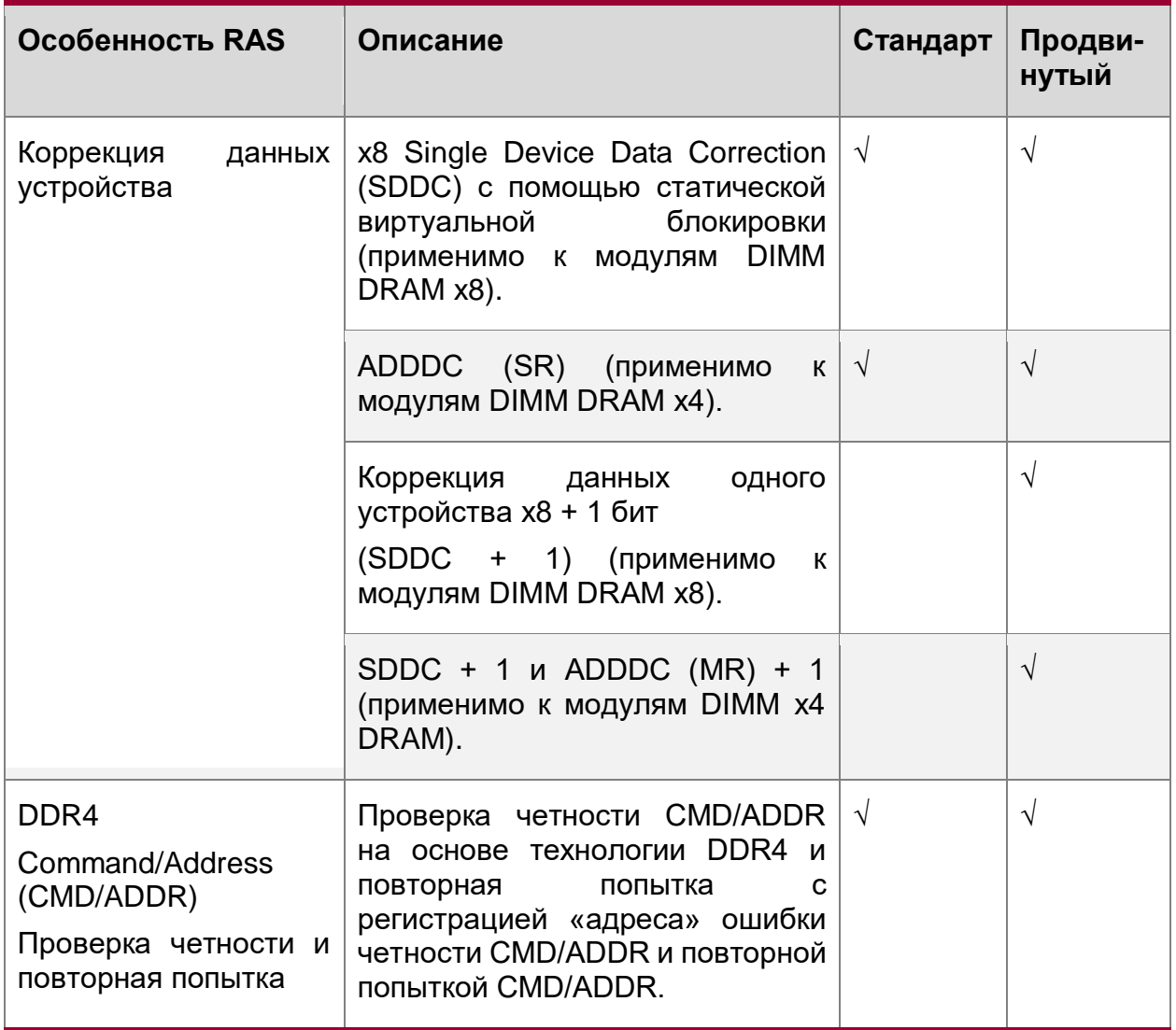

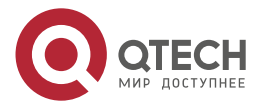

www.qtech.ru

 $\begin{array}{ccccc}\bullet&\bullet&\bullet&\bullet\end{array}$ 

 $\begin{array}{ccccc}\n\bullet & \bullet & \bullet & \bullet & \bullet\n\end{array}$ 

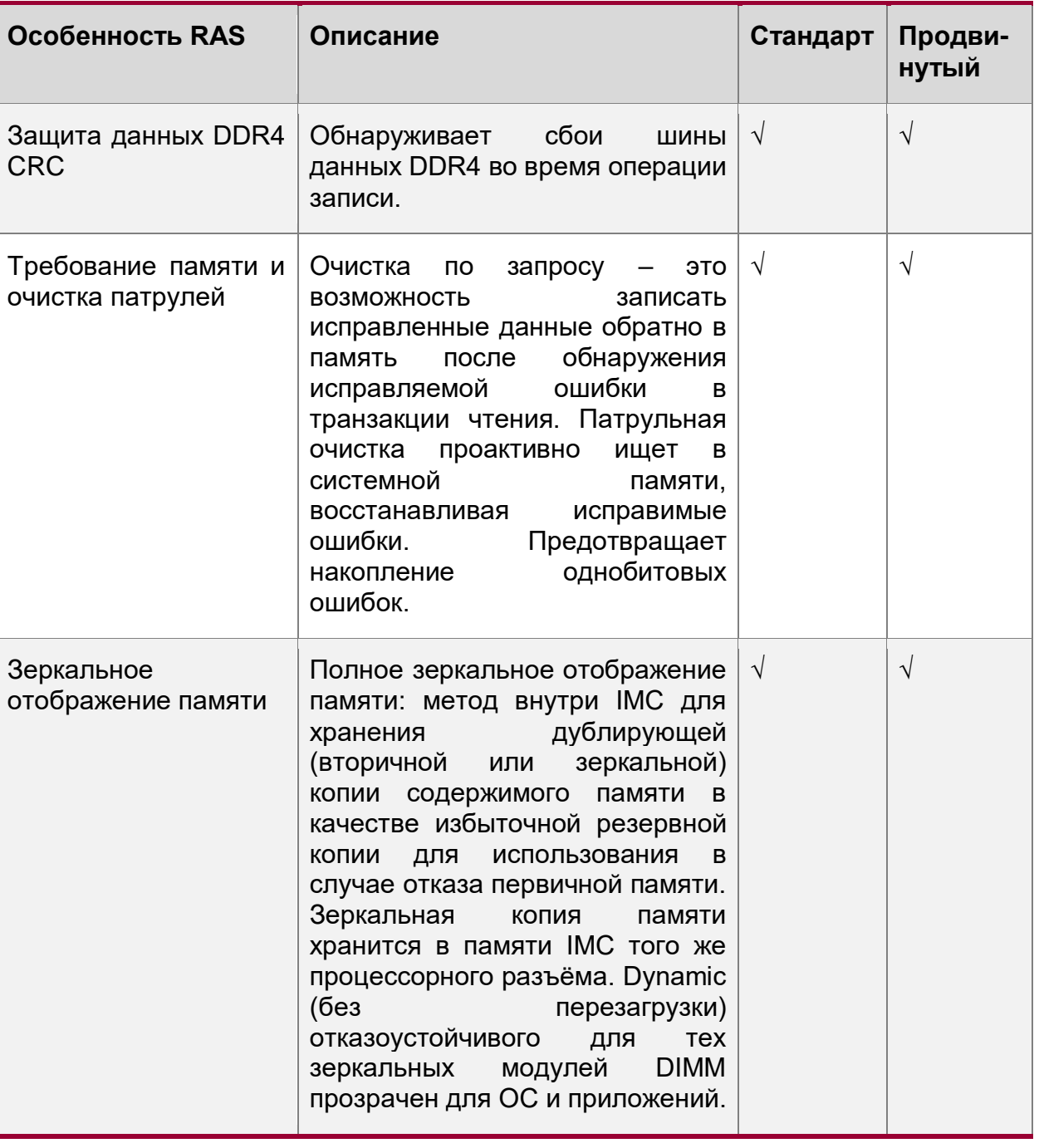

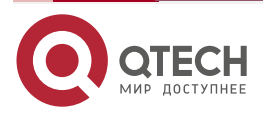

www.qtech.ru

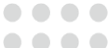

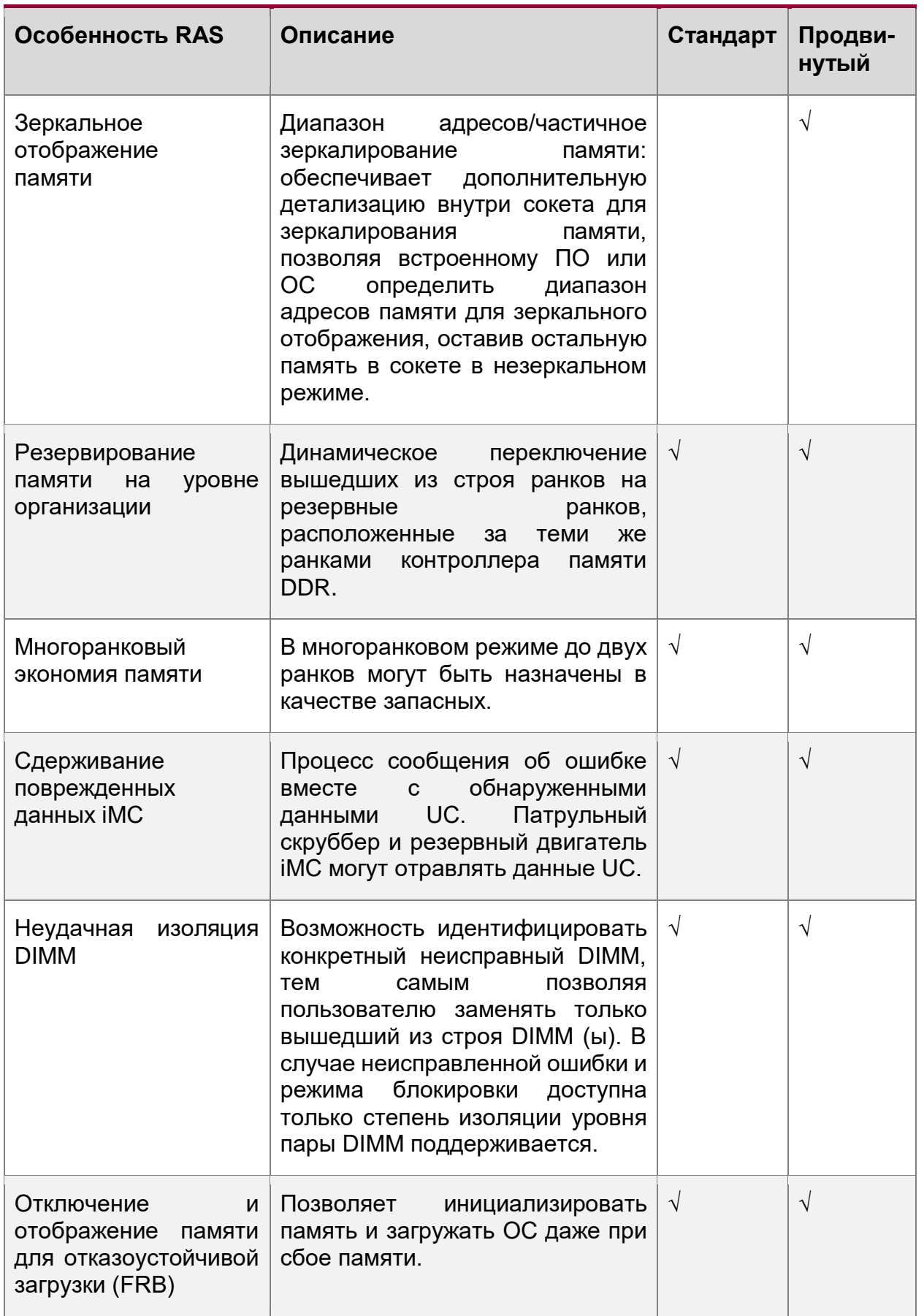

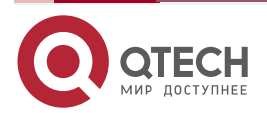

www.qtech.ru

 $\begin{array}{c} \bullet & \bullet & \bullet & \bullet \end{array}$ 

 $- - - -$ 

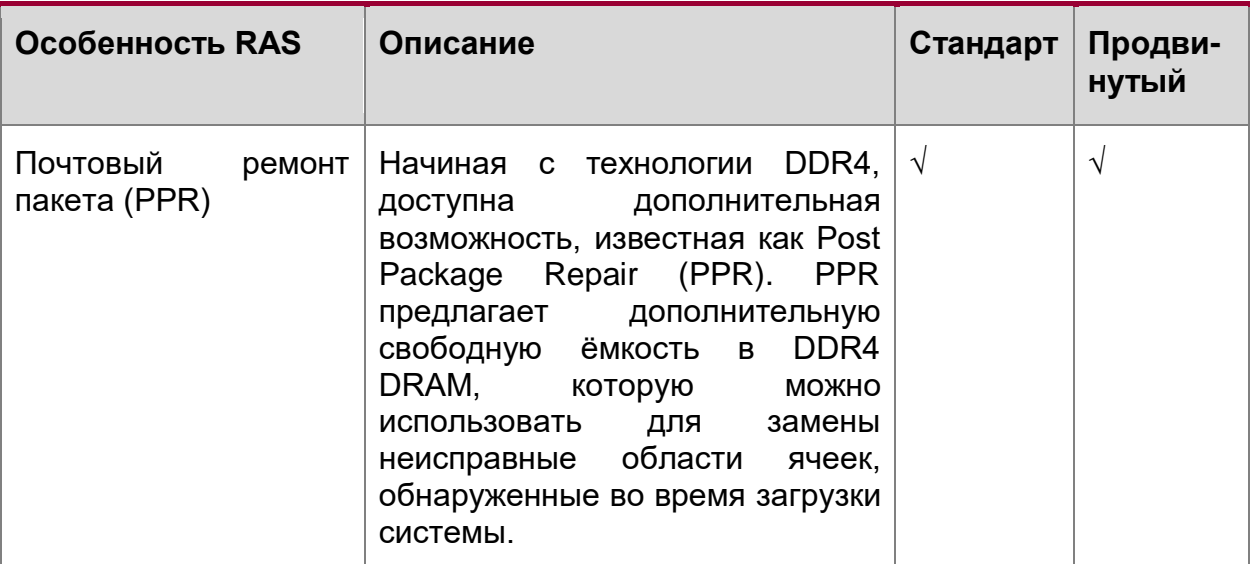

ПРИМЕЧАНИЕ: РАН-функции могут поддерживаться не во всех SKU типа процессора.

Правила заполнения DIMM и настройка BIOS для памяти RAS:

- Параметры резервирования и зеркалирования памяти включены в настройках BIOS.
- Параметры резервирования зеркалирования И памяти ЯВЛЯЮТСЯ взаимоисключающими. В настройках BIOS можно выбрать только один режим работы.
- Если режим RAS был включён, а конфигурация памяти не может поддерживать его во время загрузки, система возвращается в режим "независимого канала", регистрирует и отображает ошибки.
- Режим резервирования ранков памяти возможен только в том случае, если все каналы заполнения памяти, удовлетворяют требованию наличия не менее двух одноранковых или двухранковых модулей DIMM или хотя бы одного четырехранкового модуля DIMM, на каждом заполненном канале.
- Режим зеркалирования памяти требует, чтобы для любой пары каналов, использующихся для памяти, объём памяти на обоих каналах был одинаковым.

# 4.14. Интерфейс PCIe\*

# 4.14.1. Общее описание PCIe\*

Интерфейс PCI экспресс\* (PCIe\*) серверной платы QTECH 469555.005 полностью соответствует базовой спецификации PCIe версии 3.0 и поддерживает значения скорости передачи данных PCIe 3-х версий: 3.0 (8.0 ГТ/с), 2.0 (5.0 ГТ/с) и 1.0 (2.5 ГТ/с). Конкретные характеристики платы и функции, поддерживаемые подсистемой PCIe, см. в разделе 4.21 данного руководства. Информация о маршрутизации портов PCIe от каждого процессора представлена в таблице 17.

<span id="page-67-0"></span>Таблица 17. Маршрутизация портов PCIe\* от процессоров

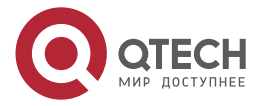

www.gtech.ru

....

....

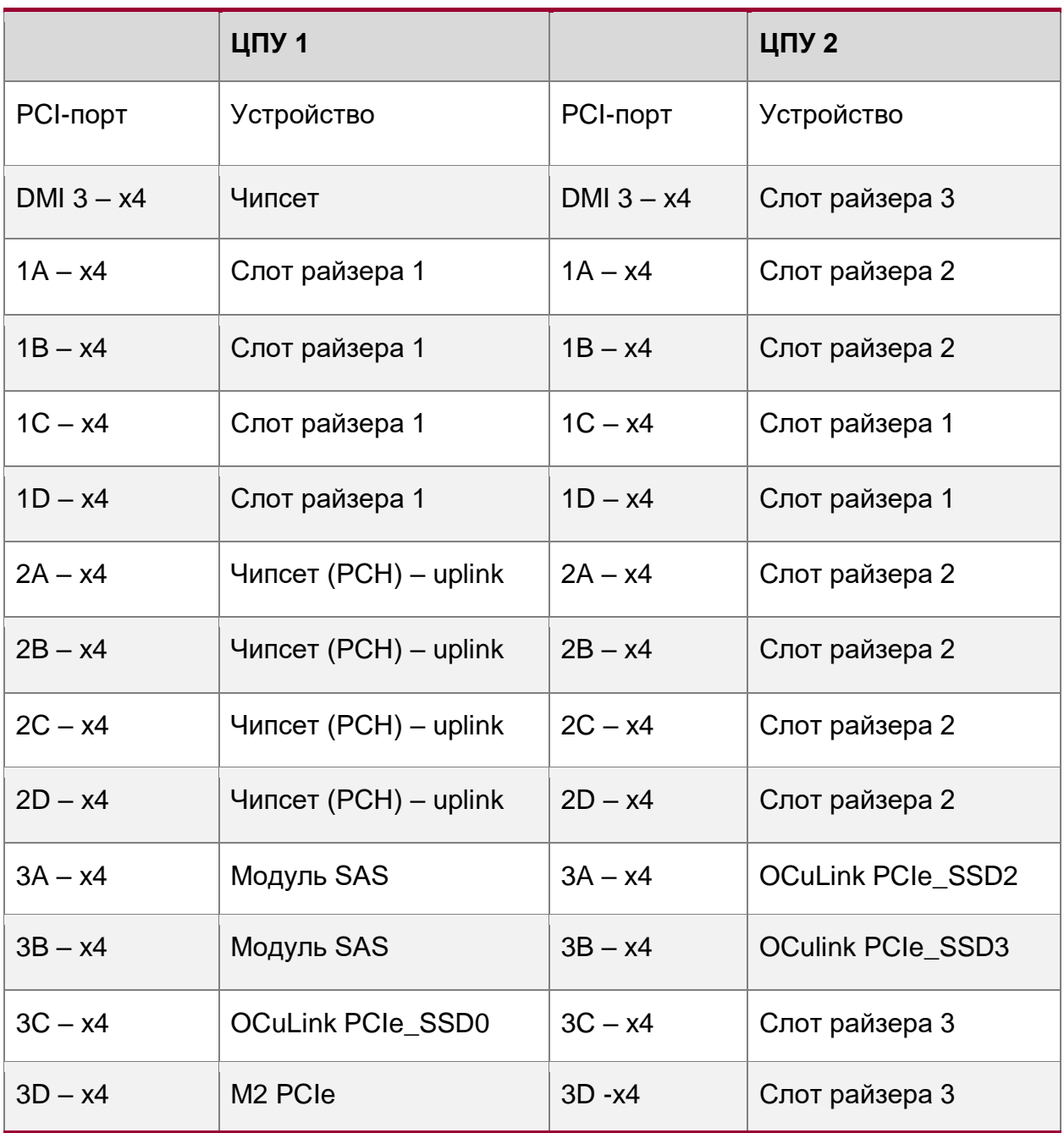

# **4.14.2. Перечисление и распределение PCIe\***

BIOS присваивает номера шинам, выходящим из PCI, последовательно их сканируя, в соответствии со спецификацией локальной шины PCI 3.0. При обнаружении связи PCI-PCI (шлюз между процессорами), номер шины увеличивается на 1.

Назначение шин PCI может варьироваться от загрузки к загрузке в зависимости от наличия устройств PCI со шлюзами PCI-PCI.

Если у PCI шлюз с одной шиной, то все последующие номера шин PCI меньше номера текущей шины увеличиваются на единицу. Присвоение номера шины происходит один раз в начале процесса загрузки BIOS и не может меняться до следующей перезагрузки системы.

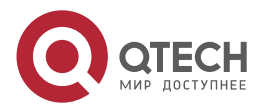

 $\begin{array}{c} \bullet & \bullet & \bullet & \bullet \end{array}$ 

 $-0.000$ 

Диспетчер ресурсов BIOS назначает прерывание режима PIC для устройств, к которым обращается устаревший код. BIOS обеспечивает правильную настройку регистров PCI BAR и регистров команд для всех устройств в соответствии с поведением устаревшей BIOS после загрузки устаревшей ОС. Устаревший код не может делать никаких предположений о порядке сканирования устройств или порядке, в котором им выделяются ресурсы. BIOS автоматически назначает IRQ-устройствам в системе для совместимости с устаревшими версиями. Ручная настройка IRQ для устройств не предусмотрена.

### 4.14.3. Шлюз РСІе между процессорами

Шлюз интерфейса PCIe (NTB) обеспечивает высокопроизводительную связь с малой задержкой между PCle локальной и удалённых систем. NTB позволяет локальному процессору независимо настраивать и контролировать локальную систему и обеспечивает изоляцию локального домена памяти от удалённого домена памяти, обеспечивая при этом обмен статусом и данными между двумя доменами. NTB обнаруживается локальным процессором как интегрированная конечная точка корневого комплекса (RCiEP).

На рисунке 26 показано, как через шлюз подключаются 2 системы с полностью независимыми PCle. Для системы А количество сетевых портов можно увеличивать от 4 до 16, за счёт других портов.

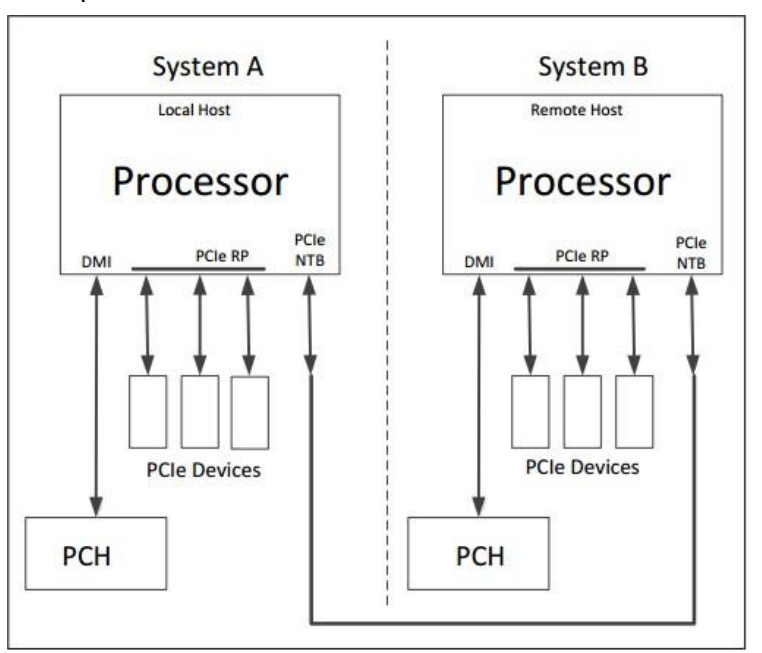

Рисунок 26. Две системы, соединенные через шлюз интерфейса PCIe

## <span id="page-69-0"></span>4.15. Система ввода/вывода

### 4.15.1. Функции ввода/вывода

Функции ввода/вывода серверной платы реализуются с помощью встроенных функций и функций нескольких встроенных компонентов, включая интегрированный модуль вводавывода (IIO) процессора Intel® Xeon®, набор микросхем Intel® серии C621/C624 (PCH) и контроллеры ввода/вывода, встроенные в контроллер управления Aspeed\*AST2500. Выше, на рисунке 15, представлен обзор функций и взаимосвязей каждого из основных компонентов подсистемы.

Система ввода/вывода серверной платы включает в себя следующие функции:

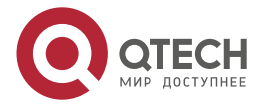

 $\begin{array}{c} \bullet & \bullet & \bullet & \bullet \end{array}$ 

 $- - - -$ 

- поддержка интерфейса PCIe<sup>\*</sup> и карты расширения;
- сетевой адаптер Intel® Ethernet для поддержки ОСР\*;
- поддержка встроенного RAID-модуля Intel®;
- встроенное хранилище, подсистема;
- поддержка внешнего порта ввода/вывода.

## **4.15.2. Поддержка переходных плат для PCIe\***

Для всех трёх слотов PCIe серверной платы (их расположение на плате см. на рис. [10\)](#page-24-0) существуют несколько видов переходных плат. Каждый слот может поддерживать максимальную мощность 75 Вт, соответственно и суммарная мощность портов PCIe на переходной плате не должна превышать потребления мощности в 75 Вт.

В таблицах 16–18 представлены все возможные для обоих процессоров платы QTECH 469555.005 варианты подключения переходных плат по каждому из 3-х её слотов, с соответствующими разрядностями разъёмов.

Суммарная разрядность портов на переходной плате не должна превышать разрядности данного слота PCIe.

На рисунках 18–21 представлены существующие для данной серверной платы варианты переходных плат.

**ПРИМЕЧАНИЕ:** Слоты № 1, № 2 и № 3 предназначены для только переходных плат. Попытка, установить в них другую плату может привести к повреждению одной или обеих плат.

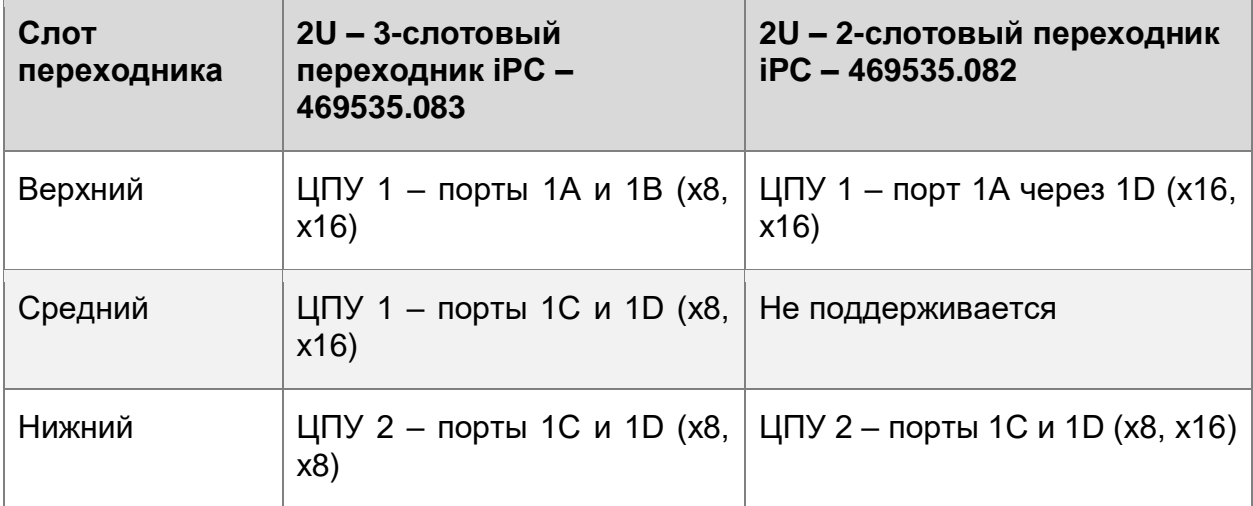

Таблица 18. Конфигурации шин для переходного слота № 1

Таблица 19. Конфигурации шин переходного слота № 2

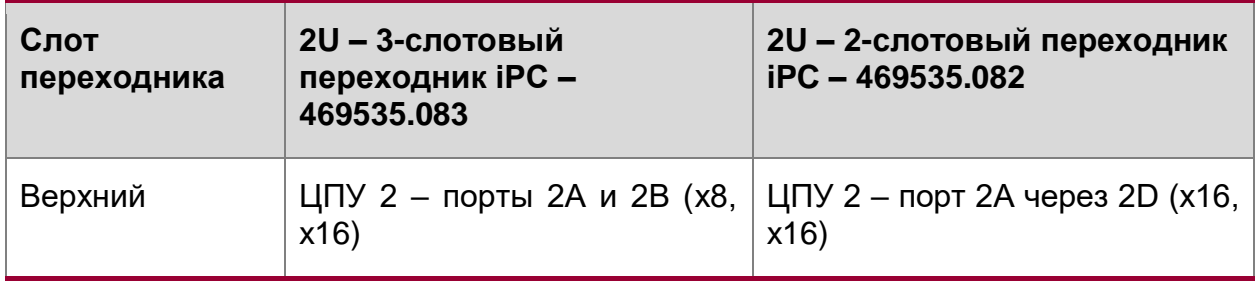

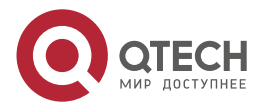

www.qtech.ru

 $\bullet\bullet\bullet\bullet$ 

....

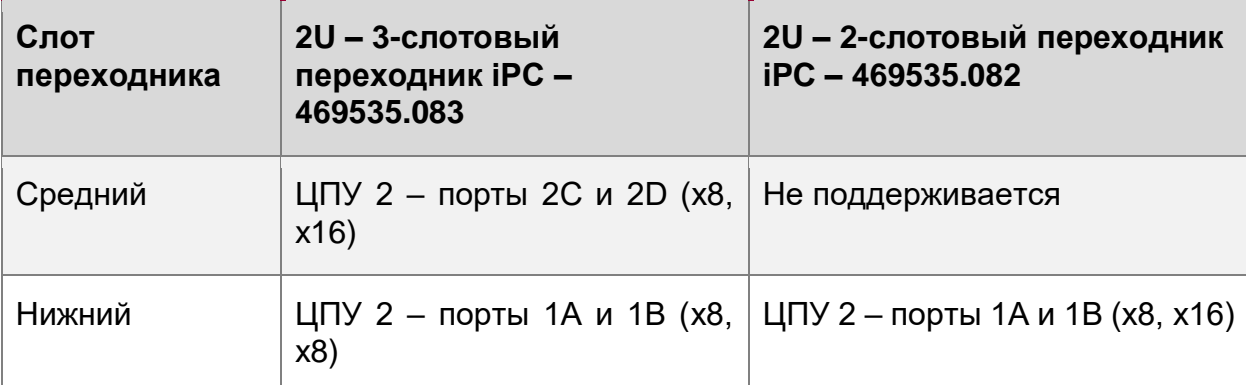

Таблица 20. Конфигурации шин переходного слота № 3

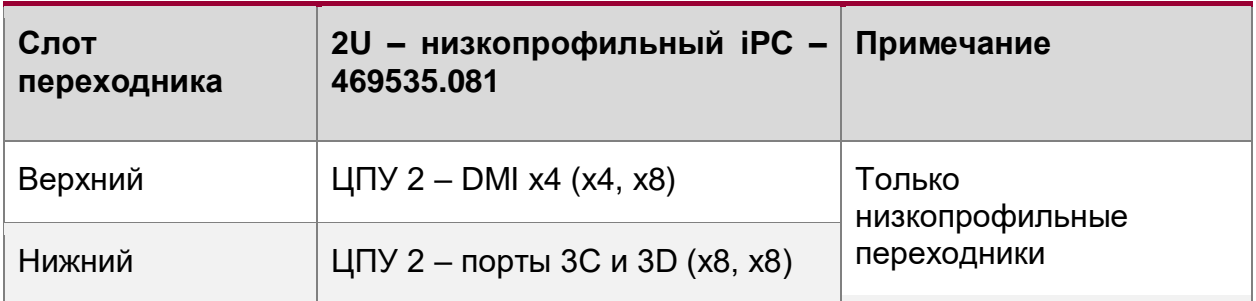

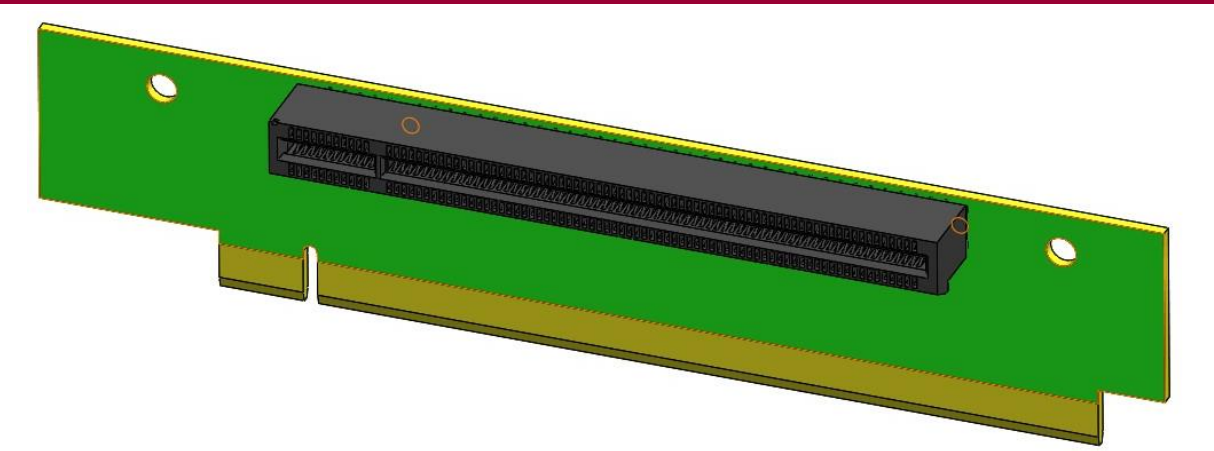

Рисунок 27. Однопортовая (х16) 1U переходная плата (469535.084)

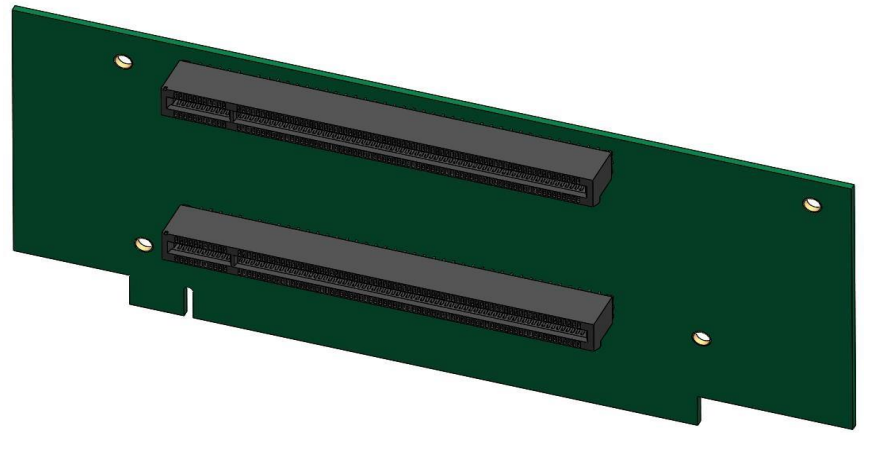

Рисунок 28. 2-х портовая (х16 и х16) 2U переходная плата (469535.082)

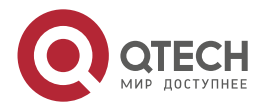
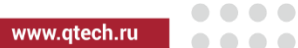

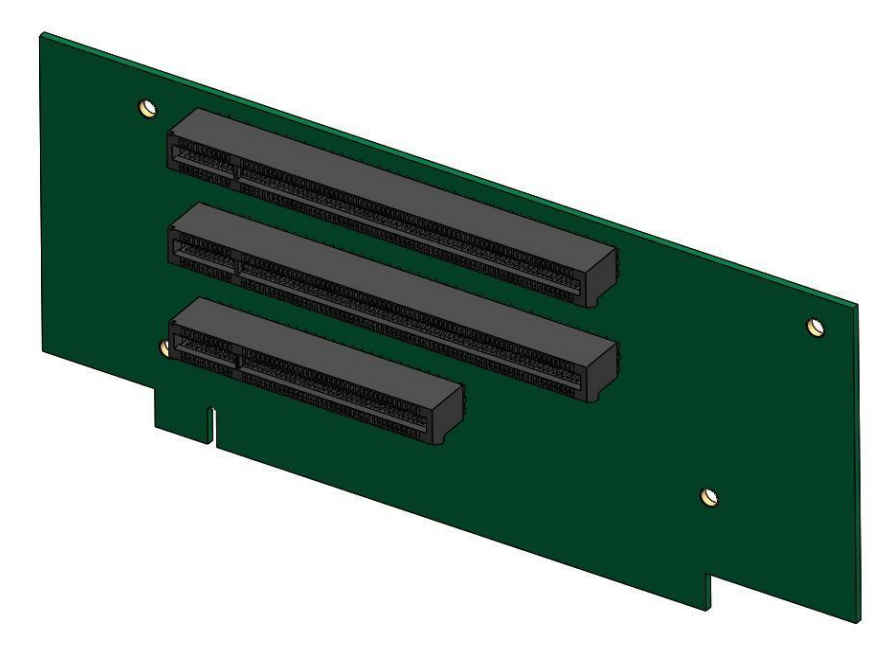

Рисунок 29. 3-х портовая (х16, х16, х8) 2U переходная плата (469535.083)

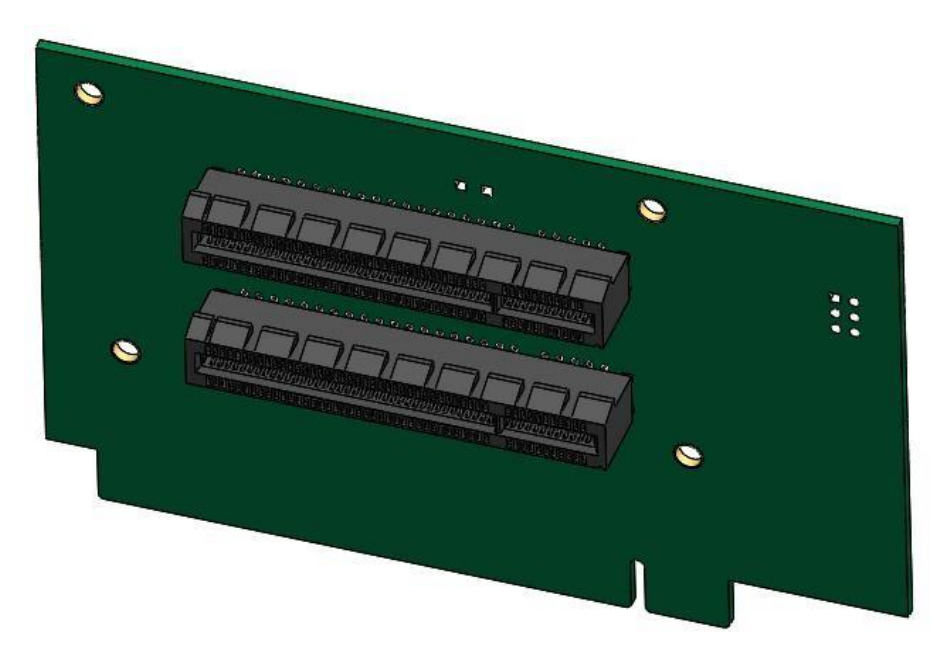

Рисунок 30. 2-х портовая (х8 и х8) 2U переходная плата (469535.081)

# **4.15.3. Сетевой адаптер Intel® Ethernet для поддержки OCP\***

Серверная плата QTECH 469555.005 (в исполнении с С624) поддерживает линейку мезонинных модулей LAN KR OCP, соответствующих форм-фактору OCP 2.0. Дополнительный мезонинный модуль OCP можно установить в разъём с маркировкой «ОСР IO Module» на серверной плате, как показано на рисунке:

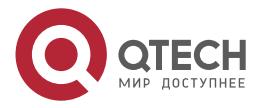

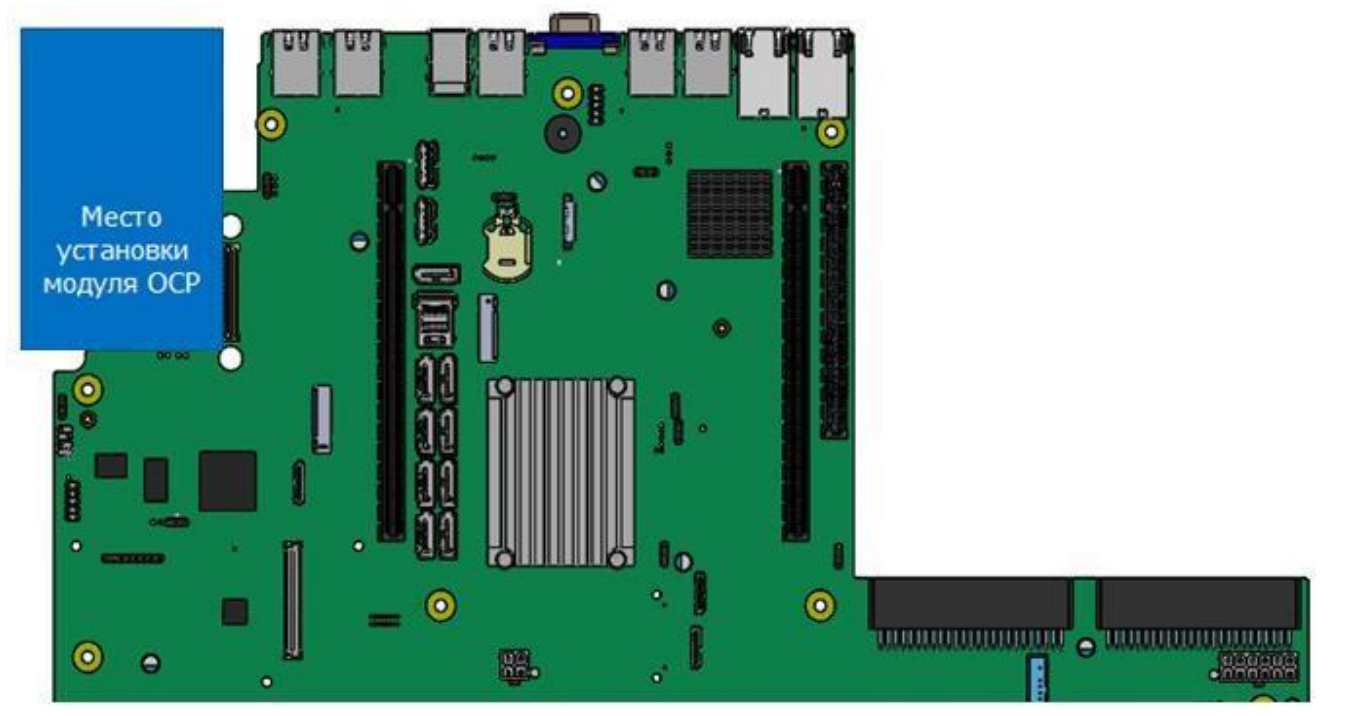

Рисунок 31. Список поддерживаемых интерфейсов OCP

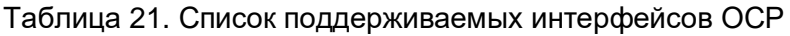

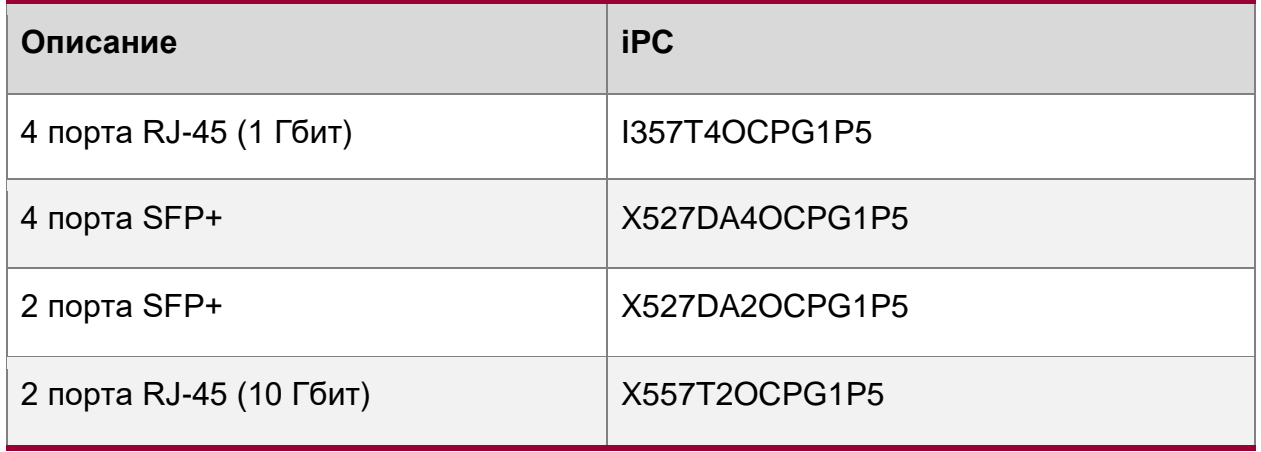

# **4.15.4. Поддержка встроенного RAID-модуля**

Материнская плата QTECH 469555.005 поддерживает множество PCIe-адаптеров, которые позволяют установить RAID-адаптеры на 12 Гбит. Для системных конфигураций с ограниченным количеством слотов для дополнительных карт дополнительный встроенный модуль RAID от Intel® может быть установлен на 80-контактный разъём высокой плотности с надписью «SAS Module» на плате. Установка на материнскую плату интегрированного RAID-модуля SAS показана на рисунке [32.](#page-74-0)

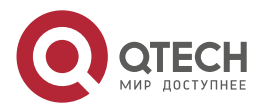

. . . .

....

www.gtech.ru

. . . .

....

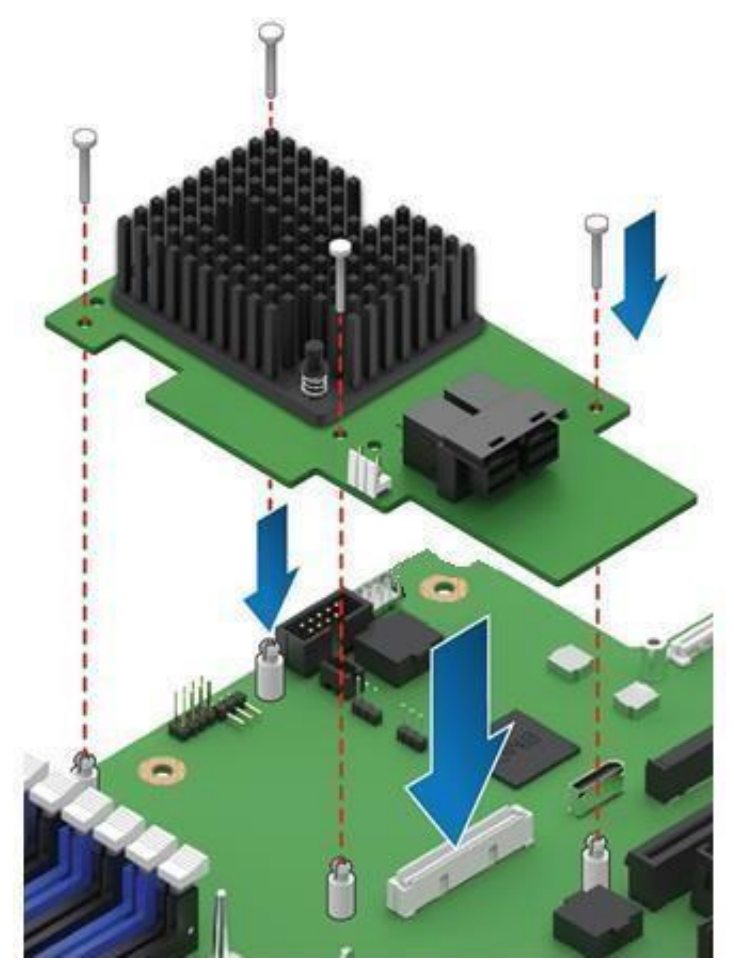

Рисунок 32. Монтаж интегрированного RAID-модуля SAS

# <span id="page-74-0"></span>**4.16. Встроенная подсистема хранения данных**

Материнская плата QTECH 469555.005 включает поддержку многих технологий, связанных с хранением данных, и встроенные функции для поддержки широкого спектра вариантов хранения данных. К ним относятся:

- $\bullet$  x2 M.2 PCIe\*/SATA\*;
- x3 PCIe<sup>\*</sup> OCuLink:
- устройство управления томами Intel® (Intel® VMD) для NVMe<sup>\*</sup>;
- Intel® VROC (VMD NVMe RAID) 6.0;
- х9 7-контактный однопортовый SATA;
- х1 Mini-SAS HD (SFF-8643) 4-портовый SATA;
- встроенные возможности SATA RAID:
	- o Intel® VROC (SATA RAID) 6.0,
	- o технология Intel® RAID 2 (Intel® ESRT2) v1.60 для SATA.

Далее представлен обзор каждого параметра.

# **4.16.1. Поддержка твердотельных накопителей M.2**

Данная материнская плата имеет два разъёма для M.2 SSD с маркировкой «M2 x4PCIE/sSATA 1» и «M2 x2PCIE/sSATA 2», как показано на рисунке [33:](#page-75-0)

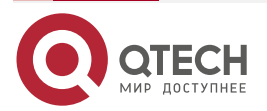

### Руководство пользователя QSRV-R series

#### Описание материнской платы

# ļ.  $\bigcirc$  $\bullet$ M.2 x2 PCIc / sSATA 2  $\overline{O}$ M.2 x4 PCle / sSATA 1  $\ddot{\mathbf{O}}$ **BICE COOOS**  $\bullet$

Рисунок 33. Два разъёма для M.2 SSD на материнской плате

<span id="page-75-0"></span>Разъёмы M.2 могут поддерживать модули 1хPCIe/SATA и 4хPCIe, соответствующие форм-фактору 2280 (80 мм). Линии шины PCIe для каждого разъёма направляются от чипсета Intel и CPU 1 и могут поддерживаться в конфигурациях с одним процессором. Разъём M.2 слева от Riser Slot #1 поддерживается линиями шины PCIe x4. Разъём M.2 справа от Riser Sot #1 поддерживается линиями шины PCIe x1 и sSATA-2 от встроенного в чипсет контроллера sSATA.

Определение контактов разъёма M.2 доступно только после получения схемы платы непосредственно от QTECH (требуется соглашение о неразглашении).

## **4.16.2. Поддержка встроенного RAID**

Поддержка RAID от встроенных опций RAID для твердотельных накопителей M.2, установленных на серверной плате, определяется следующим образом:

- Ни Intel® ESRT2, ни Intel® VROC (SATA RAID) не поддерживают RAID для твердотельных накопителей PCIe M.2 при установке в разъёмы M.2.
- И Intel ESRT2, и Intel® VROC (SATA RAID) обеспечивают поддержку RAID для устройств SATA.
- Ни один из вариантов встроенного RAID не поддерживает совместное использование твердотельных накопителей M.2 SATA и жестких дисков SATA в одном томе RAID.
- Бинарный драйвер включает частичные исходные файлы. Драйвер является полностью открытым исходным кодом с использованием слоя MDRAID в Linux\*.

Вариант Intel ESRT2 не поддерживает устройства PCIe.

**ПРИМЕЧАНИЕ:** Поддержка NVMe RAID с использованием Intel® VROC (SATA RAID) и Intel VROC требует, чтобы линии шины PCIe направлялись непосредственно от ЦП. На данной серверной плате линии шины PCIe ко встроенным разъёмам M.2 направляются от чипсета Intel (PCH).

**ПРИМЕЧАНИЕ:** Устройства хранения, используемые для создания единого тома RAID, созданного с использованием Intel® VROC (SATA RAID) или Intel ESRT2, не могут

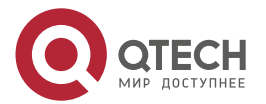

 $\begin{array}{c} \bullet & \bullet & \bullet & \bullet \end{array}$ 

 $\mathbf{A} \mathbf{A} \mathbf{A}$ 

www.gtech.ru

....

....

охватывать два встроенных контроллера SATA, а также не поддерживается совместное использование устройств SATA и NVMe в одном томе RAID.

### **4.16.3. Встроенные разъёмы PCIe\* OCuLink**

Серверная плата имеет три разъёма PCIe OCuLink для обеспечения интерфейса PCIe для твердотельных накопителей NVMe, установленных на передней объединительной панели с возможностью горячей замены. Сигналы PCIe для разъёмов OCuLink «PCIe\_SSD0» и «PCIe\_SSD1» направляются непосредственно от ЦПУ1, а сигналы PCIe для разъёмов OCuLink «PCIe\_SSD2» и «PCIe\_SSD3» направляются напрямую от ЦПУ2. Для определения контактов разъёма OCuLink см. раздел [4.21.](#page-95-0) Расположение разъёмов OCuLink показано на рисунке [34:](#page-76-0)

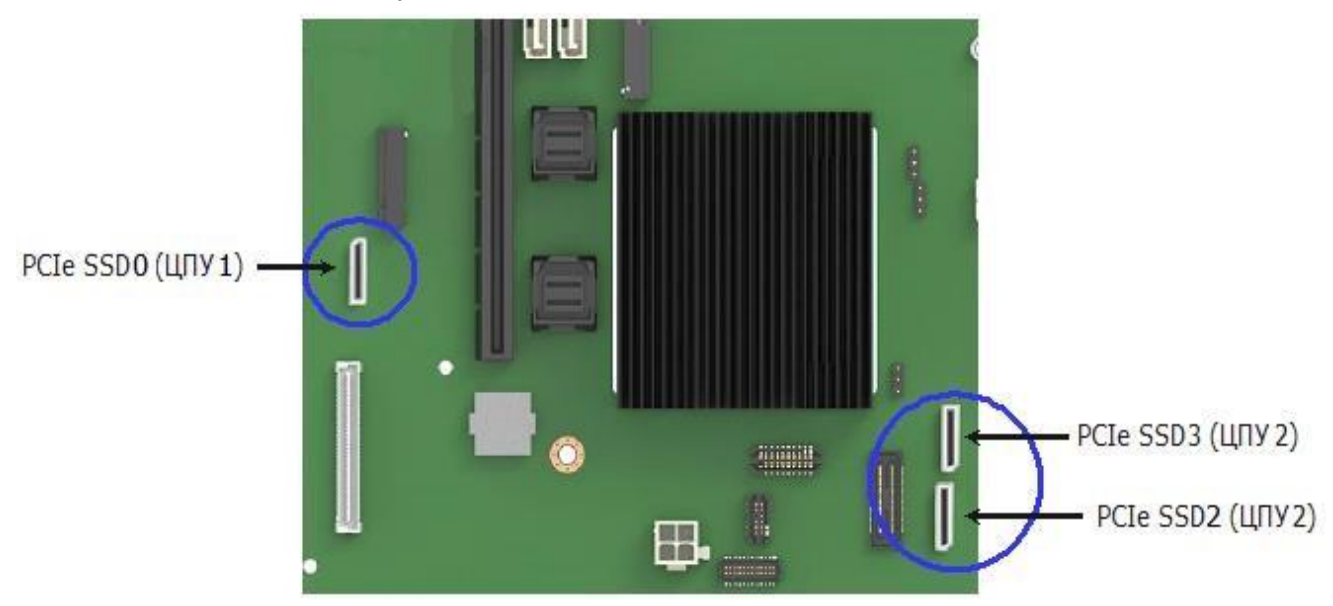

Рисунок 34. Разъёмы OCuLink

# <span id="page-76-0"></span>**4.16.4. Функция Intel® VROC (VMD NVMe RAID) 6.0**

Ниже на рисунке [35](#page-77-0) представлен обзор базовой архитектуры Intel® VROC (VMD NVMe RAID):

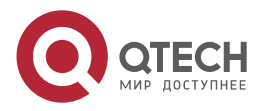

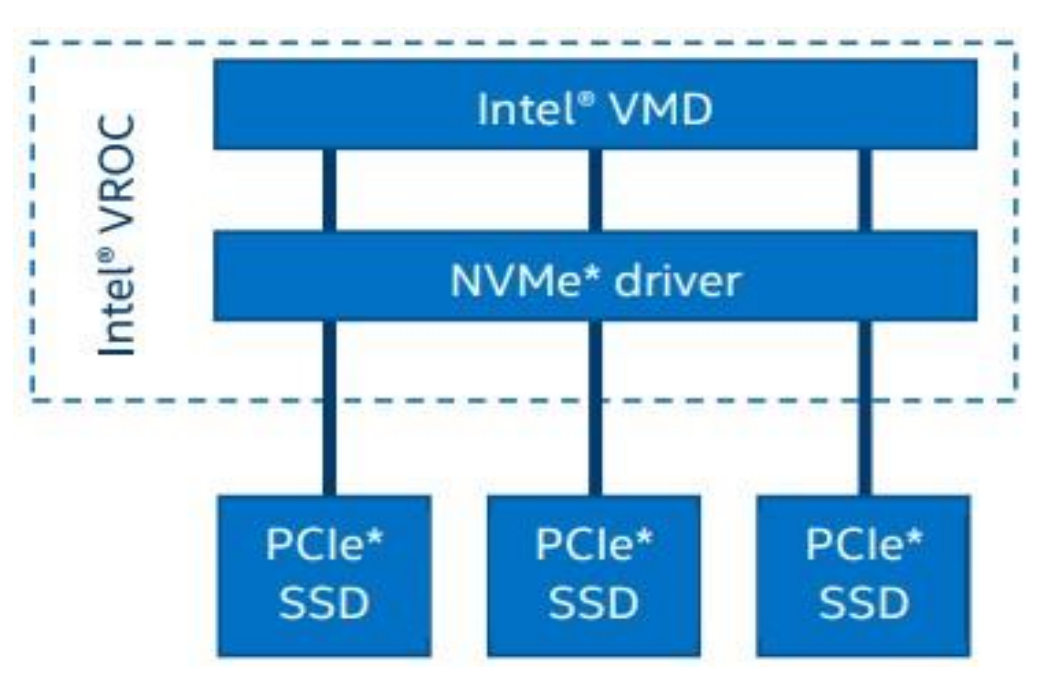

Рисунок 35. Базовая архитектура Intel® VROC (VMD NVMe RAID)

<span id="page-77-0"></span>Intel® VROC (VMD NVMe RAID) имеет следующие возможности:

- Процессор ввода/вывода с контроллером (ROC) и DRAM.
- Отсутствие необходимости в резервном аккумуляторе или необслуживаемом резервном блоке RAID.
- Защищённый кэш с обратной записью программное и аппаратное обеспечение, обеспечивающее восстановление после двойной ошибки.
- Изолированные от ОС запоминающие устройства для обработки ошибок.
- Защита данных R5 от сбоя ОС.
- Загрузка с томов RAID на основе твердотельных накопителей NVMe в одном домене VMD.
- Горячее подключение NVMe SSD и неожиданное извлечение на линиях CPU PCIe.
- Управление светодиодами для хранилища, подключенного к процессору PCIe.
- Управление RAID/хранилищем с использованием интерфейсов прикладного программирования (API) с передачей состояния представления (RESTful).
- Графический пользовательский интерфейс (GUI) для Linux.
- Поддержка твердотельных накопителей NVMe с разрешением 4K.

**ПРИМЕЧАНИЕ:** Встроенный разъём, используемый для поддержки вариантов ключа обновления Intel® VROC (VMD NVMe RAID), также используется для поддержки ключа обновления Intel® ESRT2 SATA RAID-5.

В таблице [22](#page-78-0) указаны доступные варианты ключей обновления Intel VROC. Включение поддержки Intel® VROC (VMD NVMe RAID) требует установки дополнительного ключа обновления на серверную плату, как показано на рисунке [36.](#page-78-1)

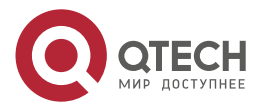

 $\begin{array}{c} \bullet & \bullet & \bullet & \bullet \end{array}$ 

www.gtech.ru

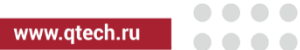

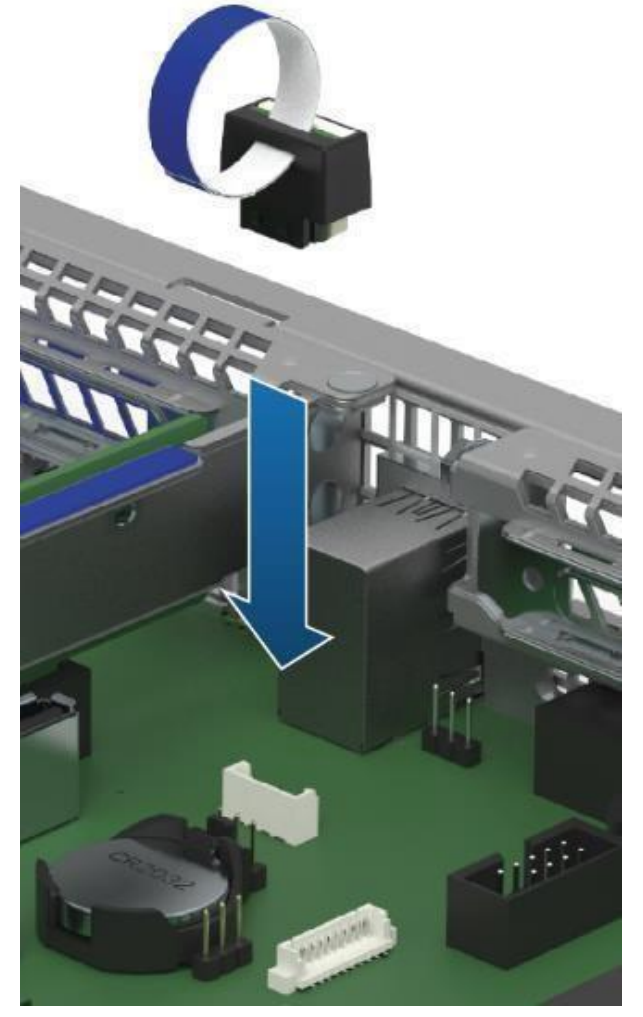

Рисунок 36. Установка дополнительного ключа обновления

<span id="page-78-1"></span><span id="page-78-0"></span>Таблица 22. Ключевые варианты обновления Intel® VROC (VMD NVMe RAID)

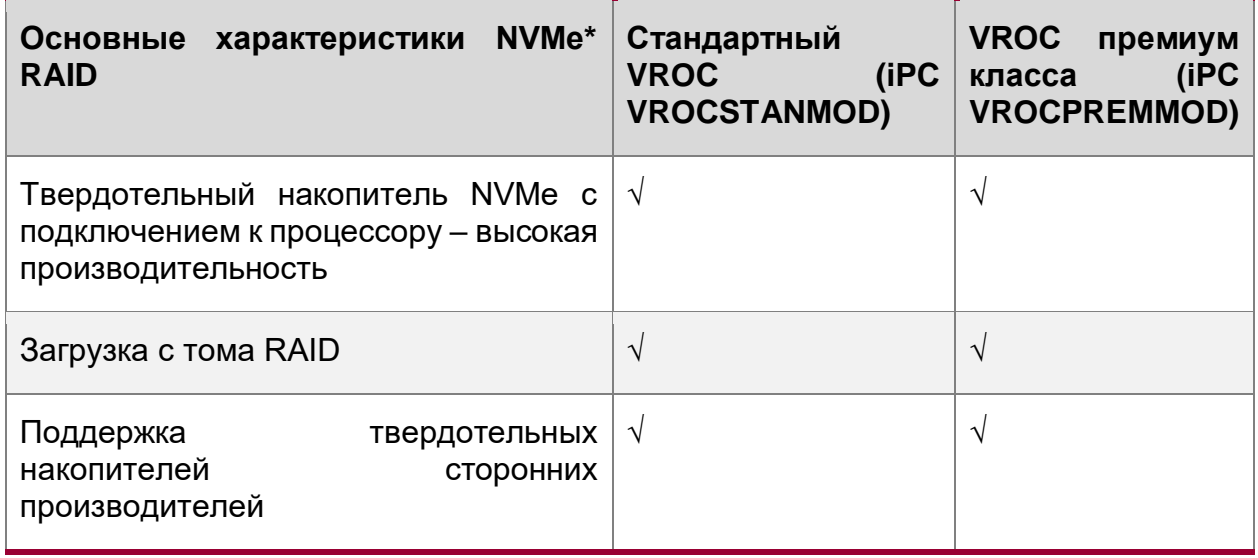

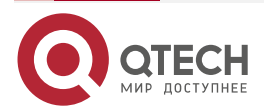

#### www.qtech.ru

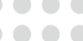

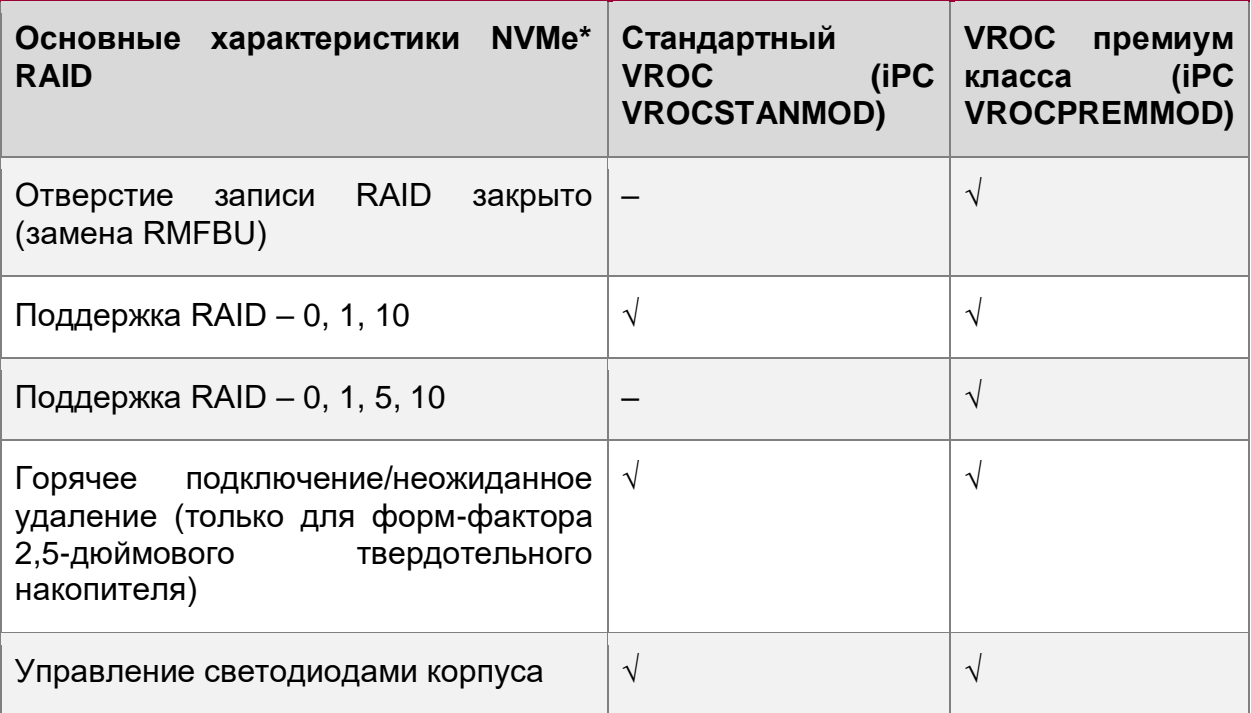

Ключи обновления Intel VROC используется только для твердотельных накопителей PCIe NVMe. Информацию о поддержке SATA RAID см. в пункте [4.16.6.](#page-84-0)

# **4.16.5. Поддержка SATA**

В серверной плате используются два встроенных в чипсет контроллера AHCI SATA, обозначенные, как «SATA» и «sSATA», обеспечивающие до двенадцати портов SATA с пропускной способностью до 6 Гбит/с.

Контроллер AHCI sSATA поддерживает до 6-х портов SATA на серверной плате:

- Один разъём mini-SAS HD (SFF-8643) порты sSATA 0-3.
- Один порт (sSATA 4) через разъём  $M.2$  SSD.
- Однопортовый 7-контактный разъём с маркировкой «sSATA-5» плате.

Контроллер AHCI SATA обеспечивает поддержку до 8 портов SATA на серверной плате:

• 8 однопортовых 7-контактных разъёмов.

**ПРИМЕЧАНИЕ:** Встроенные контроллеры SATA несовместимы и не могут использоваться с картами расширения SAS.

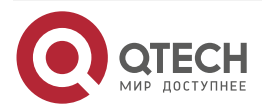

### Руководство пользователя QSRV-R series

Описание материнской платы

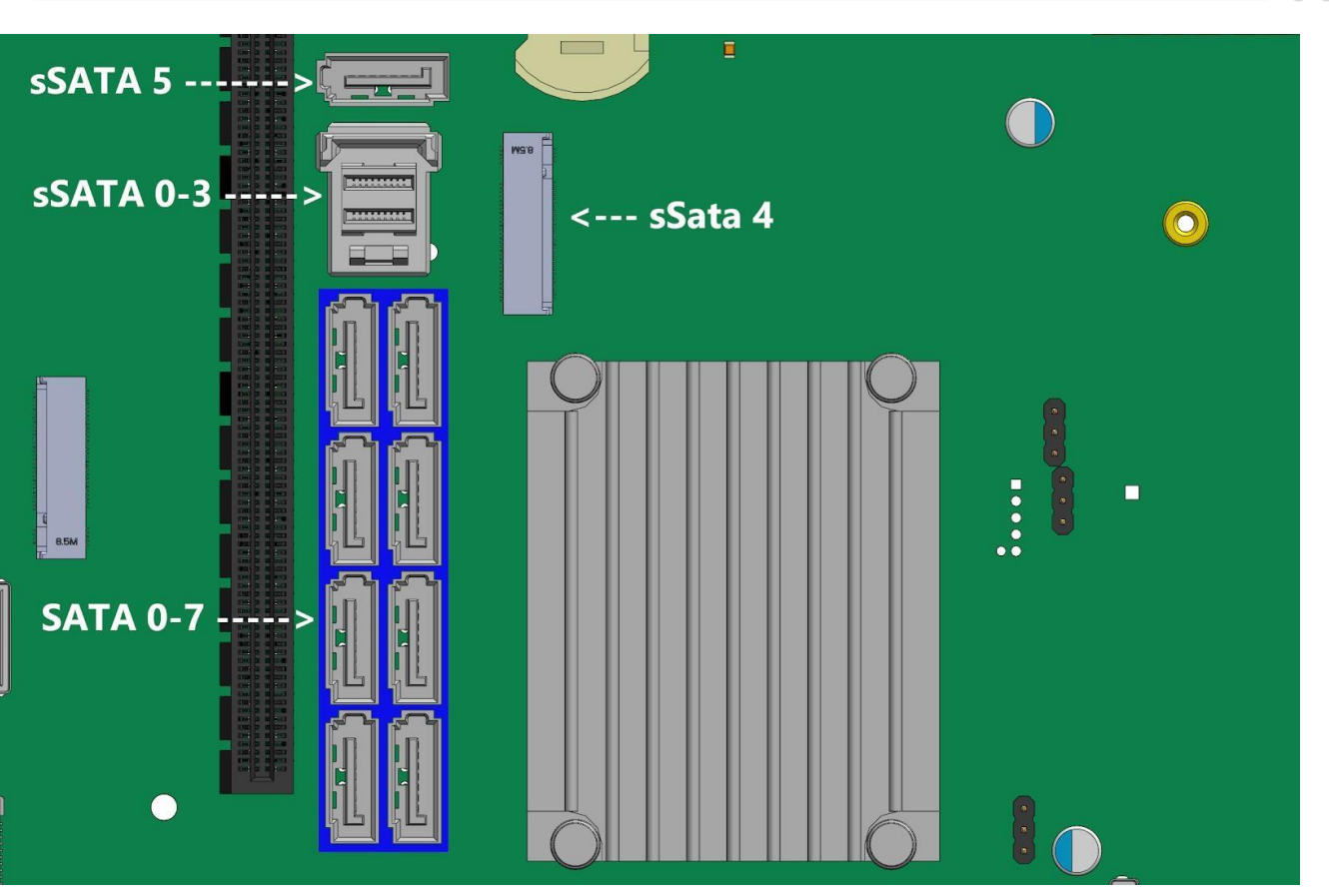

Рисунок 37. Идентификация разъёма порта SATA на плате

Контроллер SATA и контроллер sSATA можно независимо включать и отключать, а также настраивать с помощью утилиты настройки BIOS на экране меню Mass Storage Controller Configuration.

В таблице [23](#page-80-0) перечислены все поддерживаемые функции контроллеров SATA и sSATA, а в таблице

[Таблица 24](#page-82-0) указаны поддерживаемые ими параметры настройки.

<span id="page-80-0"></span>Таблица 23. Поддержка функций контроллеров SATA и sSATA

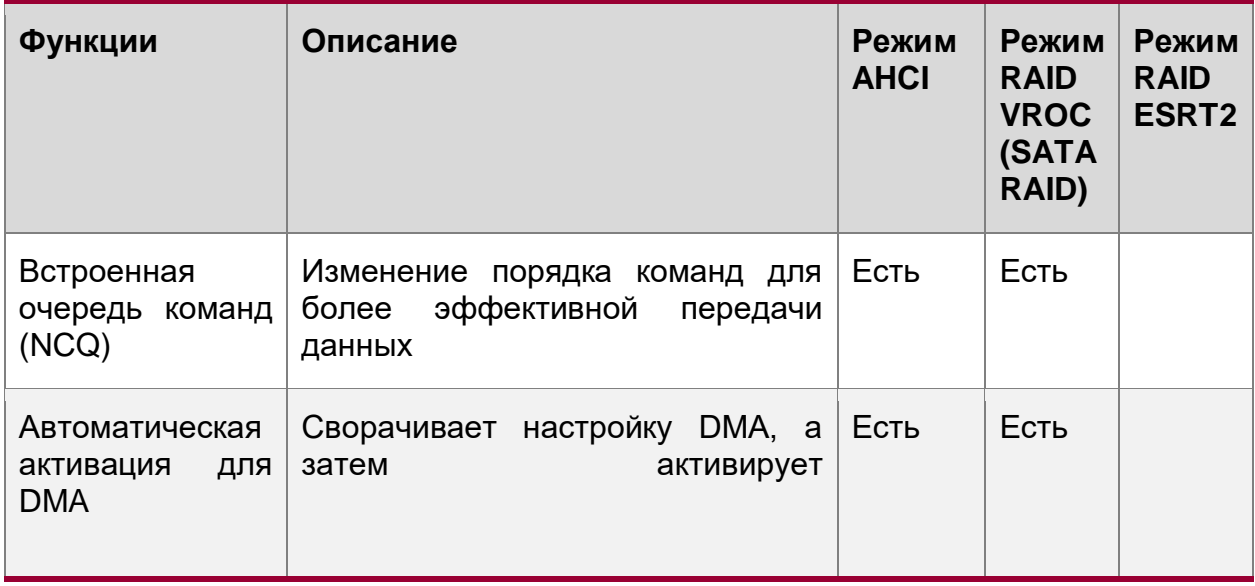

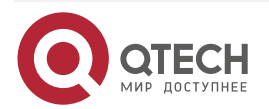

 $\bullet\bullet\bullet$  $\bigcirc$ 

 $\mathbf{A} \mathbf{A} \mathbf{A}$ 

 $\sqrt{2}$ 

www.qtech.ru

www.qtech.ru

 $\begin{array}{ccccc}\bullet&\bullet&\bullet&\bullet\end{array}$ 

 $\begin{array}{ccccc}\n\bullet & \bullet & \bullet & \bullet & \bullet\n\end{array}$ 

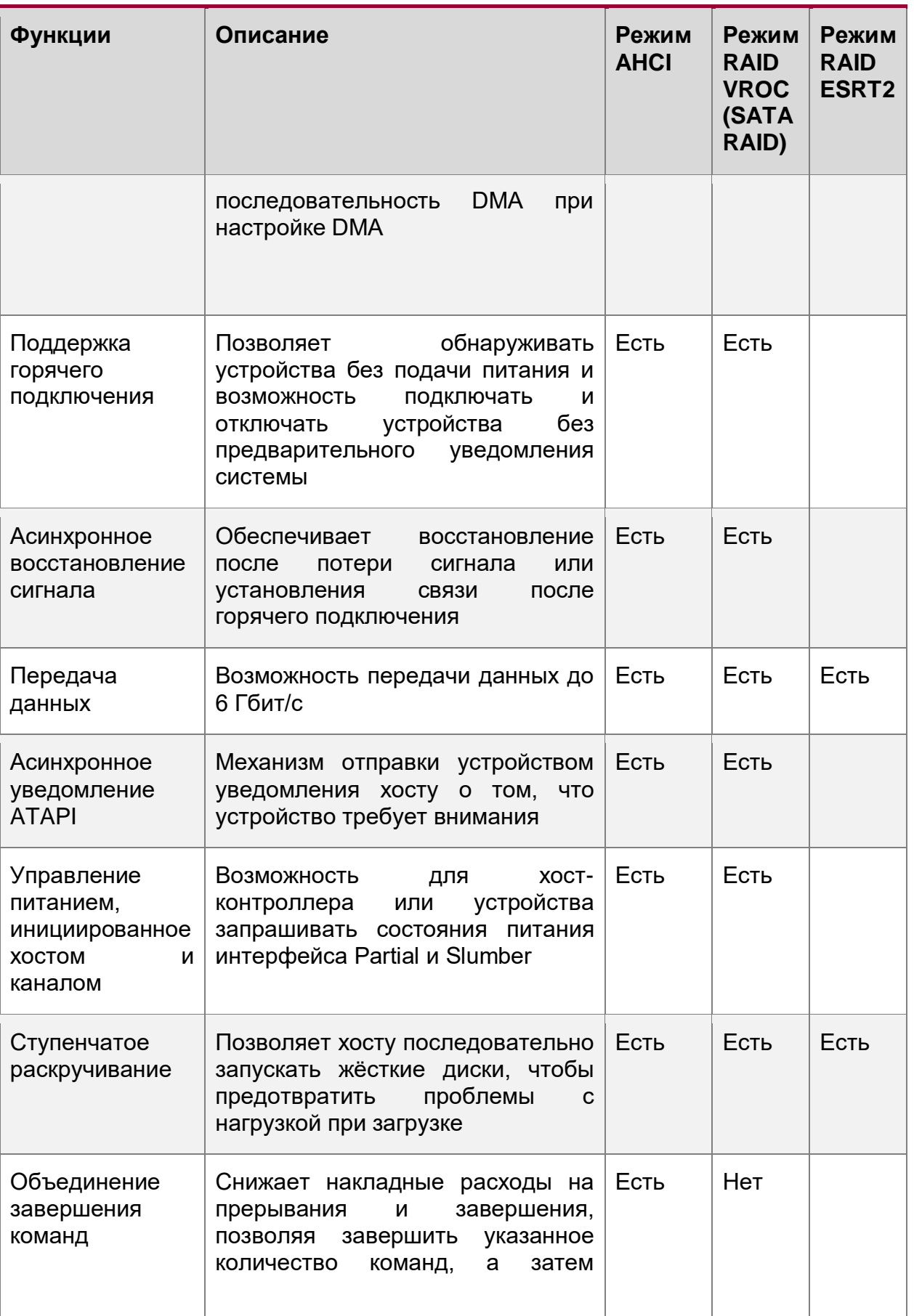

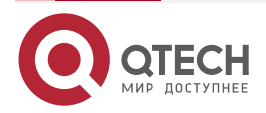

www.qtech.ru

 $\begin{array}{ccccc}\bullet&\bullet&\bullet&\bullet\end{array}$ 

 $\begin{array}{ccccc}\bullet&\bullet&\bullet&\bullet\end{array}$ 

<span id="page-82-0"></span>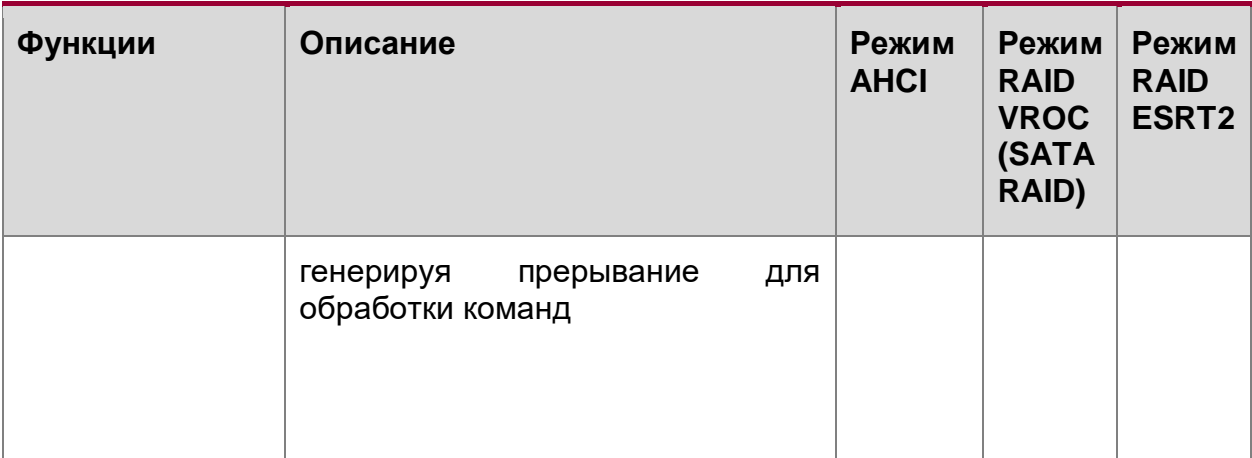

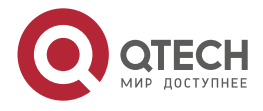

 $\bullet\bullet\bullet\bullet$ 

 $\bullet\bullet\bullet\bullet$ 

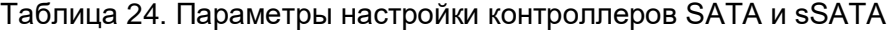

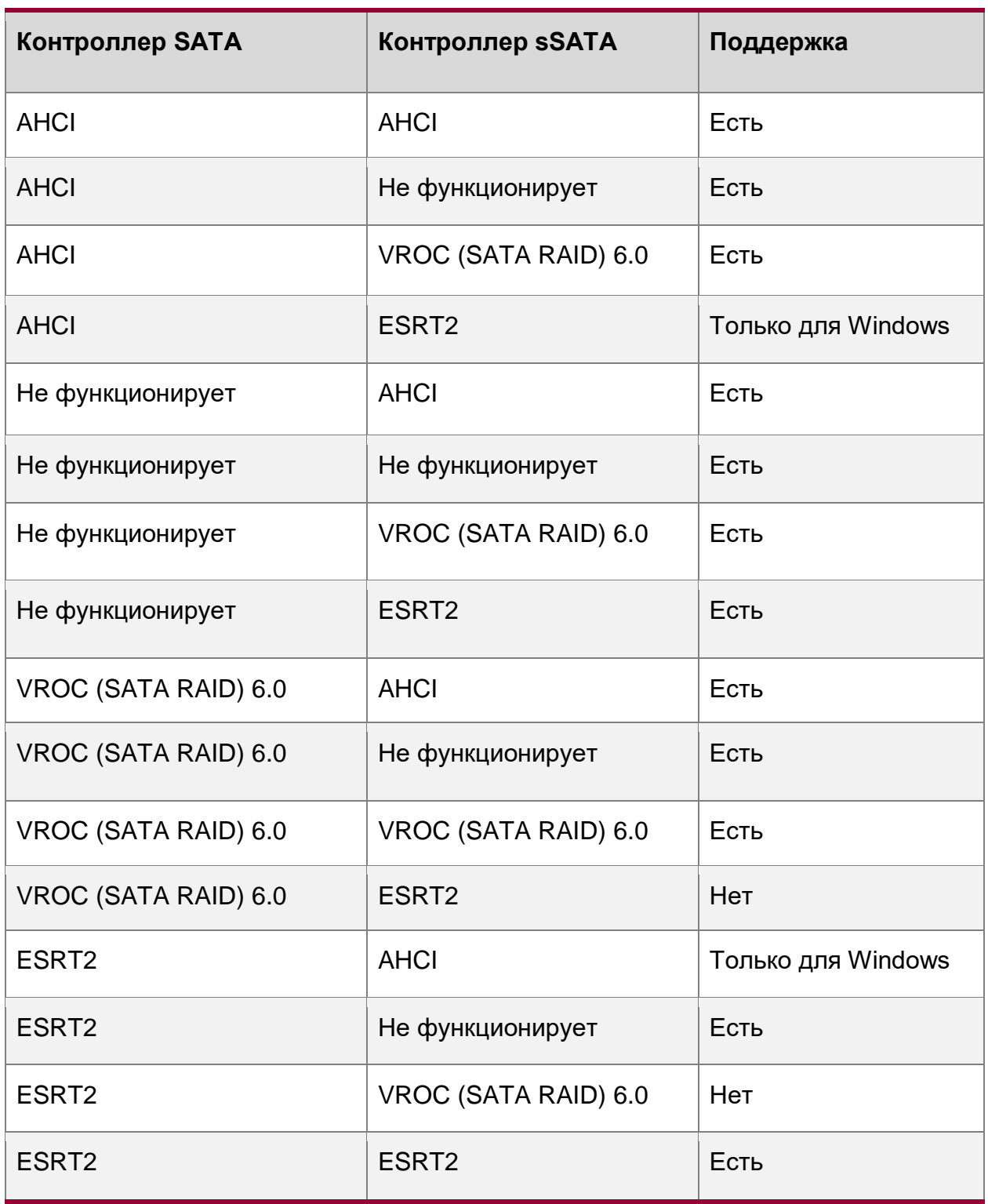

### **4.16.5.1. Последовательный запуск дисков**

Из-за высокой производительности дисков, которые могут быть подключены к встроенному контроллеру Intel® C621/С624 AHCI SATA и контроллеру sSATA, совокупный скачок потребляемой мощности при запуске для всех дисков одновременно может быть намного выше, чем обычные требования к потребляемой мощности, и может

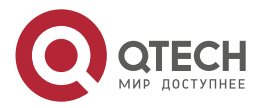

 $\begin{array}{c} \bullet & \bullet & \bullet & \bullet \end{array}$ 

....

потребоваться гораздо больший источник питания для запуска, чем для нормальной работы.

Чтобы смягчить это и уменьшить пиковое энергопотребление во время запуска системы, как контроллер AHCI SATA, так и контроллер sSATA реализуют возможность поэтапного запуска дисков. Это означает, что диски запускаются отдельно, один за одним с определённой задержкой.

Для встроенного контроллера SATA такой ступенчатый запуск является отдельной опцией (**AHCI HDD Staggered Spin-Up**) в меню конфигурации контроллера запоминающего устройства в утилите настройки BIOS.

### <span id="page-84-0"></span>**4.16.6. Встроенные опции SATA RAID**

Серверная плата поддерживает два встроенных варианта SATA RAID:

- VROC (SATA RAID) 6.0;
- технология встроенного в сервер RAID 2 (Intel® ESRT2) 1.60.

По умолчанию параметры встроенного RAID отключены в настройках BIOS. Чтобы включить встроенную поддержку RAID, откройте утилиту настройки BIOS в процессе POST. Параметры встроенного RAID можно найти в разделе меню «**PCH SATA Configuration**» или «**PCH sSATA Configuration**» для первичного и вторичного контроллеров SATA:

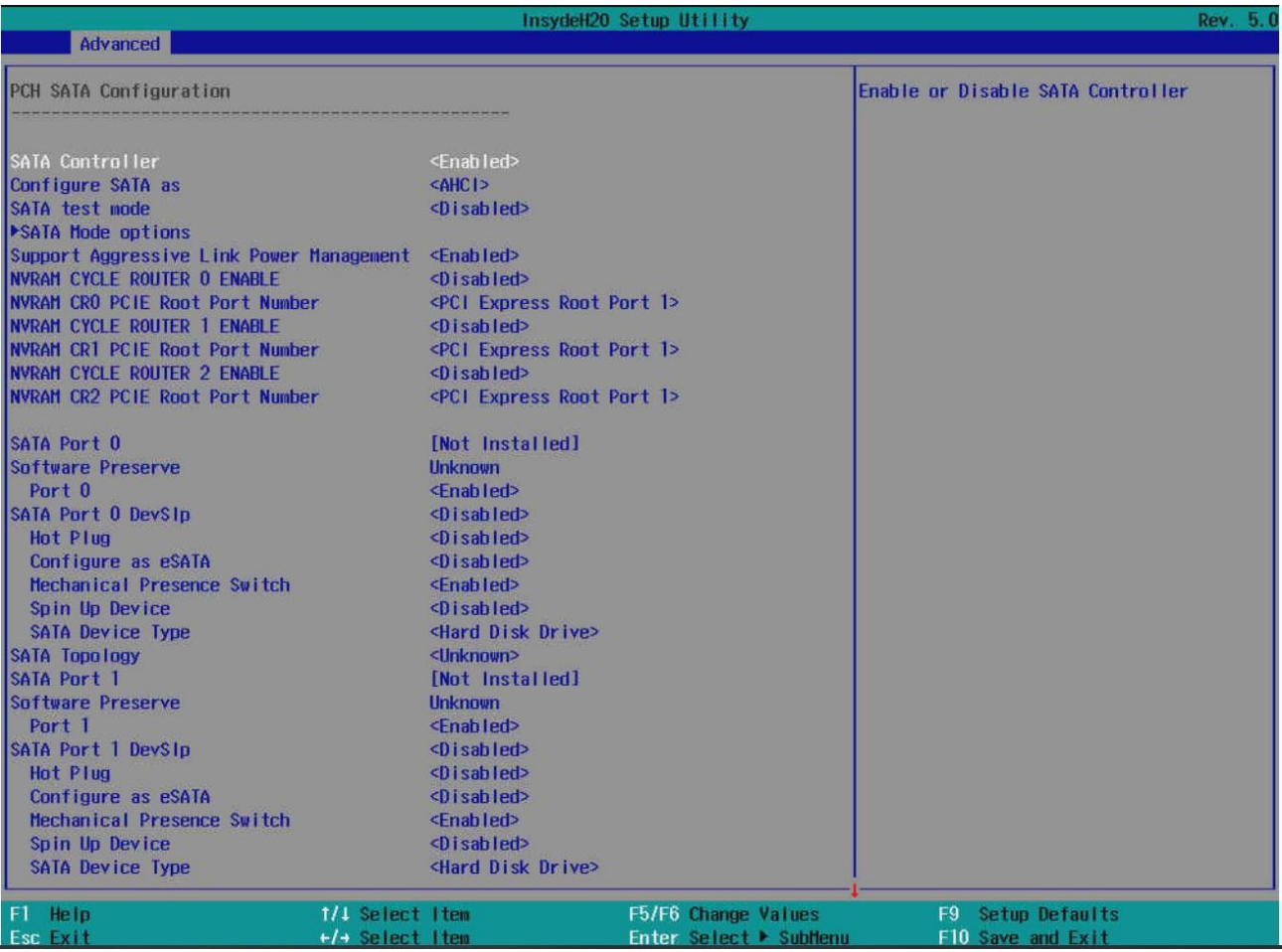

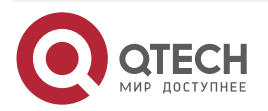

 $\begin{array}{c} \bullet & \bullet & \bullet & \bullet \end{array}$ 

....

## **4.16.6.1. Intel® VROC (SATA RAID) 6.0**

VROC (SATA RAID) предлагает несколько вариантов RAID для удовлетворения потребностей конечного пользователя. Поддержка AHCI обеспечивает более высокую производительность и устраняет узкие места дисков за счёт использования независимых механизмов прямого доступа к памяти, которые предлагает каждый порт SATA в наборе микросхем.

Поддерживаемые уровни RAID включают 0, 1, 5 и 10:

- RAID 0 использует чередование для обеспечения высокой пропускной способности данных, особенно для больших файлов в среде, не требующей отказоустойчивости.
- RAID 1 использует зеркальное отображение, чтобы данные, записываемые на один диск, одновременно записывались на другой диск. Это хорошо для небольших баз данных или других приложений, требующих небольшой ёмкости, но полной избыточности данных.
- RAID 5 использует чередование дисков и данные чётности на всех дисках (распределённая чётность) для обеспечения высокой пропускной способности данных, особенно для небольшого произвольного доступа.
- RAID 10 комбинация RAID 0 и RAID 1, состоящая из чередующихся данных в зеркальных участках. Он обеспечивает высокую пропускную способность и полную избыточность данных, но использует большее количество диапазонов.

При использовании VROC (SATA RAID) не происходит потери ресурсов PCI (пара запрос/предоставление) или слота для карты расширения. Для работы VROC (SATA RAID) требуется следующее:

- в настройках BIOS должна быть включена опция встроенного RAID;
- в настройках BIOS должна быть установлена опция VROC (SATA RAID);
- должны быть загружены драйверы VROC (SATA RAID) для установленной операционной системы;
- для поддержки уровней RAID 0 или 1 необходимо как минимум два диска SATA;
- для поддержки RAID уровня 5 необходимо как минимум три диска SATA;
- для поддержки уровня RAID 10 необходимо не менее четырех дисков SATA;
- SSD-накопители NVMe и диски SATA нельзя смешивать в одном томе RAID.

С включённым программным RAID-массивом Intel® VROC (SATA RAID) становятся доступными следующие функции.

- Среда загрузки, предшествующая операционной системе, пользовательский интерфейс в текстовом режиме, который позволяет пользователю управлять конфигурацией RAID в системе. Его набор функций остаётся простым, чтобы свести размер к минимуму, но позволяет пользователю создавать и удалять тома RAID и выбирать параметры восстановления при возникновении проблем. Доступ к пользовательскому интерфейсу можно получить, нажав <CTRL-I> в процессе POST-системы.
- Поддержка загрузки при использовании тома RAID в качестве загрузочного диска. Это достигается за счёт предоставления служб Int13, когда приложения MS-DOS должны получить доступ к тому RAID (например, загрузчика NT (NTLDR)) и путём экспорта томов RAID в системный BIOS для выбора в порядке загрузки.
- При каждой загрузке пользователю предоставляется статус томов RAID.

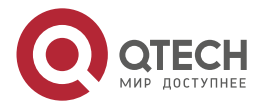

. . . .

 $- - - -$ 

# **4.16.6.2. Технология Intel® встроенного RAID 2 (Intel® ESRT2) 1.60 для SATA**

Intel ESRT2 (на базе LSI\*), это RAID-решение на основе драйверов для SATA, совместимое с серверными RAID-решениями Intel® предыдущего поколения. Intel ESRT2 обеспечивает уровни RAID 0, 1 и 10 с дополнительной возможностью RAID 5 в зависимости от того, установлен ли ключ обновления RAID.

**ПРИМЕЧАНИЕ:** Встроенный вариант Intel ESRT2 не поддерживает RAID для твердотельных накопителей PCIe NVMe.

Intel ESRT2 основан на программном стеке LSI MegaRAID и использует системную память и ЦП. Поддерживаемые уровни RAID включают в себя: RAID 0, RAID 1 и RAID 10. Дополнительную поддержку RAID уровня 5 можно включить, добавив ключ обновления RAID 5 (iPN-RKSATA4R5), как показано на рисунке [38:](#page-86-0)

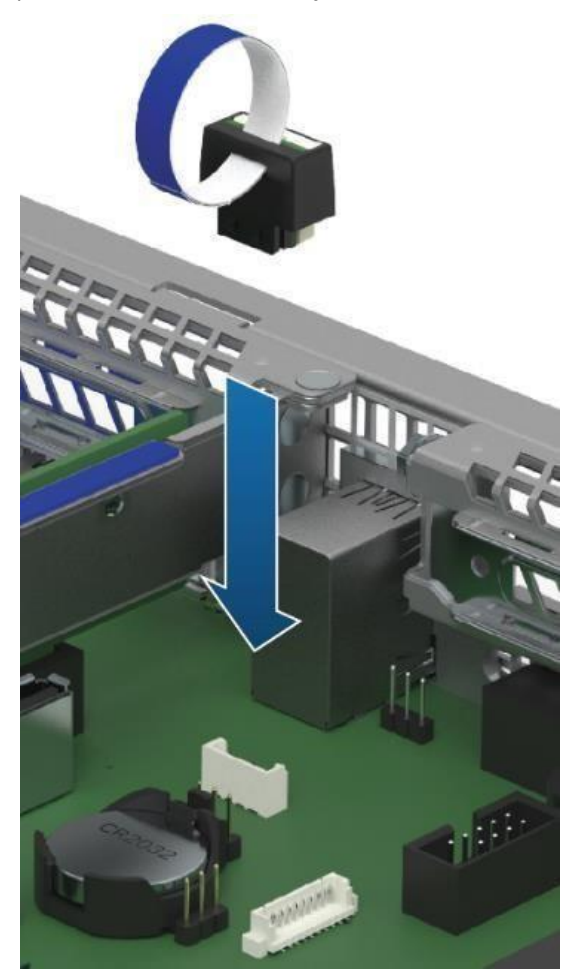

Рисунок 38. Ключ обновления RAID 5

<span id="page-86-0"></span>**ПРИМЕЧАНИЕ**: Встроенный разъём, используемый для поддержки ключа обновления Intel® ESRT2 SATA RAID-5, также используется для поддержки вариантов ключа обновления Intel® VROC (VMD NVMe RAID).

## **4.17. Сетевые разъёмы RJ-45**

На задней стороне серверной платы имеется несколько разъемов RJ-45, поддерживающих следующие бортовые функции:

- выделенный порт управления сервером;
- разъёмы сетевого интерфейса.

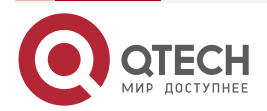

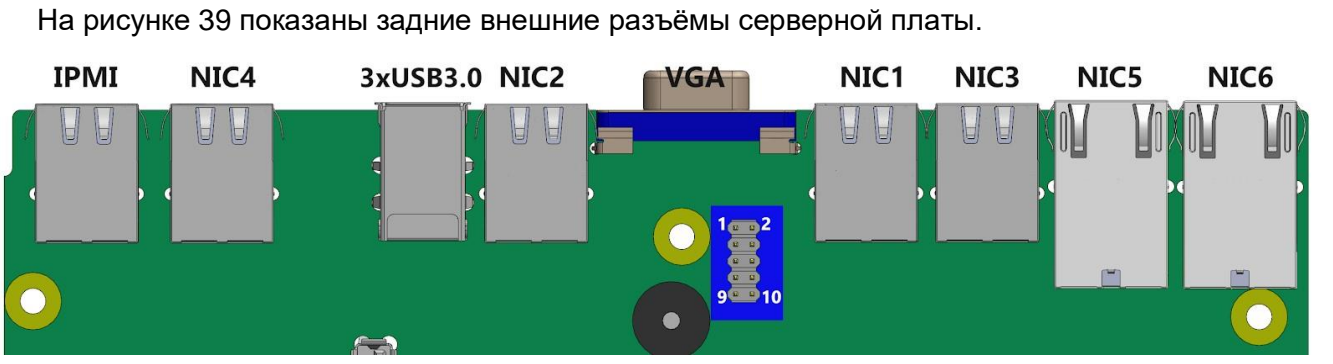

Рисунок 39. Разъёмы RJ-45 серверной платы

<span id="page-87-0"></span>Разъёмы RJ-45, используемые для выделенного порта управления и разъёмы сетевого интерфейса, имеют два светодиодных индикатора, зелёный и жёлтый:

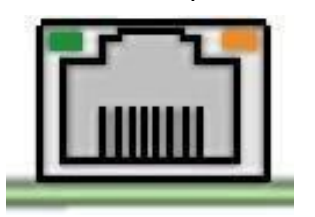

Зелёный светодиод показывает наличие сетевого подключения и наличие передачи данных, жёлтый светодиод показывает различную скорость передачи данных. Далее в таблице дано описание состояний индикаторов:

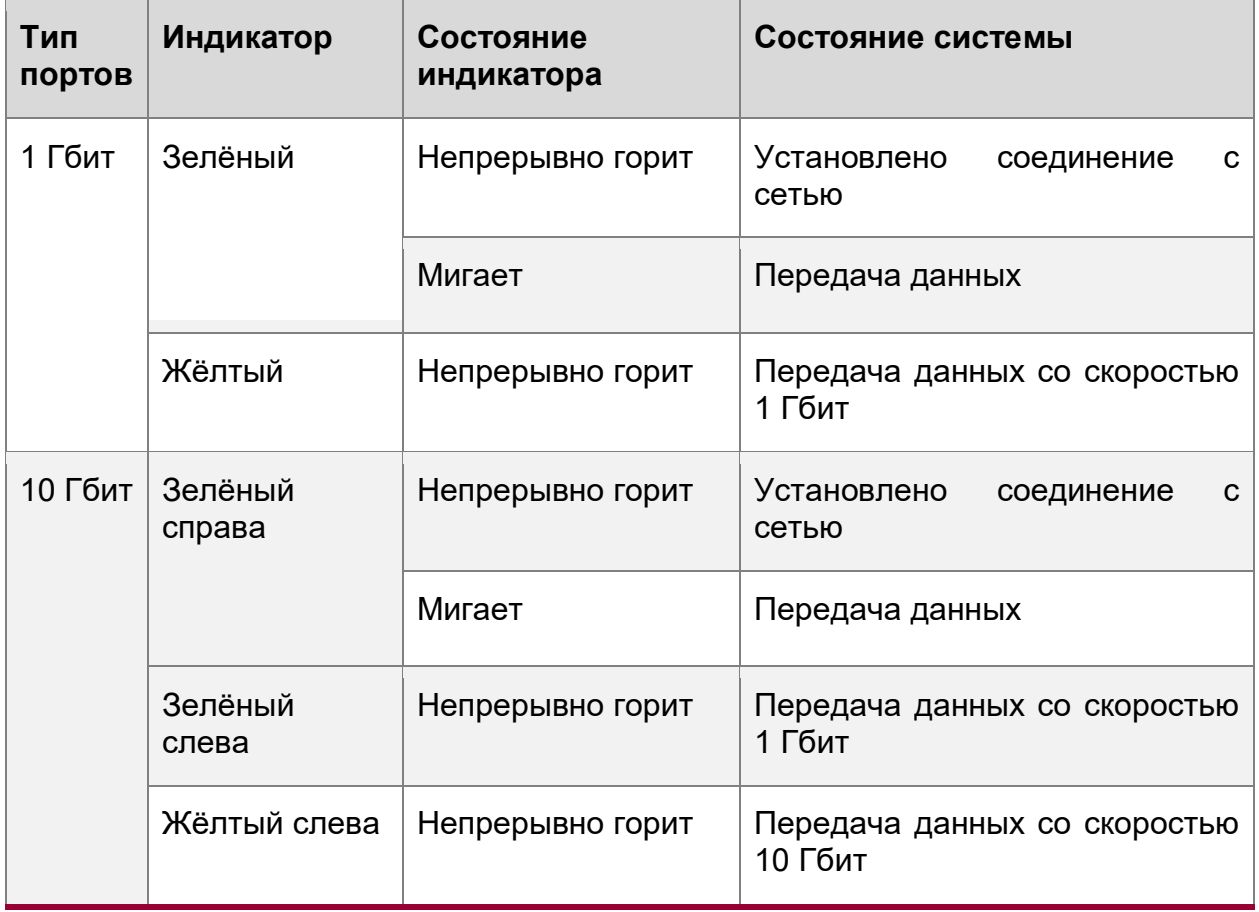

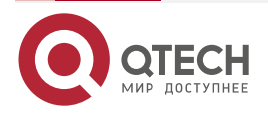

 $\bullet\bullet\bullet\bullet$ 

....

www.qtech.ru

 $\begin{array}{c} \bullet & \bullet & \bullet & \bullet \end{array}$ 

....

На серверной плате имеется выделенный порт управления 1 GbE RJ-45. Дополнительную информацию о встроенной поддержке управления сервером см. в разделе [4.25.](#page-111-0)

Серверная плата QTECH 469555.005 может собираться в различных конфигурациях и иметь до 7 разъёмов типа RJ-45: один выделенный порт управления IPMI и шесть сетевых портов «NIC1» – «NIC6. Плата опционально может быть собрана с контроллером Intel® Ethernet: X557-AT2 10 GbE.

## **4.18. Поддержка последовательного порта**

Серверная плата поддерживает два последовательных порта: A и B.

Последовательный порт A – это внутренний разъём типа header 2x5, расположенный ближе к задней стороне серверной платы (на рисунке [39](#page-87-0) выделен синим прямоугольником).

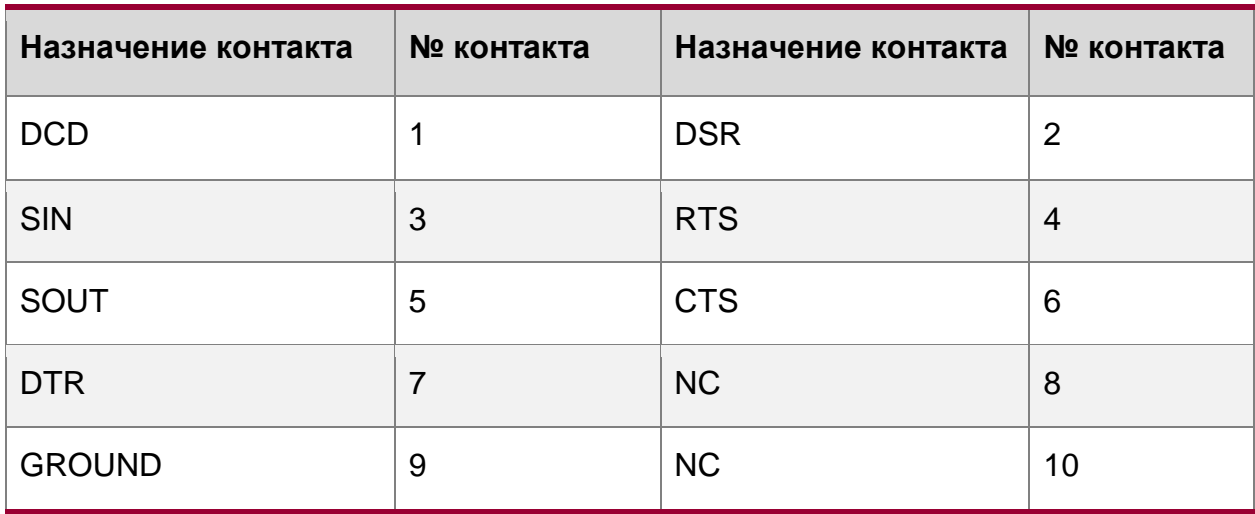

В таблице ниже показано распределение контактов:

Последовательный порт B определяется внутренним разъёмом DH-3, а на серверной плате обозначен маркировкой «J1D4». Распиновка его контактов показана в таблице 23. Данный порт используется для отладки BMC. Разъём устанавливается по требованию заказчика.

Таблица 25. Распределение сигналов по контактам порта В

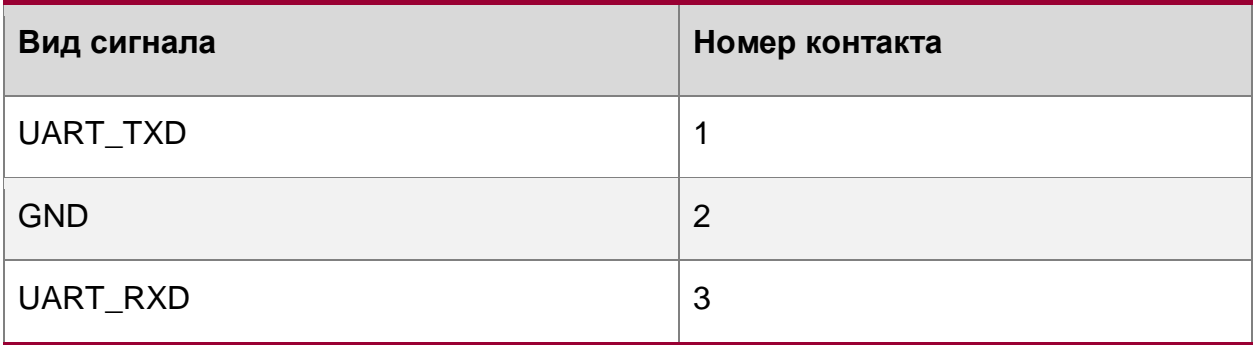

## **4.19. Поддержка USB-разъёмов**

## **4.19.1. Внешний разъём USB3.0**

Серверная плата включает в себя три порта USB 3.0 (1×3, расположенные друг над другом) на её задней стороне (рис. [40\)](#page-89-0).

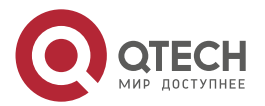

### Руководство пользователя QSRV-R series

# Описание материнской платы  $\bigcirc$  $\bullet\bullet\bullet$ www.qtech.ru  $\blacksquare$ <u>lu</u>y Вид сверху  $\overline{C}$ **THE** E **3xUSB3.0** Вид с торца istination in sid we working wee TUNK <u>WE IN ITT IT IT IT E</u>

Рисунок 40. Расположение портов USB на плате

# <span id="page-89-0"></span>**4.19.2. Внутренний разъём USB 2.0 типа A**

Данный разъём расположен на серверной плате, как показано на следующем рисунке (выделено синим овалом):

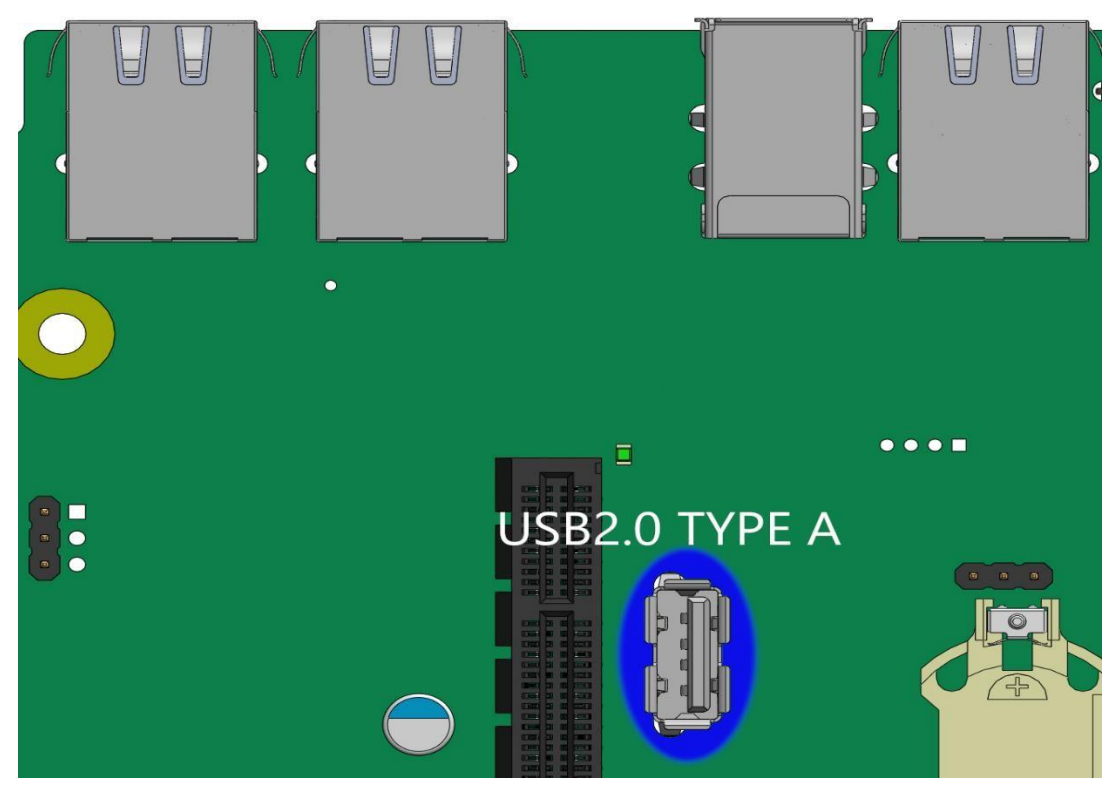

Рисунок 41. Внутренний разъём USB 2.0 типа A

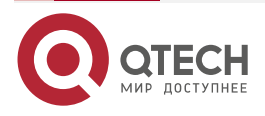

 $\sim$   $\sim$ 

....

....

# **4.19.3. Разъём для подключения USB 3.0 front panel**

На серверной плате имеется специальный 20-контактный (2×10) закрытый разъём синего цвета (обозначенный «FP\_USB\_2.0/3.0»), позволяющий установить соединение с двумя портами USB 3.0 на передней панели корпуса сервера.

В таблице [26](#page-90-0) показана распиновка данного разъёма, а на рисунке [42](#page-90-1) показано (выделено жёлтым кругом) его расположение на плате.

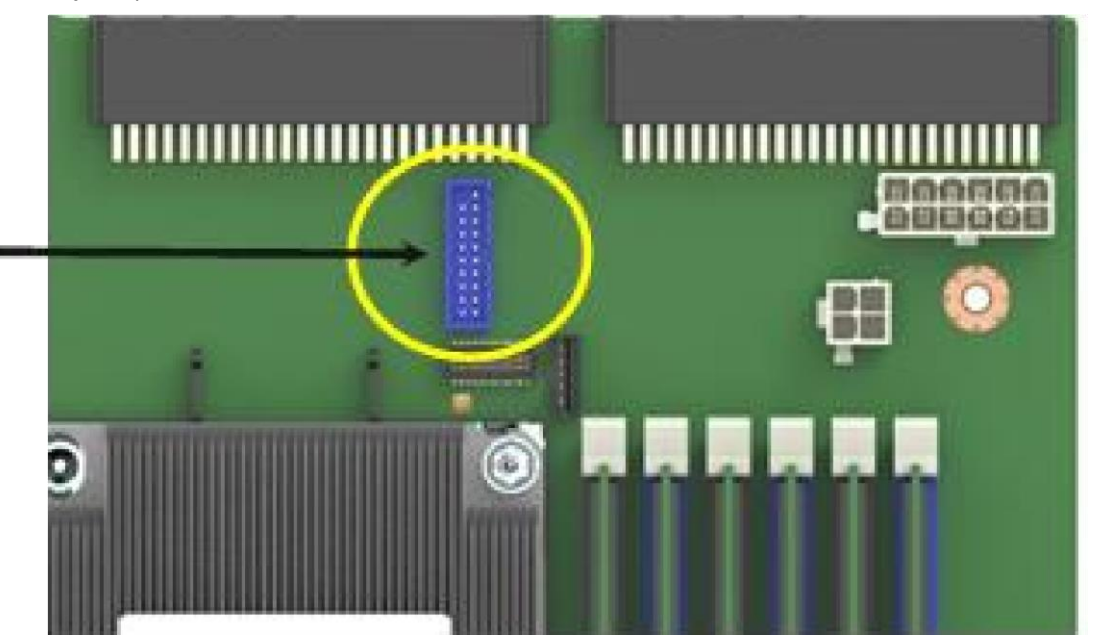

Рисунок 42. Расположение разъёма FP\_USB\_2.0/3.0 на плате

<span id="page-90-1"></span><span id="page-90-0"></span>Таблица 26. Распределение сигналов по контактам разъёма FP\_USB\_2.0/3.0

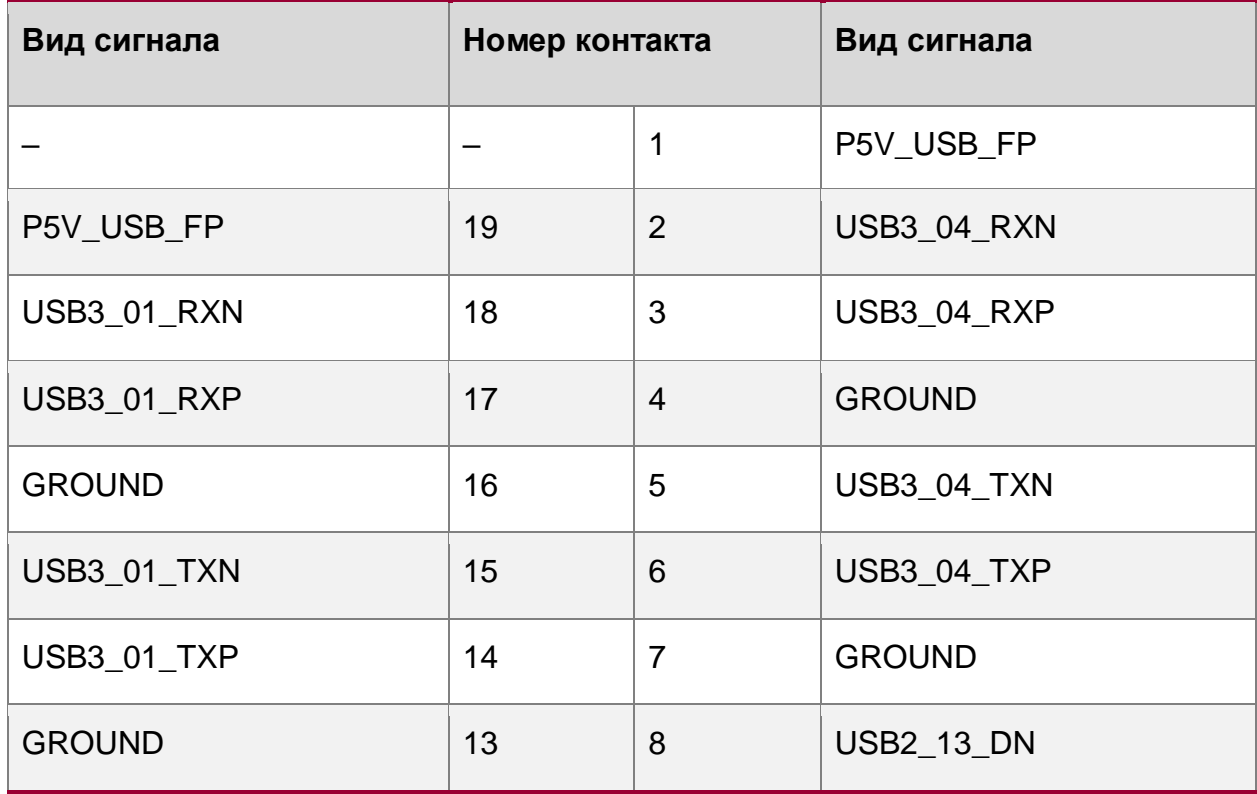

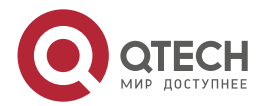

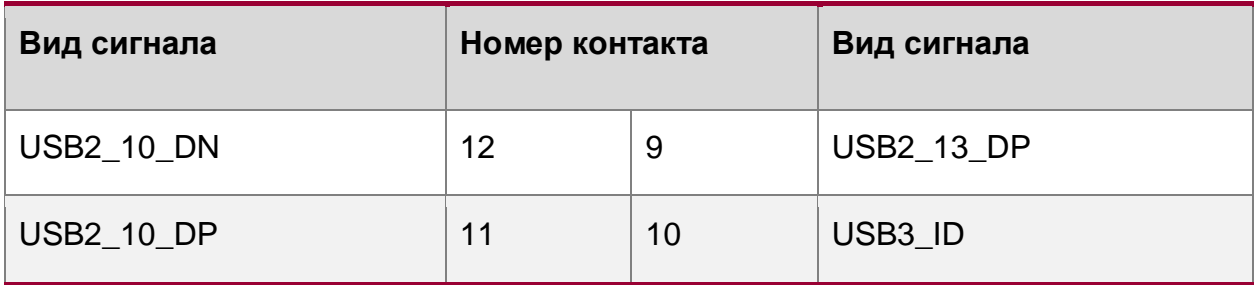

# **4.19.4. Разъём для подключения USB 2.0 front panel**

Серверная плата оснащена также 10-контактным разъёмом, который при подключении кабеля может обеспечить до двух портов USB 2.0 на передней панели сервера. Разъём обозначен «FP\_USB\_2.0\_5-6» и расположен с левой стороны, рядом с разъёмом модуля ввода-вывода.

В таблице [Таблица](#page-91-0) 27 показана распиновка данного разъёма, а на рисунке [43](#page-91-1) показано (выделено жёлтым кругом) его расположение на плате.

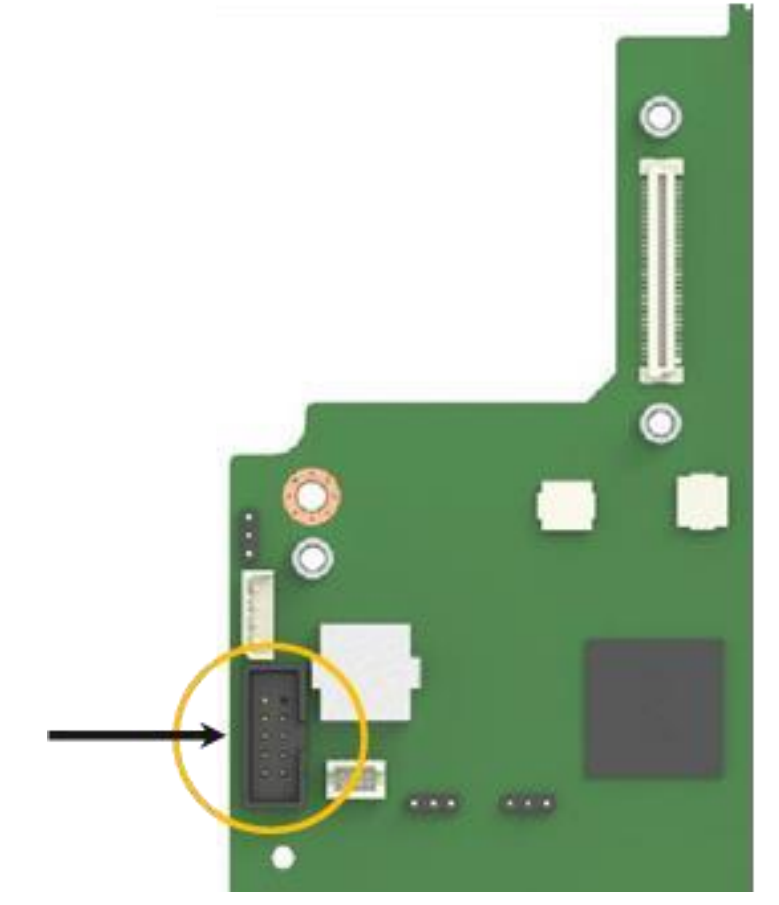

Рисунок 43. Расположение разъёма FP\_USB\_2.0\_5-6 на плате

<span id="page-91-1"></span><span id="page-91-0"></span>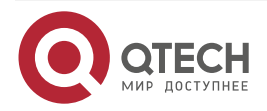

Таблица 27. Распределение сигналов по контактам разъёма FP\_USB\_2.0\_5-6

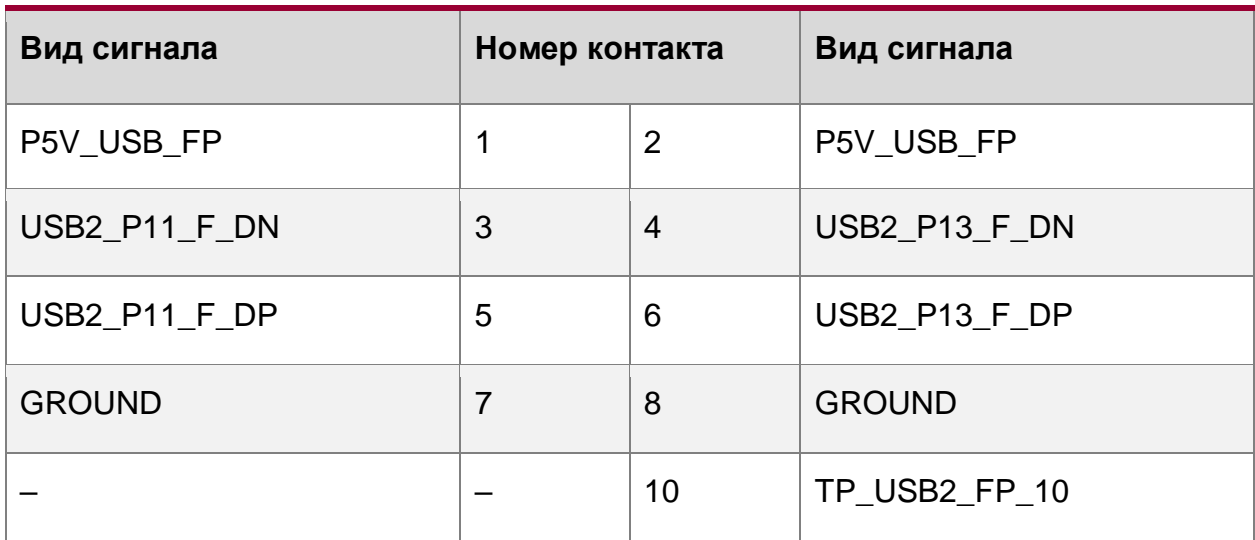

# **4.20. Поддержка видео**

# **4.20.1. Разрешение видео**

Графический контроллер Aspeed\* AST2500 BMC – это VGA-совместимый контроллер с аппаратным ускорением 2D и полной поддержкой мастера шины. При зарезервированных 16 МБ памяти, данный видеоконтроллер может поддерживать разрешения, указанные в таблице [28.](#page-92-0)

<span id="page-92-0"></span>Таблица 28. Поддерживаемые разрешения видео

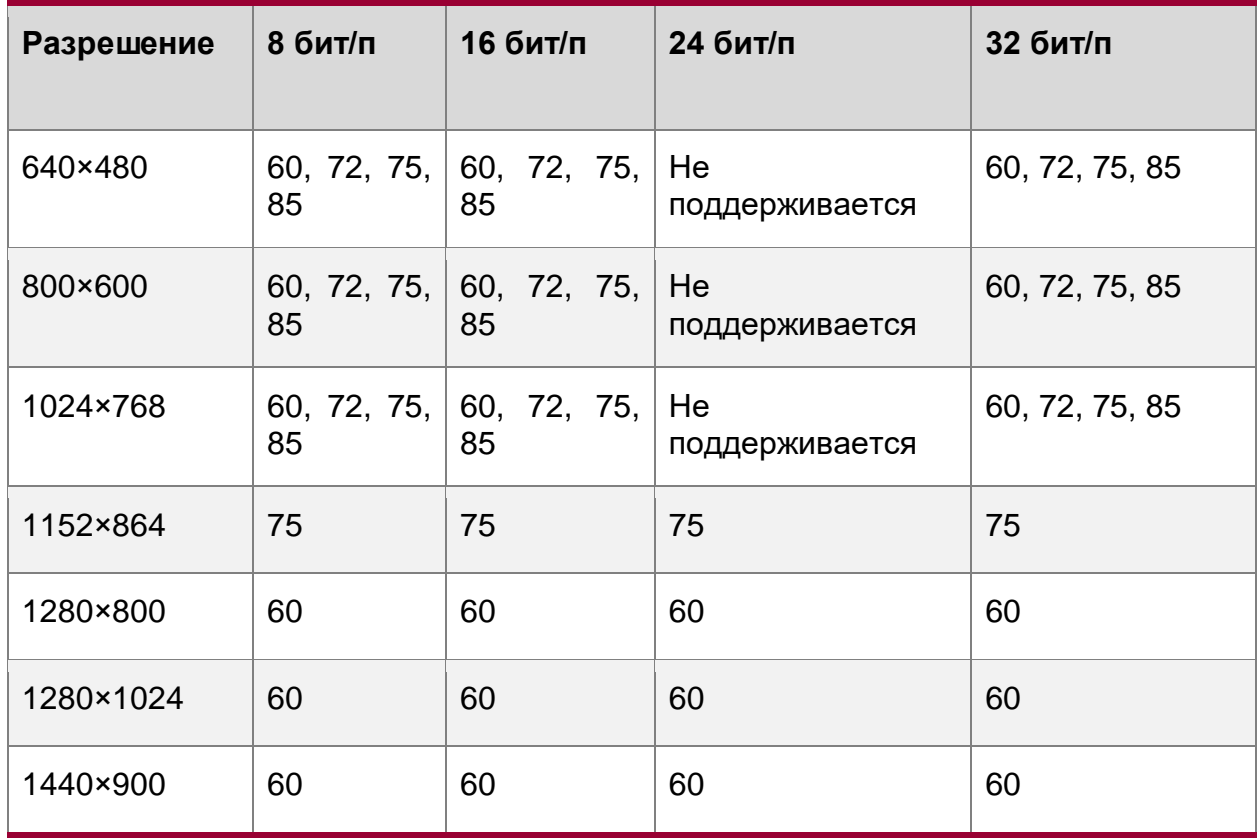

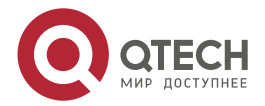

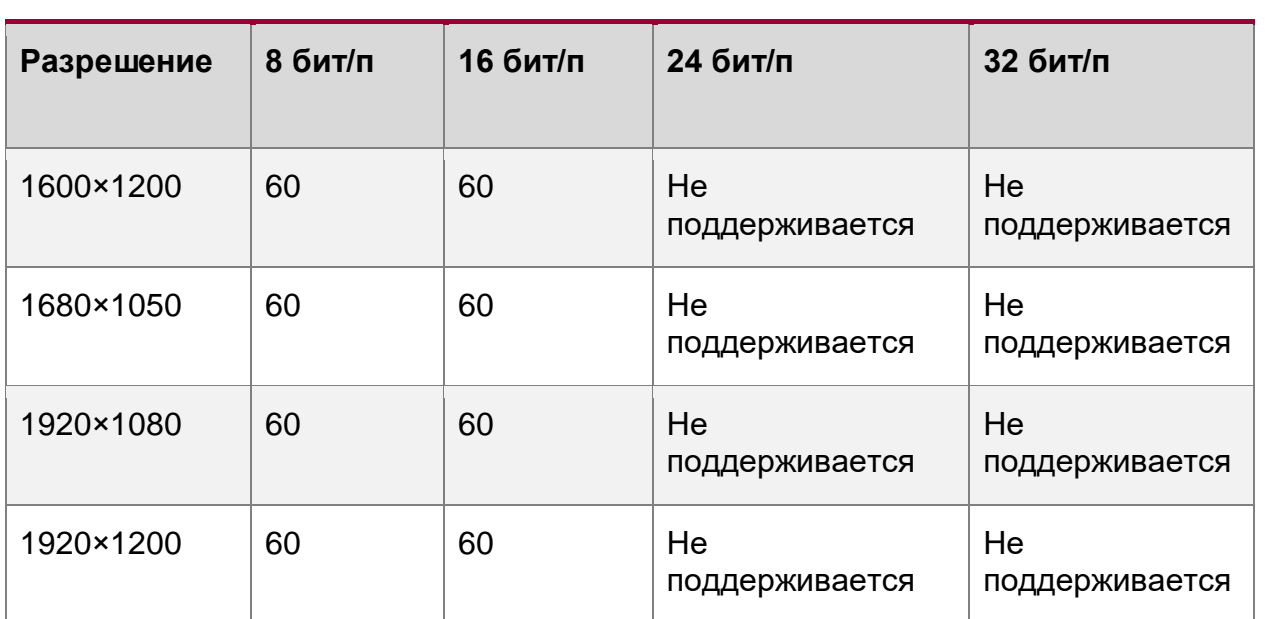

# **4.20.2. Встроенные видеоразъёмы**

Серверная плата включает два варианта подключения монитора к серверной системе:

- 1. Стандартный 15-контактный видеоразъём, расположенный на задней стороне серверной платы (рис. [44\)](#page-93-0).
- 2. На серверной плате рядом с передним правым краем находится разъём A рядом с передним правым краем серверной платы с надписью «FP\_VIDEO», который при подключении по кабелю может передавать видео с передней части серверной системы (рис. [45\)](#page-94-0).

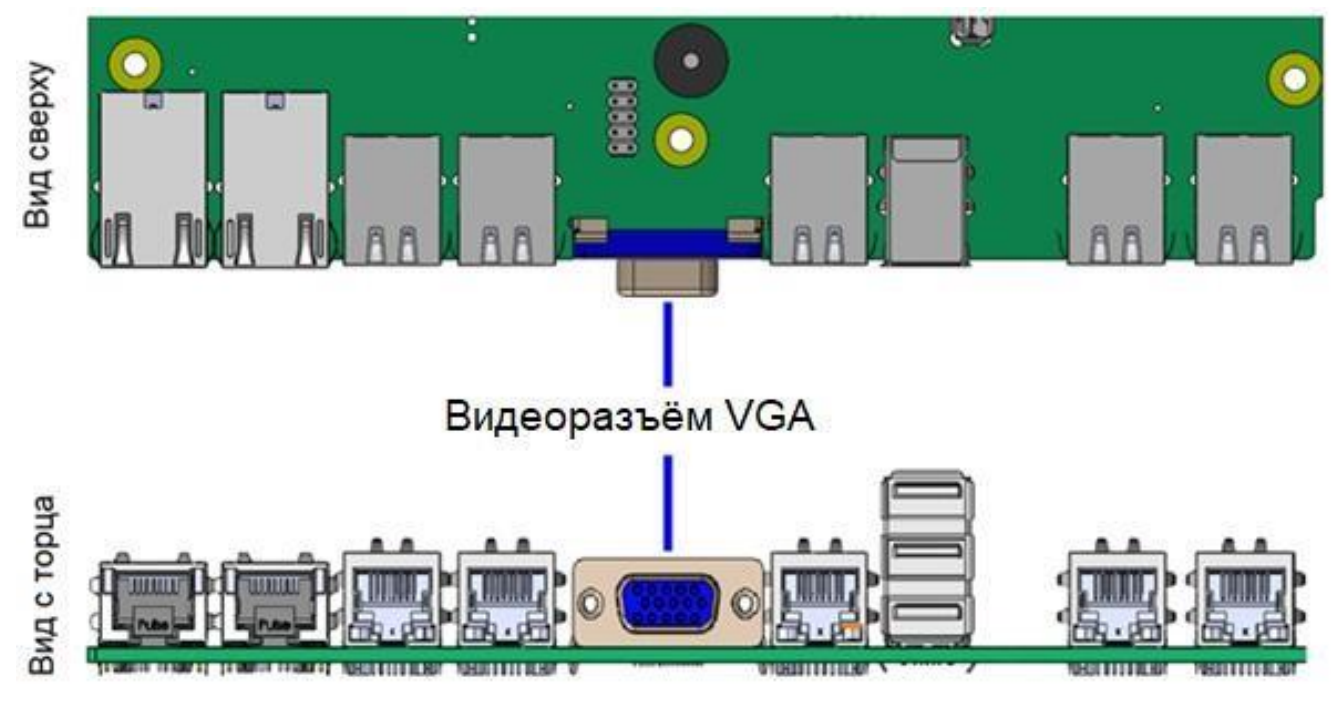

Рисунок 44. Стандартный 15-контактный видеоразъём

<span id="page-93-0"></span>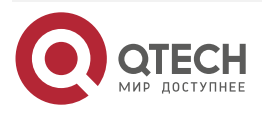

....

....

www.qtech.ru

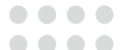

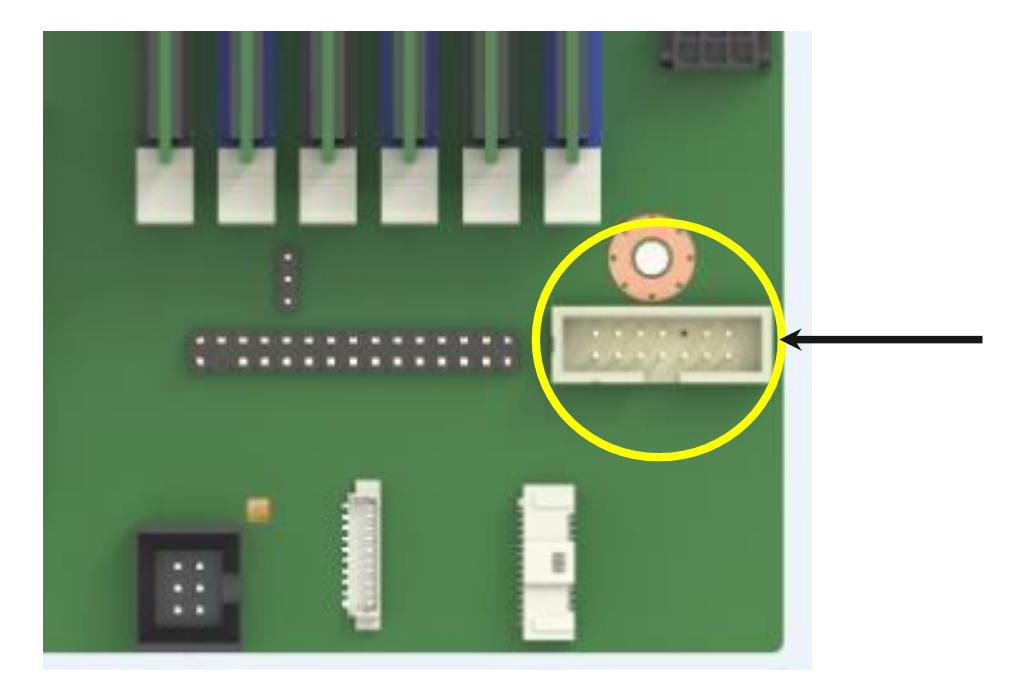

Рисунок 45. Расположение разъёма для видео на плате

<span id="page-94-0"></span>Когда монитор подключён к передней части системы, видео сзади отключается. В таблице [29](#page-94-1) приведена разводка контактов этого разъёма.

<span id="page-94-1"></span>Таблица 29. Распиновка видеоразъёма на передней панели ("FP VIDEO")

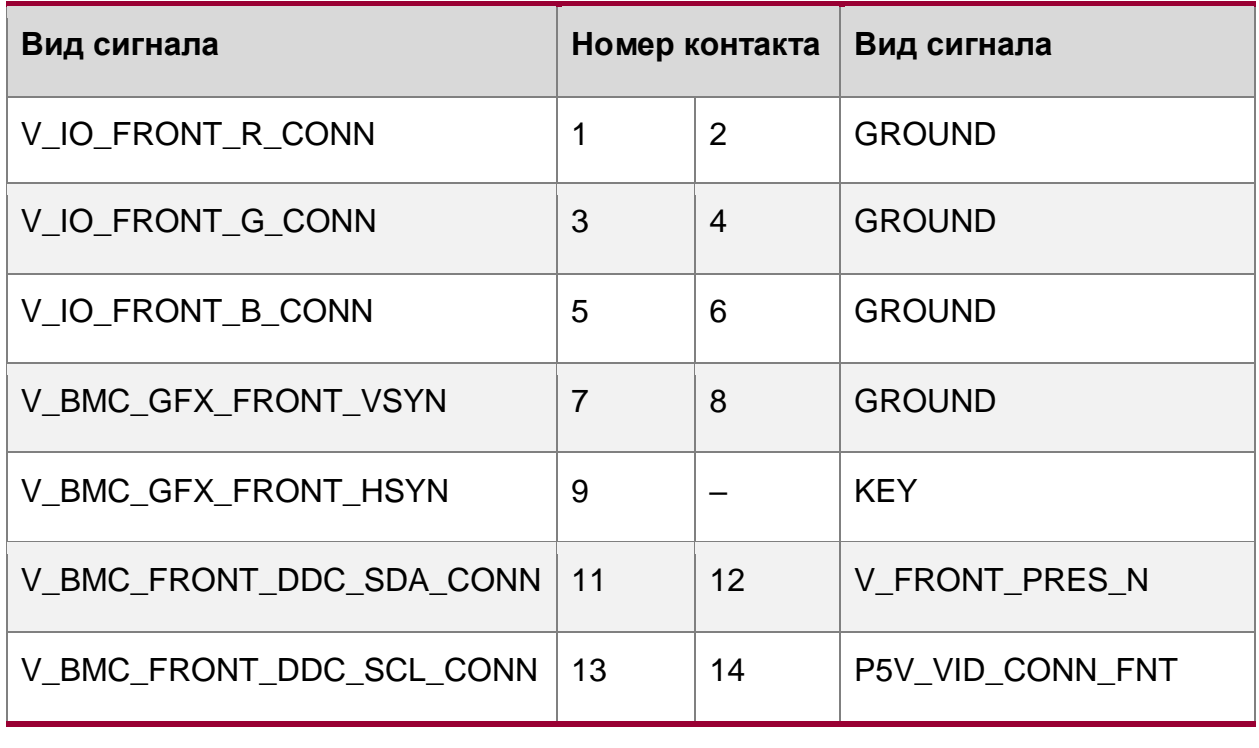

# **4.20.3. Поддержка встроенного видео и дополнительного видеоадаптера**

Дополнительные видеокарты можно использовать для замены или дополнения встроенной видеоплаты серверной платы. Настройка BIOS включает в себя параметры для поддержки требуемой видеооперации при установке дополнительной видеокарты.

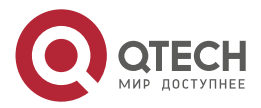

 $\begin{array}{c} \bullet & \bullet & \bullet & \bullet \end{array}$ 

 $- - - -$ 

- Если для параметров «Встроенное видео» и «Встроенный видеоадаптер» установлено значение «Включено», оба видеодисплея могут быть активны. Встроенное видео по-прежнему является основной консолью и активно во время прохождения BIOS POST; дополнительный видеоадаптер активен только в среде ОС с поддержкой видеодрайвера.
- Когда встроенное видео включено, а надстройка видеоадаптера отключена, активно только встроенное видео.
- Когда встроенное видео отключено, а дополнительный видеоадаптер включен, активен только дополнительный видеоадаптер.

Конфигурации с дополнительными видеокартами могут быть более сложными с платой с двумя разъёмами ЦП. Некоторые платы с несколькими сокетами имеют слоты PCIe, в которые можно установить дополнительную видеокарту, которая подключена к IIO сокетов ЦП, отличных от сокета ЦП 1. Однако только один сокет ЦП может быть обозначен как устаревший сокет VGA, как это требуется в POST. Для этого существует опция конфигурации PCI Legacy VGA Socket. Правила для этого варианта таковы:

- Параметр «Устаревший разъём VGA» отображается серым цветом и недоступен, если в разъем PCIe, поддерживаемый ЦП 2, не установлена дополнительная видеокарта.
- Поскольку встроенное видео жёстко подключено к разъёму ЦП 1, когда устаревший разъём VGA установлен на разъём ЦП 2, встроенное видео отключается.

### **4.20.4. Режим двух мониторов**

BIOS поддерживает одиночное и двойное видео, если установлены дополнительные видеоадаптеры. Хотя в настройках BIOS нет параметра включения/отключения для двойного видео, он работает, когда включены параметры встроенного видео и дополнительного видеоадаптера.

В режиме одиночного видео в процессе POST определяется встроенный видеоконтроллер или дополнительный видеоадаптер.

В режиме двойного видео встроенный видеоконтроллер включён и является основным видеоустройством, в то время как для дополнительного видеоадаптера выделяются ресурсы, и он рассматривается, как дополнительное видеоустройство в процессе POST. Дополнительный видеоадаптер не будет активен, пока не будет загружена среда операционной системы.

### <span id="page-95-0"></span>**4.21. Контакты встроенных разъёмов**

В этом разделе указано расположение и разводка большинства встроенных разъёмов серверной платы:

- все вертикальные слоты;
- разъём модуля ОСР\*;
- разъём модуля SAS:
- разъёмы твердотельного накопителя M.2;
- слоты DIMM;
- разъёмы процессора.

### **4.21.1. Разъёмы питания**

На серверной плате имеется несколько разъёмов питания, которые используются для подачи питания постоянного тока на различные устройства.

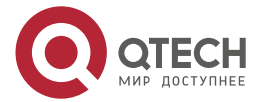

....

....

### **4.21.2. Основное питание**

Питание основной серверной платы подается через два разъёма, которые позволяют подключить один или два (один резервный) блока питания непосредственно к серверной плате. Каждый разъём помечен, как «MAIN PWR 1» или «MAIN PWR 2» на серверной плате, как показано на рисунке (выделено жёлтым):

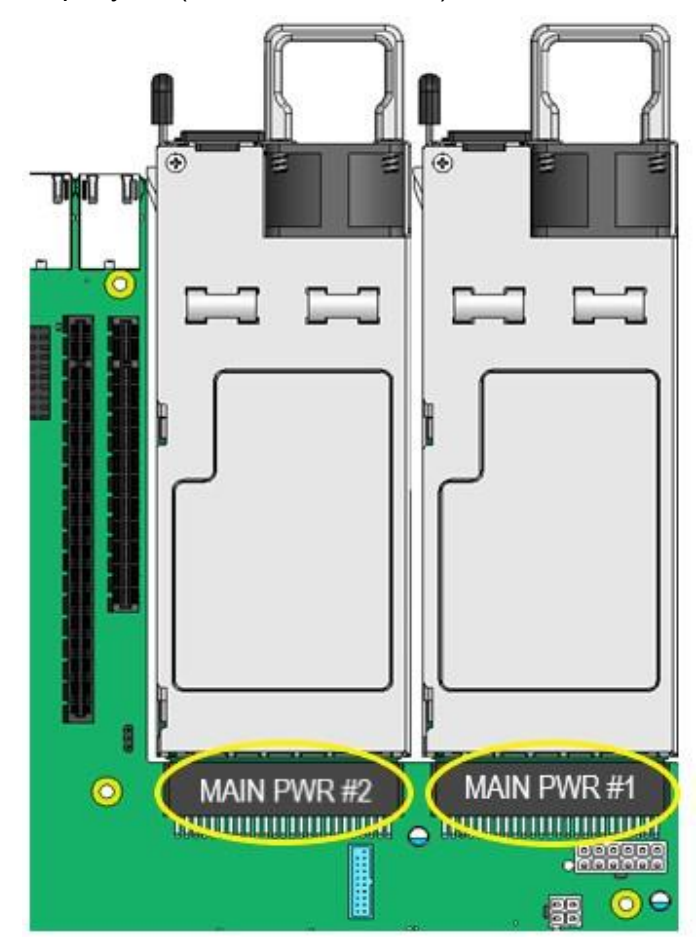

Рисунок 46. Разъёмы питания

Серверная плата не поддерживает блоки питания с кабельными жгутами. В конфигурации с резервным блоком питания неисправный модуль блока питания можно заменить в горячем режиме. В таблице [30](#page-96-0) приведено расположение выводов разъёма «MAIN PWR 1», а в таблице [31](#page-98-0) приведено расположение выводов разъёма «MAIN PWR 2».

<span id="page-96-0"></span>Таблица 30. Распиновка разъёма основного питания (слот 1) («MAIN PWR 1»)

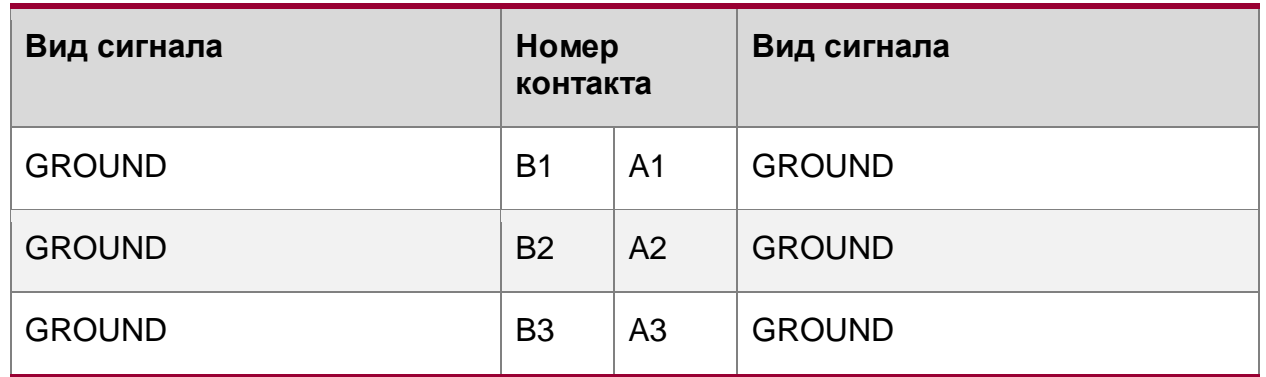

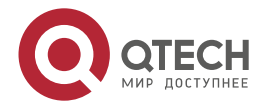

 $\begin{array}{ccccc}\bullet&\bullet&\bullet&\bullet\end{array}$  $0.000$ 

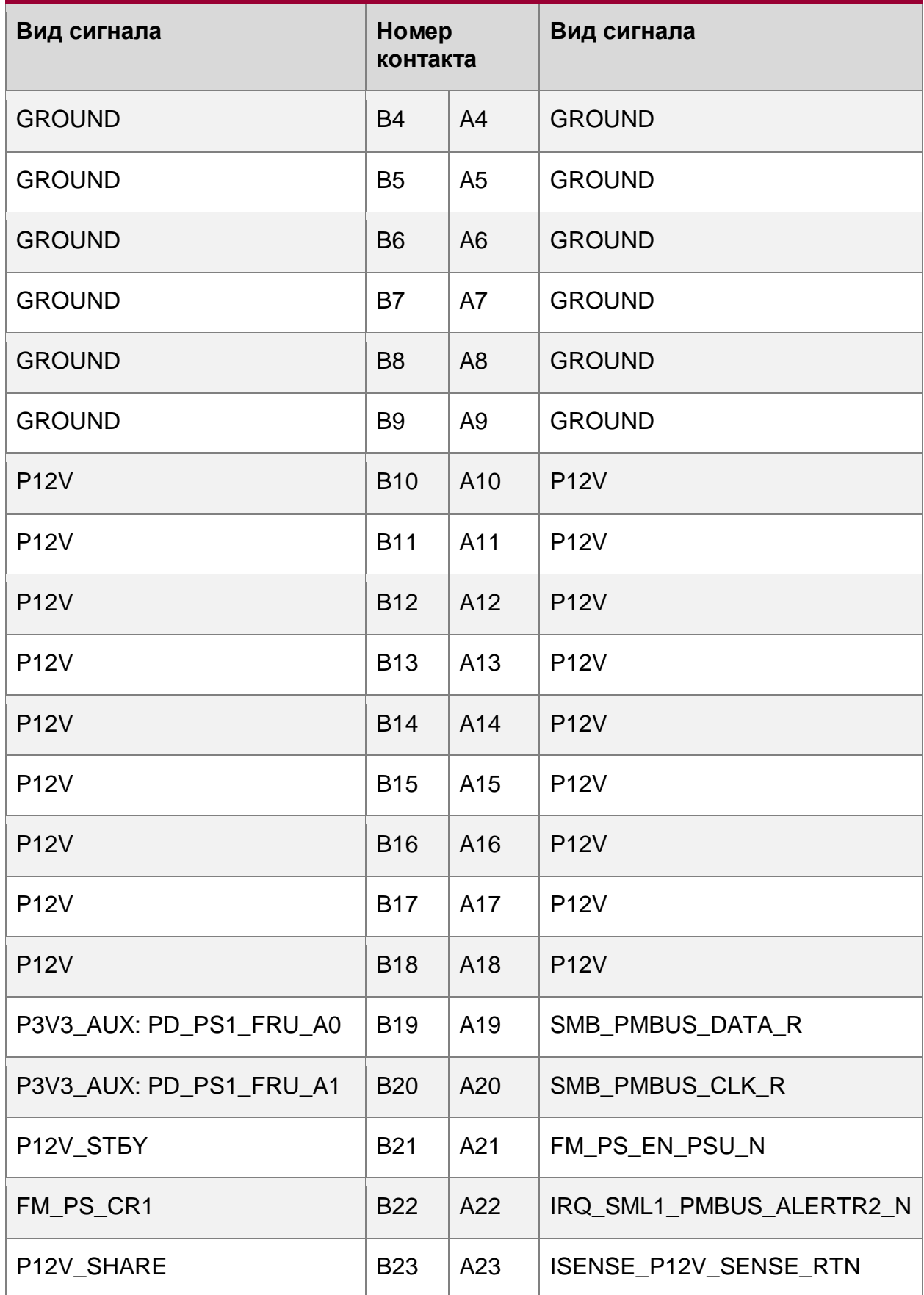

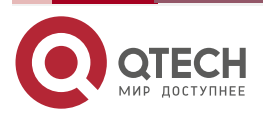

www.qtech.ru

 $\begin{array}{ccccc}\bullet&\bullet&\bullet&\bullet\end{array}$ 

 $\begin{array}{ccccc}\n\bullet & \bullet & \bullet & \bullet & \bullet\n\end{array}$ 

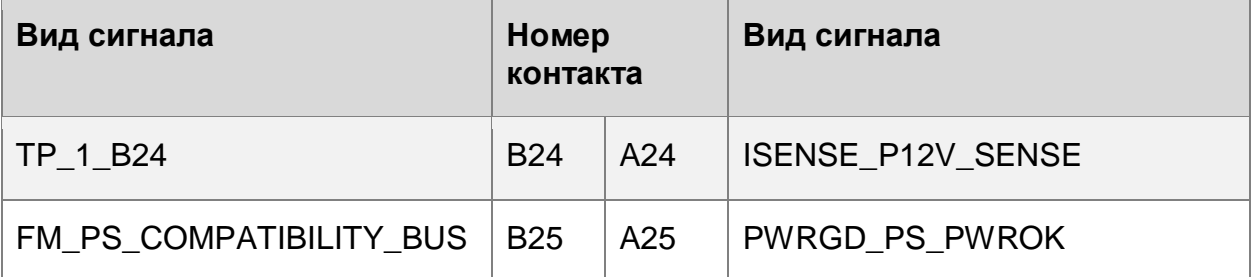

<span id="page-98-0"></span>Таблица 31. Распиновка разъёма основного питания (слот 2) («MAIN PWR 2»)

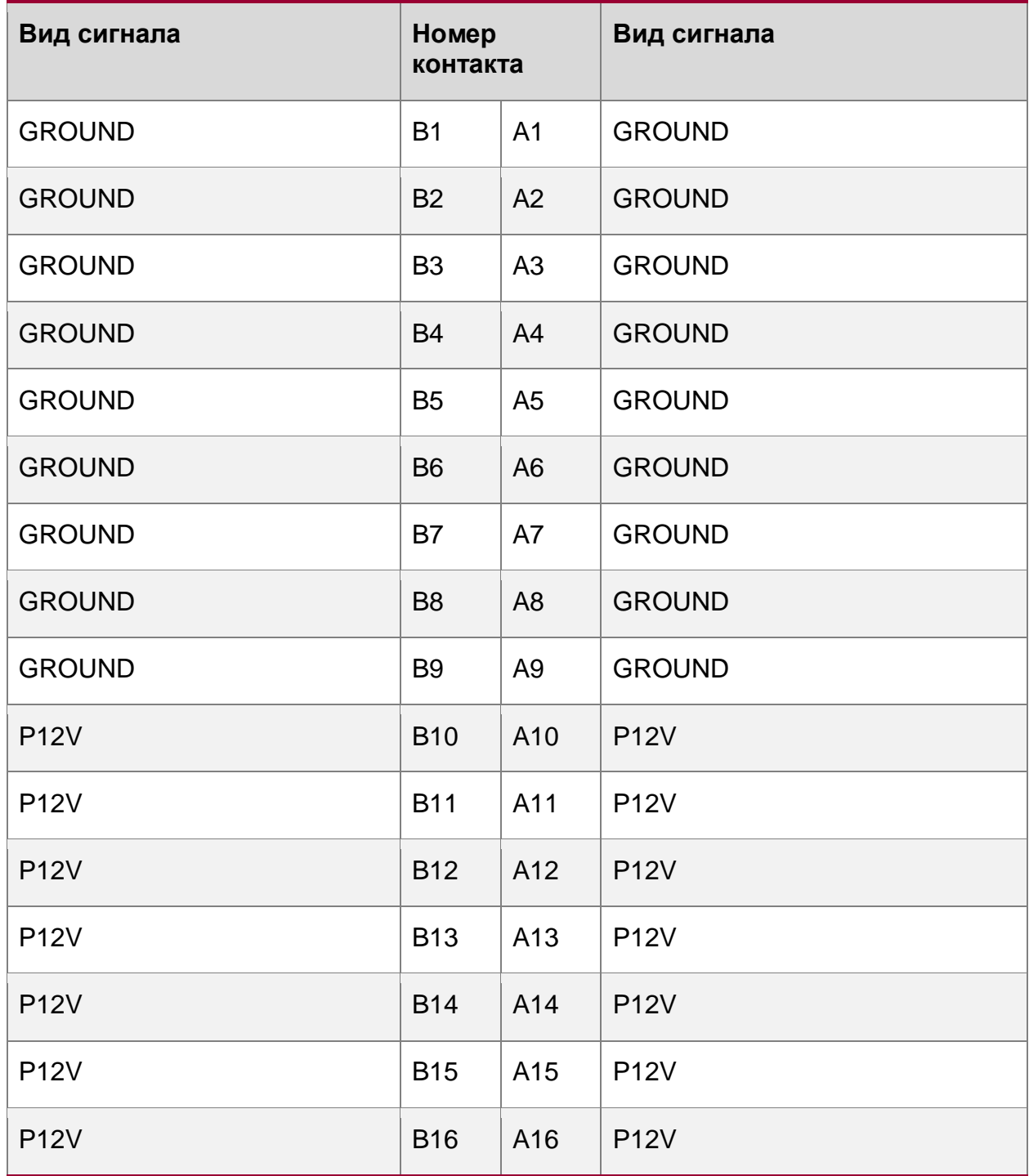

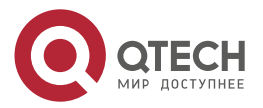

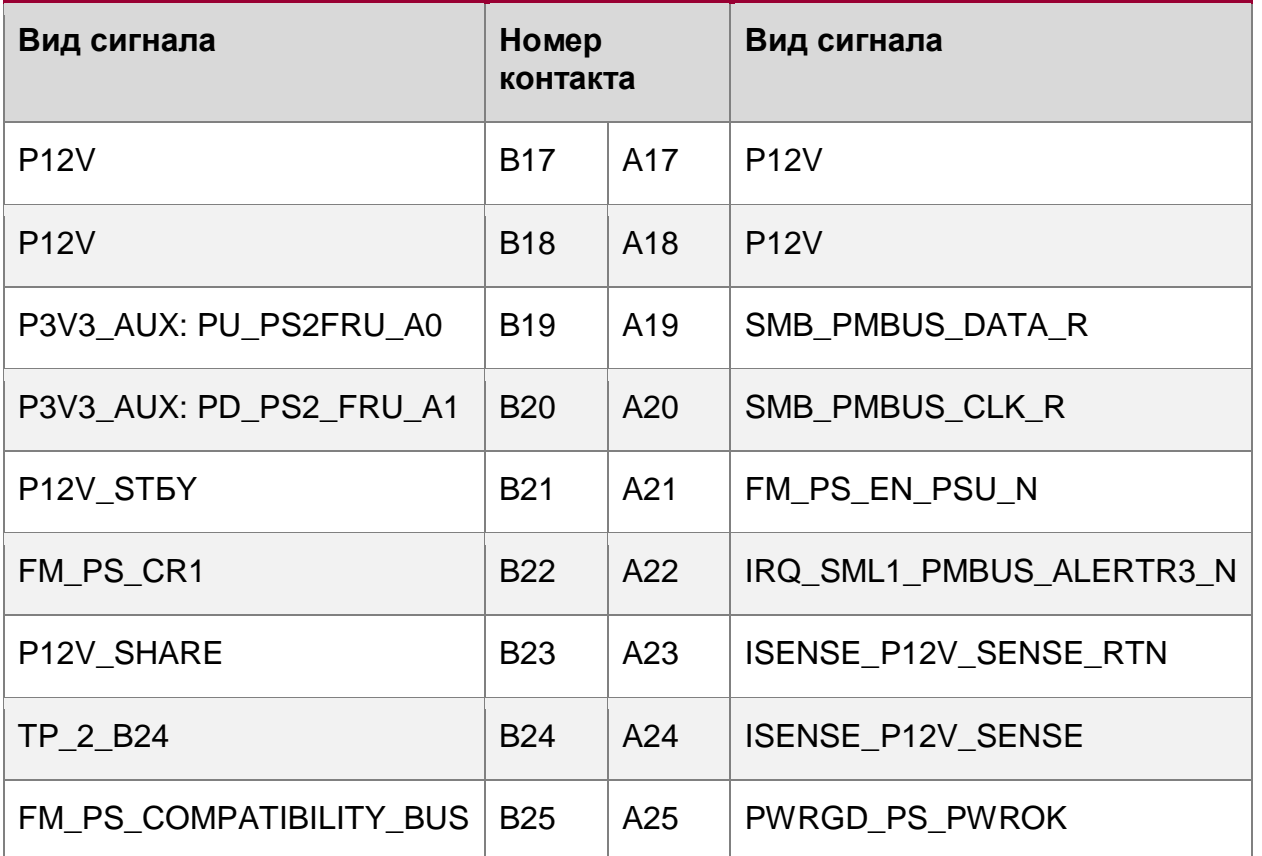

## **4.21.3. Разъём питания объединительной платы с возможностью «горячей» замены**

На серверной плате имеется один белый 2×6-контактный разъем питания, который при подключении кабеля обеспечивает питание для объединительных плат с возможностью «горячей» замены. На серверной плате этот разъём обычно помечен как «HSBP PWR». В таблице [32](#page-100-0) приведена распиновка данного разъёма, а на рисунке [47](#page-99-0) указано его месторасположение (выделен красным овалом).

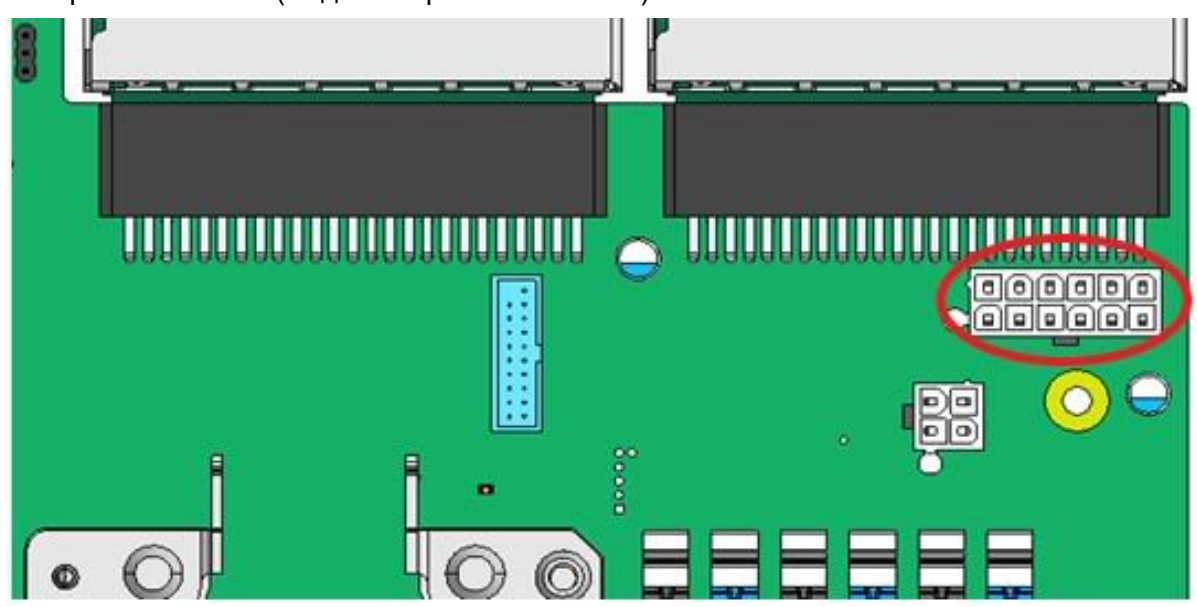

Рисунок 47. Расположение разъёма HSBP PWR на плате

<span id="page-99-0"></span>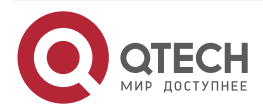

....  $\bullet\bullet\bullet\bullet$ 

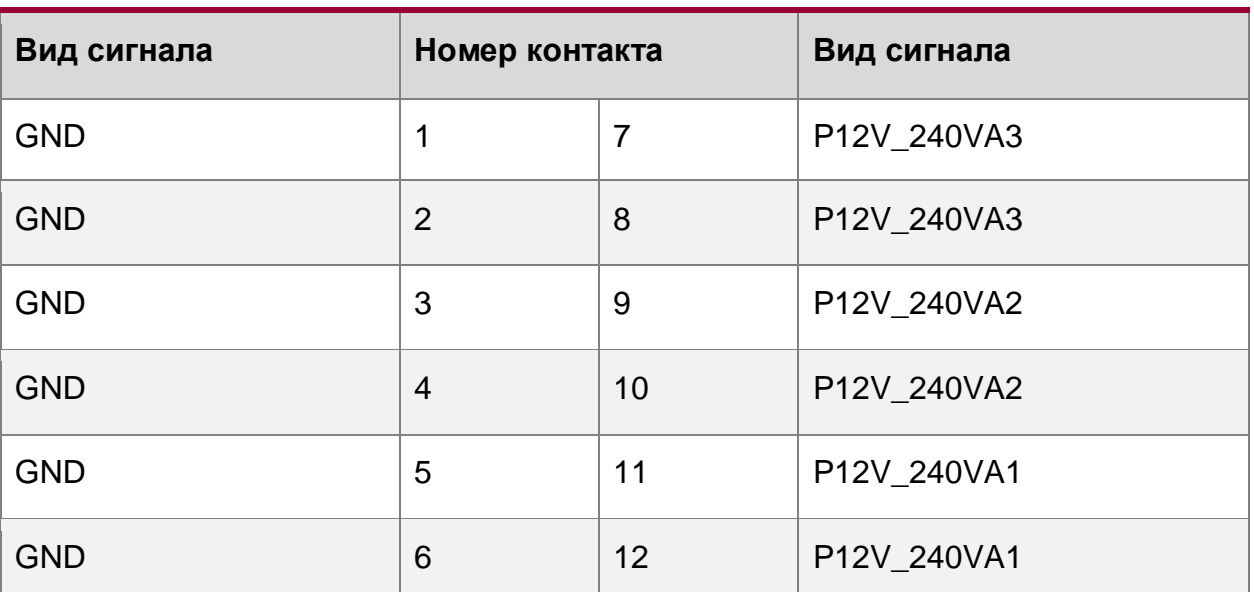

<span id="page-100-0"></span>Таблица 32. Распиновка разъёма питания объединительной платы «HSBP PWR»

# **4.21.4. Дополнительные разъёмы питания на 12 В для переходной платы**

На серверной плате есть два белых 2×2-контактных разъёма питания с маркировкой «OPT\_12V\_PWR», которые обеспечивают дополнительное питание в 12 В для мощных плат расширения (райзер-карт) PCIe x16 (видео, GPGPU, сопроцессора Intel® Xeon Phi™), требования к питанию которых превышают максимальная мощность 75 Вт, обеспечиваемая разъёмом для райзер-карты. Эти разъёмы выделены жёлтыми кружками на рисунке [48,](#page-100-1) а ниже дана таблица их распиновки.

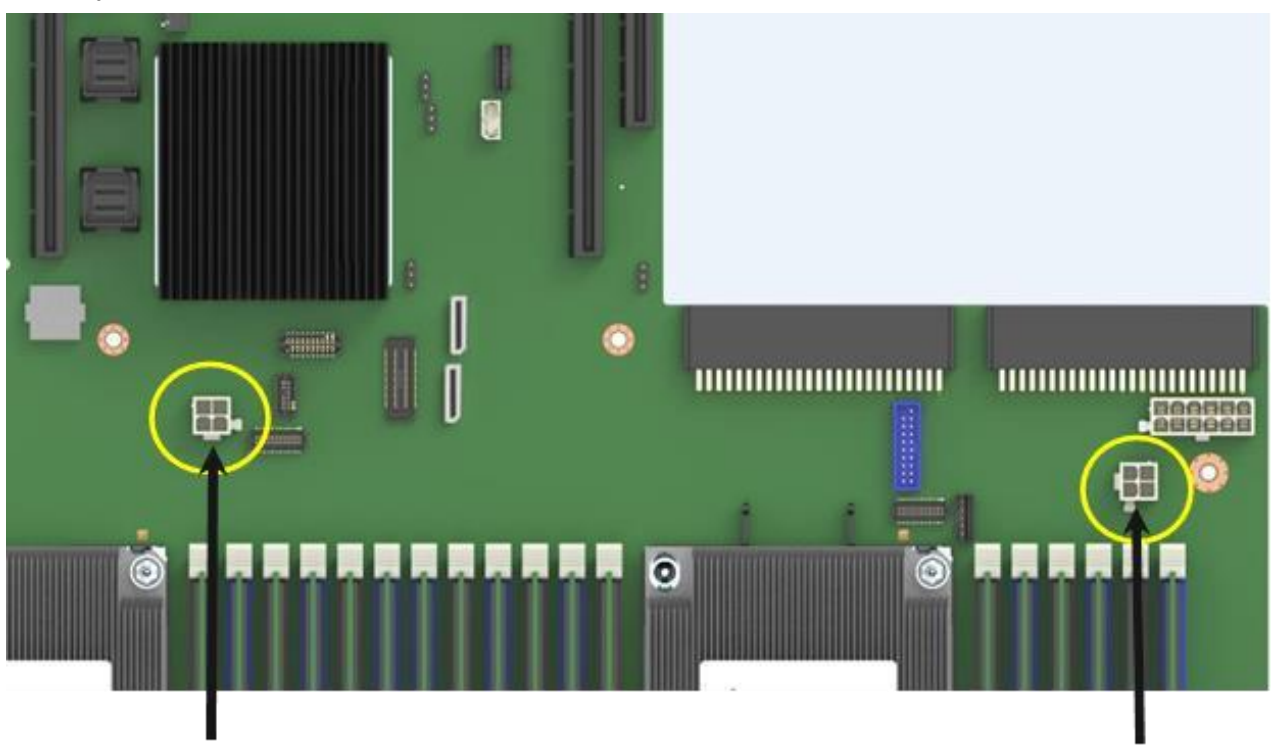

Рисунок 48. Расположение разъёмов HSBP PWR на плате

<span id="page-100-1"></span>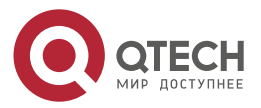

....

....

www.gtech.ru

 $\begin{array}{c} \bullet & \bullet & \bullet & \bullet \end{array}$ 

 $\sim$   $\sim$   $\sim$ 

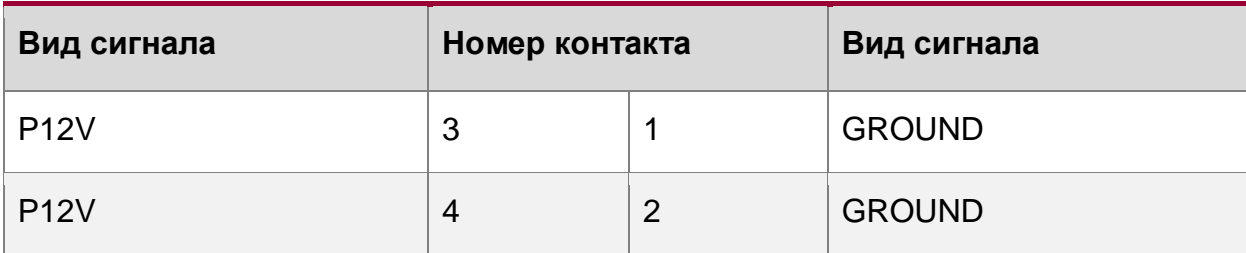

Кабель от этих разъёмов можно проложить к разъёму питания на данной плате расширения. Максимальная потребляемая мощность для каждого разъёма составляет 225 Вт, но она также ограничена доступной мощностью, обеспечиваемой блоком питания, и общей потребляемой мощностью данной конфигурации системы. Необходимо составить бюджет мощности для всей системы, чтобы определить, какая дополнительная мощность доступна для поддержки любых карт расширения высокой мощности.

В качестве дополнительного оборудования предлагается кабель питания на 12 В (рис. [49\)](#page-101-0). Данный кабель может поддерживать как 6-, так и 8-контактные разъёмы питания 12 В AUX, которые можно найти на платах расширения высокой мощности.

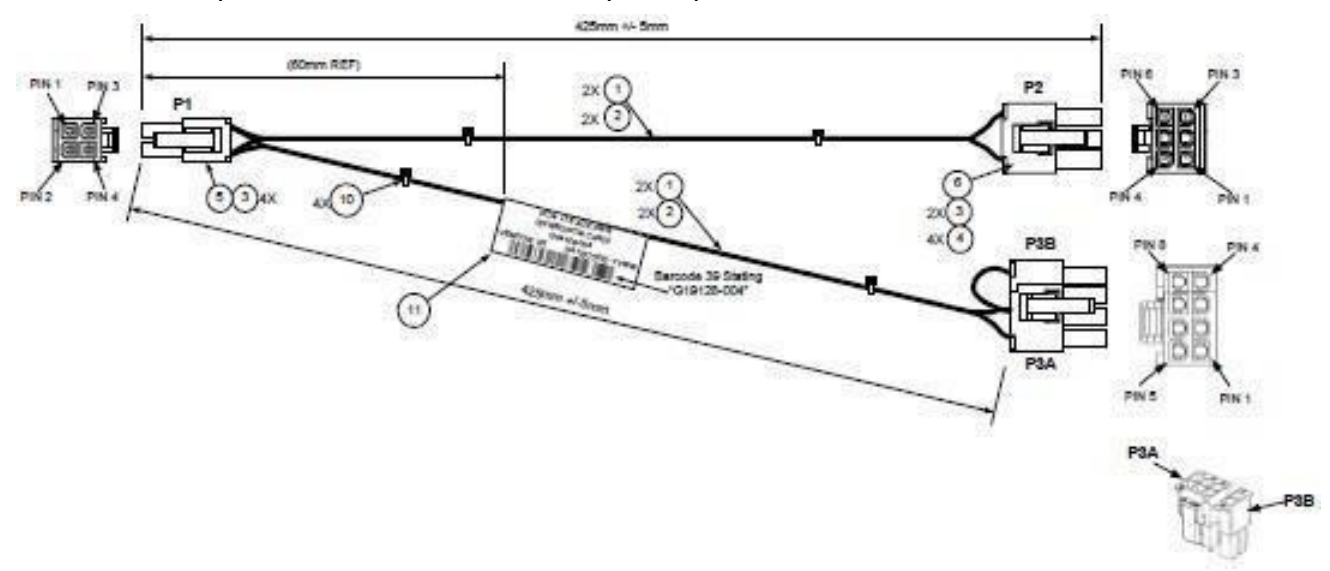

Рисунок 49. Дополнительный кабель питания на 12 В

# <span id="page-101-0"></span>**4.22. Маркировка и разъёмы передней панели управления**

### **4.22.1. Обзор светодиодных индикаторов и кнопок управления**

Серверная плата включает в себя несколько разъёмов на передней панели управления. В этом разделе представлено функциональное описание и разводка контактов для каждого разъёма.

Для поддержки кнопок управления и светодиодов на передней панели предусмотрено два варианта разъёма: 30-контактный SSI-совместимый разъём с маркировкой «FRONT PANEL» и специальный 30-контактный разъём высокой плотности с маркировкой «STORAGE\_FP», как показано на рисунке [50:](#page-102-0)

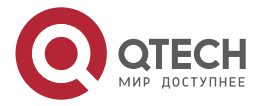

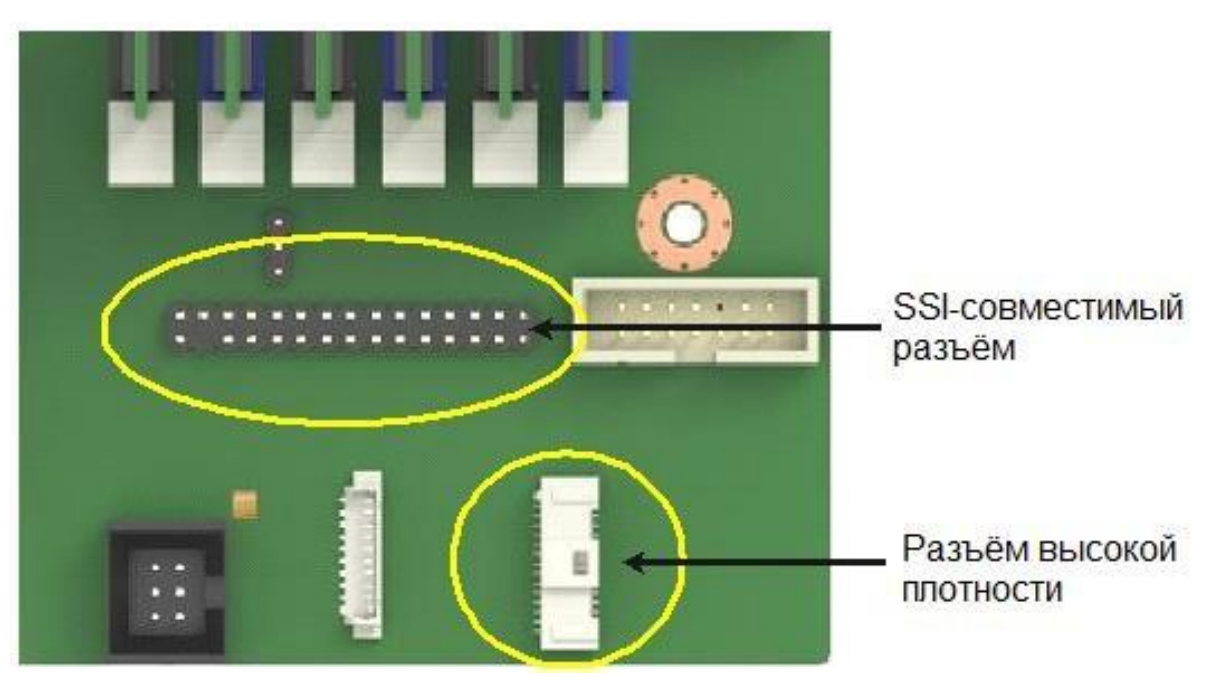

Рисунок 50. Варианты разъёмов

<span id="page-102-0"></span>На передней панели управления имеются следующие элементы управления:

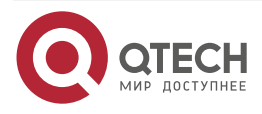

 $\begin{array}{ccccc}\n\bullet & \bullet & \bullet & \bullet & \bullet\n\end{array}$ 

 $\bullet\bullet\bullet\bullet$ 

www.qtech.ru

www.qtech.ru

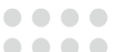

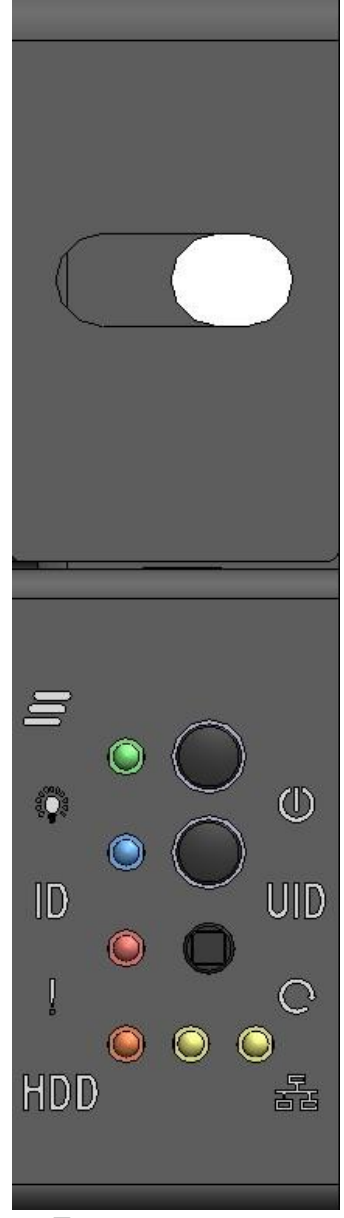

Рисунок 51. Передняя панель управления

- 1. Кнопка питания.
- 2. Кнопка идентификации сервера.
- 3. Кнопка сброса системы (утоплена).
- 4. Светодиод состояния сервера (зеленый).
- 5. Светодиод идентификации сервера (синий).
- 6. Индикатор состояния системы (красный).
- 7. Индикатор активности устройства хранения (оранжевый).
- 8. Индикатор сетевой активности системы (2 жёлтых).

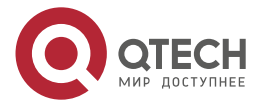

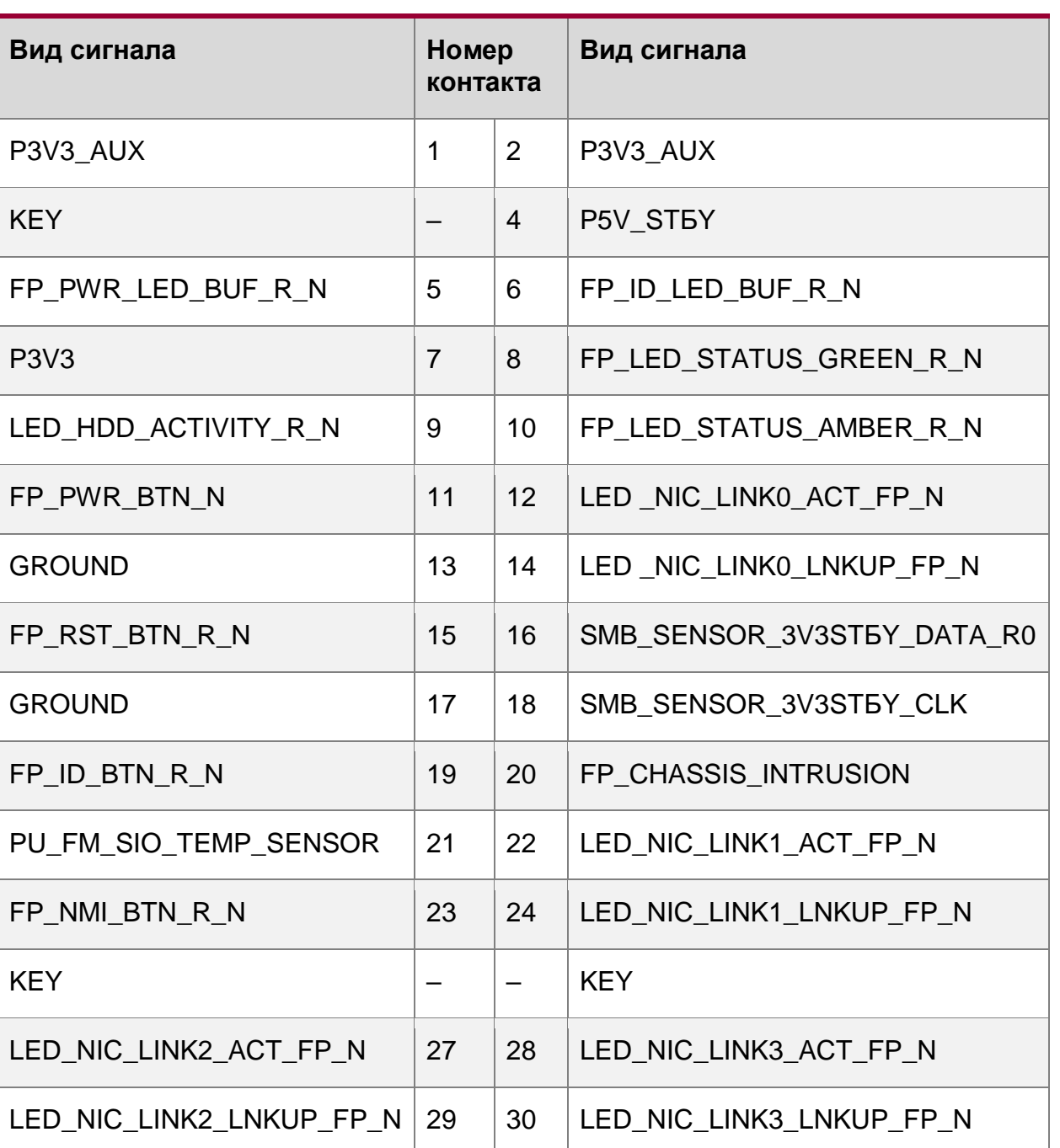

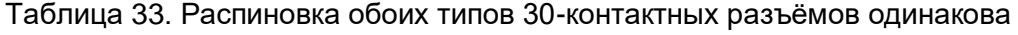

# **4.22.2. Функции светодиодных индикаторов и кнопок управления**

## **4.22.2.1. Кнопка и светодиоды питания/спящего режима**

Кнопка подачи и выключения питания работает также и как кнопка перехода в спящий режим, если она включена операционной системой, совместимой с ACPI. Нажатие этой кнопки отправляет сигнал на встроенный BMC, который включает или выключает систему. Светодиод питания является одноцветным и может поддерживать различные состояния индикатора [\(Таблица 34\)](#page-105-0).

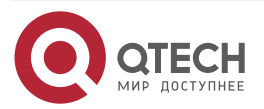

www.qtech.ru

 $\bullet\bullet\bullet\bullet$ ....

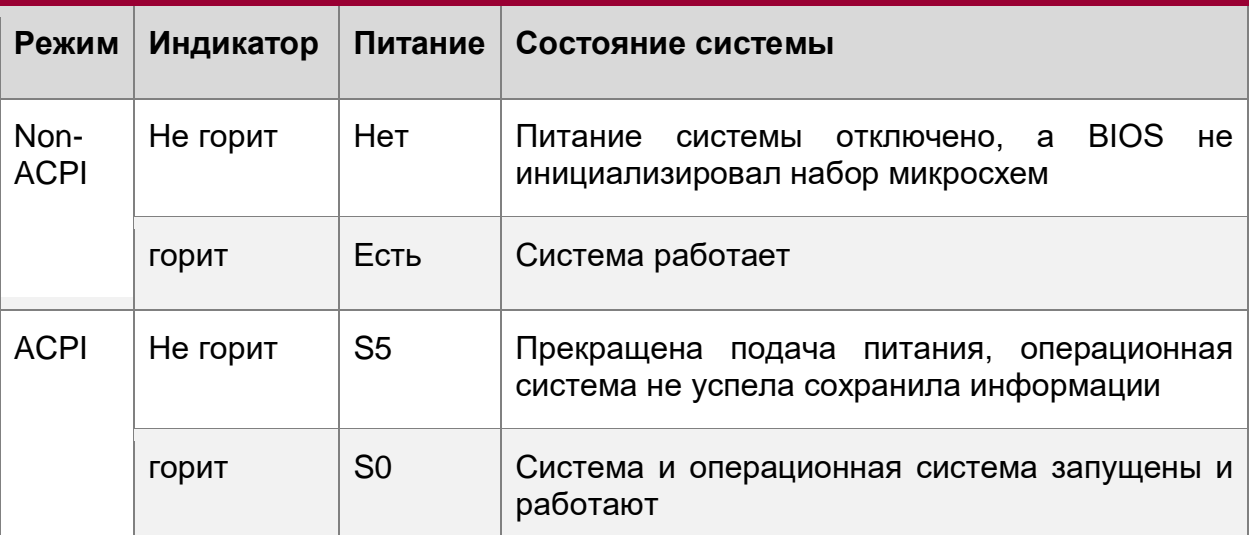

<span id="page-105-0"></span>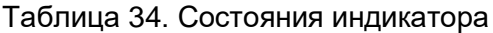

### **4.22.2.2. Кнопка идентификатора системы и поддержка светодиодов**

Нажатие кнопки системного идентификатора включает светодиодный индикатор идентификации на передней панели и светодиодный индикатор на задней панели серверной платы. Оба светодиода имеют синее свечение. Светодиодная идентификация используется для идентификации системы при эксплуатации сервера в одной стойке с аналогичными серверными системами. Светодиод идентификатора системы также можно включать и выключать удалённо с помощью команды IPMI «Идентификация шасси», которая заставляет светодиод мигать в течение 15 секунд.

### **4.22.2.3. Кнопка сброса системы**

При нажатии на кнопку сброса (**Reset**) происходит перезагрузка и повторная инициализация системы.

### **4.22.2.4. Поддержка датчика вскрытия NMI**

При нажатии кнопки NMI сервер останавливается, а BMC выдает немаскируемое прерывание (NMI) для создания диагностических трассировок и дампов ядра из операционной системы. После того, как BMC сгенерировал NMI, BMC не генерирует другой NMI до тех пор, пока система не будет сброшена или не будет отключено питание. Следующие действия заставляют BMC генерировать импульс NMI:

- Получение команды управления шасси для импульсного диагностического прерывания. Эта команда не приводит к регистрации события в SEL.
- Истечение срока действия сторожевого таймера до истечения времени ожидания с включенным действием NMI/диагностического прерывания до истечения времени ожидания.

Поведение BMC в отношении генерации сигналов NMI и регистрации событий показано в таблице [35:](#page-106-0)

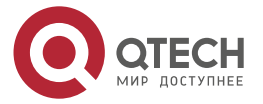

 $\begin{array}{c} \bullet & \bullet & \bullet & \bullet \end{array}$ 

....

www.gtech.ru

 $\begin{array}{c} \bullet & \bullet & \bullet & \bullet \end{array}$ 

 $- - - -$ 

<span id="page-106-0"></span>Таблица 35. Поведение BMC в отношении генерации сигналов NMI и регистрации событий

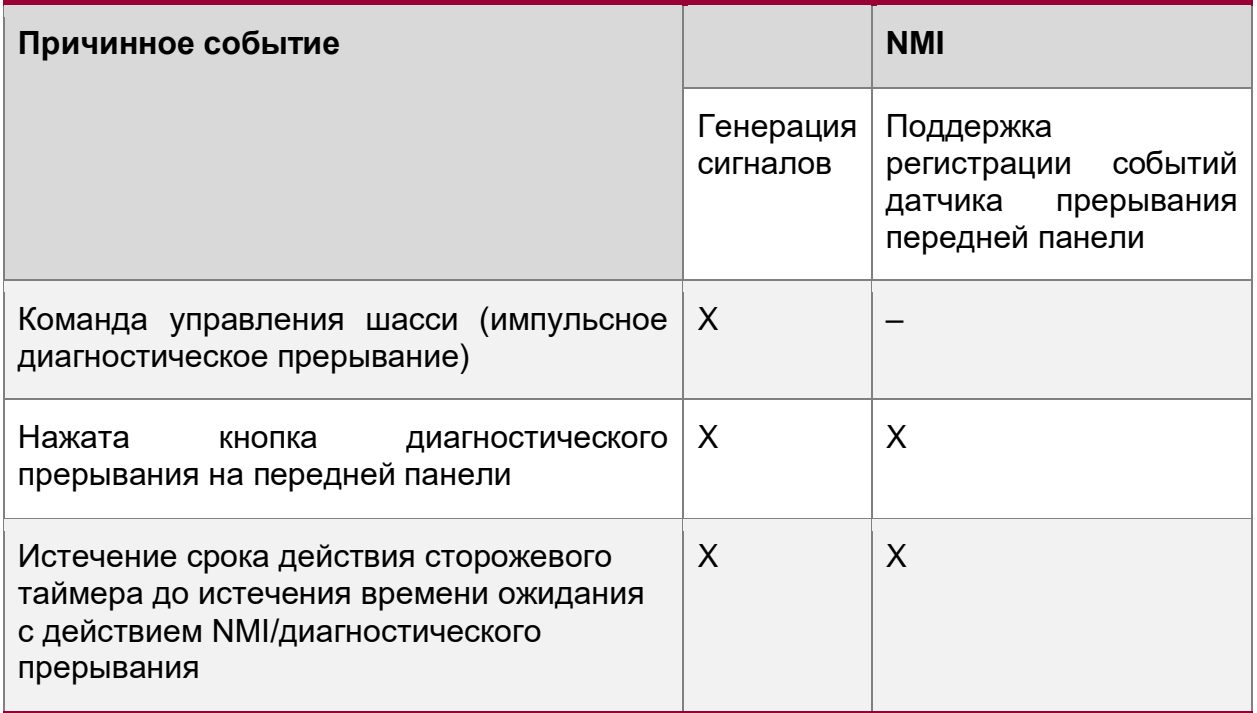

### **4.22.2.5. Индикатор активности сетевой карты**

На передней панели управления имеется светодиодный индикатор активности каждой встроенной сетевой карты. При обнаружении сетевого соединения светодиод горит непрерывно. Светодиод начинает мигать, как только происходит сетевая активность, со скоростью, соответствующей объёму происходящей сетевой активности. Индикаторы в базовой сборке платы выводятся с сетевых портов NIC1 и NIC2

### **4.22.2.6. Светодиоды активности устройства хранения**

Светодиодный индикатор активности устройства хранения на передней панели указывает на активность накопителя от встроенных контроллеров хранения. На серверной плате также имеется 2-контактный разъём, помеченный как «HDD\_Activity», позволяющий подключать дополнительные контроллеры, об активности которых сигнализирует этот же индикатор.

### **4.22.2.7. Светодиоды состояния системы**

Светодиодный индикатор состояния системы – одноцветный (зелёный) светодиод, показывающий текущее состояние серверной системы. У данной серверной платы имеется два таких индикатора: один расположен на передней панели управления, другой расположен на задней кромке серверной платы. Оба светодиода связаны вместе и показывают одинаковое состояние. Состояние индикатора состояния системы управляется встроенной подсистемой управления платформой.

## **4.23. Разъёмы системного вентилятора**

Серверная плата способна поддерживать до шести системных вентиляторов. Каждый системный вентилятор включает пару разъёмов для вентиляторов: 10-контактный разъём для поддержки двухроторного вентилятора с кабелем, обычно используемого в системных конфигурациях 1U; и разъём 2×3-контактный для поддержки однороторного

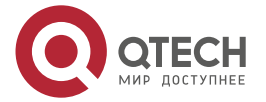

. . . .

....

вентилятора с горячей заменой, обычно используемого в конфигурациях системы 2U. Одновременное использование обоих типов разъёмов вентиляторов для любой заданной пары системных вентиляторов не поддерживается.

На рисунке [52](#page-107-0) показана ориентация штырькового 10-ти контактного разъёма двухроторного вентилятора с фиксированным креплением, а в таблице [36](#page-107-1) его распиновка:

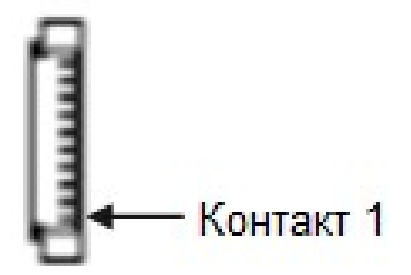

<span id="page-107-0"></span>Рисунок 52. Ориентация штырькового 10-ти контактного разъёма двухроторного вентилятора

<span id="page-107-1"></span>Таблица 36. Распиновка штырькового 10-ти контактного разъёма двухроторного вентилятора

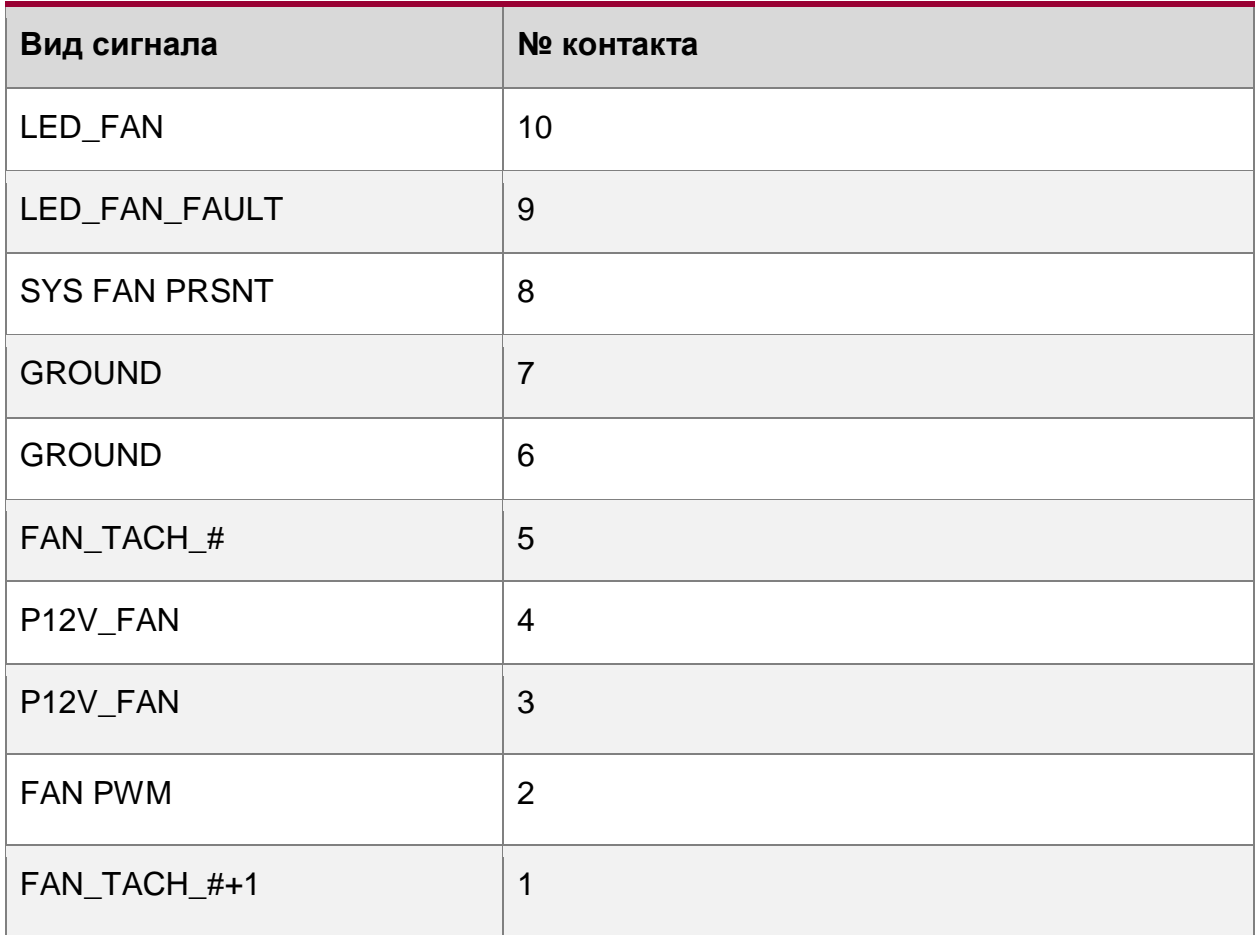

На следующих рисунке [53](#page-108-0) и таблице [37](#page-108-1) показана ориентация контактов 6-ти контактного разъёма вентилятора для горячей замены и их распиновка:

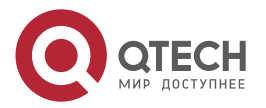
Рисунок 53. Ориентация контактов 6-ти контактного разъёма вентилятора

Таблица 37. Распиновка контактов 6-ти контактного разъёма вентилятора

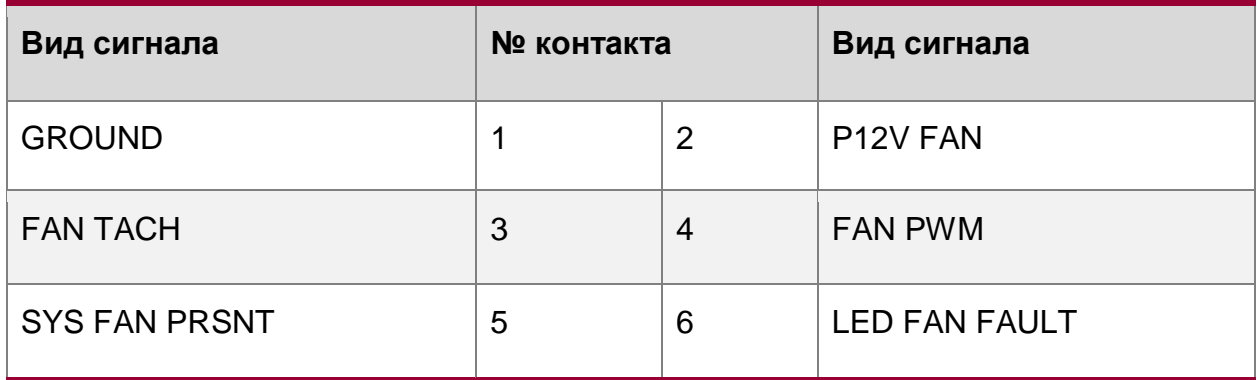

На следующих рисунке [54](#page-108-0) и таблице [38](#page-108-1) показана ориентация контактов 4-х контактного разъёма вентилятора для горячей замены и их распиновка:

<span id="page-108-1"></span>Таблица 38. Распиновка контактов 4-х контактного разъёма вентилятора

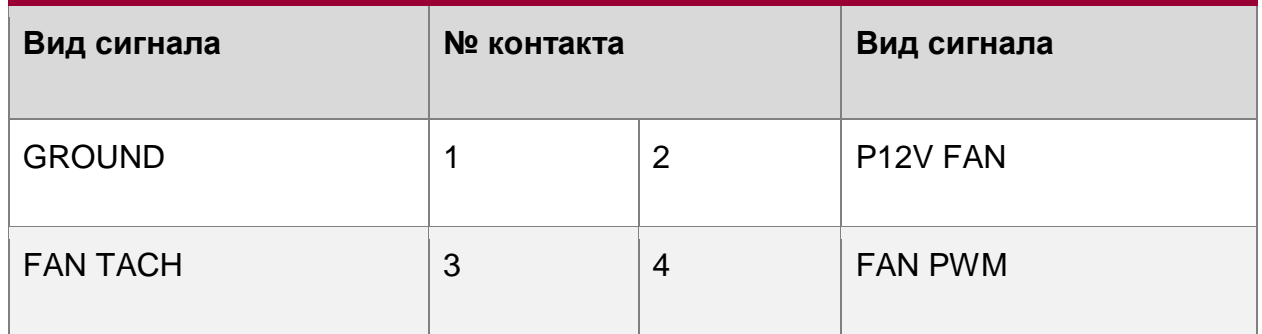

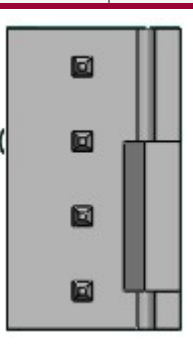

Рисунок 54. Ориентация контактов 4-х контактного разъёма вентилятора

<span id="page-108-0"></span>Каждый разъём контролируется и управляется встроенной системой управления серверной платы. На плате каждая пара разъёмов системного вентилятора помечена «SYS FAN  $\#$ », где  $\#$  принимает значения — от 1 до 6.

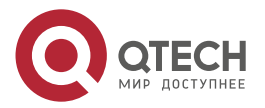

. . . .

 $\mathcal{L}^{\mathcal{A}}\mathcal{L}^{\mathcal{A}}\mathcal{L}^{\mathcal{B}}$ 

www.gtech.ru

#### Описание материнской платы

Расположение каждого разъёма системного вентилятора на серверной плате показано на рисунке [55.](#page-109-0)

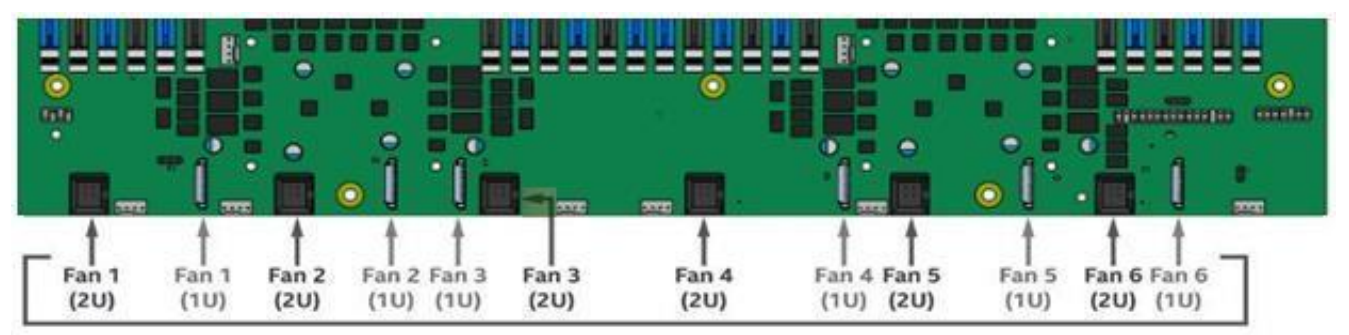

<span id="page-109-0"></span>Рисунок 55. Расположение каждого разъёма системного вентилятора на серверной плате

## **4.24. Коннекторы управления**

На серверной плате имеется несколько разъёмов интерфейса управления.

Ниже в таблицах 37–39 дана распиновка разъёмов I2C объединительной платы с возможностью горячей замены:

Таблица 39. 3-контактный, SMBUS (J5C3)

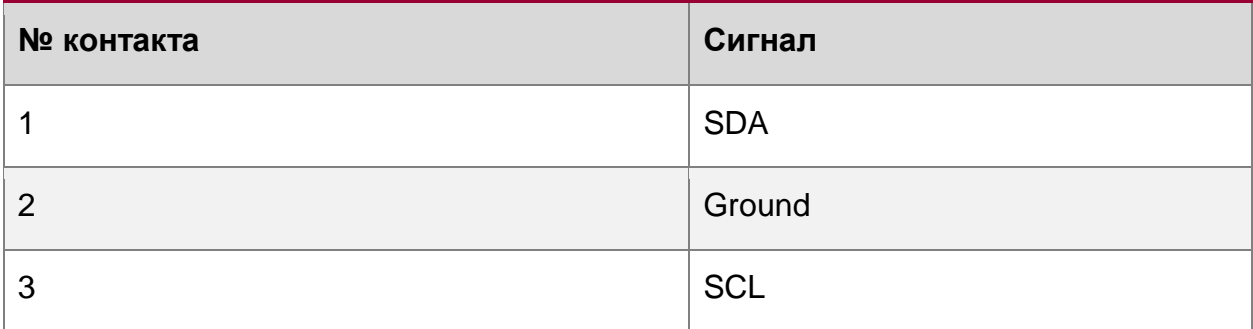

Таблица 40. 4-контактный SMBUS (J1K1)

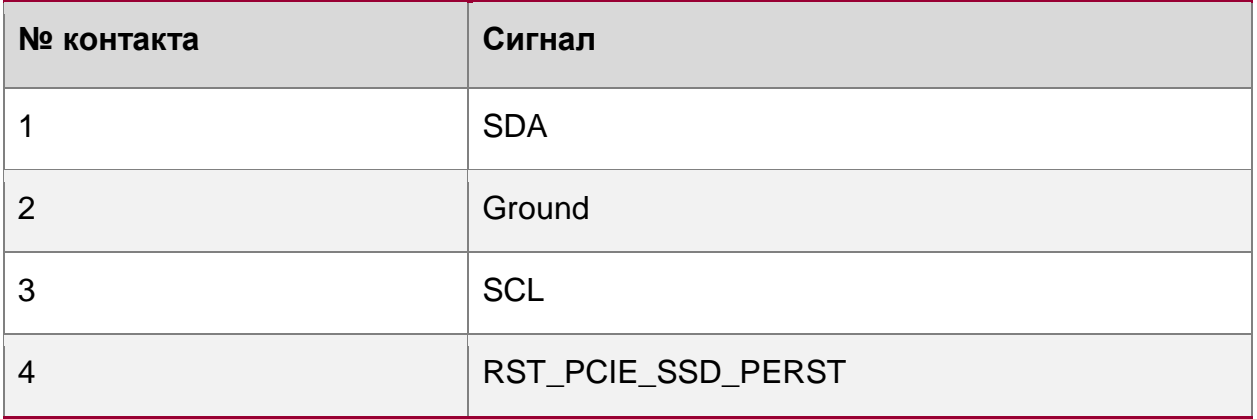

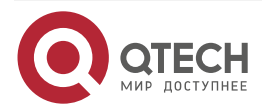

www.qtech.ru

 $\bullet\bullet\bullet\bullet$ 

....

#### Таблица 41. IPMB – SMBUS 4-контактный (J1C3)

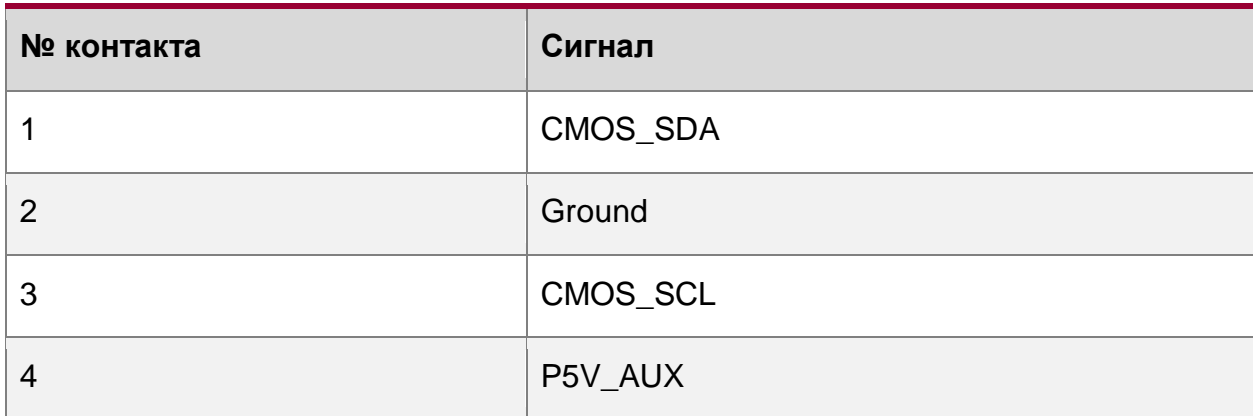

На рисунке [56](#page-110-0) показано их местоположение на плате:

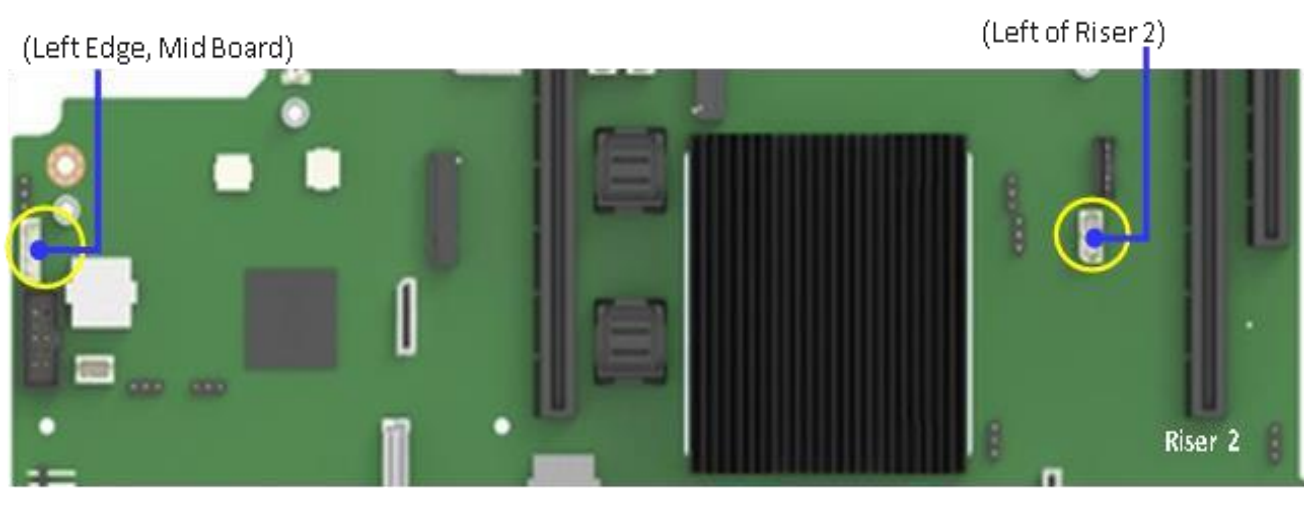

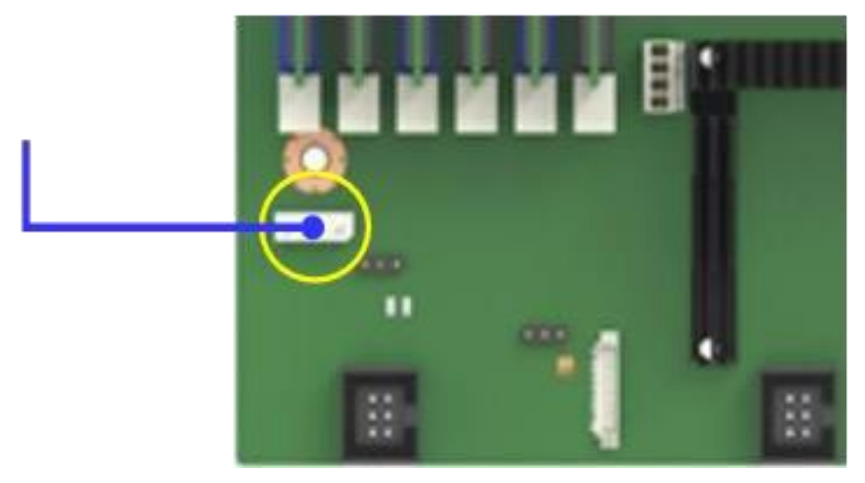

<span id="page-110-0"></span>Рисунок 56. Местоположение разъёмов I2C объединительной платы

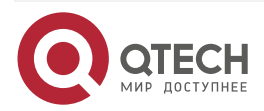

....

....

## **4.25. Базовые и расширенные функции управления**

#### **4.25.1. Обзор базовых и расширенных функций**

Интегрированный BMC поддерживает базовые и расширенные функции управления сервером. Базовые функции управления доступны по умолчанию. Расширенные функции управления становятся доступными при добавлении дополнительно устанавливаемого ключа. Ключ устанавливается в соединитель, показанный на рисунке ниже (выделено красным):

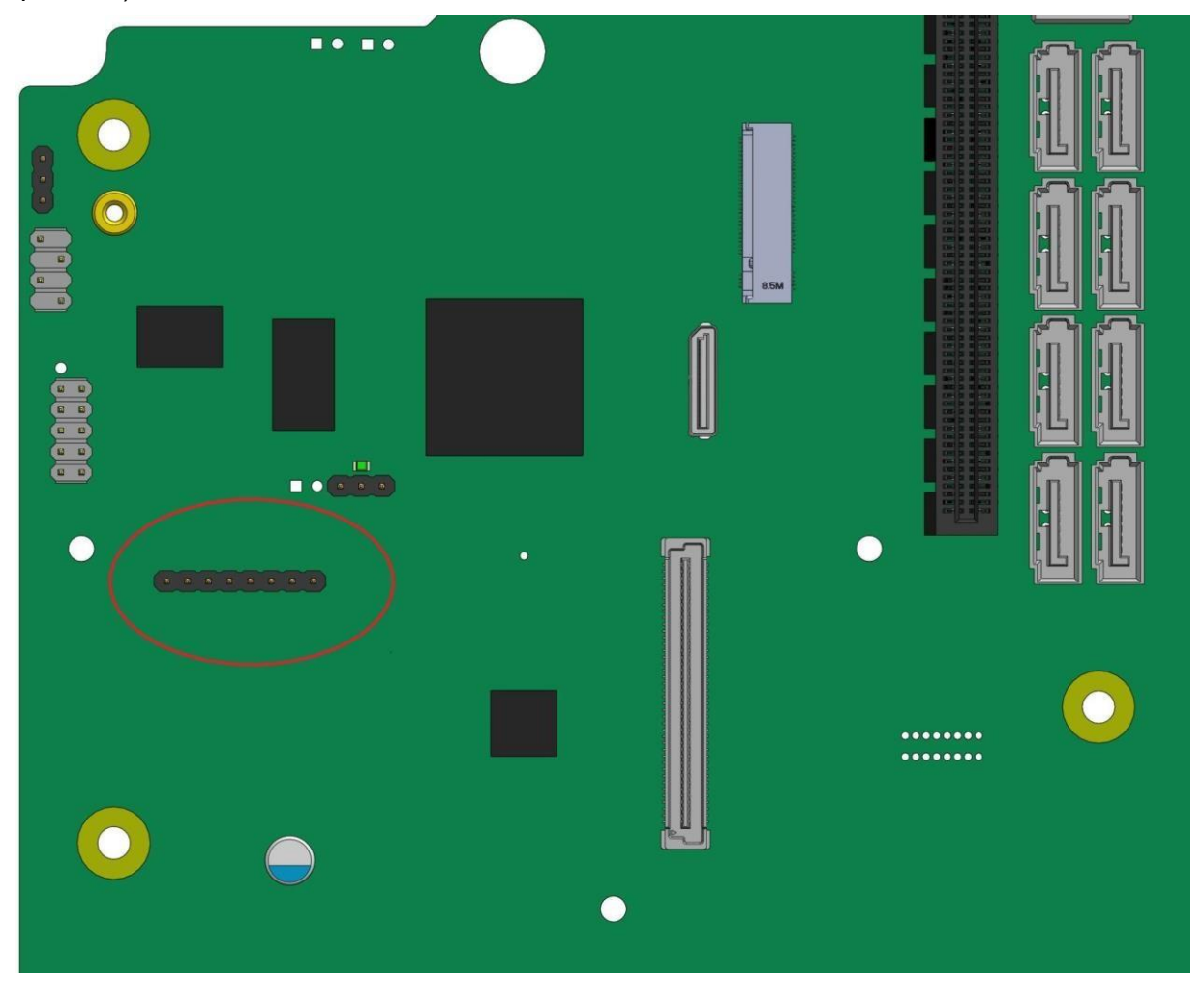

Рисунок 57. Соединитель для дополнительно устанавливаемого ключа

По вопросам приобретения ключа обращайтесь к представителю компании QTECH.

Когда прошивка BMC инициализируется, она пытается получить доступ к ключу. Если попытка доступа к ключу успешна, BMC активирует расширенные функции.

В таблице [42](#page-112-0) представлен обзор базовых и расширенных функций управления сервером:

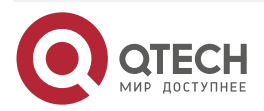

Описание материнской платы

 $\bullet\bullet\bullet\bullet$ 

 $\bullet\bullet\bullet\bullet$ 

#### <span id="page-112-0"></span>Таблица 42. Обзор базовых и расширенных функций управления сервером

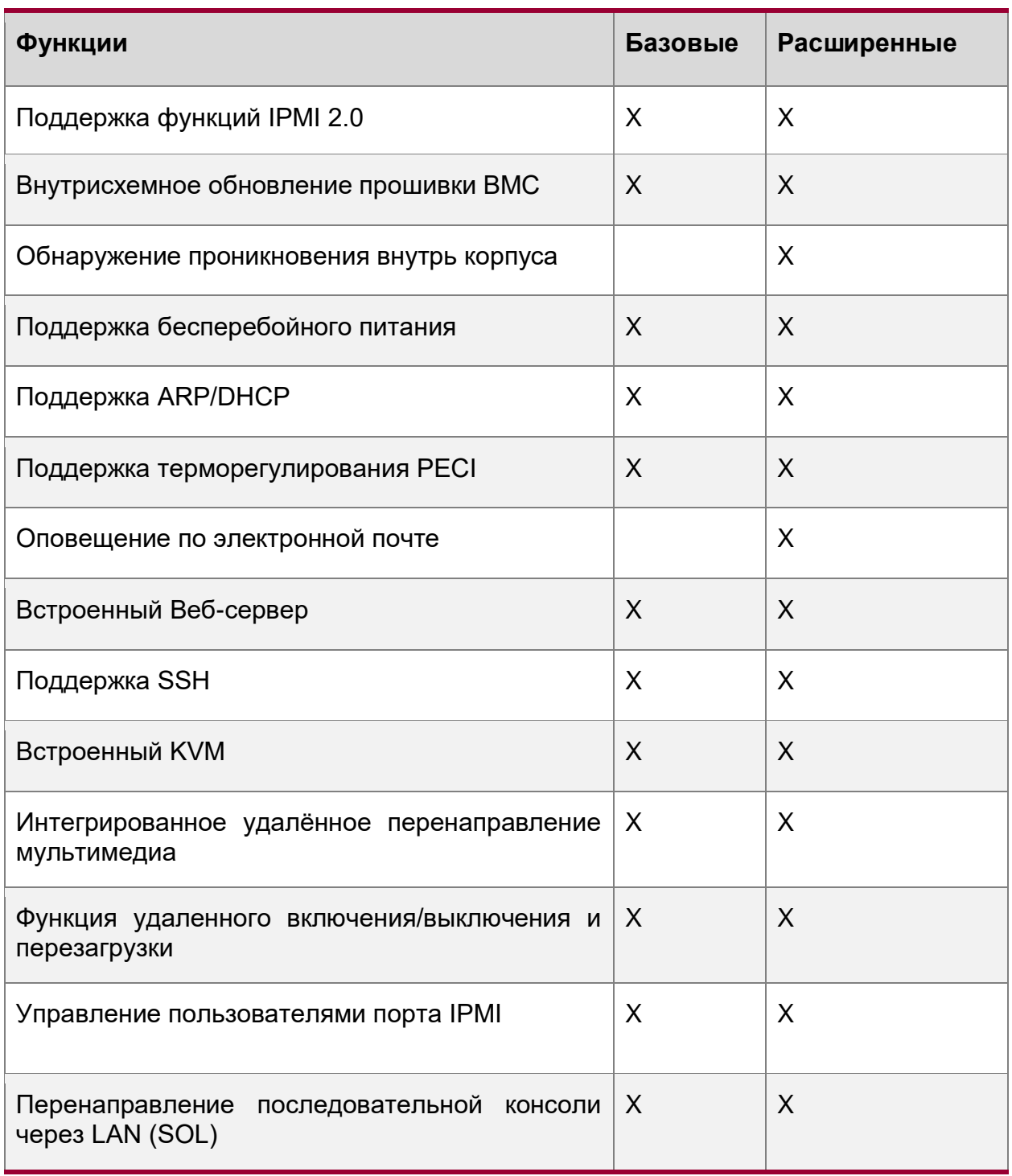

## **4.26. Выделенный порт управления IPMI**

На серверной плате имеется выделенный порт управления 1 GbE RJ-45. Порт управления активен с установленным ключом Intel RMM4 Lite или без него. На рисунке [58](#page-113-0) ниже показано расположение порта (выделен красным овалом):

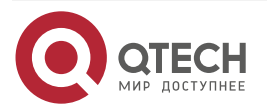

#### Руководство пользователя QSRV-R series

#### Описание материнской платы

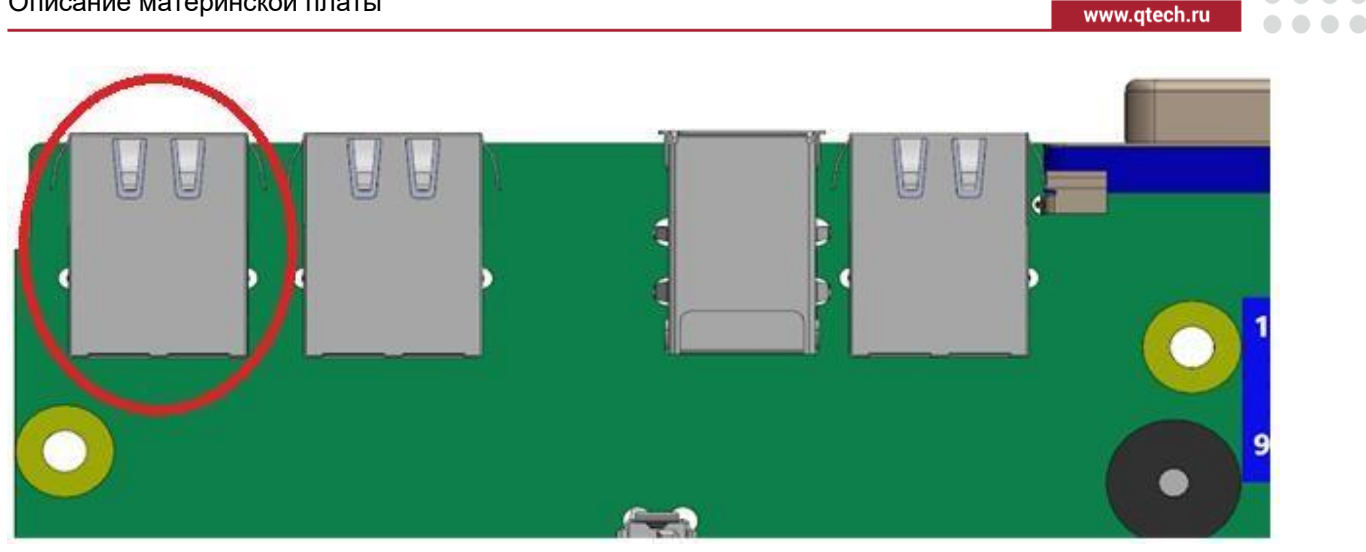

Рисунок 58. Выделенный порт управления IPMI

# <span id="page-113-0"></span>**4.27. Встроенный Веб-сервер**

BMC включают в себя встроенный Веб-сервер и настраиваемый Веб-интерфейс, который предоставляет возможность управления базовым набором функций BMC. Этот набор поддерживается всеми встроенными сетевыми адаптерами, имеющими подключение управления к BMC, а также дополнительным выделенным сетевым адаптером для управления надстройками. Поддерживается как минимум два одновременных Веб-сеанса от двух разных пользователей. Встроенный Веб-интерфейс пользователя поддерживает следующие клиентские Веб-браузеры:

- Microsoft Internet Explorer\*
- Mozilla Firefox\*
- Google Chrome\*
- Safari\*

Встроенный Веб-интерфейс пользователя поддерживает надёжную защиту аутентификацию, шифрование и поддержку брандмауэра – поскольку он позволяет удаленно настраивать сервер и управлять им. Поддерживается шифрование с использованием 128-битного SSL. Аутентификация пользователя основана на идентификаторе пользователя и пароле.

Пользовательский интерфейс, представленный встроенным Веб-сервером, аутентифицирует пользователя перед тем, как начать Веб-сеанс. В интерфейсе видны все функции для всех пользователей, но те функции, которые запрещены для конкретного пользователя будут неактивны (серого цвета).

Веб-интерфейс также предоставляет точку запуска для некоторых расширенных функций, таких как клавиатура, видео, мышь (KVM) и перенаправление мультимедиа. После добавления в меню этих функций, необходимо обновить интерфейс, чтобы данные функции стали активны.

Встроенный Веб-сервер отображает выходные данные только на русском или английском языке.

Набор функций Веб-интерфейса позволяет выполнять следующее:

- Включить, выключить и перезагрузить сервер, а также просмотреть текущее состояние питания.
- Отображать информацию о версиях BIOS, BMC, ME и SDR.
- Показывать общее состояние системы.

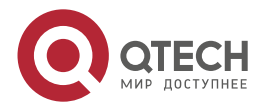

 $\begin{array}{c} \bullet & \bullet & \bullet & \bullet \end{array}$ 

 $\mathbf{A} \mathbf{A} \mathbf{A} \mathbf{A}$ 

- Отображать конфигурации различных параметров IPMI через LAN как для IPV4, так и для IPV6.
- Отображать конфигурации предупреждений (SNMP и SMTP).
- Отображать информацию об активах системы для продукта, платы и шасси.
- Отображать датчики, принадлежащие BMC (имя, статус, текущее показание, включенные пороговые значения), включая статус датчиков с цветовым кодом.
- Обеспечивать возможность фильтрации датчиков на основе типа датчика (напряжение, температура, вентилятор и источник питания).
- Автоматически обновлять данные датчиков с настраиваемой частотой обновления.
- Предоставлять онлайн-помощь.
- Отображать/очистить SEL (отображение в легком для понимания формате).
- Поддерживать основные стандартные браузеры (Microsoft Internet Explorer\* и Mozilla Firefox\*).
- Выполнять автоматический тайм-аут сеанса графического интерфейса пользователя после настраиваемого пользователем периода бездействия (по умолчанию этот период составляет 30 минут).
- Обеспечивать встроенную функцию отладки платформы, позволяющую пользователю инициировать «дамп отладки» в файл, который можно отправить в Intel.
- Обеспечить виртуальную лицевую панель с теми же функциями, что и локальная лицевая панель. Отображаемые светодиоды соответствуют текущему состоянию светодиодов на локальной панели. Отображаемые кнопки (например, кнопку питания) можно использовать так же, как и локальные кнопки.
- Отображать данные с датчика Intel ME. Отображаются только датчики, для которых загружены соответствующие SDR.
- Сохранять SEL в файл.
- Принудительно подключать по протоколу HTTPS для большей безопасности. Это обеспечивается параметром конфигурации в пользовательском интерфейсе.
- Отображать информацию о процессоре и памяти, доступную через IPMI, через локальную сеть.
- Устанавливать рациональные режимы питания с помощью Intel® Node Manager (Intel® NM).
- Отображать текущую мощность, потребляемую сервером.
- Просматривать и настраивать параметры VLAN.
- Предупреждать пользователя о том, что изменение конфигурации IP-адреса приводит к отключению.
- Блокировать входы в систему на определенный период времени после нескольких неудачных попыток входа подряд. Период блокировки и количество неудачных входов в систему, которое инициирует период блокировки, настраиваются пользователем.
- Принудительно входить в настройки BIOS при перезагрузке (управление питанием сервера).
- Указывать последовательность самотестирования системы при включении питания (POST) для двух предыдущих циклов загрузки, включая временные метки. Временные метки могут отображаться как время относительно начала POST или предыдущего кода POST.

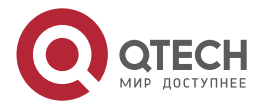

 $- - - -$ 

 Предоставлять возможность настраивать номера портов, используемых для SMASH, HTTP, HTTPS, KVM, защищённого KVM, удалённых носителей и защищённых удалённых носителей.

## **4.28. Набор функций управления**

#### **4.28.1. Клавиатура, видео, мышь (KVM) перенаправление**

Встроенная программа BMC поддерживает перенаправление клавиатуры, видео и мыши (KVM) по локальной сети. Эта функция доступна удалённо со встроенного Веб-сервера в виде апплета Java\*. Эта функция доступна только при наличии Intel® RMM4 Lite. В клиентской системе должна быть установлена среда выполнения Java (JRE) версии 6.0 или более поздней, чтобы запускать KVM или приложения для перенаправления мультимедиа.

BMC поддерживает встроенное приложение KVM (удалённая консоль), которое можно запустить с удалённой консоли с помощью встроенного Веб-сервера. Поддерживается перенаправление мыши и клавиатуры на базе USB1.1 или USB2.0. Также можно использовать сеанс перенаправления KVM (KVM-r) одновременно с перенаправлением мультимедиа (media-r). Эта функция позволяет пользователю в интерактивном режиме использовать функции клавиатуры, видео и мыши на удалённом сервере, как если бы пользователь физически находился на управляемом сервере. Консоль перенаправления KVM поддерживает следующие раскладки клавиатуры: английский, голландский, французский, немецкий, итальянский, русский и испанский.

Перенаправление KVM включает в себя функцию программной клавиатуры. Виртуальная клавиатура используется для имитации всей клавиатуры, подключённой к удалённой системе. Программная клавиатура поддерживает следующие раскладки: английская, голландская, французская, немецкая, итальянская, русская и испанская.

Функция перенаправления KVM автоматически определяет разрешение видео для наилучшего захвата экрана и обеспечивает высокопроизводительное отслеживание и синхронизацию мыши. Он позволяет удалённо просматривать и настраивать предзагрузочную процедуру POST и настройку BIOS после того, как BIOS инициализирует видео.

Другие атрибуты этой функции включают в себя:

- шифрование перенаправленного экрана, клавиатуры и мыши;
- сжатие перенаправленного экрана;
- возможность выбора конфигурации мыши в зависимости от типа ОС;
- поддержка определяемых пользователем макросов клавиатуры.

Функция перенаправления KVM поддерживает следующие разрешения и частоты обновления:

- 640×480 при 60 Гц, 72 Гц, 75 Гц, 85 Гц;
- 800×600 при 60 Гц, 72 Гц, 75 Гц, 85 Гц;
- 1024×768 при 60 Гц, 72 Гц, 75 Гц, 85 Гц;
- 1152×864 при 75 Гц;
- 1280×800 при 60 Гц;
- $1280 \times 1024$  при 60 Гц;
- 1440×900 при 60 Гц;
- 1600×1200 при 60 Гц.

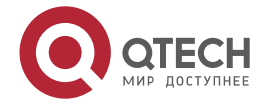

 $- - - -$ 

#### **4.28.1.1. Доступность**

Удалённый сеанс KVM доступен, даже когда сервер выключен (в режиме ожидания). Во время перезагрузки сервера или включения/выключения питания не требуется перезапуск удаленного сеанса KVM. Сброс BMC, например, из-за сброса, инициированного сторожевым устройством BMC, или сброса BMC после обновления микропрограммы BMC, требует переустановки сеанса.

Сеансы KVM сохраняются при перезагрузке системы, но не при отключении питания.

#### **4.28.1.2. Применение**

При включении сервера удаленный сеанс KVM отображает весь процесс загрузки BIOS. Пользователь может взаимодействовать с настройкой BIOS, изменять и сохранять настройки, а также входить и взаимодействовать с экранами конфигурации дополнительного ПЗУ.

#### **4.28.1.3. Принудительный вход в настройки BIOS**

Перенаправление KVM может предоставить возможность принудительного входа в настройку BIOS. Это позволяет системе войти в настройки BIOS во время загрузки, что часто пропускается, когда удаленная консоль перенаправляет видео.

#### **4.28.2. Перенаправление мультимедиа**

Встроенный Веб-сервер предоставляет приложение на языке Java для включения удалённого перенаправления мультимедиа. Его можно использовать в сочетании с функцией удалённого KVM или как отдельный инструмент.

Функция перенаправления мультимедиа предназначена для того, чтобы позволить системным администраторам или пользователям подключать удалённую среду IDE или USB CD-ROM, дисковод гибких дисков или флэш-диск USB в качестве удаленного устройства к серверу. После подключения удалённое устройство отображается на сервере точно так же, как и локальное устройство, что позволяет системным администраторам или пользователям устанавливать программное обеспечение (включая операционные системы), копировать файлы, обновлять BIOS или загружать сервер с этого устройства.

В следующем списке описаны дополнительные возможности и функции перенаправления мультимедиа:

- Работа удалённо установленных устройств не зависит от локальных устройств на сервере. И удалённые, и локальные устройства можно использовать параллельно.
- В качестве удалённого устройства к серверу можно подключить устройства IDE (CD-ROM, дискеты) или USB.
- Возможна загрузка всех поддерживаемых операционных систем с удалённо подключённого устройства, а также загрузка с ОБРАЗА диска (\*.IMG) и ISO-файлов CD-ROM или DVD-ROM.
- Перенаправление мультимедиа поддерживает одновременное перенаправление как для виртуального компакт-диска, так и для виртуального гибкого диска/устройства USB. Устройство компакт-диска может быть либо локальным дисководом компакт-дисков, либо файлом образа ISO; Дискета/USB-устройство может быть либо локальным дисководом, либо локальным USB-устройством, либо файлом образа диска.
- Сеанс удалённого мультимедиа сохраняется, даже когда сервер выключен (в режиме ожидания). Во время перезагрузки сервера или включения/выключения питания перезапуск сеанса удаленного носителя не требуется. Сброс BMC

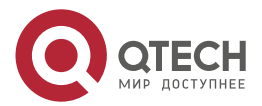

 $- - - -$ 

(например, из-за сброса BMC после обновления BMC FW) требует повторного установления сеанса.

- Подключенное устройство видно (и может использоваться) ОС и BIOS управляемой системы как в предзагрузочном, так и в послезагрузочном состоянии.
- Подключенное устройство отображается в порядке загрузки BIOS, и можно изменить порядок загрузки BIOS для загрузки с этого удаленного устройства.
- Можно установить операционную систему на «голый» сервер (без операционной системы) с помощью удаленно подключенного устройства. Это также может потребовать использования KVM-r для настройки ОС во время установки.

USB-накопители отображаются как гибкие диски при перенаправлении мультимедиа. Это позволяет устанавливать драйверы устройств во время установки ОС.

Если во время загрузки системы удалённо подключена виртуальная среда IDE или виртуальная дискета, то они представляются как загрузочные устройства. Невозможно представить в системном BIOS только одиночный тип устройства.

Время бездействия по умолчанию составляет 30 минут и не настраивается пользователем. Сеансы перенаправления мультимедиа сохраняются при сбросе системы, но не при отключении питания переменного тока или сбросе BMC.

#### **4.28.3. Удалённая консоль**

Удалённая консоль представляет собой рабочее место оператора: монитор, клавиатуру и мышь, информация с сервера на которое передаётся средствами интернета или по локальной сети. Для того, чтобы установить такую связь с сервером, браузер удалённой консоли должен включить подключаемый модуль Java\* Runtime Environment (JRE). Если браузер не поддерживает Java, например, с небольшим карманным устройством, пользователь может поддерживать удалённую хост-систему, используя формы администрирования, отображаемые браузером.

ПО удалённой консоли представляет собой приложение на языке Java, которое устанавливает TCP-соединения с BMC. Для этих подключений используется не стандартный протокол типа HTTP или HTTPS, а уникальный протокол для KVM. Этот протокол использует порты #7578 для KVM, #5120 для перенаправления носителей CDROM и #5123 для перенаправления гибких дисков и USB-носителей.

Когда шифрование включено, протокол использует порты #7582 для KVM, #5124 для перенаправления носителей CD-ROM и #5127 для перенаправления носителей с гибких дисков и USB. Локальная сетевая среда должна разрешать эти подключения; это брандмауэр, и, в случае частной внутренней сети, параметры преобразования сетевых адресов (NAT) должны быть настроены соответствующим образом.

#### **4.28.4. Производительность**

Изображение на удалённом экране в точности повторяет изображение на экране сервера. Встроенное ПО экрана адаптируется к изменениям разрешения видео на локальном мониторе и удалённый экран продолжает работать плавно, когда система переходит от графики к тексту или наоборот. Небольшая задержка отклика возможна и зависит от пропускной способности и задержкам в сети.

Включение KVM и/или шифрования мультимедиа снижает производительность. Включение сжатия видео обеспечивает самый быстрый отклик, а отключение сжатия обеспечивает лучшее качество видео. Для наилучшей производительности KVM рекомендуется канал со скоростью 2 Мбит/с или выше. Перенаправление KVM по IP выполняется параллельно с локальным KVM, не влияя на работу локального KVM.

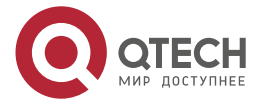

**AAAA** 

 $- - - -$ 

# **5. ПОДДЕРЖКА ПРОЦЕССОРА**

Материнская плата включает два разъема для процессоров Socket-P0 LGA3647-0, совместимых с семейством процессоров Intel® Xeon® с максимальной расчетной тепловой мощностью (TDP) 205 Вт. Посетите [https://ftp.qtech.ru/Servers%20and%20Storage/Server/,](https://ftp.qtech.ru/Servers%20and%20Storage/Server/) чтобы получить полный список поддерживаемых процессоров.

**ПРИМЕЧАНИЕ:** Процессоры Intel® Xeon® предыдущего поколения не поддерживаются серверными платами, описанными в этом документе.

## **5.1. Модуль радиатора процессора (PHM) и сборка процессорного разъема**

Каждый блок процессорного разъема на материнской плате находится в предварительно собранном состоянии и включает в себя заднюю пластину (Backplate), LGA3647-0 процессорный сокет и опорную плату (Bolster plate). [Рисунок 59](#page-118-0) идентифицирует каждый из компонентов суб-сборки.

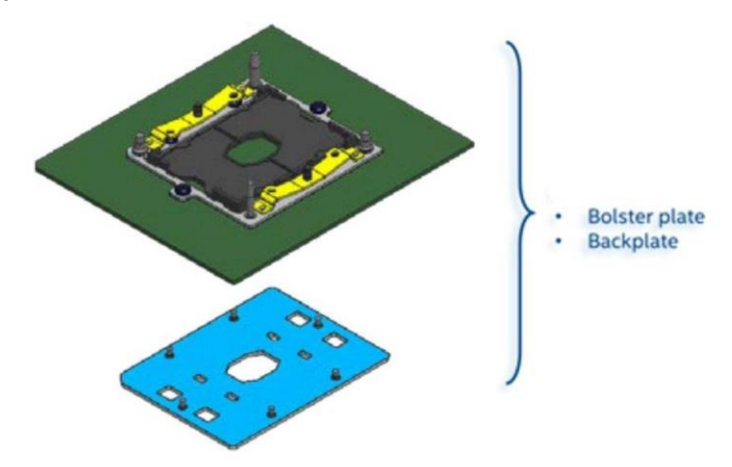

Рисунок 59. Сборка процессорного разъема

<span id="page-118-0"></span>Серверные платы без установленных процессоров имеют пластиковую защитную крышку от пыли, установленную на каждом блоке процессорного разъема. Перед установкой процессора необходимо осторожно снять защитные крышки [\(Рисунок 60\)](#page-119-0).

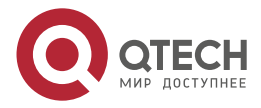

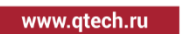

....

 $\sqrt{2}$ 

 $\bullet\bullet\bullet$ 

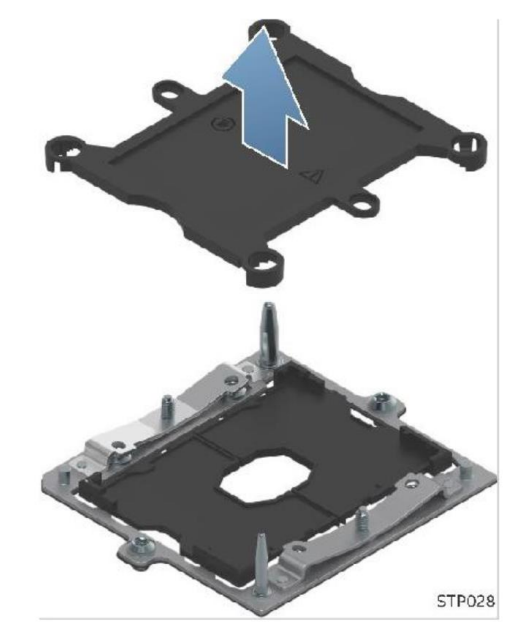

Рисунок 60. Узел процессорного гнезда и защитная крышка

<span id="page-119-0"></span>Материнская плата этого поколения представляет концепцию модуля теплоотвода процессора (PHM) [\(Рисунок 61](#page-119-1)**,** [Рисунок 62](#page-120-0)**,** [Рисунок 63\)](#page-120-1).

Перед установкой процессора на материнскую плату к нему необходимо прикрепить радиатор.

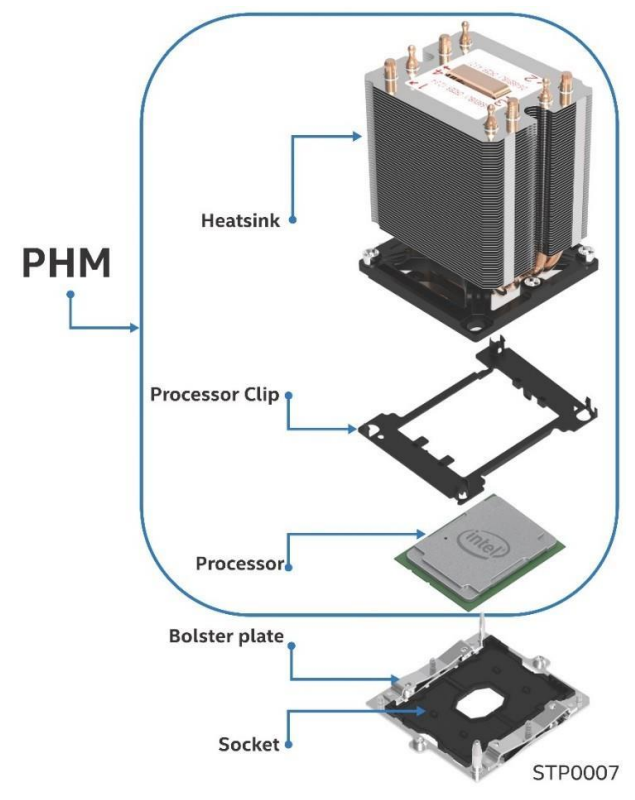

<span id="page-119-1"></span>Рисунок 61. Компоненты модуля радиатора процессора (PHM) и справочная схема разъема процессора

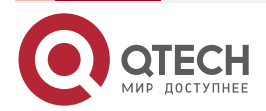

Поддержка процессора

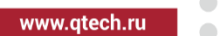

. . . .

 $\bullet\bullet\bullet$ 

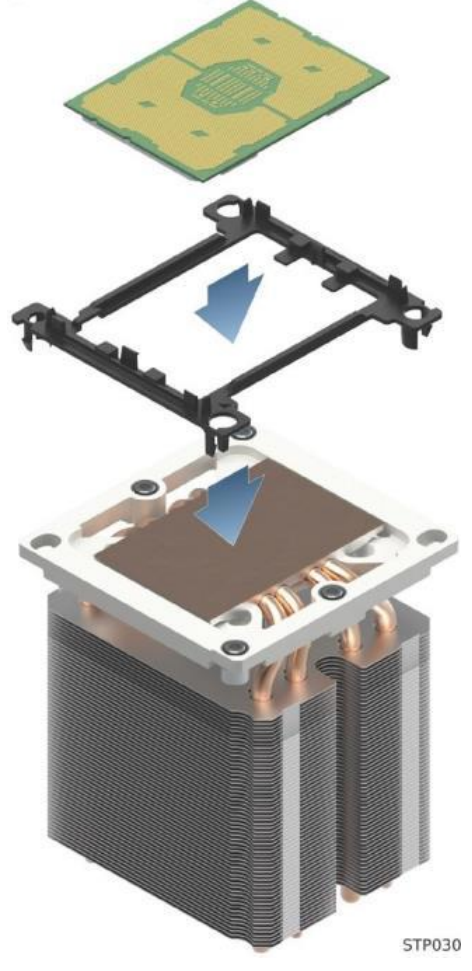

Рисунок 62. Сборочный узел модуля радиатора процессора (PHM)

<span id="page-120-0"></span>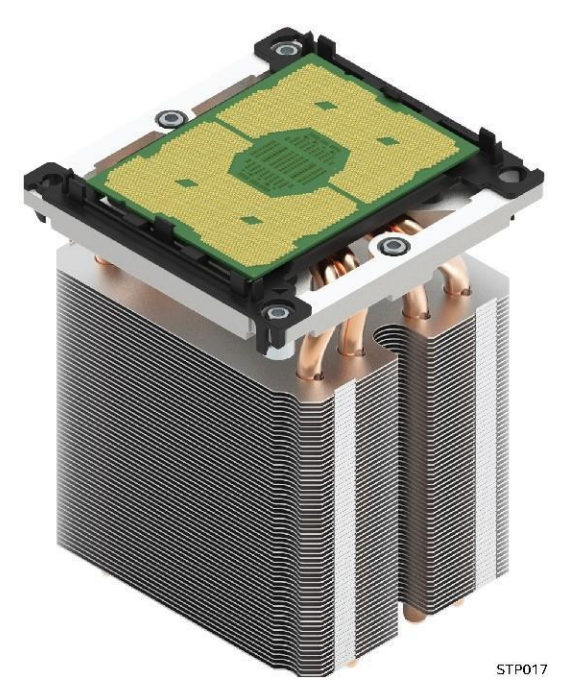

Рисунок 63. Полностью собранный модуль радиатора процессора (PHM)

<span id="page-120-1"></span>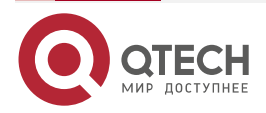

....

....

## 5.2. Поддержка расчетной тепловой мощности процессора (TDP)

Для того, чтобы разрешить оптимальную работу и обеспечить наилучшую долгосрочную надежность в системах на базе процессоров Intel, процессор должен оставаться в пределах определенной спецификацией минимальной и максимальной температуры корпуса (TCASE). Температурные решения, не обеспечивающие достаточный теплоотвод могут повлиять на долгосрочную надежность процессоров и системы в целом. Материнская плата описаная в этом документе разработана для поддержки масштабируемого семейства процессоров Intel® Хеоп® мощностью до 205 Вт включительно.

ПРИМЕЧАНИЕ ОБ ОТКАЗЕ ОТ ОТВЕТСТВЕННОСТИ: серверные платы содержат ряд компонентов для высокоплотной очень крупномасштабной интеграции (VLSI) и компонентов питания, для охлаждения которых требуется достаточный воздушный поток. Благодаря собственной разработке и тестированию корпусов QTECH<sup>®</sup> гарантирует, что при совместном использовании серверных блоков QTECH® полностью интегрированная система удовлетворяет предполагаемым тепловым требованиям этих компонентов. Системные интеграторы, решившие не использовать серверные блоки, разработанные QTECH<sup>®</sup>, должны проконсультироваться с техническими описаниями поставщиков и рабочими параметрами, чтобы определить объем воздушного потока, необходимый для их конкретных приложений и условий окружающей среды. Компания QTECH® не может нести ответственность, если компоненты вышли из строя или материнская плата не работает должным образом при использовании вне каких-либо опубликованных рабочих или нерабочих ограничений.

## 5.3. Обзор семейства процессоров Intel® Xeon® Scalable

Серверная материнская плата поддерживает семейство процессоров Intel® Xeon® Scalable 1-го и 2-го поколения, как показано ниже:

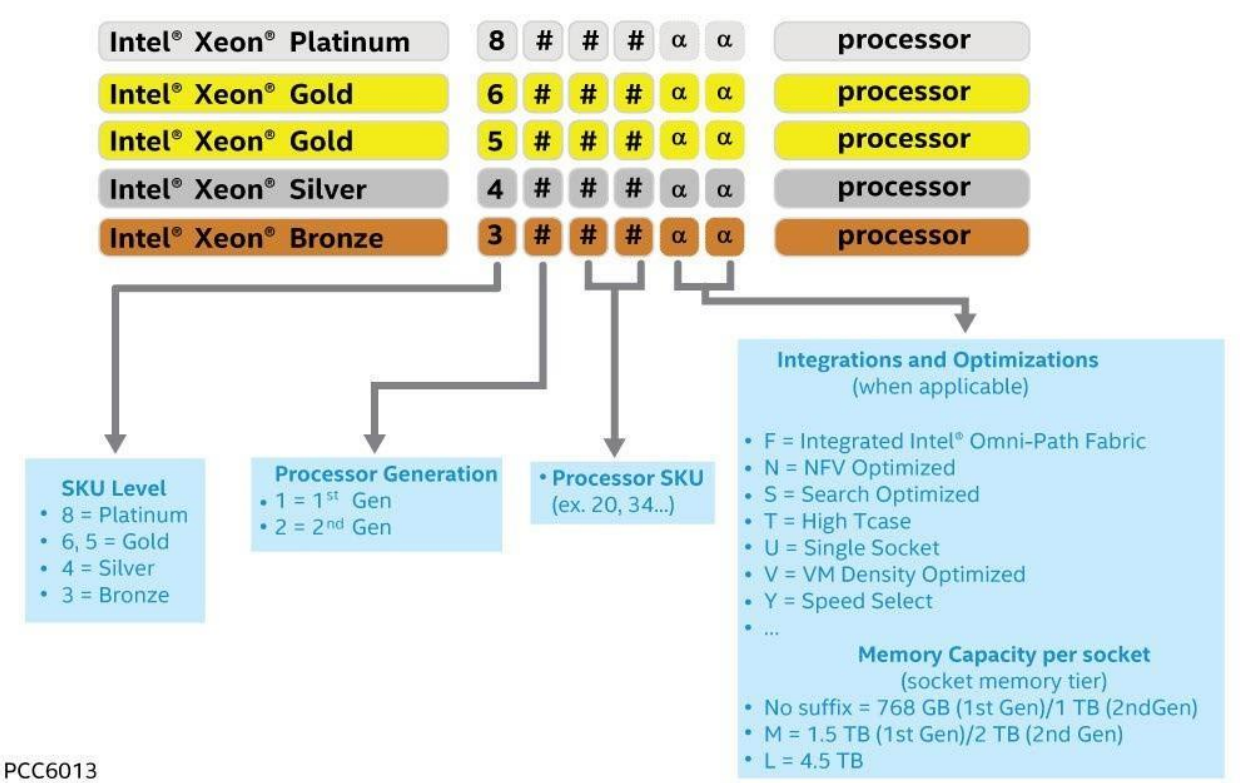

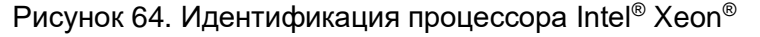

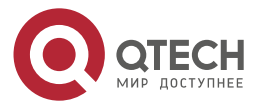

Таблица 43. Сравнение функций семейства процессоров Intel® Xeon® Scalable 1-го поколения

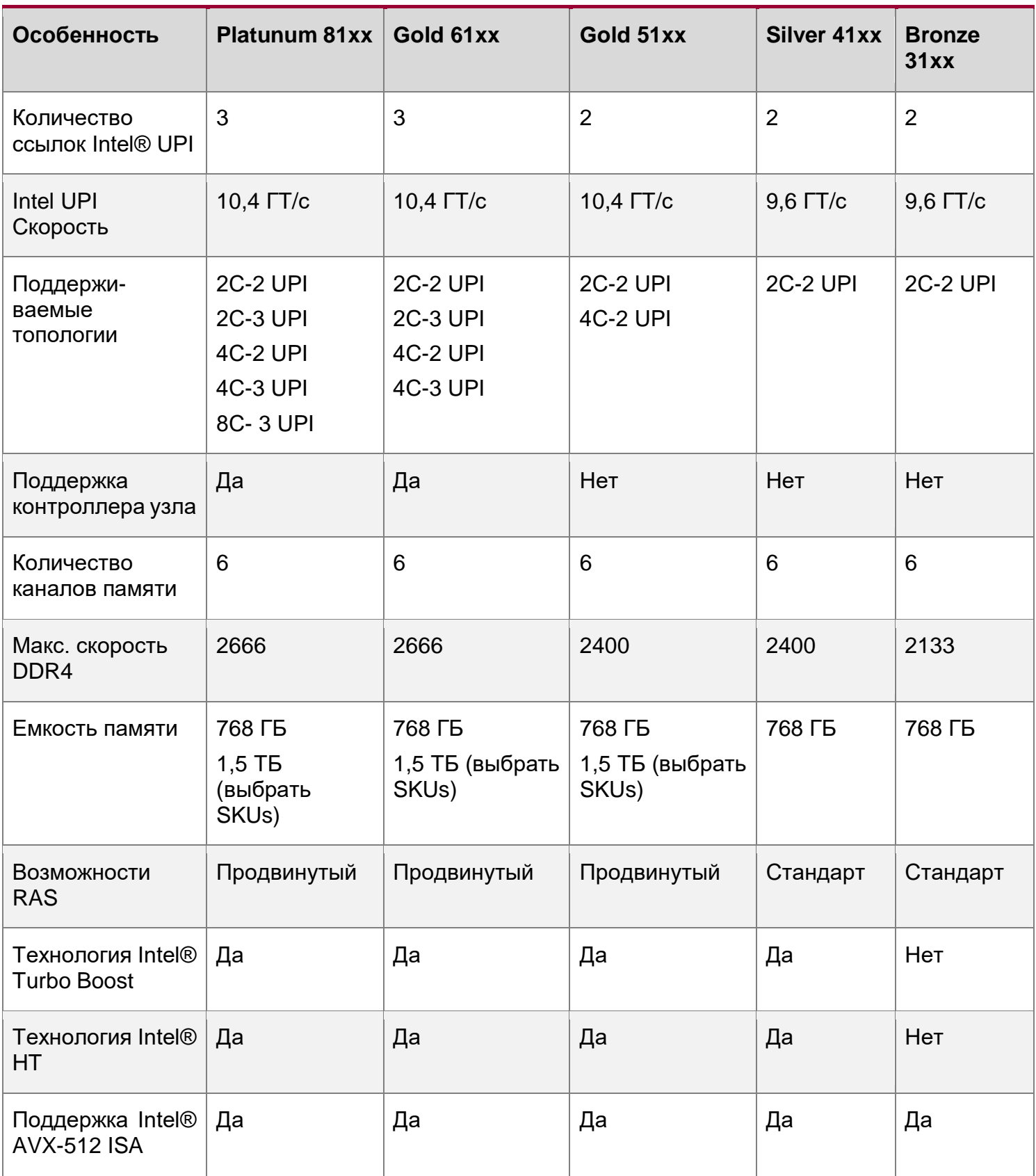

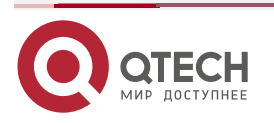

Поддержка процессора

 $\bullet\bullet\bullet\bullet$ 

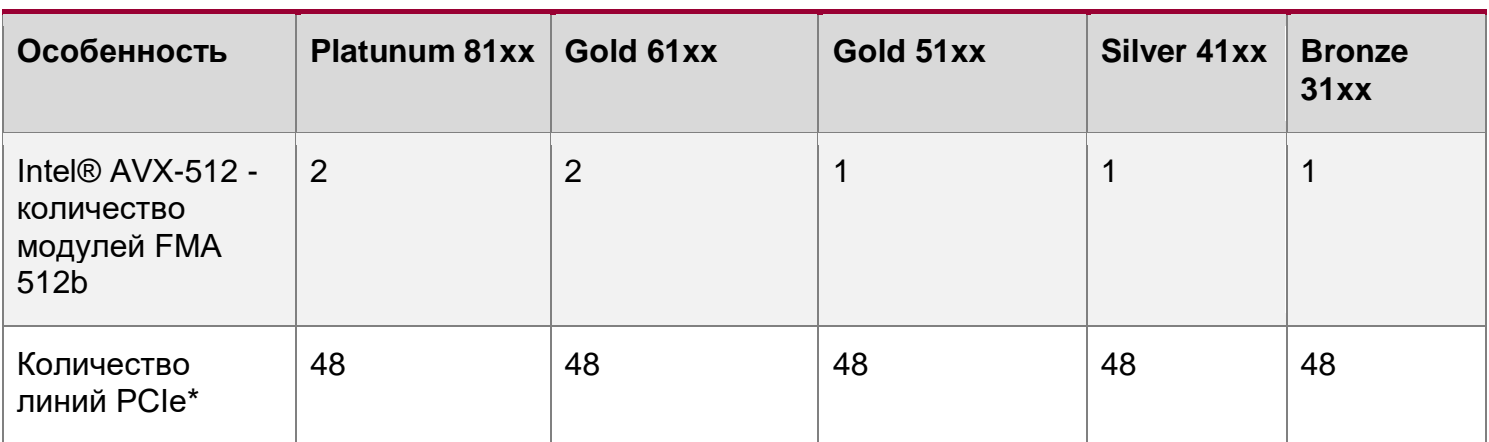

Таблица 44. Сравнение функций семейства процессоров Intel® Xeon® Scalable 2-го поколения

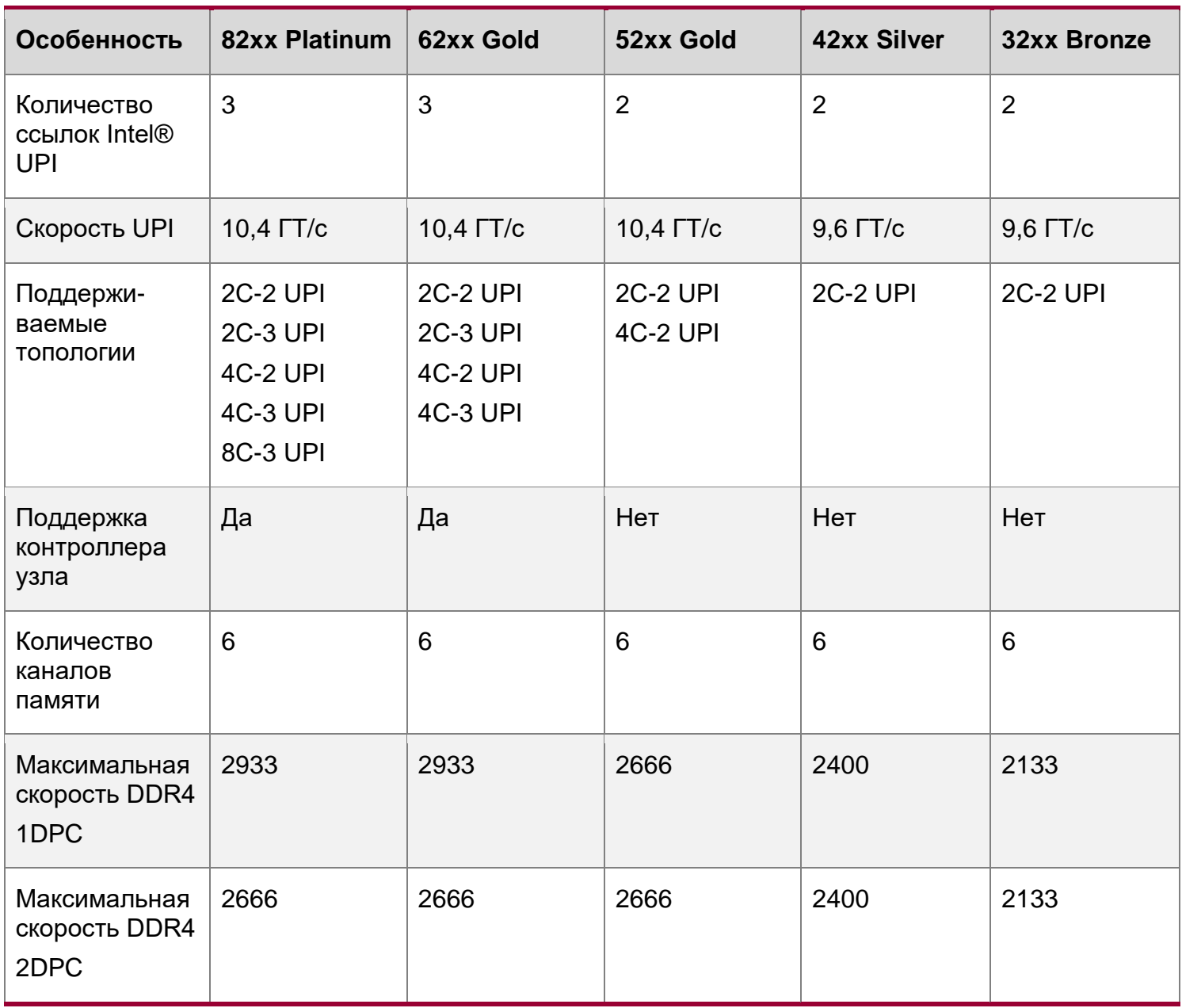

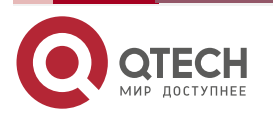

#### Руководство пользователя QSRV-R series

Поддержка процессора

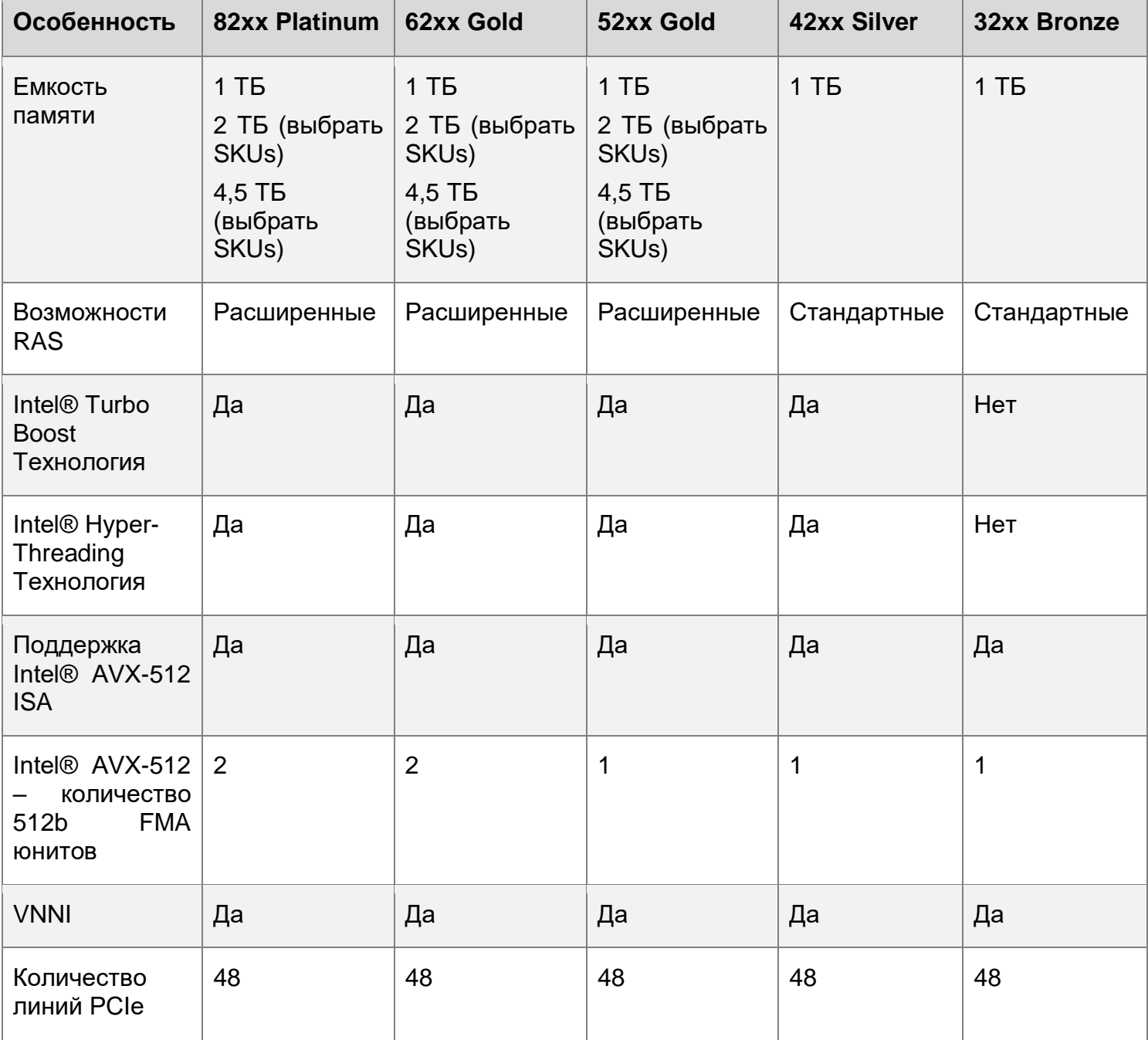

Семейство процессоров Intel® Xeon® Scalable 1-го и 2-го поколения объединяют несколько ключевых компонентов системы в один процессорный пакет, включая ядра ЦП, интегрированный контроллер памяти (IMC) и интегрированный модуль ввода-вывода (IIO). Процессор включает в себя множество основных и неосновных функций и технологий, описанных в следующих разделах.

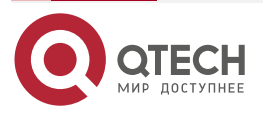

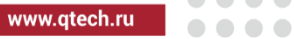

....

 $- - - -$ 

#### **Особенности ядра:**

- Intel® Ultra Path Interconnect (Intel® UPI) до 10,4 ГТ/с
- Технология Intel® Speed Shift
- Архитектура Intel<sup>®</sup>  $x64$
- Усовершенствованная технология Intel SpeedStep®
- Технология Intel® Turbo Boost 2.0
- **•** Технология Intel<sup>®</sup> Hyper-Threading (технология Intel<sup>®</sup> HT)
- Технология виртуализации Intel® для IA-32, Intel® х64 и архитектуры Intel® (Intel® VT-x)
- Технология виртуализации Intel® для прямого ввода-вывода (Intel® VT-d)
- Выполнять бит отключения
- Технология Intel<sup>®</sup> Trusted Execution (Intel<sup>®</sup> TXT)
- Intel<sup>®</sup> Advanced Vector Extensions 512 (Intel<sup>®</sup> AVX-512)
- Новые инструкции Intel<sup>®</sup> Advanced Encryption Standard (Intel<sup>®</sup> AES-NI)

#### **Дополнительные особенности ядра Intel® Xeon® 2-го поколения:**

- Intel<sup>®</sup> Deep Learning Boost через VNNI
- Технология Intel® Speed Select (выбрать SKUs)
- Технология Intel<sup>®</sup> Resource Director

#### **Особенности вне ядра:**

- До 48 линий PCIe\* 3.0 на процессор двунаправленный конвейер 79 ГБ/с
- Поддерживается 6 каналов памяти DDR4 на процессор
- Интерфейс DMI3/PCIe 3.0 с максимальной скоростью передачи 8,0 ГБ/с
- Усовершенствования непрозрачного моста (Non-Transparent Bridge, NTB) три полно дуплексных NTBs и 32 MSI-X вектора
- Intel<sup>®</sup> Volume Management Device (Intel<sup>®</sup> VMD) управляет подключенными к ЦП NVM Express \* (NVMe\*) твердотельными дисками (SSD)
- Технология Intel<sup>®</sup> Quick Data
- Поддержка Intel® Node Manager 4.0

## **5.3.1. Архитектура набора команд Intel® x64 (ISA)**

Архитектура Intel<sup>®</sup> х64 – это 64-разрядное расширение памяти для архитектуры IA-32. Дополнительные сведения об архитектуре Intel x64 и модели программирования можно найти на [http://developer.intel.com/technology/intel64/.](http://developer.intel.com/technology/intel64/)

## **5.3.2. Технология Intel® Hyper-Threading**

Процессор поддерживает технологию Intel® Hyper-Threading (Intel® HT), которая позволяет исполняющему ядру функционировать как два логических процессора. Хотя некоторые исполнительные ресурсы, такие как кэши, единицы исполнения и шины являются общими, каждый логический процессор имеет свое собственное архитектурное состояние с его собственным набором регистров общего назначения и контрольными регистрами. Эта функция должна быть включена через BIOS и требует поддержки операционной системы.

## **5.3.3. Улучшенная технология Intel SpeedStep®**

Процессоры масштабируемого семейства Intel® Xeon® 1-го и 2-го поколения поддерживают улучшенную технологию Intel SpeedStep® . Процессоры поддерживают

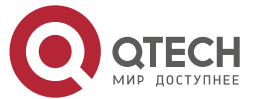

. . . .

----

несколько состояний производительности, что позволяет системе динамически регулировать напряжение процессора и частоту ядра по мере необходимости для снижения энергопотребления и тепловыделения. Все элементы управления для перехода между состояниями централизованы внутри процессора, что позволяет увеличить частоту переходов для более эффективной работы.

Функцию Enhanced Intel SpeedStep Technology можно включать и отключать с помощью параметра на экране настройки конфигурации процессора. По умолчанию технология Enhanced Intel SpeedStep включена. Если этот параметр отключен, скорость процессора устанавливается равной максимальной частоте ядра процессора TDP (номинальная частота).

# **5.3.4. Технология Intel® Turbo Boost 2.0**

Технология Intel® Turbo Boost присутствует во всех процессорах семейства Scalable Intel® Xeon® 1-го и 2-го поколений. Технология Intel Turbo Boost автоматически и автоматически позволяет процессору работать быстрее, чем отмеченная частота, если процессор работает ниже предельных значений мощности, температуры и тока. Это приводит к повышению производительности как для многопоточных, так и для однопоточных рабочих нагрузок.

## **5.3.5. Технология виртуализации Intel® для IA-32, Intel® 64 и архитектуры Intel® VT-x**

Технология виртуализации Intel® для IA-32, Intel® 64 и архитектуры Intel® (Intel® VT-x) обеспечивает аппаратную поддержку в ядре для повышения производительности и надежности виртуализации. Спецификации Intel VT-x и функциональные описания включены в Руководство разработчика программного обеспечения для архитектур Intel® 64 и IA-32.

## **5.3.6. Технология виртуализации Intel® для направленного ввода-вывода (Intel® VT-d)**

Технология виртуализации Intel® для направленного ввода-вывода (Intel® VT-d) обеспечивает аппаратную поддержку в реализациях ядра и без ядра для поддержки и повышения производительности и устойчивости виртуализации ввода-вывода.

#### **5.3.7. Выполнить бит отключения**

Функция Intel Execute Disable Bit может помочь предотвратить определенные классы вредоносных атак переполнения буфера в сочетании с поддерживающей операционной системой. Это позволяет процессору классифицировать области в памяти по тому, где код приложения может выполняться, а где нет. Когда вредоносный код пытается вставить код в буфер, процессор отключает выполнение кода, предотвращая повреждение и дальнейшее распространение.

# **5.3.8. Технология Intel® Trusted Execution (Intel® TXT) для серверов**

Технология Intel® Trusted Execution (Intel® TXT) определяет улучшения на уровне платформы, которые обеспечивают создание надежных платформ. Платформа Intel® TXT помогает обеспечить аутентичность управляющей среды, так что желающие полагаться на платформу могут принять соответствующее решение о доверии. Платформа Intel® TXT определяет идентичность управляющей среды путем точного измерения и проверки управляющего программного обеспечения.

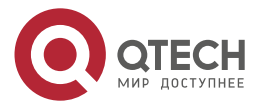

. . . .

 $- - - -$ 

#### **5.3.9. Расширенное векторное расширение Intel® 512 (Intel® AVX-512)**

Базовые 512-битные расширения инструкций SIMD называются базовыми инструкциями Intel® Advanced Vector Extension 512 (Intel® AVX-512). Они включают в себя расширения семейства Intel® AVX инструкций SIMD, но кодируются с использованием новой схемы кодирования с поддержкой 512-битных векторных регистров, до 32 векторных регистров в 64-битном режиме и условной обработки с использованием регистров opmask.

## **5.3.10. Новые команды стандарта Intel® Advanced Encryption Standard (Intel® AES-NI)**

Новые инструкции Intel® Advanced Encryption Standard (Intel® AES-NI) - это набор инструкций, реализованный во всех процессорах семейства масштабируемых процессоров Intel® Xeon® 1-го и 2-го поколения. Эта функция добавляет инструкции для ускорения операций шифрования и дешифрования, используемых в Advanced Encryption Standard (AES). Функция Intel® AES-NI включает в себя шесть дополнительных инструкций с одной инструкцией и несколькими данными (SIMD) в наборе команд Intel® Streaming SIMD Extensions.

BIOS отвечает в процессе POST за определение наличия у процессора инструкций  $\text{Intel}^{\otimes}$ AES-NI. Некоторые процессоры могут производиться без инструкций Intel® AES-NI.

Инструкции Intel<sup>®</sup> AES-NI могут быть включены или отключены в BIOS. Инструкции Intel<sup>®</sup> AES-NI находятся во включенном состоянии, если BIOS явно не отключил их.

## **5.3.11. Intel ® Node Manager (Intel® NM) 4.0**

Набор микросхем Intel® серии C620 Intel® Management Engine (Intel® ME) поддерживает технологию Intel® Node Manager (Intel® NM). Комбинация Intel® ME и Intel® NM добавляют возможность управления питанием и температурой на платформе, которая предоставляет внешние интерфейсы, которые позволяют ИТ-специалистам (через внешнее программное обеспечение управления) запрашивать Intel® ME о мощности и потреблении мощности платформы, тепловых особенностях и указывать директивы политики. (то есть установить бюджет мощности платформы). Intel® ME обеспечивает выполнение этих директив политики, контролируя энергопотребление нижележащих подсистем, используя доступные механизмы управления (например, состояния P/T процессора). Определение директивы политики выполняется за пределами Intel® ME либо с помощью программного обеспечения интеллектуального управления, либо ИТоператором.

Ниже приведены некоторые из приложений технологии Intel® Intelligent Power Node Manager.

- Мониторинг и ограничение мощности платформы: Intel® ME/Intel® NM контролирует энергопотребление платформы и удерживает среднюю мощность в течение длительного времени. Его можно регулировать, чтобы установить фактическую мощность в любом конкретном случае. Возможность ограничения мощности позволяет внешнему программному обеспечению управления решать ключевые ИТ-проблемы путем установки бюджета мощности для каждого сервера.
- Мониторинг температуры воздуха на входе: Intel® ME/Intel® NM периодически контролирует температуру воздуха на входе в сервер. Intel<sup>®</sup> ME/Intel<sup>®</sup> NM выдает предупреждение, когда температура входного канала (номер) превышает заданное значение, при включенном предупреждении. Пороговое значение можно установить соответствующей политикой.

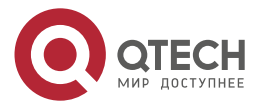

. . . .

- Ограничение мощности подсистемы памяти: Intel® ME/Intel® NM контролирует энергопотребление памяти. Потребляемая мощность памяти оценивается с использованием информации об использовании средней полосы пропускания.
- Мониторинг и ограничение мощности процессора: Intel® ME/Intel® NM контролирует энергопотребление процессора и сокета и сохраняет среднюю мощность в течение длительного времени. Можно запросить возврат фактической мощности в любой момент времени. Процесс мониторинга Intel® МЕ будет использоваться для ограничения энергопотребления процессора с помощью Р-состояний процессора и динамического распределения ядер.
- Распределение ядер при загрузке во времени: Ограничение на количество используемых ядер для OS/Virtual Machine Manager (VMM) путем ограничения числа ядер, являющихся активными при загрузке во времени. После того, как процессы будут выключены, то СРU пределы как многие рабочие ядра являются видимыми для в BIOS и OS/VMM. Эти ядра, которые будут превращены от не могут быть повернуты на динамически после ОС уже начались. Она может быть изменена только в следующей системе перезагрузки.
- Распределение ядер во время выполнения: этот конкретный вариант использования предоставляет пользователю механизм управления мощностью процессора более высокого уровня в период после загрузки. Внешний агент может динамически использовать или не использовать ядра в подсистеме процессора, запрашивая Intel® ME/Intel® NM для управления ими, указывая количество ядер, которые следует использовать или не использовать.

Дополнительные сведения о поддержке Intel® Intelligent Power Node Manager (см. Раздел 9).

## 5.3.12. Intel<sup>®</sup> Deep Learning Boost

Intel<sup>®</sup> Deep Learning Boost в семействе масштабируемых процессоров Intel<sup>®</sup> Xeon<sup>®</sup> 2гопоколения разработано для обеспечения более эффективного ускореного глубокого обучения (вывода) за счет расширения возможностей Intel® AVX-512 с помощью специальных команд Intel® Vector Neural Network (VNNI) для задач глубокого обучения. Дополнительные сведения см. В Руководстве разработчика программного обеспечения для архитектур Intel® 64 и IA-32.

#### 5.3.13. Speed Выбор Intel<sup>®</sup> Technology

Технология Intel® Speed Select, доступная в некоторых моделях семейства Scalable процессоров Intel® Xeon® 2-го поколения, предлагает три различных точки рабочего напряжения и частоты для установления гарантированной базовой частоты (Р1). Эта частота основана на количестве активных ядер в SKU и только при соблюдении требований к температуре. Технология Intel® Speed Select позволяет использовать большее количество активных ядер при более низкой базовой частоте или меньшее количество активных ядер при более высокой базовой частоте, предоставляя несколько характеристик ЦП в зависимости от рабочей нагрузки/потребностей виртуальной машины.

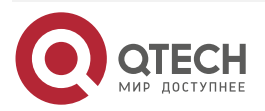

#### Руководство пользователя QSRV-R series

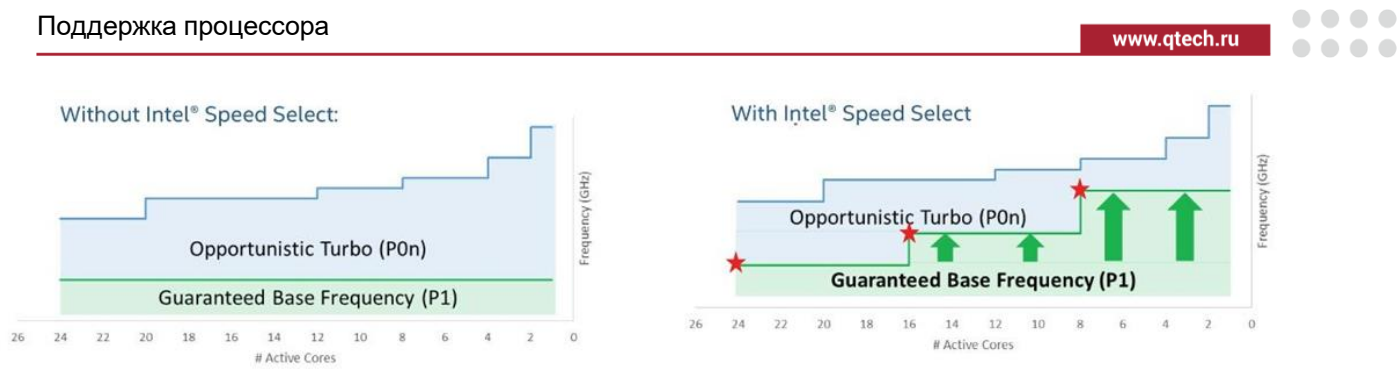

**PCC6030** 

\* Frequency and Core Count for Illustration Only

Рисунок 65. Сравнение технологии Intel® Speed Select

# 5.3.14. Технология Intel® Resource Director

Texнология Intel® Resource Director, доступная в семействе процессоров Intel® Xeon® 2-го поколения, снижает конкуренцию за ресурсы, когда несколько приложений, контейнеров или виртуальных машин совместно используют ресурсы платформы. Программные потоки могут иметь пропускную способность памяти в соответствии с их приоритетом, а не только с процессором, и это достигается с помошью следующих функций:

- Технология мониторинга кэша (СМТ): отслеживает использование LLC (кэш L3) каждым программным потоком с помощью идентификатора мониторинга ресурсов (RMID).
- Приоритезация кода и данных (CDP): обеспечивает контроль размещения кода и данных в кэш-памяти.
- Мониторинг пропускной способности памяти (MBM): дает OS/VMM возможность мониторинга использования пропускной способности памяти для каждого выполняющегося потока.
- Распределение пропускной способности памяти (MBA): МВА это новая функция, представленная в семействе Scalable процессоров Intel® Xeon® 2-го поколения, которая позволяет программному обеспечению контролировать объем пропускной способности памяти, доступную для рабочих нагрузок, чтобы снизить уровень помех и сформировать требуемую пропускную способность.

# 5.4. Правила установки процессора

ПРИМЕЧАНИЕ: Материнская плата может поддерживать двухпроцессорные конфигурации, состоящие из разных процессоров, отвечающих определенным критериям; однако QTECH® не проводит проверочные испытания таких конфигурации. Кроме того, QTECH® не гарантирует надежную работу серверной системы, в которой установлены не имеющие аналогов процессоры.

Встроенный BIOS будет пытаться работать с процессорами, которые не соответствуют друг другу, но в целом совместимы. Для оптимальной производительности системы в двухпроцессорных конфигурациях QTECH® рекомендует устанавливать идентичные процессоры.

При использовании однопроцессорной конфигурации процессор должен быть установлен в процессорное гнездо с надписью «СРU 1».

ПРИМЕЧАНИЕ: Некоторые функции платы могут не работать без установленного второго процессора. См. Ошибка! Источник ссылки не найден..

Если установлено два процессора, должны соблюдаться следующие правила:

 $\bullet$ Оба процессора должны иметь одинаковое количество ядер;

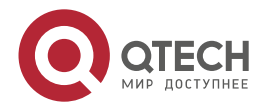

**AAAA** 

 $- - - -$ 

- $\bullet$ Оба процессора должны иметь одинаковые размеры кэш-памяти для всех уровней процессора;
- Оба процессора должны поддерживать идентичные частоты DDR4:
- Оба процессора должны иметь идентичное расширенное семейство, расширенную модель, тип процессора, код семейства и номер модели.

В системе могут использоваться процессоры с разными частотами ядер при соблюдении данных правил. Если это условие соблюдается, то все ядра процессора устанавливаются на наименьшую общую частоту (наибольшая общая скорость), и выдается сообщение об ошибке.

Степпинг процессора в рамках общего семейства процессоров может быть смешанным. если он указан в обновлениях спецификаций процессора, опубликованных корпорацией Intel<sup>®</sup>. Смешивание процессоров с другой версией степпинга проверяется и поддерживается только между процессорами, которые отличаются друг от друга на плюс или минус один шаг.

## 5.5. Сводка ошибок инициализации процессора

В таблице 8 описаны ошибки смешанных конфигурации процессоров и рекомендуемые действия для материнской платы, созданной на основе семейства масштабируемых процессоров Intel<sup>®</sup> Хеоп<sup>®</sup> и архитектуры набора микросхем Intel<sup>®</sup> серии С621. Ошибки могут быть одной из трех степеней серьезности:

- Критическая (Fatal): Если система не может загрузиться, POST останавливается и отображается следующее сообщение: Unrecoverable fatal error found. System will not boot until the error is resolved Press <F2> to enter setup (Обнаружена неустранимая фатальная ошибка. Система не загрузится, пока ошибка не будет устранена Нажмите <F2>, чтобы войти в настройку). При нажатии клавиши <F2> на клавиатуре сообщение об ошибке отображается на экране диспетчера ошибок, и регистрируется в журнале системных событий (SEL) с кодом ошибки POST. Параметр «POST Error Pause» в настройках BIOS не влияет на эту ошибку. Если система не может загрузиться, система генерирует звуковой код, состоящий из трех длинных и одного короткого сигнала. Система не сможет загрузиться. пока ошибка не будет устранена. Неисправный компонент необходимо заменить. Светодиодный индикатор состояния системы горит желтым цветом для всех фатальных ошибок, обнаруженных во время инициализации процессора. Постоянно горящий желтый индикатор состояния системы указывает на неисправимый сбой системы. Крупная (Major): сообщение об ошибке отображается на экране диспетчера ошибок
- и регистрируется в журнале событий (SEL). Если в BIOS включена опция «POST Error Pause», для продолжения загрузки системы требуется вмешательство оператора. Если параметр настройки BIOS «POST Error Pause» отключен, система продолжит загрузку.
- Незначительное (Minor): сообщение об ошибке может отображаться на экране или в диспетчере ошибок, а код ошибки POST записывается в журнал SEL. Система продолжит загружаться. Пользователь может отменить вывод сообщения об ошибке. Параметр «POST Error Pause» в настройках BIOS не влияет на эту ошибку.

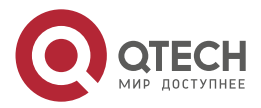

 $0.0.0.0$ 

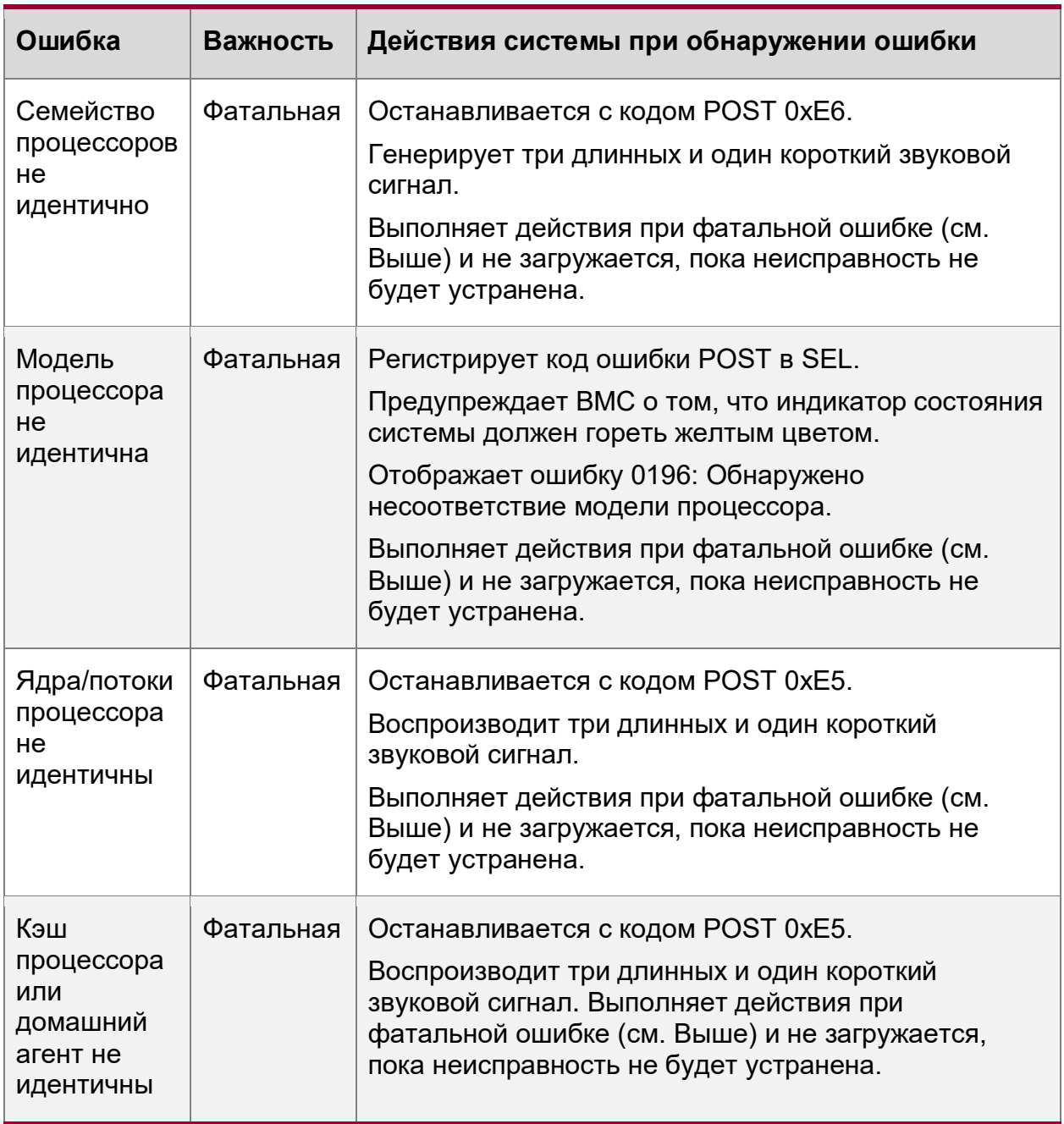

Таблица 45. Сводка ошибок смешанных конфигураций процессоров

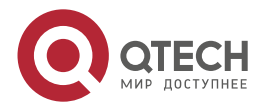

Поддержка процессора

www.qtech.ru

 $\begin{array}{ccccc}\bullet&\bullet&\bullet&\bullet\end{array}$ 

 $\begin{array}{ccccc}\n\bullet & \bullet & \bullet & \bullet & \bullet\n\end{array}$ 

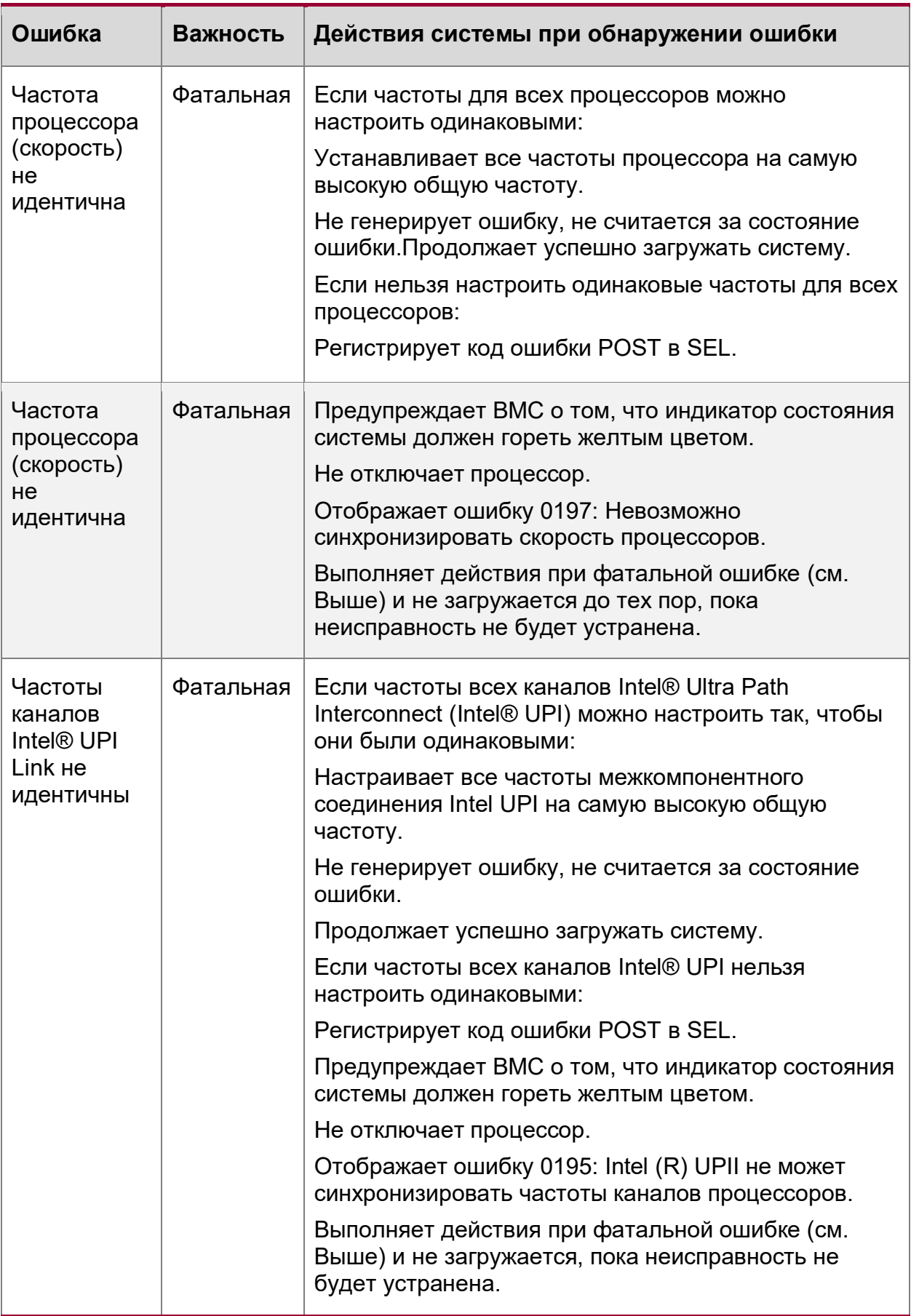

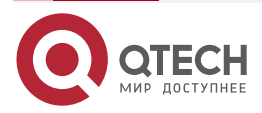

# Руководство пользователя QSRV-R series

Поддержка процессора

www.qtech.ru

 $\begin{array}{ccccc}\bullet&\bullet&\bullet&\bullet\end{array}$ 

 $0.000$ 

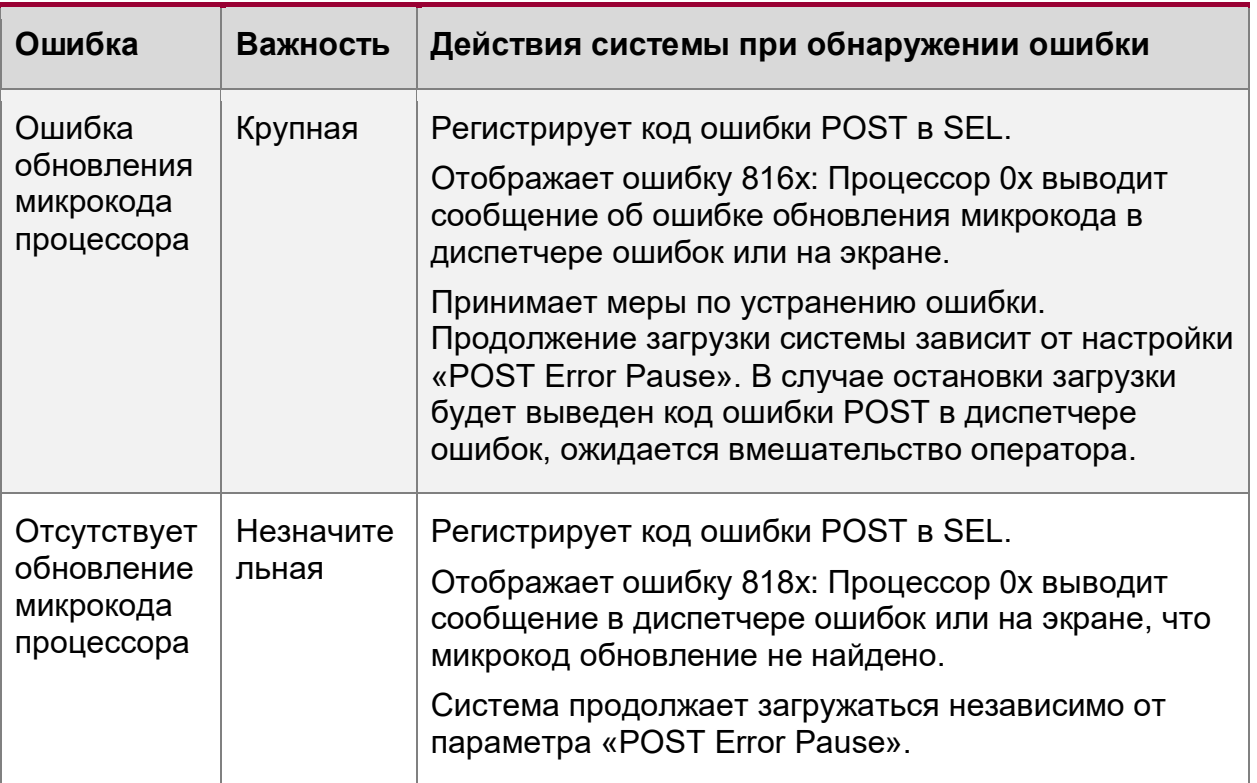

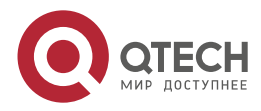

Поддержка PCI Express\* (PCle\*)

 $\bullet\bullet\bullet\bullet$ 

 $\bullet\bullet\bullet\bullet$ 

# 6. ПОДДЕРЖКА PCI EXPRESS\* (PCIE\*)

Интерфейс PCI Express\* (PCle\*) полностью совместим с базовой спецификацией PCI Express версии 3.0 и поддерживает следующие скорости передачи данных PCIe: Gen 3.0 (8.0 ГТ/с), Gen 2.0 (5.0 ГТ/с) и Gen 1.0 (2,5 ГТ/с).

Конкретные функции по маршрутизации информации от каждого процессора поддерживаемые PCIe портами см Таблица 46.

<span id="page-134-0"></span>Таблица 46. Маршрутизация портов CPU - PCle\*

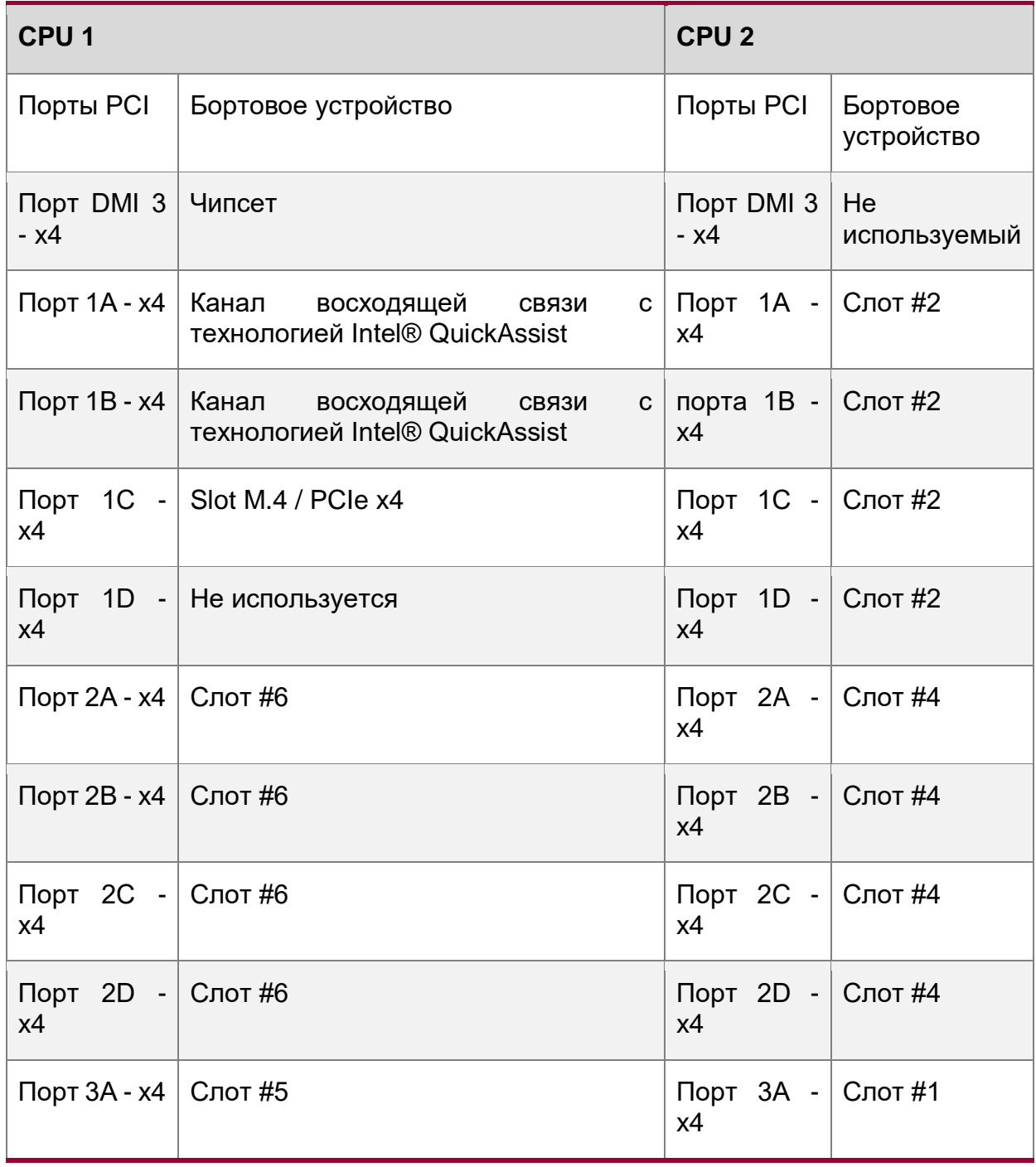

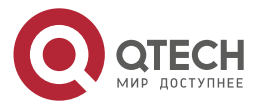

www.qtech.ru

....

....

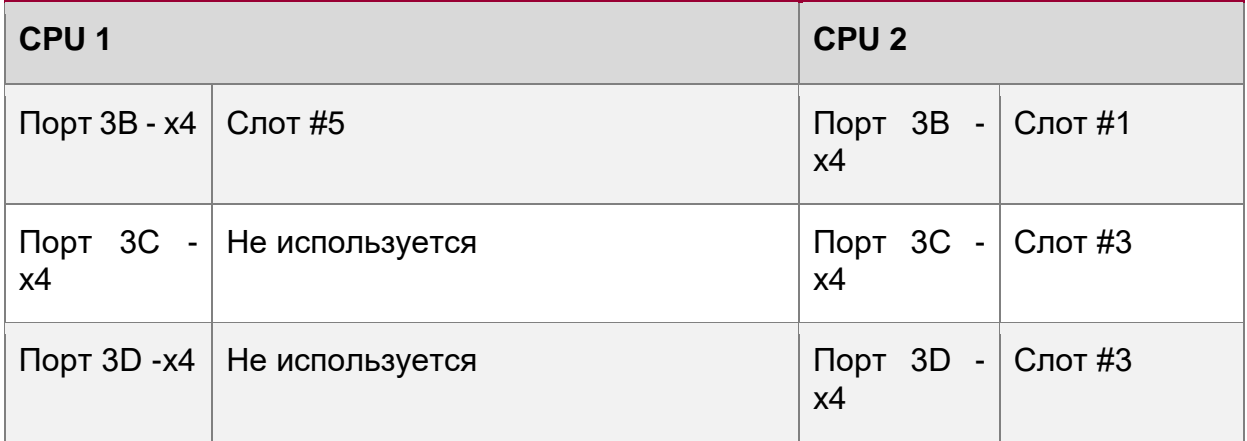

# 6.1. Перечисление и распределение РСІе\*

BIOS назначает номера шины PCI в соответствии со спецификацией локальной шины PCI версии 3.0. Номер шины увеличивается, когда BIOS обнаруживает устройство моста PCI-PCI.

Сканирование продолжается на вторичной стороне моста, пока всем подчиненным шинам не будут присвоены номера. Назначение номеров шины PCI может варьироваться от загрузки к загрузке в зависимости от наличия устройств PCI с мостами PCI-PCI.

Если мостовое устройство с единственной шиной позади него вставляется в шину РСІ. все последующие номера шины PCI ниже текущей шины увеличиваются на единицу. Назначение шины происходит один раз, в начале процесса загрузки BIOS, и никогда не изменяется на этапе предварительной загрузки.

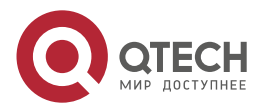

 $- - - -$ 

# **7. ПОДДЕРЖКА ПАМЯТИ**

В этой главе описывается архитектура, управляющая подсистемой памяти, поддерживаемые типы памяти, правила установки памяти и поддерживаемые функции надежности, доступности и удобства обслуживания (RAS) памяти.

## **7.1. Архитектура подсистемы памяти**

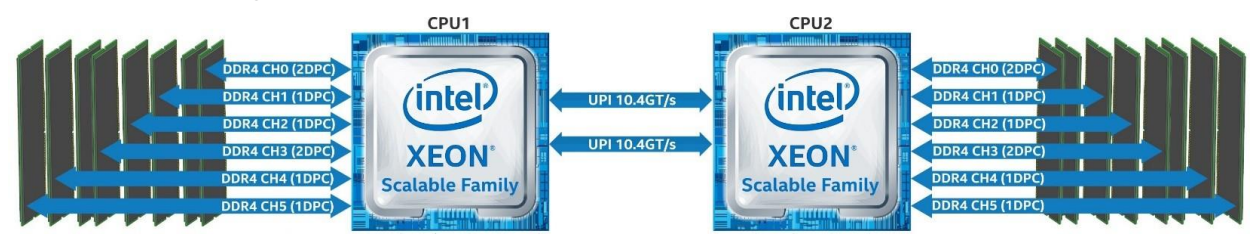

Рисунок 66. Архитектура подсистемы памяти

**ПРИМЕЧАНИЕ:** Материнская плата поддерживает только память DDR4.

Каждый установленный процессор включает в себя интегрированный контроллер памяти (IMC), способный поддерживать до шести каналов памяти DDR4, в которых можно разместить до двух слотов DIMM на канал. В материнской плате предусмотрено всего 16 разъемов DIMM (восемь модулей DIMM на процессор) - 1 разъем DDR4 DIMM на канал памяти на четырех каналах и 2 разъема DDR4 DIMM на двух каналах (топология 2-1-1).

Материнская плата поддерживает следующее:

- Поддерживаются только модули DIMM DDR4.
- Поддерживаются только модули RDIMM и LRDIMM с термодатчиком на DIMM (TSOD).
- Поддерживаются только модули RDIMM и LRDIMM с включенным кодом исправления ошибок (ECC).
- Традиционные модули DIMM SDRAM организованы как одноранговые (SR), двухранговые (DR) или четырехранговые (QR).

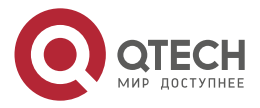

 $\bullet\bullet\bullet\bullet$ 

 $\bullet\bullet\bullet\bullet$ 

## **7.2. Поддерживаемая память**

В следующих таблицах перечислены подробные инструкции по поддержке DIMM:

Таблица 47. Рекомендации по поддержке традиционных модулей памяти DIMM DDR4 SDRAM для масштабируемого семейства процессоров Intel® Xeon® 1-го поколения

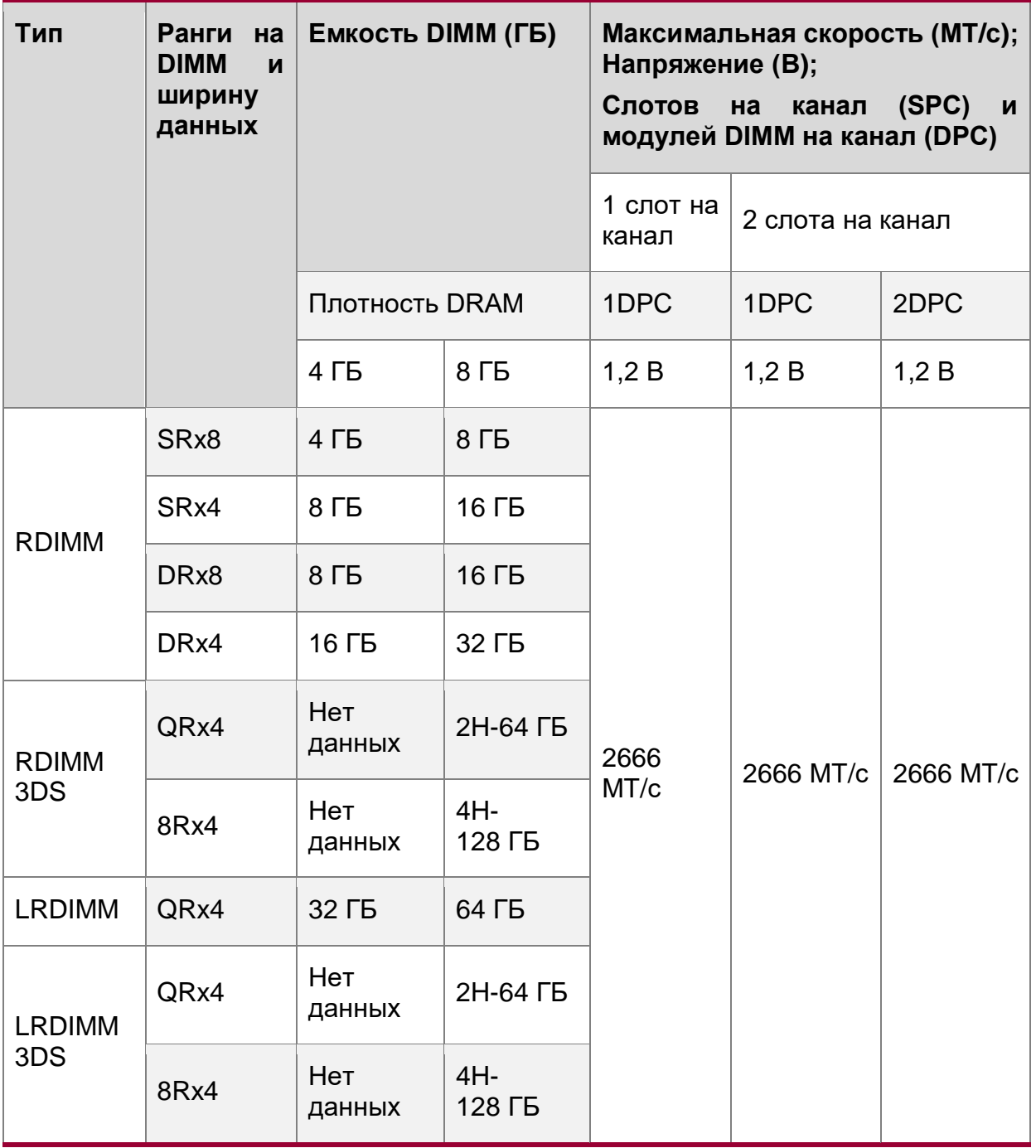

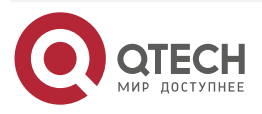

 $\bullet\bullet\bullet\bullet$ 

 $\begin{array}{ccccc}\n\bullet & \bullet & \bullet & \bullet & \bullet\n\end{array}$ 

Таблица 48. Рекомендации по поддержке традиционных модулей памяти DIMM DDR4 SDRAM для масштабируемого семейства процессоров Intel® Xeon® 2-го поколения

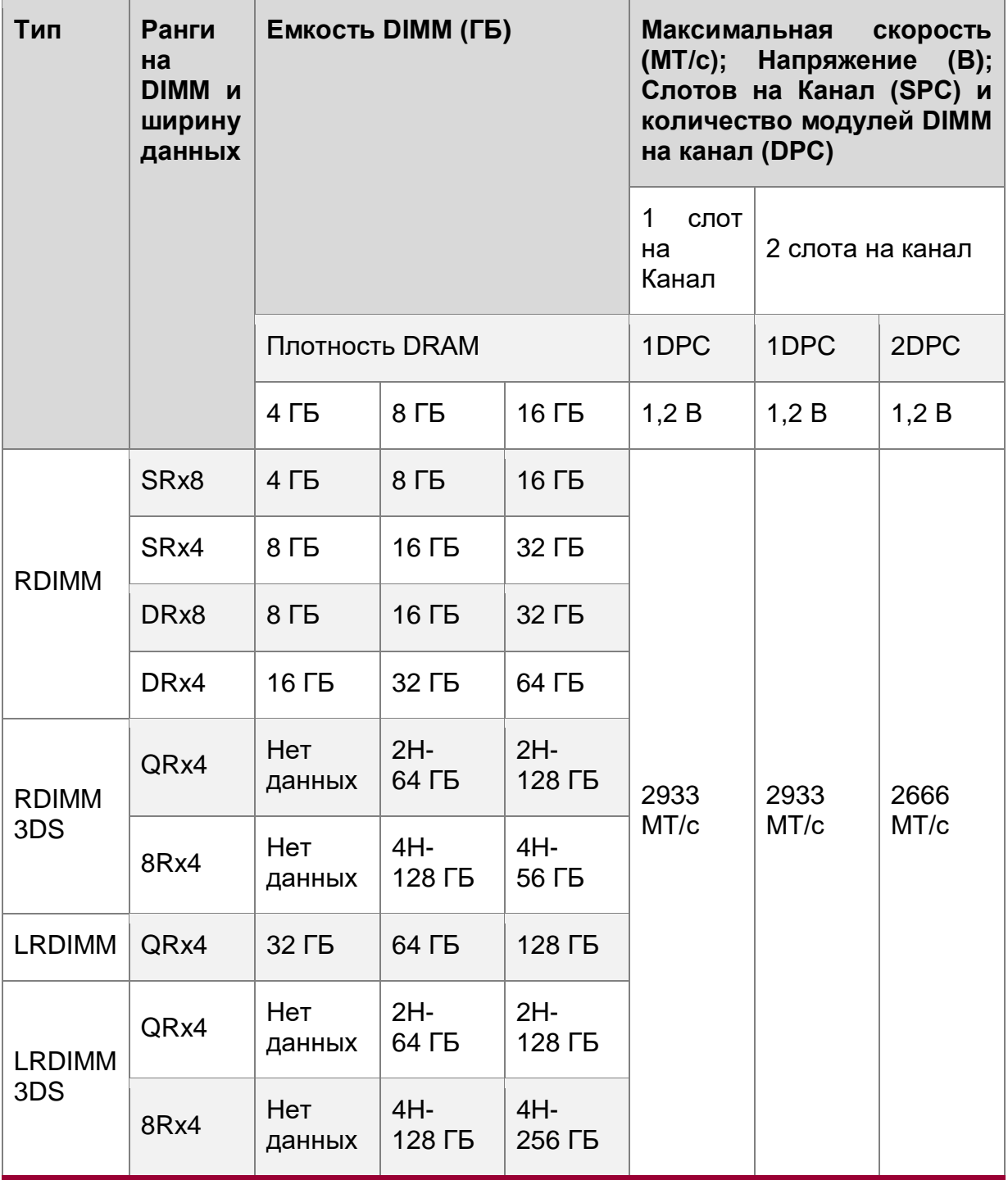

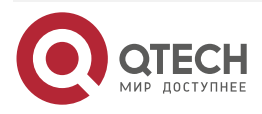

#### Поддержка памяти

 $\begin{array}{c} \bullet & \bullet & \bullet & \bullet \end{array}$ 

 $- - - -$ 

Таблица 49. Максимальные поддерживаемые скорости традиционных модулей памяти SDRAM DIMM по уровням SKU в MT/c (мегатранзакций в секунду)

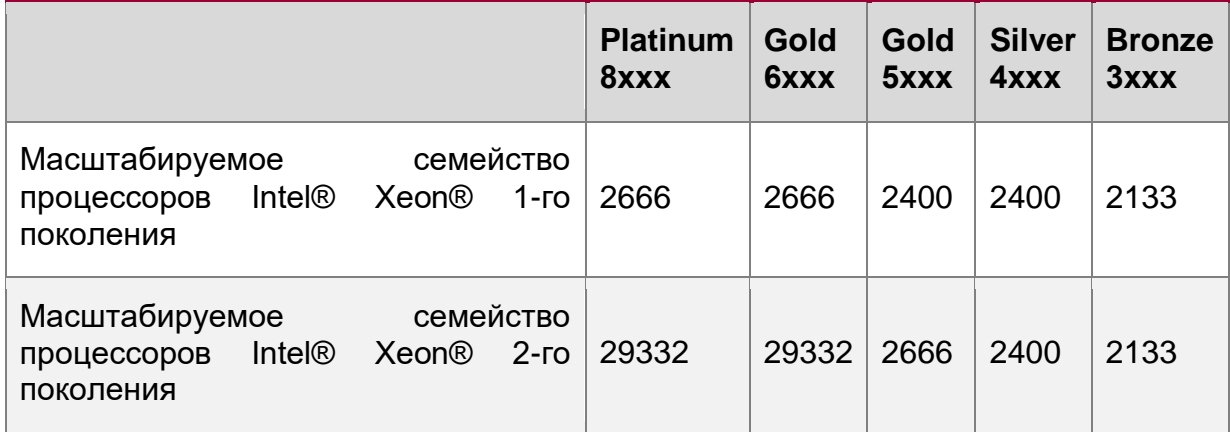

#### Пояснения:

- 1. Плотность DRAM 4 ГБ поддерживается только на скоростях до 2666 МТ/с.
- 2. Макс. скорость только в конфигурации 1DPC.

#### 7.3. Общие правила поддержки памяти

ПРИМЕЧАНИЕ: Хотя смешанные конфигурации DIMM могут работать, Qtech® поддерживает и выполняет проверку платформы только в системах, в которых установлены идентичные модули DIMM.

Каждый установленный процессор имеет шесть каналов памяти. На материнской плате каналы памяти для каждого процессора обозначены от А до F. Каналы А и D на каждом процессоре поддерживают два слота DIMM. Все остальные каналы памяти имеют один слот DIMM. На материнской плате каждый слот DIMM помечен номером процессора, каналом памяти и номером слота, как показано в следующих примерах: CPU1 DIMM A2; CPU2 DIMM A2.

Правила установки модулей DIMM требуют, чтобы каналы, поддерживающие более одного модуля DIMM, заполнялись, начиная с синего слота DIMM или слота DIMM, наиболее удаленного от процессора, в подходе «до самого конца». Кроме того, при использовании четырехрангового модуля DIMM и однорангового или двухрангового модуля DIMM в том же канале, четырехранговый модуль DIMM должен располагаться дальше всего от процессора. Слоты памяти, связанные с данным процессором, недоступны, если соответствующий сокет процессора не заполнен.

Процессор может быть установлен без заполнения связанных слотов памяти, при условии, что второй процессор установлен со связанной памятью. В этом случае память используется совместно; однако платформа страдает от снижения производительности и задержек.

Разъемы для процессоров являются автономными и независимыми. Тем не менее, все подсистемы поддержки памяти (например, памяти RAS или ошибки управления) в настройках BIOS будут применены через процессорные сокеты.

В материнской плате предусмотрено всего 16 разъемов DIMM. Один разъем DDR4 DIMM на канал памяти на четырех каналах и два разъема на двух каналах (топология 2-1-1). Номенклатура слотов памяти подробно см. Рисунок 67.

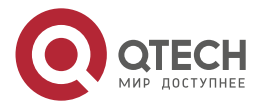

#### Поддержка памяти

.... ....

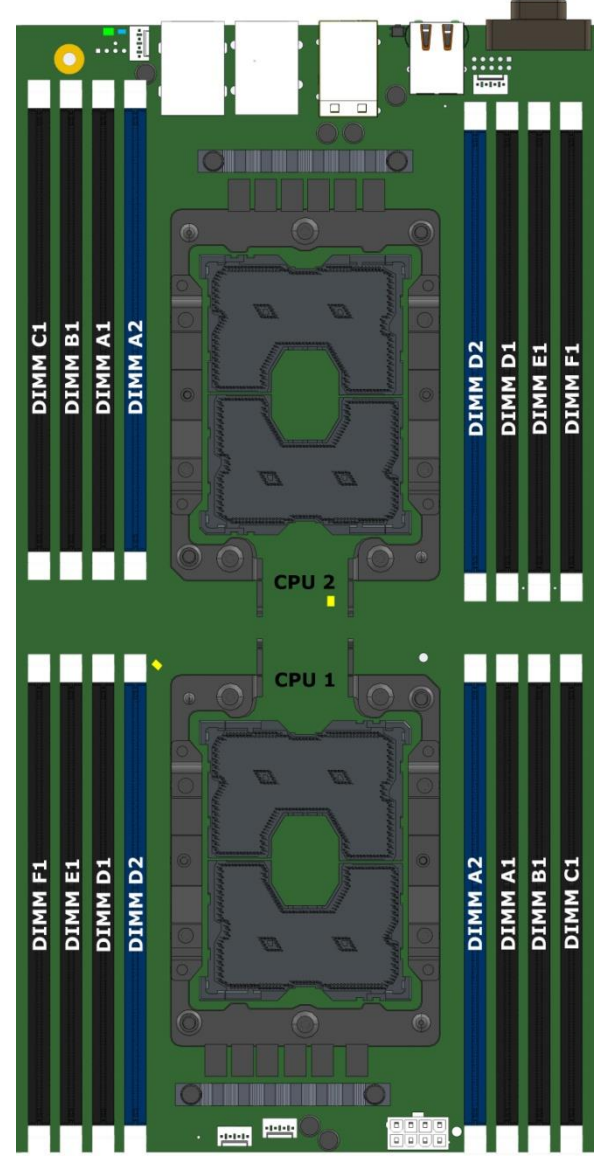

Рисунок 67. Расположение разъемов памяти на материнской плате

<span id="page-140-0"></span>Требования к расположению модулей DIMM перечислены ниже.

- Для нескольких модулей DIMM на канал:
	- o Для RDIMM, LRDIMM, 3DS RDIMM, или 3DS LRDIMM, всегда устанавливать DIMMs с более высокой электрической нагрузкой в первом слоте канала (синий слот), а затем второй слот.
- Когда только один модуль DIMM будет использоваться в каналах А или D, он должен быть установлен в синий DIMM-слот.
- На любом канале можно использовать максимум 8 логических рангов, а также максимум 10 физических рангов, загруженных на канал.
- Смешивание типов DDR4 DIMM (RDIMM, LRDIMM, 3DS-RDIMM, 3DS-LRDIMM, NVDIMM) в пределах канала сокета или через сокеты не поддерживается. Это критическая ошибка при инициализации памяти.
- Совместное использование модулей DIMM с разными частотами и задержками не поддерживается внутри процессорных сокетов и между ними. Если встречается

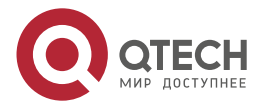

 $- - - -$ 

смешанная конфигурация, BIOS пытается работать с максимальной общей частотой и минимально возможной задержкой.

- LRDIMM Rank Multiplication Mode и Direct Map Mode не должны быть смешанными внутри канала или через процессорные разъемы. Это критическая ошибка при инициализации памяти.
- Для того, чтобы установить 3 QR LRDIMM на том же канале, они должны работать с Rank Multiplication Mode в РМ = 2.
- Режимы RAS Rank Sparing и Mirroring в BIOS являются взаимоисключающими. Можно выбрать только один режим работы, и он будет применяться ко всей системе.
- Если был настроен режим RAS, но конфигурация памяти не может поддерживать его во время загрузки, система вернется в режим "независимого канала", и будет регистрировать и отображать ошибки.
- Режим резервирования возможно только тогда, когда все каналы, которые оборудуются памятью, отвечают требования по наличию по меньшей мере 2 SRили DR-модуля DIMM, или по крайней мере один QR – DIMM-модуль установлен, на каждом заполняемом канале.
- Зеркальный режим требует, чтобы для любого канала, пары модулей должны быть одинакового размера. См. Подробные сведения о номенклатуре сопряжения в BIOS EPS для масштабируемого семейства процессоров Intel Xeon Scalable.

#### **7.3.1. Рекомендации по заполнению модулей DIMM для обеспечения максимальной производительности**

Процессоры семейства Intel® Xeon® Scalable включают два встроенных контроллера памяти (IMC), каждый из которых поддерживает три 6 каналов памяти.

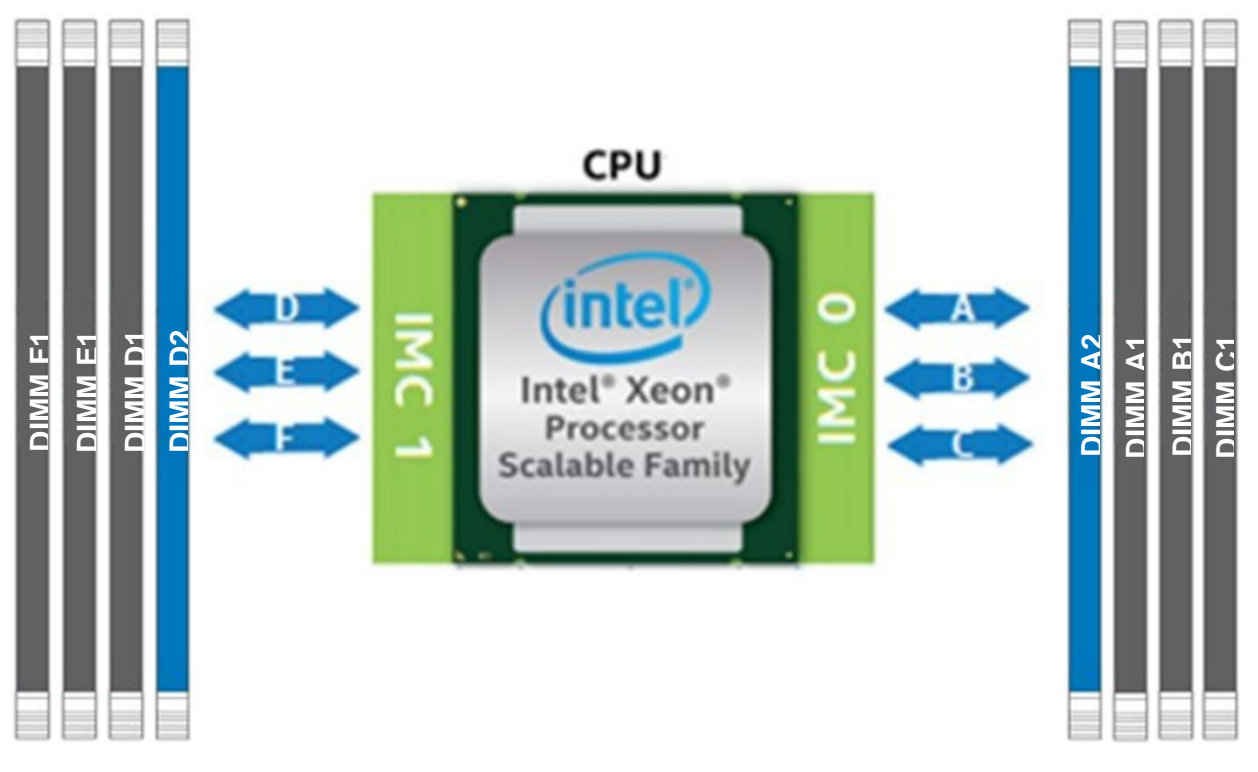

Рисунок 68. Расположение разъемов памяти для серверной платы

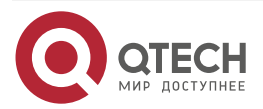

....

Для наилучшей производительности модули DIMM следует заполнять в соответствии со следующими рекомендациями:

- Каждый установленный процессор должен иметь соответствующие конфигурации DIMM.
- Следующие рекомендации по заполнению модулей DIMM необходимо соблюдать для каждого установленного процессора.
	- o Конфигурации от 1 DIMM до 3 DIMM модули DIMM должны быть установлены в DIMM Slot1 (черные слоты) каналов с A по C
	- o Конфигурации от 4 DIMM модули DIMM должны быть установлены в DIMM Slot1 (черные слоты) каналов A, B, D и E
	- o Конфигурации от 5 DIMM НЕ рекомендуются. Это несбалансированная конфигурация, которая будет давать производительность меньше оптимальной
	- $\circ$  Конфигурации от 6 DIMM модули DIMM должны быть установлены в DIMM Slot1 (черные слоты) всех каналов
	- o Конфигурации от 7 DIMM НЕ рекомендуются. Это несбалансированная конфигурация, которая будет давать производительность меньше оптимальной
	- $\circ$  Конфигурации от 8 DIMM модули DIMM должны быть установлены во все DIMM-слоты

# **7.4. Особенности RAS-памяти**

Поддерживаемые функции RAS-памяти зависят от уровня установленного процессора. Каждый уровень процессора в семействе масштабируемых процессоров Intel® Xeon® поддерживает стандартные или расширенные функции RAS-памяти [\(Таблица 50\)](#page-142-0).

<span id="page-142-0"></span>Таблица 50. Особенности RAS-памяти

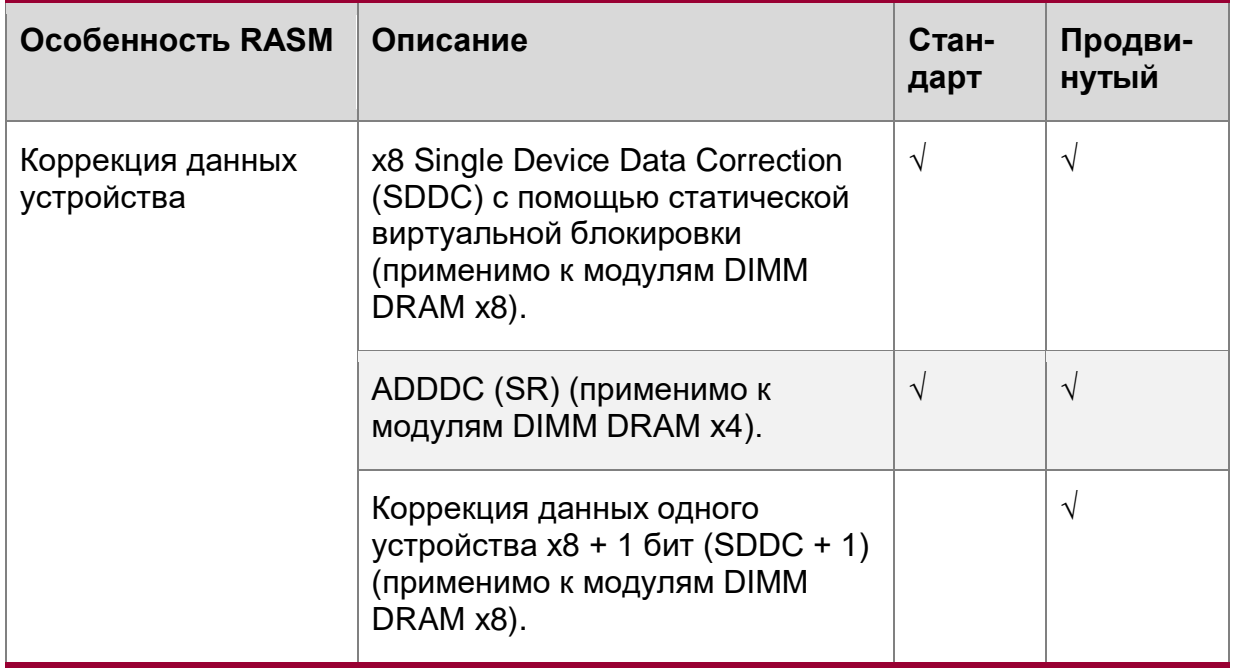

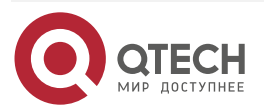

## Поддержка памяти

 $\begin{array}{ccccc}\bullet&\bullet&\bullet&\bullet\end{array}$  $\begin{array}{ccccc}\n\bullet & \bullet & \bullet & \bullet & \bullet\n\end{array}$ 

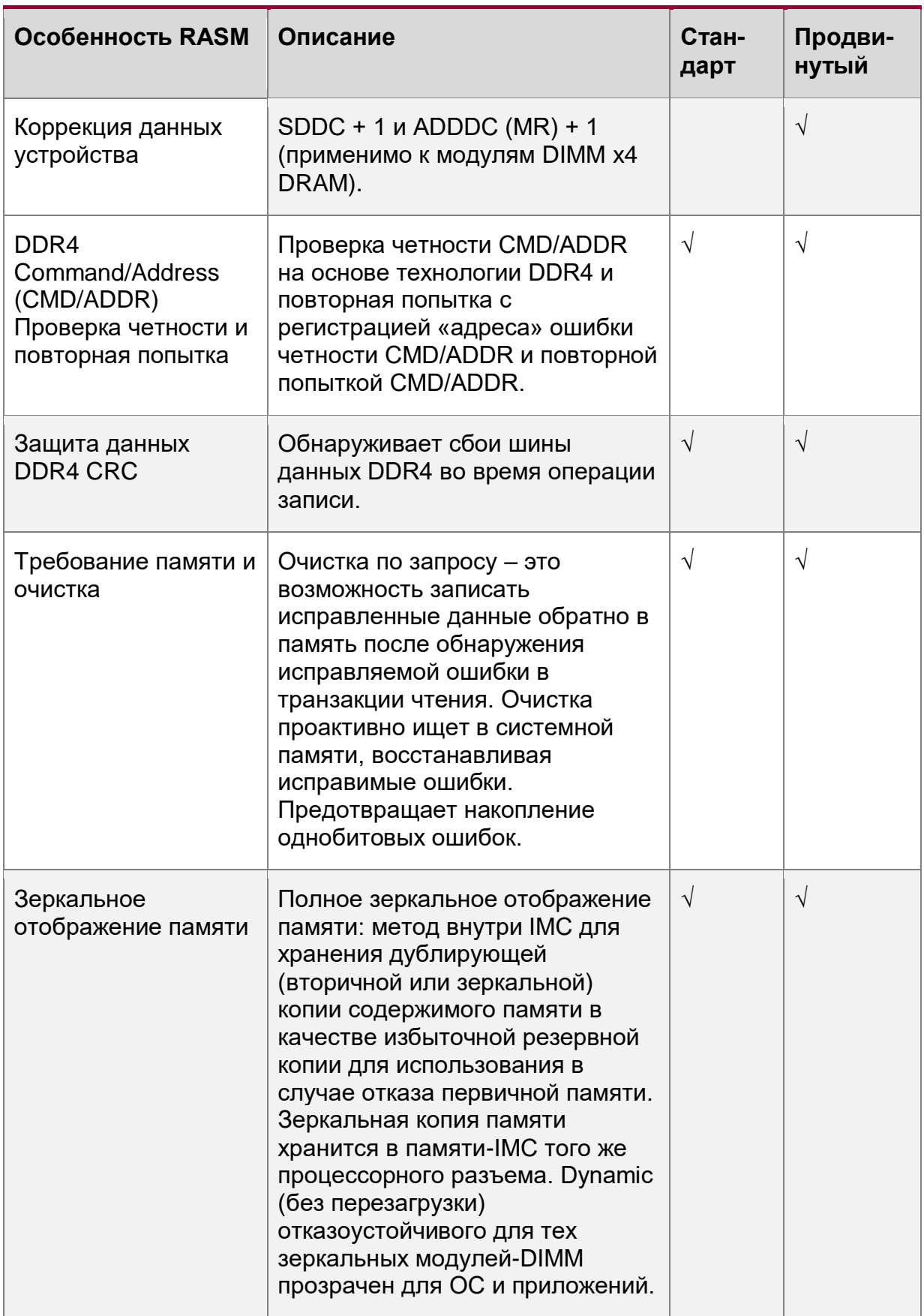

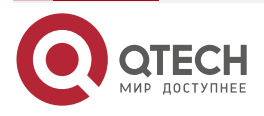
## Поддержка памяти

www.qtech.ru

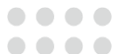

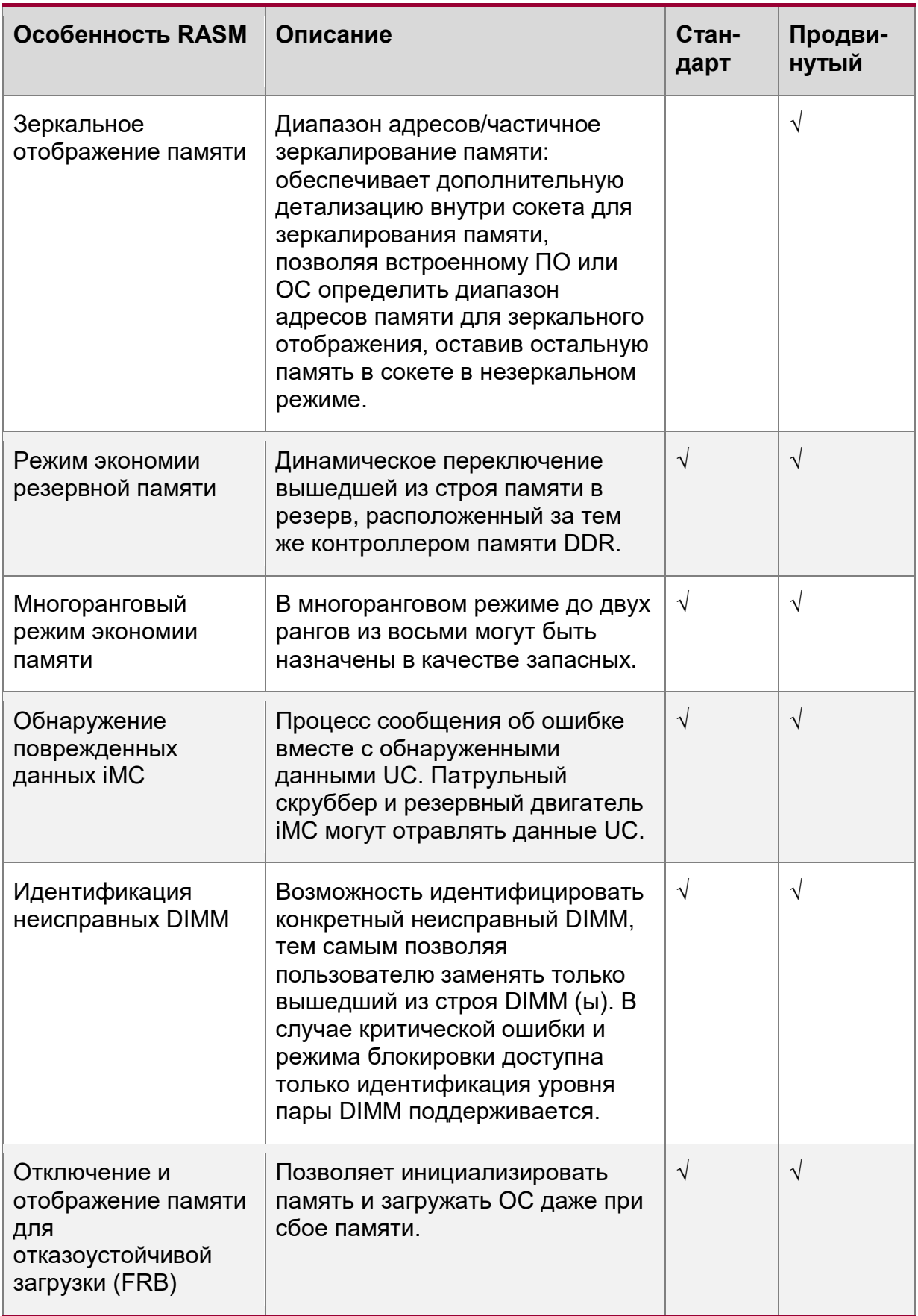

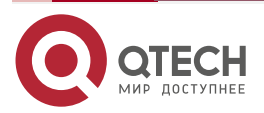

#### Поддержка памяти

 $\begin{array}{c} \bullet & \bullet & \bullet & \bullet \end{array}$ 

....

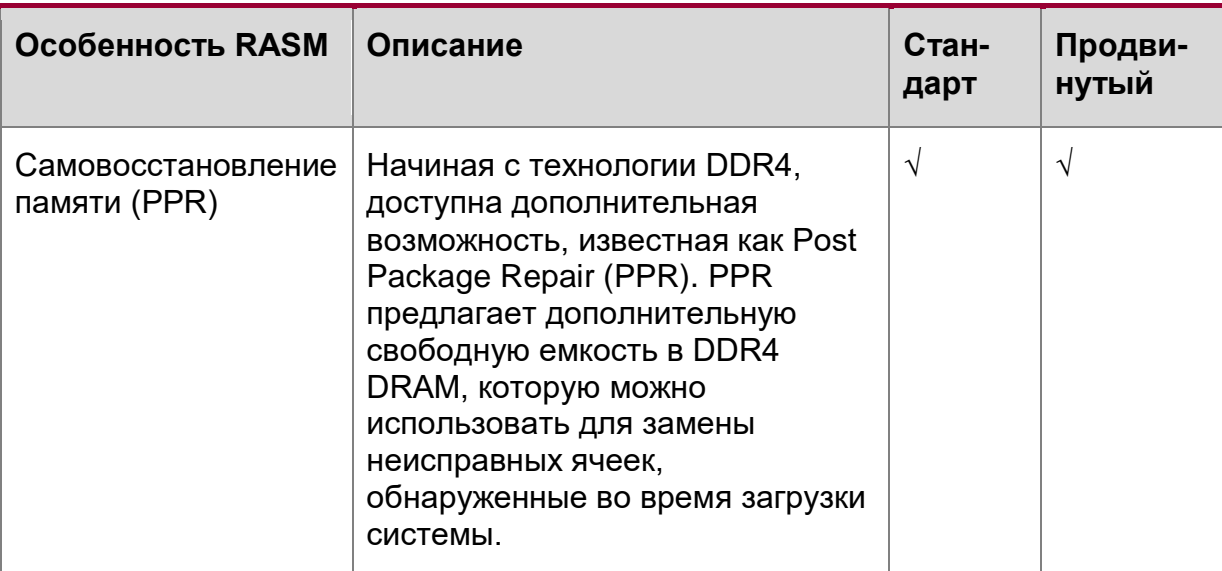

ПРИМЕЧАНИЕ: Функции RAS-памяти могут поддерживаться не на всех SKU-типах процессоров.

## 7.4.1. Правила и настройка BIOS для RAS-памяти

При включении функций-RAS применяются следующие правила:

- Параметры резервирования памяти или зеркалирования памяти включены в настройках BIOS. Опции резервирования памяти и зеркального отображения памяти исключают друг друга; в настройках BIOS можно выбрать только один режим работы.
- Если режим удаленного доступа был включен, но конфигурация памяти не может поддерживать его во время загрузки, система возвращается в режим "независимого канала", а также регистрирует и отображает соответствующую ошибку.
- Режим Rank Sparing возможен только тогда, когда все каналы заполнены памятью и удовлетворяют требованию - наличие по меньшей мере двух SR или DR DIMM или одного QR - DIMM, установленного в каждом заполненном канале.
- Режим зеркалирования памяти требует, чтобы для любой пары объём памяти на обоих концах канала был одинаковым.

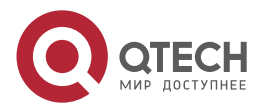

....

 $- - - -$ 

# 8. СИСТЕМНЫЙ ВВОД/ВЫВОД

# 8.1. Поддержка дополнительных карт PCle\*

Материнская плата включает функции для одновременной поддержки нескольких типов карт расширения, включая карты расширения PCle\* в слотах с 1 по 6 и выделенную переходную плату LAN, совмешенную со слотом 5. Кроме того, слоты 2 и 6 поддерживают переходную плату. Слоты для карт расширения PCle\* и их свойства описаны ниже.

- Слот 1: PCle\* 3.0 х8 (х8, электрический), обрабатываемый CPU2
- Слот 2: PCle\* 3.0 х16 (х16, электрический), обрабатываемый ЦП2 (с возможностью переходной платы)
- Слот 3: PCle\* 3.0 х8 (х8, электрический), обрабатываемый CPU2  $\bullet$
- Слот 4: PCle\* 3.0 х16 (х16, электрический). обрабатываемый CPU2
- Слот 5: PCle\* 3.0 х8 (х8, электрический), обрабатываемый CPU1  $\bullet$
- Слот 6: PCle\* 3.0 х16 (х16, электрический), обрабатываемый ЦП1 (с возможностью  $\bullet$ переходной платы)

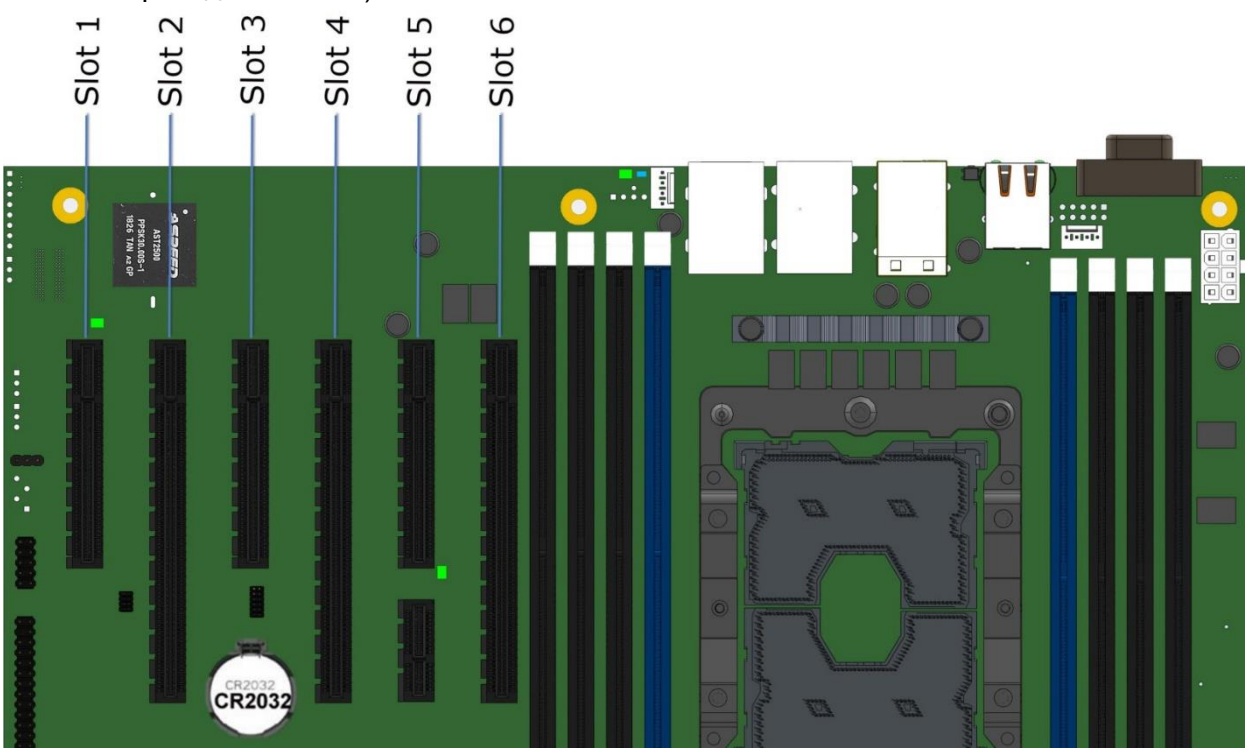

Рисунок 69. Слоты PCle\*

Такая конфигурация слотов позволяет устанавливать до 3 дополнительных карт двойной ширины и полной длины. Для этого случая также предоставляется дополнительное питание.

# 8.1.1. Поддержка Riser Card

Слоты PCle\* 2 и 6 могут поддерживать переходные платы. Каждый слот переходной платы x16 поддерживает стандартные выводы разъема x16 PCle\*, а также включает в себя две тактовые частоты 100 МГц и бит Riser ID (для предоставления информации о ширине канала в BIOS-системы). Каждый из разъемов переходной платы может

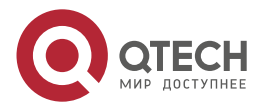

www.qtech.ru

 $\begin{array}{c} \bullet & \bullet & \bullet & \bullet \end{array}$ 

 $- - - -$ 

поддерживать переходные платы со следующими конфигурациями разъемов для плат расширения PCIe\*:

- переходная плата x16 с двумя слотами x4 PCIe\*
- х16 стойка с одним x4 PCIe\* слот и один x8 PCIe\* слот
- переходная плата x16 с двумя слотами x8 PCIe\*
- переходная плата x16 с одним слотом x16 PCIe\*

## **8.2. Встроенная подсистема хранения данных**

Материнская плата включает поддержку многих технологий хранения и встроенных функций для поддержки широкого спектра вариантов хранения. Это включает:

- (2) M.2 PCIe\*/последовательный ATA (SATA)
- $(4)$  PCIe<sup>\*</sup> OCuLink  $*$
- Устройство управления томами Intel® (Intel® VMD) для твердотельных накопителей NVMe\*
- $\bullet$  Intel® VROC (VMD NVMe RAID)
- (2) 7-контактный однопортовый SATA
- $(2)$  Mini-SAS HD (SFF-8643), 4 порта SATA
- Встроенный SATA избыточный массив независимых дисков (RAID) (опционально)
	- o Intel® VROC (SATA RAID) 6.0
	- o Intel® Embedded Сервер RAID технология 2 v1.60 для SATA

В следующих секциях дается обзор по каждой опции.

## **8.2.1. Поддержка устройств хранения M.2**

Материнская плата поддерживает два устройства PCIe\*/SATA 2280 M.2 в стековой конфигурации. Каждый разъем M.2 может поддерживать модули PCIe или SATA, соответствующие форм-фактору 2280 (ширина 22 мм, длина 80 мм). Дорожки шины PCIe для каждого разъема направляются от набора микросхем и могут поддерживаться как в однопроцессорной, так и в двухпроцессорной конфигурации.

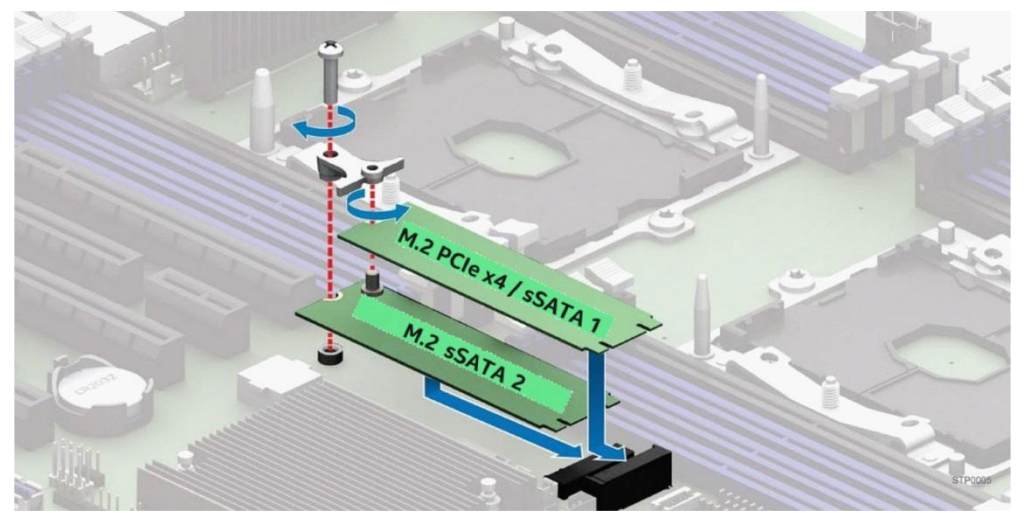

Рисунок 70. Разъемы M.2

PCH обеспечивает следующую поддержку для каждого разъема M.2:

Верхний разъем - PCIe x4/sSATA-порт 1

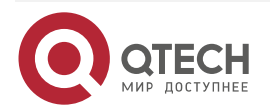

**AAAA** 

 $- - - -$ 

• Нижний разъем - порт PCIe x2/sSATA 2

Где sSATA – это конкретный встроенный контроллер SATA PCH, от которого маршрутизируются порты SATA. См. Раздел [12.3.2](#page-195-0) для получения подробной информации о распиновке разъема M.2.

**ПРИМЕЧАНИЕ:** Устройства PCIe\* M.2 будут обнаружены и видны в BIOS только в случае, когда установлен режим загрузки uEFI. Устройства SATA M.2 обнаруживаются и видны в BIOS как в режиме загрузки legacy, так и в uEFI.

## **8.2.2. Поддержка встроенного RAID**

Поддержка встроенных на материнской плате вариантов RAID для твердотельных накопителей M.2 определяется следующим образом:

 Ни Intel® Embedded Server RAID Technology 2 (Intel® ESRT2), ни Intel® VROC (SATA RAID) не имеют поддержки RAID для твердотельных накопителей PCIe M.2 при установке на разъемы M.2 на материнской плате.

**ПРИМЕЧАНИЕ:** Поддержка RAID для твердотельных накопителей NVMe\* с использованием Intel® VROC (VMD NVMe RAID) требует, чтобы полосы шины PCIe маршрутизировались непосредственно от CPU. На материнской плате линии шины PCIe, подключенные к встроенным разъемам M.2, направляются от набора микросхем Intel (PCH). Встроенный RAID-массив Intel® ESRT2 не поддерживает устройства PCIe.

- Intel® ESRT2 и Intel® VROC (SATA RAID) обеспечивают поддержку RAID для устройств SATA.
- Ни один из вариантов встроенного RAID не поддерживает смешивание SATA SSD и SATA HDD в одном томе RAID.
- Использование твердотельных накопителей SATA SSD и PCIe NVMe в одном томе RAID не поддерживается.
- Совместимость с открытым исходным кодом бинарный драйвер (включает частичные исходные файлы) или открытый исходный код с использованием MDRAID в Linux.

# **8.2.3. Intel® Volume Management Device (Intel® VMD) для NVMe\* SSDs**

Intel® Volume Management Device (Intel® VMD) – это аппаратная логика внутри корневого комплекса процессора, помогающая управлять твердотельными накопителями PCIe\* NVMe\*. Он обеспечивает надежную поддержку горячей замены и управление светодиодными индикаторами состояния. Это позволяет обслуживать твердотельные накопители NVMe\* SSD-системы хранения, не опасаясь сбоев системы или зависаний при извлечении или установке NVMe SSD на шину PCIe\*.

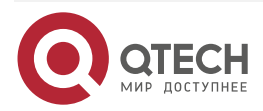

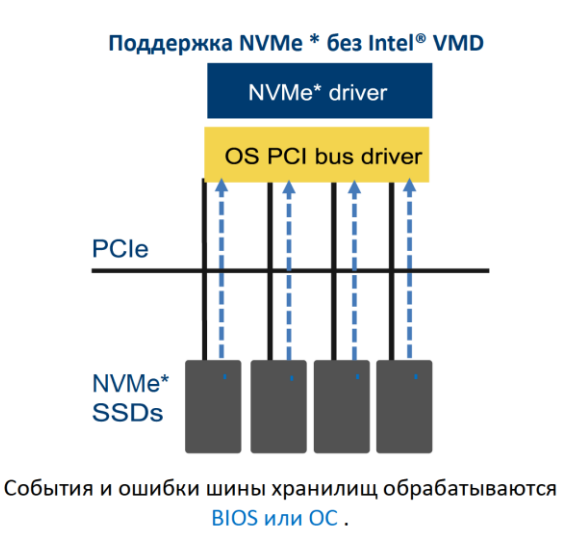

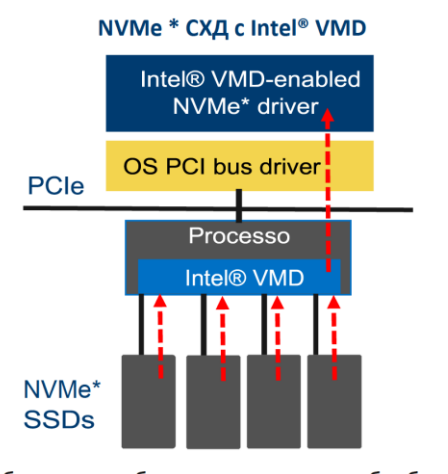

События и ошибки шины хранилищ обрабатываются драйвером хранилища.

Рисунок 71. Устройство управления томами Intel® (Intel® VMD) для твердотельных накопителей NVMe\*

Intel<sup>®</sup> VMD обрабатывает физическое управление твердотельными накопителями NVMe как отдельную задачу, которая может быть расширена, если включена опция поддержки Intel<sup>®</sup> VROC для реализации систем хранения на основе RAID. См. Раздел 8.2.4 для получения дополнительной информации.

Ниже приведен список функций технологии Intel® VMD:

- Аппаратное обеспечение интегрировано в корневой комплекс процессора PCIe\*.
- Деревья PCle\* отображаются в своих собственных адресных пространствах  $\bullet$ (доменах).
- Каждый домен управляет линиями х16 PCle\*.
- Может быть включен/отключен в настройках BIOS с уровнем детализации х4.
- Драйвер настраивает домен и управляет им, выполняя перечисление устройств и обработку событий/ошибок с помощью быстрого ввода-вывода.
- Могут загружаться дополнительные драйвера для дочерних устройств,  $\bullet$ поддерживающих Intel VMD.
- Поддержка горячей замены массив твердотельных накопителей PCle\* с  $\bullet$ возможностью горячей замены.
- Поддержка для PCle\* SSD накопителей (без сетевого интерфейса контроллеров (NIC)), графические карты и т.д.
- Максимум 128 номеров шины PCle\* на домен.  $\bullet$
- Поддержка МСТР через SMBus.  $\bullet$
- Поддержка ММЮ (без ввода-вывода с отображением портов).  $\bullet$
- Не поддерживает NTB. Quick Data Tech. Intel® Omni-Path Architecture и SR-IOV.  $\bullet$
- Исправимые ошибки не приводят к выходу системы из строя.
- Intel<sup>®</sup> VMD управляет устройствами только на линиях PCle<sup>\*</sup>, маршрутизируемых непосредственно от процессора. Intel® VMD не может обеспечить управление устройствами на линиях PCI, маршрутизируемых от набора микросхем (PCH) (см. Ошибка! Источник ссылки не найден.).

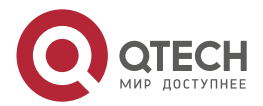

 $\begin{array}{c} \bullet & \bullet & \bullet & \bullet \end{array}$ 

 $- - - -$ 

www.gtech.ru

 $- - - -$ 

- Когда Intel<sup>®</sup> VMD включен, BIOS не регистрирует устройства, находящиеся за Intel<sup>®</sup> VMD. Драйвер Intel с поддержкой VMD отвечает за регистрирование этих устройств и предоставление их хосту.
- Intel® VMD поддерживает твердотельные накопители PCIe\* с возможностью горячей замены, подключенные к нисходящим портам коммутатора. Intel® VMD не поддерживает горячее подключение самого коммутатора.

# <span id="page-150-0"></span>**8.2.4. Intel® VROC (VMD NVMe RAID) 6.0**

Intel® VROC (VMD NVMe RAID) обеспечивает использование NVMe в RAID и управление томами.

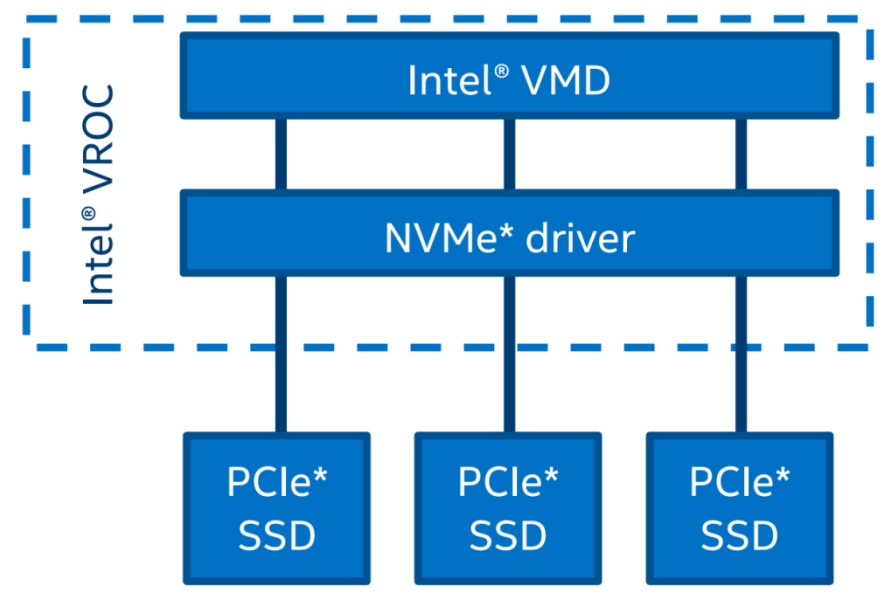

Рисунок 72. Обзор базовой архитектуры Intel® VROC

Intel® VROC (VMD NVMe RAID) поддерживает следующее:

- Процессор ввода-вывода с контроллером (ROC) и DRAM.
- Нет необходимости в резервном устройстве RAID, не требует дополнительного обслуживания.
- Защищенный кеш с обратной записью программное и аппаратное обеспечение, позволяющее восстановить данные после двойной ошибки.
- Изолированные от ОС устройства хранения для обработки ошибок.
- Защищены от сбоя ОС данные R5.
- Загрузка с RAID томов, основанных на NVMe твердотельных накопителях в виде единого Intel® VMD-домена.
- Горячее подключение NVMe SSD и защита от неожиданного удаление на линиях процессора PCIe\*.
- Светодиодное оповещение о подключении накопителей к CPU PCIe.
- Управление RAID/накопителями с использованием интерфейсов прикладного программирования (API) с репрезентативной передачей состояния (RESTful).
- Графический пользовательский интерфейс (GUI) для Linux\*.
- Встроенная поддержка NVme SSD 4K.

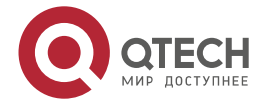

 $\bullet\bullet\bullet$ 

....

Включение поддержки Intel VROC требует установки на материнской плате «Raid Key» дополнительного ключа обновления (см. [Рисунок 73\)](#page-151-0). См. [Таблица 51,](#page-151-1) где указаны доступные варианты ключа обновления Intel VROC.

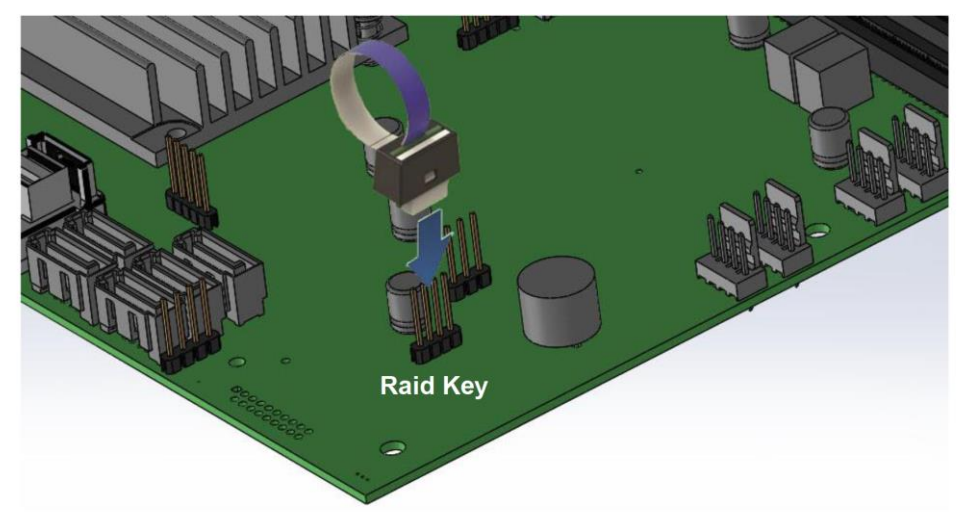

Рисунок 73. Ключ обновления Intel® VROC

<span id="page-151-0"></span>**ПРИМЕЧАНИЕ:** Встроенный разъем, используемый для поддержки ключей обновления Intel® VROC (VMD NVMe RAID), также используется для поддержки ключа обновления Intel® ESRT2 SATA RAID-5.

<span id="page-151-1"></span>Таблица 51. Параметры ключа обновления Intel® VROC (VMD NVMe RAID)

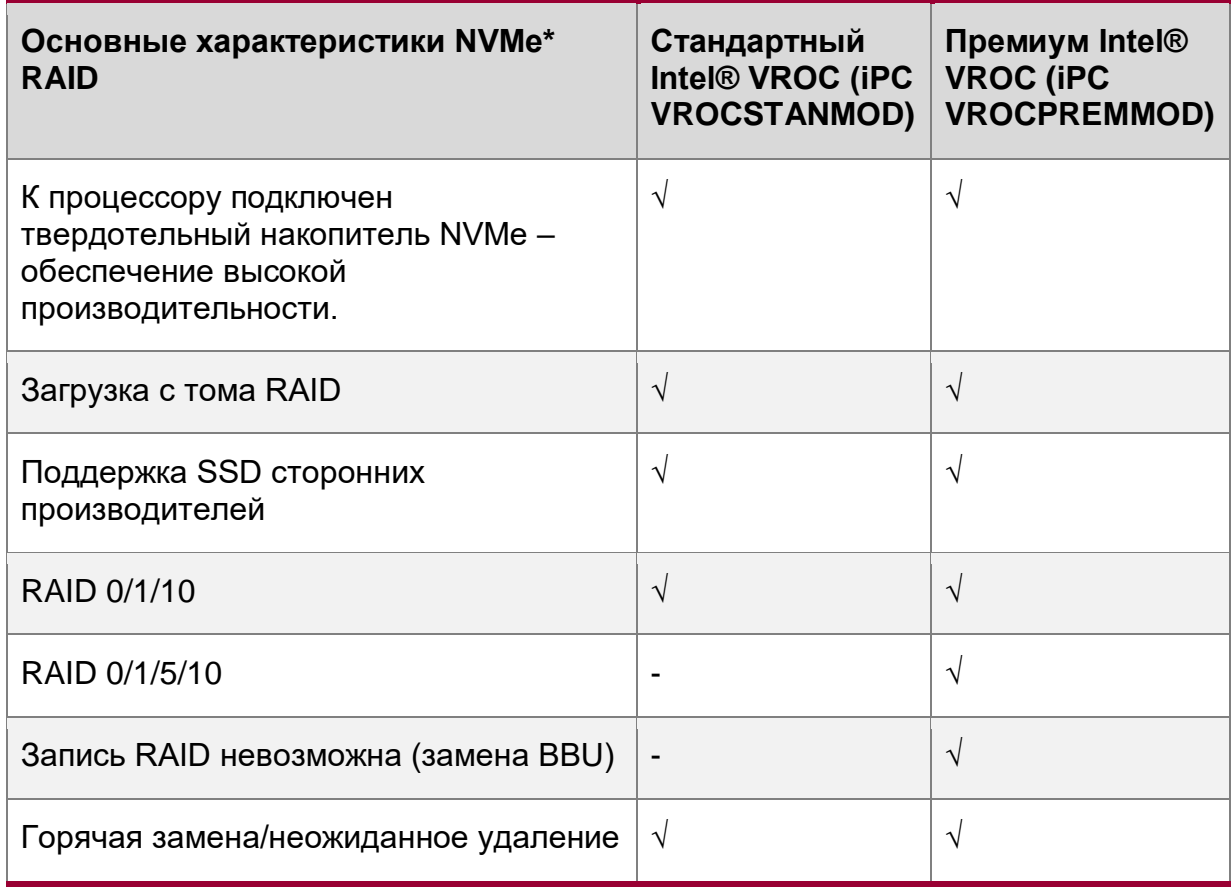

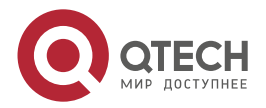

....

 $- - - -$ 

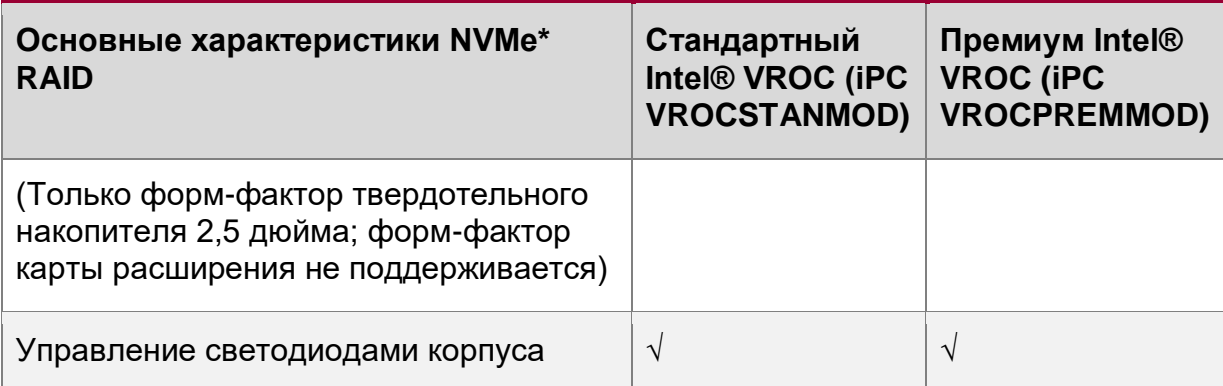

ПРИМЕЧАНИЕ: Ключи обновления Intel® VROC (Таблица 51), используются только для твердотельных накопителей PCle\* NVMe\*. Информацию о поддержке SATA RAID см. В разделе 8.2.6.

# 8.2.5. Встроенная поддержка SATA

Материнская плата использует два «Расширенный хост-контроллер интерфейса» (AHCI) SATA, встроенные в РСН, идентифицированные как SATA и sSATA, обеспечивая до 12 SATA-портов со скоростью передачи данных до 6 Гбит/с.

Контроллер AHCI SATA обеспечивает поддержку восьми портов SATA:

- Четыре порта из в мини-SAS HD (SFF-8643) разъема помечены «SATA-порты 0-3»
- Четыре порта из в мини-SAS HD (SFF-8643) разъем с маркировкой «SATA-порты  $4-7<sub>2</sub>$

Контроллер AHCI sSATA обеспечивает поддержку до четырех sSATA-портов:

- подключенных  $\mathsf{K}$ разъемам **SSD**  $M.2.$ помеченным Два порта, как «M2\_2X\_PCIE\_SSATA 1» и "M2\_4X\_PCIE\_SSATA\_2"
- Доступ к двум другим портам осуществляется через два белых однопортовых 7-контактных разъема с маркировкой "sSATA-3" и "sSATA-4"

См. раздел 12.3.2 для получения подробной информации о поддержке и функциях М.2 SSD.

**ПРИМЕЧАНИЕ:** Встроенные контроллеры **SATA** несовместимы  $He$ МОГУТ И использоваться с картами расширения SAS.

Таблица 52. Поддержка функций контроллера SATA и sSATA

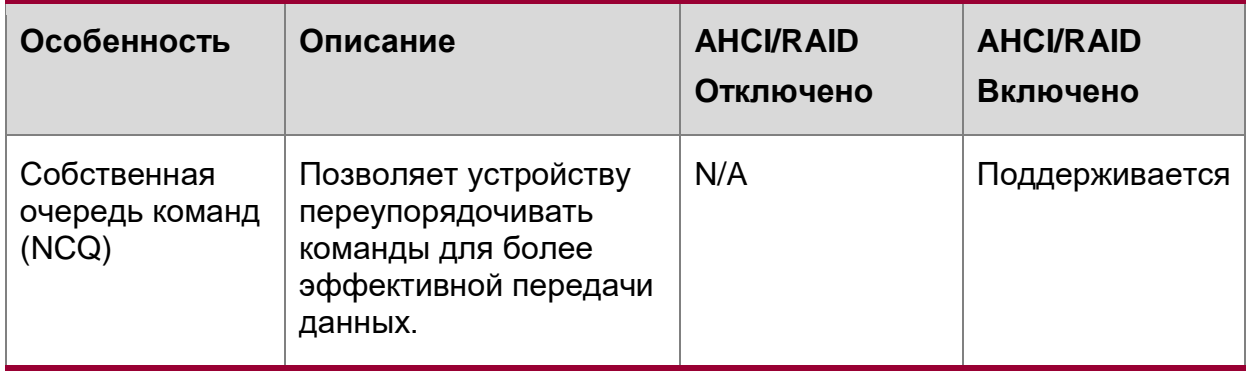

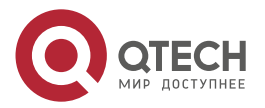

www.qtech.ru

 $\begin{array}{ccccc}\bullet&\bullet&\bullet&\bullet\end{array}$ 

 $\begin{array}{ccccc}\n\bullet & \bullet & \bullet & \bullet & \bullet\n\end{array}$ 

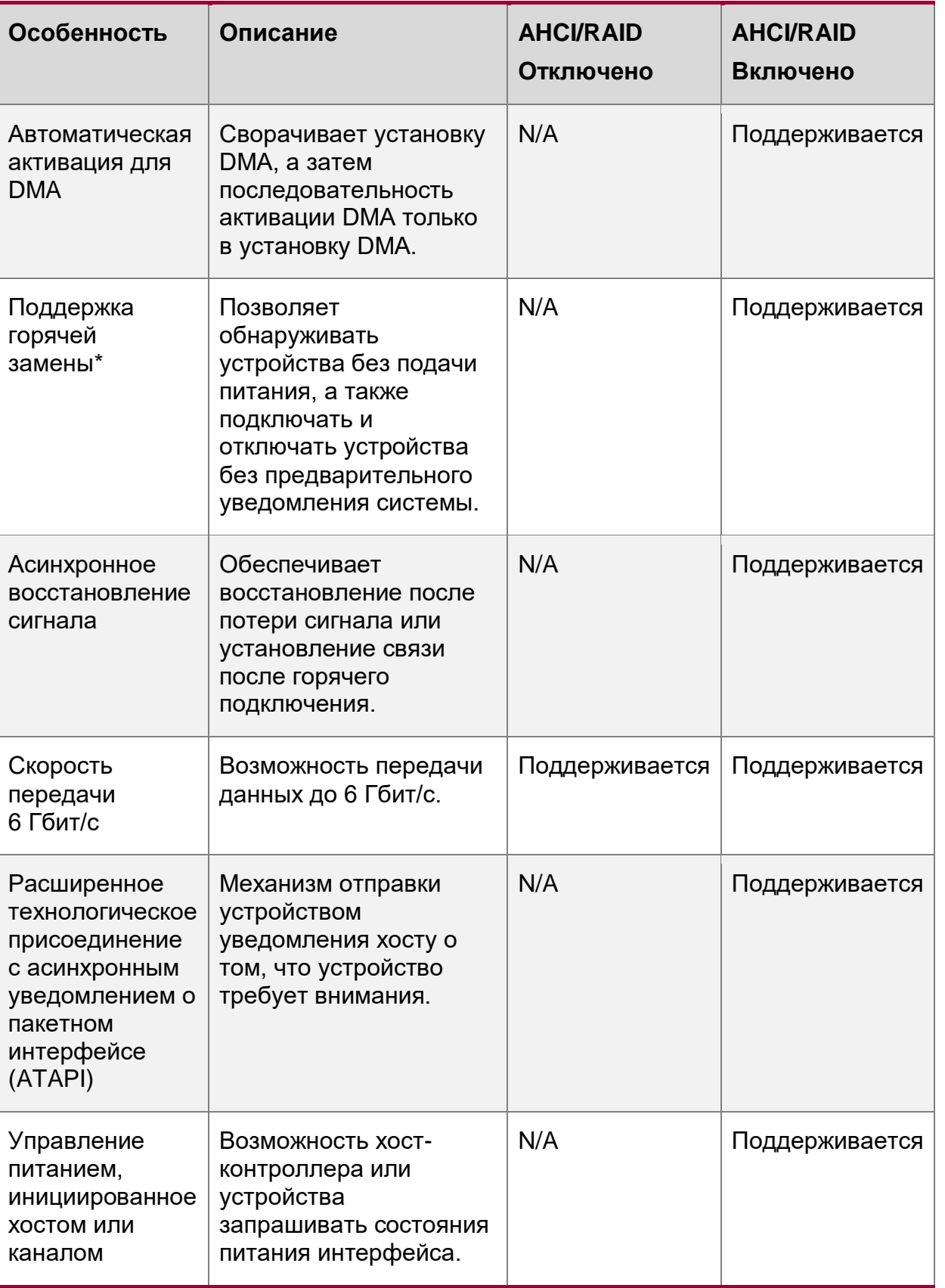

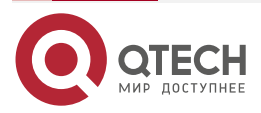

www.qtech.ru

 $\bullet\bullet\bullet\bullet$ 

 $\bullet\bullet\bullet\bullet$ 

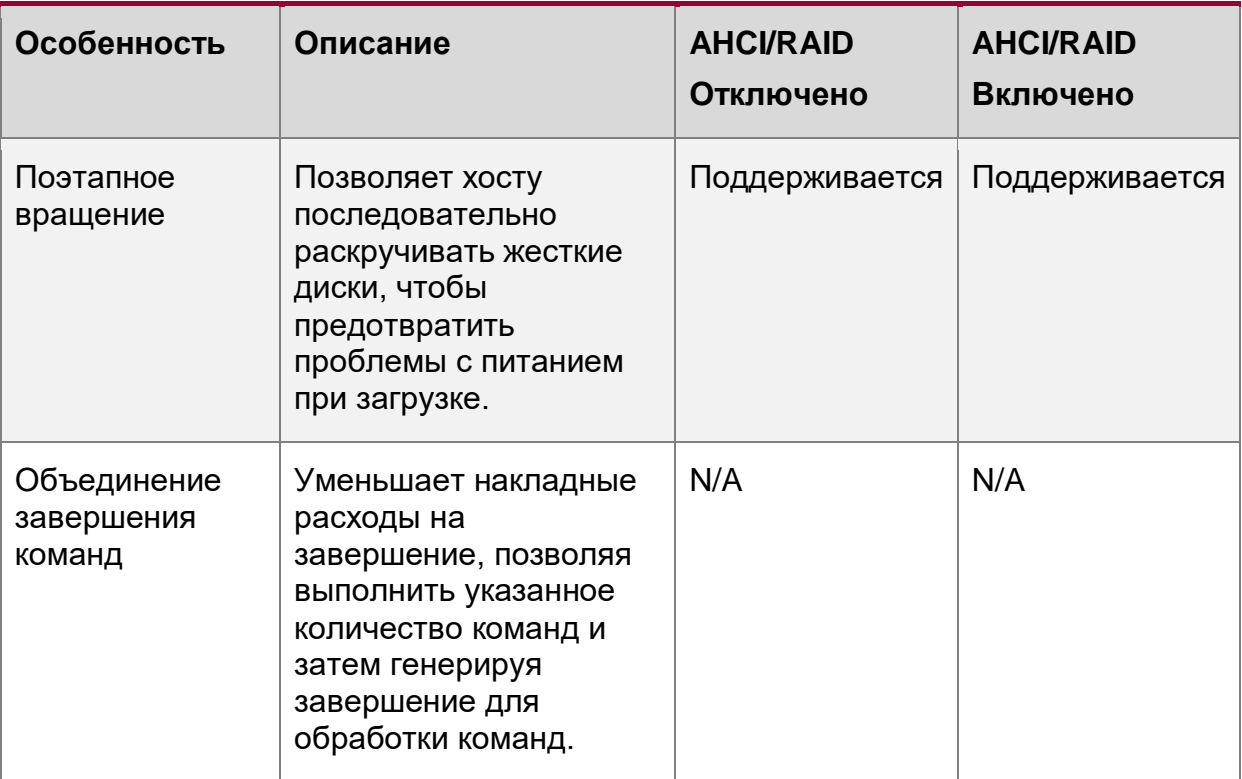

\* Существует риск потери данных при удалении диска, не входящего в отказоустойчивый RAID.

Контроллер SATA и контроллер sSATA можно независимо включать, отключать и<br>настраивать с помощью утилиты настройки BIOS в меню «Storage Controller Configuration». В следующей таблице указаны поддерживаемые параметры настройки.

Таблица 53. Параметры настройки утилиты BIOS контроллера SATA и sSATA

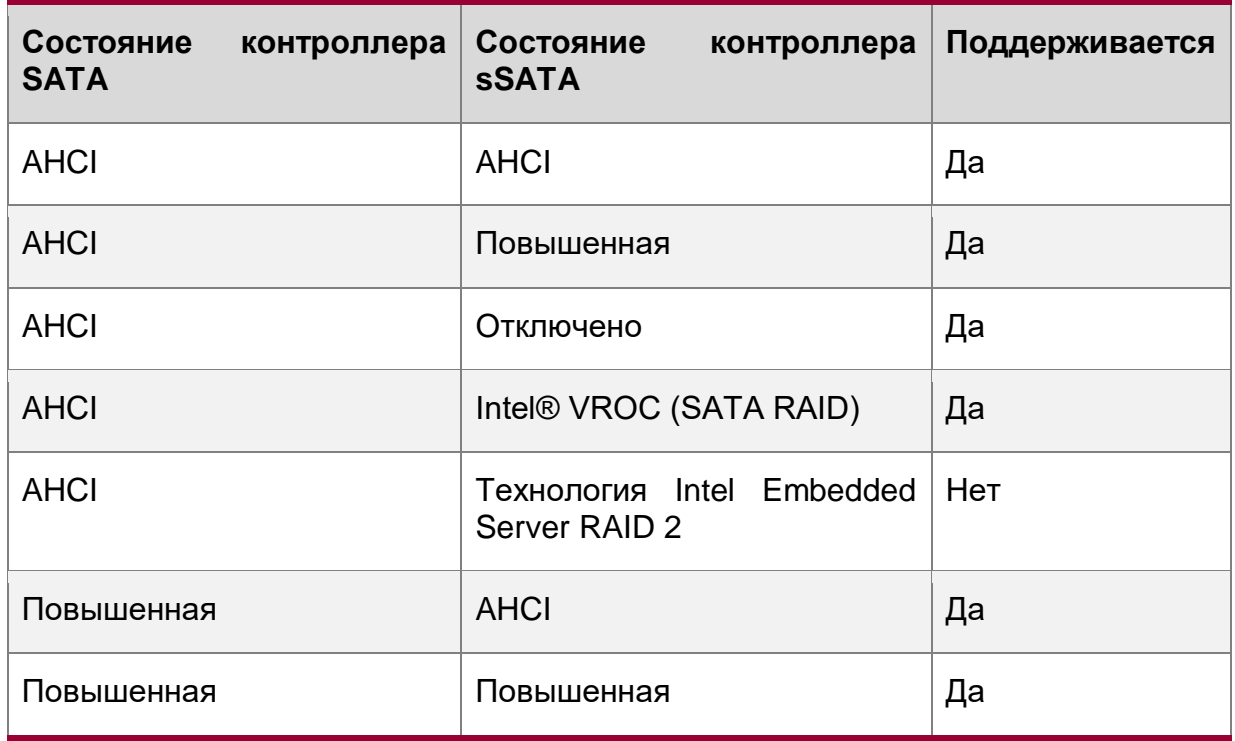

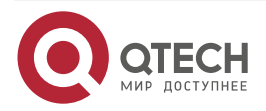

www.qtech.ru

 $\begin{array}{ccccc}\bullet&\bullet&\bullet&\bullet\end{array}$ 

 $\begin{array}{ccccc}\n\bullet & \bullet & \bullet & \bullet & \bullet\n\end{array}$ 

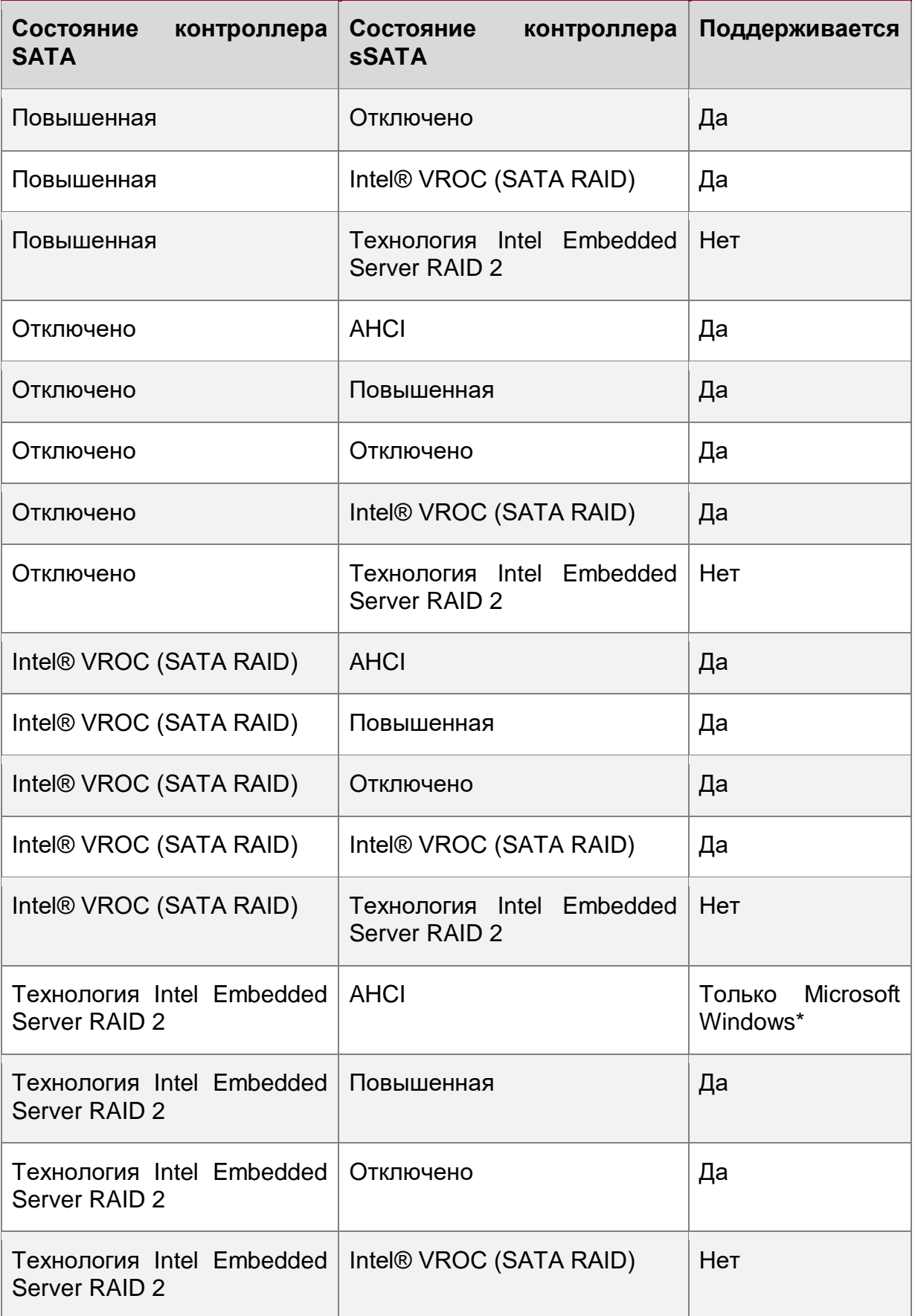

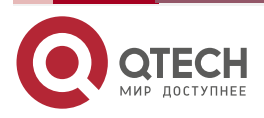

....

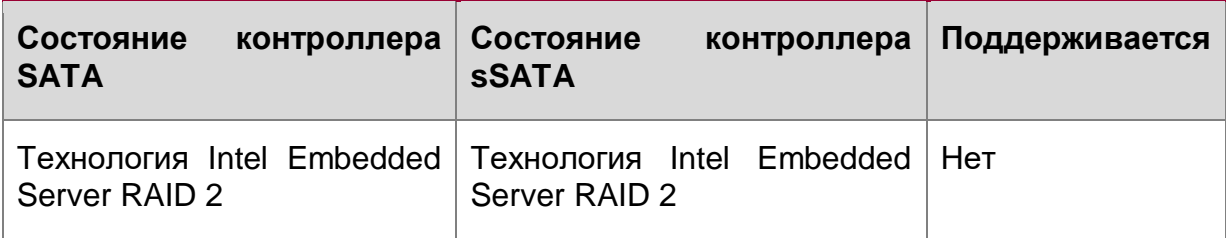

**SATA** ПРИМЕЧАНИЕ: Встроенные контроллеры несовместимы И  $He$ **MOLVT** использоваться с картами расширения SAS.

#### 8.2.5.1. Поэтапное вращение диска

Из-за большого количества дисков, которые могут быть подключены к встроенным контроллерам AHCI SATA, совокупный скачок энергопотребления при запуске для всех дисков может быть намного выше, чем нормальные требования к питанию, и может потребоваться гораздо больший блок питания для запуска, чем для обычного функционирования.

Чтобы смягчить это и уменьшить пиковую потребляемую мощность во время запуска системы, как контроллер AHCI SATA, так и контроллер sSATA реализуют возможность поэтапного раскрутки подключенных дисков. Это позволяет приводам подключаться независимо друг от друга с задержкой между ними.

Параметр встроенного SATA Staggered Disk Spin-up настраивается с помощью программы настройки BIOS <F2>. Параметр настройки обозначен как «AHCI HDD Staggered Spin-Up» и находится на экране «Storage Controller Configuration».

## <span id="page-156-0"></span>8.2.6. Встроенная программная поддержка RAID

В серверную плату встроена поддержка двух вариантов программного RAID:

- Intel<sup>®</sup> VROC (SATA RAID) 6.0
- Intel<sup>®</sup> Embedded Server, RAID Technology 2 (Intel<sup>®</sup> ESRT2) основана на LSI\* MegaRAID программной технологии.

С помощью утилиты настройки BIOS Setup Utility <F2>, доступ к которой осуществляется во время POST-системы, доступны параметры для включения или отключения программного RAID, а также для выбора используемого встроенного программного обеспечения RAID

ПРИМЕЧАНИЕ: Материнская плата включает в себя два встроенных контроллера интерфейса SATA и sSATA. Технология Intel® Embedded Server RAID поддерживается только встроенным контроллером SATA.

## 8.2.6.1. Intel® VROC (SATA RAID) 6.0

Intel® VROC (SATA RAID) 6.0 предлагает несколько вариантов RAID для удовлетворения потребностей операционной среды. Поддержка АНСІ обеспечивает более высокую производительность и устраняет узкие места при работе с диском, используя преимущества независимых механизмов DMA, которые предлагается в наборе микросхем каждого порта SATA.

- RAID уровня 0 обеспечивает разделение томов дисков без избыточности с масштабированием производительности до шести дисков, что обеспечивает более высокую пропускную способность для приложений с интенсивным использованием данных, таких как редактирование видео.
- RAID уровня 1 выполняет зеркалирование с использованием двух дисков одинаковой емкости и формата, что обеспечивает безопасность данных. При

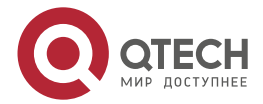

 $\begin{array}{c} \bullet & \bullet & \bullet & \bullet \end{array}$ 

....

использовании жестких дисков с разной скоростью вращения диска в минуту (RPM) функциональность не изменяется.

- **RAID уровня 5** обеспечивает высокоэффективное хранение при сохранении отказоустойчивости трех и более дисков. Благодаря чередованию четности и ее чередованию по всем дискам отказоустойчивость любого отдельного диска достигается при использовании только емкости одного диска. То есть трехдисковый RAID 5 имеет емкость двух дисков, а четырехдисковый RAID 5 имеет емкость трех дисков. RAID 5 имеет высокую скорость чтения и среднюю скорость записи. RAID 5 хорошо подходит для приложений, которым требуется большой объем хранилища при сохранении отказоустойчивости.
- **RAID уровня 10** обеспечивает высокий уровень производительности хранилища с защитой данных, сочетая в себе отказоустойчивость уровня RAID 1 с производительностью уровня RAID 0. Благодаря чередованию сегментов RAID уровня 1 высокая скорость ввода-вывода может быть достигнута в системах, требующих как производительности, так и отказоустойчивости. RAID уровня 10 требует четыре жестких диска и обеспечивает емкость двух дисков.

**ПРИМЕЧАНИЕ:** Конфигурации RAID не могут охватывать оба встроенных контроллера AHCI SATA.

При использовании Intel® VROC (SATA RAID) нет потери ресурсов PCI (пара запрос/предоставление) или слота для карты расширения. Функциональность Intel® VROC (SATA RAID) должна соответствовать следующим требованиям.

- Опция программного RAID должна быть включена в настройках BIOS.
- $\bullet$  Intel<sup>®</sup> VROC (SATA RAID) должен быть выбран в настройке BIOS.
- Должны быть загружены драйверы Intel® VROC (SATA RAID) для установленной операционной системы.
- Для поддержки уровней RAID 0 или 1 необходимо как минимум два диска SATA.
- Для поддержки уровня RAID 5 необходимо как минимум три диска SATA.
- По крайней мере, четыре SATA-дисков будут необходимы для поддержки RAID уровня 10

При включенном программном RAID Intel® VROC (SATA RAID) становятся доступными следующие функции:

- Пользовательский интерфейс в текстовом режиме во время загрузки. Предоперационная среда, которая позволяет пользователю управлять конфигурацией RAID в системе. Простой набор функций, чтобы уменьшить размер до минимума, позволяет пользователю создавать и удалять тома RAID и выбирать параметры восстановления при возникновении проблем. Пользовательский интерфейс может быть доступен при нажатии **<Ctrl-I>** во время системы POST.
- Поддержка загрузки при использовании тома RAID в качестве загрузочного диска. Для этого он предоставляет службы Int13, когда к этому RAID необходимо получить доступ приложениям MS-DOS (например, загрузчик NT (NTLDR)), и экспортирует тома RAID в системную BIOS для выбора в порядке загрузки.
- При каждой загрузке пользователю демонстрируется статус томов RAID.

#### **8.2.6.2. Intel® Embedded Сервер RAID технология 2 (Intel® ESRT2) 1,60**

Intel® Embedded Server, RAID Technology 2 основана на LSI \* MegaRAID программном стеке и использует системную память и процессор.

Intel® ESRT2 поддерживает следующие уровни RAID.

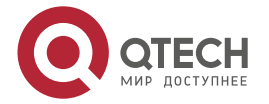

- **RAID уровня 0** обеспечивает разделение томов дисков без резервирования с возможностью увеличения производительности до шести дисков, что обеспечивает более высокую пропускную способность для приложений, интенсивно использующих данные, таких как редактирование видео.
- **RAID уровня 1** выполняет зеркалирование с использованием двух дисков одинаковой емкости и формата, что обеспечивает безопасность данных. При использовании жестких дисков с разной скоростью вращения диска в минуту (RPM) функциональность не изменяется.
- **RAID уровня 10** обеспечивает высокий уровень производительности хранилища с защитой данных, сочетая отказоустойчивость RAID уровня 1 с производительностью RAID уровня 0. Благодаря чередованию сегментов RAID уровня 1 высокая скорость ввода-вывода может быть достигнута в системах, требующих и производительность, и отказоустойчивость. RAID уровня 10 требует четыре жестких диска и обеспечивает емкость двух дисков.

Дополнительная поддержка RAID уровня 5 может быть включена с помощью Raid Key ключа обновления RAID 5 (IPN - RKSATA4R5).

 **RAID уровня 5** обеспечивает высокоэффективное хранение при сохранении отказоустойчивости трех и более дисков. Благодаря чередованию четности и ее чередованию по всем дискам отказоустойчивость любого отдельного диска достигается при использовании только емкости одного диска. То есть трехдисковый RAID 5 имеет емкость двух дисков, а четырехдисковый RAID 5 имеет емкость трех дисков. RAID 5 имеет высокую скорость транзакций чтения и среднюю скорость записи. RAID 5 хорошо подходит для приложений, которым требуется большой объем хранилища при сохранении отказоустойчивости.

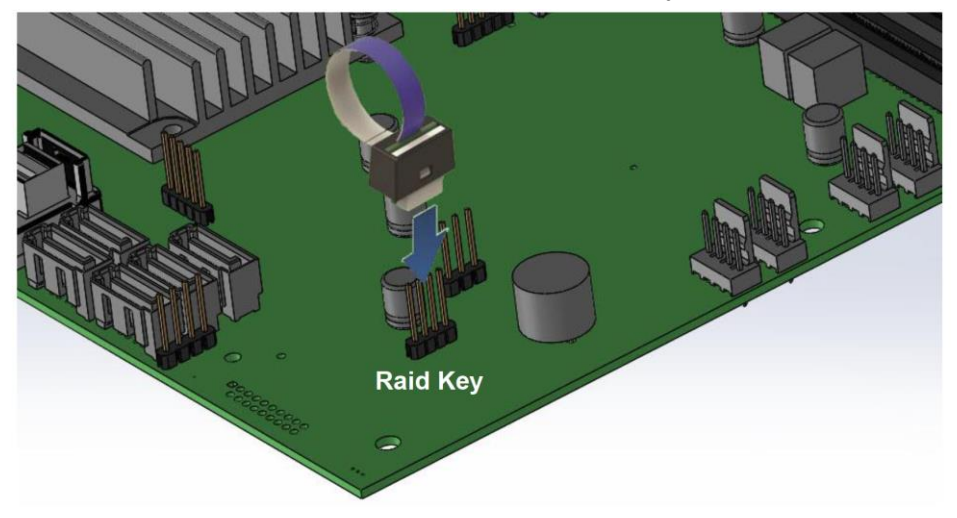

Рисунок 74. Ключ обновления SATA RAID 5

Встроенный разъем, используемый для обеспечения поддержки ключа обновления Intel® ESRT2 SATA RAID 5, также используется для поддержки параметров ключа обновления Intel® VROC (VMD NVMe RAID).

**ПРИМЕЧАНИЕ:** Конфигурации RAID не могут охватывать оба встроенных контроллера AHCI SATA.

Intel® Embedded Сервер RAID Technology 2 на материнскойплате поддерживается максимум из шести дисков.

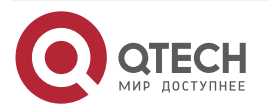

**AAAA** 

 $- - - -$ 

Бинарный драйвер включает частичные исходные файлы. Драйвер является полностью открытым исходным кодом с использованием уровня MDRAID в Linux\*.

# **8.3. Сетевой интерфейс**

Материнская плата оснащена четырьмя встроенными портами Ethernet. Кроме того, может быть установлена дополнительная переходная LAN-плата. Все встроенные порты Ethernet управляются контроллером Intel® Ethernet Connection 722. В этом разделе описаны оба интерфейса.

## **8.3.1. Встроенные порты Ethernet**

На задней стороне серверной материнской платы расположены четыре порта Ethernet 1 Гбит. В программе настройки BIOS они обозначены как порты 1, 2, 3, 4.

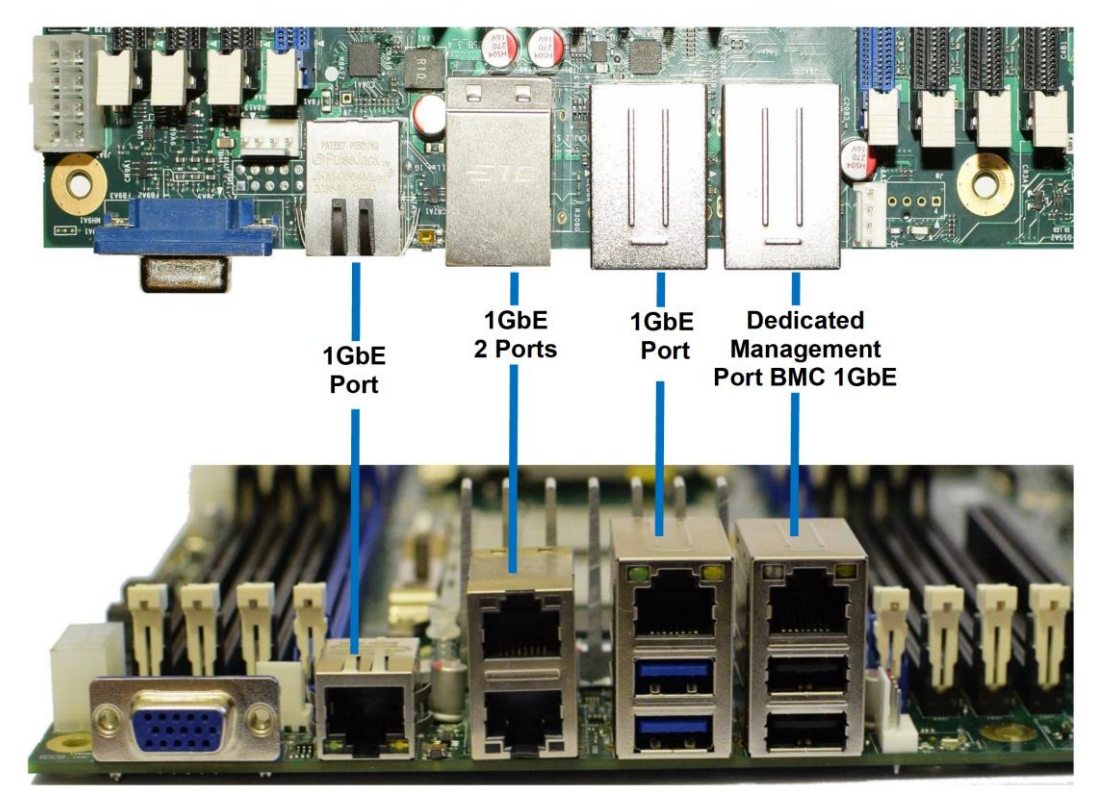

Рисунок 75. Разъемы сетевого интерфейса

Каждый порт Ethernet имеет два светодиода (см. [Рисунок 76\)](#page-159-0). Светодиод слева от разъема является светодиодом «Соединения/Активности (Link/Activity)» и указывает на сетевое соединение, когда он горит, и активность передачи/приема, когда мигает. Светодиод справа показывает скорость соединения (см. [Таблица 54\)](#page-160-0).

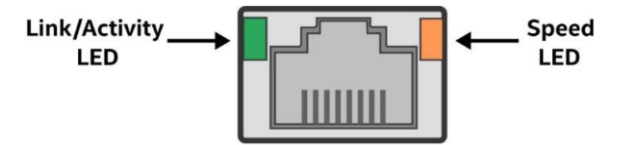

<span id="page-159-0"></span>Рисунок 76. Внешний RJ45 сетевой интерфейс контроллера (NIC), определение LED

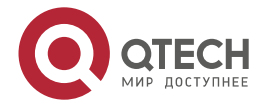

....

....

www.gtech.ru

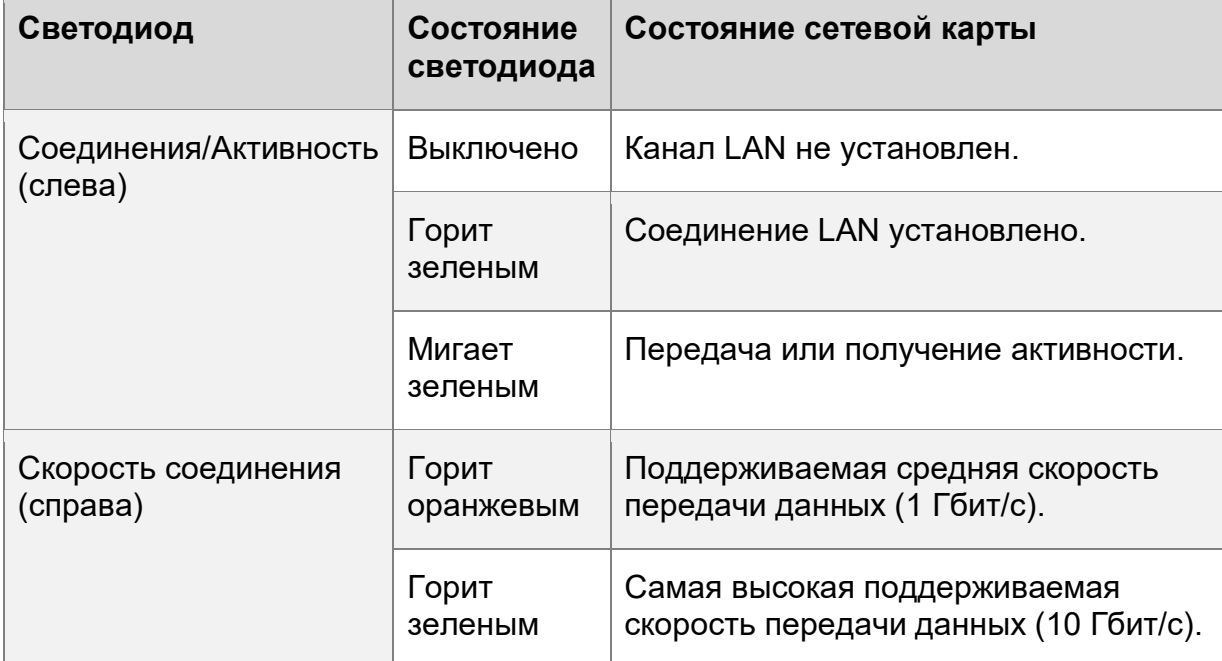

<span id="page-160-0"></span>Таблица 54. Внешний сетевой интерфейс контроллера (NIC), Определение LED

# **8.3.2. Подключение переходной платы SFP + LAN**

Материнская плата предлагает возможность подключения SFP + 10 Гбит/с через дополнительную переходную плату LAN. Сетевой контроллер интегрирован в концентратор контроллера платформы (PCH), а дополнительная переходная плата обеспечивает физический интерфейс.

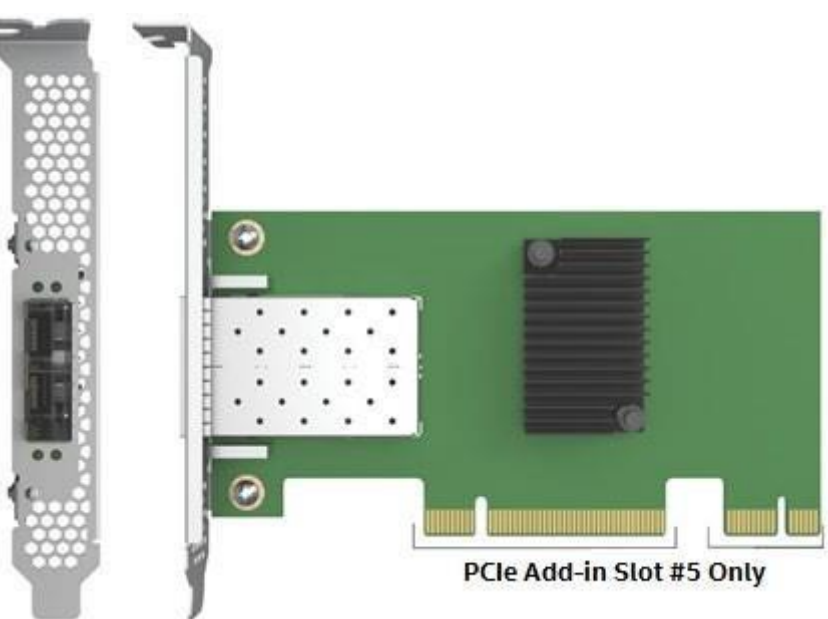

Рисунок 77. Переходная плата SFP + LAN

Подключение SFP + LAN Riser поддерживается только при установке в слот расширения PCIe №5 на материнской плате, который включает в себя разъем расширения, обеспечивающий связь со встроенными PCH и BMC.

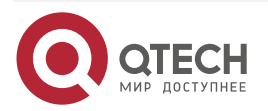

www.qtech.ru

 $\bullet\bullet\bullet\bullet$ 

 $\bullet\bullet\bullet\bullet$ 

Подключение SFP + LAN Riser можно использовать в однопроцессорных и двухпроцессорных конфигурациях.

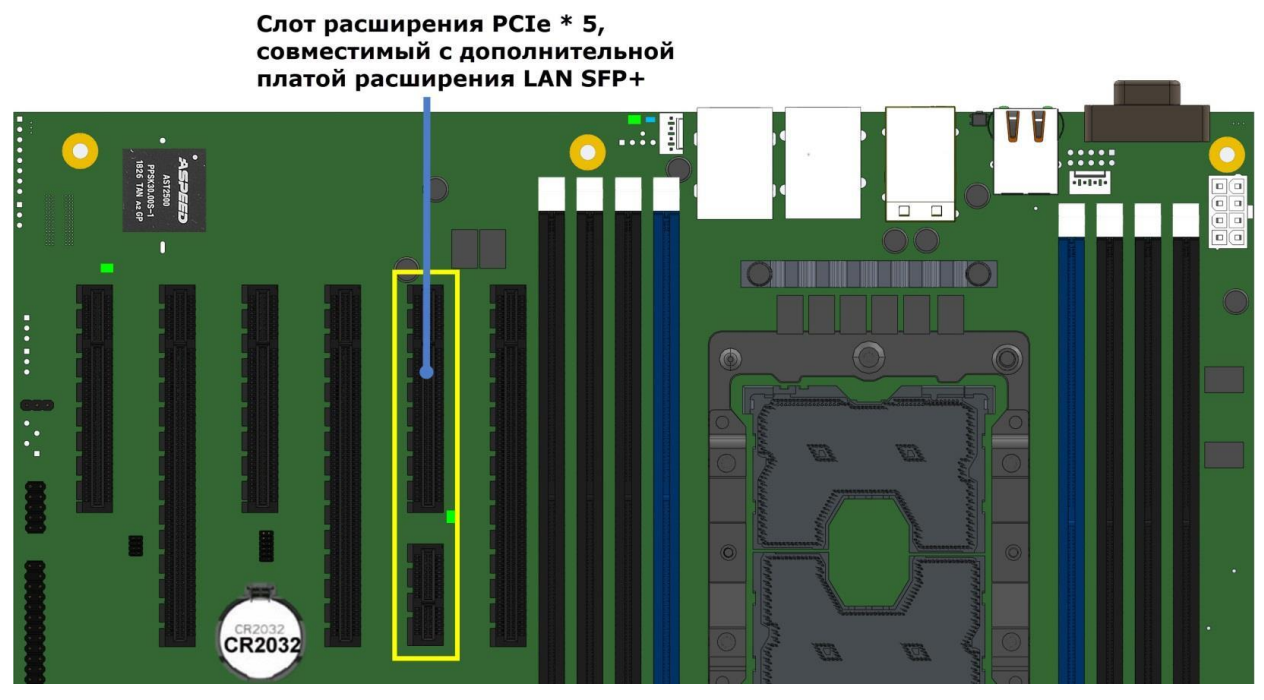

Рисунок 78. Поддержка дополнительной платы расширения LAN SFP+

Когда система включена, BIOS определяет наличие переходной платы SFP + LAN, включает сетевой контроллер в PCH и назначает порты LAN 5 и 6 разъемам переходной платы SFP+.

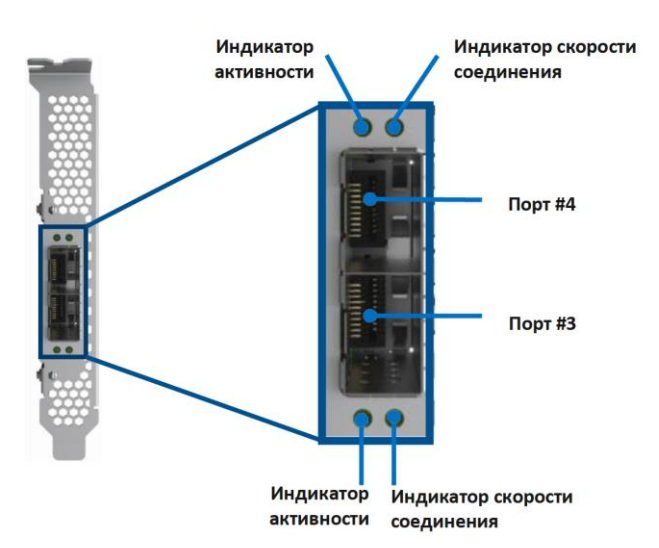

Рисунок 79. Индикация дополнительной платы расширения

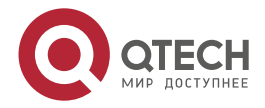

 $\bullet\bullet\bullet\bullet$ 

 $\bullet\bullet\bullet\bullet$ 

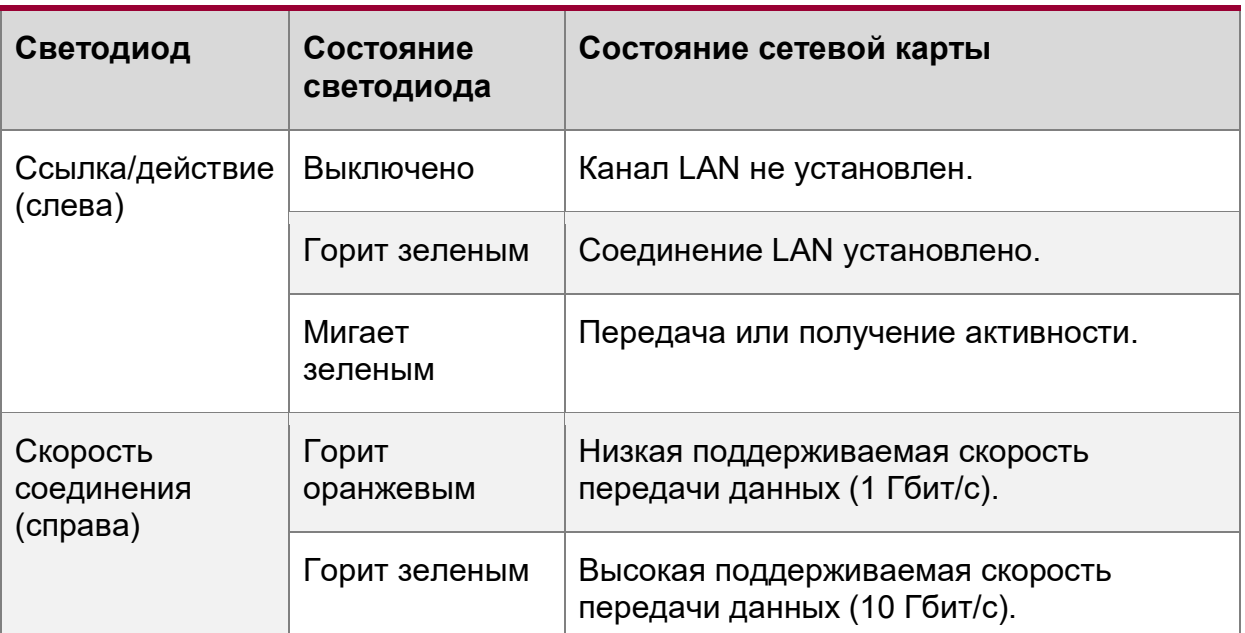

#### Таблица 55. Описание индикаторов переходной платы SFP + LAN

**Важно:** в настройках BIOS всегда отображается 6 портов Ethernet. Для включения портов 5 и 6 требуется установить переходную плату LAN.

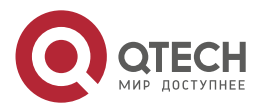

....

....

# 9. БЕЗОПАСНОСТЬ СИСТЕМЫ

Материнская плата поддерживает различные параметры безопасности системы, предназначенные для предотвращения несанкционированного доступа к системе или изменения настроек сервера. Поддерживаемые параметры безопасности системы включают:

- Защита паролем  $\bullet$
- Блокировка передней панели
- Поддержка доверенного платформенного модуля (ТРМ)
- Texнология Intel® Trusted Execution (Intel® TXT)  $\bullet$

## 9.1. Настройка параметров безопасности в программе настройки **BIOS**

Утилита настройки BIOS Setup Utility <F2>, доступная во время POST, включает вкладку «Security» для настройки паролей, блокировки передней панели и настроек ТРМ. Меню «Security» предоставляет конфигурацию для настройки параметров безопасности системы:

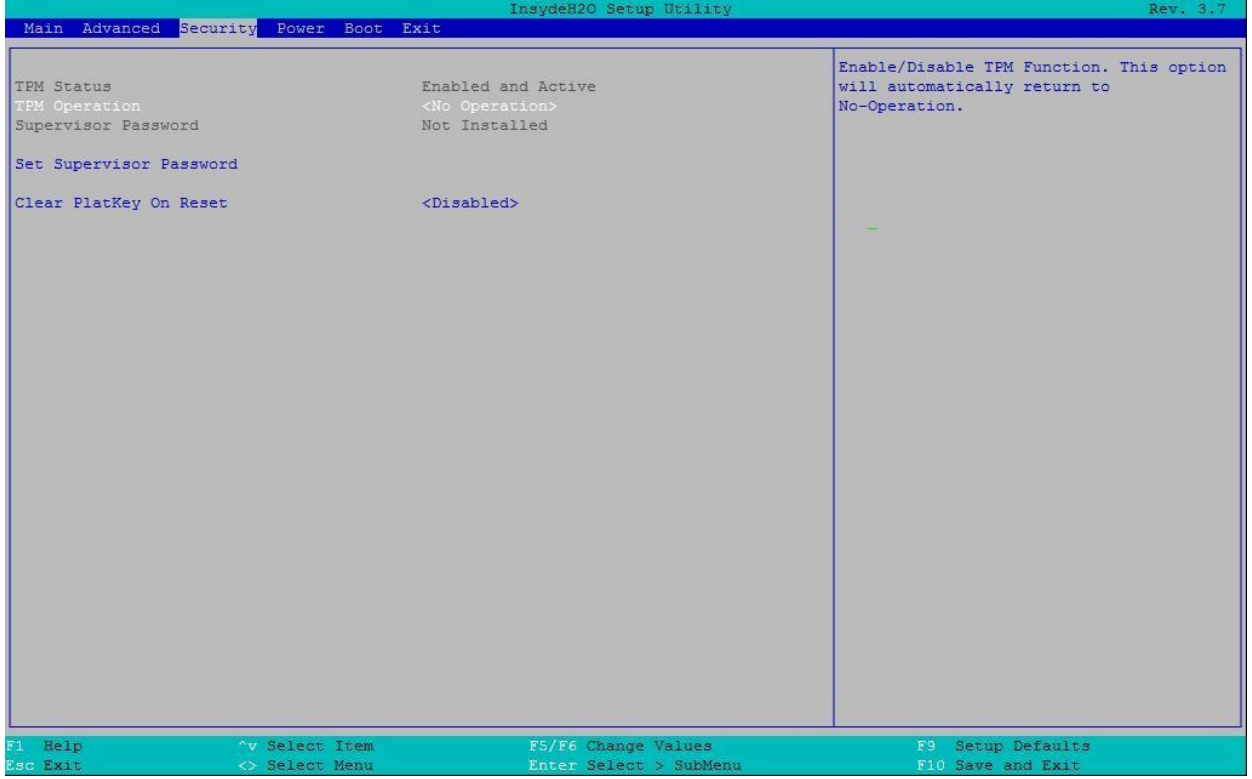

Рисунок 80. Параметры безопасности настройки BIOS

| Настройка BIOS                           | Опции | Описание              |
|------------------------------------------|-------|-----------------------|
| <b>TPM Status</b><br>$\mid$ (Статус ТРМ) | Нет   | Описание статуса ТРМ. |

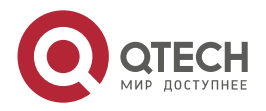

Безопасность системы

www.qtech.ru

 $\bullet\bullet\bullet\bullet$ 

 $\bullet\bullet\bullet\bullet$ 

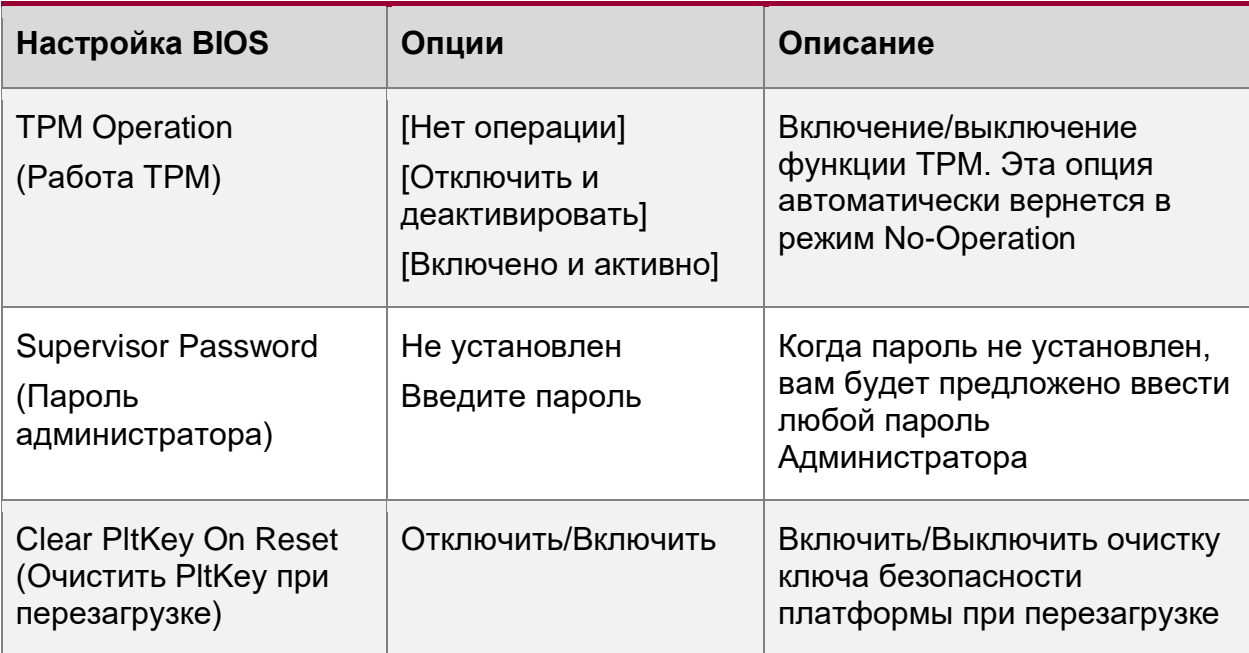

# 9.2. Защита BIOS паролем

BIOS использует пароли для предотвращения несанкционированного доступа к настройке сервера. Пароли могут ограничивать доступ к настройке BIOS, ограничивать использование всплывающего меню загрузки и подавлять автоматическое изменение порядка устройств USB. Также есть возможность настроить требование пароля для загрузки системы. Если в настройке BIOS включена функция «Power-on password», BIOS останавливается в процессе POST, чтобы запросить пароль для продолжения.

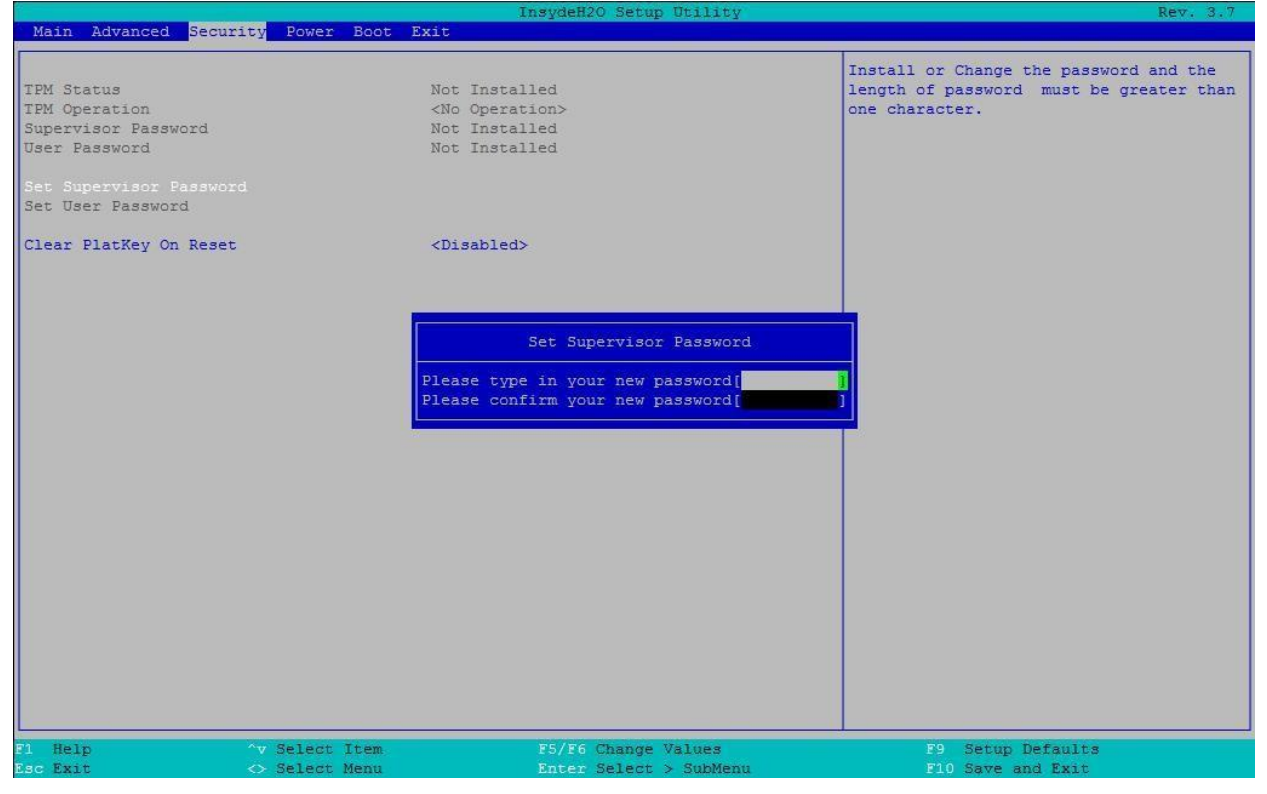

Рисунок 81. Установление пароля администратора

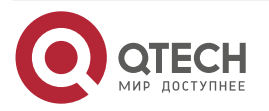

 $- - - -$ 

Пароли администратора (Supervisor) и пользователя (User) поддерживаются BIOS. Перед установкой пароля пользователя необходимо установить пароль администратора. Максимальная длина пароля - 14 символов. Пароль может состоять из буквенноцифровых символов (az. AZ, 0-9) и чувствителен к регистру. Также разрешены некоторые специальные символы из следующего набора:

#### $! \omega # $\% \wedge \& \wedge () - + =?$

Пароли администратора и пользователя должны отличаться друг от друга. При попытке ввести одинаковые пароли, выводится сообщение об ошибке. Приветствуется использование надежных паролей, но не обязательно. Надежный пароль состоит не менее чем из восьми символов и должен включать хотя бы по одному буквенному, числовому и специальному символу. Если вводится ненадежный пароль, перед его принятием отображается предупреждающее сообщение.

После установки пароль пользователя можно удалить, заменив его пустой строкой. Для этого требуется пароль администратора, и это должно быть сделано с помощью настройки BIOS или других явных средств изменения паролей. Удаление пароля администратора также удаляет пароль пользователя.

При необходимости пароли можно сбросить с помощью перемычки сброса пароля (см. Главу 13). Сброс настроек конфигурации BIOS до значений по умолчанию (любым способом) не влияет на пароли администратора и пользователя.

Ввод пароля пользователя позволяет изменять только системное время и дату на главном экране настройки BIOS. Остальные поля можно изменить, только если был введен пароль администратора. Также может потребоваться пароль для входа в программу настройки BIOS, если он установлен.

Администратор имеет контроль над всеми полями настройки BIOS, включая возможность очистки пароля пользователя и пароля администратора.

Настоятельно рекомендуется установить, как минимум пароль администратора, чтобы каждый, кто загружает систему, не мог получить административный доступ. Если не установлен пароль администратора, любой пользователь может войти в программу настройки BIOS и изменить настройки BIOS по своему желанию.

Помимо ограничения доступа к большинству полей, при вводе пароля пользователя, накладывается ограничения на загрузку системы. Для простой загрузки в ранее определенном порядке пароль не требуется. Однако всплывающее меню загрузки, доступ к которому осуществляется путем ввода <Esc> во время POST, требует пароля администратора. См. Раздел Ошибка! Источник ссылки не найден. для получения дополнительной информации о всплывающем меню загрузки.

Кроме того, пароль пользователя не позволяет переупорядочивать USB, когда к системе подключено новое загрузочное устройство USB. Пользователю запрещена загрузка в любом другом порядке, кроме порядка загрузки, определенного администратором в настройках BIOS.

В качестве меры безопасности, во время загрузки, если пользователь или администратор вводит неправильный пароль три раза подряд, система переводится в состояние остановки. Для выхода из состояния остановки требуется сброс системы. Эта функция затрудняет угадывание или взлом пароля.

Кроме того, при следующей успешной перезагрузке диспетчер ошибок отображает код основной ошибки 0048 и регистрирует событие в SEL, чтобы предупредить авторизованного пользователя или администратора о том, что произошла ошибка доступа по паролю.

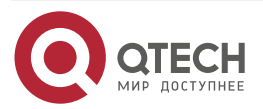

**AAAA** 

....

#### 9.3. Поддержка доверенного платформенного (TPM) **МОДУЛЯ** (Опционально)

Опция Trusted Platform Module (TPM) - это аппаратное устройство безопасности, которое решает растущую проблему целостности процесса загрузки и предлагает лучшую защиту данных. ТРМ обеспечивает защиту от несанкционированного доступа, перед передачей управления операционной системе. Устройство ТРМ обеспечивает защищенное хранилище для хранения данных, например, ключей безопасности и паролей. Кроме того, ТРМ-устройство имеет функции шифрования и хеширования. В серверной материнской плате реализован ТРМ в соответствии с основной спецификацией ТРМ, уровень 2, версии 1.2, разработанной Trusted Computing Group (TCG).

Устройство ТРМ дополнительно устанавливается на 12-контактный разъем высокой плотности с надписью «ТРМ» на материнской плате. Устройство защищено от атак внешнего программного обеспечения и физической кражи.

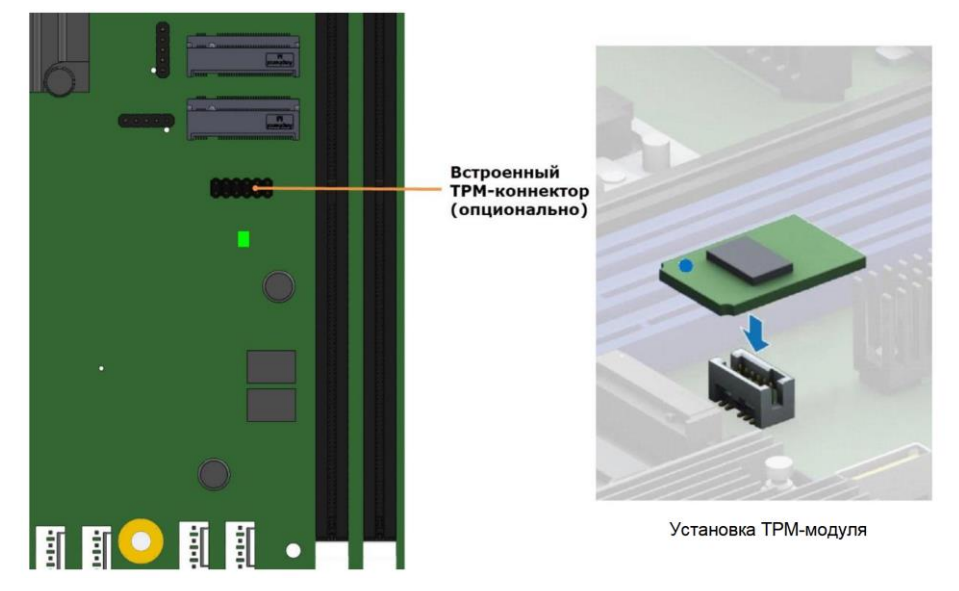

Рисунок 82. Встроенный разъем ТРМ

В предзагрузочной среде, такой как BIOS и загрузчик операционной системы, ТРМ используется для сбора и хранения уникальных измерений нескольких факторов в процессе загрузки для создания отпечатка системы. Этот уникальный отпечаток остается неизменным, если только в предзагрузочную среду не вмешиваются. Следовательно, он используется для сравнения с будущими измерениями для проверки целостности процесса загрузки.

После того, как BIOS завершит измерение процесса загрузки, он передает управление загрузчику операционной системы и, в свою очередь, операционной системе. Если операционная система поддерживает ТРМ, она сравнивает измерения ТРМ BIOS с показателями предыдущей загрузки, чтобы убедиться, что система не была изменена, прежде чем продолжить процесс загрузки операционной системы. После того, как операционная система запущена, она необязательно использует ТРМ для обеспечения дополнительной безопасности системы и данных. (Например, корпоративные версии Windows Vista \* и более поздних версий поддерживают шифрование диска Windows \* BitLocker \*.)

# 9.3.1. Безопасность BIOS TPM

Поддержка BIOS TPM удовлетворяет Спецификации реализации TCG PC Client для обычного BIOS, Спецификацию интерфейса физического присутствия TCG PC Client

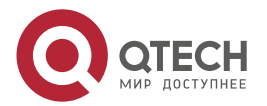

....

Platform и документы Microsoft Windows \* BitLocker \* Requirements. Роль BIOS для безопасности ТРМ включает в себя следующие функции.

- Измеряет и сохраняет процесс загрузки в микроконтроллере ТРМ, чтобы операционная система с поддержкой ТРМ могла проверить целостность загрузки системы.
- Обеспечивает расширяемый интерфейс встроенного ПО (EFI) и унаследованные интерфейсы для операционной системы с поддержкой ТРМ.
- Устройство ТРМ использует расширенный интерфейс конфигурации и питания (ACPI), что позволяет операционной системе с поддержкой ТРМ отправлять запросы административных команд TPM в BIOS.
- Проверяет физическое присутствие оператора. Подтверждает и выполняет запросы административных команд ТРМ операционной системы.
- **BIOS** Предоставляет параметры настройки ДЛЯ изменения состояний безопасности ТРМ и отмены контроля ТРМ.

Для получения дополнительных сведений см. Спецификацию реализации TCG PC Client для обычного BIOS, Спецификацию интерфейса физического присутствия TCG PC Client Platform и документы Microsoft Windows \* BitLocker \* Requirements.

#### 9.3.2. Физическое присутствие

Для административных операций с ТРМ требуется, чтобы оператор указывал данные функции в контроле ТРМ или подтверждал физическое присутствие, чтобы подтвердить выполнение административных операций. В BIOS реализована индикация присутствия оператора путем проверки пароля администратора настройки BIOS.

Административная последовательность ТРМ, вызываемая из операционной системы, выполняется следующим образом:

- 1. Пользователь отправляет административный запрос ТРМ через программное обеспечение безопасности операционной системы.
- 2. Операционная система запрашивает у BIOS выполнение административной команды TPM с помощью методов ACPI TPM, а затем перезагружает систему.
- 3. BIOS проверяет физическое присутствие оператора и подтверждает команду.
- 4. BIOS выполняет административную команду TPM, запрещает вход в программу настройки BIOS и загружается непосредственно в операционную систему. которая запросила команду TPM.

## 9.3.3. Параметры настройки безопасности ТРМ

Настройка BIOS TPM позволяет оператору просматривать текущее состояние TPM и административные операции параметров ВЫПОЛНЯТЬ TPM. Для выполнения администрирования ТРМ через настройку BIOS требуется проверка физического присутствия ТРМ.

Настройка BIOS TPM отображает текущее состояние ТРМ, см. Таблица 56. Обратите внимание, что при использовании TPM операционная система или приложение с поддержкой TPM может изменить состояние TPM независимо от настройки BIOS. Когда операционная система изменяет состояние ТРМ, программа настройки BIOS отображает обновленное состояние ТРМ.

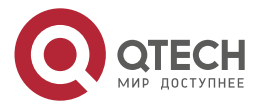

Безопасность системы

www.qtech.ru

....

....

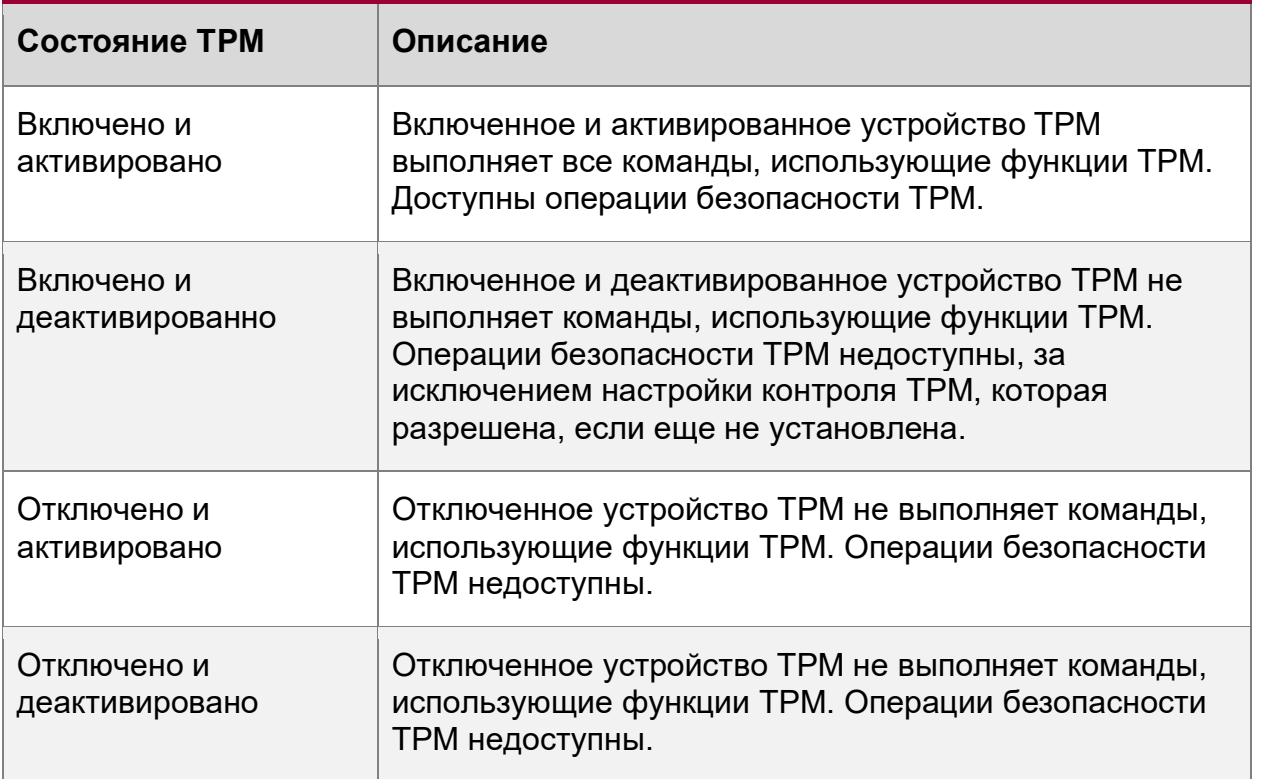

<span id="page-168-0"></span>Таблица 56. Состояния ТРМ конфигурации безопасности BIOS

Используя настройку BIOS TPM, оператор может включать и выключать функции TPM и очищать содержимое контроля ТРМ. После того, как запрошенная операция настройки BIOS TPM будет выполнена, параметр вернется в состояние «No operation». Параметр «Clear Ownership» TPM в настройке BIOS позволяет оператору очистить ключ контроля ТРМ и позволяет оператору взять на себя управление системой с помощью ТРМ. Используйте этот параметр, чтобы очистить настройки безопасности для вновь инициализированной системы или очистить систему. для которой был утерян ключ безопасности контроля ТРМ.

Параметры административного управления ТРМ см. Таблица 57.

<span id="page-168-1"></span>Таблица 57. Административные элементы управления ТРМ конфигурации безопасности **BIOS** 

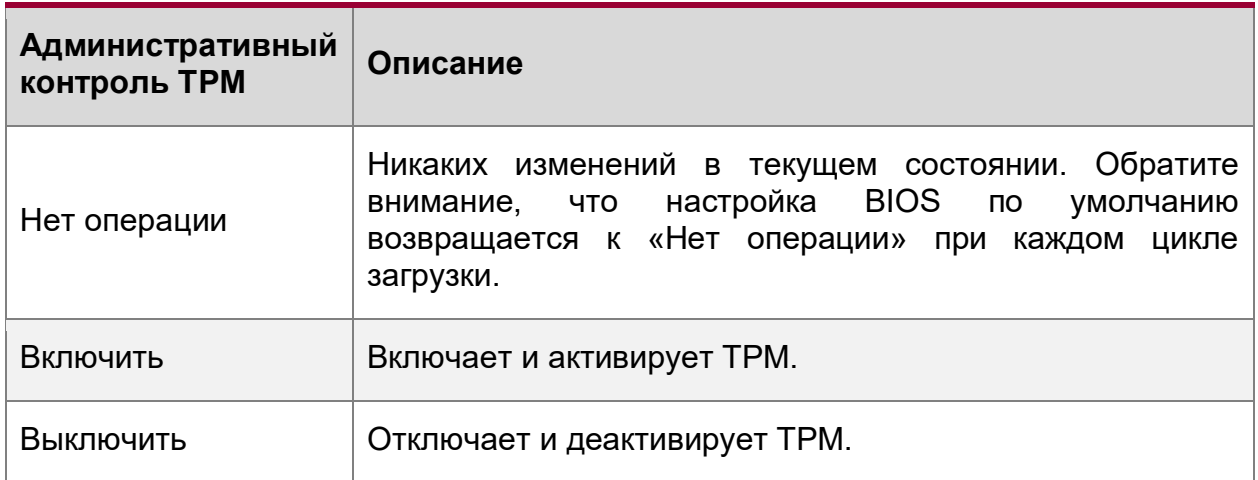

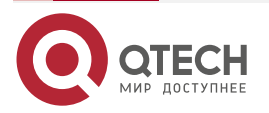

 $\bullet\bullet\bullet$ 

 $- - - -$ 

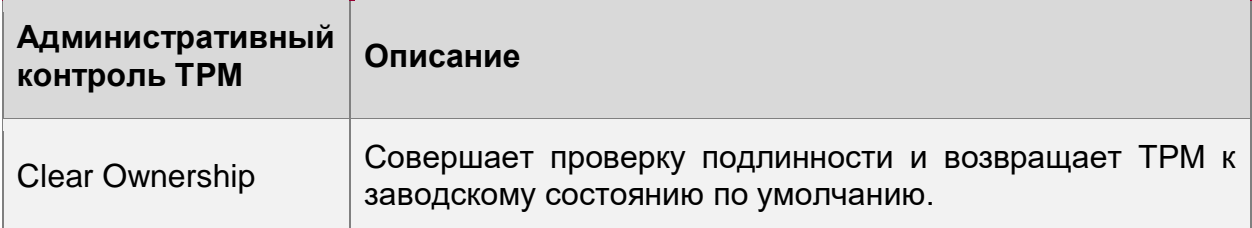

# 9.4. Технология Intel® Trusted Execution

Семейство процессоров Intel® Xeon® поддерживает технологию Intel® Trusted Execution (Intel® TXT), которая представляет собой надежную среду безопасности. Разработанный для защиты от программных атак, Intel® ТХТ интегрирует новые функции и возможности безопасности в процессор, набор микросхем и другие компоненты платформы. При использовании в сочетании с технологией виртуализации Intel®, Intel® ТХТ обеспечивает доверие на основе аппаратного обеспечения для ваших виртуальных приложений.

Эта аппаратная безопасность обеспечивает более безопасную вычислительную среду общего назначения, способную работать с широким спектром операционных систем и приложений, чтобы повысить безопасность и целостность конфиденциальной информации без ущерба для удобства использования платформы.

Для Intel<sup>®</sup> TXT требуется компьютерная система с включенной технологией виртуализации Intel® (как Intel® VT-х, так и Intel® VT-d), процессор с поддержкой Intel® TXT, набор микросхем и BIOS, модули аутентифицированного кода и совместимая с Intel® TXT среда измеряемого запуска (MLE). MLE может состоять из монитора виртуальной машины, ОС или приложения. Кроме того, Intel® ТХТ требует, чтобы система включала TPM v1.2, как определено в основной спецификации TPM Trusted Computing Group, уровень 2, версия 1.2.

Если данные условия обеспечиваются, то Intel® TXT можно включить или отключить в процессоре с помощью параметра настройки BIOS. Для получения общей информации о Intel<sup>®</sup> TXT посетите http://www.intel.com/technology/security/.

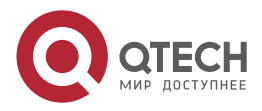

....

# 10. УПРАВЛЕНИЕ ПЛАТФОРМОЙ

Управление платформой поддерживается несколькими аппаратными и программными компонентами, интегрированными в материнскую плату, которые работают совместно для обеспечения:

- Функции системы управления система питания, АСРІ, управление сбросом системы, инициализация системы, интерфейс передней панели, журнал системных событий.
- Контроля различных датчиков платы и системы, регулирование температурных характеристик и производительности платформы для поддержания (по возможности) функциональности сервера в случае отказа компонентов и/или неблагоприятных условий окружающей среды.
- Отслеживание и уведомление о состоянии системы.
- Обеспечивает интерфейс для приложений программного обеспечения Intel® Server Management.

В этой главе представлен общий обзор функций управления платформой и функций, реализованных на материнской плате.

# 10.1. Обзор набора функций управления

следующих разделах описаны функции, которые поддерживает встроенное B. микропрограммное обеспечение ВМС. Поддержка и использование некоторых функций зависит от дополнительных компонентов и опций системного уровня, которые могут быть установлены.

## 10.1.1. Обзор функций IPMI 2.0

Контроллер управления основной платой (ВМС) поддерживает следующие функции IPMI  $2.0$ 

- $\bullet$ Сторожевой таймер IPMI.
- Поддержка обмена сообщениями, включая передачу команд и поддержку пользователей/сеансов.
- Восстанавливать работоспособность сервера в автоматическом или ручном режиме, удаленная перезагрузка системы, включение/выключение питания, загрузка ISO-образов и обновление программного обеспечения.
- Прием и обработка событий от других подсистем платформы.
- Доступ к системным устройствам, заменяемым на месте (FRU), с помощью команд IPMI FRU.
- Ведение журнала системных событий (SEL), включая отслеживание серьезности  $\bullet$ события.
- Хранение и доступ к системным записям данных датчиков (SDR).
- Управление сенсорным устройством, мониторинг состояния системы и создание  $\bullet$ отчетности.
- IPMI-интерфейсы:
	- о Хост-интерфейсы, включая программное обеспечение для управления системой (SMS) с поддержкой очереди приема сообщений и режимом управления сервером (SMM).
	- о Интерфейс интеллектуальной шины управления платформой (IPMB).

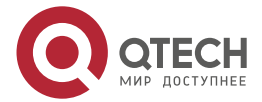

....

- o Интерфейс LAN, поддерживающий протокол IPMI-over-LAN (RMCP, RMCP +).
- Последовательный по LAN (SOL).
- Синхронизация состояния ACPI с изменениями состояния, предоставляемыми BIOS.
- Инициализация и самотестирование во время выполнения, включая предоставление результатов внешним объектам. См. Также Спецификацию интерфейса интеллектуального управления платформой второго поколения v2.0.

## **10.1.2. Обзор функций, не относящихся к IPMI**

BMC поддерживает следующие функции, не связанные с IPMI.

- Обновление прошивки BMC.
- Отказоустойчивая загрузка (FRB), включая FRB2, поддерживаемую функцией сторожевого таймера.
- Обнаружение вторжения в корпус (в зависимости от поддержки платформы).
- Управление скоростью вентиляторов с SDR, мониторинг и поддержка резервирования вентиляторов.
- Мониторинг и поддержка резервирования источников питания.
- Поддержка вентиляторов с возможностью горячей замены.
- Тестовые команды для установки и диагностики сигналов состояния платформы.
- Коды диагностических звуковых сигналов для состояния неисправности.
- Хранение и извлечение глобального уникального идентификатора системы (GUID).
- Управление на передней панели, включая светодиодный индикатор состояния системы и светодиодный индикатор идентификатора корпуса (включается с помощью кнопки или команды на передней панели), безопасная блокировка определенных функций передней панели и мониторинг нажатия кнопок.
- Сохранение состояния питания.
- Анализ сбоев питания.
- Управление блоком питания, включая поддержку датчика блока питания и обработку условий отключения питания.
- Контроль за температурой DIMM с использованием алгоритма управления вентиляторами с обратной связью с мониторингом показаний температуры DIMM.
- Отправка и ответ на протоколы разрешения адресов (ARP) (поддерживаются встроенными сетевыми адаптерами).
- Протокол динамической конфигурации хоста (DHCP) (поддерживается встроенными сетевыми адаптерами).
- Поддержка управления температурным режимом интерфейса и управления окружающей средой платформы (PECI).
- Уведомление по электронной почте.
- Поддержка встроенного пользовательского интерфейса Веб-сервера в наборе функций Basic Manageability.
- Улучшения встроенного Веб-сервера.
	- o Удобочитаемый SEL.
	- o Дополнительная возможность настройки системы.

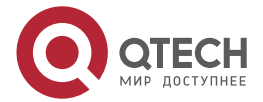

#### Управление платформой

- o Дополнительная возможность мониторинга системы.
- Встроенная клавиатура, видео и мышь (KVM).
- Улучшения перенаправления KVM.
	- o Поддержка более высокого разрешения.
- Интегрированное перенаправление удаленного носителя.
- Поддержка облегченного протокола доступа к каталогам (LDAP).
- Улучшения в обеспечении и инвентаризации.
	- o Экспорт данных инвентаризации/системной информации (частичная таблица SMBIOS).
- Поддержка управления для блоков питания, совместимых с шиной управления питанием (PMBus \*) 1.2.
- Репозиторий данных BMC (функция области управляемых данных).
- Система контроля воздушного потока.
- Датчик общей совокупной температуры.
- Управление температурой памяти.
- Датчики вентилятора блока питания.
- Интеллектуальная перегрузка (SmaRT)/регулирование замкнутой системы (CLST).
- Холодное резервирование блоков питания.
- Обновление прошивки блока питания.
- Проверка совместимости блока питания.
- Улучшения надежности прошивки BMC.
- Мониторинг состояния системы управления BMC.

# **10.2. Возможности и функции управления платформой**

## **10.2.1. Подсистема питания**

Серверная плата поддерживает несколько источников управления питанием, которые могут инициировать включение или выключение питания, см. [Таблица 58.](#page-172-0)

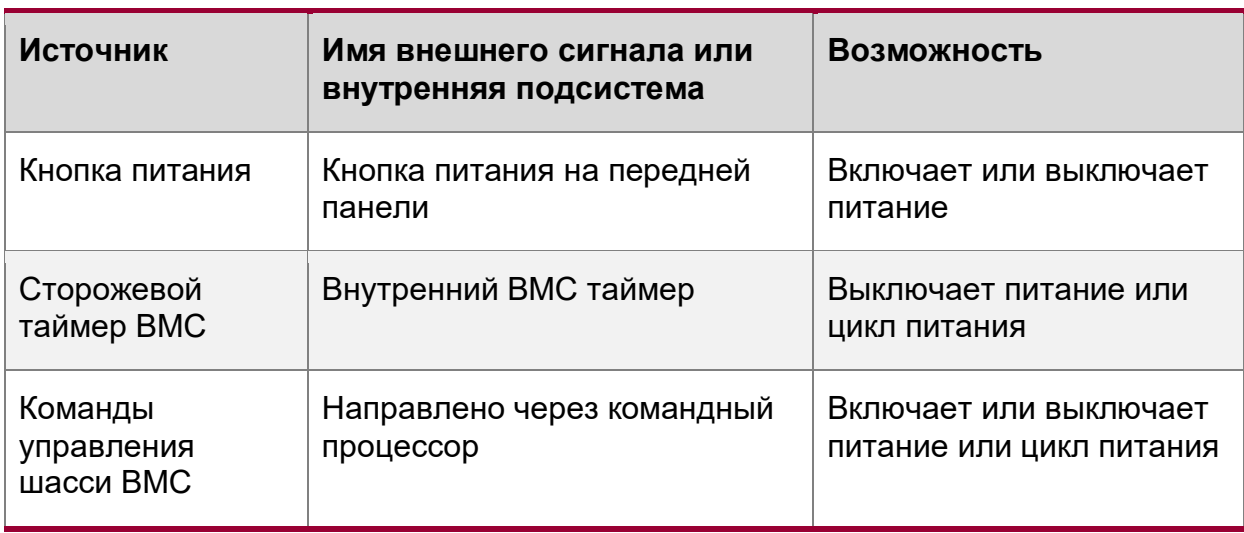

<span id="page-172-0"></span>Таблица 58. Источники управления питанием

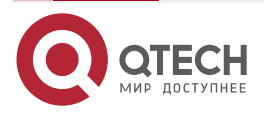

www.qtech.ru

 $\begin{array}{c} \bullet & \bullet & \bullet & \bullet \end{array}$ 

 $\bullet\bullet\bullet\bullet$ 

 $- - - -$ 

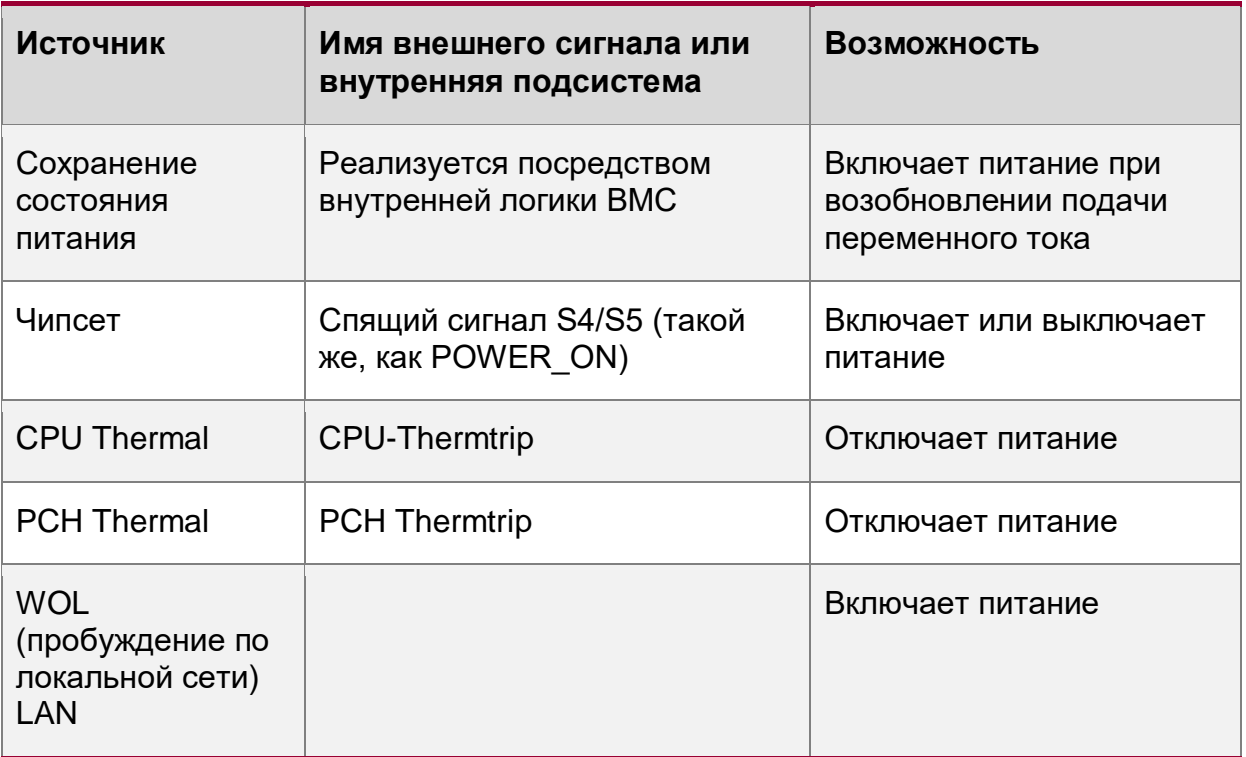

# **10.2.2. Расширенный интерфейс настройки и питания (ACPI)**

Материнская плата поддерживает состояния Advanced Configuration and Power Interface (ACPI), см. [Таблица 59.](#page-173-0)

<span id="page-173-0"></span>Таблица 59. Состояния питания ACPI

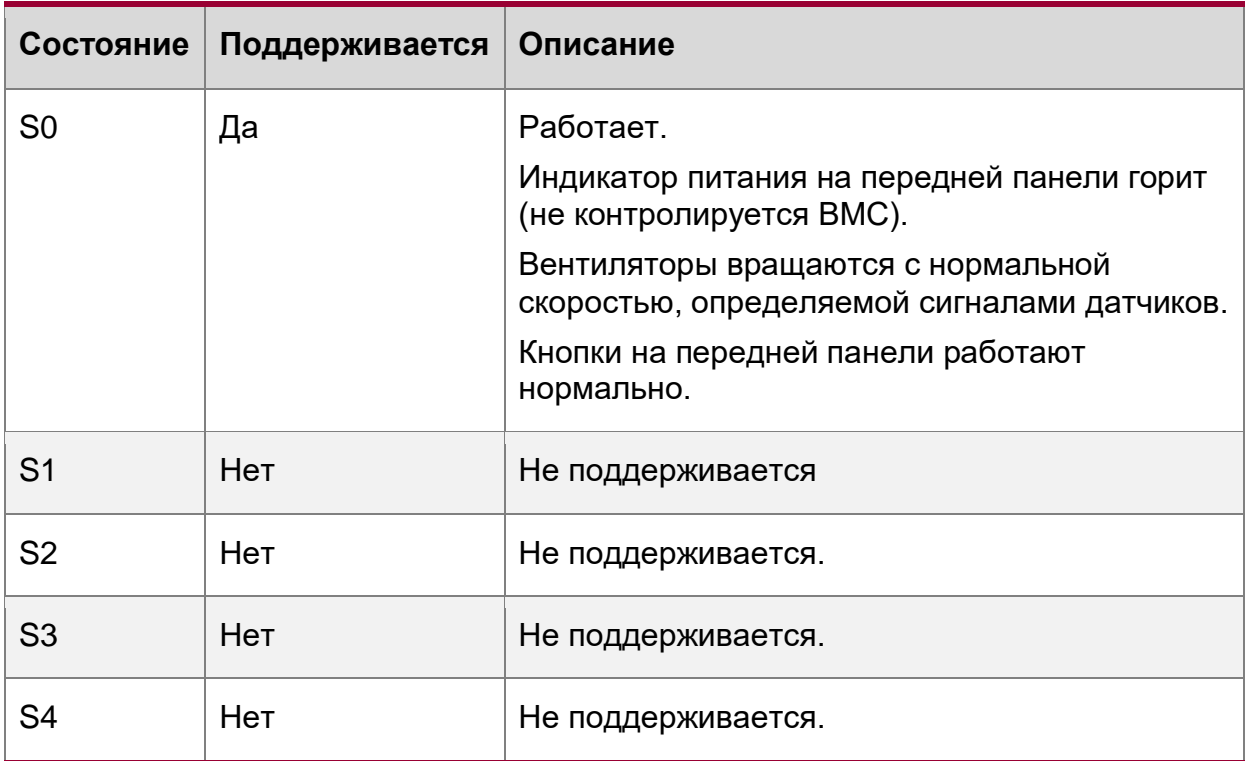

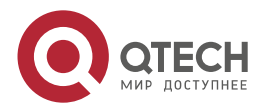

 $- - - -$ 

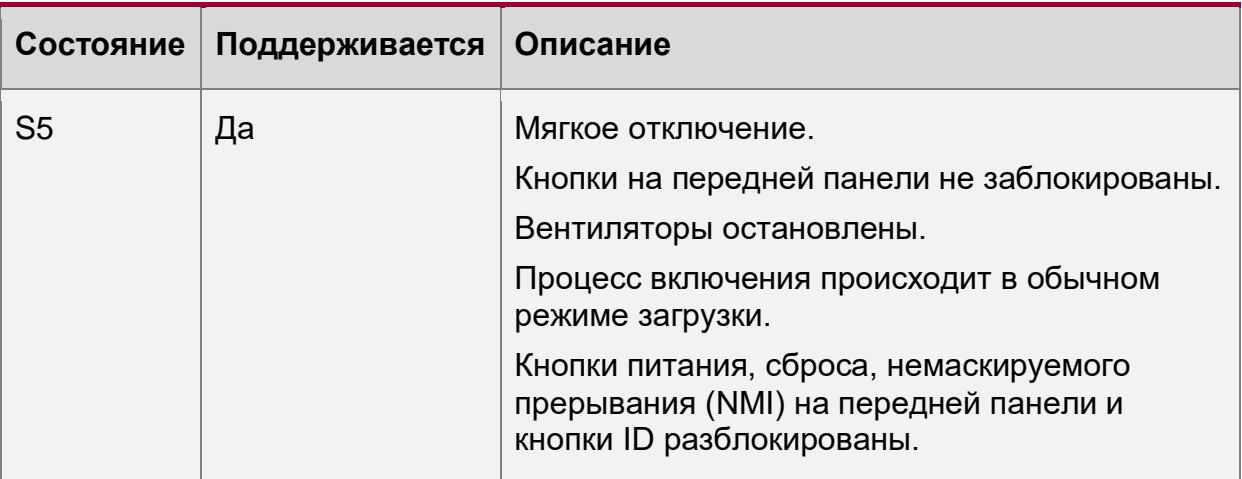

Во время инициализации системы и BIOS, и ВМС инициализируют функции, подробно описанные в следующих разделах.

#### 10.2.2.1. Процессор Tcontrol

Процессоры, используемые с этим набором микросхем, могут реализовать функцию под названием Tcontrol, которая обеспечивает регулировку в поведении вентиляторов, чтобы достичь оптимального охлаждения и шума. ВМС считывает температуру CPU через PECI прокси – механизм, предусмотренный в Intel® Management Engine (Intel® ME). ВМС использует эти значения в алгоритме контроля скорости вентилятора.

#### 10.2.2.2. Отказоустойчивая загрузка (FRB)

Fault resilient booting (FRB) - набор алгоритмов BIOS и BMC с аппаратной поддержкой, который, при определенных условиях, позволяет загрузить микропроцессорную систему, даже в случае отказа процессора начальной загрузки (bootstrap processor, BSP). Если алгоритмы FRB обнаруживают отказ BSP, они отключают отказавший процессор и перезагружают сервер, используя в качестве BSP другой процессор. Серверная платформа поддерживают только FRB-2 с использованием команд сторожевого таймера.

FRB-2 запускает алгоритм FRB, который обеспечивает обнаружение отказов системы. таких как зависание, во время процедуры POST. BIOS использует сторожевой таймер ВМС для возможности отката во время процедуры POST. BIOS конфигурирует сторожевой таймер, чтобы показать, что он использует таймер для фазы FRB-2 процесса загрузки.

После того, как BIOS идентифицировал и сохранил информацию BSP, он устанавливает бит использования таймера FRB-2 и загружает сторожевой таймер с новым интервалом тайм-аута.

Если сторожевой таймер истекает, когда на FRB бит использования сторожевого таймера ещё установлен, ВМС (если он соответствующе настроен) регистрирует событие обнуления сторожевого таймера, устанавливая значение тайм-аут FRB-2 в байтах данных события. Затем ВМС выполняет аппаратный сброс системы, если в качестве реакции на тайм-аут сторожевого таймера в BIOS установлена перезагрузка.

BIOS отвечает за отключение тайм-аута FRB-2 перед запуском сканирования дополнительного ПЗУ и перед отображением запроса пароля для загрузки. Если процессор выходит из строя и вызывает тайм-аут FRB-2, ВМС перезагружает систему.

BIOS получает от ВМС статус сторожевого таймера. Если в статусе отображается истекший таймер FRB-2, BIOS регистрирует сбой в журнале системных событий (SEL), В записи байтов OEM в SEL записывается последний код POST, сгенерированный во время

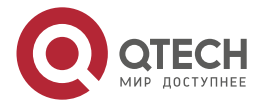

 $- - - -$ 

предыдущей попытки загрузки. Отказ FRB-2 не отражается на показании датчика состояния процессора.

Отказ FRB2 не влияет на светодиоды на передней панели.

#### 10.2.2.3. Отображение почтового индекса

ВМС, получив резервное питание, инициализирует внутреннее оборудование для отслеживания записей через порт 80 (код POST). Данные, записанные в порт 80, выводятся на системные светодиоды POST.

ВМС отключит светодиоды POST после завершения POST.

#### 10.2.3. Контрольный счетчик

ВМС реализует сторожевой таймер, полностью совместимый с IPMI 2.0. Дополнительные сведения см. В спецификации интерфейса интеллектуального управления платформой второго поколения v2.0. Немаскируемое/диагностическое прерывание, определенное для сторожевого таймера IPMI 2.0 связано с NMI. Прерывание SMI перед тайм-аутом сторожевого таймера или генерация аналогичного сигнала не поддерживается.

#### 10.2.4. Журнал системных событий (SEL)

ВМС реализует журнал системных событий, как указано в спецификации интерфейса интеллектуального управления платформой версии 2.0. Доступ к SEL производится независимо от состояния питания системы, через внутренние или внеполосные интерфейсы BMC, доступ к информации системного журнала можно получить даже если сервер выключен.

ВМС выделяет 95 231 байт (примерно 93 кБ) энергонезависимой памяти для хранения системных событий. Одновременно можно сохранить до 3639 записей SEL. Поскольку SEL является циклическим, любая команда, которая приводит к переполнению SEL за пределами выделенного пространства, перезаписывает самые старые записи в SEL, при установленном флаге переполнения.

#### 10.3. Мониторинг датчиков

ВМС контролирует оборудование системы и сообщает о состоянии датчиков. Информация, собранная с физических датчиков, транслируется в датчики IPMI. ВМС также сообщает о различных изменениях в состоянии системы, поддерживая виртуальные датчики, которые специально не привязаны к физическому оборудованию. В этом разделе описываются общие аспекты управления датчиками ВМС, а также описывается, как моделируются определенные типы датчиков. Если не указано иное, термин датчик относится к определению датчика модели IPMI.

- Сенсорное сканирование.
- Датчики BIOS только для событий.  $\bullet$
- Датчики.  $\bullet$
- Сторожевой датчик IPMI.  $\bullet$
- Сторожевой датчик ВМС.  $\bullet$
- Мониторинг работоспособности управления системой ВМС.
- Сторожевой таймер VR.
- Система воздушного потока.
- Датчики контроля вентилятора.
- Датчики теплового контроля.

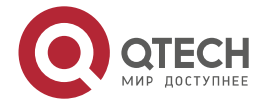

 $- - - -$ 

- Датчики контроля напряжения.
- Датчик CATERR.
- **Мониторинг событий привязки LAN.**
- CMOS-мониторинг батареи.
- Датчик NMI (диагностическое прерывание).

#### **10.3.1. Поведение при повторном включении датчика**

Датчики могут быть ручными или автоматическими. Датчик автоматического повторного включения сбрасывает состояние события для порога или смещения, если этот порог или смещение изменяются после подтверждения. Это позволяет генерировать новое событие и связанный побочный эффект. Примером побочного эффекта является увеличение скорости вентиляторов из-за превышения верхнего критического порога датчика температуры. Состояние события и состояние входа (значение) датчика отслеживают друг друга. Большинство датчиков повторно активируются автоматически.

Датчик ручного повторного включения не сбрасывает состояние подтверждения, даже когда порог или смещение сбрасываются. В этом случае состояние события и состояние входа (значение) датчика не отслеживают друг друга. Состояние утверждения события стабильное. Для повторного включения датчика можно использовать следующие методы:

- Автоматическое повторное включение применяется только к датчикам, которые обозначены как автоматическое повторное включение.
- Команда IPMI событие повторного включения датчика.
- Внутренний метод BMC BMC может повторно активировать определенные датчики из состояния триггера. Например, некоторые датчики могут быть повторно активированы сбросом системы. Сброс BMC повторно активирует все датчики.
- Сброс системы или цикла питания постоянного тока повторно активирует все датчики вентиляторной системы.

#### **10.3.2. Температурный мониторинг**

BMC обеспечивает мониторинг устройств измерения температуры компонентов и платы. Эта возможность мониторинга реализуется в виде аналоговых/пороговых или дискретных датчиков IPMI, в зависимости от характера измерения.

Для аналоговых/пороговых датчиков, за исключением датчиков температуры процессора, критические и некритические пороги (верхний и нижний) устанавливаются с помощью SDR, а генерация событий включена как для событий подтверждения, так и для событий отмены.

Для дискретных датчиков разрешена генерация как подтверждения, так и отмены подтверждения.

Обязательный мониторинг термодатчиков платформы включает:

- Температура на входе (физический датчик обычно находится на передней панели системы или объединительной панели жесткого диска (HDD)).
- Датчики температуры окружающей среды.
- Температура процессора.
- Температура памяти (DIMM).
- Горячий мониторинг CPU Voltage Regulator-Down (VRD).
- Температура на входе блока питания (БП) (поддерживается только для блоков питания, совместимых с PMBus\*).

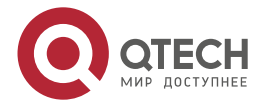

 $- - - -$ 

Кроме того, микропрограммное обеспечение ВМС может создавать виртуальные датчики, основанные на комбинации или агрегировании нескольких физических тепловых датчиков и приложений математической формулы к показаниям теплового датчика или датчика мошности.

#### 10.4. Стандартное управление вентиляторами

ВМС контролирует системные вентиляторы. Каждый вентилятор связан с датчиком скорости вентилятора, который определяет отказ вентилятора, а также может быть связан с датчиком присутствия вентилятора для поддержки горячей замены. Для конфигураций с резервированием вентилятора отказ вентилятора и его состояние определяет состояние датчика резервирования вентилятора.

Системные вентиляторы разделены на домены, каждый из которых имеет отдельный сигнал управления скоростью вентиляторов и отдельную настраиваемую политику управления вентиляторами. Домен вентиляторов может иметь набор связанных с ним датчиков температуры и вентиляторов. Они используются для определения текущего состояния домена вентилятора.

Домен имеет три состояния: спящий, ускоренный и номинальный. Состояния сна и ускорения имеют фиксированные (но настраиваемые с помощью OEM SDR) скорости вращения вентилятора, связанные с ними. Номинальное состояние имеет переменную скорость, определяемую политикой вентиляторной области. Запись OEM SDR используется для настройки политики вентиляторного-домена.

Состояние вентиляторного-ломена контролируется несколькими факторами. Факторы ДЛЯ ИЗМЕНЕНИЯ СОСТОЯНИЯ ПЕРЕЧИСЛЕНЫ НИЖЕ В ПОРЯДКЕ ПРИОРИТЕТА, ОТ ВЫСОКОГО К низкому.

- $\bullet$ Связанный вентилятор находится в критическом состоянии или отсутствует. SDR описывает, какие домены вентиляторов увеличиваются в ответ на отказ вентиляторов или их удаление в каждом домене. Если вентилятор снимается. когда система находится в режиме отключения вентиляторов, он не обнаруживается, и не происходит никаких изменений, пока система не выйдет из режима отключения вентиляторов.
- Любой связанный датчик температуры находится в критическом состоянии. SDR описывает, какие нарушения температурного порога вызывают ускорение вентилятора для каждой области вентилятора.
- ВМС находится в режиме обновления микропрограммы или работающая микропрограмма повреждена.

применяется какое-либо из вышеперечисленных условий, Если вентиляторы устанавливаются на фиксированную скорость ускоренного режима.

Номинальная СКОРОСТЬ вентилятора  $\mathsf{B}$ области вентилятора может быть сконфигурирована как статическая (фиксированное значение) или контролироваться состоянием одного или нескольких связанных датчиков температуры.

## 10.4.1. Вентиляторы с горячей заменой

Поддерживаются вентиляторы с горячей заменой, которые можно снимать и заменять, пока система включена и работает. ВМС реализует датчики присутствия вентилятора для каждого вентилятора с возможностью горячей замены.

Когда вентилятор отсутствует, соответствующий датчик скорости вентилятора переводится в состояние чтения/недоступности, а любые связанные области вентиляторов переводятся в состояние ускорения. Вентиляторы могут уже быть увеличены из-за предыдущего отказа вентилятора или его снятия.

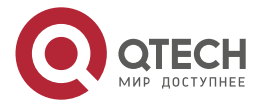

 $- - - -$ 

При замене снятого вентилятора соответствующий датчик скорости вентилятора повторно активируется. Если нет других критических условий, вызывающих условие ускорения вентиляторов, скорость вентиляторов возвращается к номинальному состоянию. Выключение и включение питания или сброс системы повторно активирует датчики скорости вращения вентилятора, если состояние отказа все еще присутствует, режим ускорение возвращается после повторной инициализации датчика и обнаружениянарушения порога.

#### **10.4.1.1. Мониторинг резервных вентиляторов**

BMC поддерживает резервный мониторинг вентиляторов и реализует датчик резервирования вентиляторов. Датчик резервирования вентиляторов генерирует события, когда связанный с ним набор вентиляторов переходит из состояния резервирования в состояние без резервирования, что определяется количеством и состоянием вентиляторов. Определение резервирования вентиляторов зависит от конфигурации. BMC позволяет настраивать избыточность для каждого датчика вентилятора с помощью записей OEM SDR.

Число отказов вентиляторов или удаление вентиляторов с горячей заменой не превышающее количество резервных вентиляторов, указанного в SDR в конфигурации вентиляторов, является некритичным отказом и отражается на состоянии передней панели. Отказ вентиляторов или их удаление, превышающее количество резервных вентиляторов, является нефатальным состоянием при недостаточных ресурсах и отражается в состоянии передней панели как нефатальная ошибка.

Резервирование проверяется только тогда, когда система находится во включенном состоянии с питанием от постоянного тока. Изменения резервирования вентиляторов, которые происходят, когда система отключена от постоянного тока или, когда отключается переменный ток, не регистрируются, пока система не будет включена.

## **10.4.2. Области вентиляторов**

Скорость вращения системных вентиляторов регулируется с помощью сигналов широтноимпульсной модуляции (ШИМ), которые управляются отдельно для каждой области с помощью встроенного оборудования ШИМ. Скорость вентилятора изменяется путем регулировки рабочего цикла, который представляет собой процент времени, в течение которого сигнал достигает высокого уровня в каждом импульсе.

BMC контролирует средний рабочий цикл каждого сигнала ШИМ путем непосредственного управления встроенными регистрами управления ШИМ. Одно и то же устройство может управлять несколькими сигналами ШИМ.

#### **10.4.3. Температурный и акустический менеджмент**

Эта функция относится к усовершенствованному управлению вентиляторами для оптимального охлаждения системы при одновременном снижении уровня шума, создаваемого вентиляторами системы. Стандарты агрессивной акустики могут потребовать компромисса между скоростью вращения вентиляторов и параметрами производительности системы, которые влияют на требования к охлаждению, в первую очередь пропускной способности памяти. BIOS, BMC и SDR работают вместе, чтобы обеспечить контроль над определением этого компромисса.

Эта возможность требует от BMC доступа к датчикам температуры на отдельных модулях памяти DIMM. Кроме того, регулирование температуры с обратной связью поддерживается только для модулей DIMM с датчиками температуры.

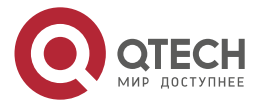

....

#### **10.4.4. Вход термодатчика для управления скоростью вентилятора**

BMC использует различные датчики IPMI для управления скоростью вращения вентилятора. Некоторые из датчиков являются IPMI-моделями реальных физических датчиков, тогда как некоторые являются виртуальными датчиками, значения которых получаются из физических датчиков с использованием расчетов и/или табличной информации.

Следующие термодатчики IPMI используются для контроля скорости вентилятора:

- Датчики температуры воздуха на входе.
- Цифровой термодатчик процессора (DTS) датчики запаса прочности.
- Датчики теплового запаса DIMM.
- Датчик температуры воздуха на выходе.
- Датчик температуры PCH.
- Датчики общего теплового запаса.
- Датчик температуры SSB (набор микросхем Intel® C620).
- Встроенные датчики температуры контроллера Ethernet (поддержка этого зависит от используемого контроллера Ethernet).
- Встроенные датчики температуры контроллера SAS (при наличии).
- Датчик температуры CPU VR.
- Датчик температуры DIMM VR.
- Датчик температуры BMC.
- Датчик температуры DIMM VRM.

[Рисунок 83](#page-179-0) показывает высокоуровневое представление структуры управления скоростью вентилятора, которая определяет скорость вентилятора.

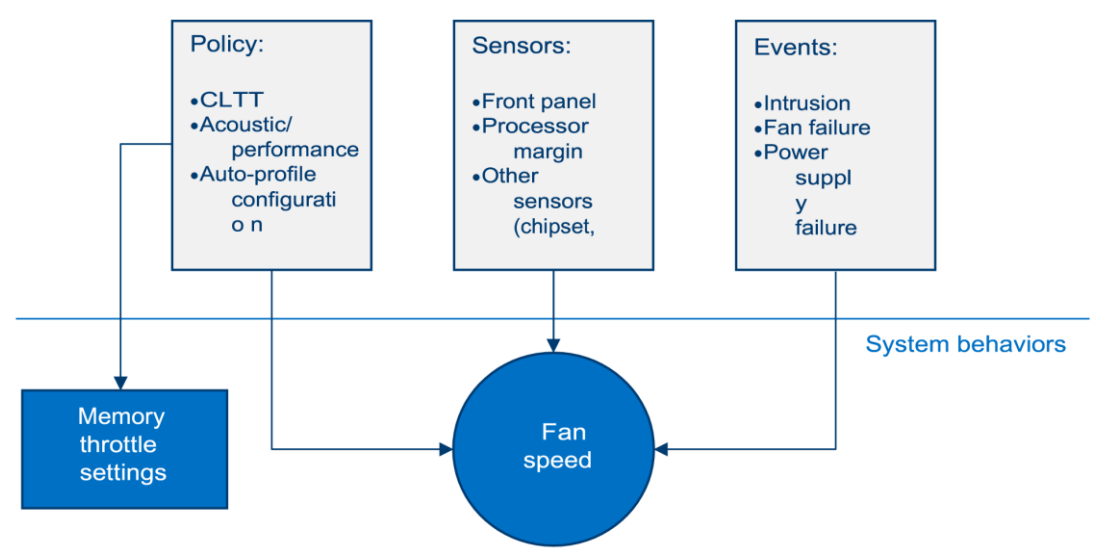

Рисунок 83. Процесс управления скоростью вентилятора высокого уровня

#### <span id="page-179-0"></span>**10.4.4.1. Повышение скорости вентилятора из-за отказа вентилятора**

Каждый сбой вентилятора может определять уникальный ответ от всех других вентиляторных доменов. Таблица OEM SDR определяет реакцию каждого домена вентиляторов на основании отказа любого вентилятора, включая вентиляторы системы и блока питания (только для блоков питания, совместимых с PMBus \*). Это означает, что,

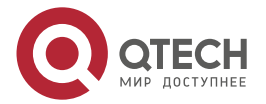
$\begin{array}{c} \bullet & \bullet & \bullet & \bullet \end{array}$ 

 $- - - -$ 

если в системе шесть вентиляторов, существует шесть различных реакций вентилятора на отказ.

#### **10.5. Управление температурой памяти**

Системная память является наиболее сложной подсистемой для термического управления, поскольку она требует существенного взаимодействия между BMC, BIOS и аппаратным обеспечением контроллера встроенной памяти. В этом разделе представлен обзор возможности управления с точки зрения BMC.

#### **10.5.1. Регулирование температуры памяти**

Система поддерживает управление температурой за счет Closed Loop Thermal Throttling (CLTT). Уровни смещения изменяются динамически в зависимости от теплового режима памяти и системы, определяемого системой, мощностью и тепловыми параметрами DIMM. Функция управления скоростью вентилятора BMC связана с используемым механизмом регулирования памяти.

Для различных параметров регулирования памяти используется следующая терминология:

- Статический Closed-Loop Thermal Throttling (Static-CLTT): CLTT-регистры будут сконфигурированы с помощью BIOS Memory Reference Code (MRC) во время процедуры POST. Смещение уровней CLTT будет работать, в замкнутом контуре системы с температурным датчиком DIMM в качестве управлющего входа. Во время работы системы регулирование смещения не будет производиться.
- Динамический Closed-Loop Thermal Throttling (Dynamic-CLTT): CLTT-регистры будут сконфигурированы с помощью BIOS MRC во время процедуры POST. Дросселирование памяти будет работать, в замкнутом контуре системы с температурным датчиком DIMM в качестве управлющего входа. Регулировка смещения выполняется во время работы в зависимости от изменений в охлаждении системы (скорости вращения вентиляторов).

Серверная система QTECH® QSRV-R series, имеющая модули DIMM с термодатчиками и использующая семейство масштабируемых процессоров Intel® Xeon® , поддерживает тип CLTT, называемый Hybrid-CLTT. При режиме Hybrid-CLTT встроенный контроллер памяти оценивает температуру DRAM между фактическими считываниями TSOD. Таким образом, термины Dynamic-CLTT и Static-CLTT относятся к этому «гибридному» режиму. Обратите внимание, что, если опрос TSOD, выполняемый IMC, прерывается, показания температуры, которые BMC получает от IMC, будут являться оценочными значениями.

## **10.5.2. Динамический (гибридный) CLTT**

Система будет поддерживать динамический CLTT, для которого микропрограмма BMC динамически изменяет регистры теплового смещения в IMC во время работы на основе изменений в охлаждении системы (скорости вращения вентиляторов). Для статического CLTT к показанию TSOD применяется фиксированное значение смещения; однако это не дает таких точных результатов, как если бы смещение учитывало текущий воздушный поток через модуль DIMM, как это делается с динамическим CLTT.

Для поддержки этой функции BMC определяет скорость воздуха для каждой области вентиляторов на основе значения ШИМ, установленного для области. Поскольку эта связь зависит от конфигурации шасси, необходимо использовать метод, поддерживающий эту зависимость (например, через OEM SDR), который устанавливает таблицу поиска, обеспечивающую эту связь.

В BIOS имеется встроенная справочная таблица, которая предоставляет значения теплового смещения для каждого типа DIMM и настройки диапазона скорости воздуха

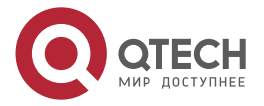

 $\begin{array}{c} \bullet & \bullet & \bullet & \bullet \end{array}$ 

 $- - - -$ 

(поддерживаются три диапазона скорости воздуха). Во время загрузки системы BIOS предоставит ВМС три значения смещения (соответствующие трем диапазонам скорости каждого включенного МОДУЛЯ DIMM. Используя эти воздуха) для данные. микропрограммное обеспечение ВМС составляет таблицу, в которой отображается значение смещения, соответствующее заданному диапазону скорости воздуха для каждого модуля DIMM. Во время работы ВМС применяет алгоритм усреднения для определения целевого значения смещения, соответствующего текущей скорости воздуха, а затем ВМС записывает это новое значение смещения в регистр теплового смещения IMC для DIMM.

## 10.6. Шина управления питанием (PMBus \*)

Шина управления питанием (PMBus \*) – это открытый стандартный протокол, основанный на SMBus \* 2.0. Он определяет средства связи с преобразователями мошности и другими устройствами электропитания с помощью команд на основе SMBus \*. В системе должны быть установлены блоки питания, соответствующие PMBus<sup>\*</sup>, чтобы контролировать их состояние и/или измерения мощности.

Для получения дополнительной информации о PMBus \* посетите Веб-сайт форума по интерфейсу системного управления http://www.powersig.org/.

#### 10.6.1. Управление светодиодом неисправности компонента

Серверная плата поддерживает несколько наборов светодиодных индикаторов неисправности компонентов. Для облегченной диагностики см. Ошибка! Источник ссылки не найден.. Некоторые светодиоды принадлежат ВМС, а некоторые - BIOS.

- Индикаторы неисправности DIMM BMC управляет аппаратным обеспечением индикаторов неисправности DIMM. Эти светодиоды отражают состояние датчиков событий, принадлежащих BIOS. Когда BIOS обнаруживает неисправное состояние модуля DIMM, он посылает IPMI OEM-команды (набор индикации о неисправности) к ВМС, чтобы инструктировать ВМС на включение соответствующей DIMM LED неисправности. Эти светодиоды активны только тогда, когда система находится во включенном состоянии. ВМС не активирует и не изменяет состояние светодиодов, если это не указано в BIOS.
- Индикаторы состояния жесткого диска HSBP PSoC \* управление этими светодиодами, если ОНИ есть, определение И СОСТОЯНИЯ неисправности/исправности дисков, которое отражают светодиоды, производится шасси QTECH<sup>®</sup> или оборудованием стороннего производителя.
- Индикаторы неисправности CPU на материнской плате имеется индикатор неисправности для каждого сокета процессора, управляемый ВМС. Светодиод горит, если есть несоответствие MSID, когда номинальная мощность процессора несовместима с платой.

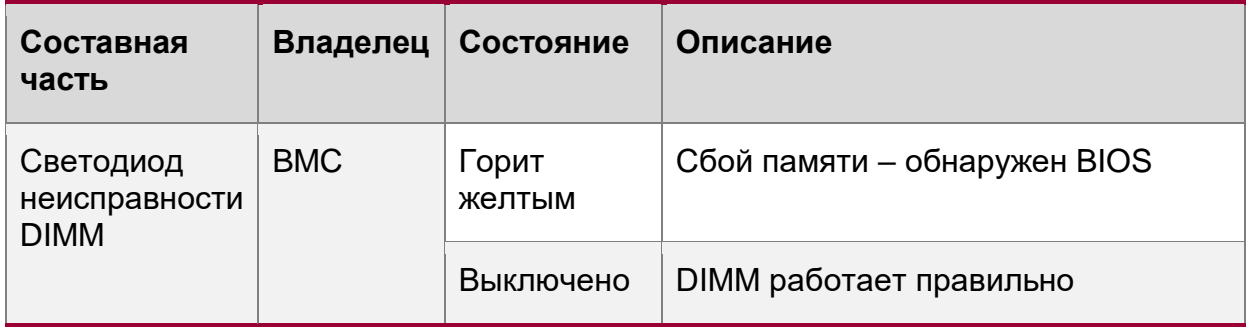

Таблица 60. Светодиоды неисправности компонентов

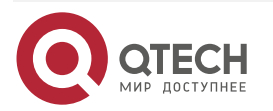

Управление платформой

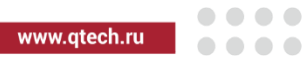

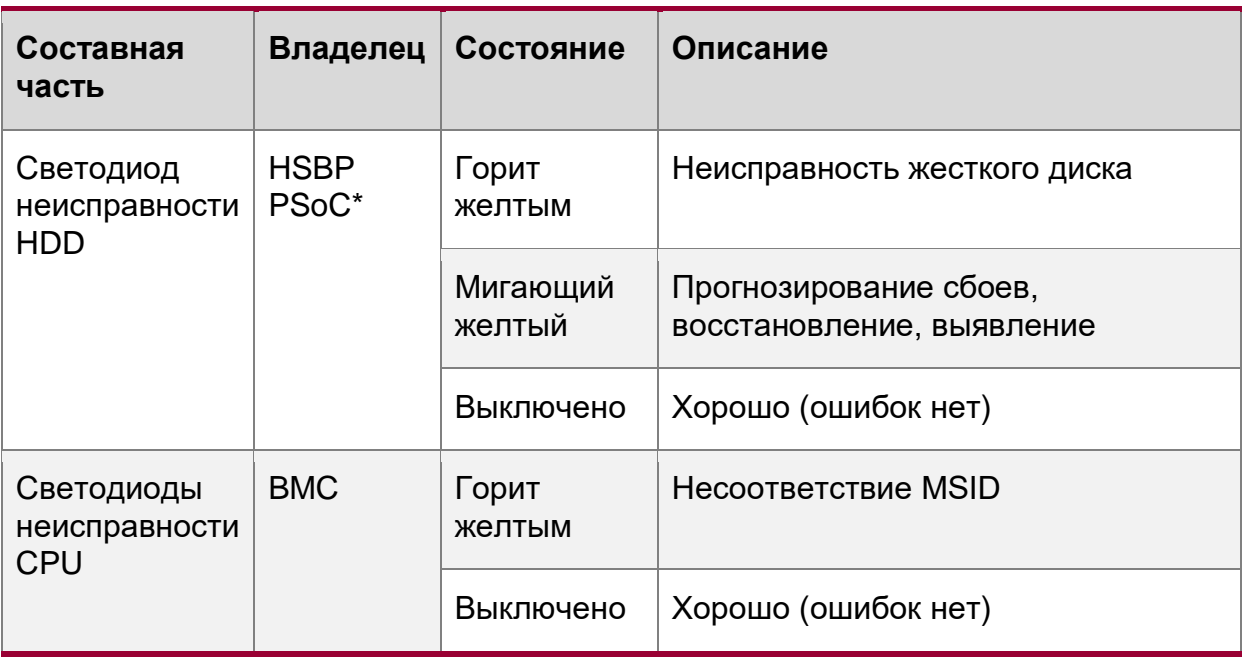

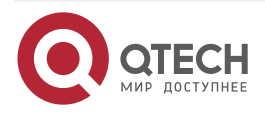

 $\bullet\bullet\bullet\bullet$ 

....

# **11. СТАНДАРТНЫЕ ФУНКЦИИ УПРАВЛЕНИЯ СЕРВЕРОМ**

Встроенный BMC поддерживает стандартные функции управления сервером, доступные по умолчанию (см. [Таблица 61\)](#page-183-0).

<span id="page-183-0"></span>Таблица 61. Стандартные функции управления сервером

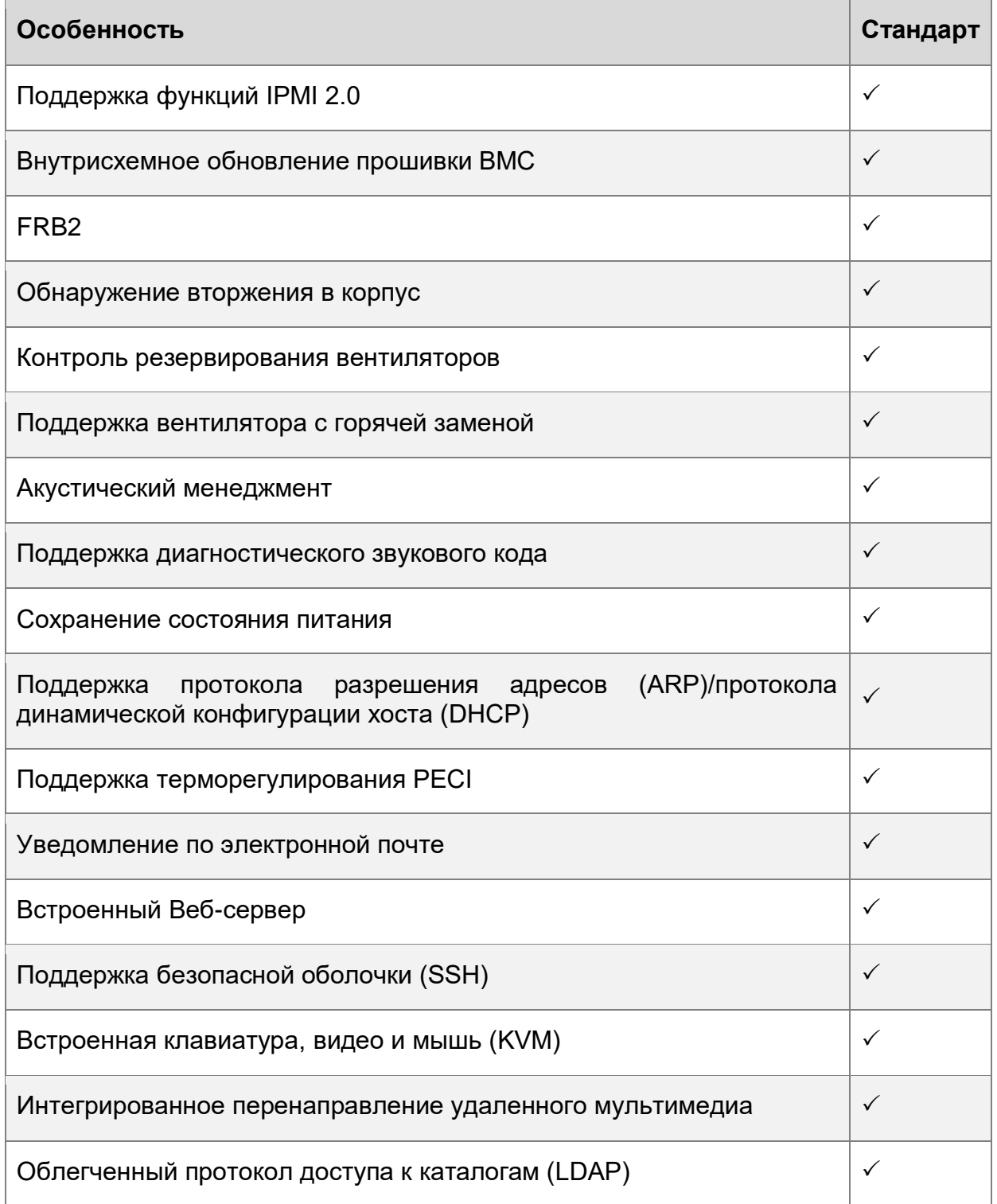

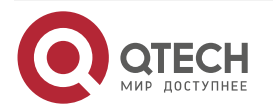

#### www.qtech.ru

 $\begin{array}{c} \bullet & \bullet & \bullet & \bullet \end{array}$ 

 $- - - -$ 

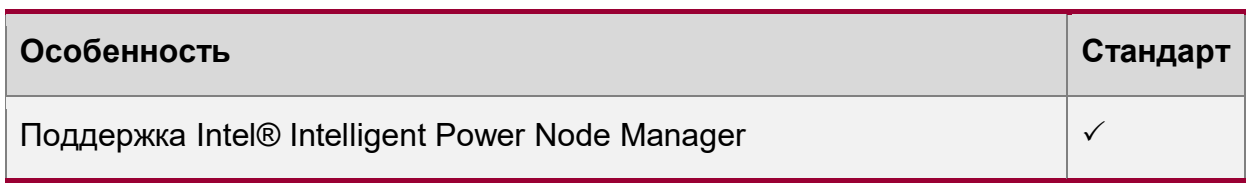

## 11.1. Выделенный порт управления

Материнская плата содержит выделенный порт управления RJ45 1 ГБ (см. Рисунок 75).

## 11.2. Встроенный Веб-сервер

Стандартную управляемость ВМС обеспечивает встроенный Веб-сервер И настраиваемый ОЕМ-интерфейс, которые предоставляют возможности управления базовым набором функций ВМС. Веб-интерфейс поддерживается всеми встроенными сетевыми адаптерами, которые имеют возможность управления ВМС, а также выделенным порт управления. Поддерживаются как минимум два одновременных пользователей. Встроенный пользовательский Веб-сеанса **OT** двух разных Веб-интерфейс поддерживается следующими клиентскими Веб-браузерами:

- Microsoft Edge \*
- Microsoft Internet Explorer \*  $\bullet$
- Mozilla Firefox \*  $\blacksquare$
- Mozilla Firefox \*  $\bullet$
- Google Chrome \*  $\bullet$
- Safari<sup>\*</sup>  $\bullet$

Встроенный пользовательский Веб-интерфейс поддерживает строгую безопасность аутентификацию, шифрование и поддержку брандмауэра, поскольку он позволяет удаленно настраивать сервер и управлять им. Поддерживается шифрование с использованием до 256-битного уровня защищенных сокетов (SSL). Аутентификация пользователя основана на идентификаторе пользователя и пароле.

Интерфейс, предоставляемый встроенным Веб-сервером, аутентифицирует пользователя перед тем, как разрешить инициировать Веб-сеанс. Веб-интерфейс также предоставляет точку запуска для таких функция, как клавиатура, видео и мышь (KVM) и перенаправление мультимедиа.

#### Функции Веб-интерфейса:

- Включение, выключение и перезагрузка сервера, а также отображение текущего состояния питания.
- Отображение информации о версии BIOS, BMC, ME и SDR  $\bullet$
- Отображение общего состояния системы.  $\bullet$
- Настройка различных параметров IPMI через LAN для IPV4 и IPV6
- Настройка оповещения по (SNMP и SMTP)  $\bullet$
- Отображение информации об активах системы для продукта, платы и шасси.  $\bullet$
- Отображение датчиков, принадлежащих ВМС (имя, состояние, текущие показания,  $\bullet$ включенные пороги), включая состояние датчиков с цветовым кодом.
- Предоставляет возможность фильтровать датчики в зависимости от типа датчика  $\bullet$ (напряжение, температура, вентилятор и источник питания).
- Автоматическое обновление данных датчика.

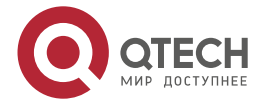

 $\begin{array}{c} \bullet & \bullet & \bullet & \bullet \end{array}$ 

 $\mathbf{A} \mathbf{A} \mathbf{A} \mathbf{A}$ 

- Поддержка основных стандартных браузеров (Microsoft Internet Explorer \* и Mozilla  $\bullet$ Firefox \*).
- Предоставляет встроенную функцию отладки платформы, ПОЗВОЛЯЮЩУЮ пользователю инициировать «отладочный дамп» в файл.
- Эмулирует виртуальную переднюю панель с той же функциональностью, что и локальная передняя панель. Отображаемые светодиоды соответствуют текущему состоянию светодиодов локальной панели. Отображаемые кнопки (например, кнопка питания) можно использовать так же, как и локальные кнопки.
- Отображение данных датчика МЕ. Отображаются только датчики, для которых загружена связанность с SDR.
- Принудительное подключение HTTPS для большей безопасности.  $\bullet$
- Отображение информации о процессоре и памяти, доступной в IPMI через LAN.  $\bullet$
- Отображение мощности, потребляемой сервером.  $\bullet$
- Просмотр и настройка параметров VLAN.  $\bullet$
- Предупреждение пользователя, что изменение конфигурации IP-адреса вызовет  $\bullet$ отключение.
- Принудительный вход в настройки BIOS при сбросе (управление питанием сервера).

## 11.3. Поддержка функций управления

Встроенный контроллер управления материнской платой (ВМС) поддерживает функции управления, удобный удаленный доступ с клавиатуры, видео и мыши (KVM) и управление через локальную сеть и Интернет. Он захватывает, оцифровывает и сжимает видео, а также передает с его помощью сигналы клавиатуры и мыши на удаленный компьютер и обратно. Программное обеспечение для удаленного доступа и управления работает во встроенном контроллере управления материнской платой.

Ключевые особенности:

- Перенаправление KVM либо с выделенной управляющей сетевой карты, либо с сетевых карт серверной материнской платы, используемых для управления трафиком до двух сеансов KVM. KVM автоматически определяет разрешение видео для получения наилучшего снимка экрана, высокопроизводительного отслеживания мыши и синхронизации. Он позволяет удаленно просматривать и настраивать параметры POST и BIOS перед загрузкой.
- Перенаправление носителей, позволяющее системным администраторам или пользователям подключать удаленную среду IDE или USB CDROM, дисковод гибких дисков или флэш-накопитель USB в качестве удаленного устройства на сервере. После подключения удаленное устройство представляется серверу как локальное устройство, позволяя системным администраторам или пользователям устанавливать программное обеспечение (включая операционные системы), копировать файлы, обновлять BIOS или загружать сервер с этого устройства.

#### 11.3.1. Перенаправление клавиатуры, видео и мыши (KVM)

Прошивка ВМС поддерживает перенаправление клавиатуры, видео и мыши (KVM) по локальной сети. Клиентская система должна иметь Java Runtime Environment (JRE) версии 6.0 или более поздней для запуска KVM или апплетов перенаправления мультимедиа.

ВМС поддерживает встроенное приложение KVM (удаленная консоль), которое можно запускать со встроенного Веб-сервера. Поддерживается перенаправление мыши и

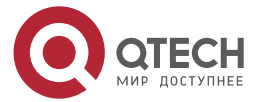

 $\begin{array}{c} \bullet & \bullet & \bullet & \bullet \end{array}$ 

....

клавиатуры на базе USB 1.1, USB 2.0. Также можно использовать сеанс перенаправления KVM одновременно с перенаправлением мультимедиа. Эта функция позволяет пользователю интерактивно использовать функции клавиатуры, видео и мыши удаленного сервера, как если бы пользователь физически находился у управляемого сервера.

Перенаправление KVM включает функцию программной клавиатуры, используемую для имитации клавиатуры, подключенной к удаленной системе. Функциональная клавиатура поддерживает следующие раскладки: английский, голландский, французский, немецкий, итальянский, русский и испанский.

Функция перенаправления KVM автоматически определяет разрешение видео для наилучшего захвата экрана и обеспечивает высокопроизводительное отслеживание и синхронизацию мыши. KVM позволяет удаленно просматривать и настраивать параметры POST, перед загрузкой, и производить настройку BIOS после инициализации.

Другие атрибуты перенаправления KVM включают:

- Шифрование перенаправленного экрана, клавиатуры и мыши,
- Сжатие перенаправленного экрана,
- Возможность выбора конфигурации мыши в зависимости от типа ОС
- Поддержка макросов клавиатуры, определяемых пользователем.

Функция перенаправления KVM поддерживает следующие разрешения и частоты обновления:

- 640×480 при 60 Гц, 72 Гц, 75 Гц, 85 Гц, 100 Гц
- 800×600 при 60 Гц, 72 Гц, 75 Гц, 85 Гц
- 1024×768 при 60 Гц, 72 Гц, 75 Гц, 85 Гц
- 1280×960 при 60 Гц
- 1280×1024 при 60 Гц
- 1600×1200 при 60 Гц
- 1650×1080 (WSXGA +) при 60 Гц
- 1920×1080 (1080 п) при 60 Гц
- 1920×1200 (WUXGA) при 60 Гц

#### **11.3.1.1. Доступность**

Удаленный сеанс KVM доступен, даже если сервер выключен (в режиме ожидания). Во время перезагрузки сервера или включения/выключения питания перезапуск удаленного сеанса KVM не требуется. Сброс BMC, например, из-за инициированного сторожевым таймером BMC сброса или сброса BMC после обновления прошивки BMC – требует восстановления сеанса. Сеансы KVM сохраняются при сбросе системы, но не при потере питания переменного тока.

#### **11.3.1.2. Безопасность**

Функция перенаправления KVM поддерживает несколько алгоритмов шифрования, включая RC4 и AES. Фактический используемый алгоритм согласовывается с клиентом в зависимости от его возможностей.

#### **11.3.1.3. Использование**

Когда сервер включен, удаленный сеанс KVM отображает полный процесс загрузки BIOS. Пользователь может взаимодействовать с настройкой BIOS, изменять и сохранять настройки, а также взаимодействовать с экранами конфигурации дополнительного ПЗУ.

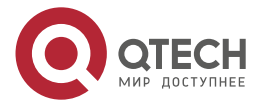

 $\begin{array}{c} \bullet & \bullet & \bullet & \bullet \end{array}$ 

 $- - - -$ 

#### **11.3.1.4. Принудительный вход в BIOS Setup**

Перенаправление KVM может предоставить возможность принудительного входа в BIOS Setup. Это позволяет системе войти в программу настройки BIOS во время загрузки, которая часто пропускается, когда удаленная консоль перенаправляет видео.

#### **11.3.2. Перенаправление медиа**

Встроенный Веб-сервер предоставляет Java-апплет для включения удаленного перенаправления мультимедиа. Его можно использовать вместе с функцией удаленного KVM или как отдельный апплет.

Функция перенаправления носителя предназначена для того, чтобы позволить системным администраторам или пользователям подключать удаленную среду IDE или USB CD-ROM, дисковод гибких дисков или флэш-диск USB в качестве удаленного устройства к серверу. После подключения удаленное устройство выглядит для сервера как локальное устройство, позволяя системным администраторам или пользователям устанавливать программное обеспечение (включая операционные системы), копировать файлы, обновлять BIOS или загружать сервер с этого устройства.

В следующем списке описаны дополнительные возможности и функции перенаправления мультимедиа.

- Работа удаленно установленных устройств не зависит от локальных устройств на сервере. И удаленные, и локальные устройства можно использовать параллельно.
- Устройства IDE (CD-ROM, Floppy) или USB-устройства могут быть подключены к серверу как удаленное устройство.
- С удаленного устройства можно загрузить все поддерживаемые операционные системы и выполнить загрузку с диска IMAGE (\* .IMG) и файлов ISO CD-ROM или DVD-ROM.
- Перенаправление мультимедиа поддерживает перенаправление, как для виртуального компакт-диска, так и для виртуального гибкого диска/USB-устройства одновременно. Устройство CD-ROM, Floppy и USB может быть либо локальным устройством, либо файлом образа диска (ISO).
- Функция перенаправления мультимедиа поддерживает несколько алгоритмов шифрования, включая RC4 и AES. Фактический используемый алгоритм согласовывается с клиентом в зависимости от его возможностей.
- Сеанс удаленного мультимедиа сохраняется, даже когда сервер выключен (в режиме ожидания).
- Смонтированное устройство является видимым для BIOS и установленной ОС.
- Подключенное устройство отображается в порядке загрузки BIOS, и можно изменить порядок загрузки BIOS для загрузки с этого удаленного устройства.
- Можно установить операционную систему на сервер без ОС с помощью удаленного устройства. Это также может потребовать использования KVM для настройки ОС во время установки.

USB-накопители отображаются в виде гибких дисков при перенаправлении носителя. Это позволяет устанавливать драйверы устройств во время установки ОС. Невозможно использование системы с только удаленными устройствами.

#### **11.3.2.1. Доступность**

Таймаут бездействия по умолчанию составляет 30 минут и не настраивается пользователем. Сеансы перенаправления носителей сохраняются при сбросе системы, но не при потере питания переменного тока или сбросе BMC.

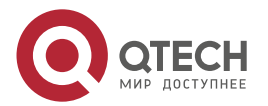

. . . .

....

#### **11.3.3. Удаленная консоль**

Удаленная консоль – это перенаправленный экран, клавиатура и мышь удаленной хостсистемы (KVM). Для использования окна удаленной консоли в Веб-интерфейсе предусмотрена соответствующая страница и клавиша вызова. Окно удаленной консоли открывается в браузере по протоколу HTTPS.

### **11.3.4. Производительность**

Удаленная консоль точно демонстрирует локальный дисплей. Эта функция адаптируется к изменениям разрешения видео на локальном дисплее и продолжает работать плавно, когда система переходит от графики к тексту или наоборот. Время отклика может немного задерживаться в зависимости от пропускной способности и задержки сети.

Включение шифрования мультимедиа снижает производительность. Включение сжатия видео обеспечивает самый быстрый отклик, а отключение сжатия обеспечивает лучшее качество видео. Для наилучшей производительности KVM рекомендуется канал со скоростью 2 Мбит/с или выше. Перенаправление KVM через IP выполняется параллельно с локальным KVM, не влияя на его работу.

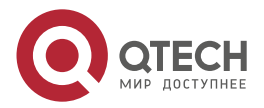

....

....

# **12. ОБЗОР ВСТРОЕННЫХ РАЗЪЕМОВ/ ОБОЗНАЧЕНИЙ**

В этом разделе указаны местоположения и выводы для встроенных разъемов и обозначений материнской платы, которые обеспечивают интерфейс управления встроенной платформой или других доступных пользователю опций и функций. См. Ошибка! Источник ссылки не найден. для получения подробной информации о расположении разъемов в этой главе.

### 12.1. Разъемы питания

Серверная плата включает несколько разъемов питания, которые используются для подачи постоянного тока на различные устройства.

#### 12.1.1. Основное питание

Питание материнской платы осуществляется через один 24-контактный разъем питания. Разъем помечен как «MAIN PWR CONN» в левой нижней части материнской платы. Таблица 62 представляет схему расположения контактов главного разъема питания.

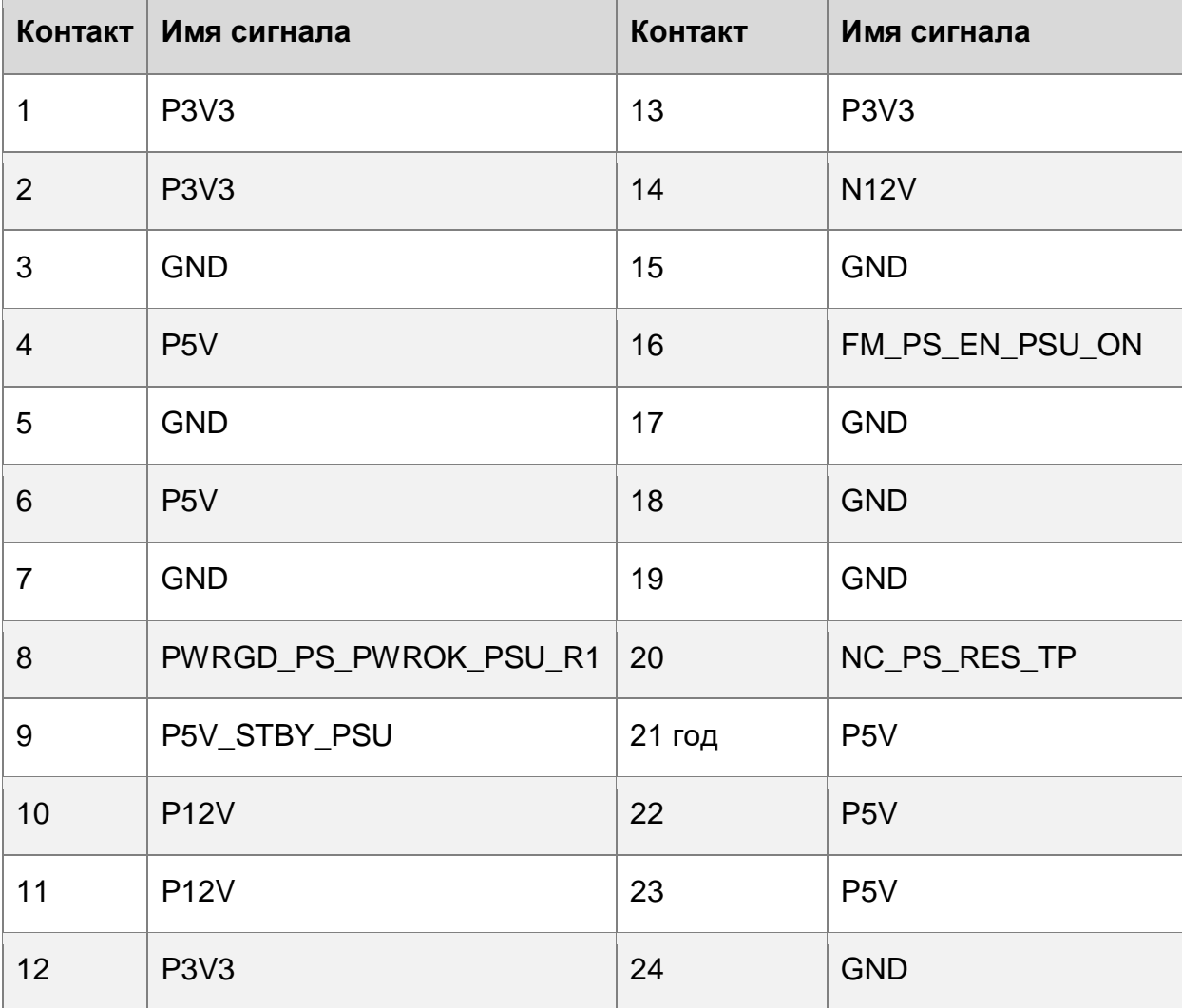

<span id="page-189-0"></span>Таблица 62. Распиновка главного разъема питания («MAIN PWR CONN»)

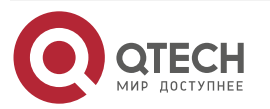

 $\begin{array}{c} \bullet & \bullet & \bullet & \bullet \end{array}$ 

 $- - - -$ 

#### 12.1.2. Разъемы питания ЦП

ПРИМЕЧАНИЕ: Поскольку ВМС отслеживает наличие сигналов питания в материнской плате, питание должно подаваться как на CPU1, так и на CPU2, даже если CPU2 не установлен. Если сигналы питания не обнаружены, серверная плата не загрузится.

На серверной материнской плате есть два белых 8-контактных разъема питания CPU с маркировкой «CPU 1 PWR» и «CPU 2 PWR». В следующих таблицах показано расположение выводов для каждого разъема.

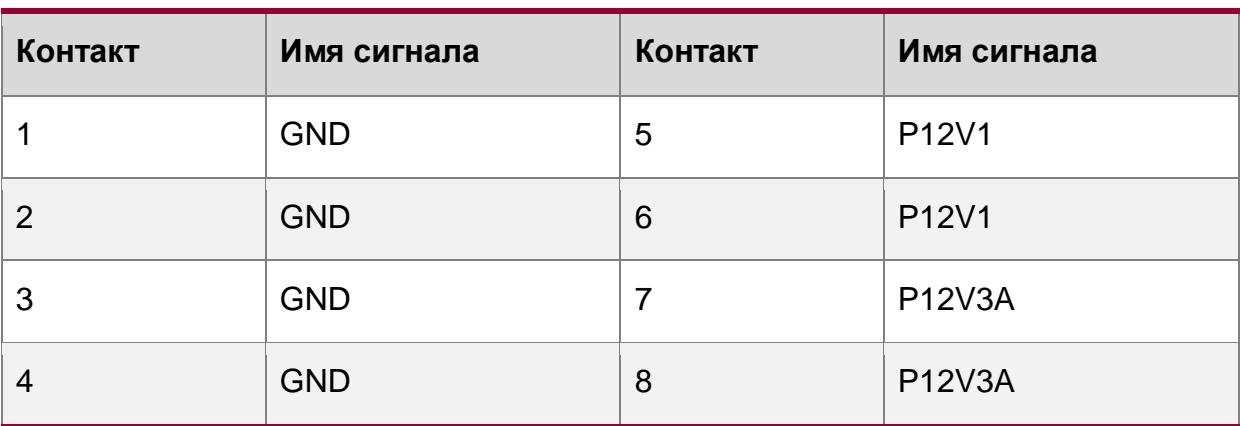

Таблица 63. Распиновка разъема питания CPU1 («CPU 1 PWR»)

Таблица 64. Распиновка разъема питания CPU2 («CPU 2 PWR»)

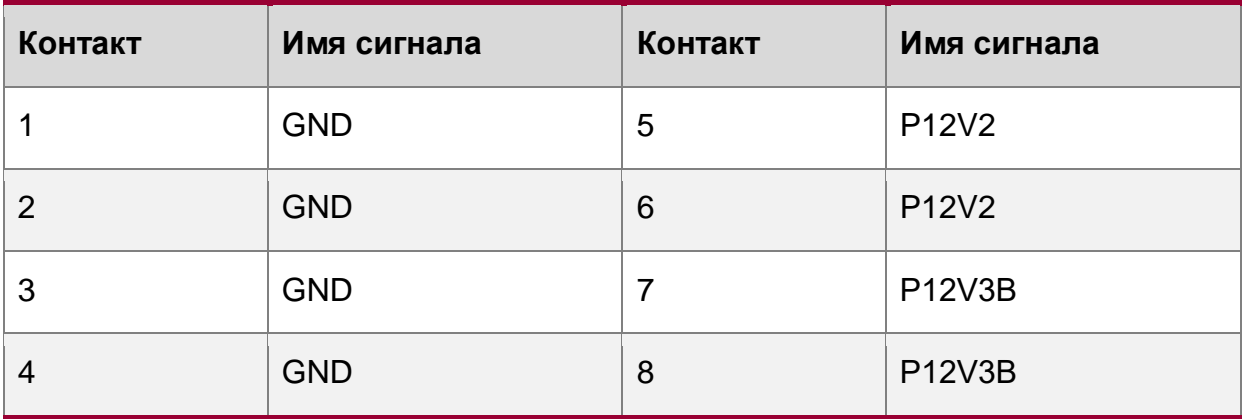

#### 12.1.3. Дополнительный разъем питания 12V

По умолчанию серверная плата может обеспечить до 180 Вт общей мощности шести разъемам для карт расширения PCle<sup>\*</sup>. Для поддержки требований к питанию, превышающих этот предел, серверная плата включает один белый 2×2-контактный разъем питания, который можно использовать для подачи до 216 Вт дополнительной мощности на серверную плату. В корпусе QTECH<sup>®</sup> этот разъем подключен к соответствующему разъему 2×2 на плате распределения питания. Бюджет мощности для всей системы должен быть рассчитан, чтобы определить, сколько дополнительной мощности доступно для поддержки любых дополнительных карт.

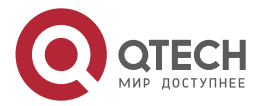

 $\begin{array}{c} \bullet & \bullet & \bullet & \bullet \end{array}$ 

. . . .

Таблица 65. Распиновка разъема дополнительного питания («AUX\_PWR\_IN»)

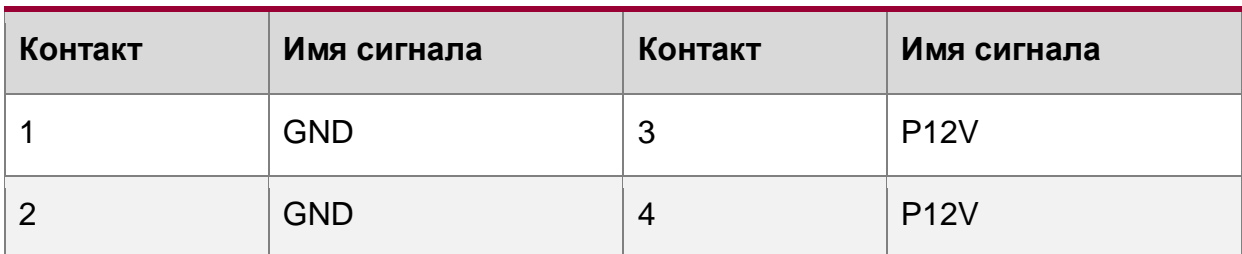

**ПРИМЕЧАНИЕ:** В соответствии со спецификацией PCIe \* максимальная мощность, поддерживаемая непосредственно от слота для карты расширения x8 PCIe \*, = 25 Вт. Максимальная мощность, поддерживаемая непосредственно от слота для карты расширения x16 PCIe \*, = 75 Вт.

# **12.2. Разъемы передней панели**

Серверная плата включает в себя несколько разъемов, обеспечивающих различные варианты передней панели. В этом разделе представлено функциональное описание и разводка контактов каждого разъема.

### **12.2.1. Разъем передней панели**

На левом краю материнской платы находится 30-контактный разъем передней панели, совместимый с SSI, который обеспечивает различные функции передней панели, включая кнопки: кнопку питания/сна, кнопку идентификатора системы и кнопку NMI; светодиоды – активность сетевой карты, индикаторы активности жесткого диска, индикатор состояния системы и индикатор идентификатора системы.

Таблица 66. Распиновка разъема передней панели

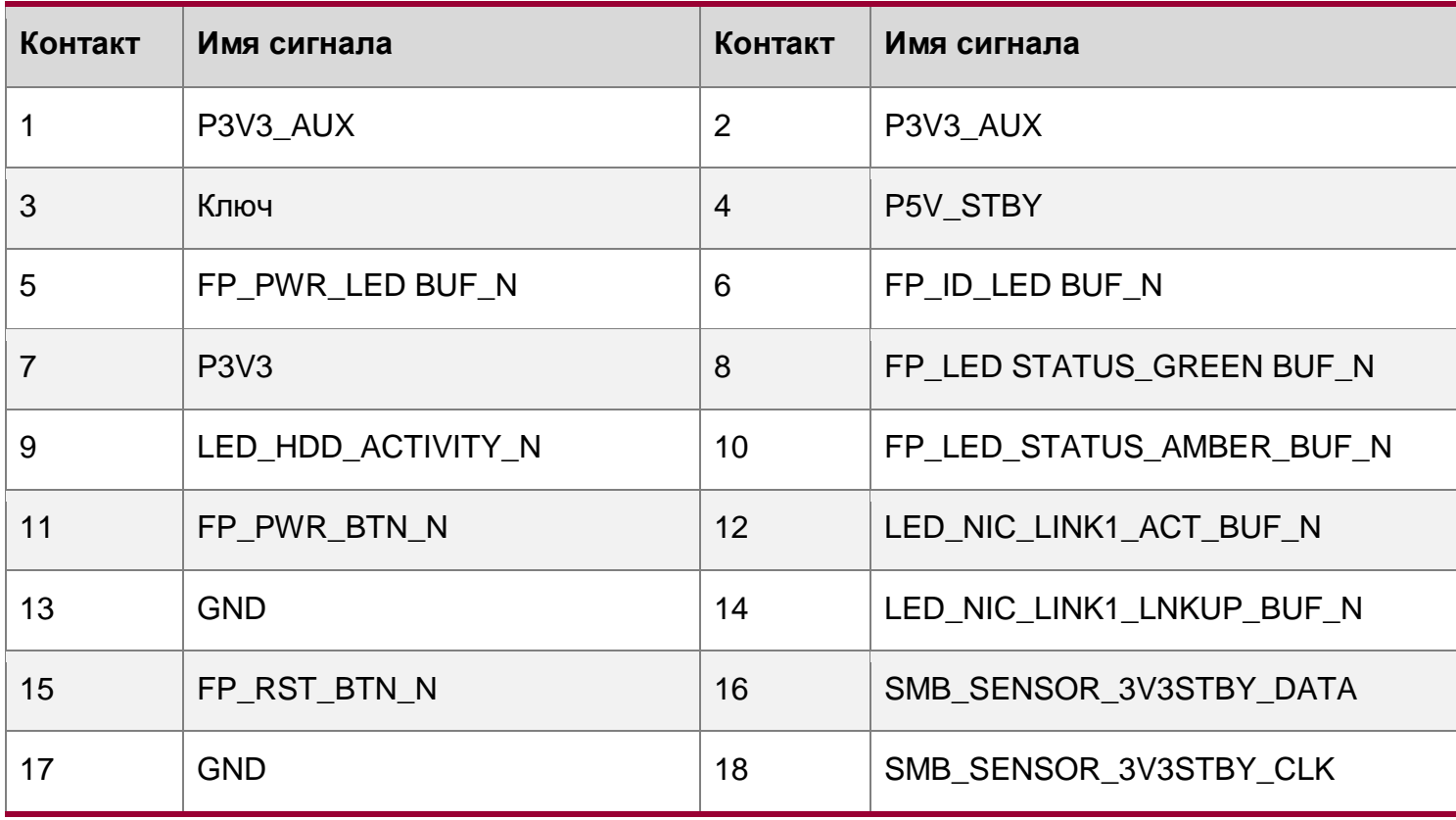

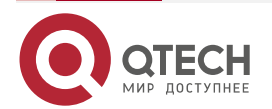

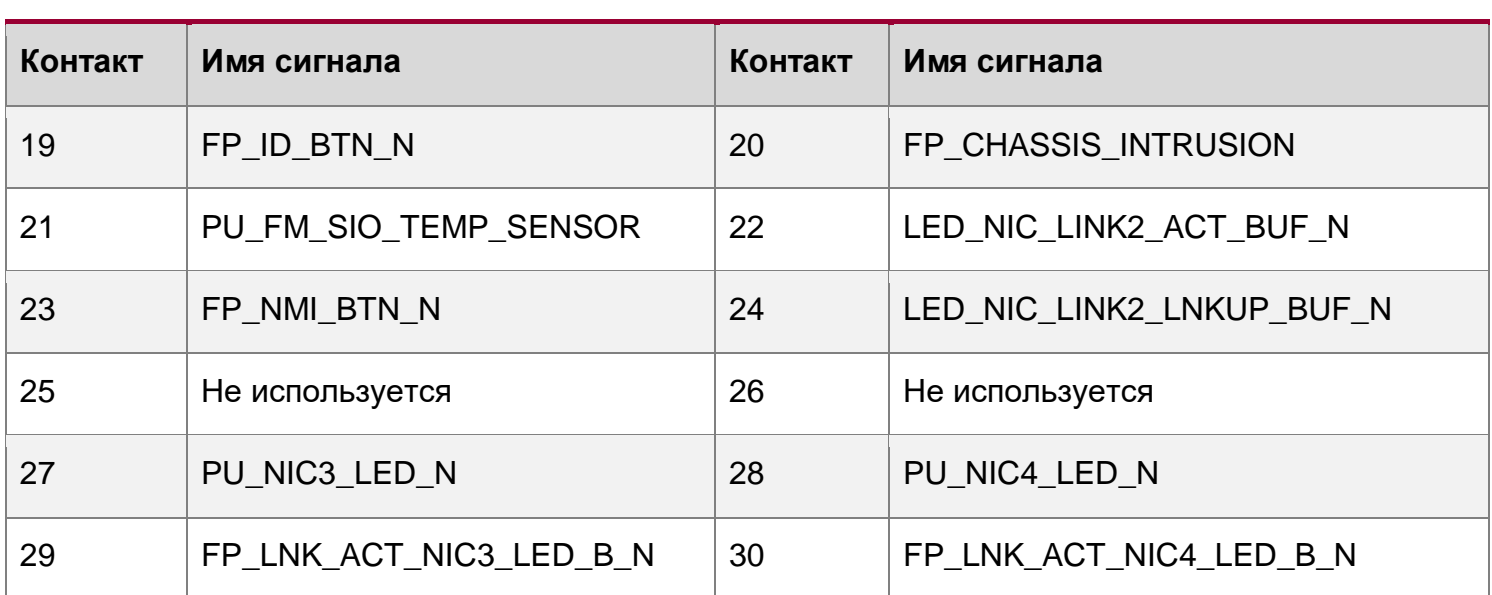

## **12.2.2. USB-разъем на передней панели**

Материнская плата включает 20-контактный разъем, который при подключении кабеля может обеспечить до двух портов USB 3.0 на передней панели. В следующей таблице представлена распиновка разъема.

Таблица 67. Распиновка разъема USB 3.0 на передней панели

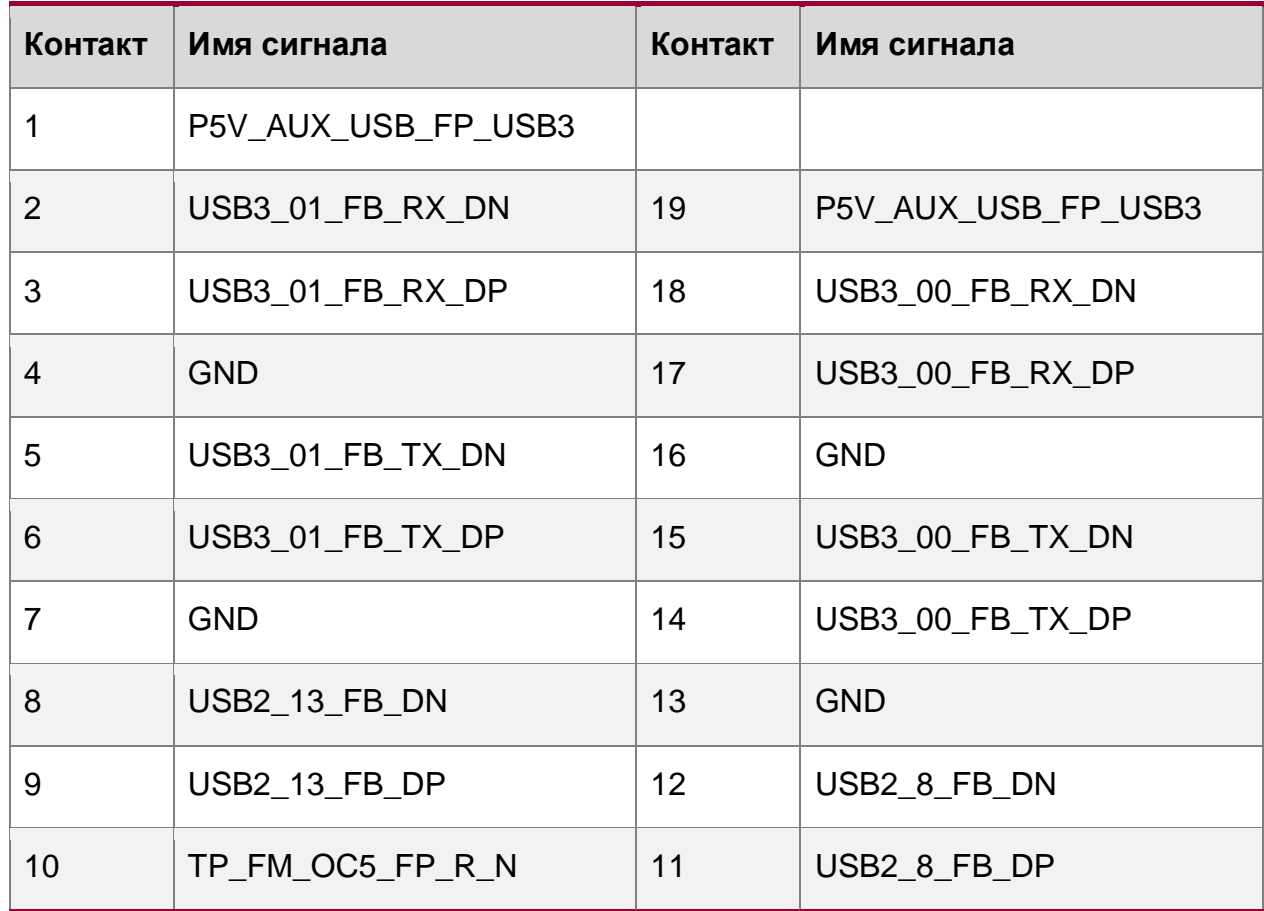

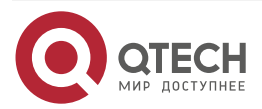

 $\bullet\bullet\bullet\bullet$ www.qtech.ru  $\bullet\bullet\bullet\bullet$ 

....

....

## **12.3. Разъемы для встроенного хранилища**

На материнской плате есть разъемы для поддержки нескольких вариантов запоминающих устройств. В этом разделе представлен функциональный обзор и разводка контактов каждого разъема.

## **12.3.1. Разъемы SATA 6 Гбит/с**

Материнская плата включает два 7-контактных разъема SATA, обеспечивающих скорость передачи данных до 6 Гбит/с. [Таблица 68](#page-193-0) показывает расположение контактов обоих разъемов.

<span id="page-193-0"></span>Таблица 68. Распиновка разъема SATA 6 Гбит/с

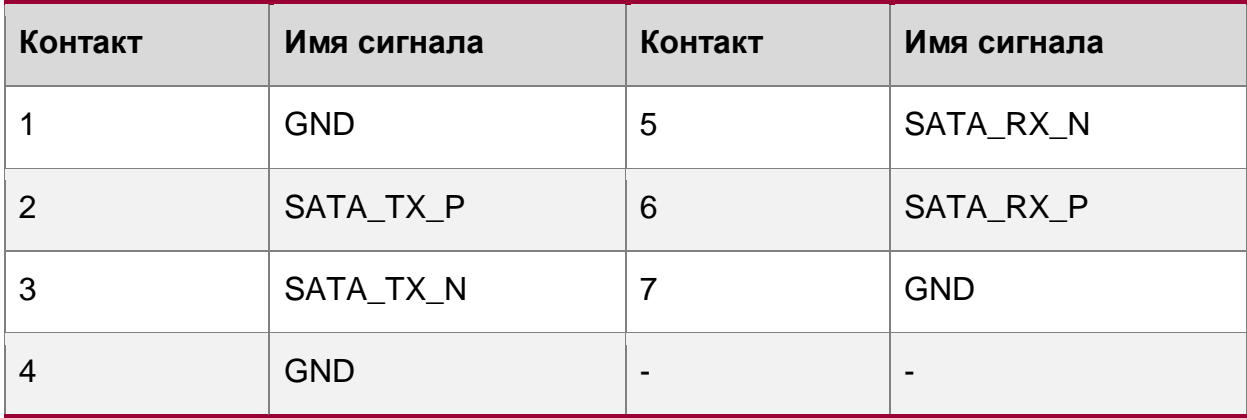

Материнская плата также включает два порта mini-SAS HD, которые поддерживают до восьми дисков SATA 6 Гбит/с. [Таблица 69](#page-193-1) показывает расположение выводов обоих разъемов.

<span id="page-193-1"></span>Таблица 69. Разъемы Mini-SAS HD для контактов SATA 6 Гбит/с

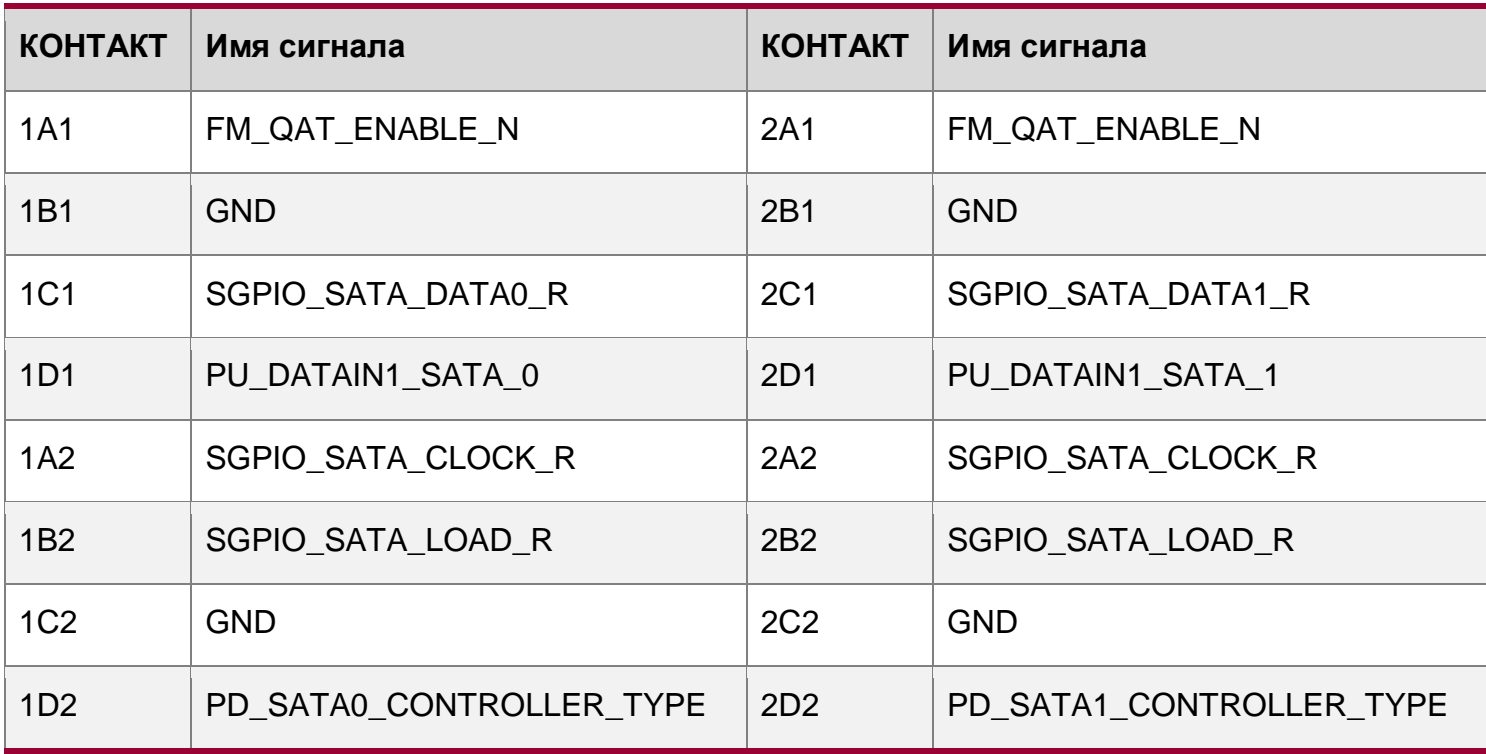

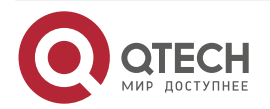

 $\begin{array}{ccccc}\bullet&\bullet&\bullet&\bullet\end{array}$ 

 $\bullet\bullet\bullet\bullet$ 

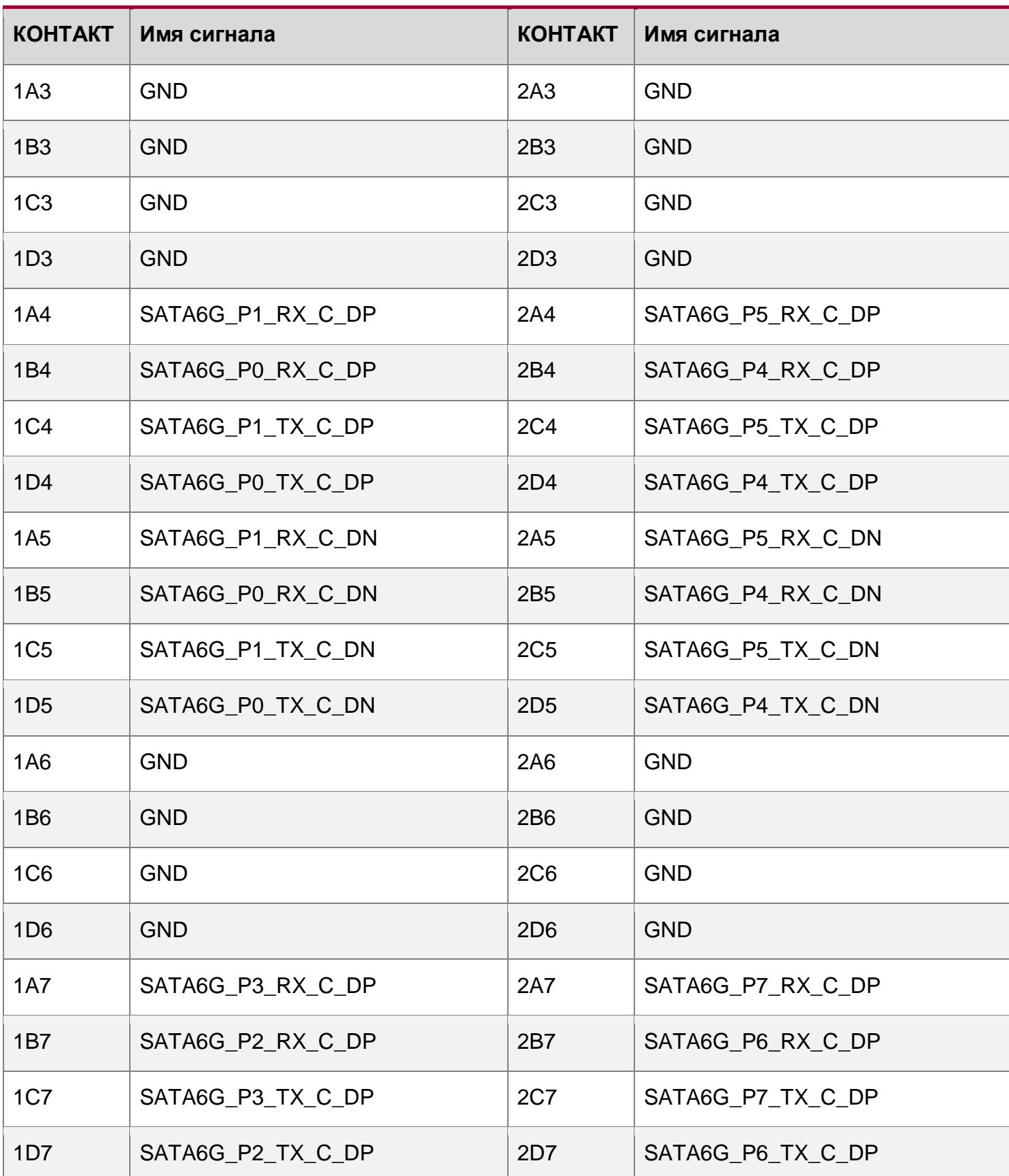

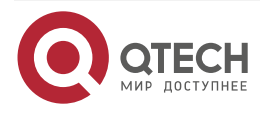

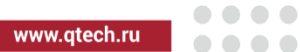

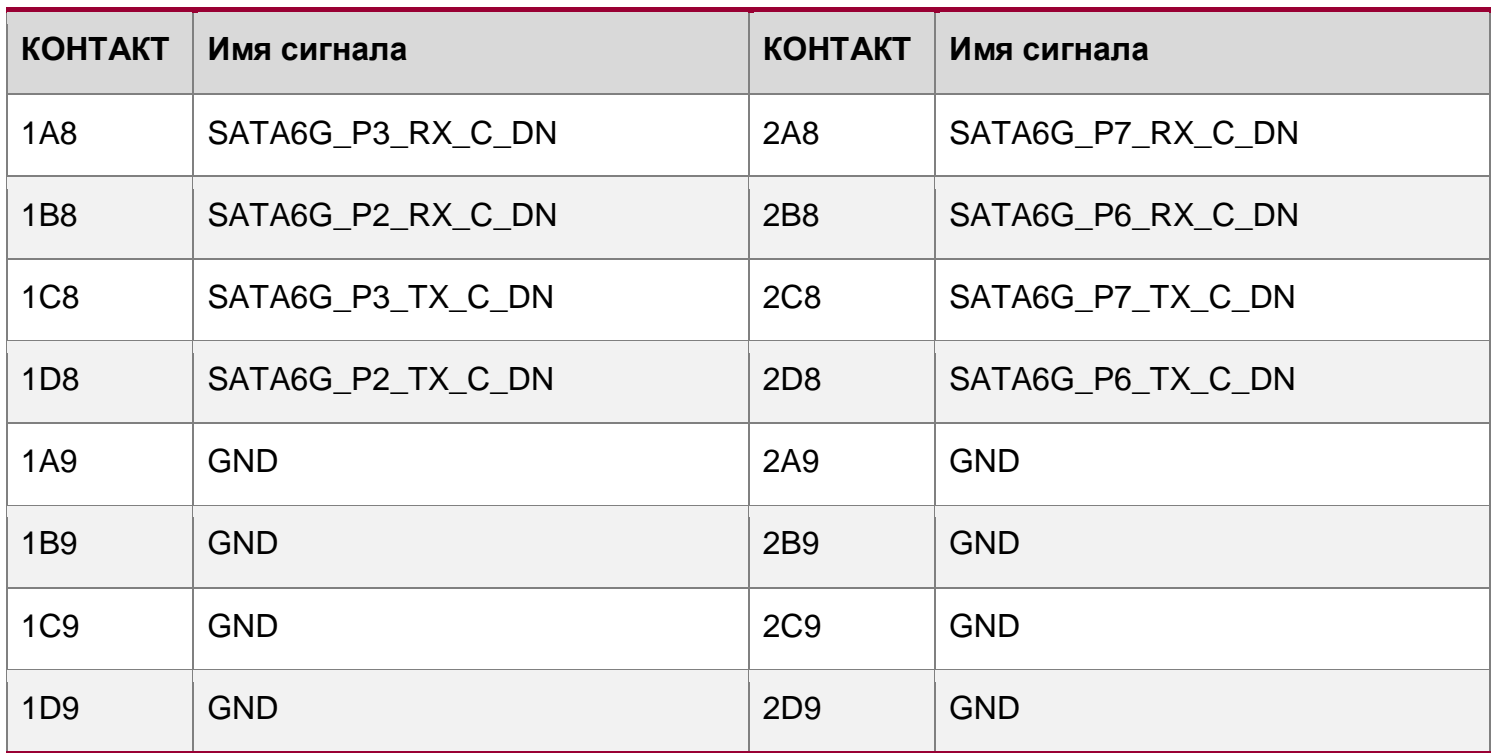

# **12.3.2. Разъемы M.2**

В таблице 30 показаны выводы разъемов M.2 на плате. 4 столбца слева показывают сигналы при наличии устройства SATA, а 4 столбца справа показывают сигналы при наличии устройства PCIe \*.

Таблица 70. Распиновка разъема M.2 (для модулей SATA и PCIe \*)

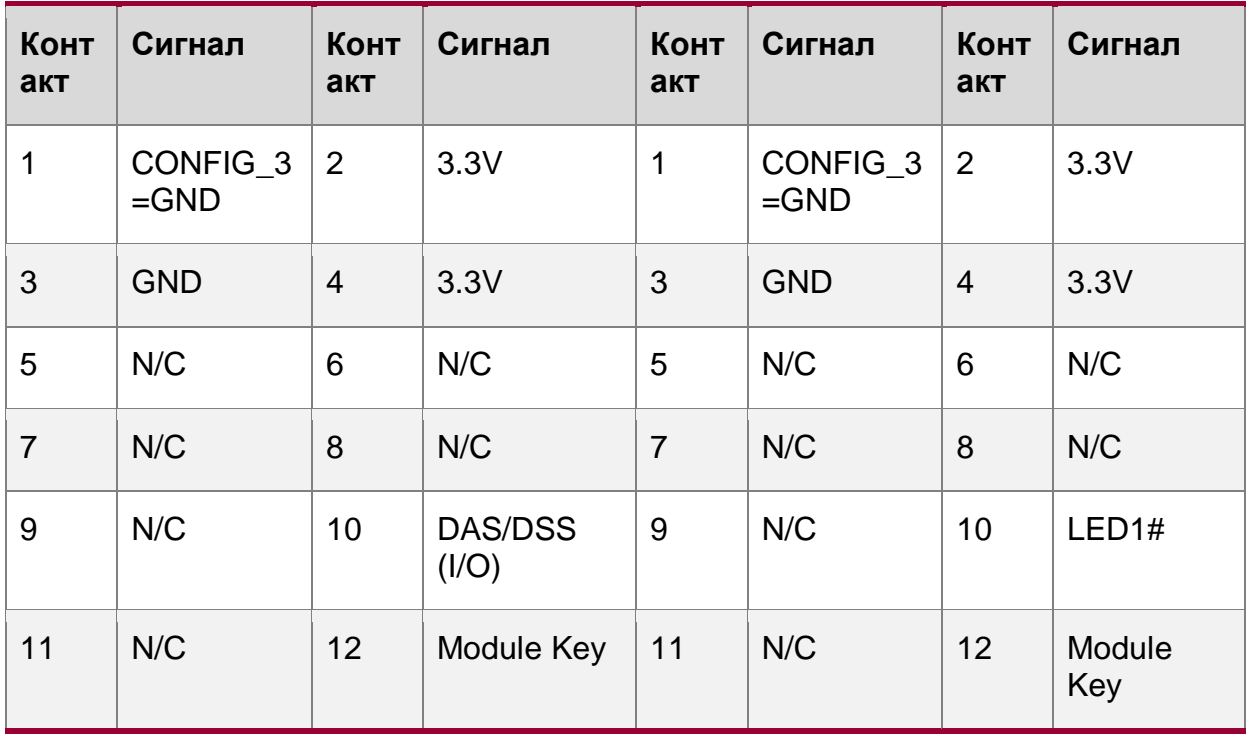

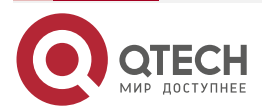

## Руководство пользователя QSRV-R series

Обзор встроенных разъемов/ обозначений

www.qtech.ru

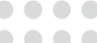

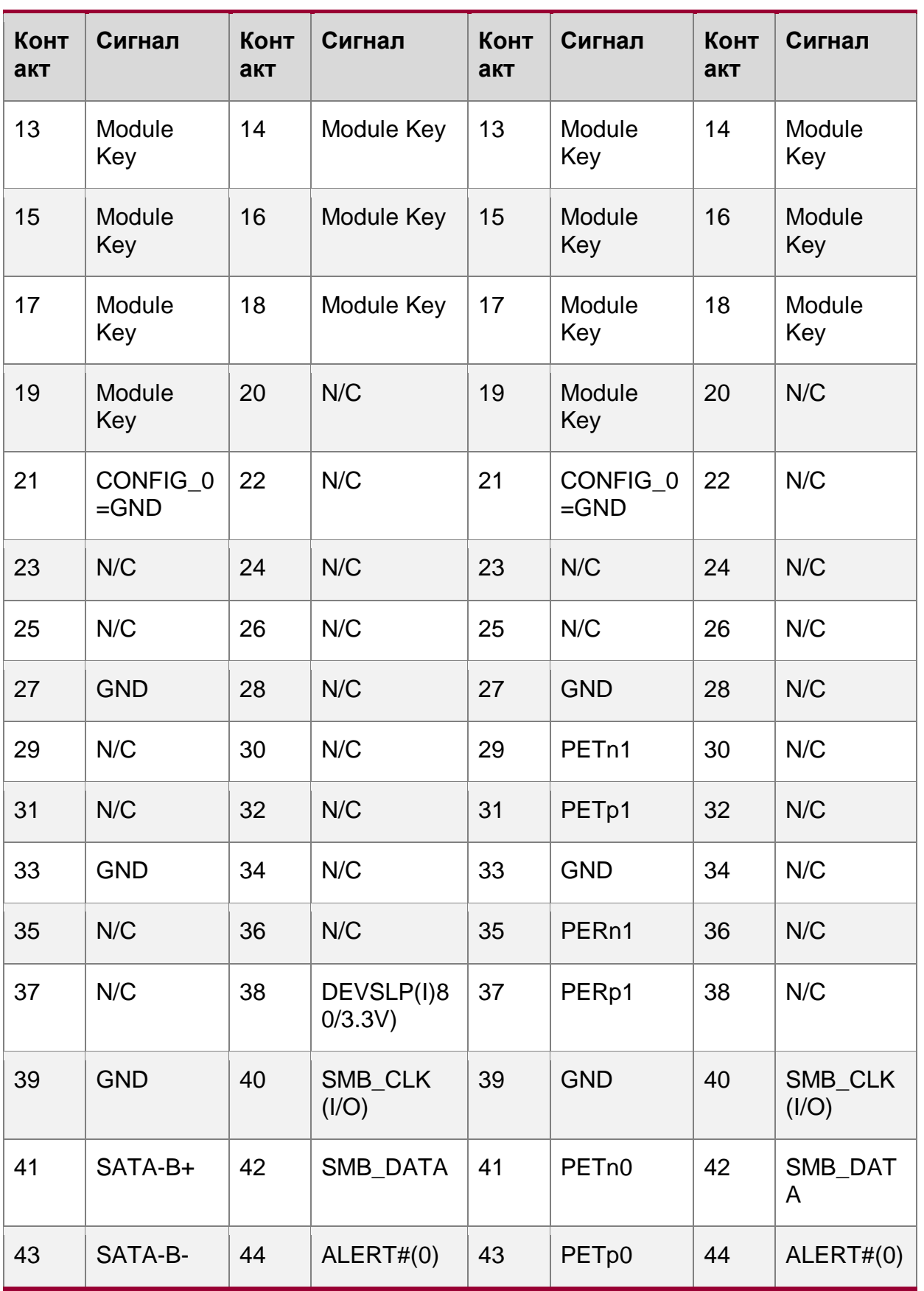

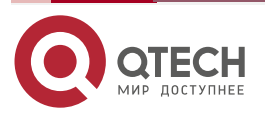

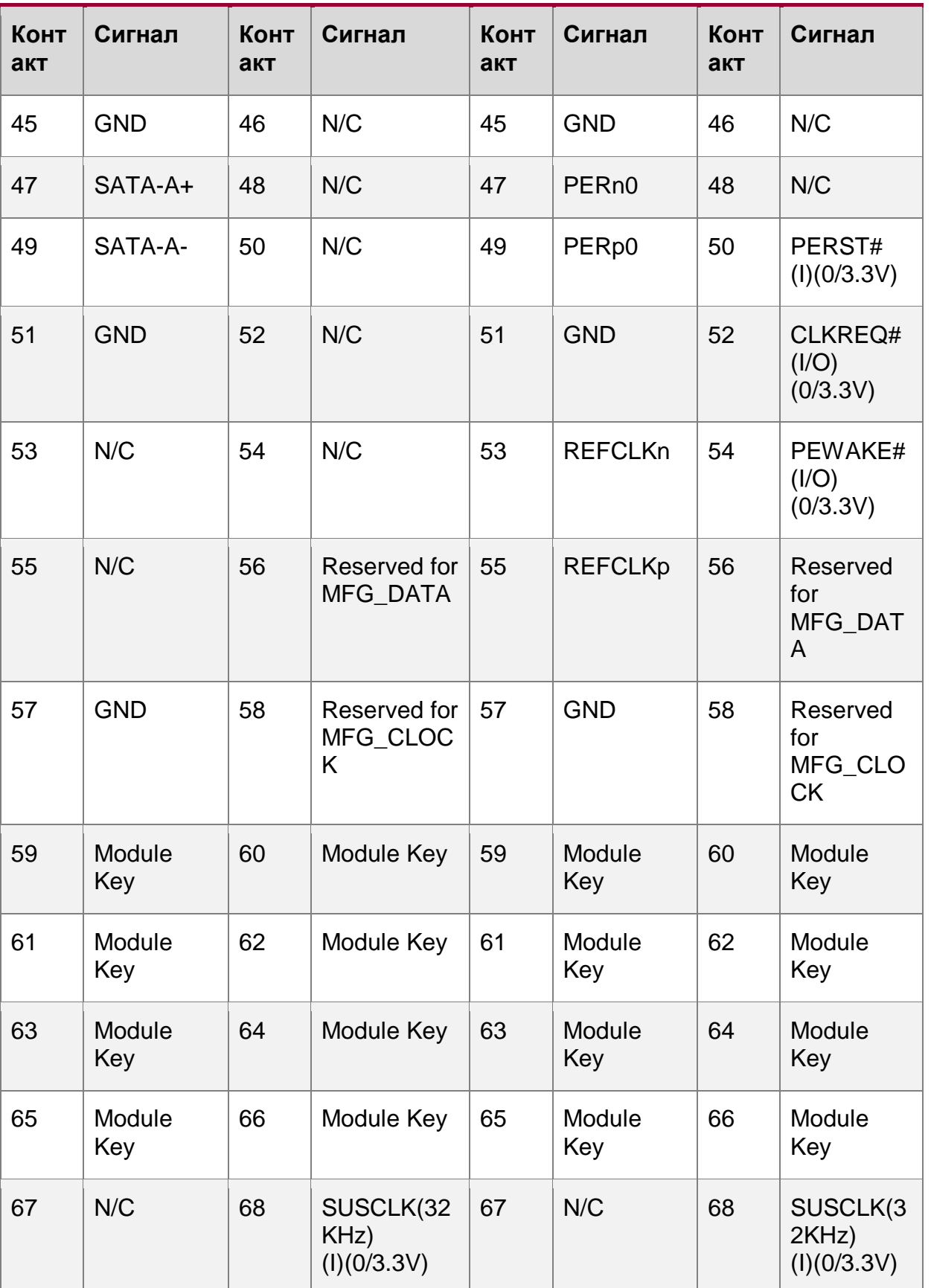

and the state

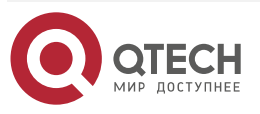

and the state of the state of the state of the state of the state of the state of the state of the state of the

 $\begin{array}{ccccc}\bullet&\bullet&\bullet&\bullet\end{array}$  $\begin{array}{ccccc}\bullet&\bullet&\bullet&\bullet\end{array}$ 

#### Руководство пользователя QSRV-R series

Обзор встроенных разъемов/ обозначений

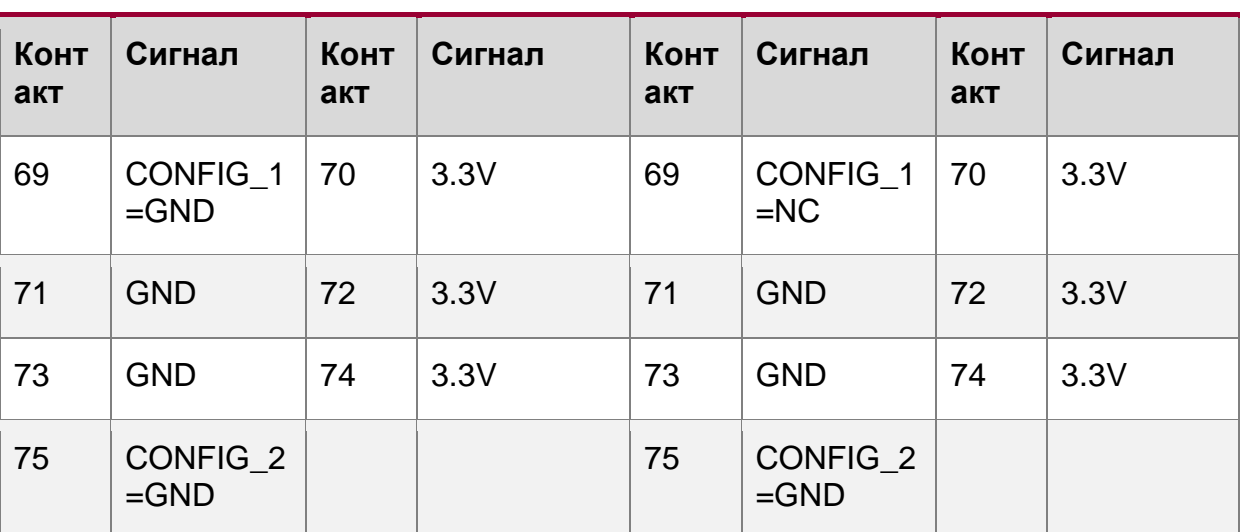

# 12.4. Разъемы вентилятора

Материнская плата поддерживает девять вентиляторов. Семь предназначены для поддержки вентиляторов системы охлаждения, а два - для вентиляторов процессора.

### 12.4.1. Разъемы системного вентилятора

Серверная плата включает шесть 6-контактных разъемов системного вентилятора на переднем крае платы, помеченные SYS\_FAN\_ # (1-6), и один 4-контактный разъем вентилятора, расположенный рядом с задним краем платы, помеченный SYS\_FAN\_7. В следующих таблицах приведены выводы для каждого типа разъема.

Таблица 71. 6-контактный разъем системы вентилятора Разъем Pin-аут

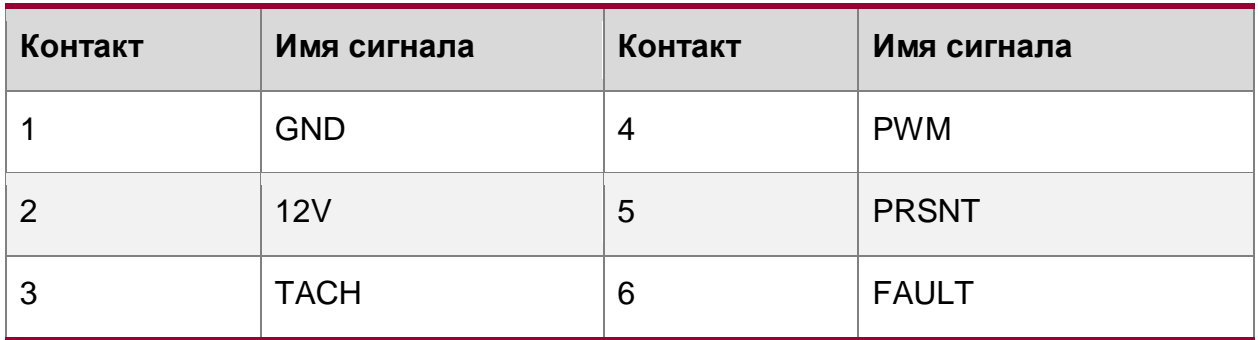

Таблица 72. 4-контактный разъем системы вентилятора Разъем Pin-аут

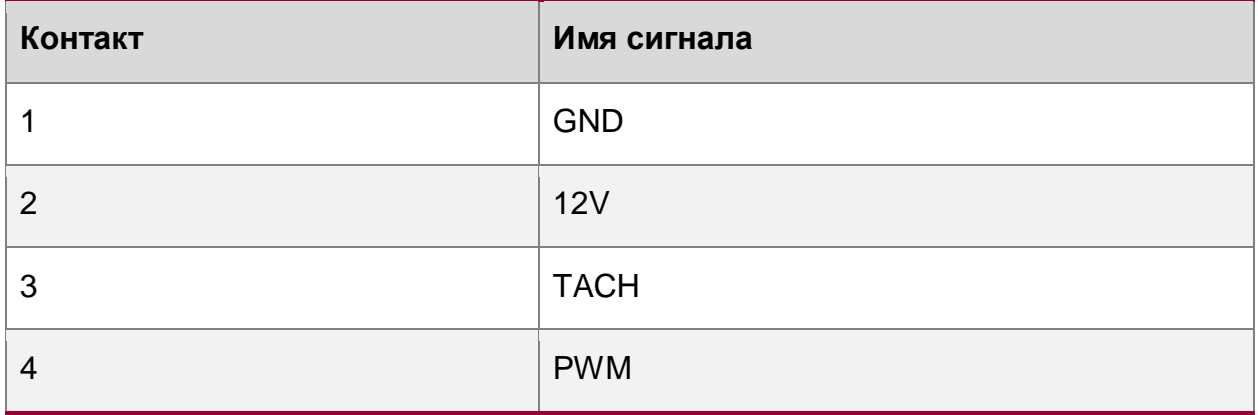

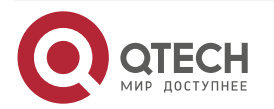

.... www.qtech.ru ....

www.qtech.ru

....

....

## **12.4.2. Разъемы вентилятора ЦП**

Материнская плата включает два 4-контактных разъема вентилятора CPU, помеченных как CPU\_1\_Fan и CPU\_2\_Fan. В следующей таблице приведены выводы для каждого.

Таблица 73. Распиновка разъема вентилятора CPU

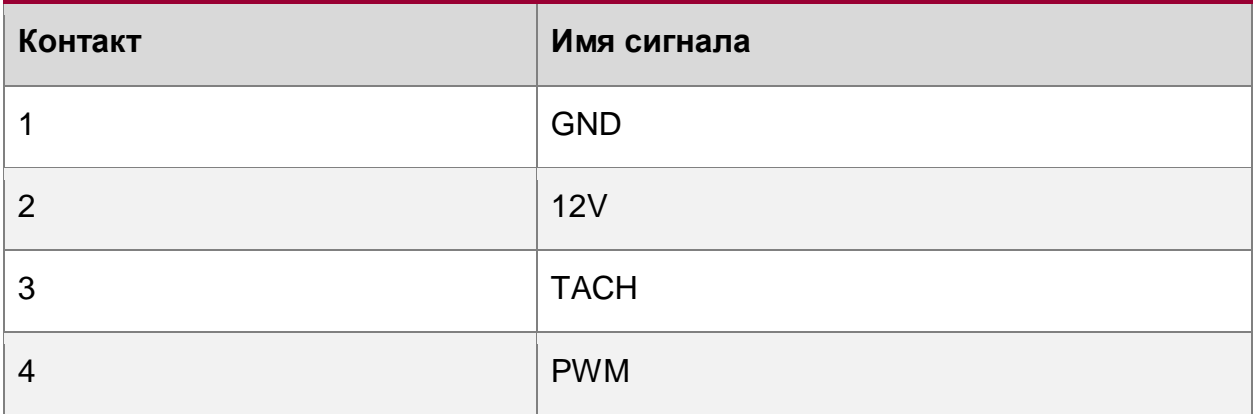

## **12.5. Другие разъемы**

На материнской плате имеется несколько разъемов ввода-вывода для различных интерфейсов, используемых для связи между BMC и периферийными устройствами, для мониторинга и для взаимодействия с пользователем.

## **12.5.1. HSBP Inter-Integrated Circuit (I2C) разъемы**

Материнская плата включает разъём для межинтегральной схемы (I2C), помеченный «HSBP\_I2C», для связи с объединительными платами с возможностью «горячей» замены. В следующей таблице показано расположение выводов.

Таблица 74. Распиновка I2C разъема («HSBP\_I2C\_B»)

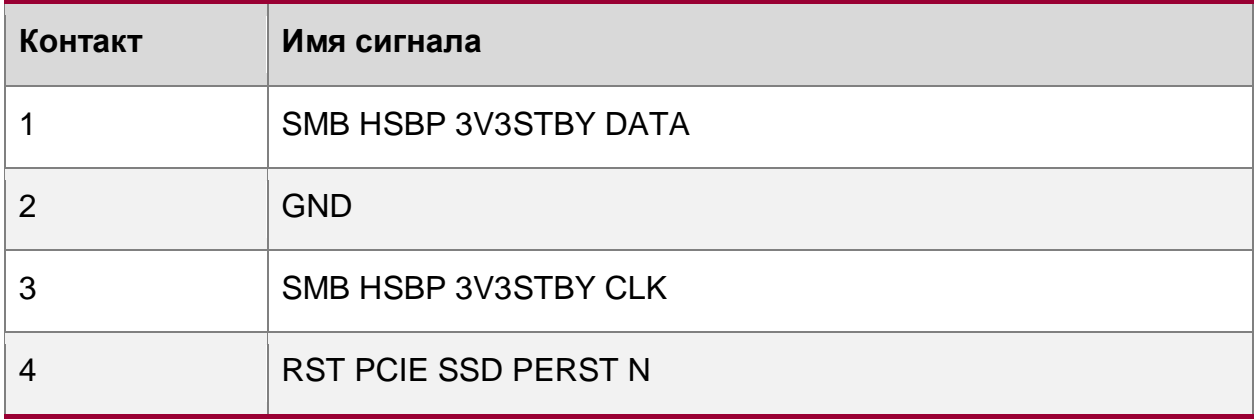

#### **12.5.2. Разъем последовательного порта**

Материнская плата включает один внутренний разъем последовательного порта DH-10.

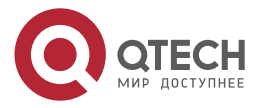

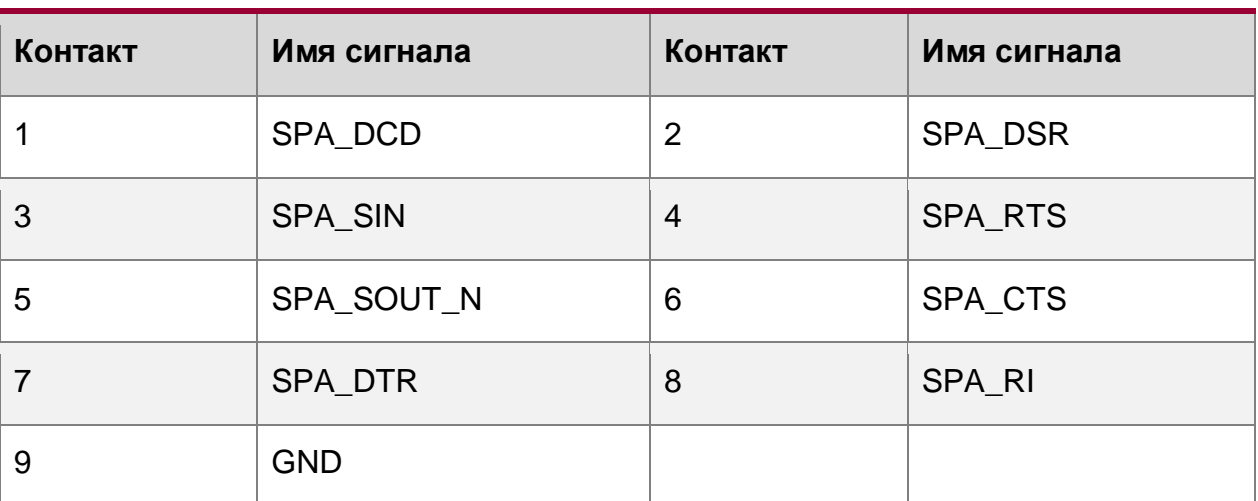

#### Таблица 75. Распиновка разъема последовательного порта

## **12.5.3. Разъем PMBus**

Материнская плата обеспечивает шину управления питанием, чтобы BMC мог контролировать установленные источники питания и связываться с ними. Распиновка этого разъема показана в следующей таблице.

Таблица 76. Распиновка разъема PMBus

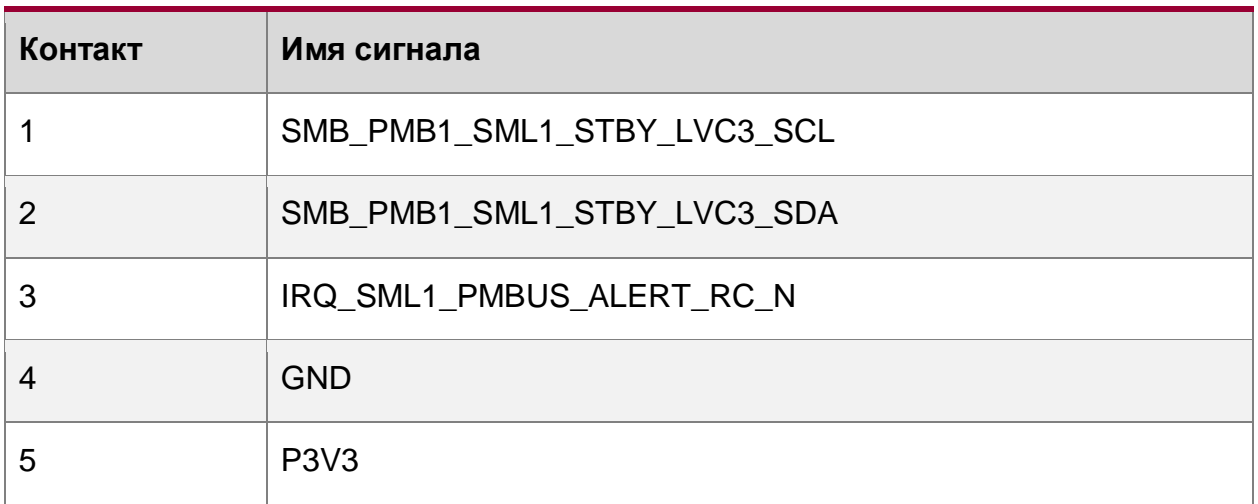

## **12.5.4. Разъем контроля вторжения в корпус**

Материнская плата включает 2-контактный разъем вскрытия корпуса, который можно использовать, когда шасси сконфигурировано с переключателем вскрытия корпуса. Разъем имеет следующую распиновку.

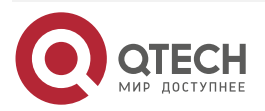

.... www.gtech.ru ....

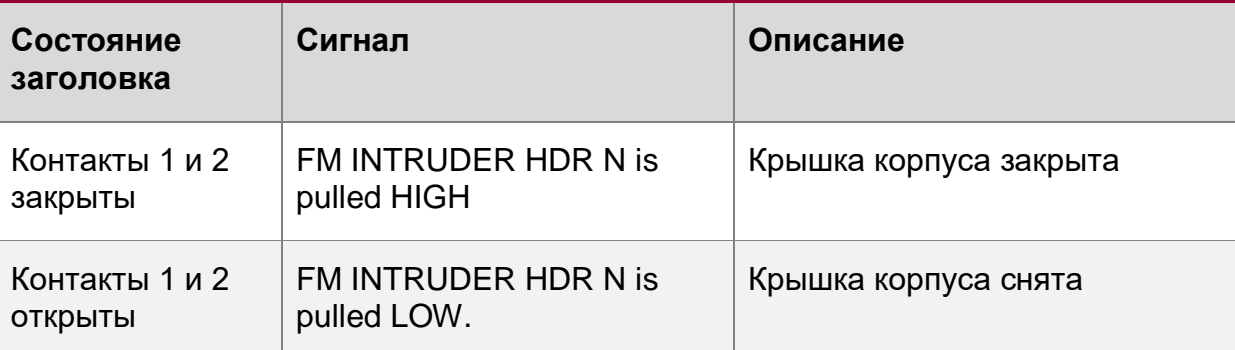

## Таблица 77. Распиновка заголовка вскрытия корпуса

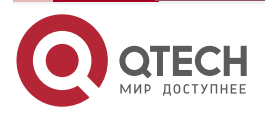

www.qtech.ru

 $\bullet\bullet\bullet\bullet$ 

....

# **13. ПЕРЕМЫЧКИ СБРОСА И ВОССТАНОВЛЕНИЯ**

Материнская плата имеет несколько блоков трехконтактных перемычек, которые можно использовать для настройки, защиты или восстановления определенных функций материнской платы.

Символ ▼ обозначает контакт 1 на каждой колодке перемычек.

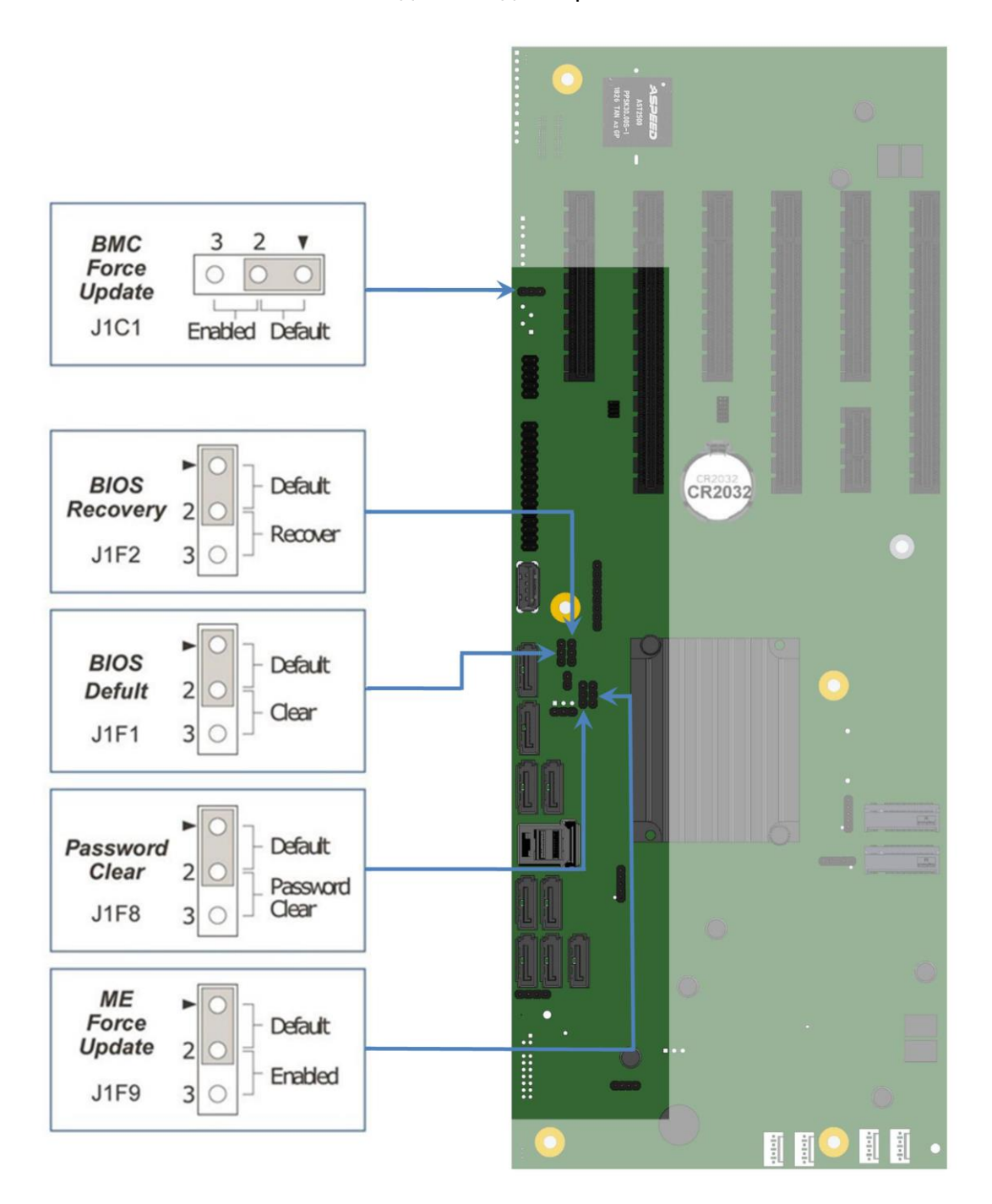

Рисунок 84. Расположение перемычек и контакты

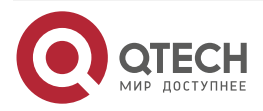

 $\begin{array}{c} \bullet & \bullet & \bullet & \bullet \end{array}$ 

 $- - - -$ 

### **13.1. Блок перемычек сброса BIOS к настройкам по умолчанию**

Эта перемычка сбрасывает параметры BIOS, настроенные с помощью <F2> BIOS Setup Utility, обратно к исходным заводским настройкам по умолчанию.

**ПРИМЕЧАНИЕ:** Эта перемычка не сбрасывает пароли администратора или пользователя. Для сброса паролей необходимо использовать перемычку для сброса пароля.

- 1. Выключите сервер и отсоедините шнур (-ы) питания.
- 2. Снимите с системы верхнюю крышку и переместите в «BIOS DFLT» перемычку из контактов 1–2 (по умолчанию) в контакты 2–3 (положение для сброса BIOS к настройкам по умолчанию).
- 3. Подождите 5 секунд, а затем переключите перемычку обратно в контакты 1–2.
- 4. Установите на место верхнюю крышку.
- 5. Установите шнур (-ы) питания системы.
- 6. Во время процедуры POST откройте служебную программу настройки BIOS Setup Utility <F2>, чтобы настроить и сохранить необходимые параметры BIOS.

#### **ПРИМЕЧАНИЯ:**

- Система автоматически включится после подачи переменного тока в систему.
- Возможно, потребуется сбросить системное время и дату.
- После сброса параметров BIOS с помощью перемычки BIOS по умолчанию на экране диспетчера ошибок в программе настройки BIOS Setup Utility <F2> отобразятся две ошибки:
	- o 0012 Дата/время системы RTC не установлены;
	- o 5220 Настройки BIOS сброшены до настроек по умолчанию.

#### **13.2. Блок перемычек для сброса пароля**

Эта перемычка сбрасывает пароль пользователя и пароль администратора, если они были установлены. Оператор должен знать, что это создает брешь в безопасности до тех пор, пока пароли не будут снова установлены с помощью утилиты <F2> BIOS Setup Utility. Это единственный метод, с помощью которого можно безоговорочно очистить пароли администратора и пользователя. Кроме этой перемычки, пароли можно установить или сбросить только путем их явного изменения в BIOS Setup или аналогичными способами. Никакой метод сброса настроек конфигурации BIOS до значений по умолчанию не повлияет ни на пароль администратора, ни на пароль пользователя.

- 1. Выключите сервер. В целях безопасности отключите шнур (-ы) питания.
- 2. Снимите верхнюю крышку системы.
- 3. Переместить в «Password Clear» перемычку из контактов 1–2 (по умолчанию) в контакты 2–3 (положение для сброса пароля).
- 4. Установите на место верхнюю крышку системы и снова подсоедините шнур (-ы) питания.
- 5. Включите сервер и во время процедуры POST откройте служебную программу настройки BIOS Setup Utility <F2>.
- 6. Убедитесь, что операция очистки пароля прошла успешно, просмотрев экран диспетчера ошибок. Должны быть зарегистрированы две ошибки:
	- o 5221 Пароли сброшены перемычкой;

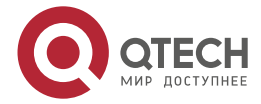

 $\begin{array}{c} \bullet & \bullet & \bullet & \bullet \end{array}$ 

 $- - - -$ 

- o 5224 Перемычка сброса пароля установлена.
- 7. Выйдите из программы настройки BIOS и выключите сервер. В целях безопасности отсоедините шнур (-ы) питания переменного тока.
- 8. Снимите верхнюю крышку и переместите перемычку «Сброс пароля» обратно на контакты 1–2 (по умолчанию).
- 9. Установите на место верхнюю крышку и подсоедините шнур (-ы) питания переменного тока.
- 10. Включите сервер.
- 11. Настоятельно рекомендуется: немедленно загрузиться в BIOS Setup Utility <F2>, перейти на вкладку «Security» и установить пароли администратора и пользователя.

## **13.3. Блок перемычек принудительного обновления микропрограммы Management Engine (ME)**

Когда перемычка принудительного обновления микропрограммы ME перемещается из положения по умолчанию, ME вынужден работать с уменьшенной минимальной рабочей мощностью. Эту перемычку следует использовать только в том случае, если прошивка ME была повреждена и требует переустановки. Используйте следующую процедуру.

**ПРИМЕЧАНИЕ:** Файлы обновления микропрограммы включены в пакеты обновления системы (SUP), размещенные на в центре загрузкок QTECH® <https://ftp.qtech.ru/Servers%20and%20Storage/Server/>

- 1. Выключите систему.
- 2. Отсоедините шнур (-ы) питания переменного тока.

**ПРИМЕЧАНИЕ:** Если переместить перемычку ME FRC UPD при подаче питания переменного тока на систему, ME не будет работать должным образом.

- 1. Снимите верхнюю крышку.
- 2. Переместить в «МЕ FRC UPD» перемычку из контактов 1–2 (по умолчанию) в контакты 2 – 3 (положение для принудительного обновления микропрограммы ME.
- 3. Установите на место верхнюю крышкуи снова подсоедините шнур (-ы) питания переменного тока.
- 4. Включите систему.
- 5. Загрузитесь в оболочку EFI.
- 6. Измените каталоги на папку, содержащую файлы обновлений.
- 7. Обновите прошивку ME с помощью следующей команды:

#### iflash32/u/ni <номер версии> \_ ME.cap

- 8. После успешного завершения обновления выключите систему.
- 9. Отсоедините шнур (-ы) питания переменного тока.
- 10. Снимите верхнюю крышку.
- 11. Верните перемычку «ME FRC UPD» в контакты 1–2 (по умолчанию).
- 12. Снова подсоедините шнур (-ы) питания переменного тока.
- 13. Включите систему.

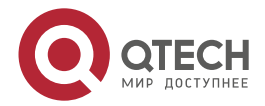

....

....

### 13.4. Блок перемычек принудительного обновления ВМС

Перемычка «ВМС Force Update» используется для перевода ВМС в режим загрузки низкоуровневого обновления. Это заставляет ВМС прерывать свой обычный процесс загрузки и оставаться в загрузчике без выполнения какого-либо кода Linux.

Эту перемычку следует использовать только в том случае, если микропрограмма ВМС была повреждена и требует переустановки. Сделайте следующее:

ПРИМЕЧАНИЕ: Файлы обновления включены в пакеты обновления системы (SUP). размещенные в центре загрузки QTECH<sup>®</sup> https://ftp.qtech.ru/Servers%20and%20Storage/Server/

- 1. Выключите систему.
- 2. Отсоедините шнур (-ы) питания переменного тока.

ПРИМЕЧАНИЕ: Если переместить перемычку ВМС FRC UPD при подаче питания переменного тока на систему, ВМС не будет работать должным образом.

- 3. Снимите верхнюю крышку.
- 4. Переместить в «ВМС FRC UPD» Перемычку из контактов 1-2 (по умолчанию), в контакты 2-3 (положение для принудительного обновления ВМС).
- 5. Установите на место верхнюю крышку и снова подсоедините шнур (-ы) питания переменного тока.
- 6. Включите систему.
- 7. Загрузитесь в оболочку ЕГІ.
- 8. Измените каталоги на папку, содержащую файлы обновлений.
- 9. Обновите прошивку ВМС с помощью следующей команды:

FWPIAUPD -u -bin -ni -b -o -pia -if = USB <имя файла.BIN>

- 10. После успешного завершения обновления выключите систему.
- 11. Отсоедините шнур (-ы) питания переменного тока.
- 12. Снимите верхнюю крышку.
- 13. Верните перемычку «ВМС FRC UPD» в контакты 1-2 (по умолчанию).
- 14. Снова подсоедините шнур (-ы) питания переменного тока.
- 15. Включите систему.
- 16. Загрузитесь в оболочку ЕГІ.
- 17. Измените каталоги на папку, содержащую файлы обновлений.
- 18. Переустановите данные SDR-платы/системы, запустив утилиту FRUSDR.
- 19. После загрузки SDR перезагрузите сервер.

#### 13.5. Блок перемычек восстановления BIOS

Когда блок перемычки восстановления BIOS перемещается из контактов по умолчанию (контакты 1-2), система загружается с использованием резервного образа BIOS в оболочку uEFI, где может быть выполнено стандартное обновление BIOS (см. Инструкции по обновлению BIOS, которые включены в пакеты обновления системы (SUP), загруженные с центра загрузки QTECH®). Эта перемычка используется, когда системная BIOS повреждена и не работает, что требует загрузки нового образа BIOS на материнскую плату.

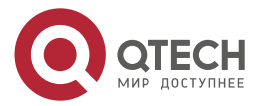

. . . .

 $- - - -$ 

**ПРИМЕЧАНИЕ:** Перемычка восстановления BIOS используется ТОЛЬКО для переустановки образа BIOS в случае повреждения BIOS. Эта перемычка НЕ используется, когда BIOS работает нормально и вам необходимо обновить BIOS с одной версии до другой.

Следует соблюдать следующую процедуру.

**ПРИМЕЧАНИЕ:** Пакеты обновления системы (SUP) можно загрузить в центре загрузок QTECH® <https://ftp.qtech.ru/Servers%20and%20Storage/Server/>

- 1. Выключите систему.
- 2. В целях безопасности отсоедините шнур (-ы) питания переменного тока.
- 3. Снимите верхнюю крышку.
- 4. Переместите перемычку «*BIOS Recovery*» с контактов 1–2 (по умолчанию) в контакты 2–3 (положение для восстановления BIOS).
- 5. Установите на место верхнюю крышку и снова подсоедините шнур (-ы) питания переменного тока.
- 6. Включите систему.
- 7. Система автоматически загрузится с оболочкой EFI. Обновите BIOS, используя стандартные инструкции по обновлению BIOS, прилагаемую к пакету обновления.
- 8. После успешного завершения обновления BIOS выключите систему. В целях безопасности отсоедините шнур (-ы) питания переменного тока от системы.
- 9. Снимите верхнюю крышку.
- 10. Верните перемычку восстановления BIOS в контакты 1–2 (по умолчанию).
- 11. Установите на место верхнюю крышку и снова подсоедините шнур (-ы) питания переменного тока.
- 12. Загрузитесь в настройки BIOS Setup Utility **<F2>.**
- 13. Настройте желаемые параметры BIOS.
- 14. Нажмите кнопку **<F10>** для сохранения и выхода из утилиты.

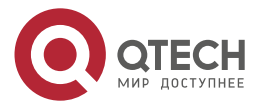

....

 $- - - -$ 

# **14. СВЕТОВАЯ ДИАГНОСТИКА**

Материнская плата включает несколько встроенных светодиодных индикаторов, помогающих в поиске и устранении неисправностей на различных уровнях.

## **14.1. Системные светодиоды**

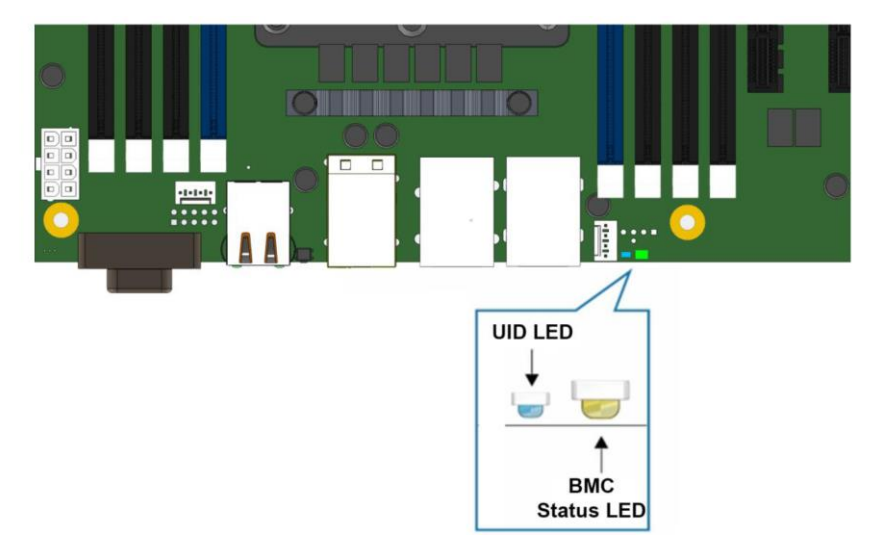

Рисунок 85. Светодиодный индикатор состояния системы и идентификационный светодиодный индикатор

#### **14.1.1. Светодиод идентификатора системы**

На материнской плате имеется синий светодиодный индикатор системного идентификатора, который используется для визуальной идентификации определенного сервера, установленного среди множества других подобных серверов. Есть два варианта включения светодиода идентификатора системы.

- Нажмите кнопку светодиода идентификации на передней панели, при этом светодиод будет гореть постоянно, пока кнопка не будет нажата снова.
- Удаленно введите команду идентификации шасси IPMI, в результате чего светодиодный индикатор начнет мигать.

Светодиодный индикатор идентификатора системы на материнской плате напрямую связан со светодиодным индикатором идентификатора системы на передней панели системы, если он имеется.

#### **14.1.2. Светодиод состояния системы**

Материнская плата оснащена двухцветным светодиодным индикатором состояния системы. Светодиод состояния системы на материнской плате напрямую связан со светодиодом состояния системы на передней панели, если он есть. Этот светодиод показывает текущее состояние сервера. Возможные состояния светодиода: непрерывный зеленый, мигающий зеленый, непрерывный желтый и мигающий желтый.

Когда сервер выключен (переходит в состояние выключения постоянного тока), BMC все еще находится в режиме ожидания и сохраняет состояние датчика и светодиодного индикатора состояния на передней панели, установленное до отключения питания.

Когда к системе в первый раз подается питание переменного тока, индикатор состояния горит желтым, а затем сразу же начинает мигать зеленым, показывая, что BMC загружается. Если процесс загрузки BMC завершился без ошибок, индикатор состояния

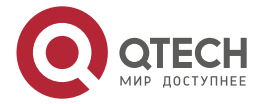

www.qtech.ru

 $\begin{array}{ccccc}\bullet&\bullet&\bullet&\bullet\end{array}$ 

 $\bullet\bullet\bullet\bullet$ 

загорится зеленым. Все состояния светодиодных индикаторов состояния системы см. [Таблица 78.](#page-208-0)

<span id="page-208-0"></span>Таблица 78. Сведения о состоянии светодиода состояния системы

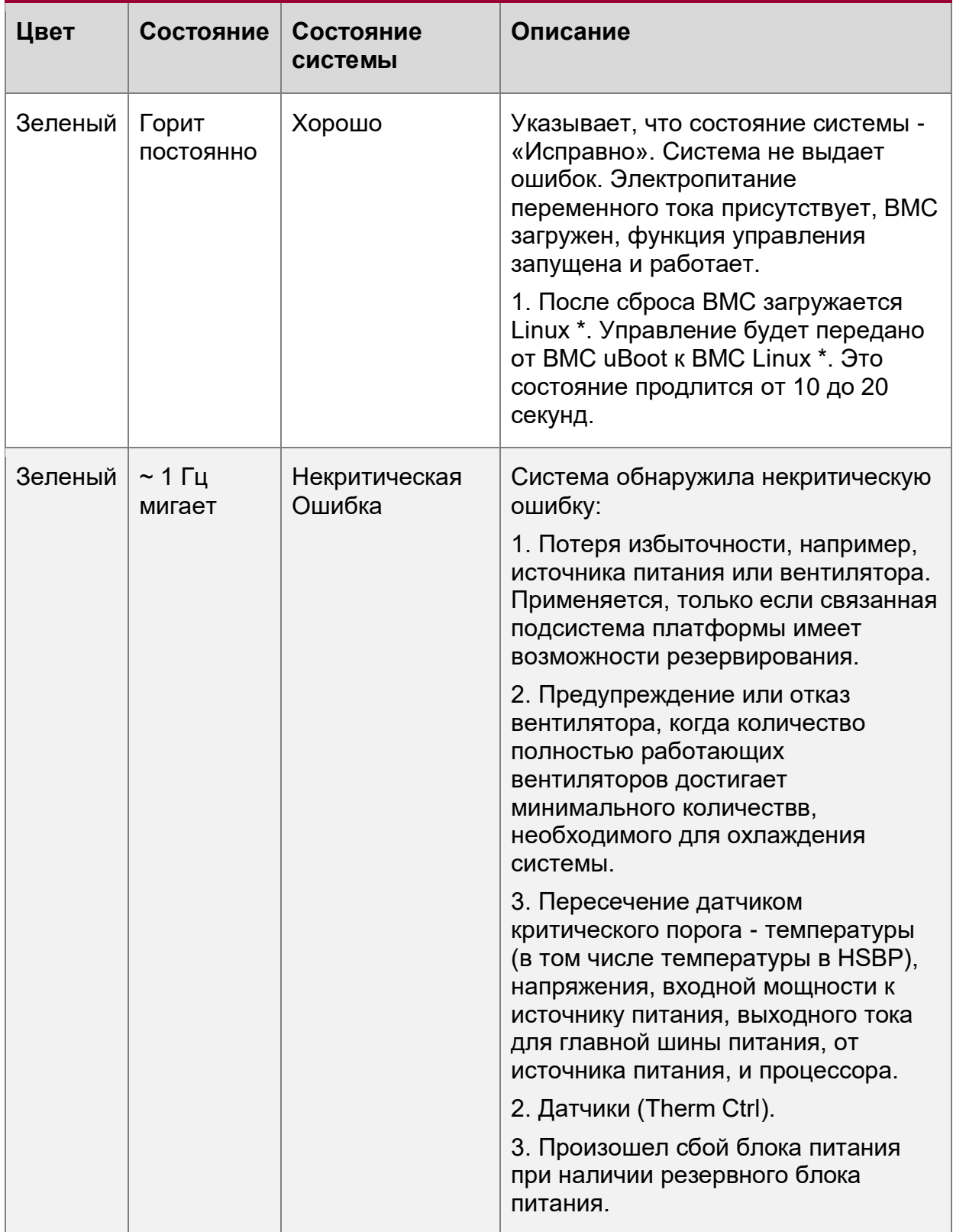

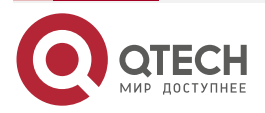

Световая диагностика

www.qtech.ru

 $\begin{array}{ccccc}\n\bullet & \bullet & \bullet & \bullet & \bullet\n\end{array}$ 

 $\begin{array}{ccccc}\n\bullet & \bullet & \bullet & \bullet & \bullet\n\end{array}$ 

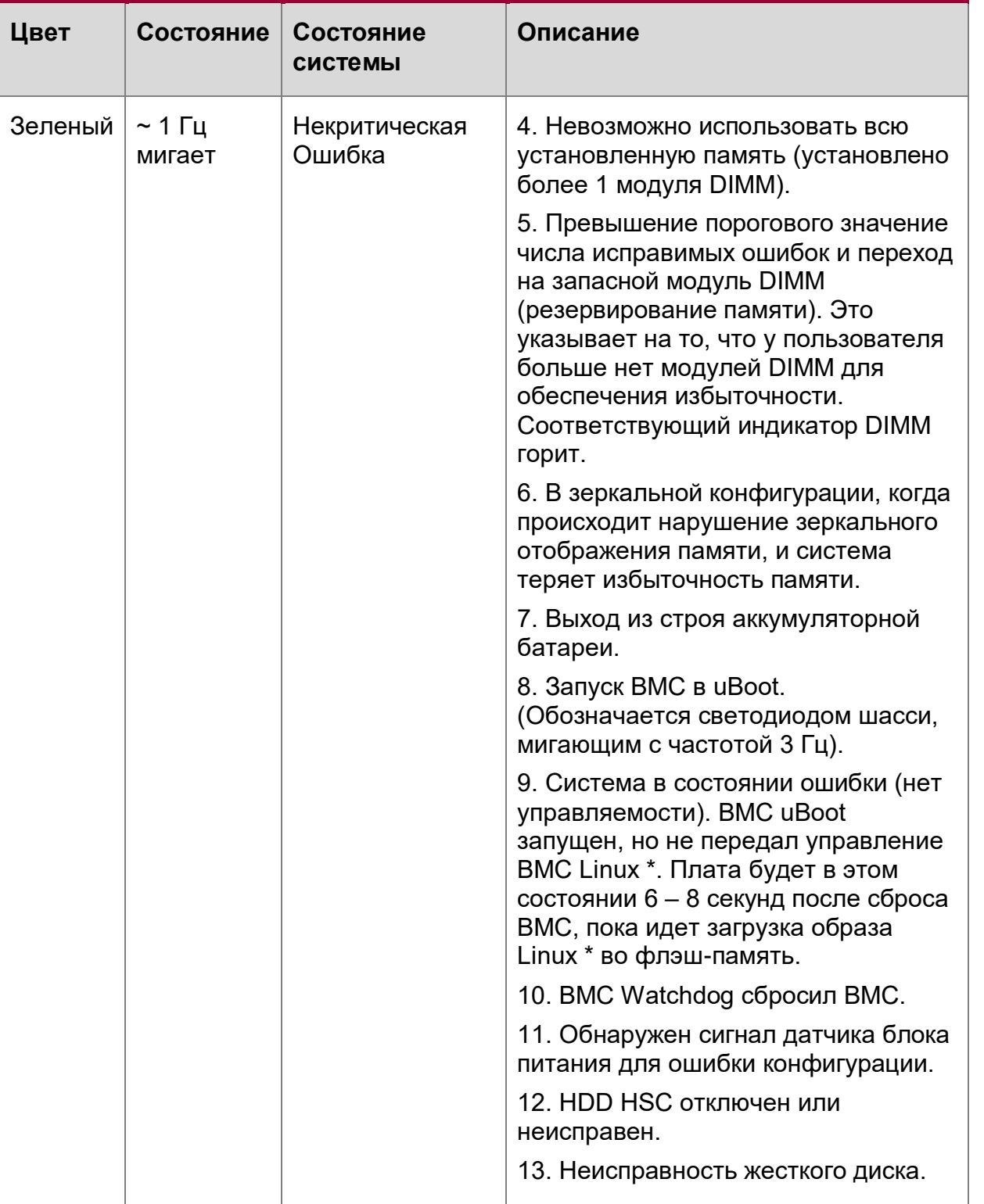

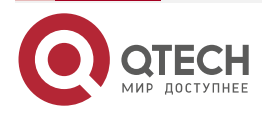

Световая диагностика

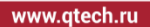

....

 $- - - -$ 

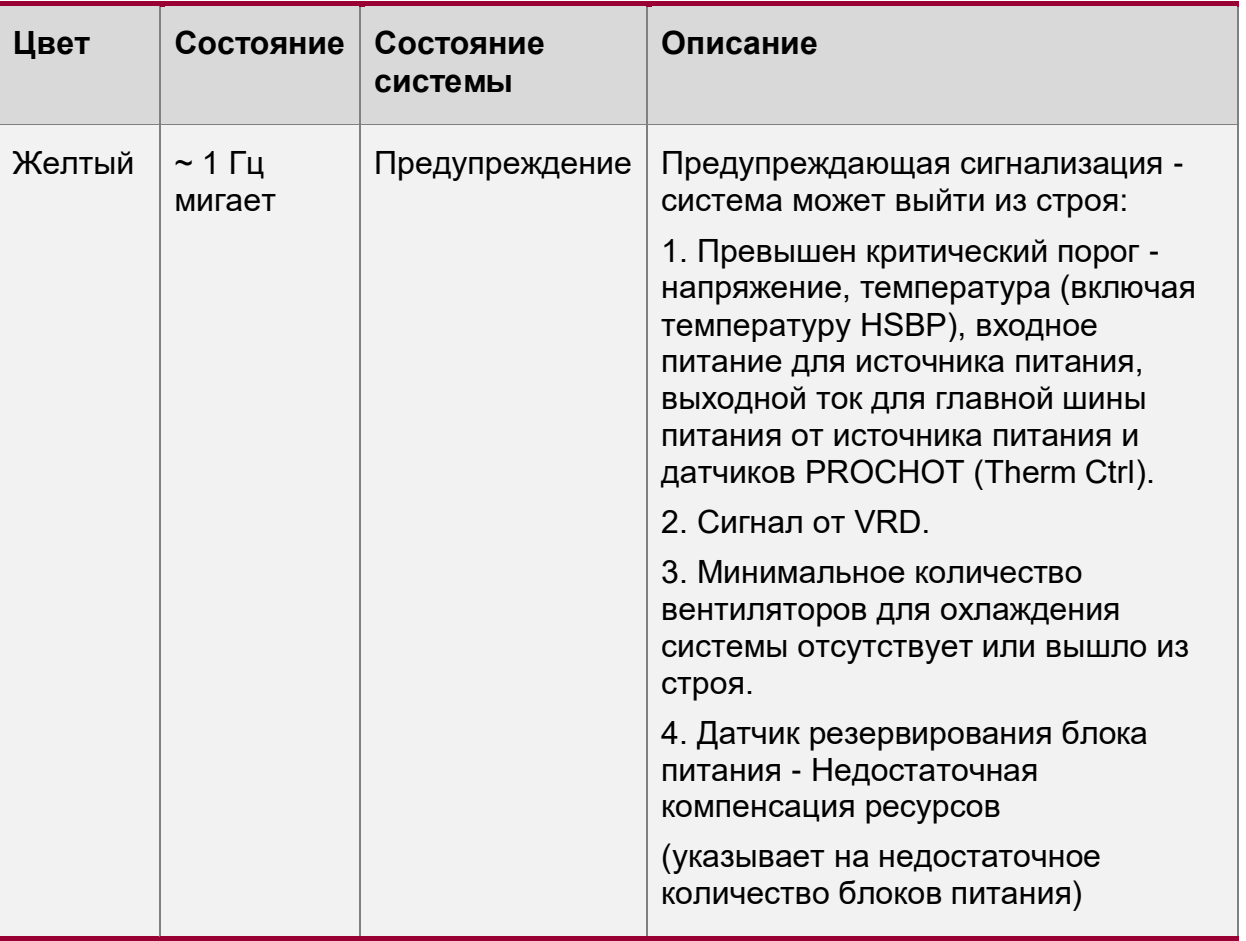

# 14.2. Диагностические светодиоды POST-кода

Два набора из четырех диагностических светодиодов POST-кода (один набор зеленых светодиодов и один набор желтых светодиодов) расположены на задней стороне платы рядом со встроенными разъемами Ethernet. В процессе загрузки системы BIOS выполняет ряд процессов конфигурации платформы, каждому из которых назначается определенный шестнадцатеричный номер POST-кода. При запуске каждой процедуры настройки BIOS отображает данный POST-код на диагностических индикаторах POST-кода. Эти светодиоды предназначены для помощи в поиске и устранении неисправностей в зависании системы во время процесса POST. Диагностические светодиоды могут использоваться для определения последнего выполненного процесса POST. См. Раздел 18 для полного описания работы светодиодов и списка всех поддерживаемых кодов POST.

# 14.3. Светодиоды сбоя CPU

На серверной материнской плате имеется светодиод сбоя CPU для каждого разъема СРU. Светодиод сбоя СРU горит, если обнаружена ошибка несоответствия MSID (т. е. номинальная мощность CPU несовместима с платой).

# 14.4. Светодиодные индикаторы состояния загрузки/сброса ВМС

Во время загрузки ВМС или процесса сброса ВМС индикатор состояния системы и индикатор идентификатора системы используются для индикации переходов и состояний процесса загрузки ВМС. Загрузка ВМС произойдет при первом включении питания переменного тока. (Включение/выключение источника питания постоянного тока не будет

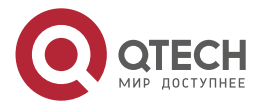

#### Световая диагностика

www.qtech.ru

 $\bullet\bullet\bullet\bullet$ 

 $\bullet\bullet\bullet\bullet$ 

вызывать сброс BMC.) Сброс BMC будет происходить после обновления встроенного программного обеспечение, прием команды сброса BMC и сброса инициированного BMC Watchdog. В следующей таблице определены состояния светодиодных индикаторов во время процесса загрузки/сброса BMC.

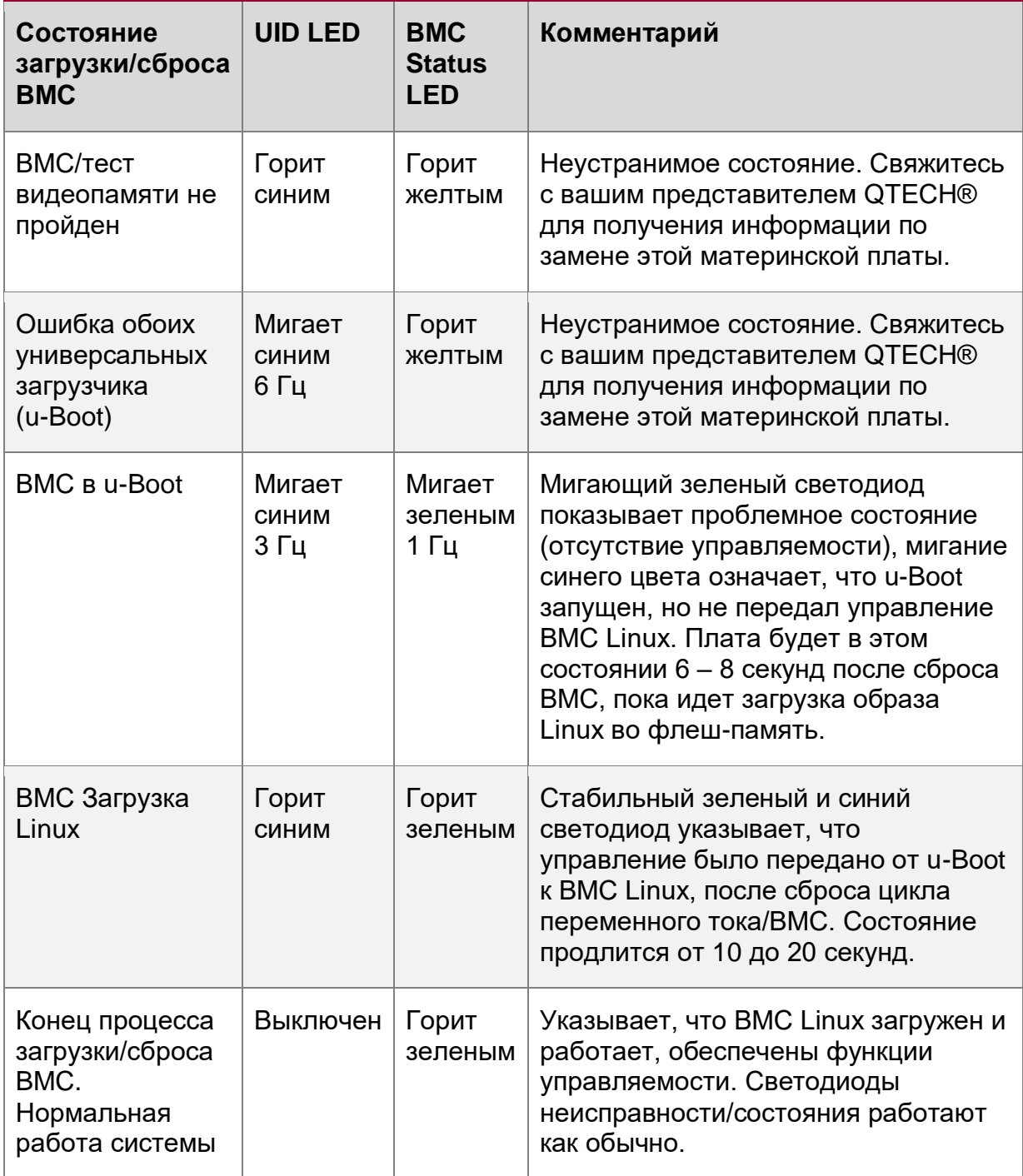

Таблица 79. Светодиодные индикаторы состояния загрузки/сброса BMC

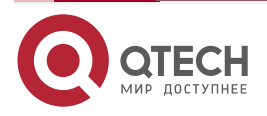

....

....

# **15. ТЕХНИЧЕСКИЕ ХАРАКТЕРИСТИКИ МАТЕРИНСКОЙ ПЛАТЫ**

В следующей таблице приведены операционные и внереализационные экологические ограничения материнской платы. Работа при условиях, несоблюдающих приведенные в таблице ниже пределы, может привести к необратимому повреждению системы. Воздействие предельных значений в течение длительного времени может повлиять на надежность системы.

Таблица 80. Ограничения материнской платы по окружающей среде

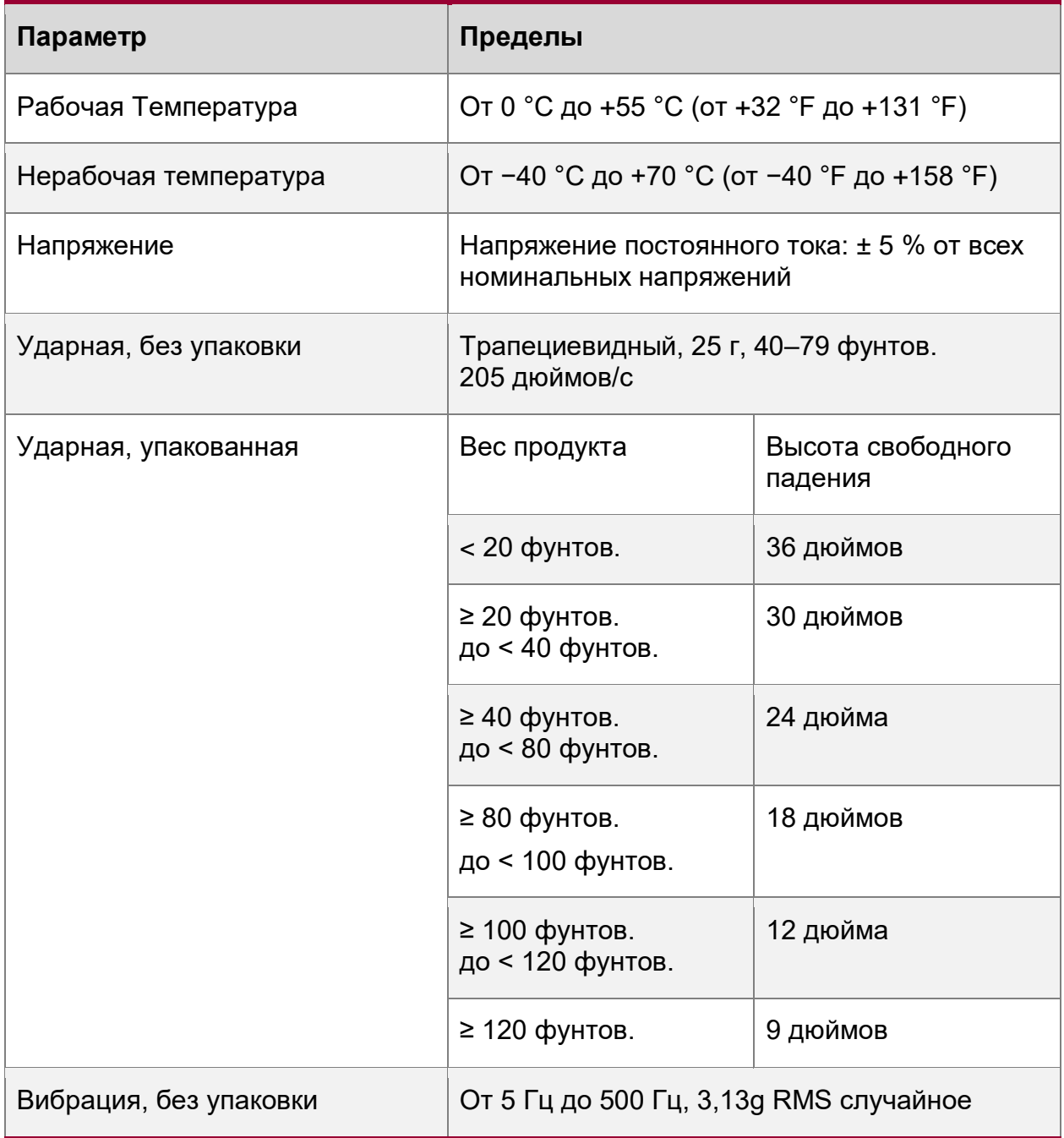

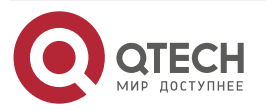

Технические характеристики материнской платы

....

....

#### **ПРИМЕЧАНИЕ:**

1. Указанные выше значения ударов без упаковки представляют собой проходные значения перегрузки, и они меньше, чем Стандарты окружающей среды для материнских плат (50 г, 170 дюймов/с).

Примечание об отказе от ответственности: Системный интегратор несет ответственность за определение надлежащих ограничений платы и системы, если системный интегратор выбирает другую конфигурацию системы или другое шасси. QTECH® не может нести ответственность, если компоненты вышли из строя или серверная плата не работает должным образом при использовании вне каких-либо опубликованных рабочих или нерабочих ограничений.

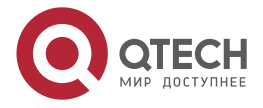

Обзор BIOS

....

....

# **16. OE3OP BIOS**

## **16.1. POST Меню**

В данном документе объясняется функционал меню BIOS, который отображает настройки конфигурации системы и позволяет изменять эти настройки.

Чтобы войти в меню BIOS, нажмите <Esc> на клавиатуре во время процедуры самотестирования при включении питания. Появится POST-меню BIOS (см. Рисунок 86):

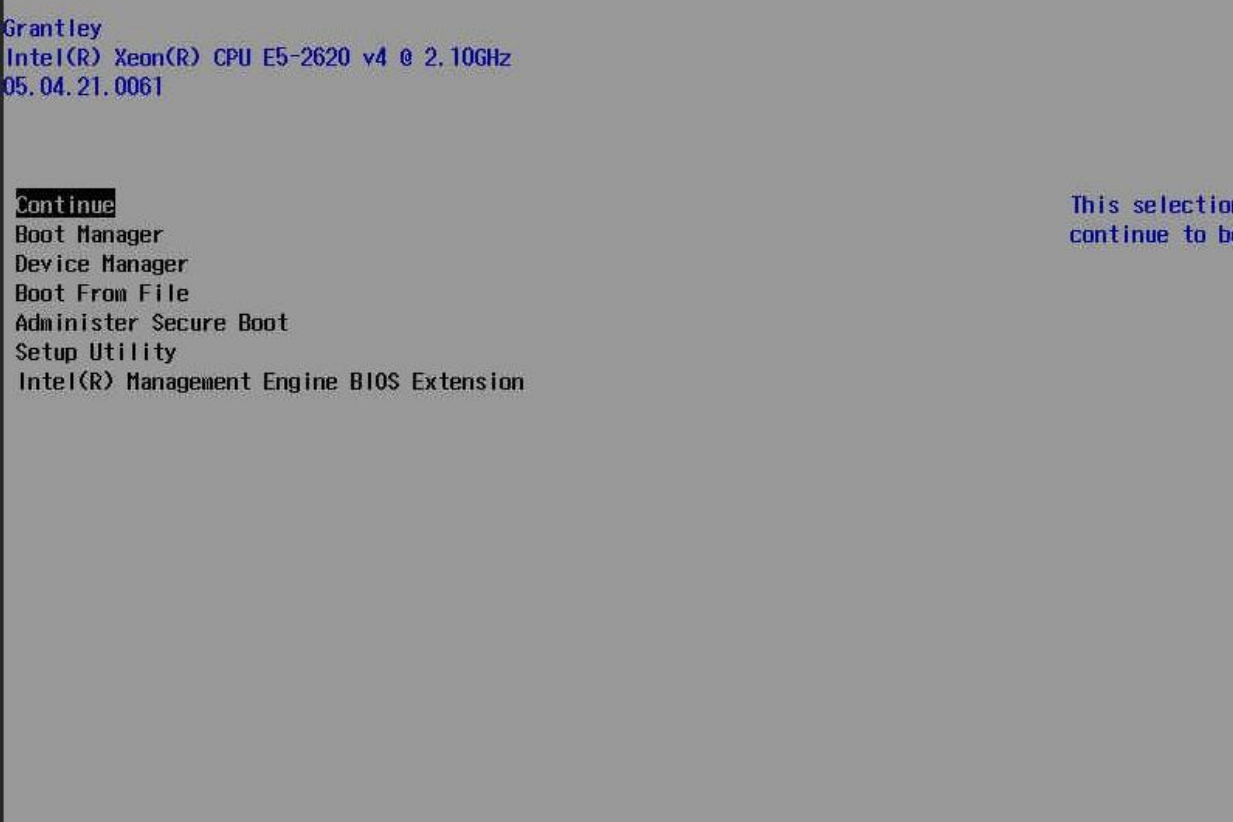

Рисунок 86. POST-меню BIOS

<span id="page-214-0"></span>Для доступа к меню настройки BIOS, вы можете выбрать 'Setup Utility' и нажать клавишу 'Enter'.

# 16.2. Меню настройки BIOS

Зайдя в меню настройки BIOS Setup Utility, вы увидите следующие пункты меню:

InsydeH20 Setup Utility Main Advanced Security Power Boot Exit

Рисунок 87. Разделы меню настройки BIOS

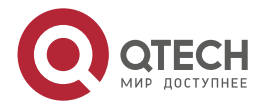

#### Обзор BIOS

www.gtech.ru

 $\begin{array}{c} \bullet & \bullet & \bullet & \bullet \end{array}$ ....

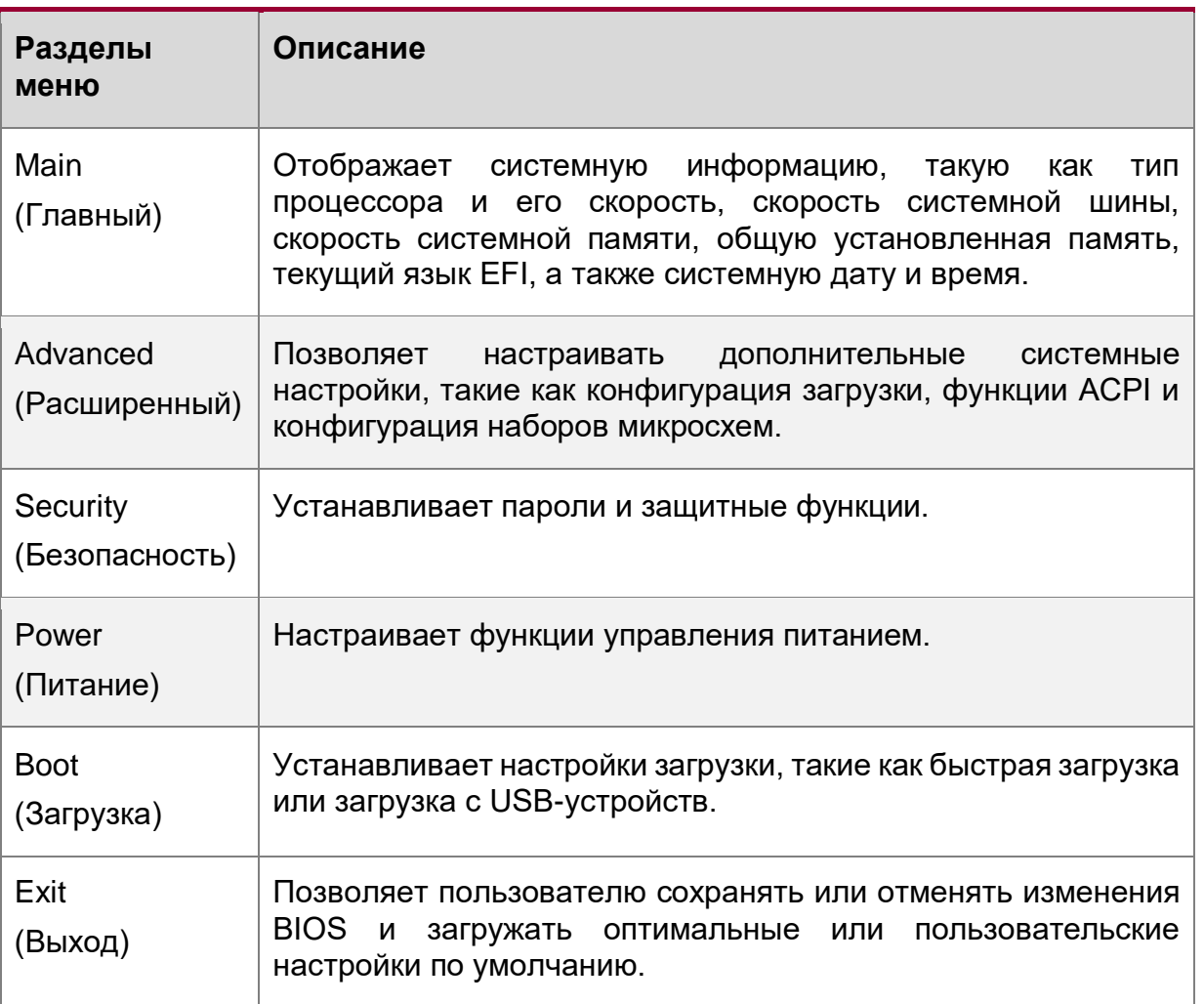

Если изменения, внесённые в BIOS, приводят к сбоям в работе системы или нежелательной производительности системы, снова войдите в BIOS и нажмите F9 для загрузки Setup Defaults, а затем F10 для сохранения и выхода из BIOS.

Для навигации по каждому разделу меню используйте стрелки влево и вправо на клавиатуре. Стрелки вверх и вниз позволяют осуществлять навигацию по пунктам каждого меню. Нажмите клавишу Enter, чтобы выбрать элемент и перейти в подменю (если доступно). Используйте клавишу Еѕс в любое время для возврата к предыдущему соответствующему подменю или меню. Инструкции по быстрой навигации см. также в нижней части экрана меню BIOS.

Если после изменения каких-либо настроек BIOS система перешла в состояние, не позволяющее запустить меню BIOS и вернуться к настройкам по умолчанию осуществите следующие действия:

- обесточьте систему:
- откройте крышку корпуса;  $\bullet$
- деинсталируйте батарейку;  $\bullet$
- подождите 15 30 секунд;  $\bullet$
- установите батарейку в гнездо;  $\bullet$
- $\bullet$ закройте крышку;
- произведите попытку запуска системы согласно инструкциям.

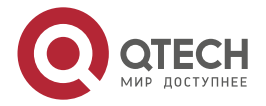
$\bullet\bullet\bullet\bullet$ 

 $-0.000$ 

Опции BIOS, приведенные в разделах ниже, могут быть доступны в актуальной версии BIOS для рассматриваемой платформы не в полном объеме.

### **16.2.1. Main – главное меню**

Раздел "Main" BIOS содержит краткий обзор основной информации о системе и возможность изменения языка отображения BIOS и системного времени.

|                                                                                                    | InsydeH20 Setup Utility                                                                                                    | Rev. 3.7                                                      |
|----------------------------------------------------------------------------------------------------|----------------------------------------------------------------------------------------------------|---------------------------------------------------------------|
| Main Advanced Security Power Boot Exit                                                                                                    |                                                                                                    |                                                               |
| InsydeH20 Version<br>Processor Type<br>QPI Speed<br>System Memory Speed<br>Cache RAM<br>Total Memory<br>Lanquage<br>System Time<br>System Date | Romley.03.72.01.2022<br>Intel(R) Xeon(R) CPU E5-2650 @ 2.00GHz<br>8.0 GT<br>1600 MHz<br>2048 KB<br>65536 MB<br>$<$ English><br>[04:43:48]<br>[02/24/2012] | Select the current default language used<br>by the InsydeH20. |
| Fl Help<br><b>Av Select Item</b><br>Esc Exit<br><> Select Menu                                                                                 | F5/F6 Change Values<br>Enter Select > SubMenu                                                                                                    | F9 Setup Defaults<br>F10 Save and Exit                        |

Рисунок 88. Меню Main

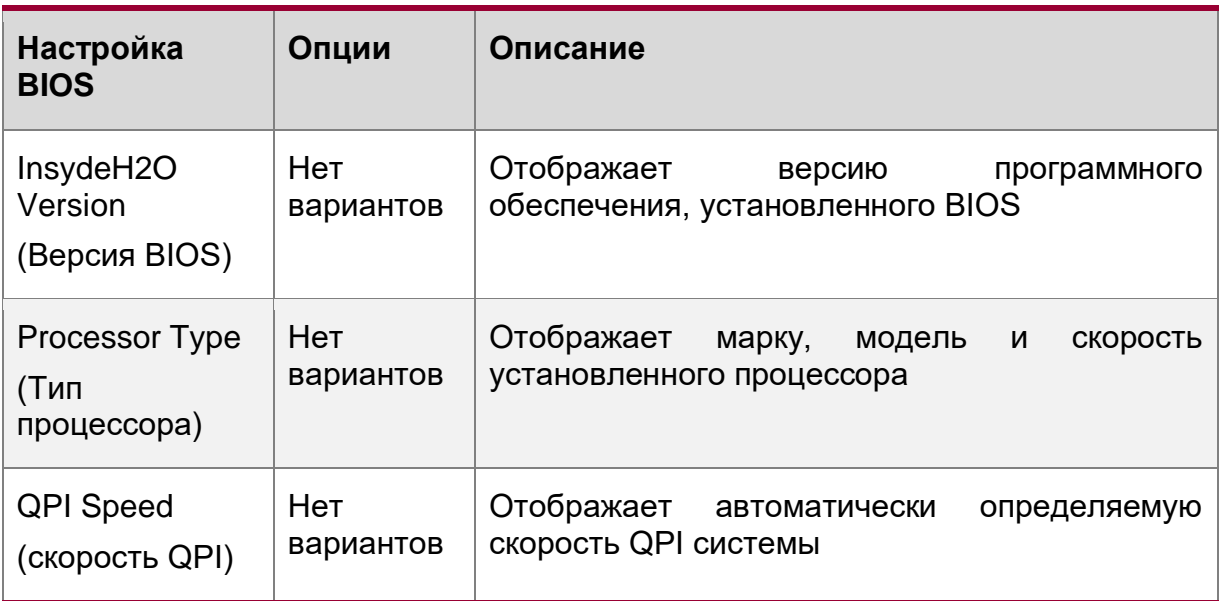

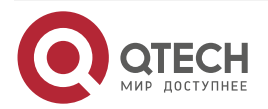

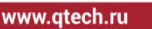

 $\begin{array}{ccccc}\bullet&\bullet&\bullet&\bullet\end{array}$  $-0.000$ 

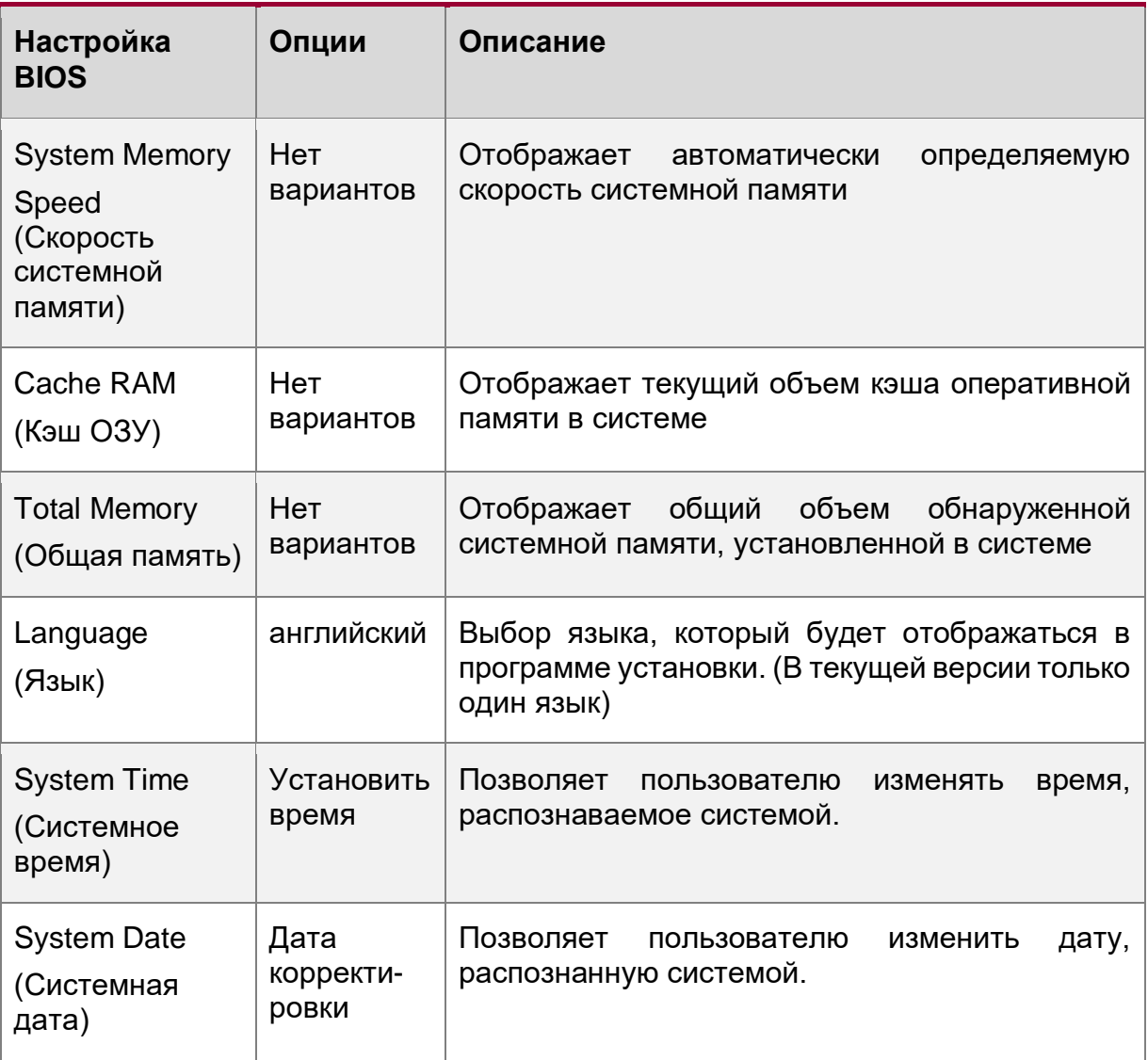

## **16.2.2. Advanced – расширенное меню**

Раздел "Advanced" меню BIOS позволяет настраивать расширенные системные настройки.

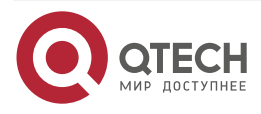

www.qtech.ru

 $\begin{array}{ccccc}\bullet&\bullet&\bullet&\bullet\end{array}$ 

 $\begin{array}{ccccc}\n\bullet & \bullet & \bullet & \bullet & \bullet\n\end{array}$ 

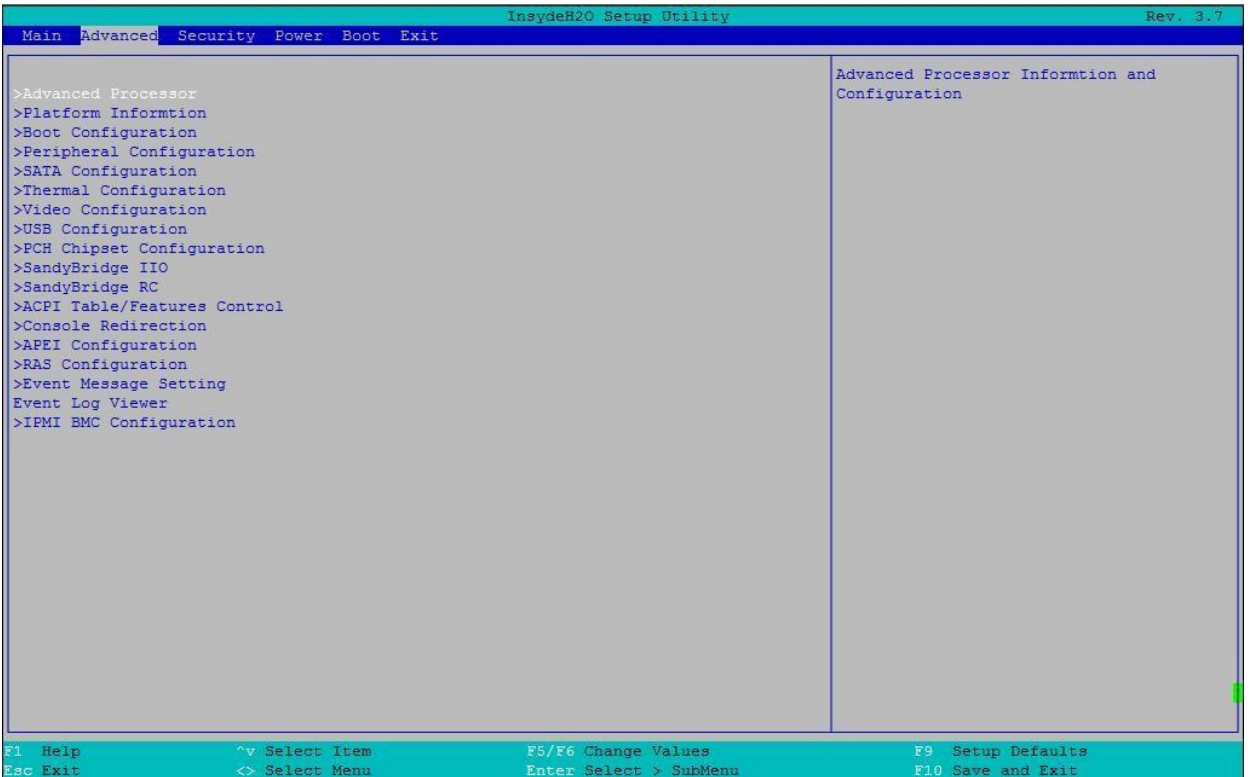

## Рисунок 89. Меню Advanced

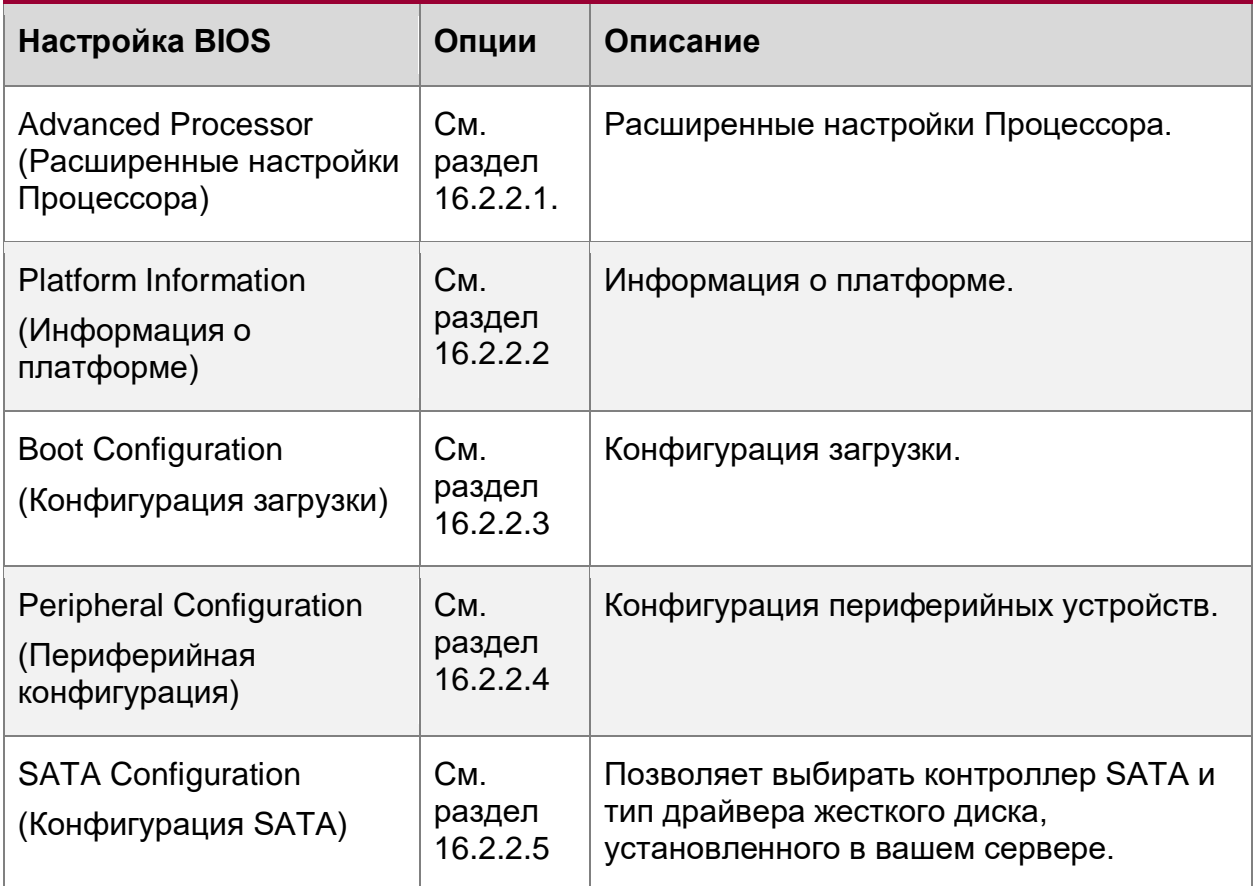

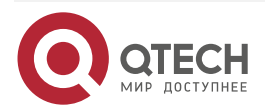

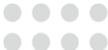

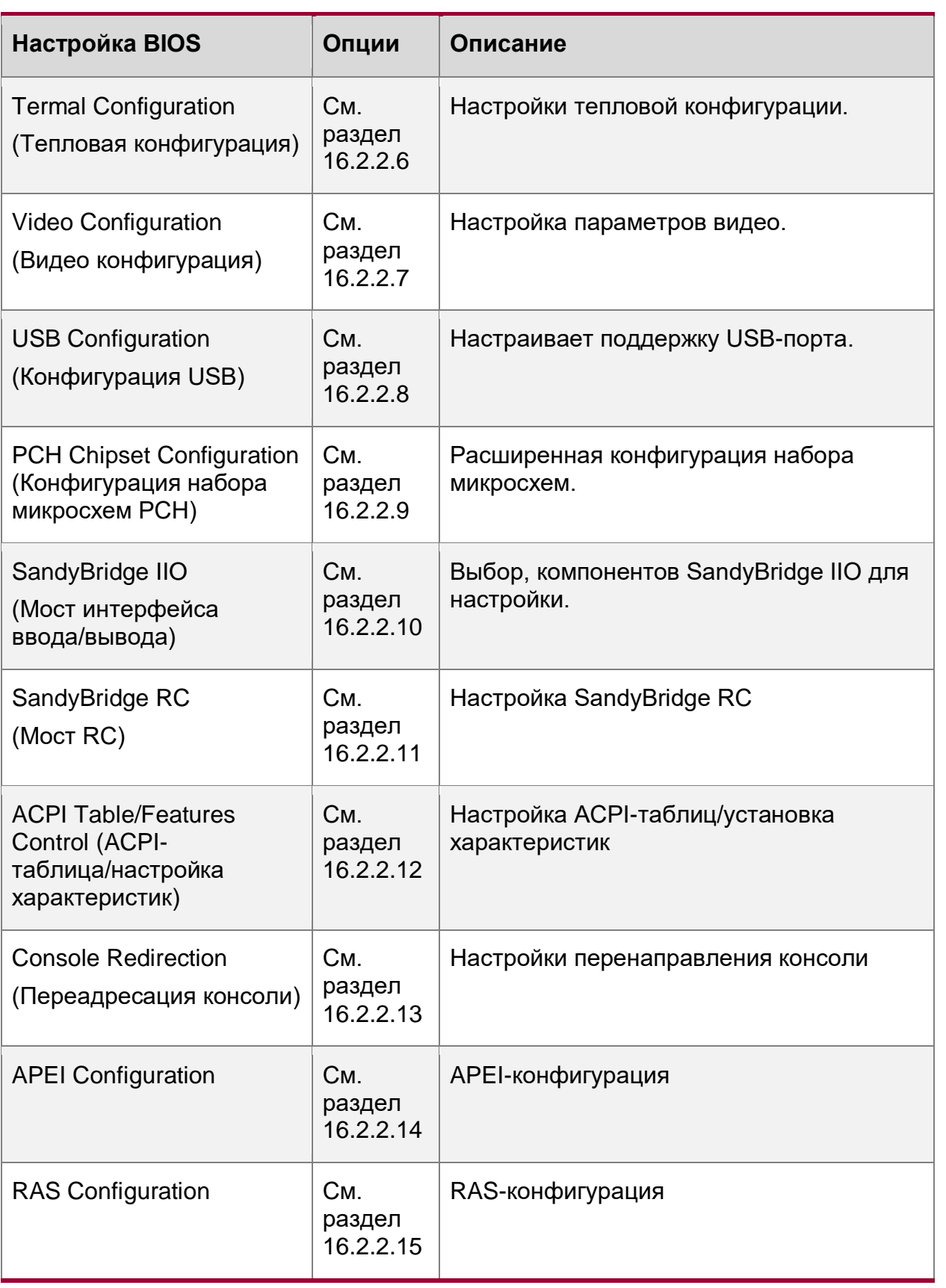

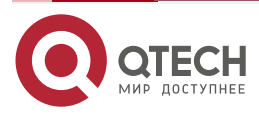

 $\bullet\bullet\bullet\bullet$ 

 $- - - -$ 

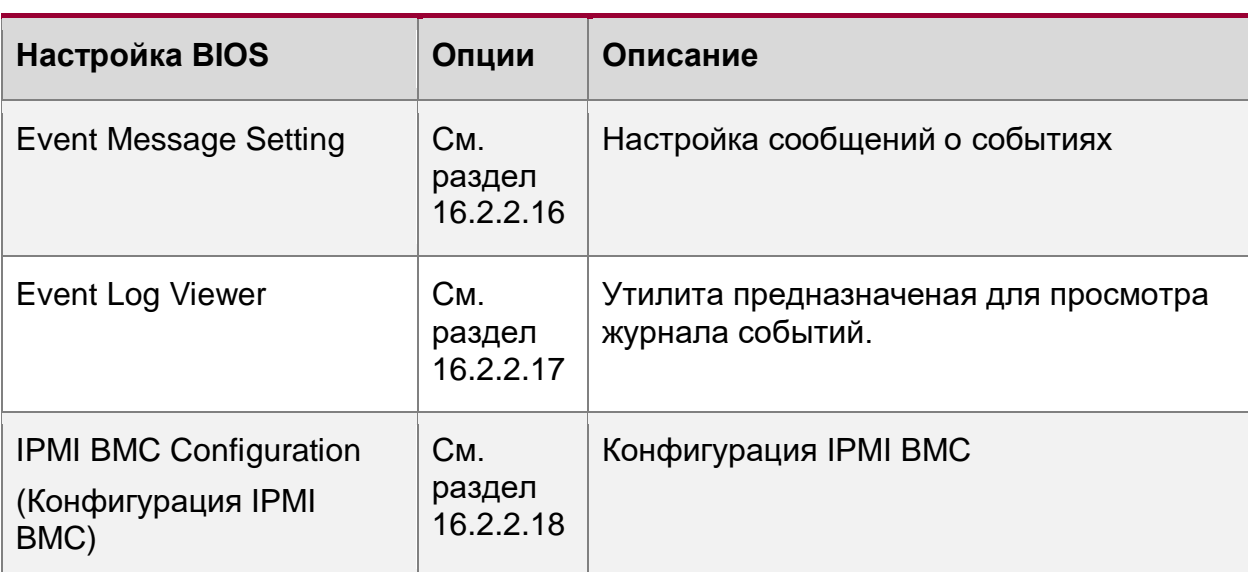

## <span id="page-220-0"></span>**16.2.2.1. Advanced/Advanced Processor**

Расширенные настройки/Расширенные настройки Процессора

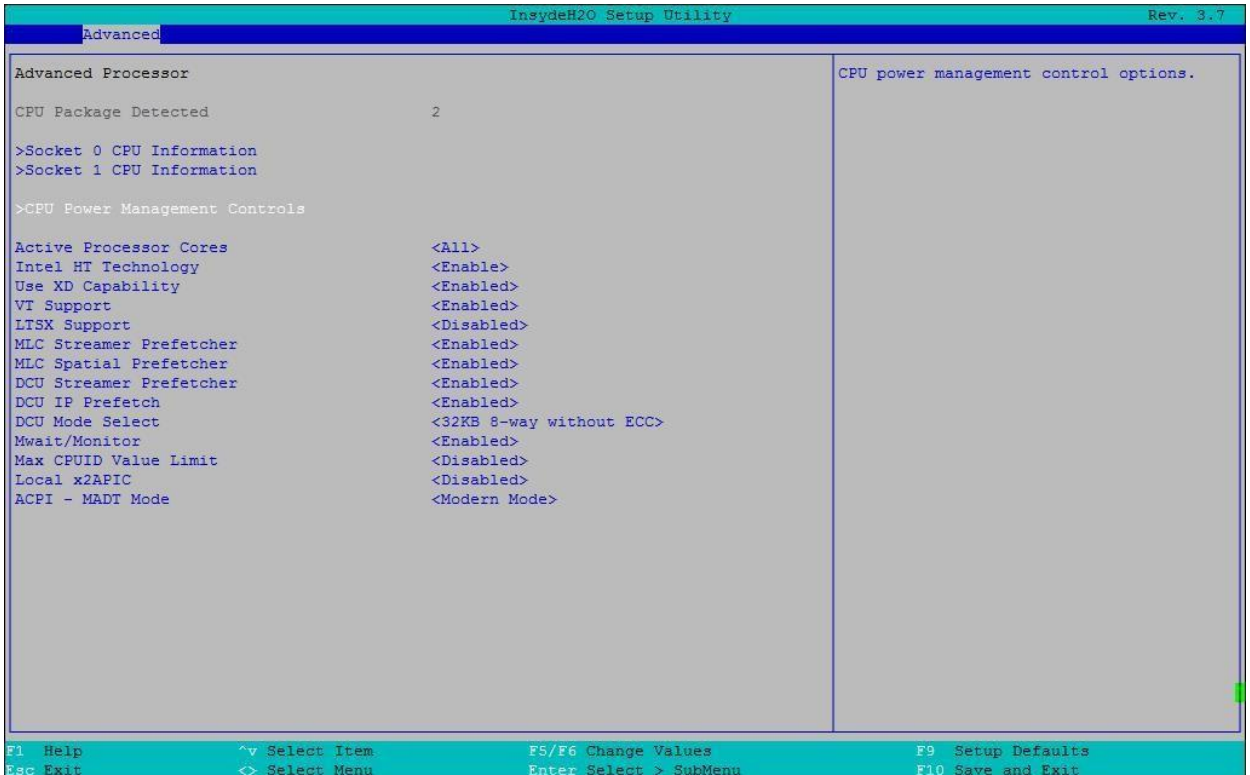

Рисунок 90. Меню Advanced Processor

| Настройка BIOS                                                   | Опции            | Описание                           |
|------------------------------------------------------------------|------------------|------------------------------------|
| <b>CPU Package Detected</b><br>(Обнаружен<br>процессорный пакет) | Нет<br>вариантов | Количество заполненных пакетов CPU |

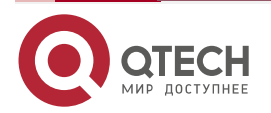

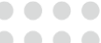

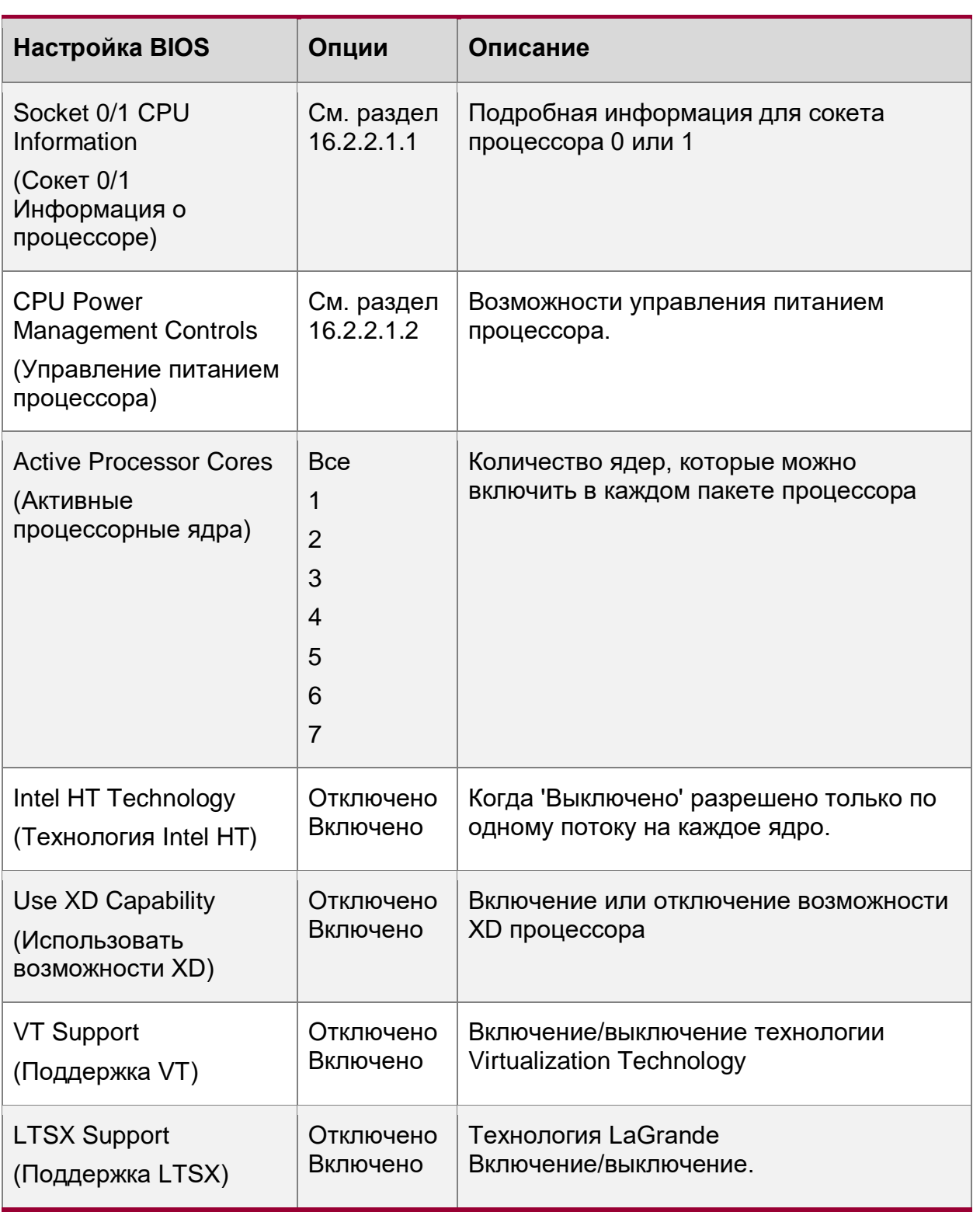

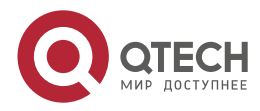

www.qtech.ru

 $\begin{array}{ccccc}\bullet&\bullet&\bullet&\bullet\end{array}$ 

 $\begin{array}{ccccc}\n\bullet & \bullet & \bullet & \bullet\n\end{array}$ 

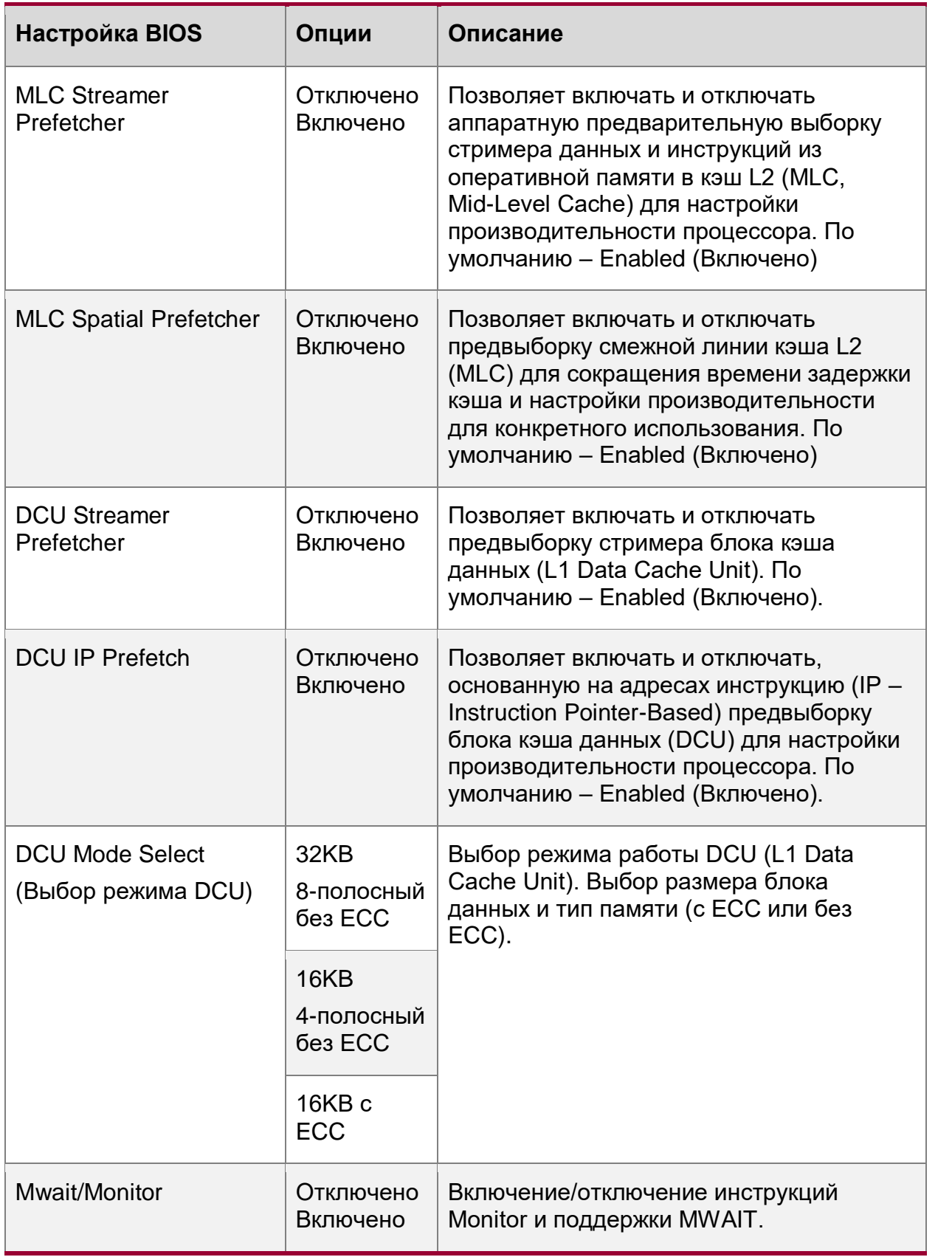

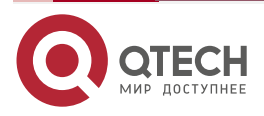

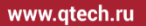

 $\begin{array}{ccccc}\bullet&\bullet&\bullet&\bullet\end{array}$  $\begin{array}{ccccc}\n\bullet & \bullet & \bullet & \bullet & \bullet\n\end{array}$ 

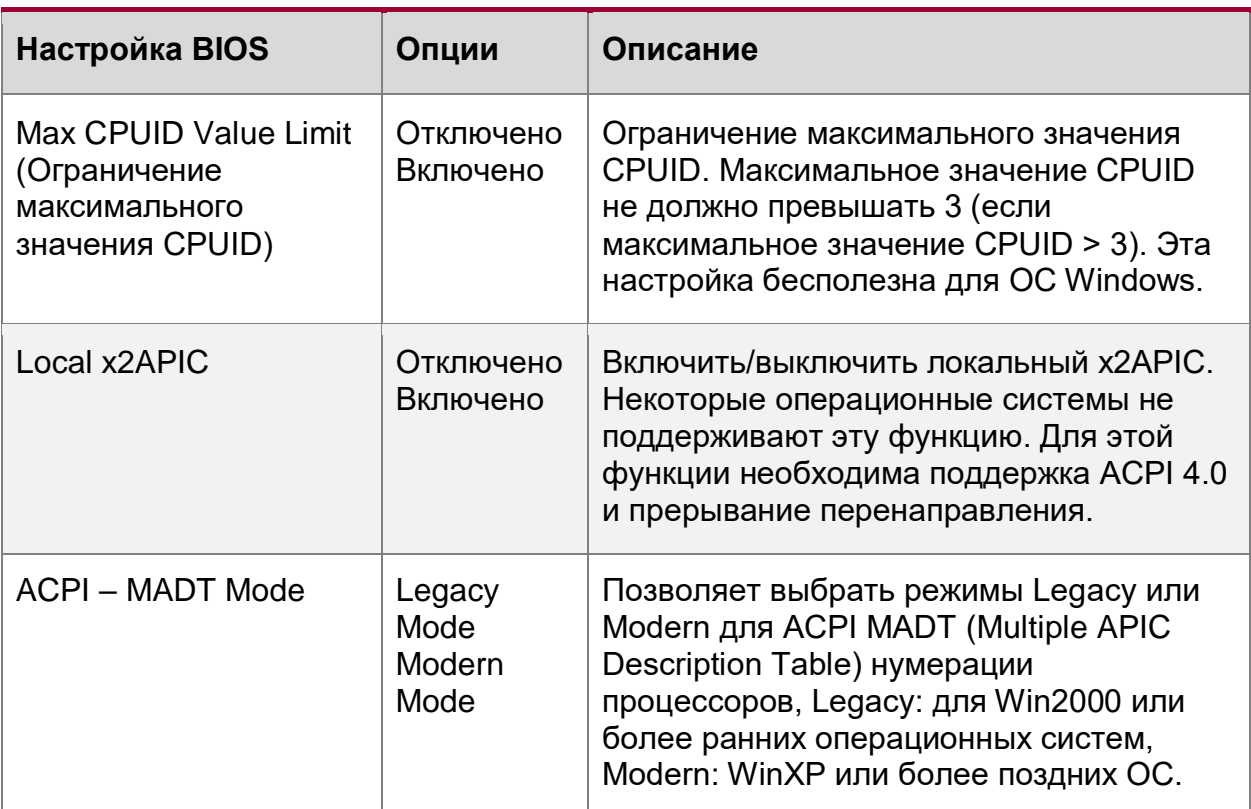

## <span id="page-223-0"></span>**16.2.2.1.1. Advanced/Advanced Processor/Socket 0 CPU Information**

Расширенные настройки/Расширенные настройки Процессора/Сокет 0, информация о процессоре

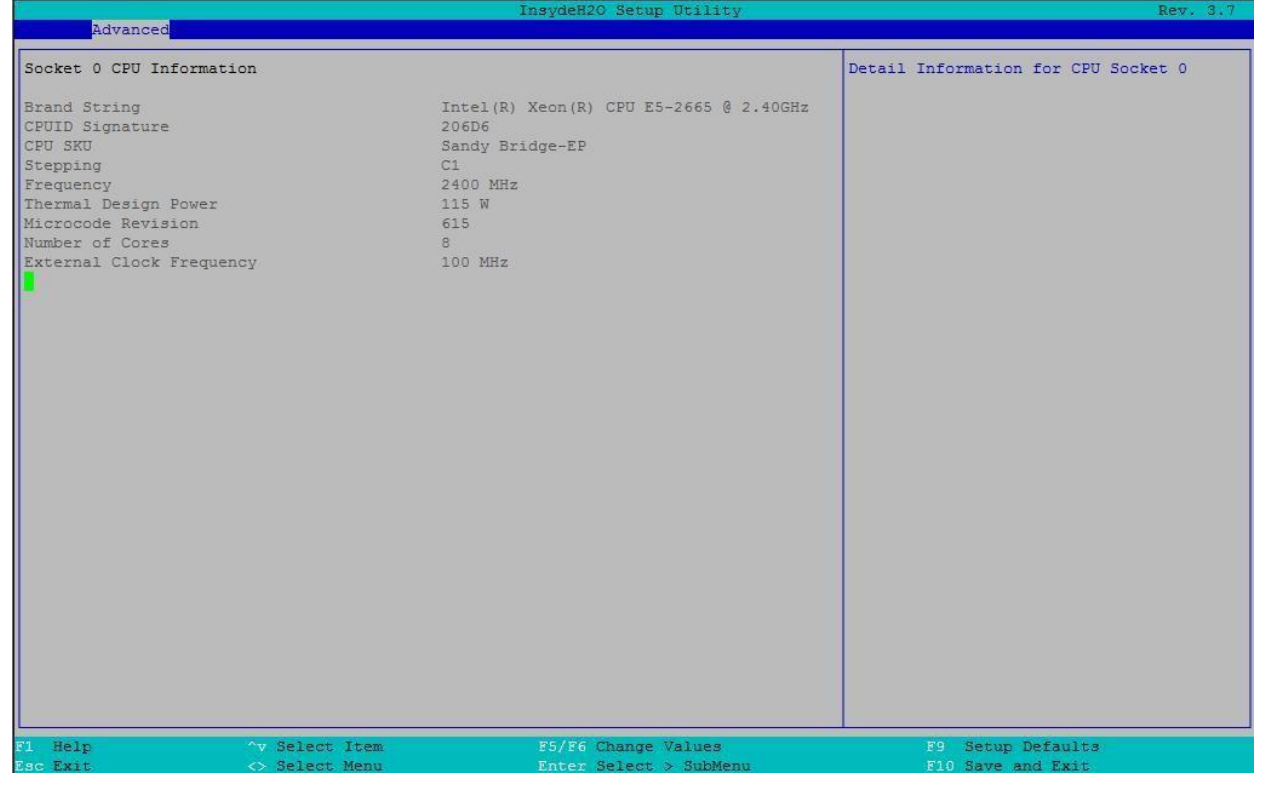

Рисунок 91. Меню Socket 0 CPU Information

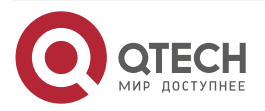

www.qtech.ru

 $\begin{array}{ccccc}\n\bullet & \bullet & \bullet & \bullet\n\end{array}$ 

 $\bullet\bullet\bullet\bullet$ 

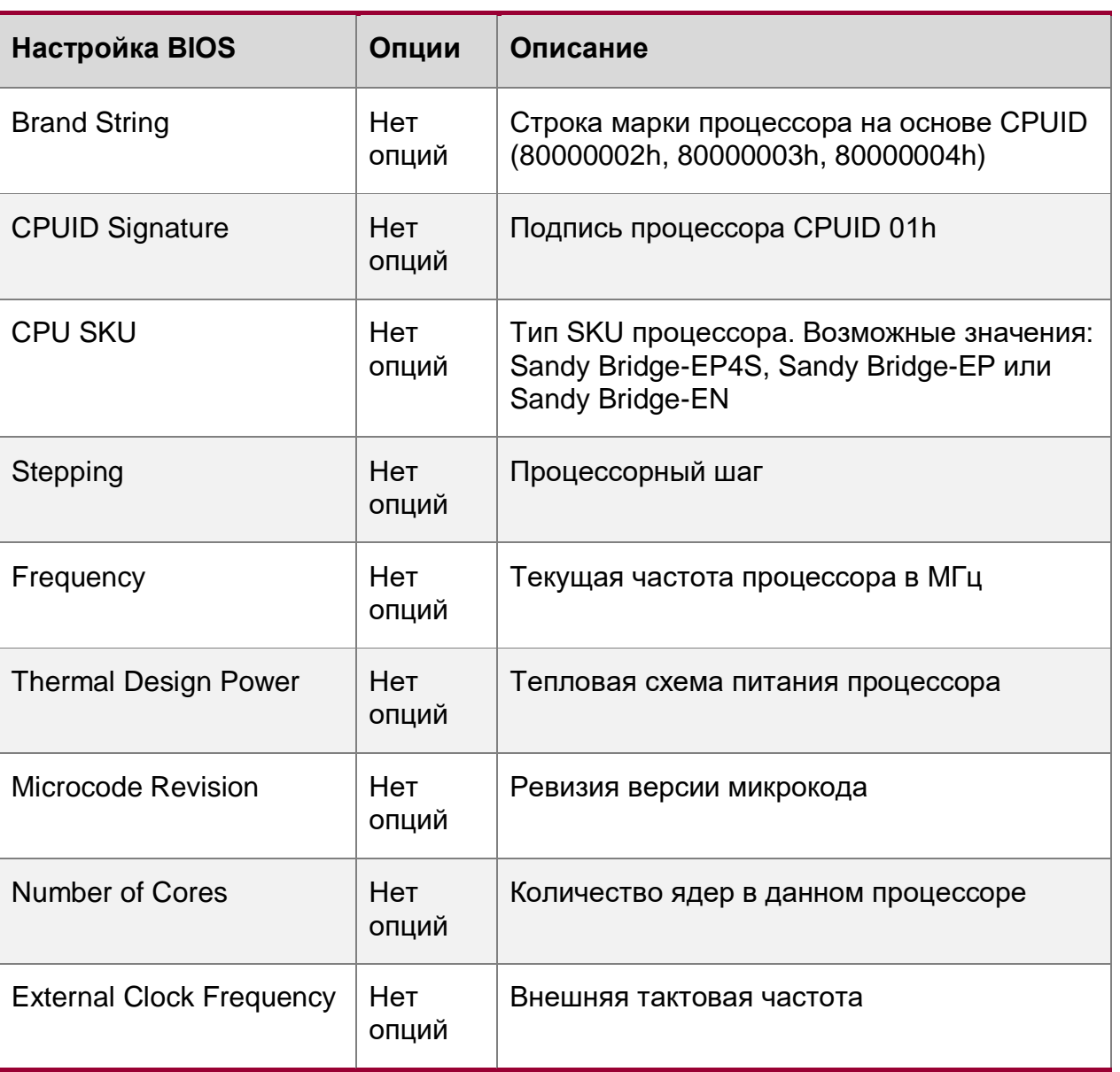

## <span id="page-224-0"></span>**16.2.2.1.2. Advanced/Advanced Processor/CPU Power Management Controls**

Расширенные настройки/Расширенные настройки Процессора/Управление питанием процессора

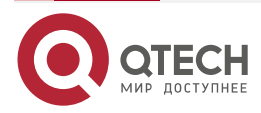

#### www.qtech.ru

 $\bullet\bullet\bullet\bullet$ 

 $\bullet\bullet\bullet\bullet$ 

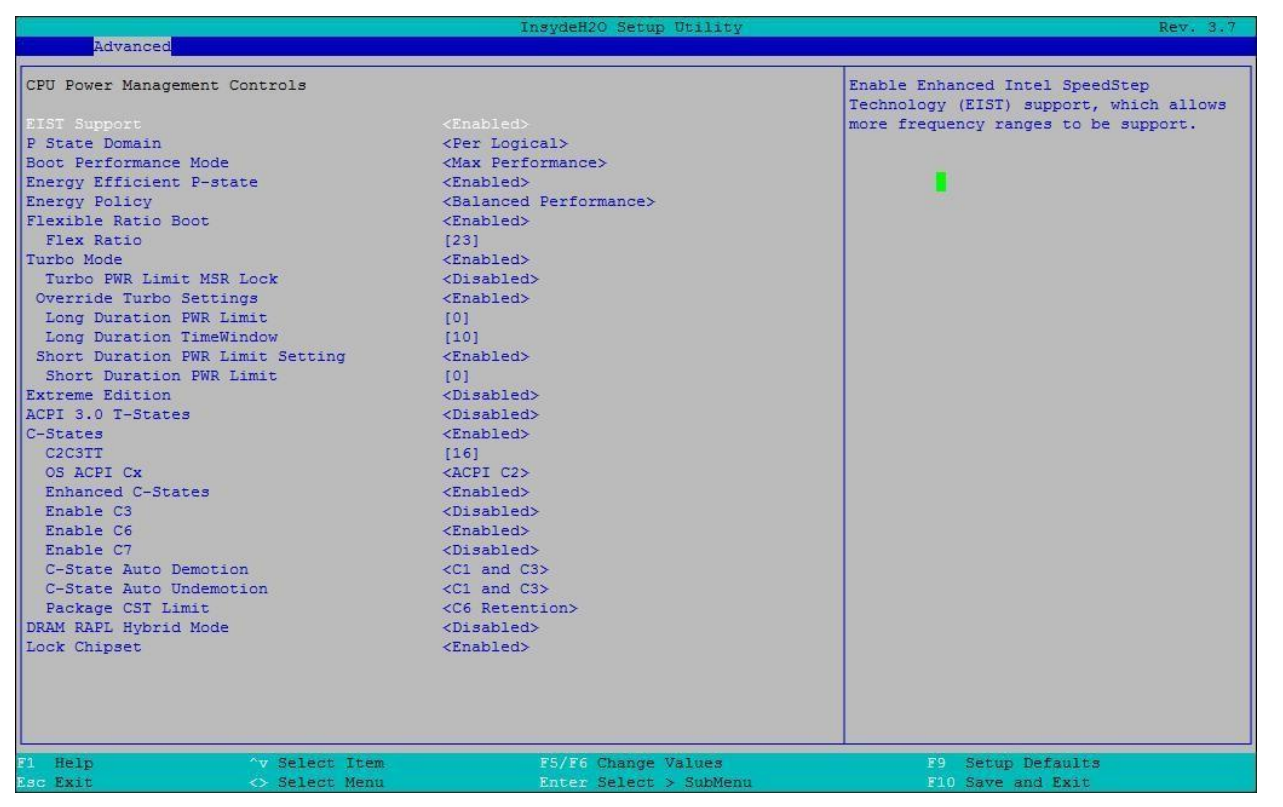

#### Рисунок 92. Меню CPU Power Management Controls

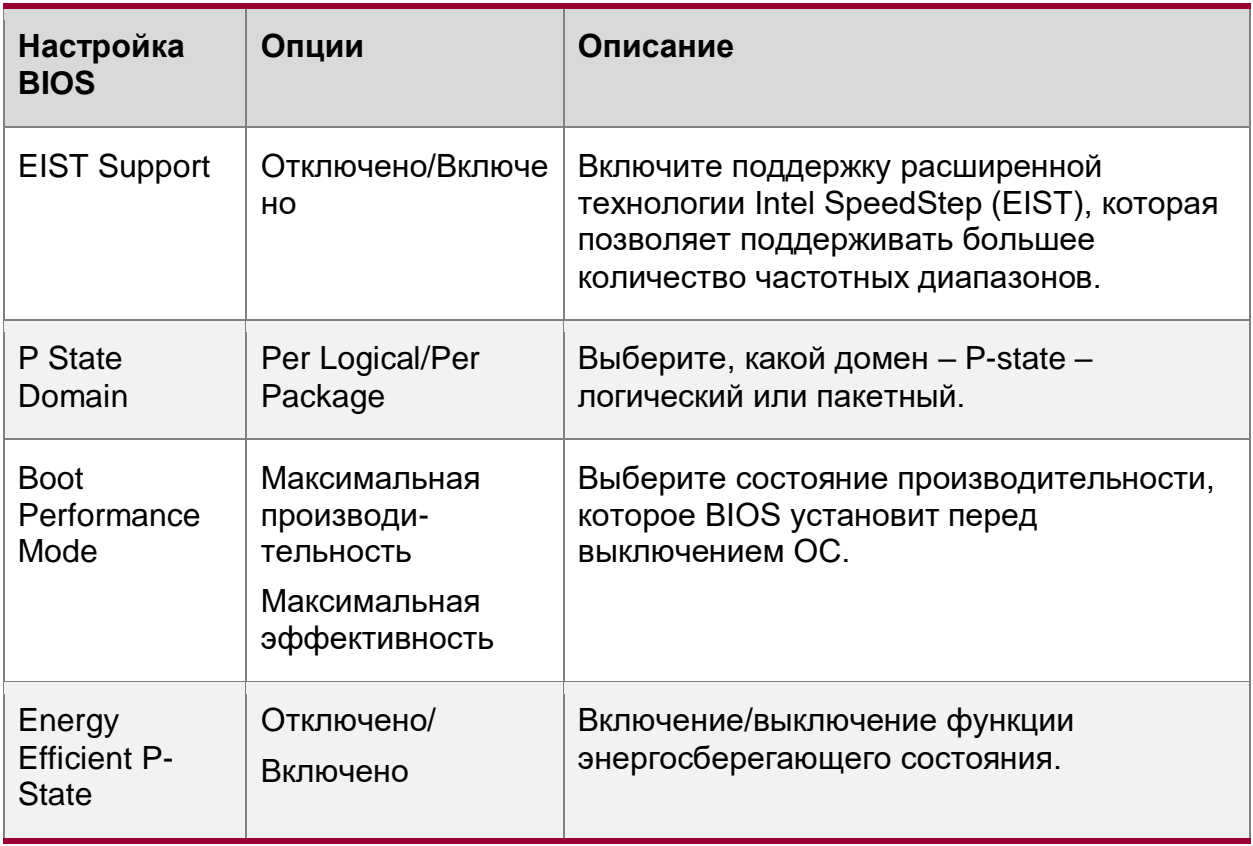

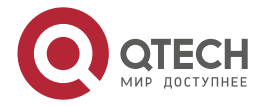

www.qtech.ru

 $\begin{array}{ccccc}\bullet&\bullet&\bullet&\bullet\end{array}$  $\begin{array}{ccccc}\n\bullet & \bullet & \bullet & \bullet\n\end{array}$ 

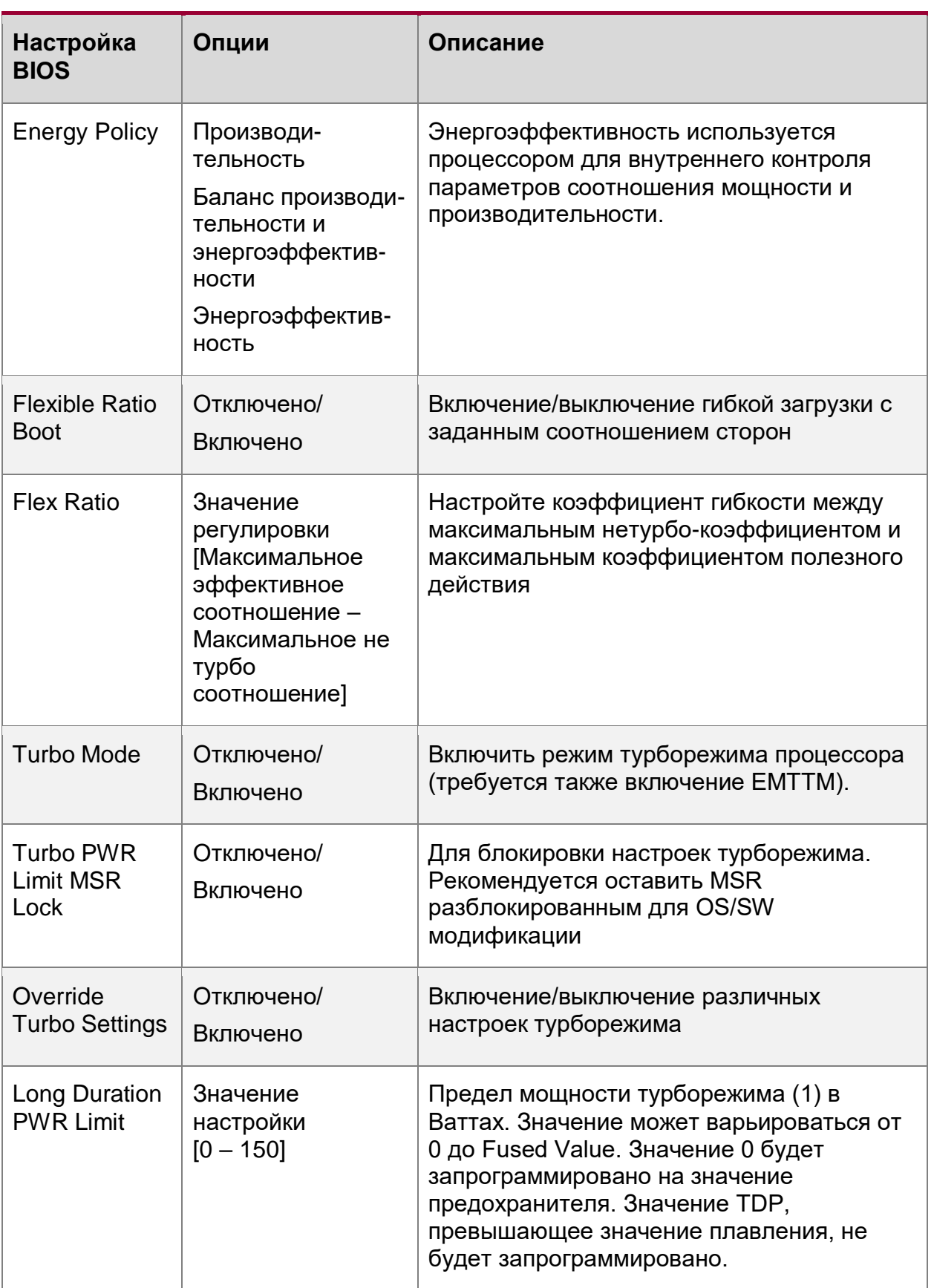

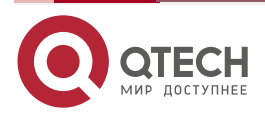

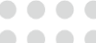

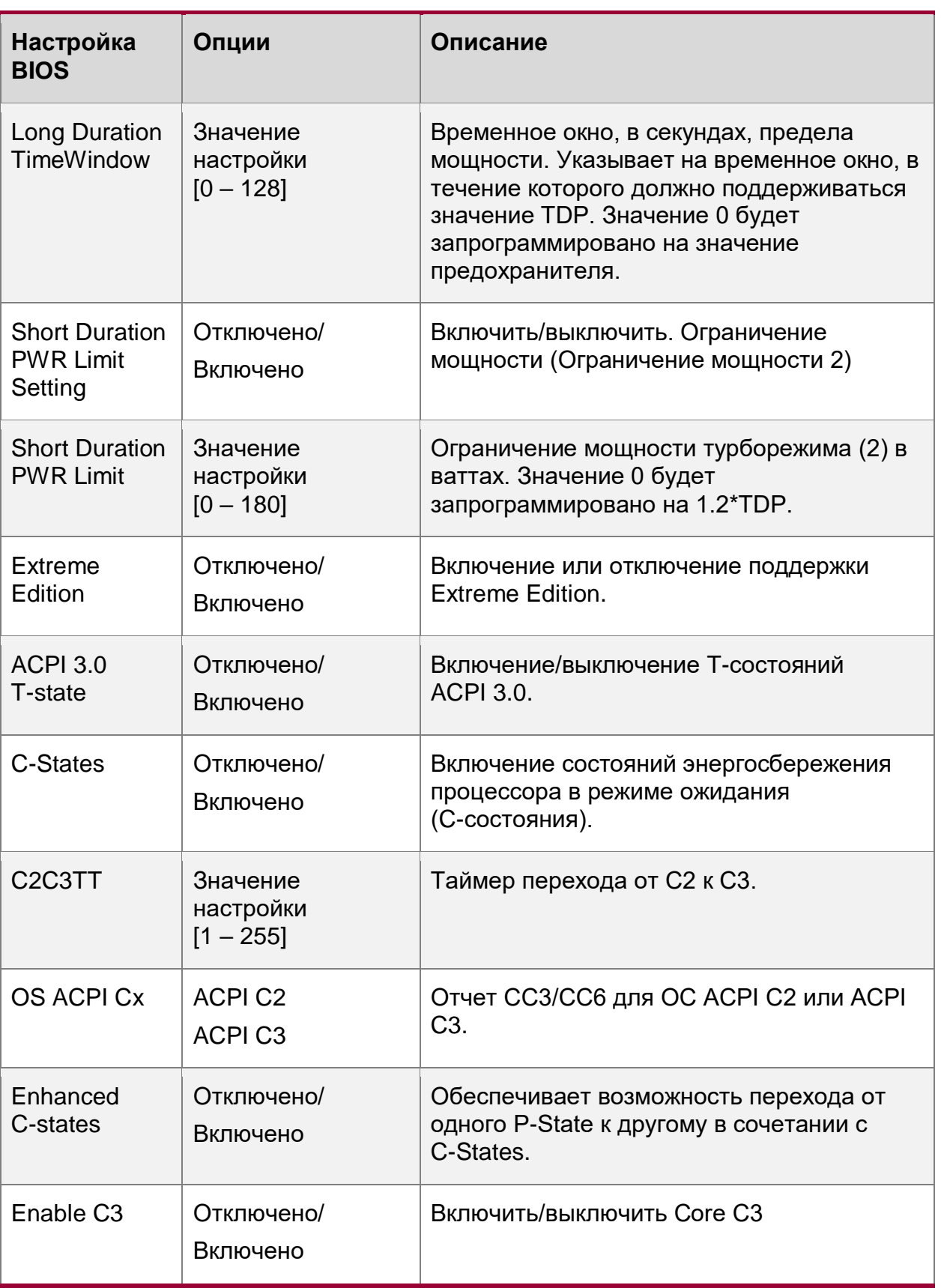

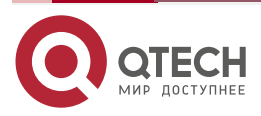

 $\begin{array}{ccccc}\n\bullet & \bullet & \bullet & \bullet & \bullet\n\end{array}$ 

 $- - - -$ 

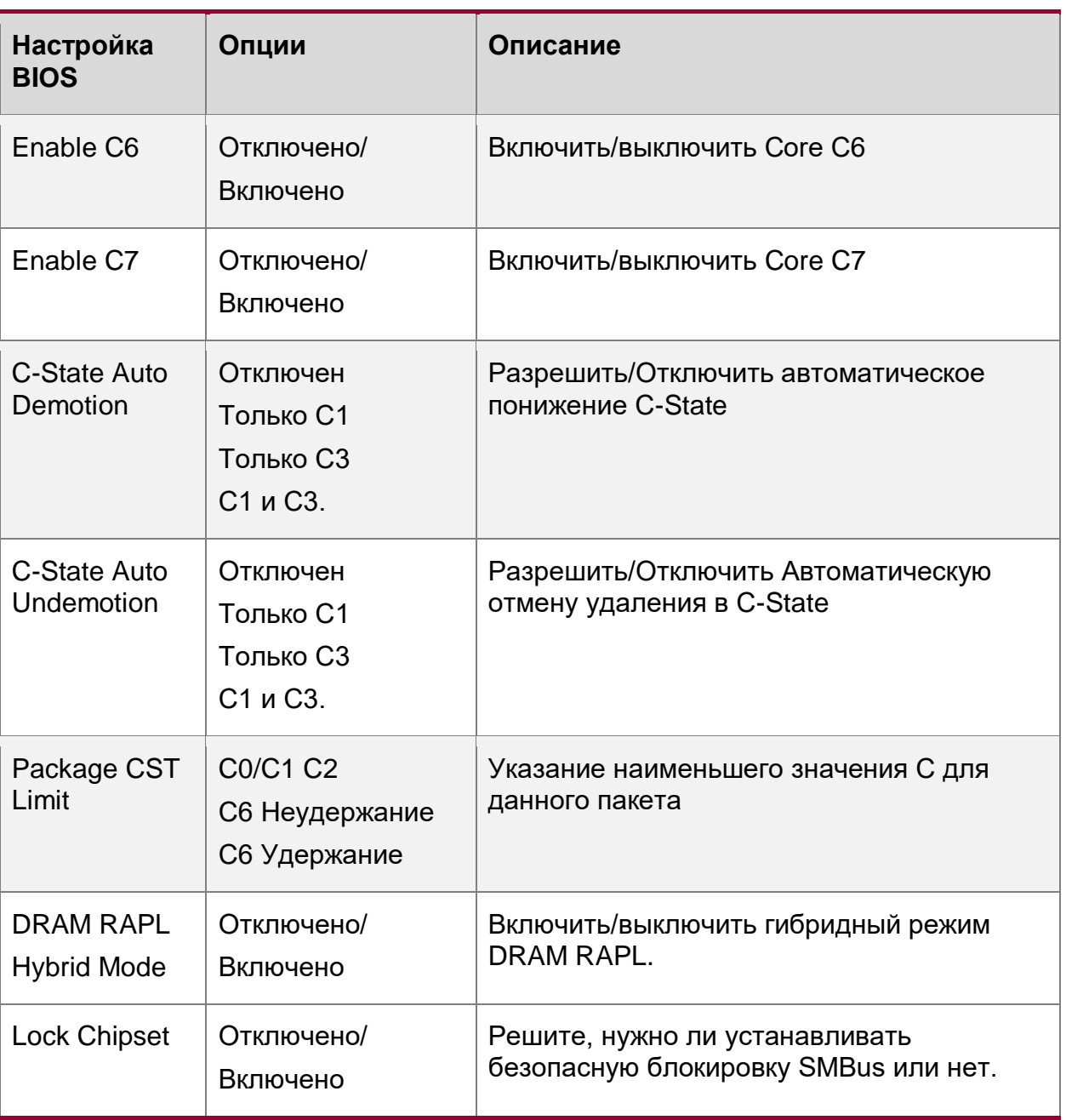

## <span id="page-228-0"></span>**16.2.2.2. Advanced/Advanced Processor/Platform Information**

Расширенные настройки/Расширенные настройки Процессора/Информация о платформе

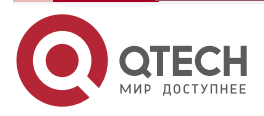

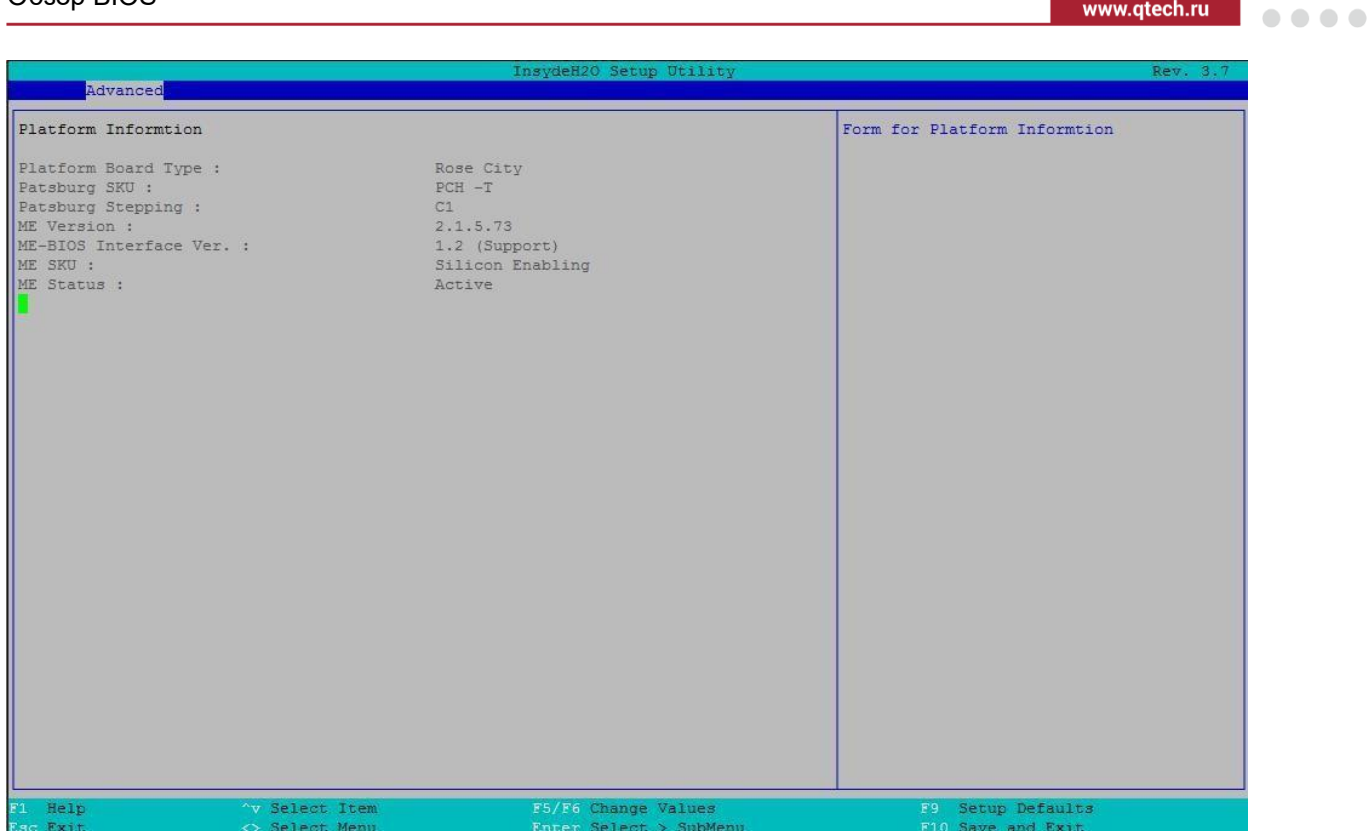

#### Рисунок 93. Меню Platform Information

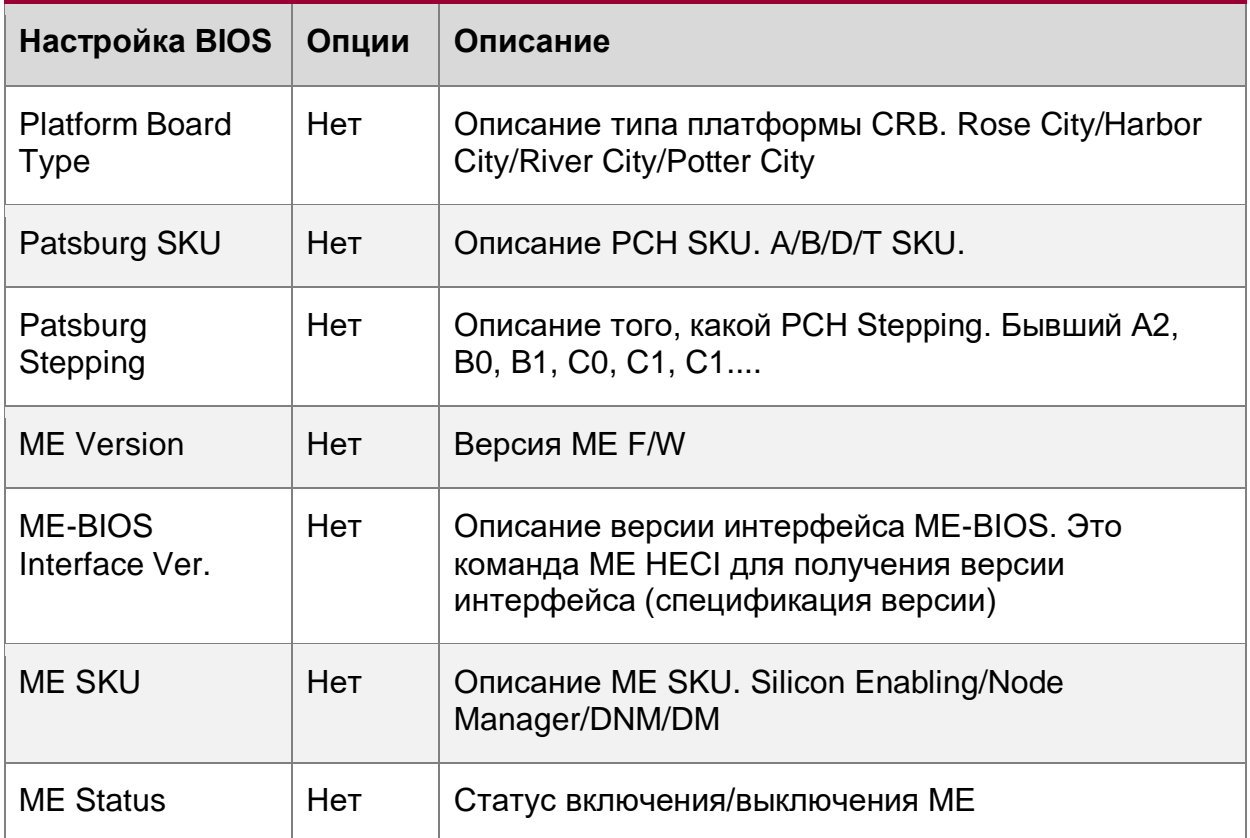

## <span id="page-229-0"></span>**16.2.2.3. Advanced/Boot Configuration**

Расширенные настройки/Конфигурация загрузки

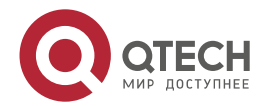

 $\begin{array}{ccccc}\bullet&\bullet&\bullet&\bullet\end{array}$ 

# $\bullet\bullet\bullet\bullet$ Обзор BIOS www.qtech.ru  $\bullet\bullet\bullet\bullet$ Advanced Boot Configuration Change resolution of Setup Utility Boot Configurat<br>SCU Resolution<br>Numlock  $\frac{1024*768}{5}$ Select Item<br>Select Menu Setup Defaults F5/F6 Change Values  $F9$ Help Selen  $\overline{a}$   $\overline{a}$

### Рисунок 94. Меню Boot Configuration

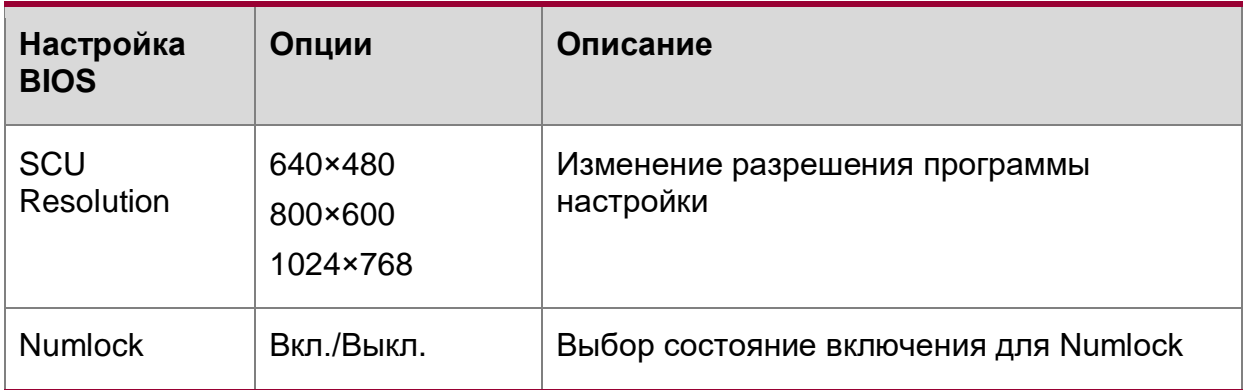

## <span id="page-230-0"></span>**16.2.2.4. Advanced/Peripheral Configuration**

Расширенные настройки/Периферийная конфигурация

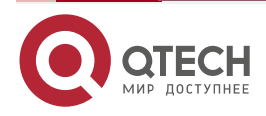

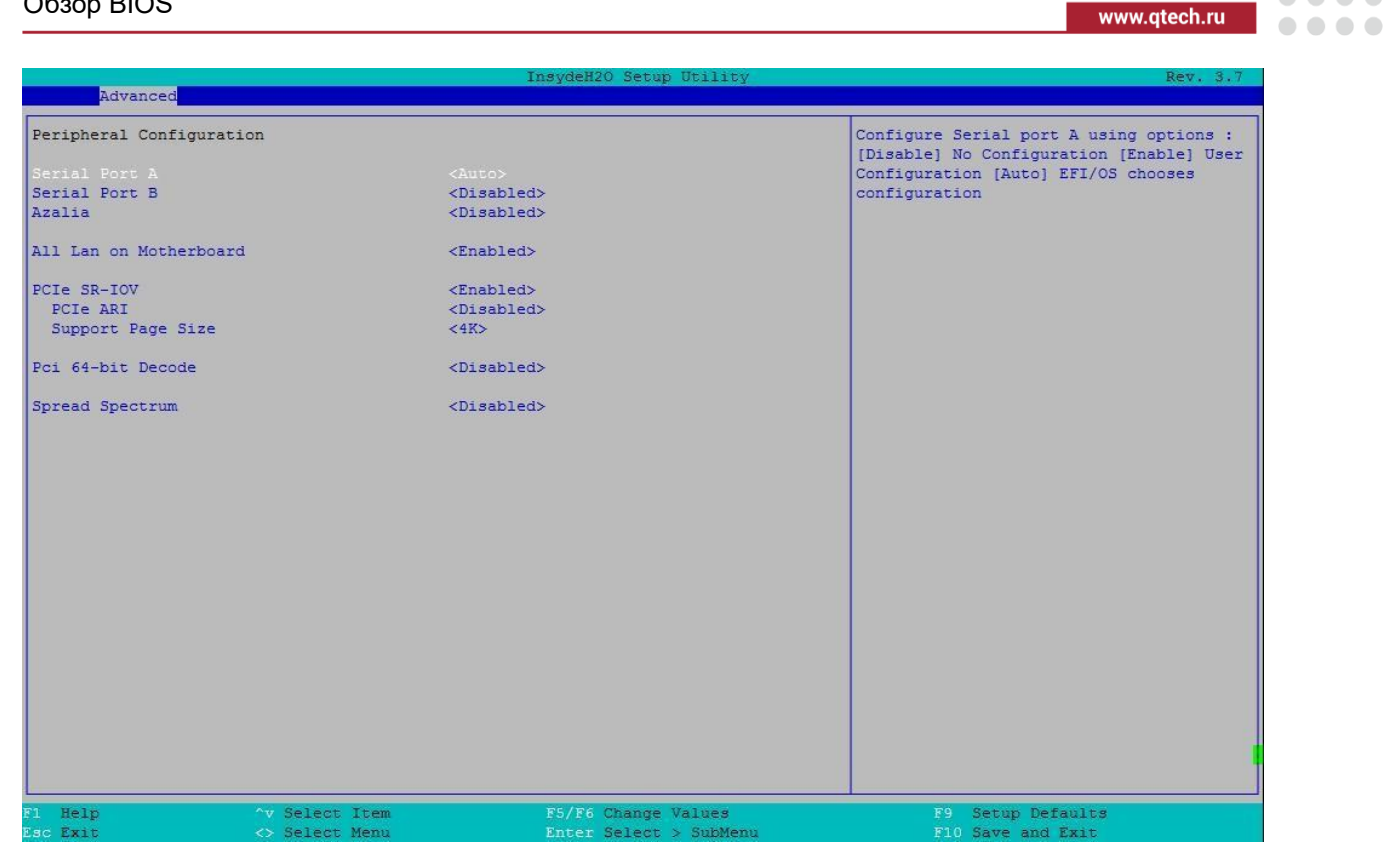

#### Рисунок 95. Меню Peripheral Configuration

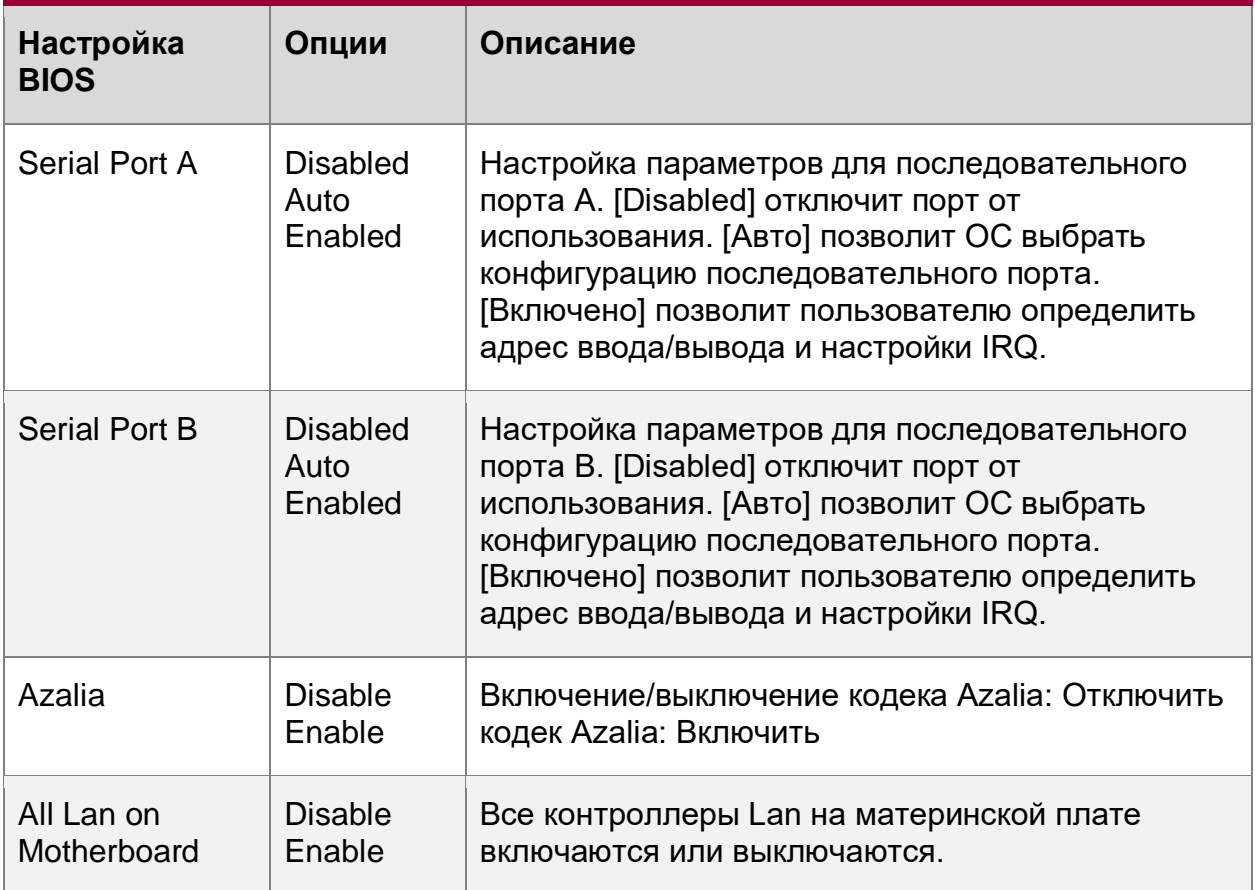

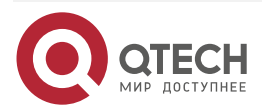

 $\begin{array}{ccccc}\n\bullet & \bullet & \bullet & \bullet\n\end{array}$ 

www.qtech.ru

 $\begin{array}{ccccc}\bullet&\bullet&\bullet&\bullet\end{array}$  $\begin{array}{ccccc}\n\bullet & \bullet & \bullet & \bullet & \bullet\n\end{array}$ 

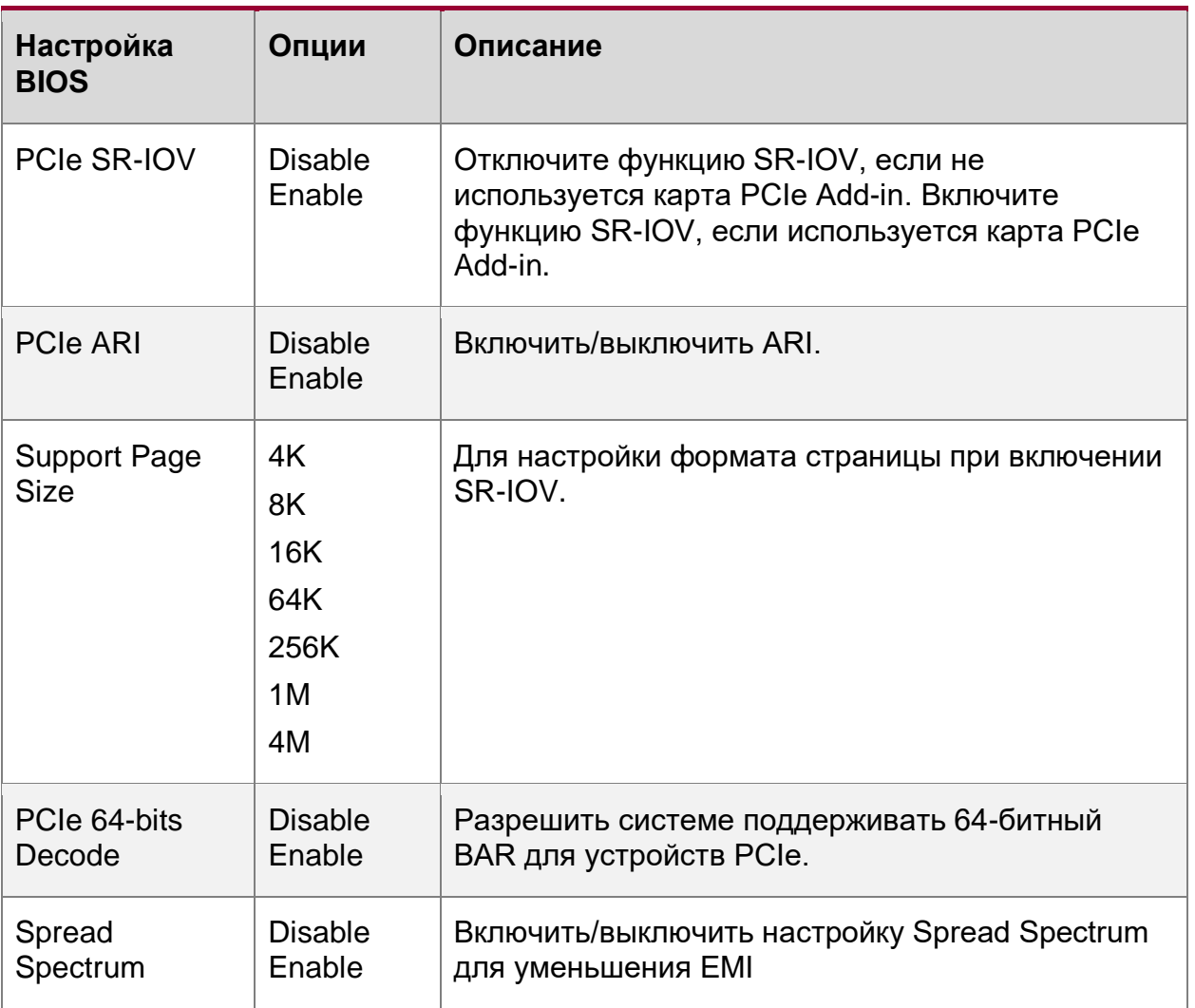

## <span id="page-232-0"></span>**16.2.2.5. Advanced/SATA Configuration**

Расширенные настройки/Конфигурация SATA

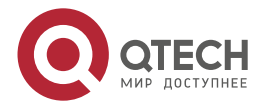

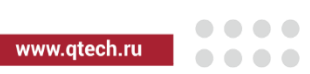

|                        |                 | InsydeH2O Setup Utility | Rev. 3.7                                                                     |
|------------------------|-----------------|-------------------------|------------------------------------------------------------------------------|
| Advanced               |                 |                         |                                                                              |
| SATA Configuration     |                 |                         | DISABLED: disables both the SATA<br>controllers. BOTH: enables both the SATA |
| SATA Controller        |                 | <enabled></enabled>     | controllers.                                                                 |
| HDC Configure As       |                 | <ahci></ahci>           |                                                                              |
| AHCI/RAID SALP         |                 | <enabled></enabled>     |                                                                              |
| SATA Speed Support     |                 | $< 6.0$ Gb/s>           |                                                                              |
| SATA Spin-Up supported |                 | <disabled></disabled>   |                                                                              |
| SSD PO Therm Throt     |                 | <disabled></disabled>   |                                                                              |
| SSD P1 Therm Throt     |                 | <disabled></disabled>   |                                                                              |
| >SAS HDD Information   |                 |                         |                                                                              |
| >Serial ATA Port 0     | [Not Installed] |                         |                                                                              |
| >Serial ATA Port 1     | [Not Installed] |                         |                                                                              |
| >Serial ATA Port 2     | [Not Installed] |                         |                                                                              |
| >Serial ATA Port 3     | [Not Installed] |                         |                                                                              |
| >Serial ATA Port 4     | [Not Installed] |                         |                                                                              |
| >Serial ATA Port 5     | [Not Installed] |                         |                                                                              |
| SATA Port 0 - HotPlug  |                 | <disabled></disabled>   |                                                                              |
| SATA Port 1 - HotPlug  |                 | <disabled></disabled>   |                                                                              |
| SATA Port 2 - HotPlug  |                 | <disabled></disabled>   |                                                                              |
| SATA Port 3 - HotPlug  |                 | <disabled></disabled>   |                                                                              |
| SATA Port 4 - HotPlug  |                 | <disabled></disabled>   |                                                                              |
| SATA Port 5 - HotPlug  |                 | <disabled></disabled>   |                                                                              |
|                        |                 |                         |                                                                              |
|                        |                 |                         |                                                                              |
|                        |                 |                         |                                                                              |
|                        |                 |                         |                                                                              |
|                        |                 |                         |                                                                              |
|                        |                 |                         |                                                                              |
|                        |                 |                         |                                                                              |
|                        |                 |                         |                                                                              |
|                        |                 |                         |                                                                              |
| F1 Help                | "v Select Item  | F5/F6 Change Values     | F <sub>3</sub> Setup Defaults                                                |
| Esc Exit               | <> Select Menu  | Enter Select > SubMenu  | F10 Save and Exit                                                            |

Рисунок 96. Меню SATA Configuration

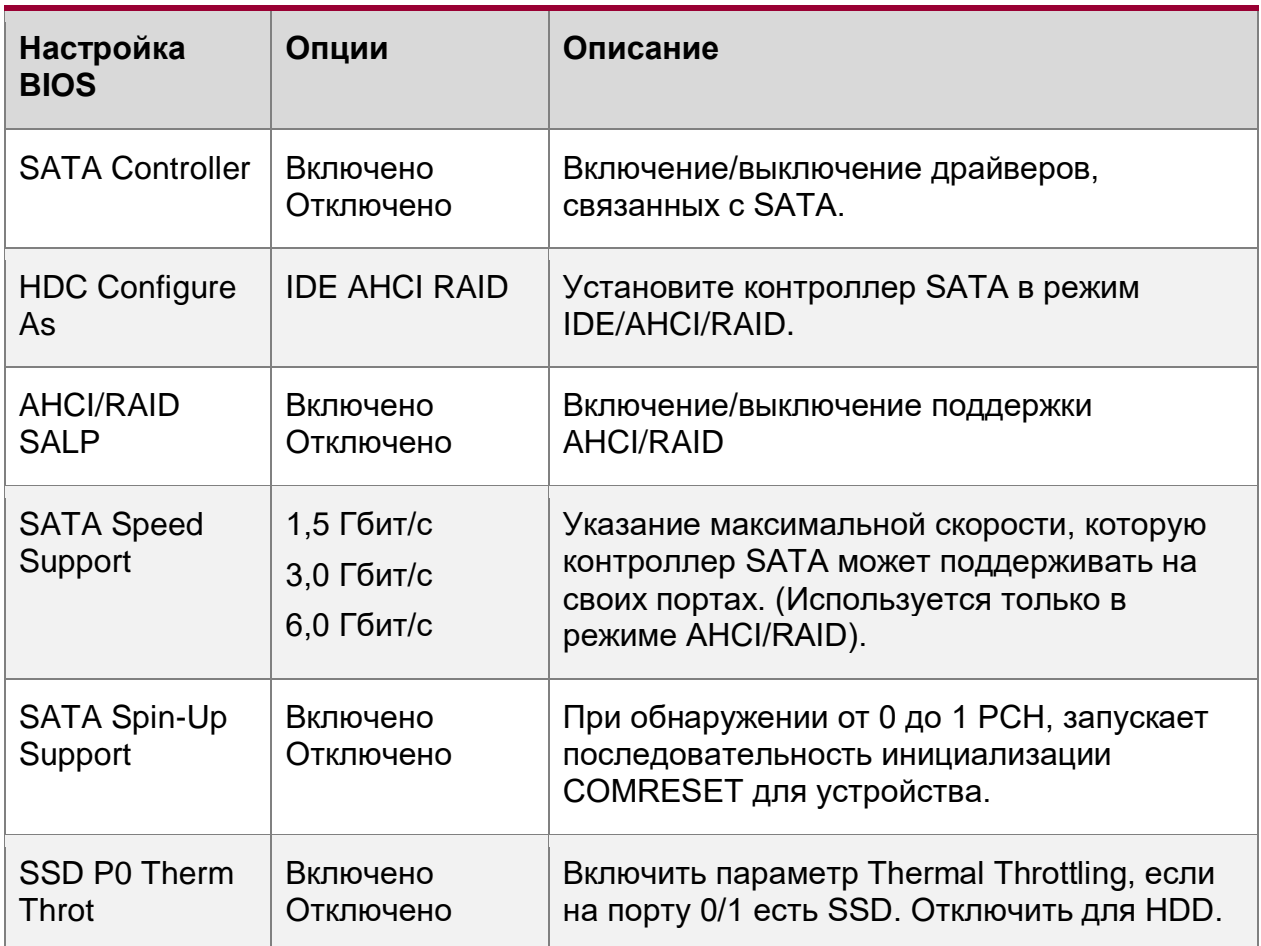

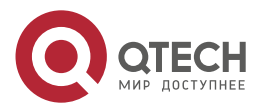

www.qtech.ru

 $\bullet\bullet\bullet\bullet$ 

 $\bullet\bullet\bullet\bullet$ 

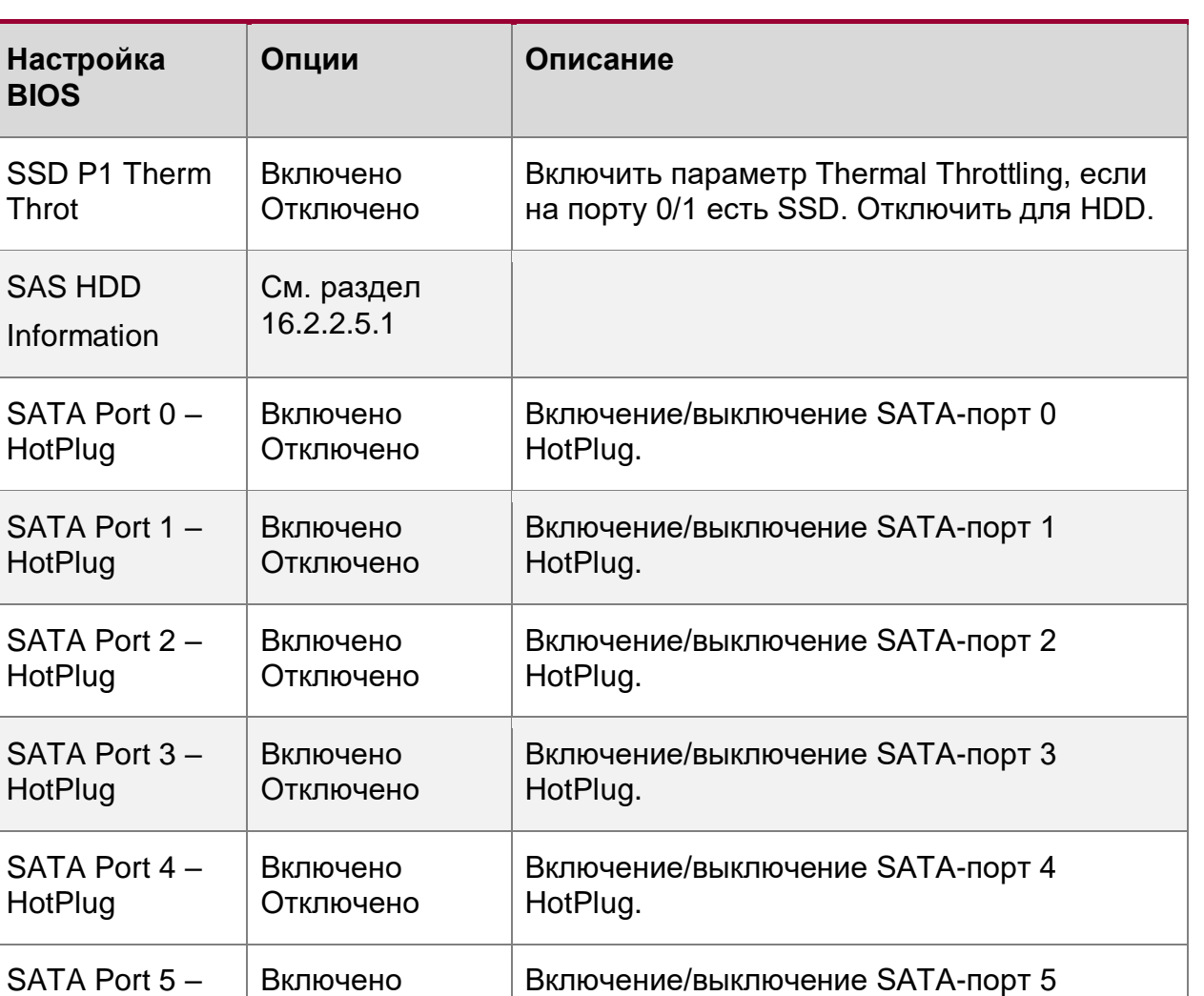

## <span id="page-234-0"></span>**16.2.2.5.1. Advanced/SATA Configuration/SAS HDD Information**

Включено Отключено

Расширенные настройки/Конфигурация SATA/Информация о жестких дисках SAS

HotPlug.

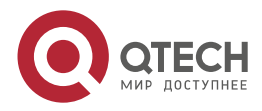

**HotPlug** 

#### Руководство пользователя QSRV-R series

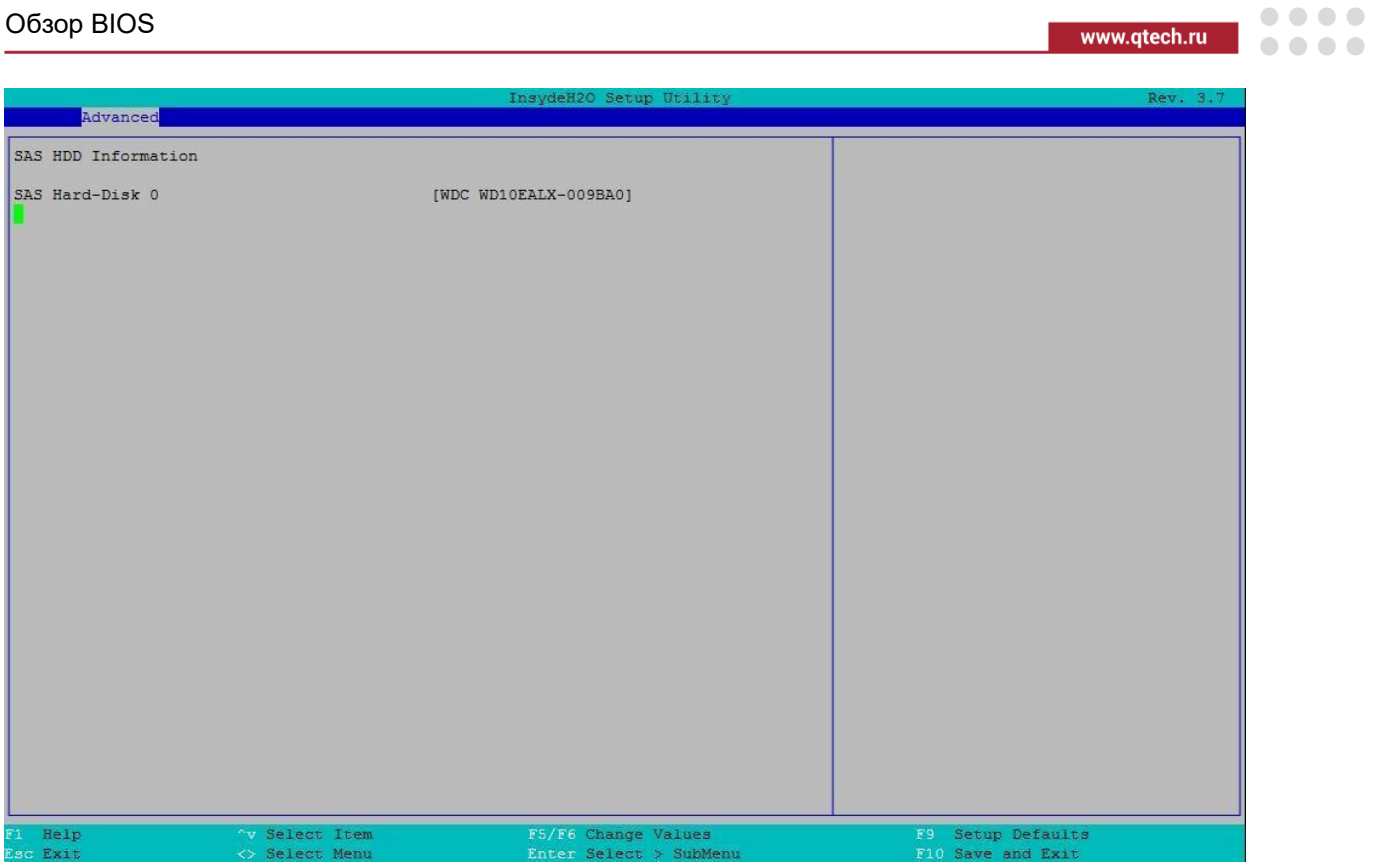

## Рисунок 97. Меню SAS HDD Information

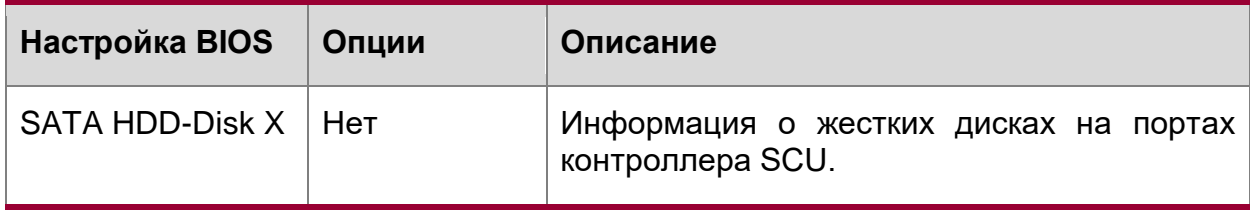

## <span id="page-235-0"></span>**16.2.2.6. Advanced/Thermal Configuration**

Расширенные настройки/Тепловая Конфигурация

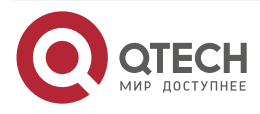

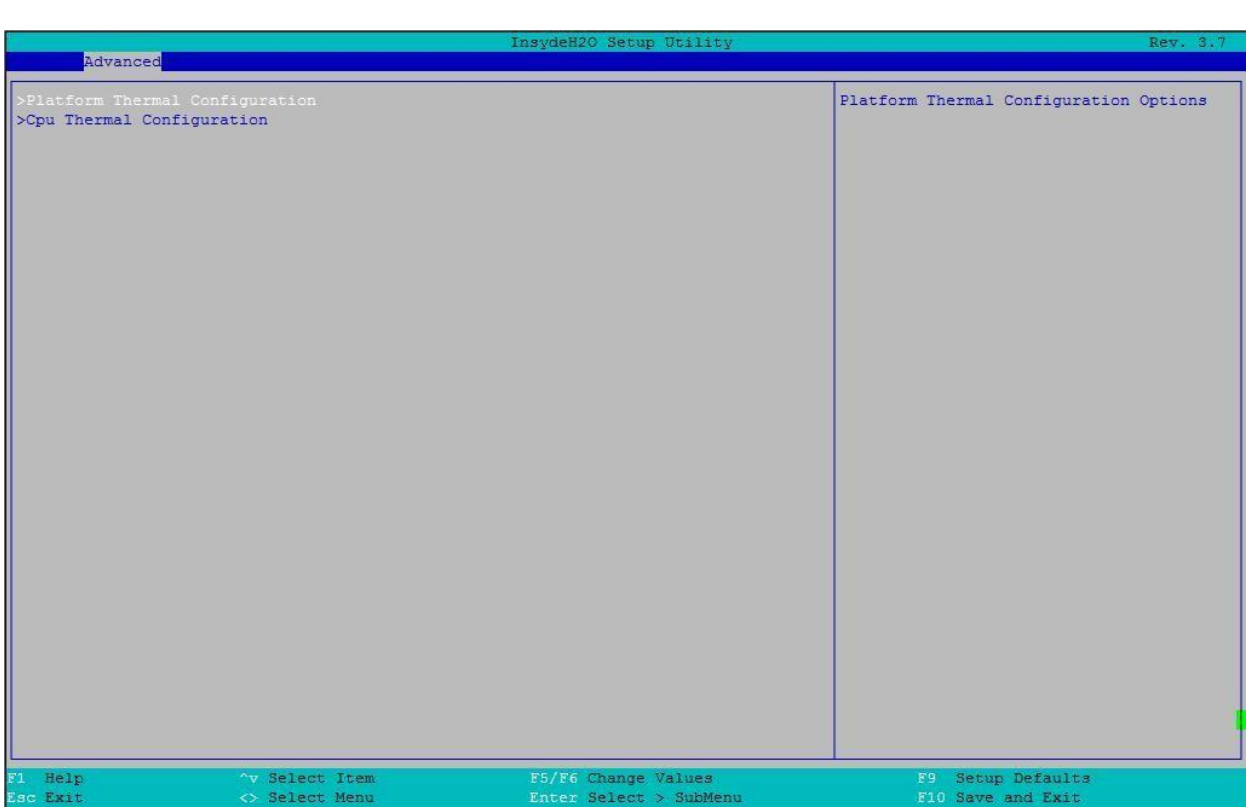

## Рисунок 98. Меню Thermal Configuration

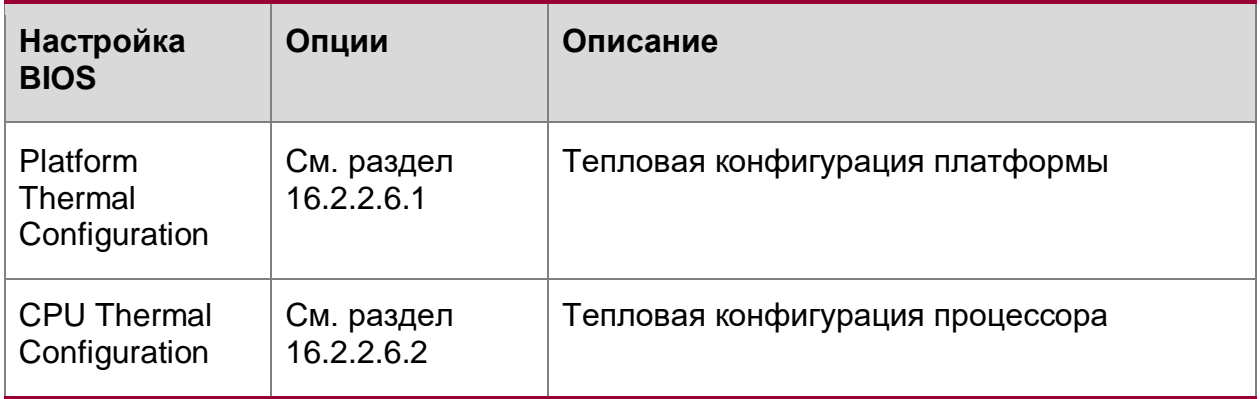

## <span id="page-236-0"></span>**16.2.2.6.1. Advanced/Thermal Configuration/Platform Thermal Configuration**

Расширенные настройки/Тепловая Конфигурация/Тепловая конфигурация платформы

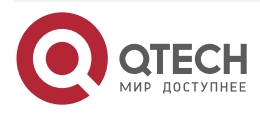

 $\begin{array}{ccccc}\n\bullet & \bullet & \bullet & \bullet & \bullet\n\end{array}$ 

 $\bullet\bullet\bullet\bullet$ 

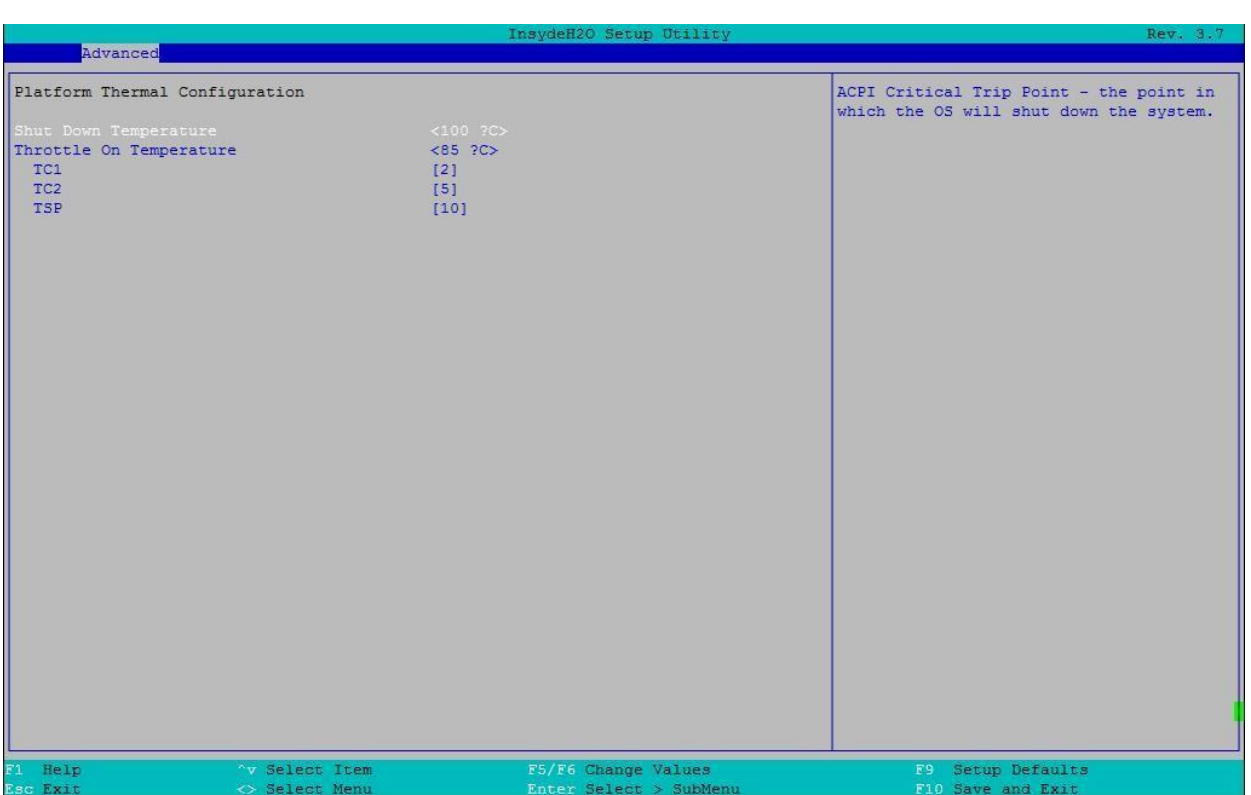

## Рисунок 99. Меню Platform Thermal Configuration

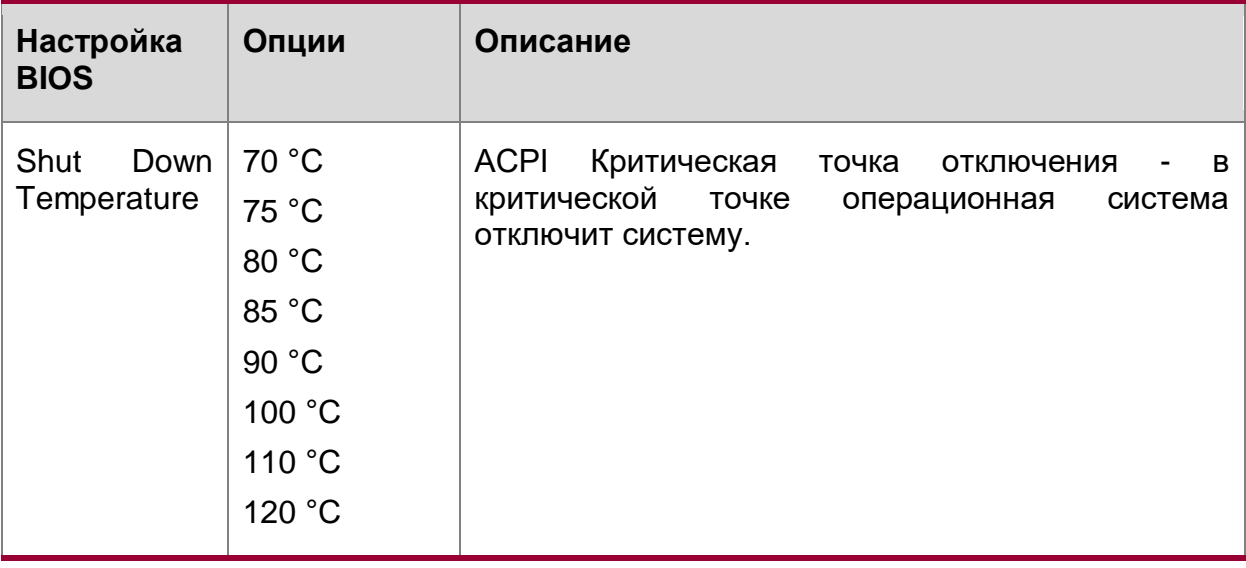

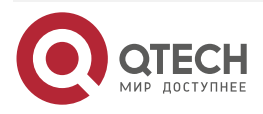

 $\begin{array}{ccccc}\bullet&\bullet&\bullet&\bullet\end{array}$ 

 $\begin{array}{ccccc}\n\bullet & \bullet & \bullet & \bullet & \bullet\n\end{array}$ 

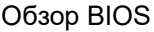

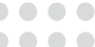

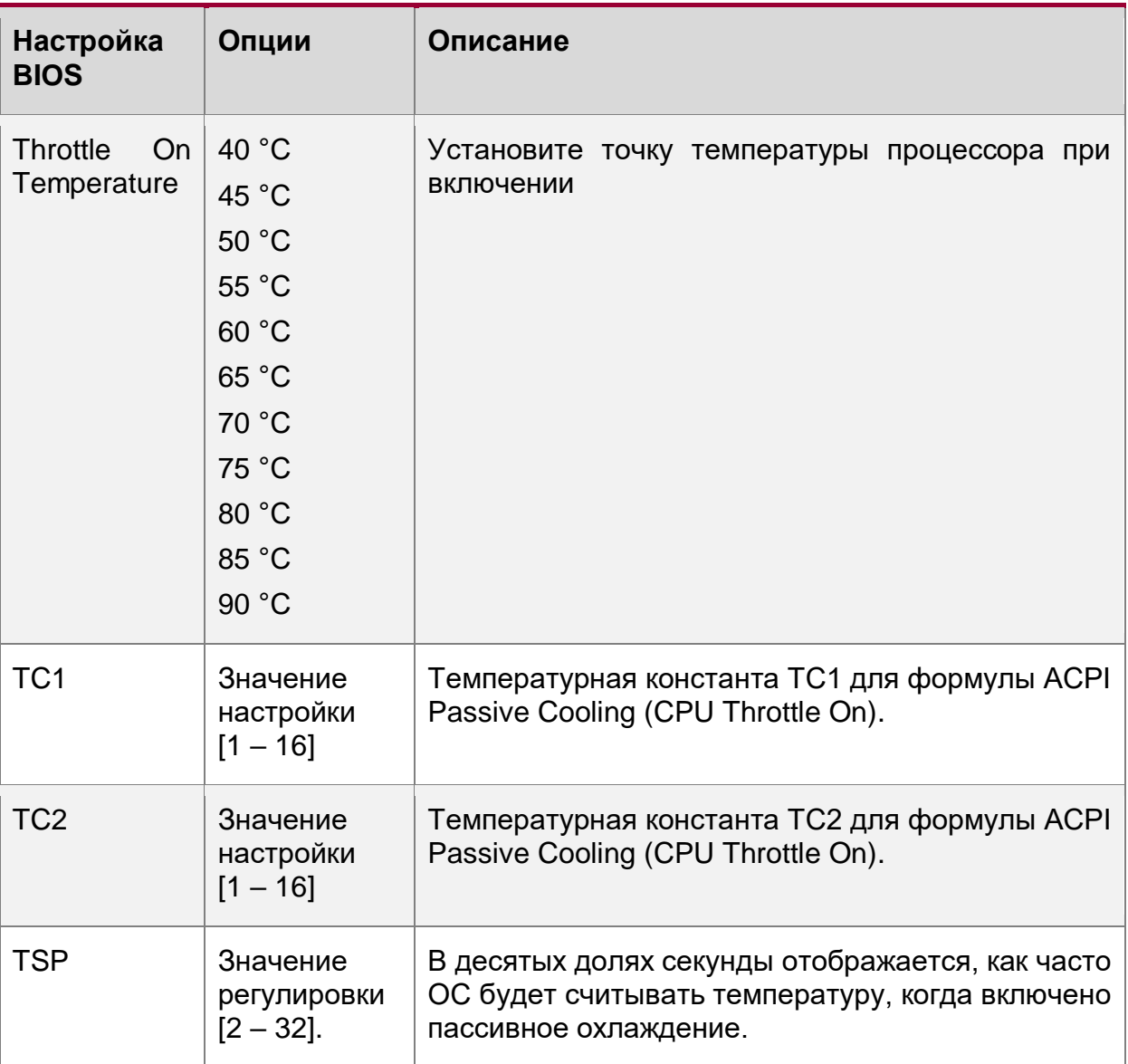

## <span id="page-238-0"></span>**16.2.2.6.2. Advanced/Thermal Configuration/Cpu Thermal Configuration**

Расширенные настройки/Тепловая Конфигурация/Тепловая конфигурация процессора

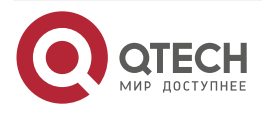

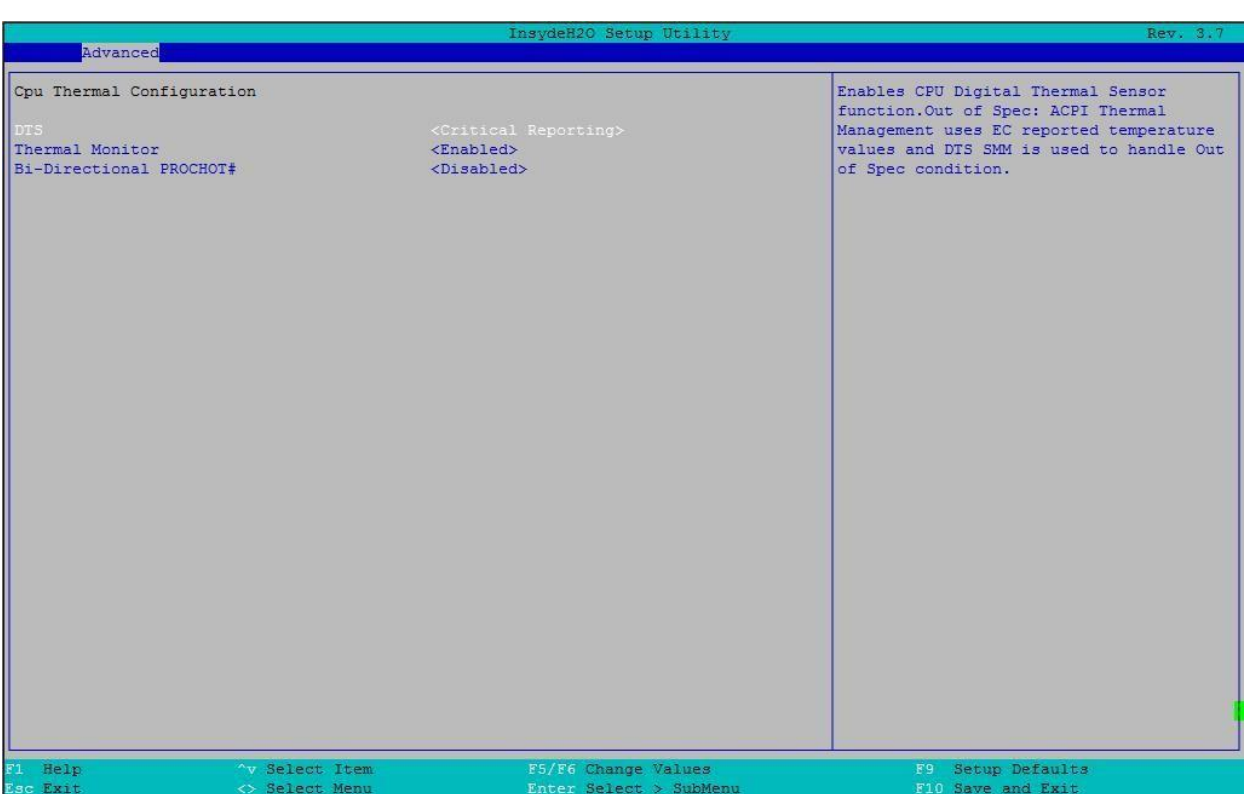

### Рисунок 100. Меню Cpu Thermal Configuration

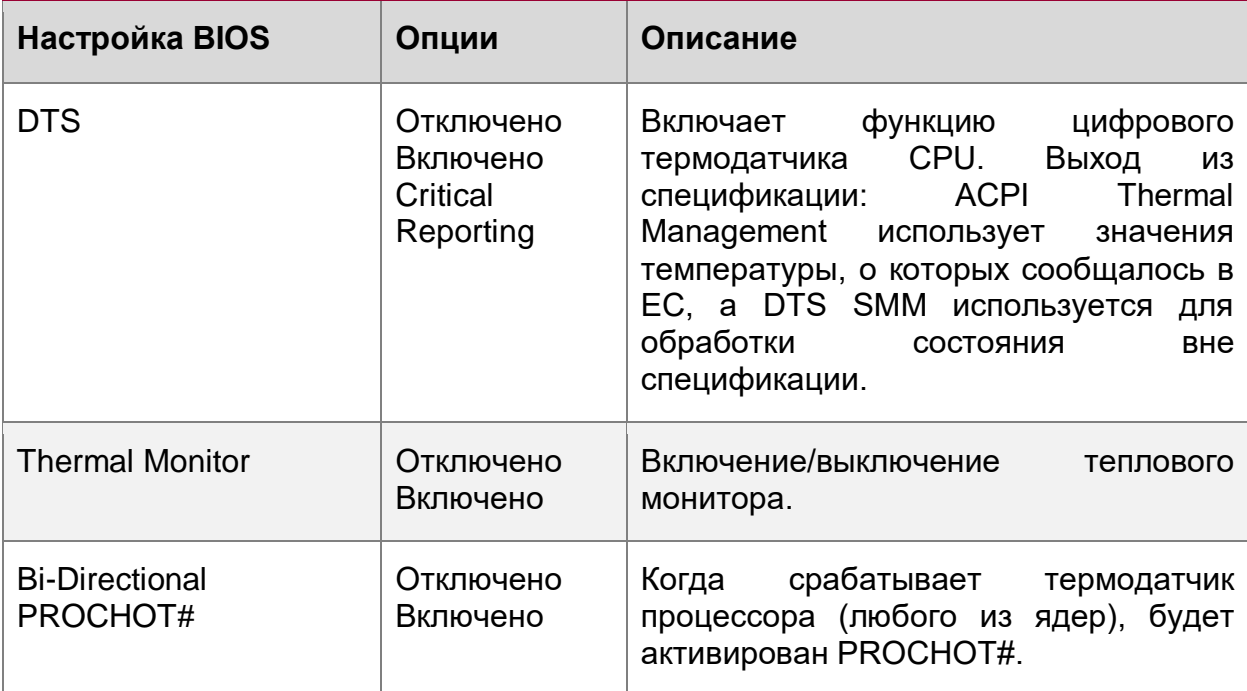

# <span id="page-239-0"></span>**16.2.2.7. Advanced/Video Configuration**

Расширенные настройки/Конфигурация Видео

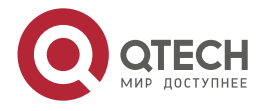

 $\bullet\bullet\bullet\bullet$ 

 $- - - -$ 

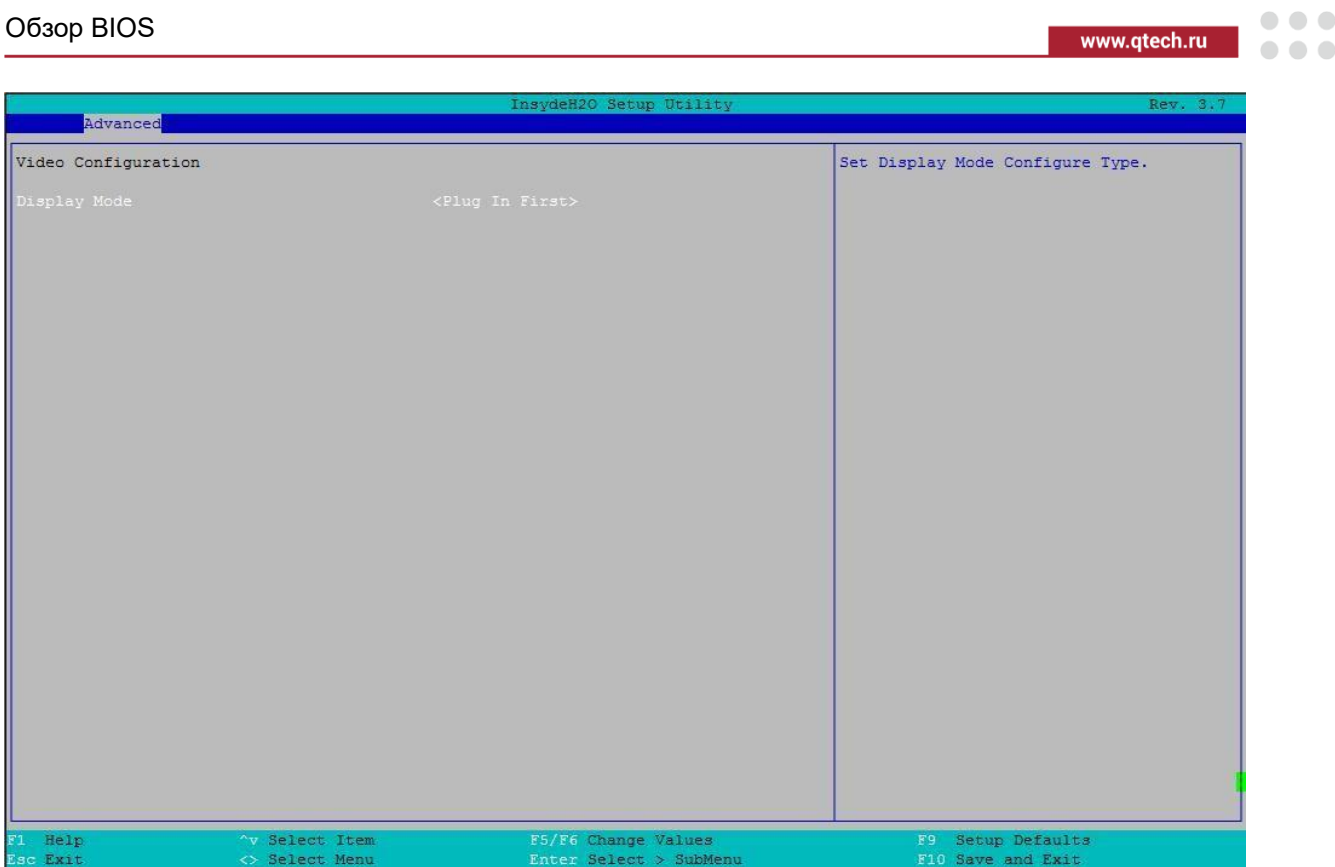

Рисунок 101. Меню Video Configuration

| Настройка BIOS | Опции                                       | Описание                    |           |
|----------------|---------------------------------------------|-----------------------------|-----------|
| Display Mode   | On Board First Plug   Установка<br>In First | типа<br>режима отображения. | настройки |

## <span id="page-240-0"></span>**16.2.2.8. Advanced/USB Configuration**

Расширенные настройки/Конфигурация USB

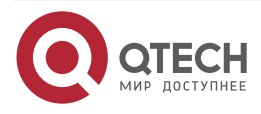

 $\bullet$  $\bullet$ 

|                   |                | InsydeH20 Setup Utility | Rev. 3.7                                                |
|-------------------|----------------|-------------------------|---------------------------------------------------------|
| Advanced          |                |                         |                                                         |
| USB Configuration |                |                         | Enable/Disable the Per-Port Disable<br>Control Override |
| <b>USB Legacy</b> |                | <enabled></enabled>     |                                                         |
| EHCI 1            |                | <enabled></enabled>     |                                                         |
| EHCI <sub>2</sub> |                | <enabled></enabled>     |                                                         |
| Pre-Port Control  |                | $<$ Enabled $>$         |                                                         |
| <b>Usb PortO</b>  |                | <enabled></enabled>     |                                                         |
| <b>Usb Port1</b>  |                | <enabled></enabled>     |                                                         |
| <b>Usb Port2</b>  |                | <enabled></enabled>     |                                                         |
| <b>Usb Port3</b>  |                | <enabled></enabled>     |                                                         |
| Usb Port4         |                | <enabled></enabled>     |                                                         |
| <b>Usb Port5</b>  |                | <enabled></enabled>     |                                                         |
| <b>Usb Port6</b>  |                | <enabled></enabled>     |                                                         |
| Usb Port7         |                | <enabled></enabled>     |                                                         |
| <b>Usb Port8</b>  |                | <enabled></enabled>     |                                                         |
| Usb Port9         |                | <enabled></enabled>     |                                                         |
| <b>Usb Port10</b> |                | <enabled></enabled>     |                                                         |
| <b>Usb Port11</b> |                | <enabled></enabled>     |                                                         |
| Usb Port12        |                | <enabled></enabled>     |                                                         |
| <b>Usb Port13</b> |                | <enabled></enabled>     |                                                         |
|                   |                |                         |                                                         |
|                   |                |                         |                                                         |
|                   |                |                         |                                                         |
|                   |                |                         |                                                         |
|                   |                |                         |                                                         |
|                   |                |                         |                                                         |
|                   |                |                         |                                                         |
|                   |                |                         |                                                         |
|                   |                |                         |                                                         |
|                   |                |                         |                                                         |
|                   |                |                         |                                                         |
|                   |                |                         |                                                         |
| F1 Help           | ^v Select Item | F5/F6 Change Values     | F9 Setup Defaults                                       |
| Esc Exit          | <> Select Menu | Enter Select > SubMenu  | F10 Save and Exit                                       |

Рисунок 102. Меню USB Configuration

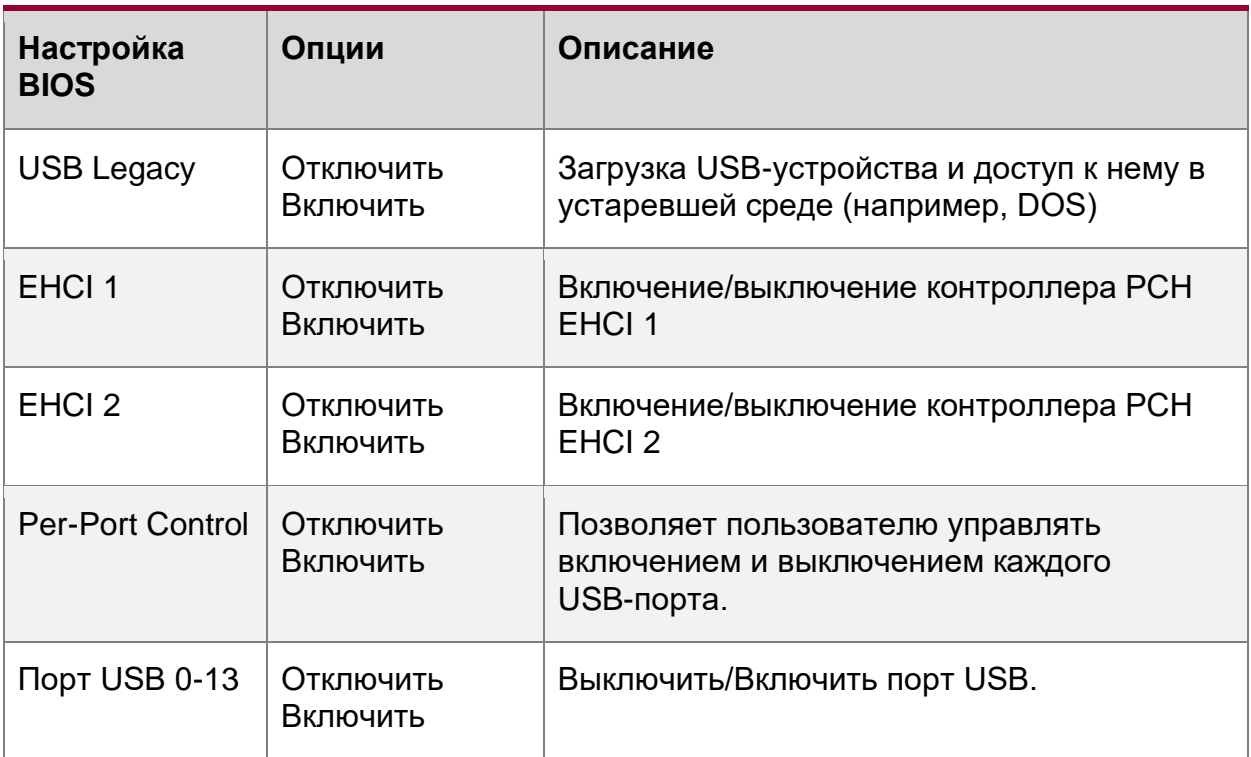

## <span id="page-241-0"></span>**16.2.2.9. Advanced/PCH Chipset Configuration**

Расширенные настройки/Конфигурация PCH-чипсета

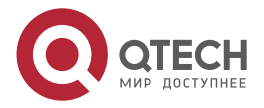

 $\begin{array}{ccccc}\n\bullet & \bullet & \bullet & \bullet & \bullet\n\end{array}$ 

 $- - - -$ 

 $\bullet\bullet\bullet\bullet$ www.qtech.ru ....

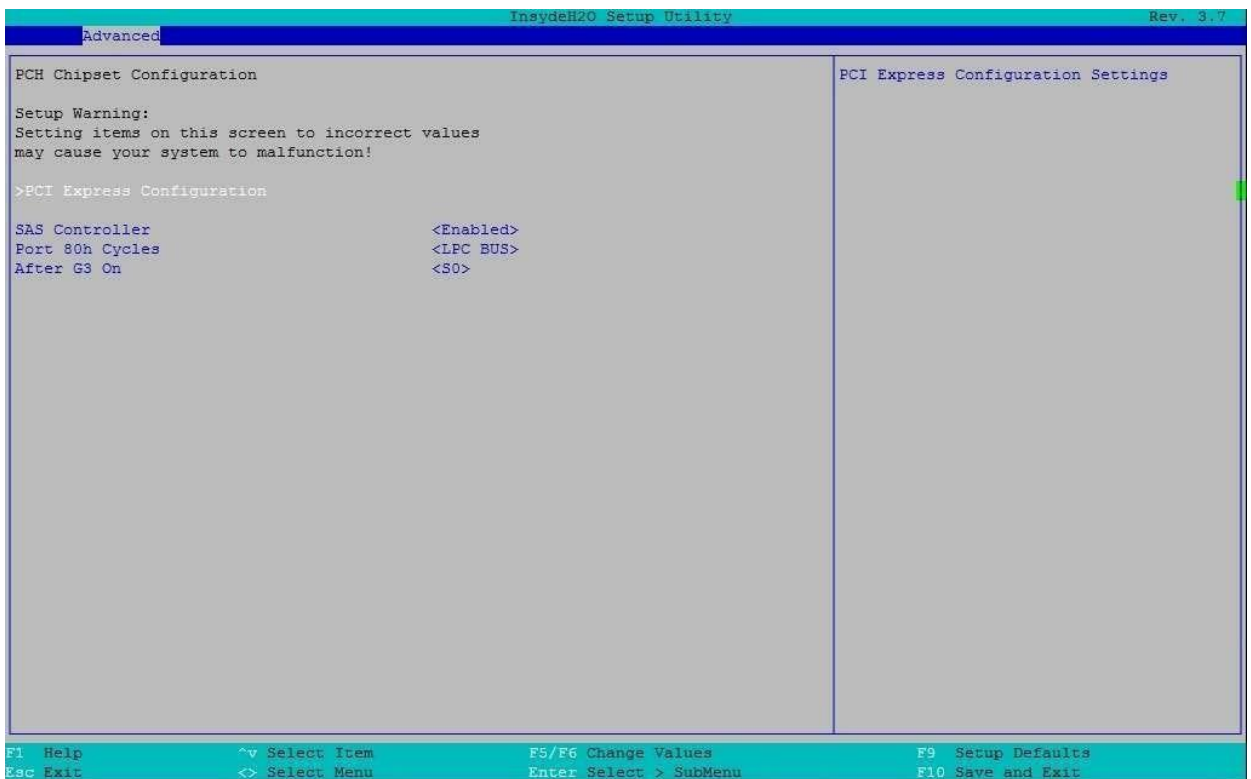

#### Рисунок 103. Меню PCH Chipset Configuration

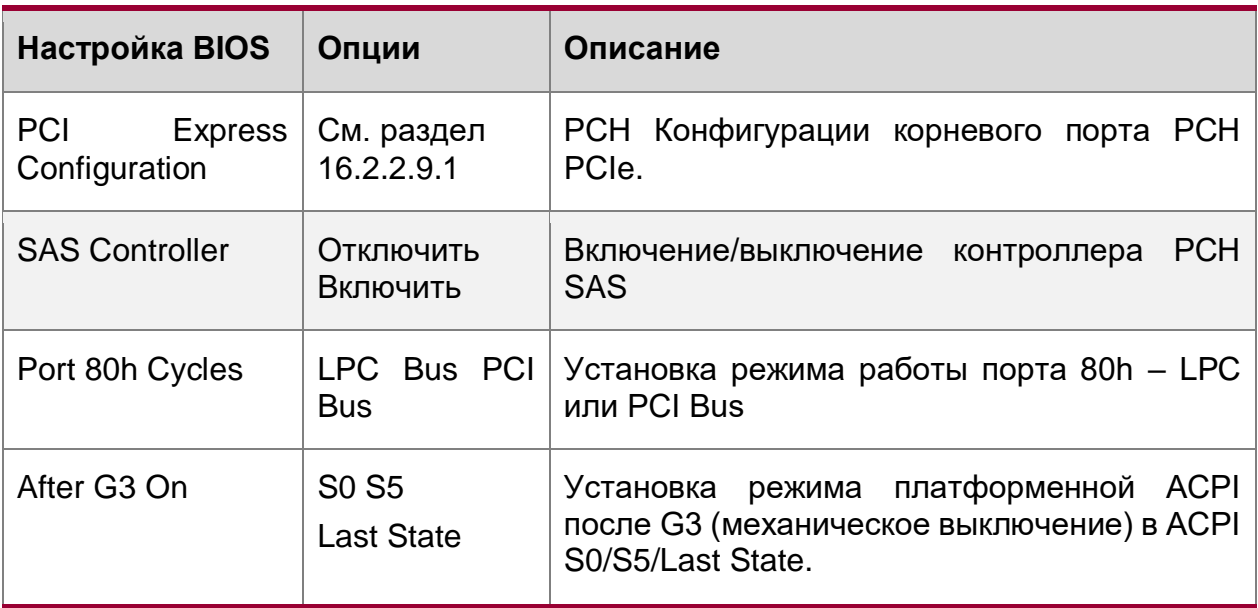

## <span id="page-242-0"></span>**16.2.2.9.1. Advanced/PCH Chipset Configuration/PCI Express Configuration**

Расширенные настройки/Конфигурация PCH-чипсета/Конфигурация PCI Express

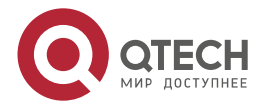

\*v Sele

#### Обзор BIOS

a<br>**Adva** PCI Express

DMI Extended<br>ForceSetAll

GbE Over Root<br>Root Port 1-<br>Root Port 5-

Help

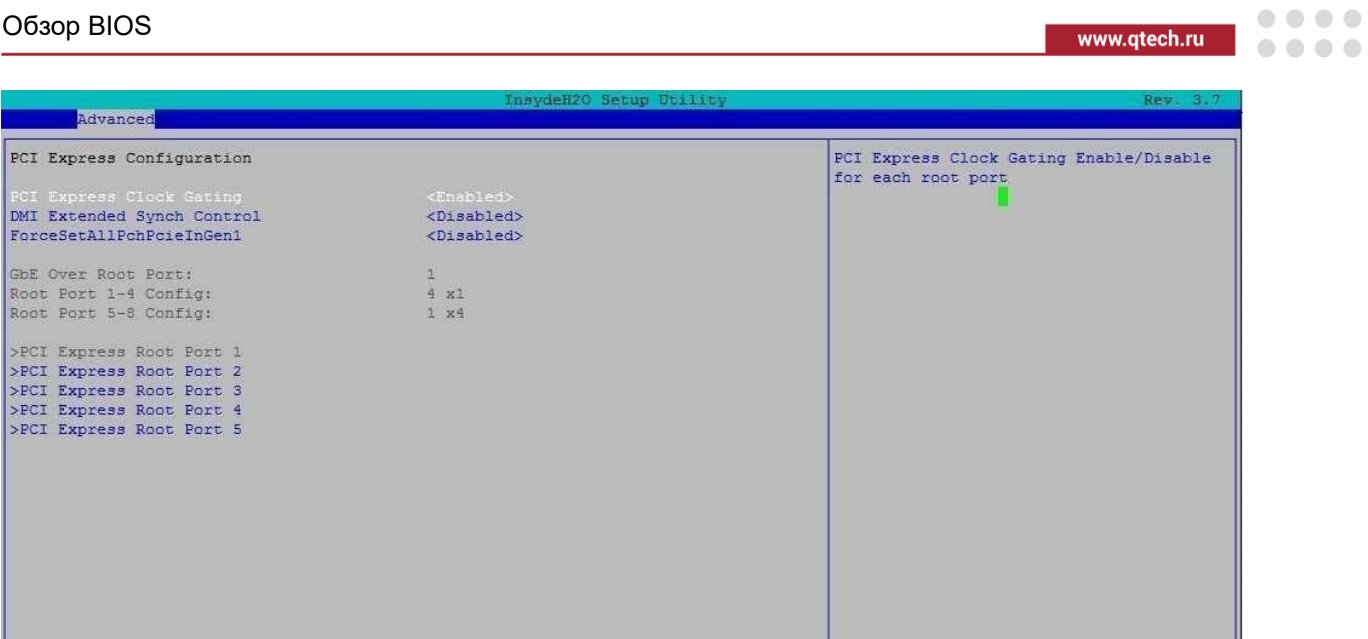

Setup Defaults

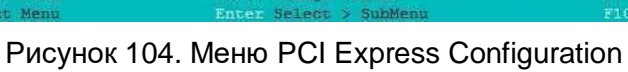

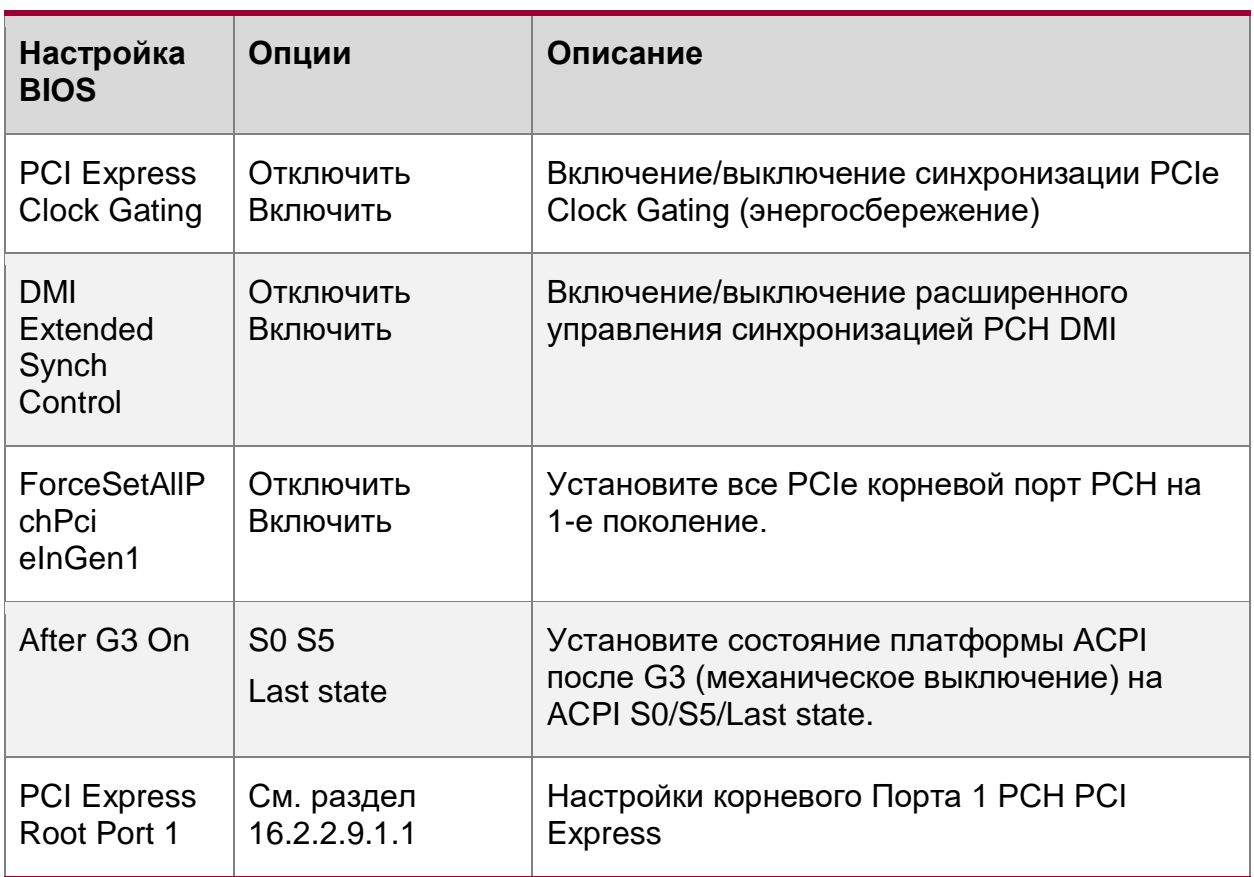

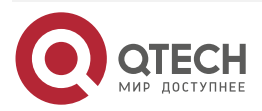

www.qtech.ru

 $\bullet\bullet\bullet\bullet$ 

 $\begin{array}{ccccc}\n\bullet & \bullet & \bullet & \bullet & \bullet\n\end{array}$ 

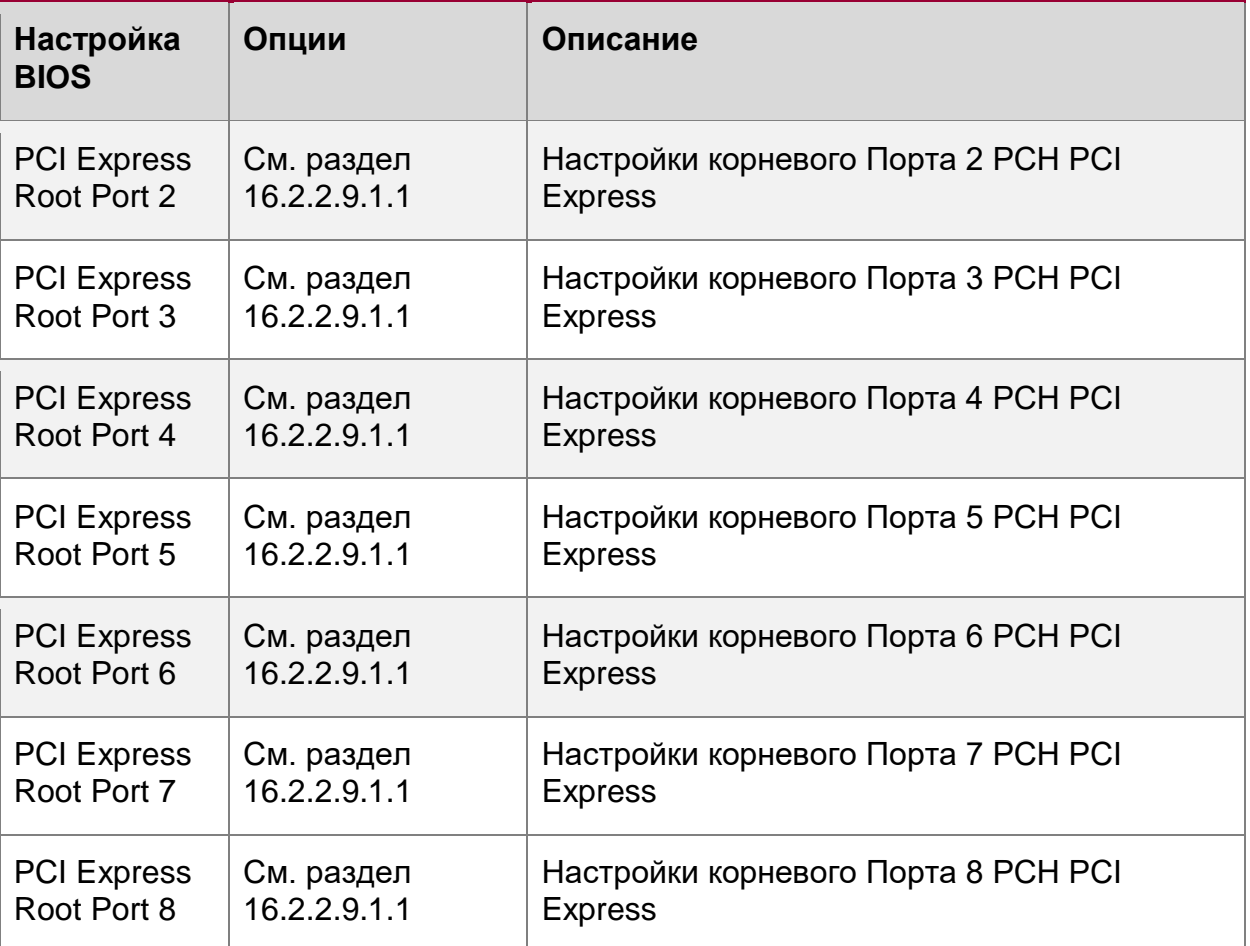

<span id="page-244-0"></span>**16.2.2.9.1.1. Advanced/PCH Chipset Configuration/PCI Express Configuration/PCI Express Root Port**

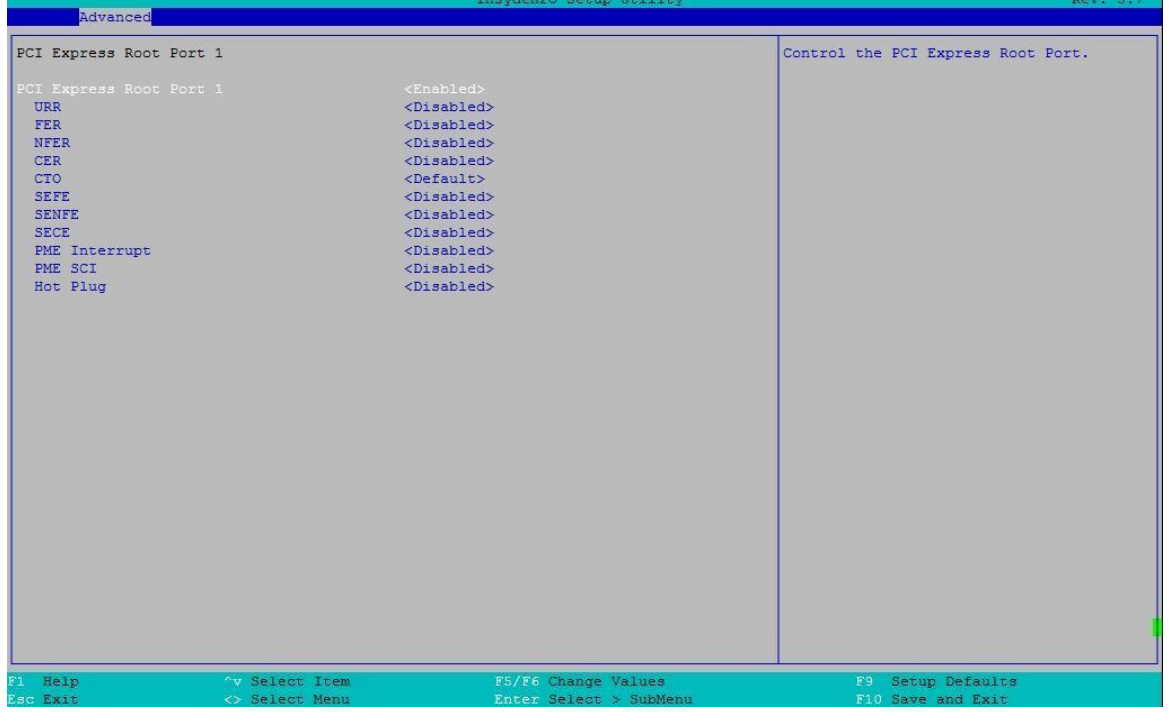

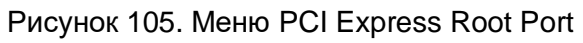

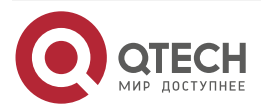

www.qtech.ru

 $\begin{array}{ccccc}\n\bullet & \bullet & \bullet & \bullet & \bullet\n\end{array}$  $\begin{array}{ccccc}\n\bullet & \bullet & \bullet & \bullet & \bullet\n\end{array}$ 

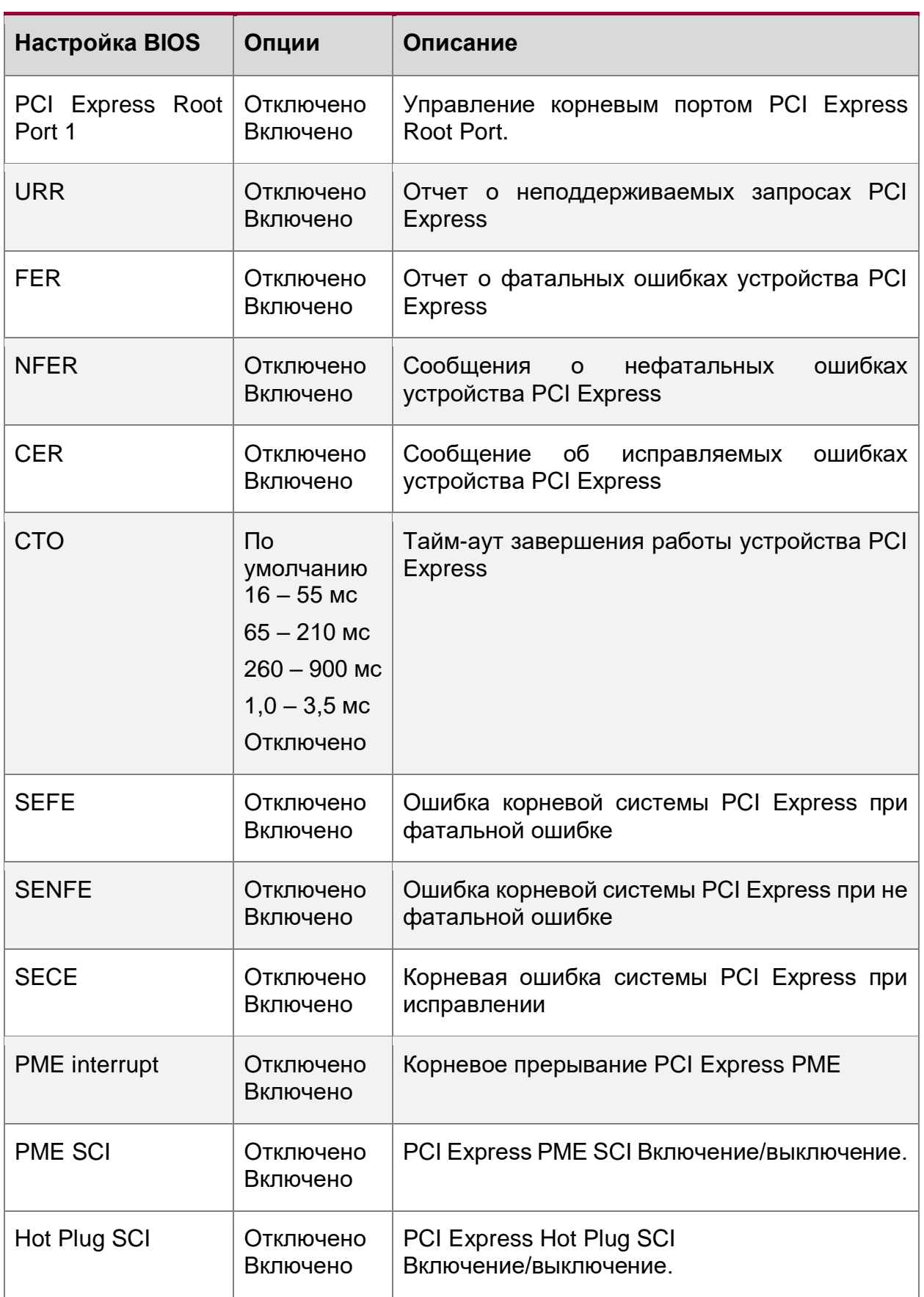

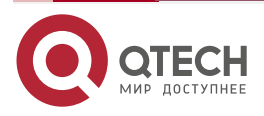

 $\bullet\bullet\bullet\bullet$ 

....

## <span id="page-246-0"></span>**16.2.2.10. Advanced/SandyBridge IIO Configuration**

Расширенные настройки/Конфигурация SandyBridge IIO

|                                                                                                    |                | InsydeH20 Setup Utility |                   | Rev. 3.7 |
|----------------------------------------------------------------------------------------------------|----------------|-------------------------|-------------------|----------|
|                                                                                                    |                |                         |                   |          |
| Advanced<br>SandyBridge Configuration<br>>SandyBridge II00 Configuration<br>>SandyBridge II01 Configuration<br>>SandyBridge General Configuration<br>>Intel? VT for Directed I/O (VT-d) |                |                         |                   |          |
|                                                                                                    |                |                         |                   |          |
| Fl Help                                                                                                    | "v Select Item | F5/F6 Change Values     | F9 Setup Defaults |          |
| <b>Esc Exit</b>                                                                                                    | Select Menu    | Enter Select > SubMenu  | F10 Save and Exit |          |

Рисунок 106. Меню SandyBridge IIO Configuration

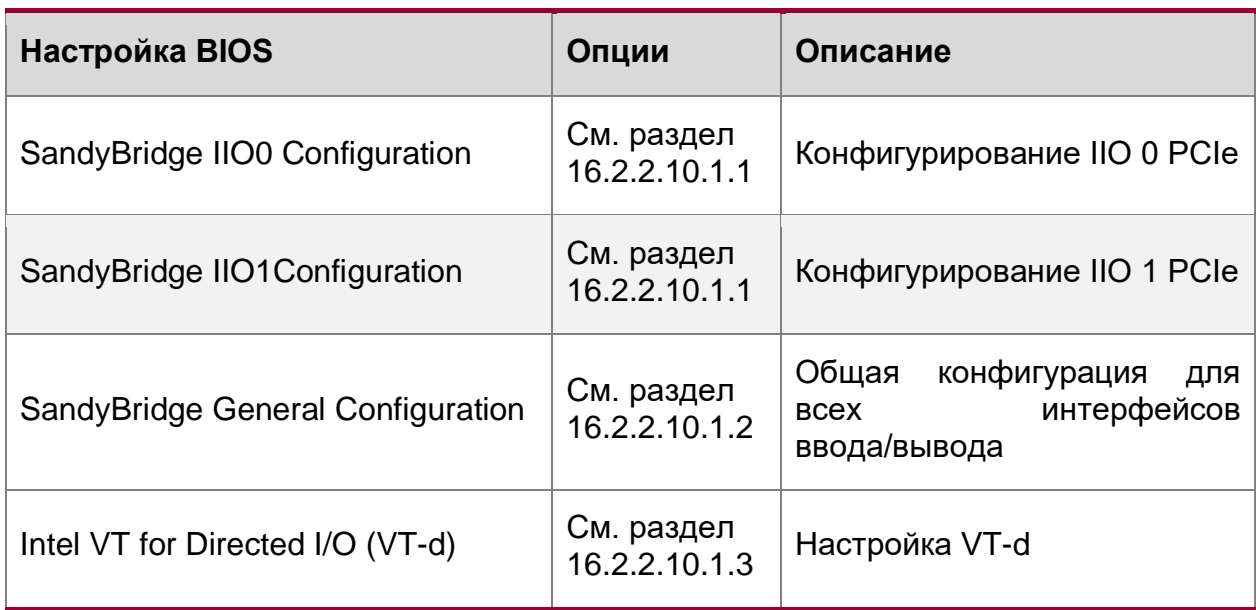

## **16.2.2.10.1. Advanced/SandyBridge IIO/ SandyBrideg IIO 0, 1**

Расширенные настройки/Конфигурация SandyBridge IIO/SandyBrideg IIO 0, 1

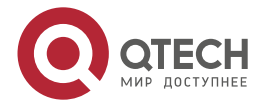

 $\begin{array}{ccccc}\bullet&\bullet&\bullet&\bullet\end{array}$ www.qtech.ru  $\bullet\bullet\bullet\bullet$ 

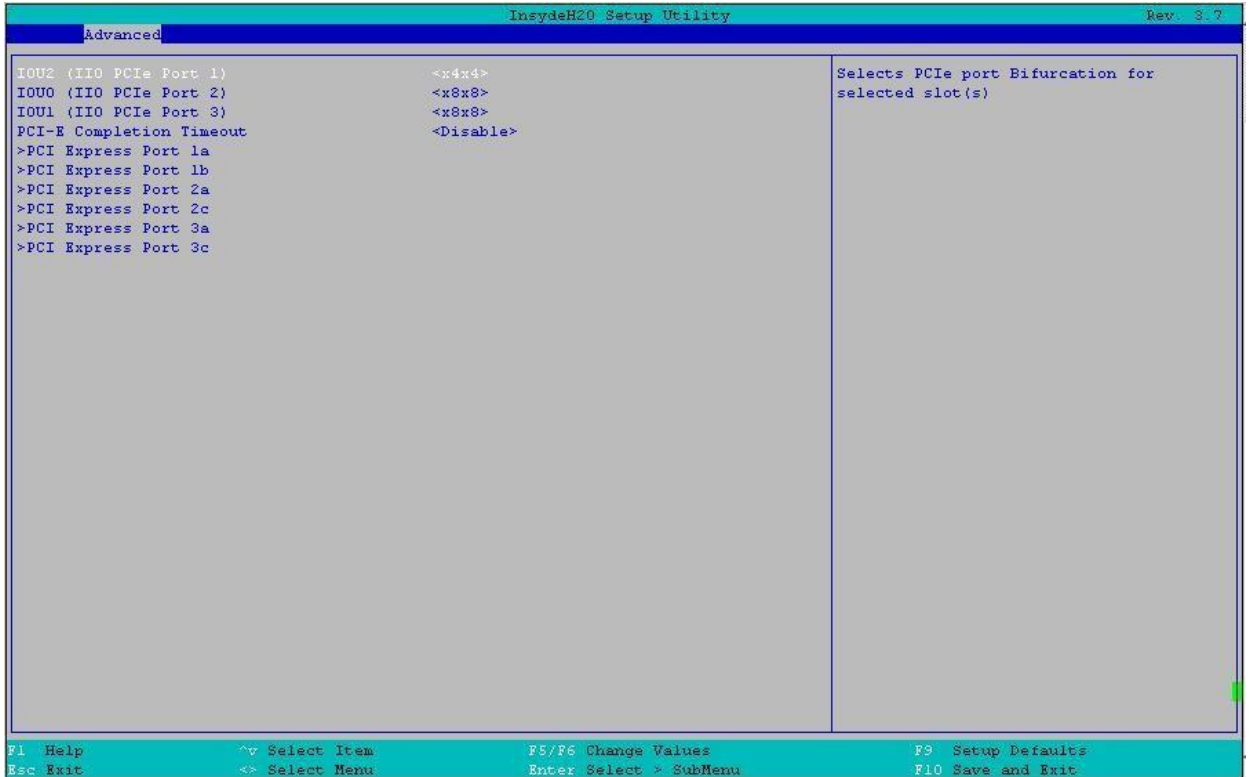

Рисунок 107. Меню SandyBrideg IIO 0, 1

| Настройка BIOS                               | Опции                            | Описание                                             |
|----------------------------------------------|----------------------------------|------------------------------------------------------|
| IOU2 (IIO PCIe Port 1)                       | x4x4x8                           | Разделение PCIe для<br>выбранного<br>разъема(ов).    |
| IOU0 (IIO PCIe Port 2)                       | x4x4x4x4<br>x4x4x8 x8x4x4<br>x16 | Разделения PCIe для<br>выбранного<br>разъема(ов).    |
| IOU1 (IIO PCIe Port 3)                       | x4x4x4x4<br>x4x4x8 x8x4x4<br>x16 | Разделения PCle<br>выбранного<br>для<br>разъема(ов). |
| <b>PCI-E</b><br>Completion<br><b>Timeout</b> | Включить<br>Отключить            | Время завершения (D:x F:0 O:94h B:4)<br>где х 0-9    |
| Порт PCI Express 1a                          | См. раздел<br>16.2.2.10.1.1      | Настройки, связанные с портом PCI<br>Express 0-10    |
| Порт PCI Express 1b                          | См. раздел<br>16.2.2.10.1.1      | Настройки, связанные с портом PCI<br>Express 0-10    |

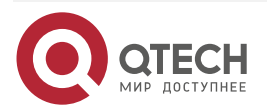

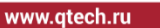

 $\bullet\bullet\bullet\bullet$  $- - - -$ 

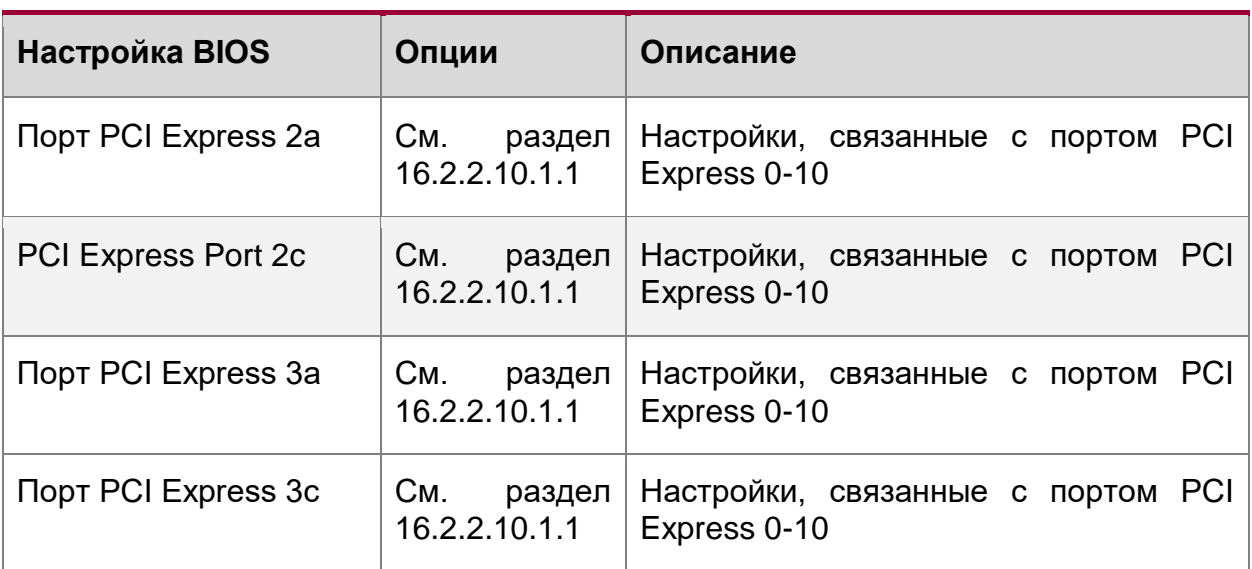

## <span id="page-248-0"></span>**16.2.2.10.1.1. Advanced/SandyBridge IIO/ SandyBridge IIO0, 1/PCI-E Port 0-3c**

Расширенные настройки/Конфигурация SandyBridge IIO/SandyBrideg IIO 0, 1/PCI-E Port 0-3c

|                                                                                                    | InsydeH20 Setup Utility                                                                                                    | Rev. 3.7                                                                                                    |
|----------------------------------------------------------------------------------------------------|----------------------------------------------------------------------------------------------------|----------------------------------------------------------------------------------------------------|
| Advanced                                                                                                    |                                                                                                    |                                                                                                    |
| PCI Express Port la<br>PCI-E Port<br>PCI-E Port Link<br>Link Semantics                                                                                                    | <auto><br/><enable><br/><auto></auto></enable></auto>                                                                                                    | In auto mode the BIOS will remove the EXP<br>port if there is no device or errors on<br>that device and the device is not HP<br>capable. Disable is used to disable the<br>port and hide its CFG space. |
| PCI-E Port GenX Support<br>PCI-E Port DeEmphasis<br>PCI-E Port Link Status<br>PCI-E Port Clocking<br>PCI-E Port Max. Payload Request<br>PCI-E ASPM Support<br><b>SERR</b><br>PERR<br><b>MSI</b><br>PCI-E Extended Sync<br>Compliance Mode<br>Data Direct IO<br>Slot Power Limit Scale<br>Slot Power Limit Value | <gen 3=""><br/><math>&lt;-6.0</math> dB&gt;<br/><math>x4, 8.0</math> GT/s<br/><common><br/>&lt;128B&gt;<br/><math>\leq</math>L1 Only&gt;<br/><enable><br/><enable><br/><disable><br/><disable><br/><disable><br/><disable><br/><math>\leq 1.0x</math><br/>[0]</disable></disable></disable></disable></enable></enable></common></gen> |                                                                                                    |
| Misc. Control and Status<br>II BOIL<br>Root Port Lane Reversed                                                                                                    | <enable><br/><disable></disable></enable>                                                                                                    |                                                                                                    |
| Fl Help<br><b>Av Select Item</b><br>Rec Rxit<br><> Select Menu                                                                                                    | F5/F6 Change Values<br>Enter Select > SubMenu                                                                                                    | FS Setup Defaults<br>Fill Save and Exit                                                                                                    |

Рисунок 108. Меню PCI-E Port 0-3c

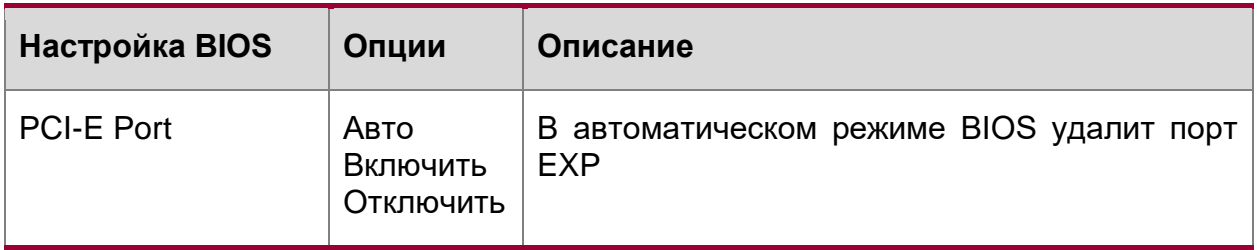

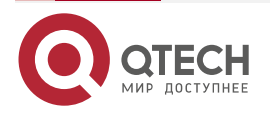

www.qtech.ru

 $\begin{array}{ccccc}\n\bullet & \bullet & \bullet & \bullet & \bullet\n\end{array}$ 

 $\begin{array}{ccccc}\n\bullet & \bullet & \bullet & \bullet & \bullet\n\end{array}$ 

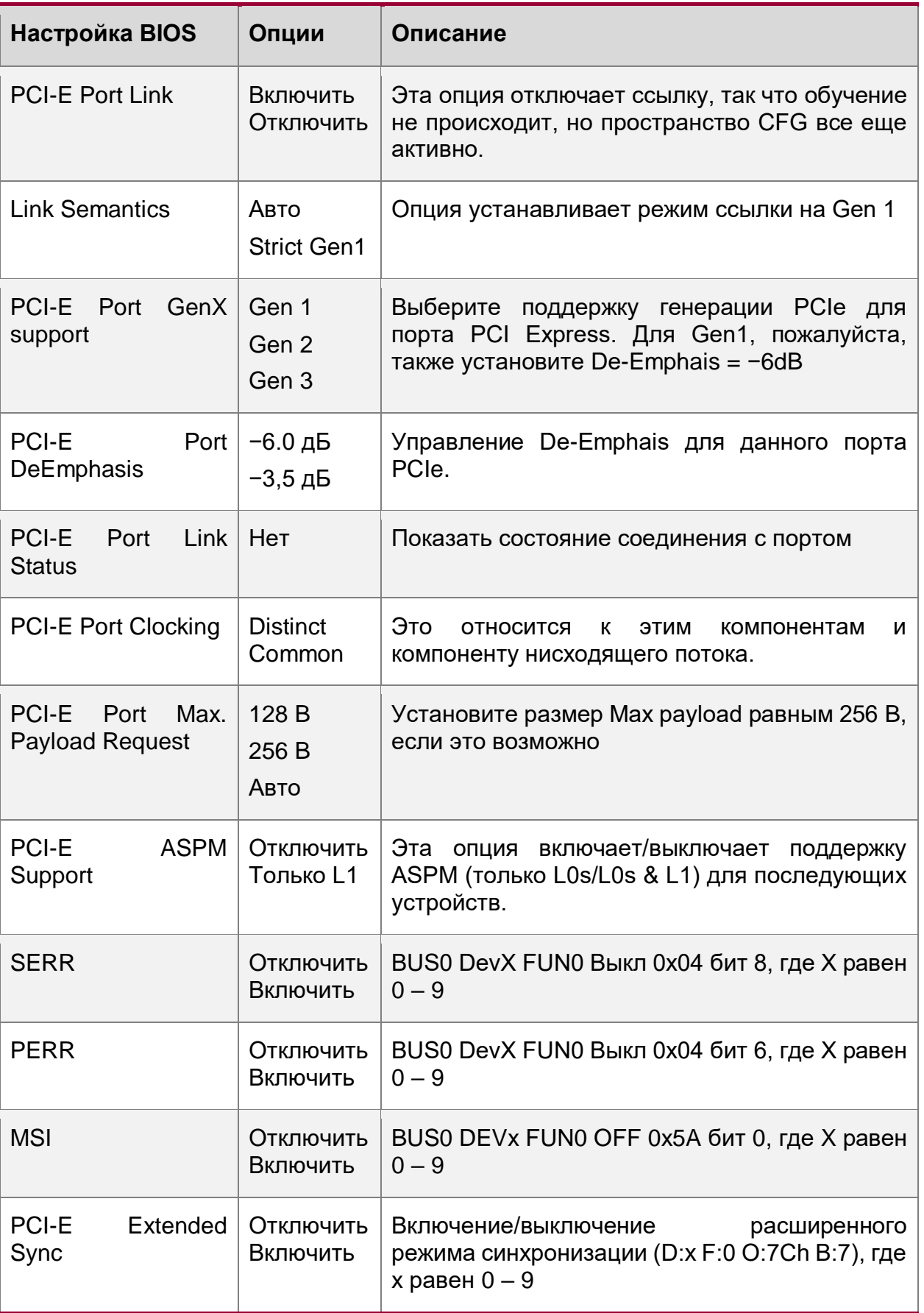

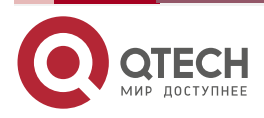

www.qtech.ru

 $\begin{array}{ccccc}\n\bullet & \bullet & \bullet & \bullet & \bullet\n\end{array}$ 

 $\bullet\bullet\bullet\bullet$ 

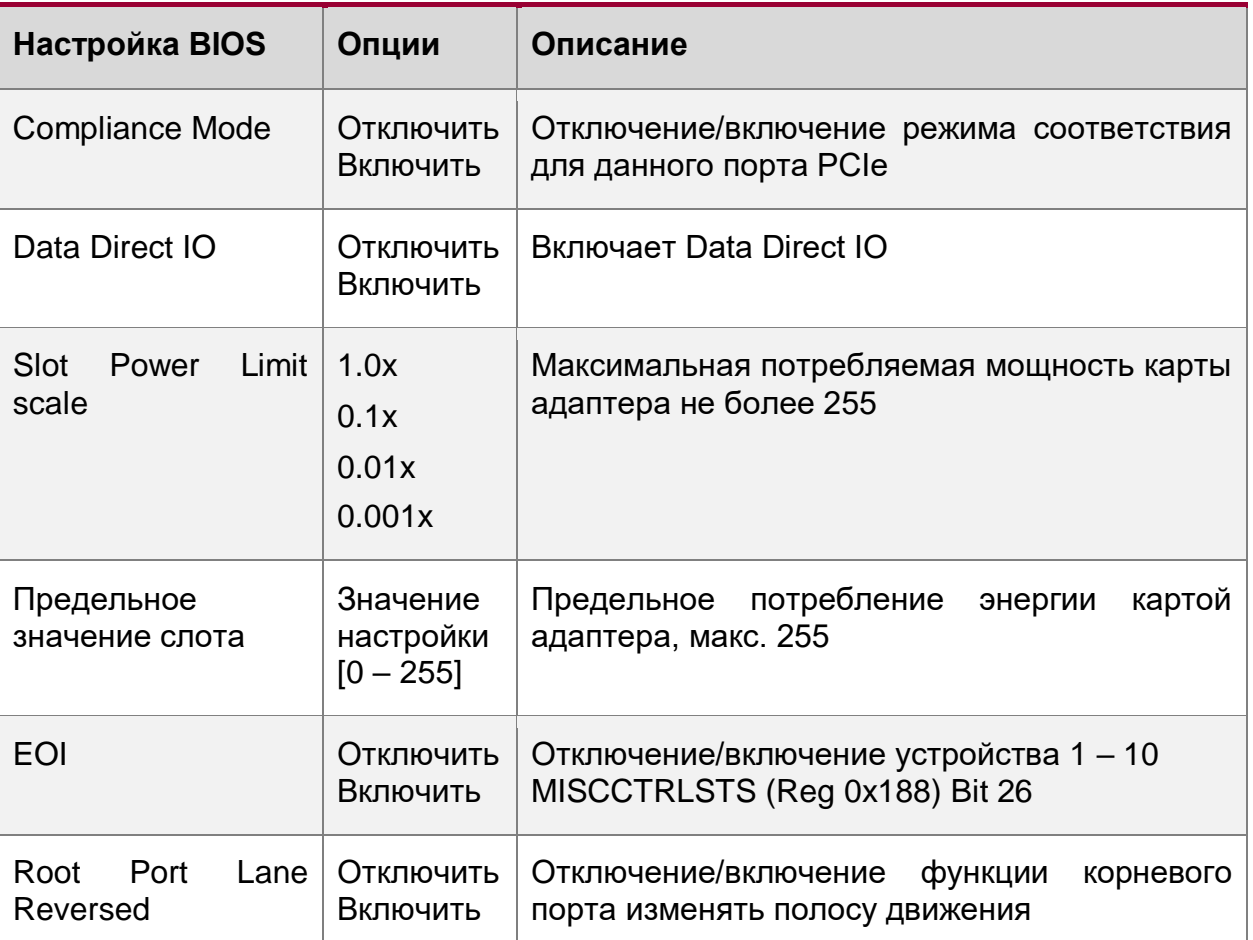

<span id="page-250-0"></span>**16.2.2.10.1.2. Advanced/SandyBridge IIO/ SandyBridge General Configuration** Расширенные настройки/SandyBridge IIO/SandyBridge общая конфигурация

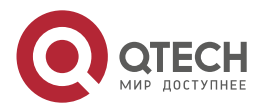

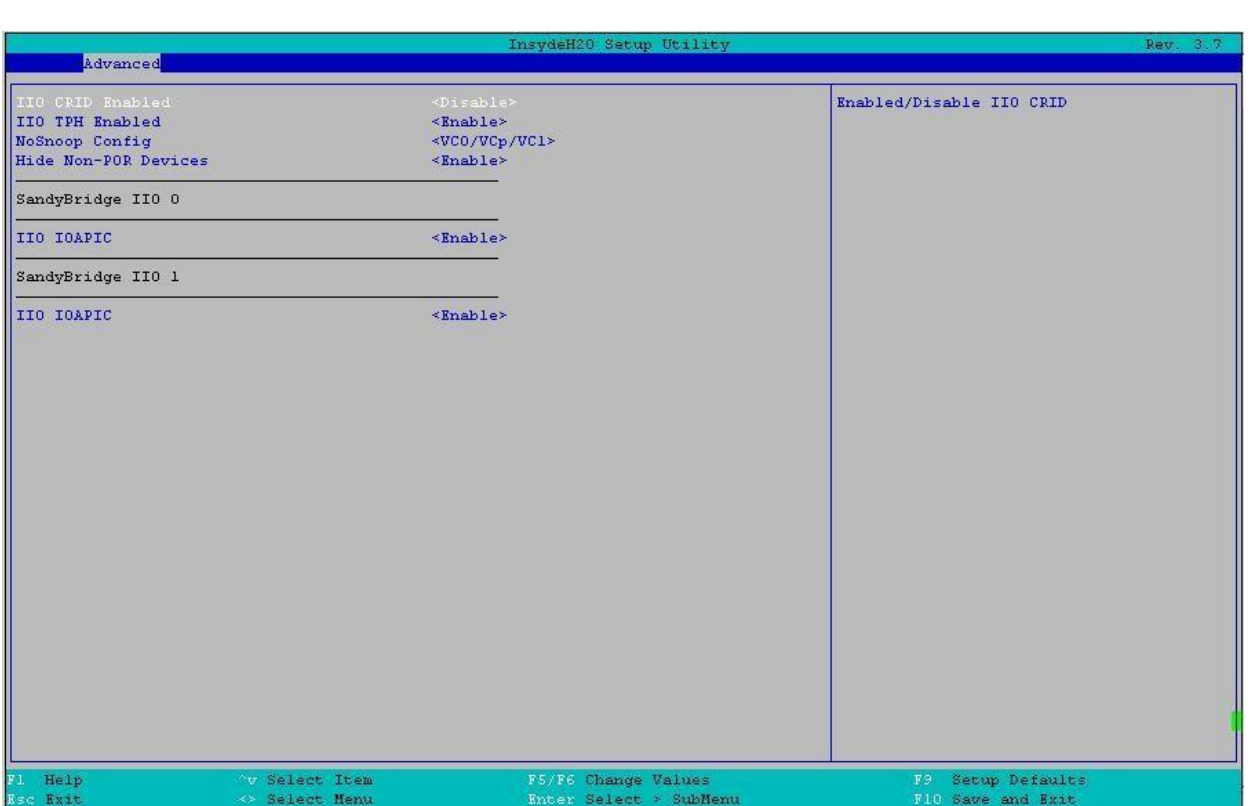

## Рисунок 109. Меню SandyBridge General Configuration

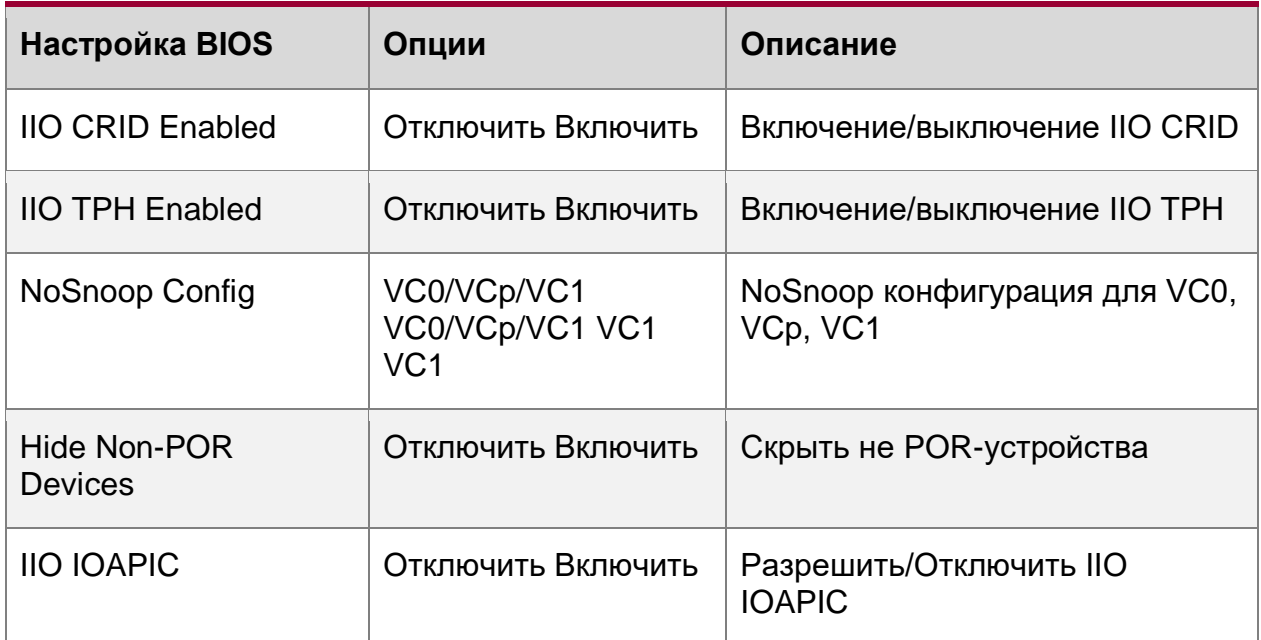

## <span id="page-251-0"></span>**16.2.2.10.1.3. Advanced/SandyBridge IIO/ Intel VT for Directed I/O (VT-d)**

Расширенные настройки/SandyBridge IIO/Intel VT для прямого ввода/вывода (VT-d)

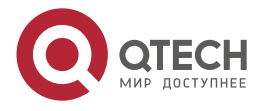

 $\bullet\bullet\bullet\bullet$ 

....
$\bullet\bullet\bullet\bullet$ www.qtech.ru  $\bullet\bullet\bullet\bullet$ 

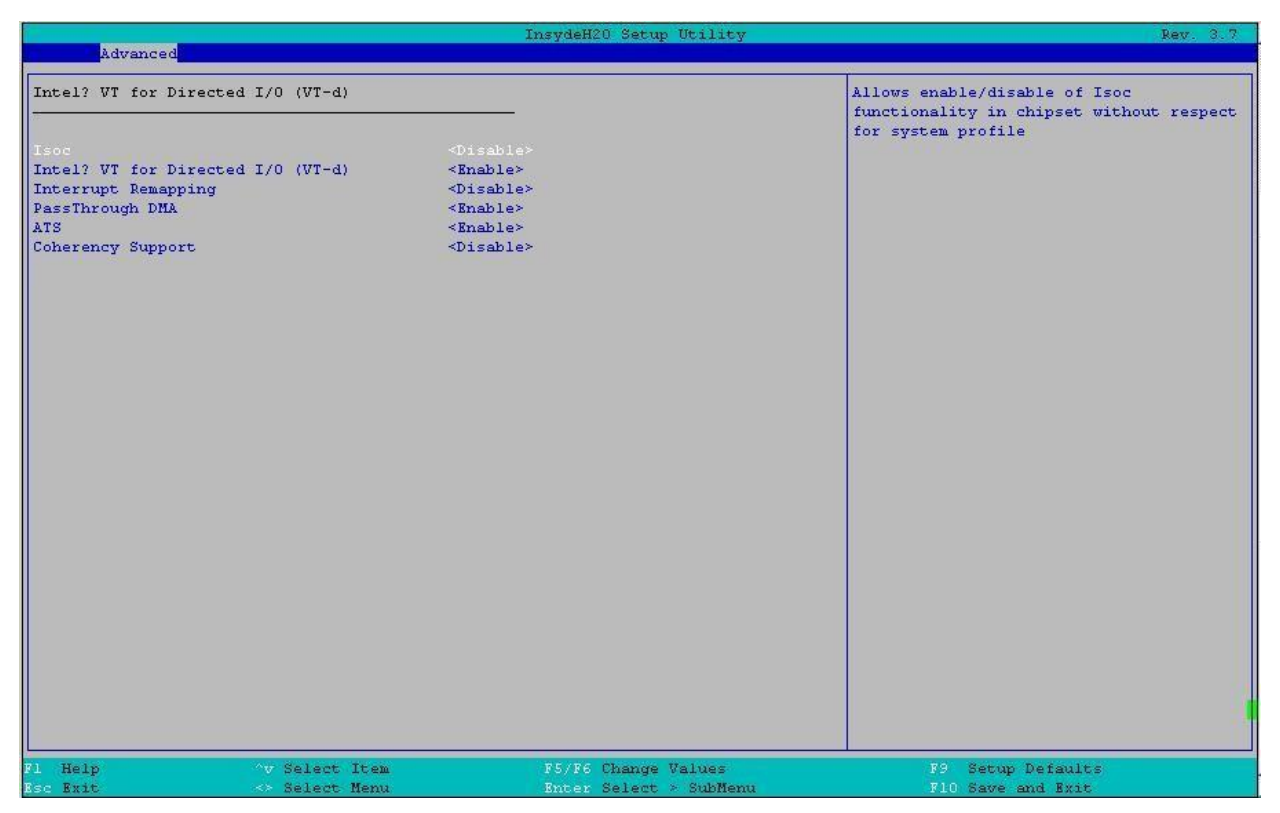

Рисунок 110. Меню Intel VT for Directed I/O (VT-d)

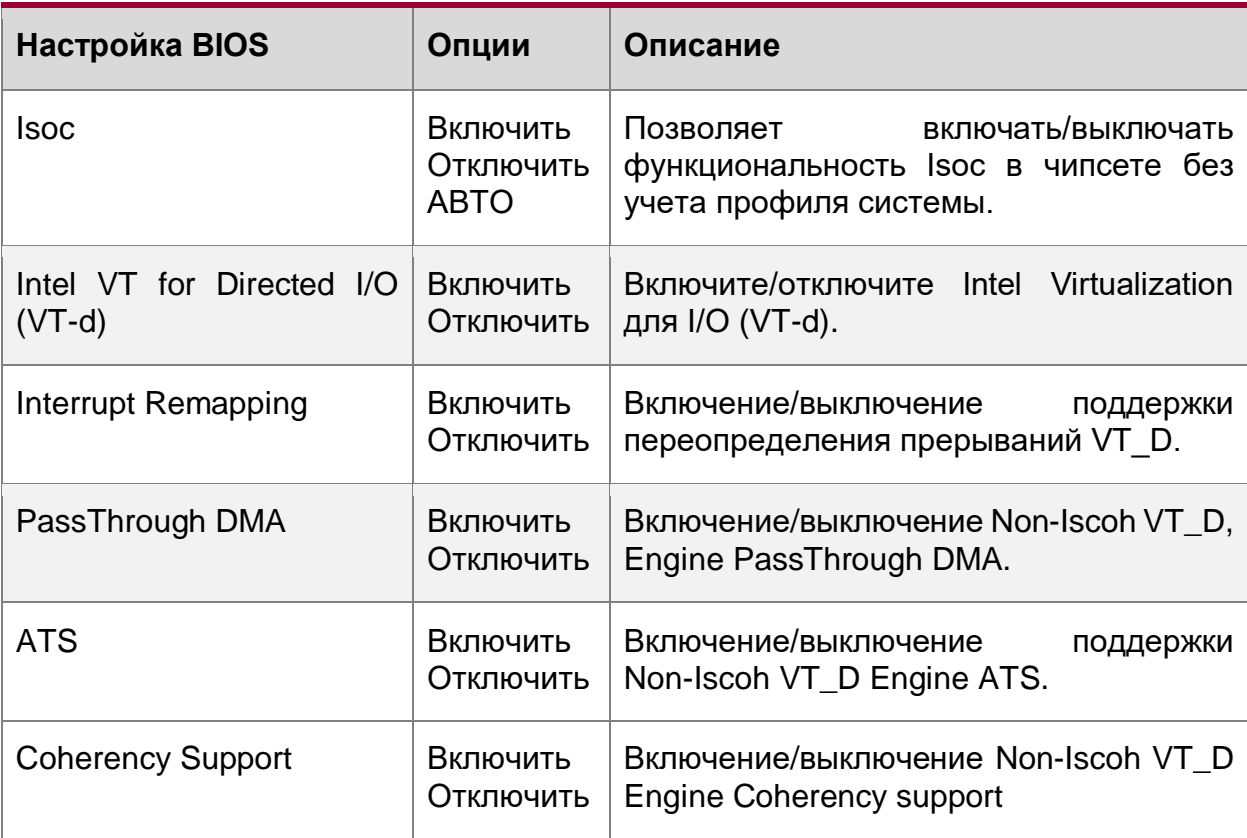

## **16.2.2.11. Advanced/SandyBridge RC**

Расширенные настройки/SandyBridge RC

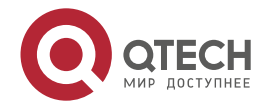

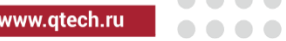

 $\begin{array}{ccccc}\bullet&\bullet&\bullet&\bullet\end{array}$ 

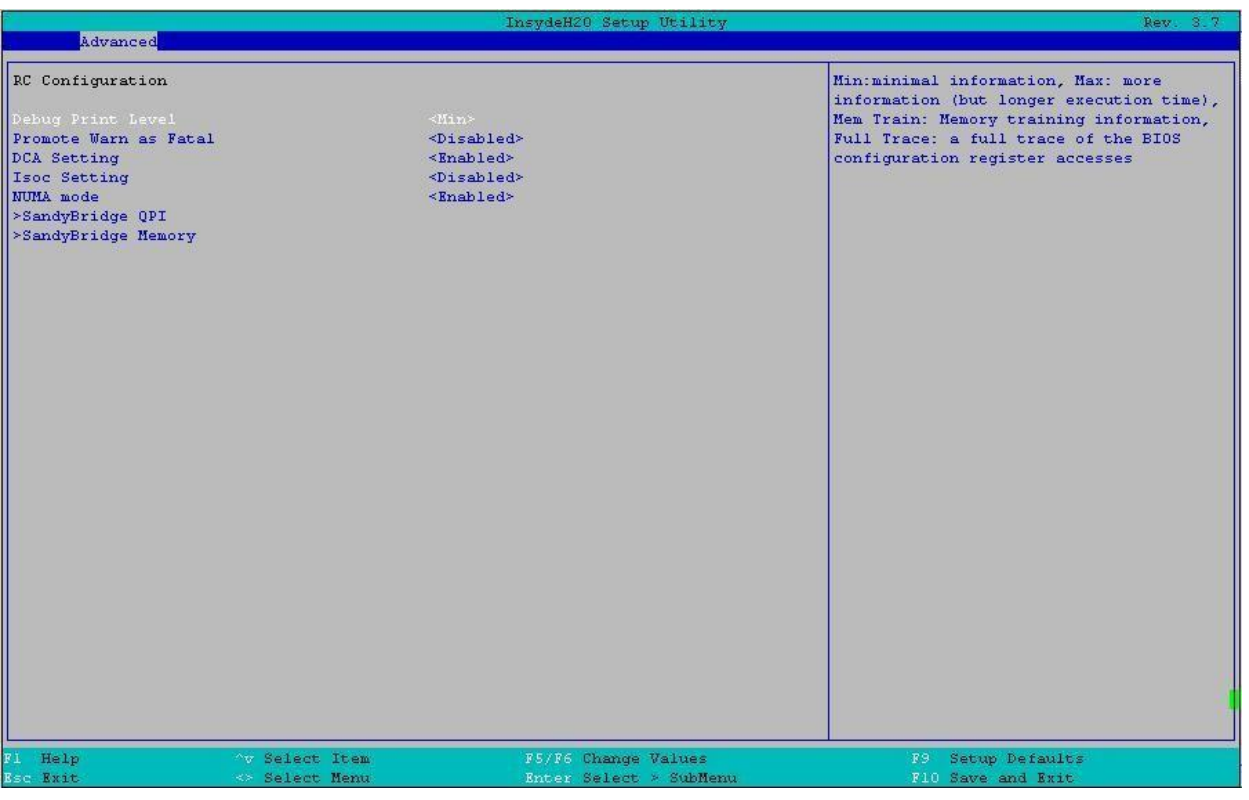

## Рисунок 111. Меню SandyBridge RC

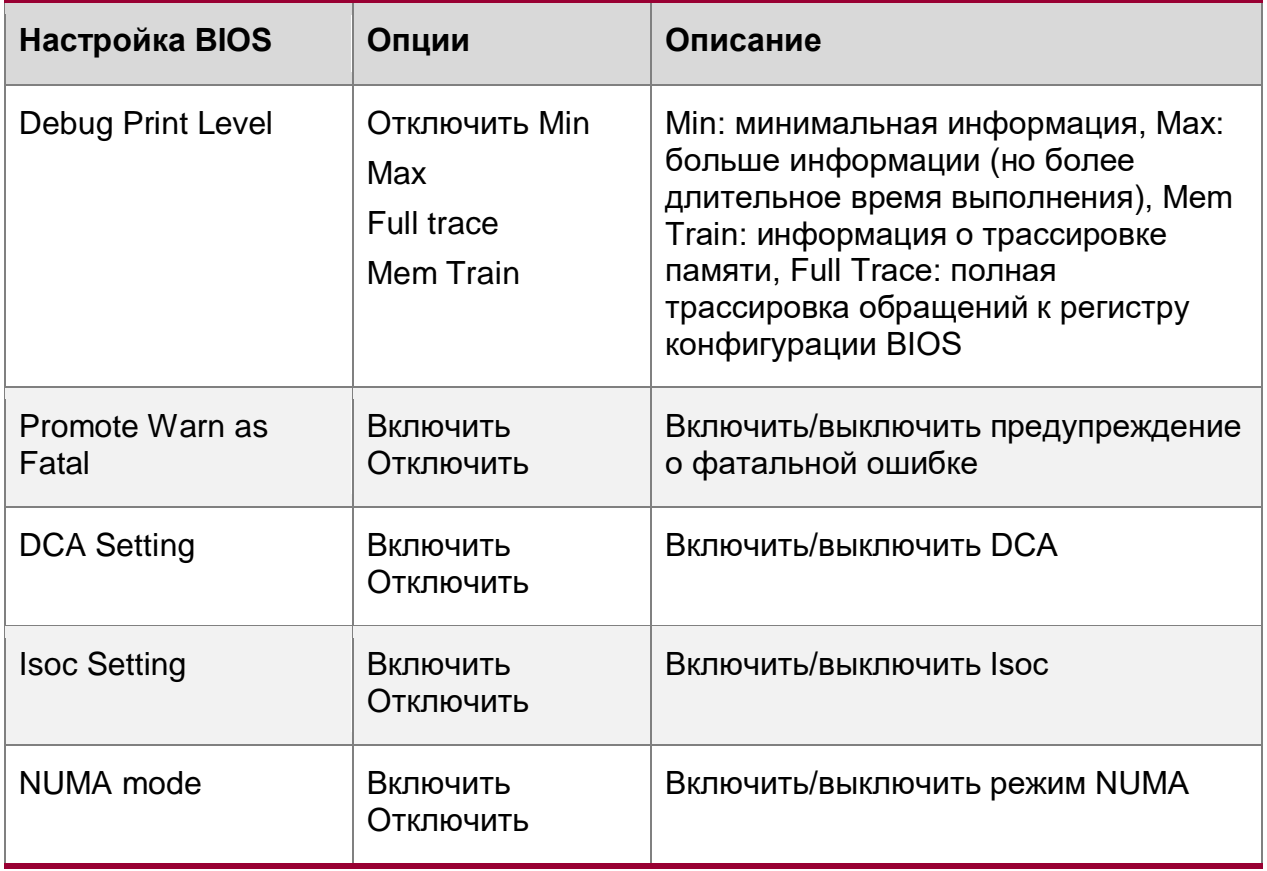

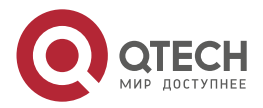

www.qtech.ru

 $\begin{array}{ccccc}\n\bullet & \bullet & \bullet & \bullet & \bullet\n\end{array}$ 

 $- - - -$ 

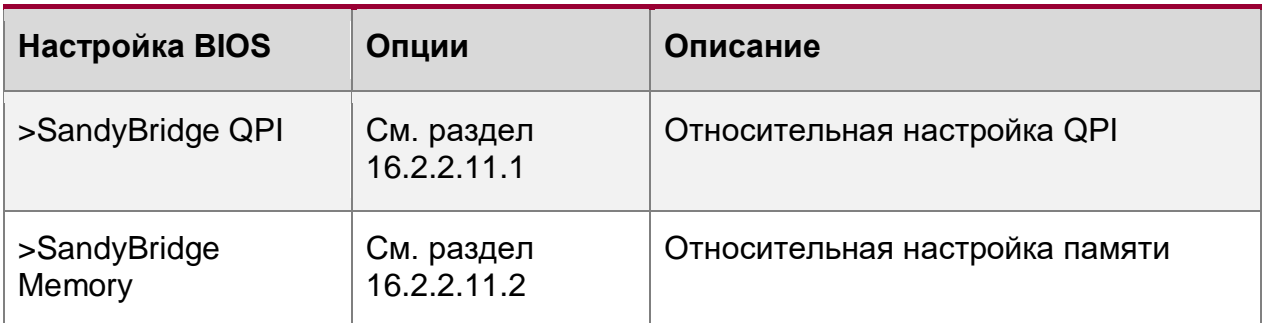

# <span id="page-254-0"></span>**16.2.2.11.1. Advanced/SandyBridge RC/SandyBridge QPI**

|                       |                     | InsydeH20 Setup Utility       | Rev. 3.7               |
|-----------------------|---------------------|-------------------------------|------------------------|
| Advanced              |                     |                               |                        |
| QPI Configuration     |                     |                               | Select Link Speed Mode |
| QPI Link Speed Mode   |                     | $\times$ Full>                |                        |
| QPI Link Speed        |                     | <auto></auto>                 |                        |
| QPI Link LOs          |                     | <disabled></disabled>         |                        |
| QPI Link LOp          |                     | <disabled></disabled>         |                        |
| OPI Link L1           |                     | <enabled></enabled>           |                        |
| MMIO P2P Disable      |                     | <disabled></disabled>         |                        |
| Legacy VGA socket     |                     | <socket 0=""></socket>        |                        |
| Socket0 Bus Ratio     | 21                  |                               |                        |
| Socket0 I0 Ratio      | 32                  |                               |                        |
| Socket0 MMIO Ratio    | $\langle 3 \rangle$ |                               |                        |
| Socketl Bus Ratio     | $\leq 1$            |                               |                        |
| Socketl IO Ratio      | $\leq 1$            |                               |                        |
| Socket1 MMIO Ratio    | $\prec$ 2>          |                               |                        |
| Skt0 OPI Port0 Credit |                     | <maximum credit=""></maximum> |                        |
| Skt0 QPI Portl Credit |                     | <maximum credit=""></maximum> |                        |
| Skt0 QPI Port0 Probe  |                     | <no probe=""></no>            |                        |
| Skt0 OPI Portl Probe  |                     | <no probe=""></no>            |                        |
| Sktl QPI PortO Credit |                     | <maximum credit=""></maximum> |                        |
| Sktl QPI Portl Credit |                     | <maximum credit=""></maximum> |                        |
| Sktl OPI PortO Probe  |                     | <no probe=""></no>            |                        |
| Sktl OPI Portl Probe  |                     | <no probe=""></no>            |                        |
|                       |                     |                               |                        |
|                       |                     |                               |                        |
|                       |                     |                               |                        |
|                       |                     |                               |                        |
|                       |                     |                               |                        |
|                       |                     |                               |                        |
|                       |                     |                               |                        |
|                       |                     |                               |                        |
|                       |                     |                               |                        |
|                       |                     |                               |                        |
| Fl Help               | Av Select Item      | F5/F6 Change Values           | F9 Setup Defaults      |
| <b>Esc Exit</b>       | <> Select Menu      | Enter Select > SubMenu        | F10 Save and Exit      |

Рисунок 112. Меню SandyBridge QPI

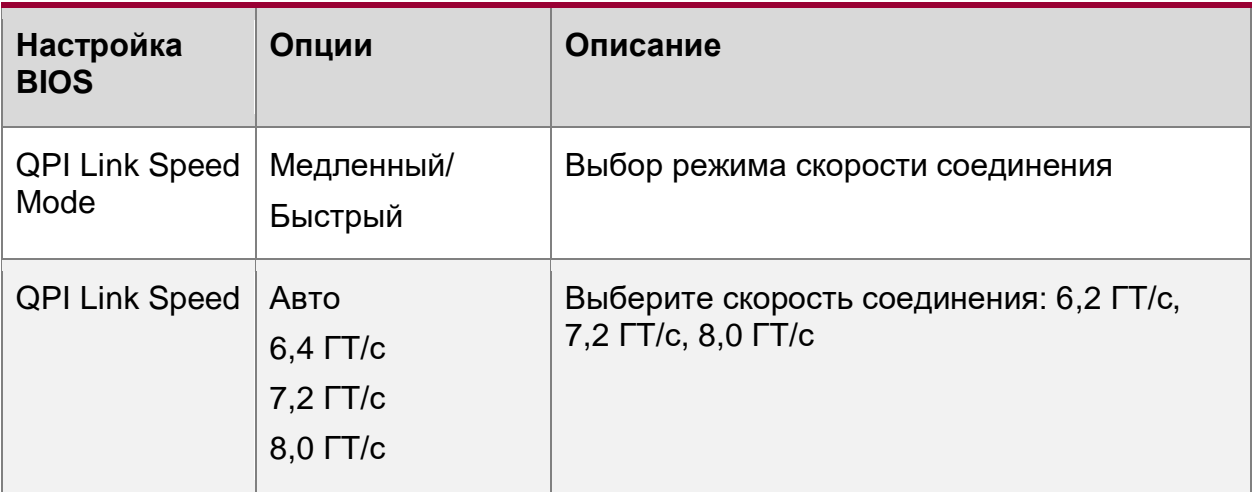

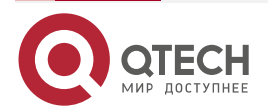

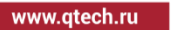

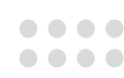

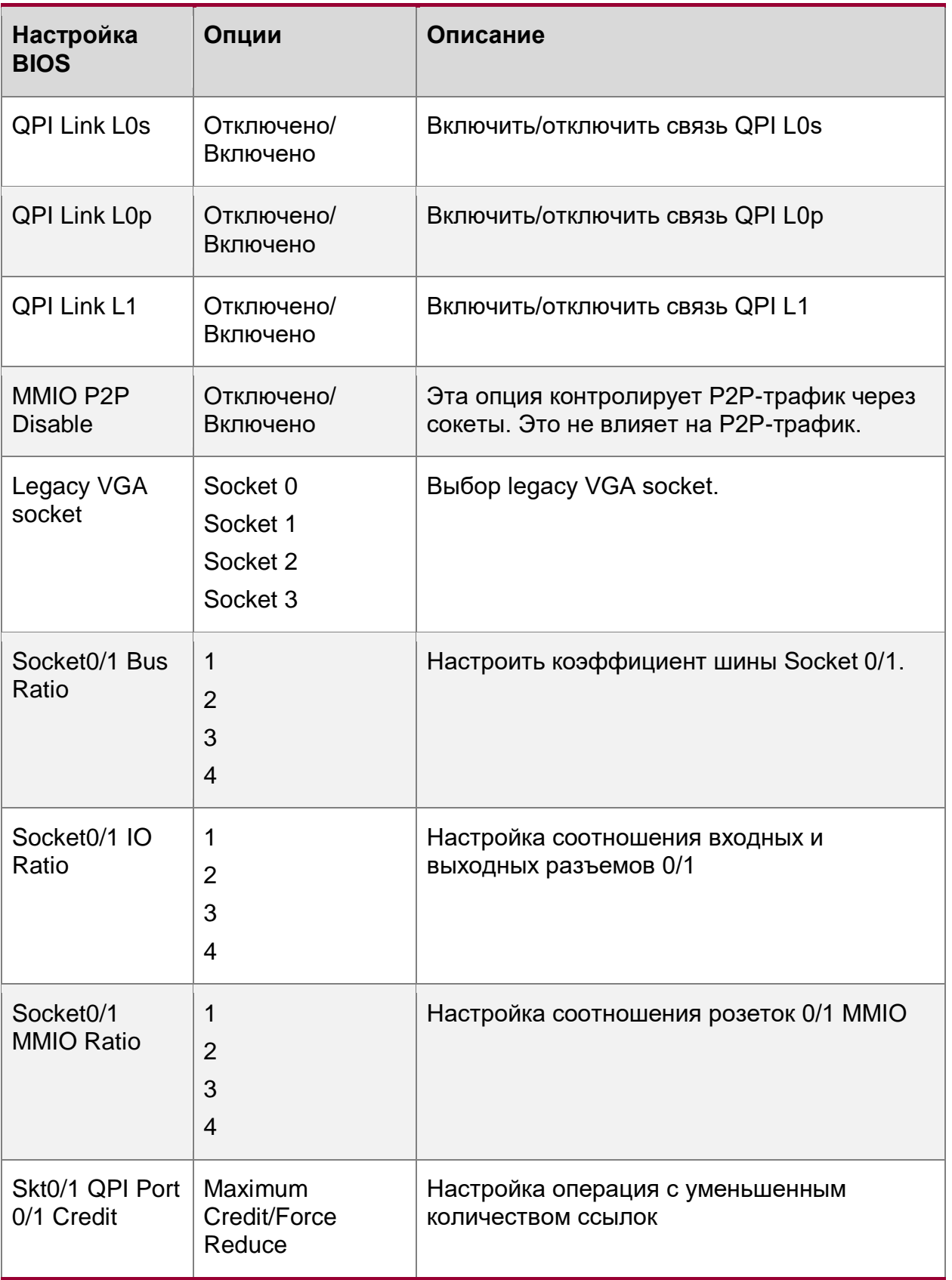

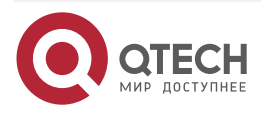

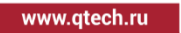

 $\begin{array}{ccccc}\bullet&\bullet&\bullet&\bullet\end{array}$ 

 $- - - -$ 

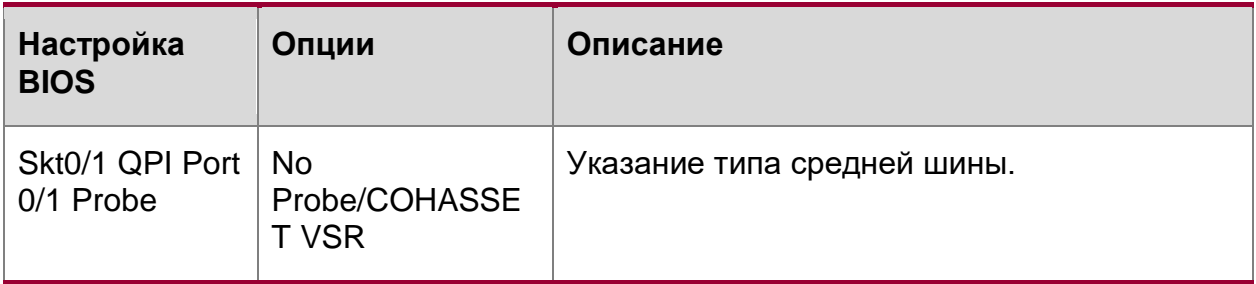

# <span id="page-256-0"></span>**16.2.2.11.2. Advanced/SandyBridge RC/SandyBridge Memory**

|                                       | InsydeH20 Setup Utility         | Rev. 3.7                           |
|---------------------------------------|---------------------------------|------------------------------------|
| Advanced                              |                                 |                                    |
| Memory Configuration                  |                                 | Memory Frequency Selections in Mhz |
| Memory Frequency Limit                | <auto></auto>                   |                                    |
| DIMM Type                             | <rdimm and="" udimm=""></rdimm> |                                    |
| RAS Mode                              | <ch independent=""></ch>        |                                    |
| Spare Error Threshold                 | [32767]                         |                                    |
| Device Tagging                        | <disabled></disabled>           |                                    |
| Demand Scrubbing                      | <enabled></enabled>             |                                    |
| Patrol Scrubbing                      | <enabled></enabled>             |                                    |
| <b>ECC</b> Check                      | <enabled></enabled>             |                                    |
| Page Policy                           | <adaptive></adaptive>           |                                    |
| Allow 2X Refresh                      | <disabled></disabled>           |                                    |
| Scramble Enable                       | <enabled></enabled>             |                                    |
| Scrambling Seed Low                   | [41003]                         |                                    |
| Scrambling Seed HIGH                  | [54165]                         |                                    |
| Rank Marqin Test                      | <disabled></disabled>           |                                    |
| Memory Test                           | <enabled></enabled>             |                                    |
| Memory Test Loop                      | [1]                             |                                    |
| Software Memory Test                  | <disabled></disabled>           |                                    |
| Memory CLTT                           | <enabled></enabled>             |                                    |
| Memory OLTT                           | <disabled></disabled>           |                                    |
| Altitude                              | <unknow></unknow>               |                                    |
| DRAM OFF Powerdown                    | <disabled></disabled>           |                                    |
| ADR support                           | <disabled></disabled>           |                                    |
| DRAM RAPL support                     | $Mode$ 1>                       |                                    |
| >Memory Map Configuration             |                                 |                                    |
| >Memory Thermal                       |                                 |                                    |
| >Memory DIMM                          |                                 |                                    |
|                                       |                                 |                                    |
|                                       |                                 |                                    |
|                                       |                                 |                                    |
|                                       |                                 |                                    |
|                                       |                                 |                                    |
|                                       |                                 |                                    |
| "v Select Item<br>Fl Help             | F5/F6 Change Values             | Setup Defaults<br>F9               |
| <b>Esc Exit</b><br><b>Select Menu</b> | Enter Select > SubMenu          | F10 Save and Exit                  |

Рисунок 113. Меню SandyBridge Memory

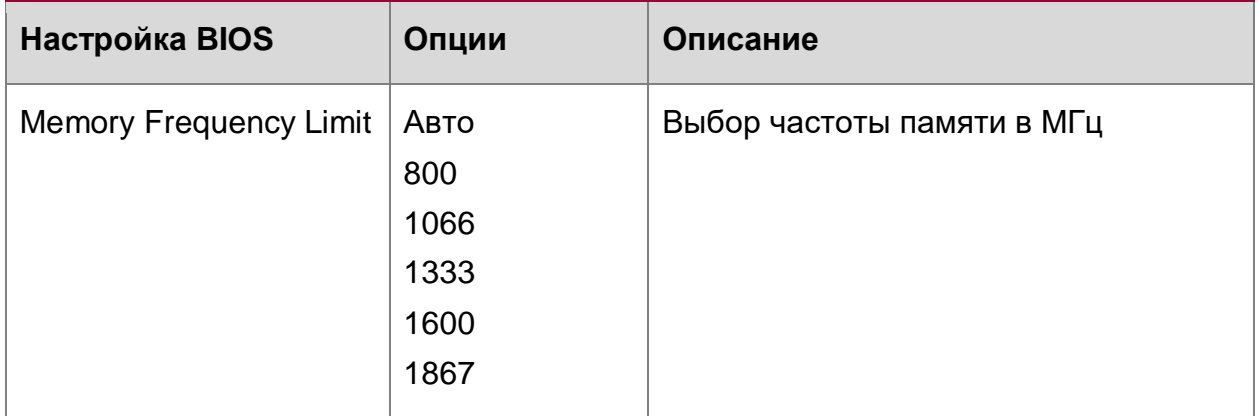

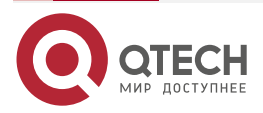

www.qtech.ru

 $\begin{array}{ccccc}\bullet&\bullet&\bullet&\bullet\end{array}$  $\begin{array}{ccccc}\n\bullet & \bullet & \bullet & \bullet & \bullet\n\end{array}$ 

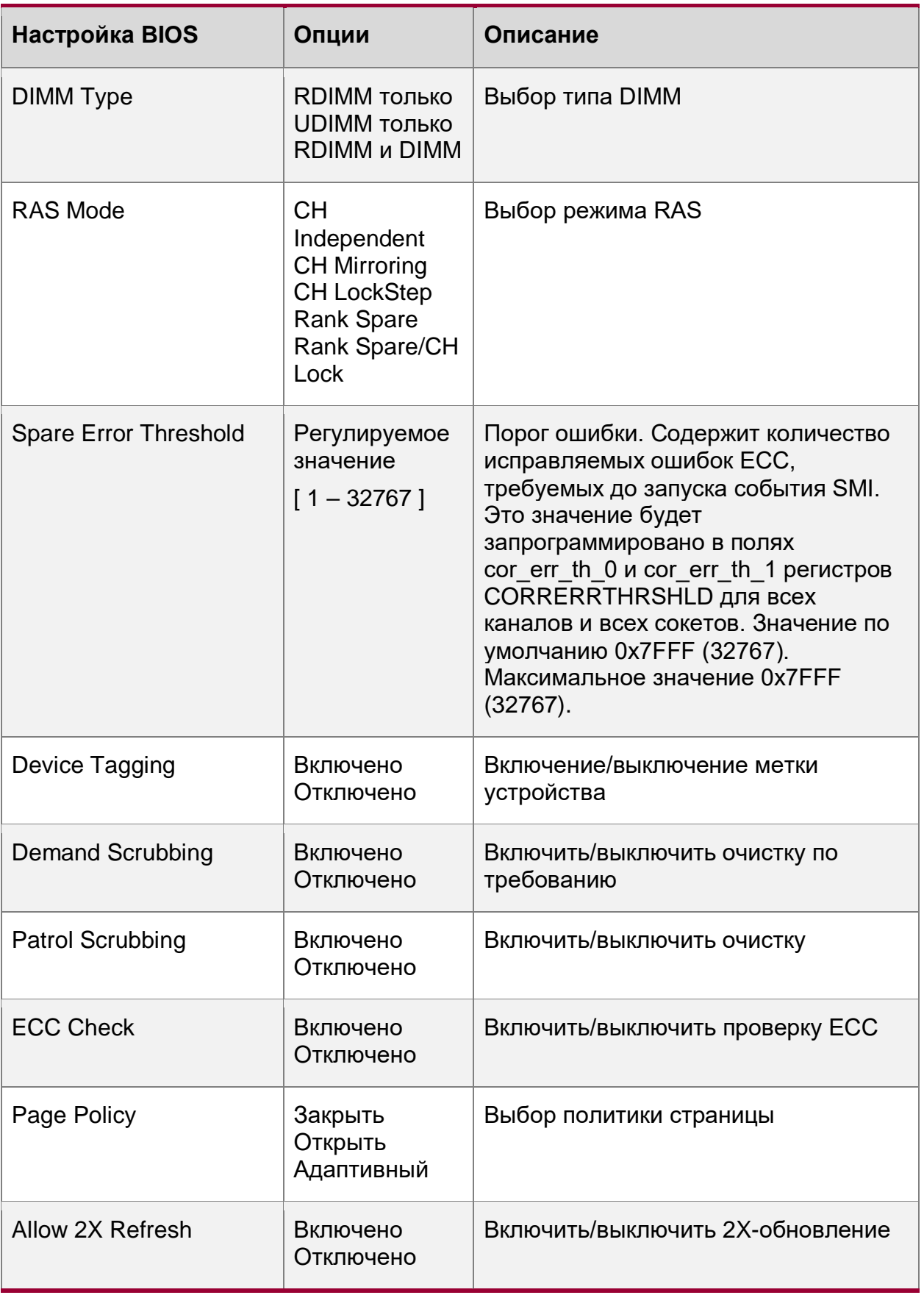

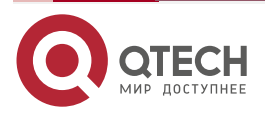

www.qtech.ru

 $\begin{array}{ccccc}\bullet&\bullet&\bullet&\bullet\end{array}$ 

 $\begin{array}{ccccc}\n\bullet & \bullet & \bullet & \bullet & \bullet\n\end{array}$ 

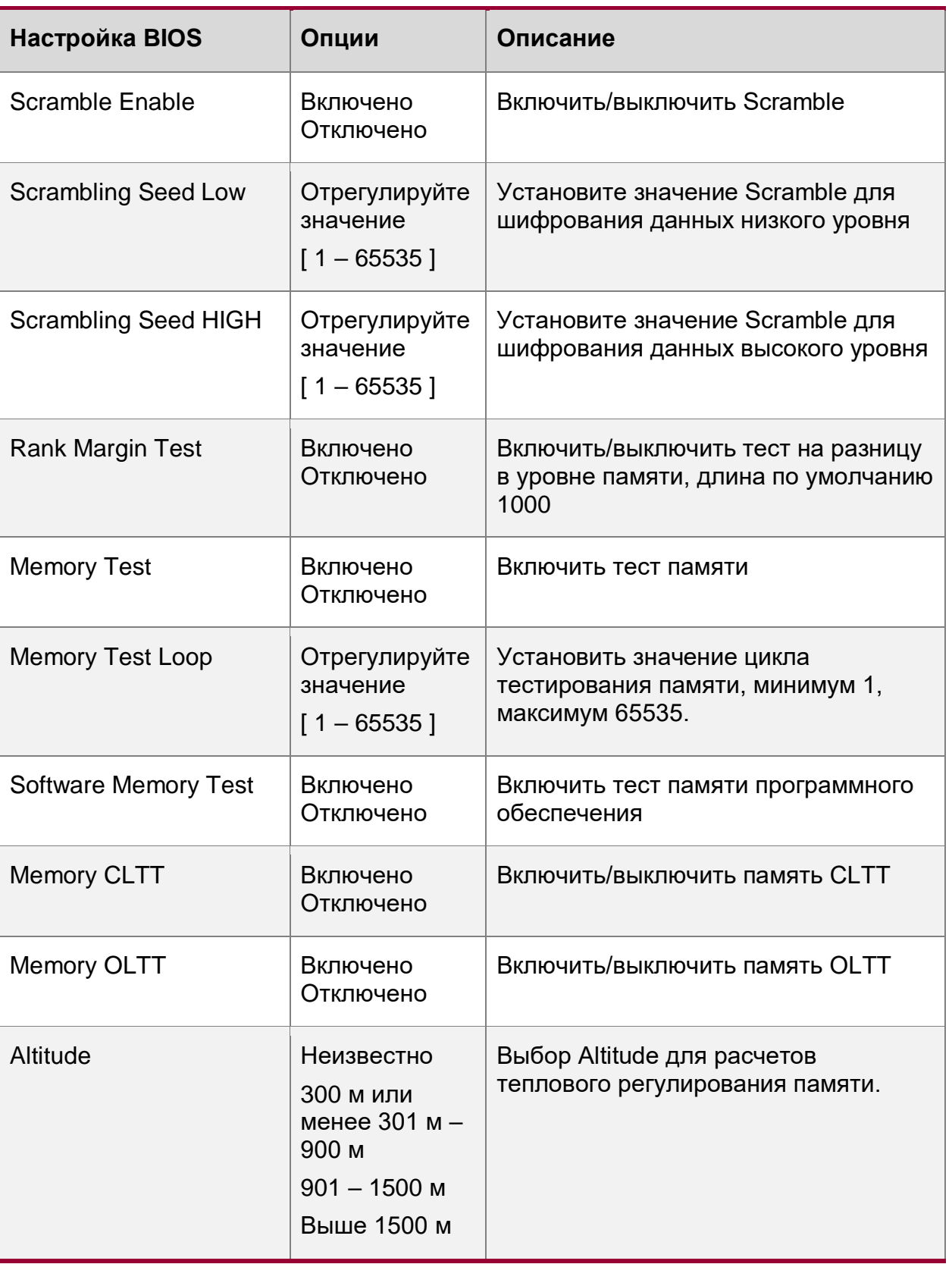

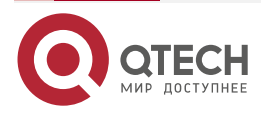

www.qtech.ru

 $\bullet\bullet\bullet\bullet$ 

 $- - - -$ 

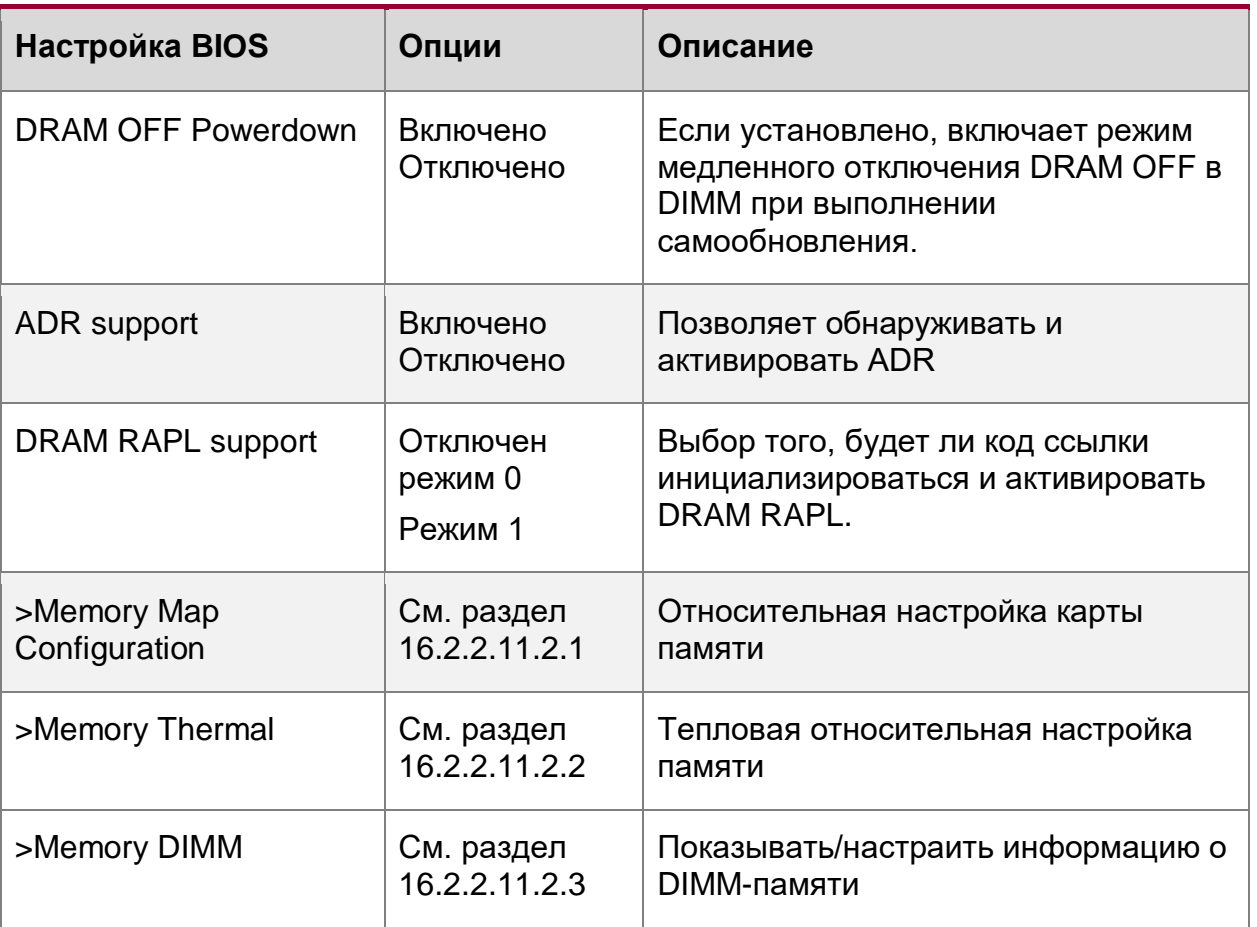

# <span id="page-259-0"></span>**16.2.2.11.2.1. Advanced/SandyBridge RC/.../Memory Map Configuration**

Конфигурация карты памяти

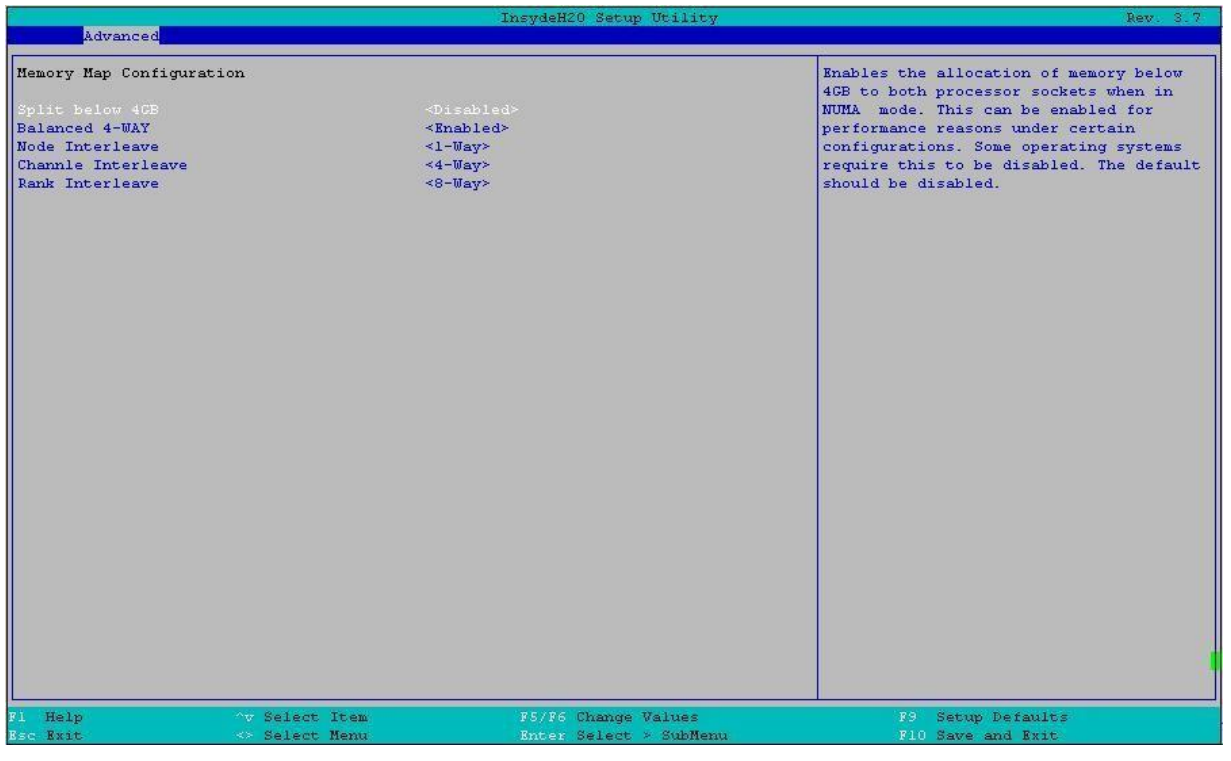

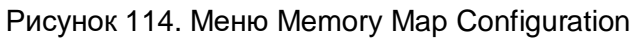

www.qtech.ru

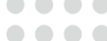

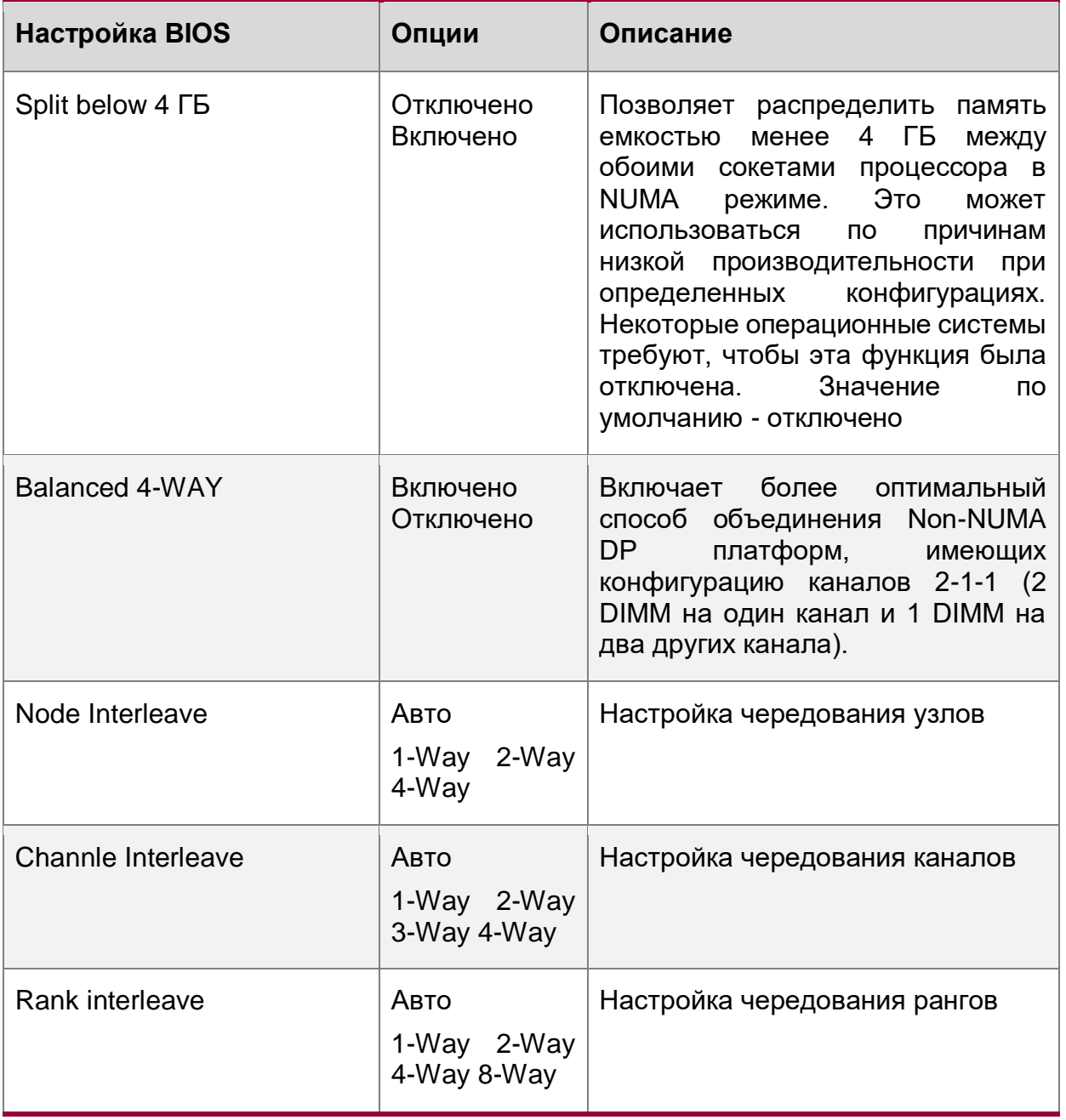

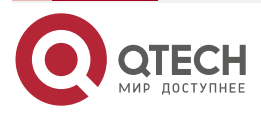

www.qtech.ru

 $\begin{array}{ccccc}\n\bullet & \bullet & \bullet & \bullet & \bullet\n\end{array}$ 

 $- - - -$ 

<span id="page-261-0"></span>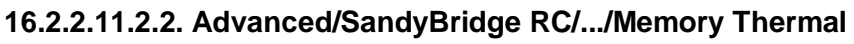

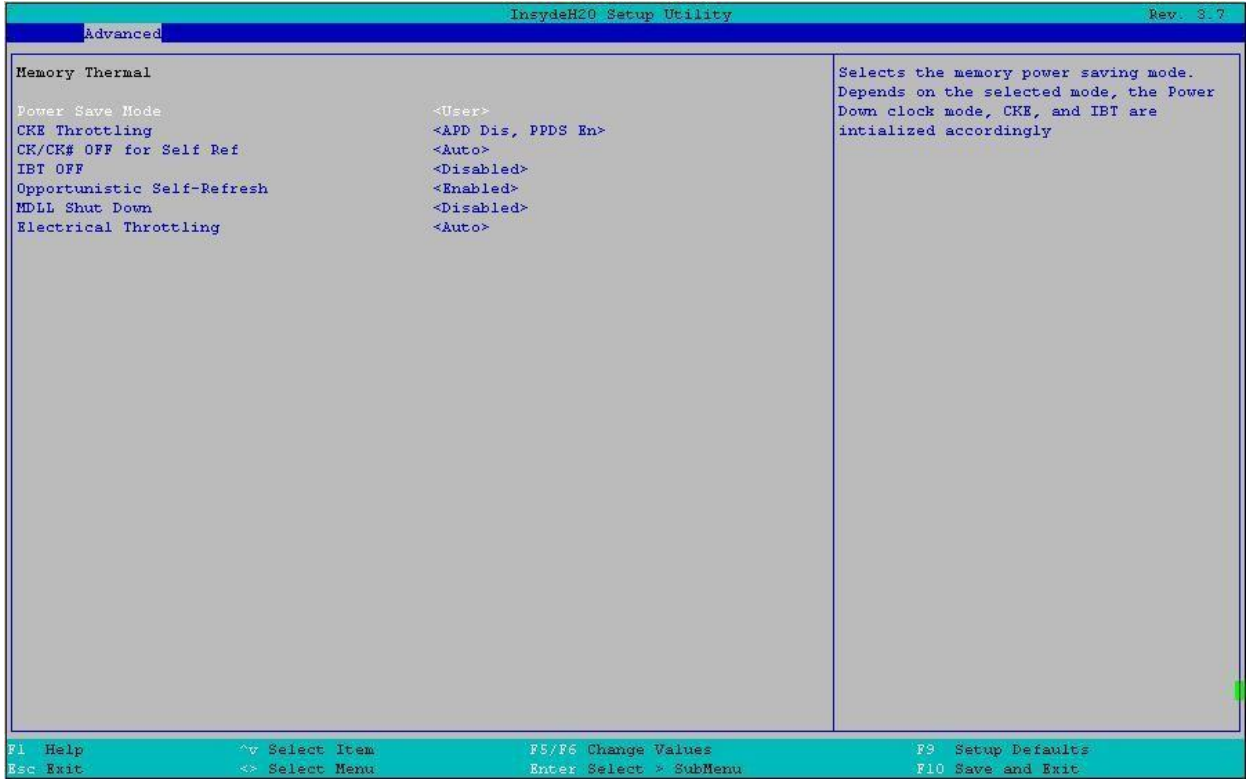

Рисунок 115. Меню Memory Thermal

| Настройка BIOS                                                                                          | Опции                                                                                                 | Описание                                 |
|----------------------------------------------------------------------------------------------------|----------------------------------------------------------------------------------------------------|------------------------------------------|
| <b>Power Save Mode</b>                                                                                  | Откл Медленный<br>Быстрый<br>Собственные<br>настройки                                                 | Выбор режима энергосбережения<br>памяти. |
| <b>CKE Throttling</b>                                                                                   | Откл<br>APD En, PPD Dis<br>APD Dis, PPDF En<br>APD Dis, PPDS En<br>APD En, PPDF En<br>APD En, PPDS En | Настройка регулирования СКЕ              |
| CK/CK# OFF for Self<br>CK driven<br>Ref<br><b>CK</b> tri-stated<br>CK pulled low CK<br>pulled high Auto |                                                                                                    | Настройка СК/СК# для<br>самообновления   |

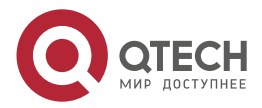

www.qtech.ru

 $\begin{array}{ccccc}\bullet&\bullet&\bullet&\bullet\end{array}$ 

 $\bullet\bullet\bullet\bullet$ 

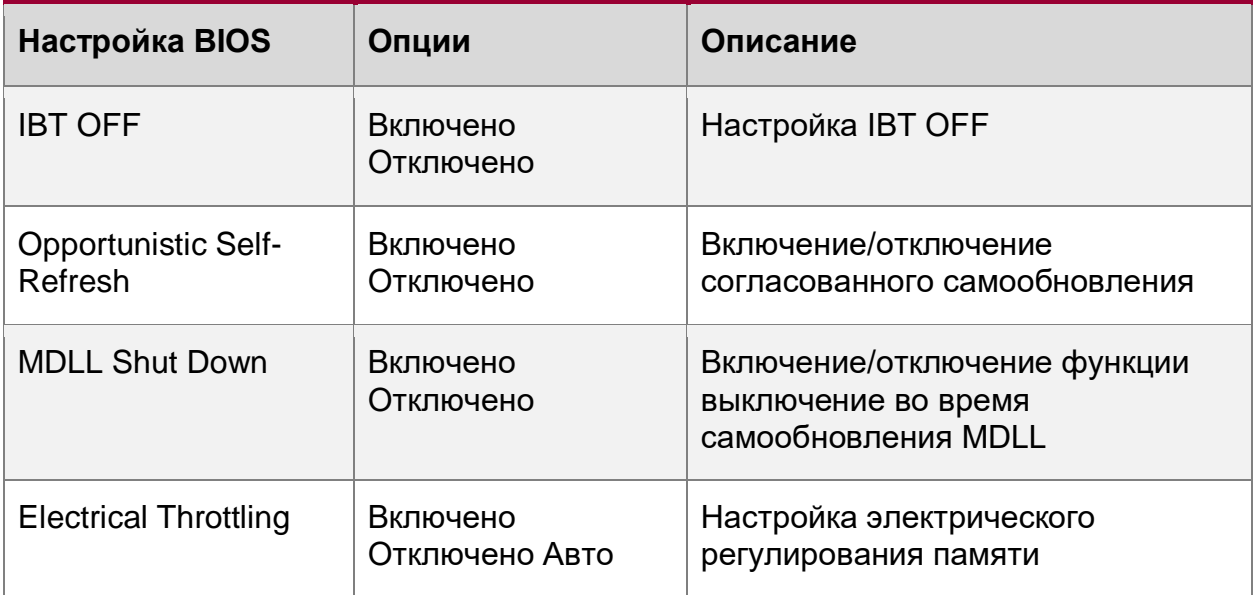

# <span id="page-262-0"></span>**16.2.2.11.2.3. Advanced/SandyBridge RC/.../Memory DIMM**

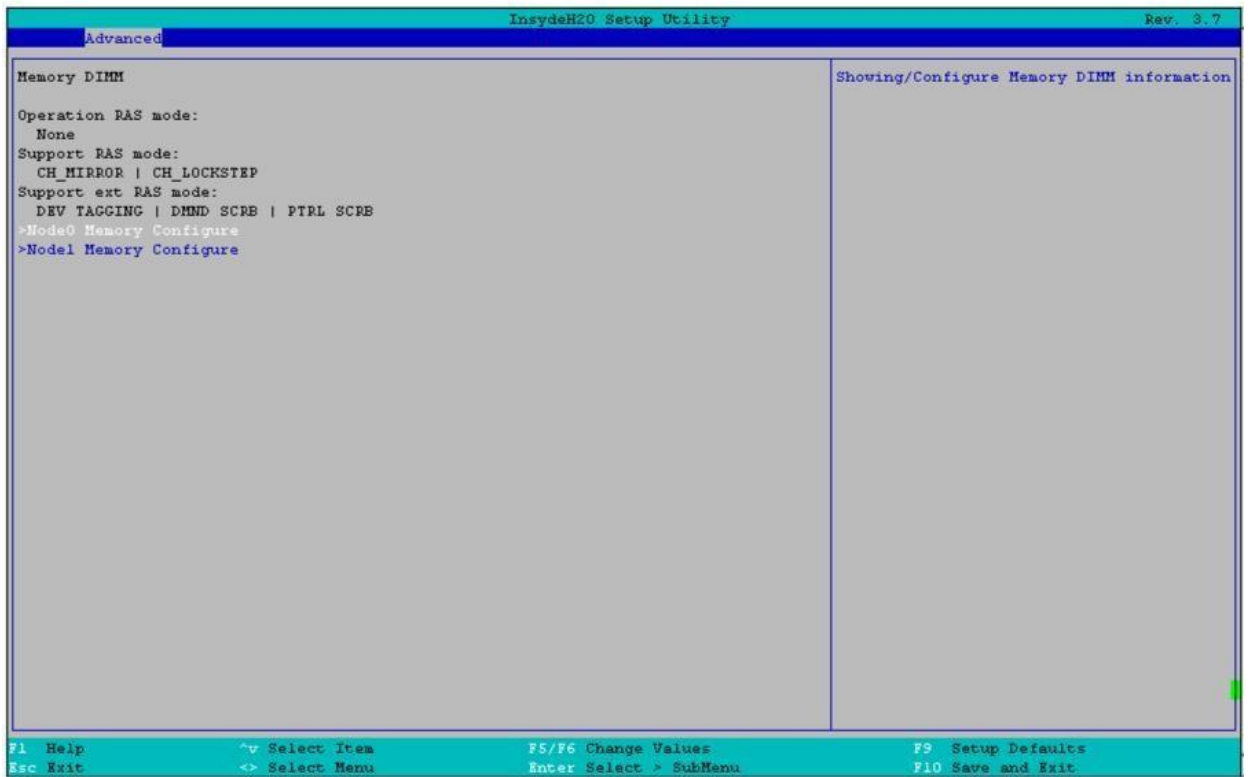

Рисунок 116. Меню Memory DIMM

| <b>Настройка BIOS</b>   | Опции                         | Описание                                           |
|-------------------------|-------------------------------|----------------------------------------------------|
| >Node0 Memory Configure | См. раздел<br>16.2.2.11.2.3.1 | Показывать/настраивать<br>информацию о DIMM-памяти |

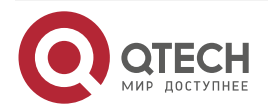

 $\bullet\bullet\bullet\bullet$ 

 $- - - -$ 

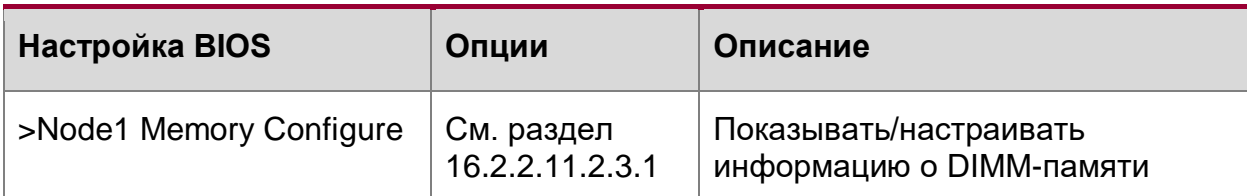

## <span id="page-263-0"></span>**16.2.2.11.2.3.1. Advanced/SandyBridge RC/.../Memory DIMM/Node0, 1 MEM CFG**

| Advanced                                                                                                    |                                         | TURAGETS Secub neiticl                        | Rev. S.V.                                 |
|----------------------------------------------------------------------------------------------------|-----------------------------------------|-----------------------------------------------|-------------------------------------------|
| Node0 Memory Configure<br>Channel 0:                                                                                           |                                         |                                               | Showing/Configure Memory DIMM information |
| DIMM 0: 8 GB<br>DIMM 1: Not Installed<br>DIMM 2: Not Installed<br>Channel 1:<br>DIMM 0: 8 GB                                   |                                         |                                               |                                           |
| DIMM 1: Not Installed<br>DIMM 2: Not Installed<br>Channel 2:<br>DIMM 0: 8 GB                                                   |                                         |                                               |                                           |
| DIMM 1: Not Installed<br>DIMM 2: Not Installed<br>Channel 3:<br>DIMM 0: 8 GB<br>DIMM 1: Not Installed<br>DIMM 2: Not Installed |                                         |                                               |                                           |
|                                                                                                    |                                         |                                               |                                           |
|                                                                                                    |                                         |                                               |                                           |
|                                                                                                    |                                         |                                               |                                           |
| Fl Help<br><b>Esc Exit</b>                                                                                                    | <b>Av Select Item</b><br><> Select Menu | F5/F6 Change Values<br>Enter Select > SubMenu | F9 Setup Defaults<br>F10 Save and Exit    |

Рисунок 117. Меню Node0, 1 MEM CFG

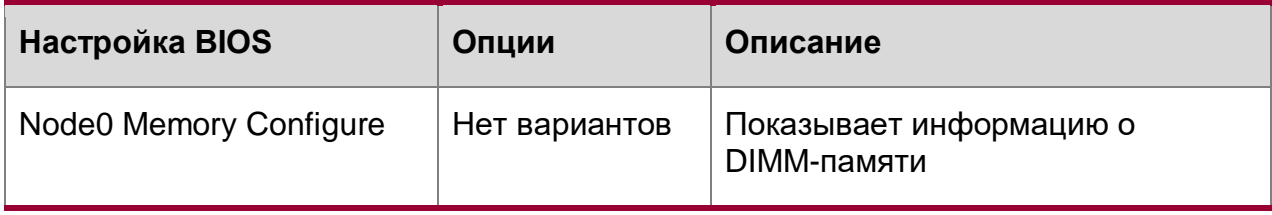

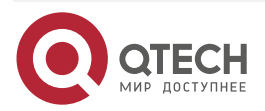

## **16.2.2.12. AdvancedACPI Table/Features Control**

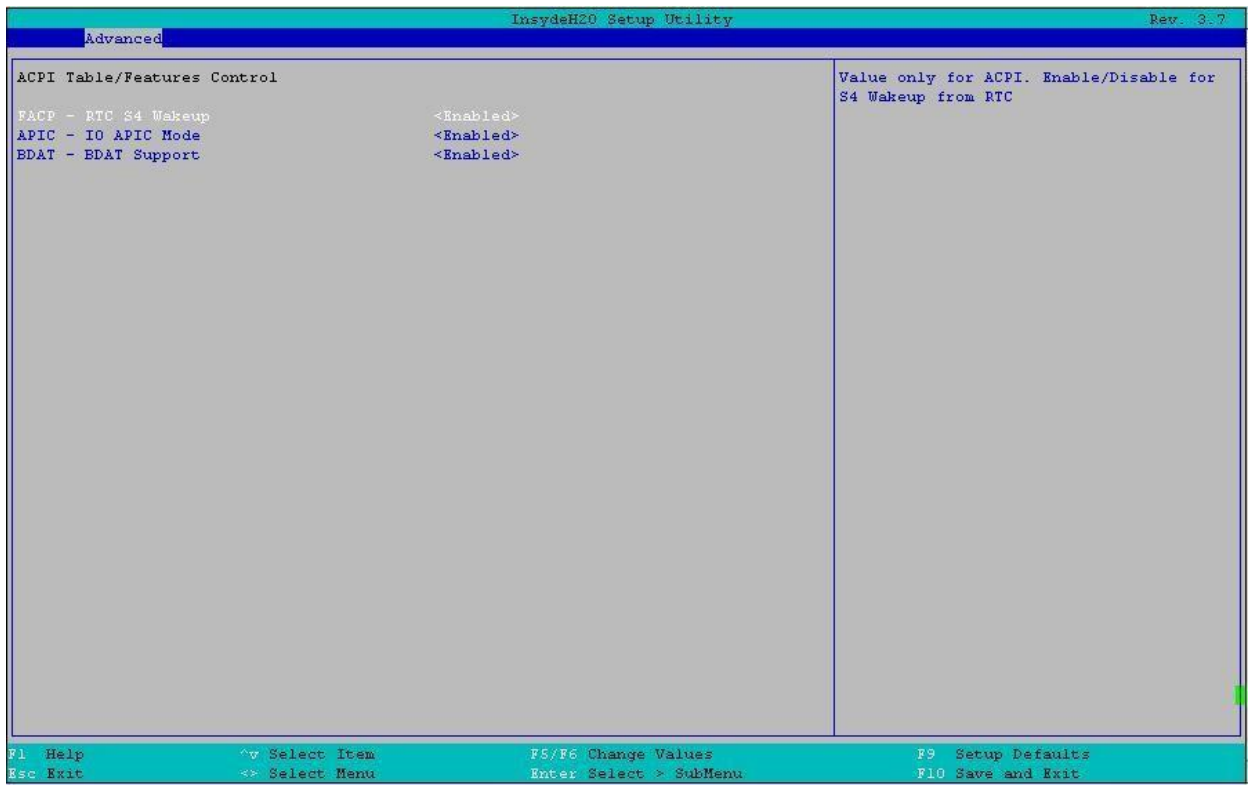

Рисунок 118. Меню Features Control

| Настройка BIOS             | Опции                 | Описание                                                                                                    |
|----------------------------|-----------------------|----------------------------------------------------------------------------------------------------|
| FACP – RTC S4 Wakeup       | Отключено<br>Включено | Значение только для АСРІ.<br>Разрешить/запретить S4 Wakeup<br><b>от RTC</b>                                                                                                    |
| APIC - IO APIC Mode        | Отключено<br>Включено | Этот элемент действителен<br>только для WIN2K и WINXP.<br>Включите этот режим, когда<br><b>АРІС-режим необходим.</b><br>Протестируйте IO ACPI,<br>установив параметр Enable.<br>Будет инициализирован<br>локальный АРІС и<br>соответствующие биты<br>разрешения будут установлены<br>в ICH4M. |
| <b>BDAT - BDAT Support</b> | Отключено<br>Включено | Включение/Отключить<br>публикацию таблицы ACPI BDAT                                                                                                    |

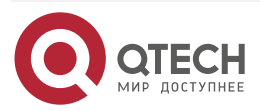

 $\bullet\bullet\bullet\bullet$ 

 $- - - -$ 

## **16.2.2.13. Advanced/Console Redirection**

Расширенные настройки/Переадресация консоли.

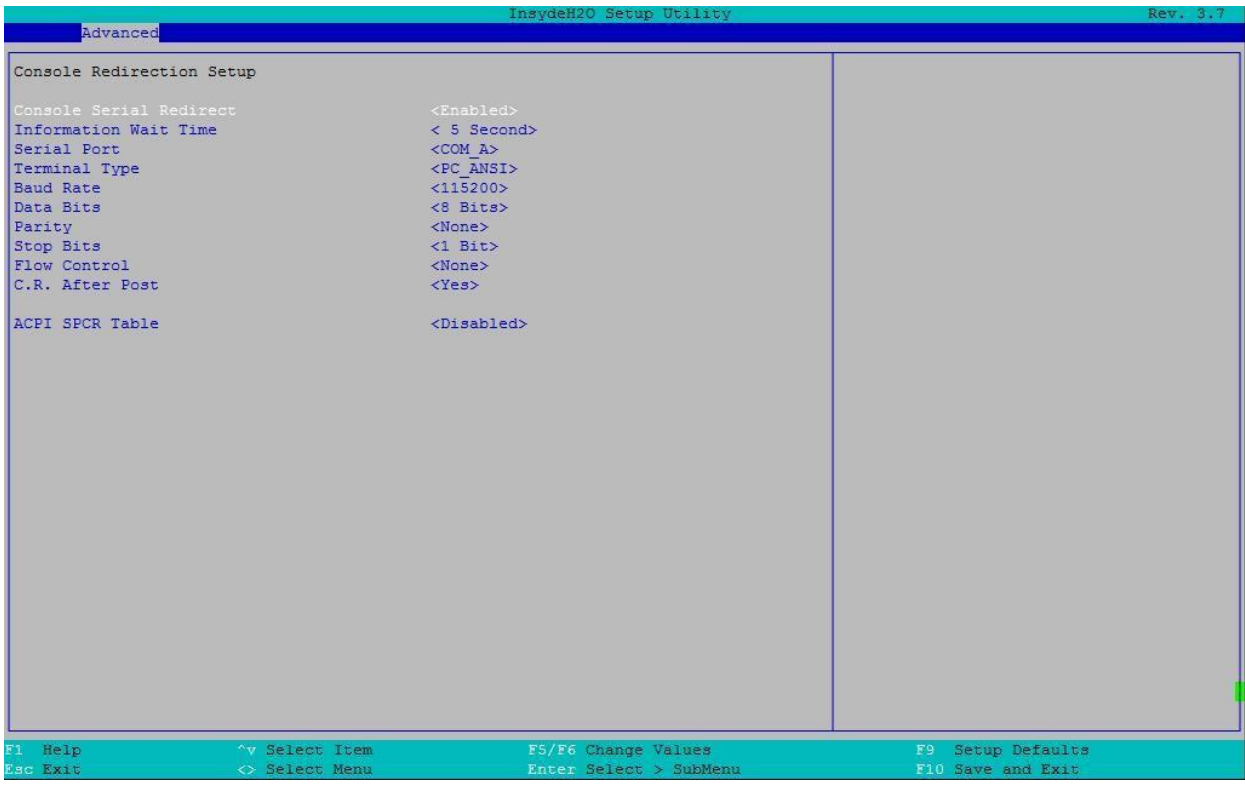

## Рисунок 119. Меню Console Redirection

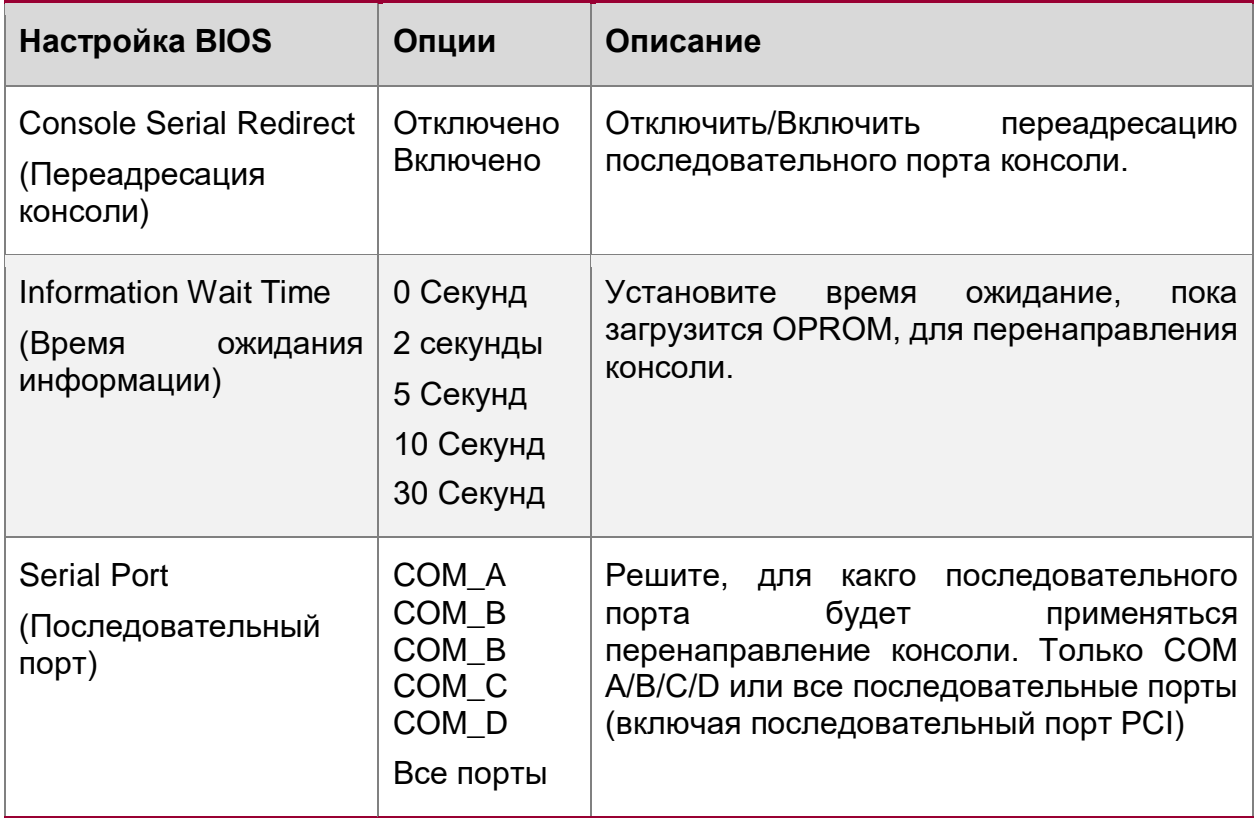

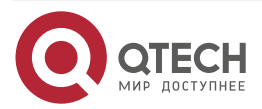

www.qtech.ru

 $\begin{array}{ccccc}\bullet&\bullet&\bullet&\bullet\end{array}$ 

 $\begin{array}{ccccc}\n\bullet & \bullet & \bullet & \bullet\n\end{array}$ 

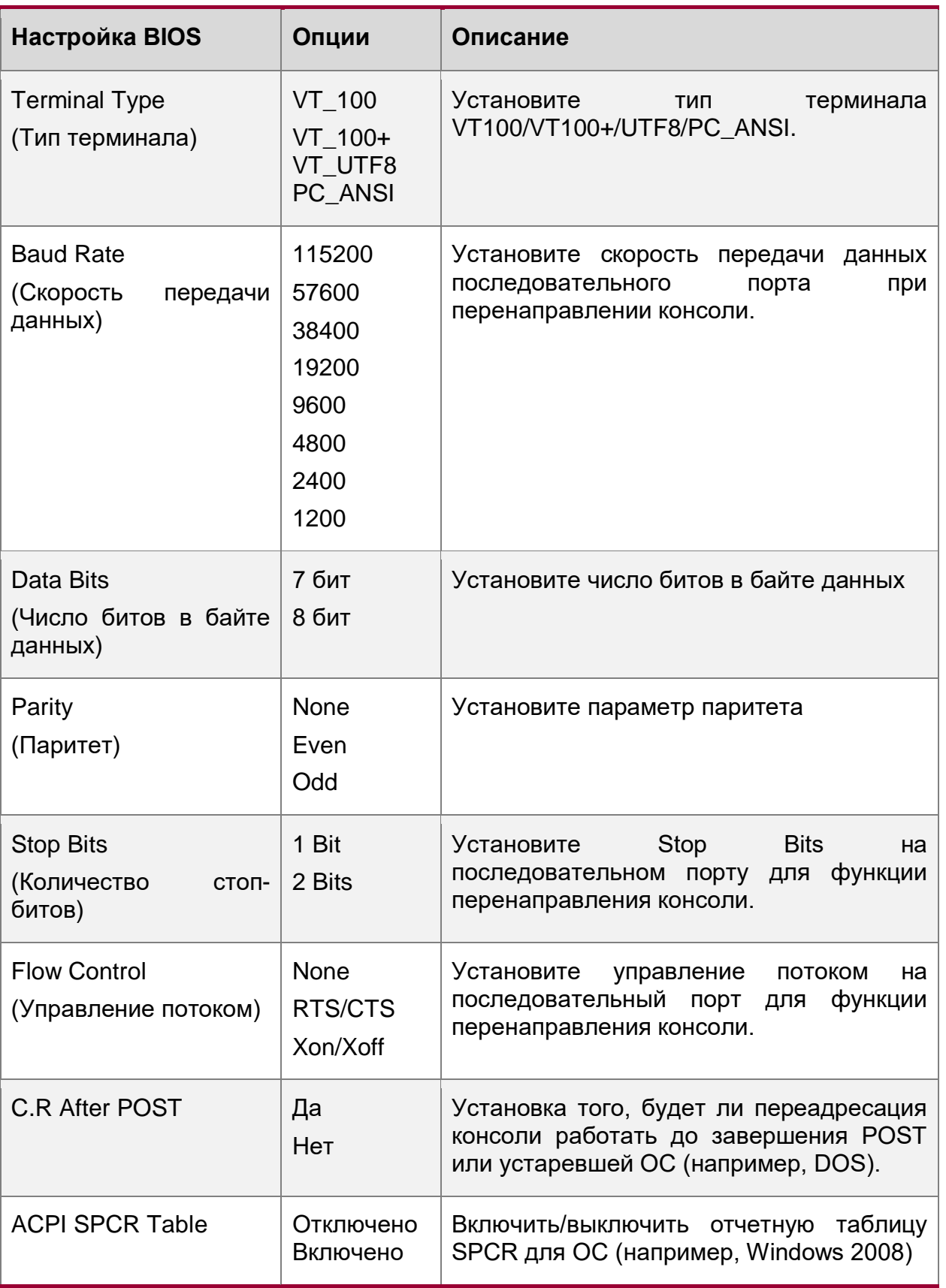

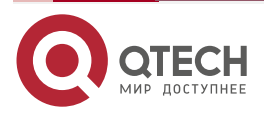

 $\bullet\bullet\bullet\bullet$ 

 $- - - -$ 

# **16.2.2.14. Advanced/APEI Configuration**

Расширенные настройки/Конфигурация APEI

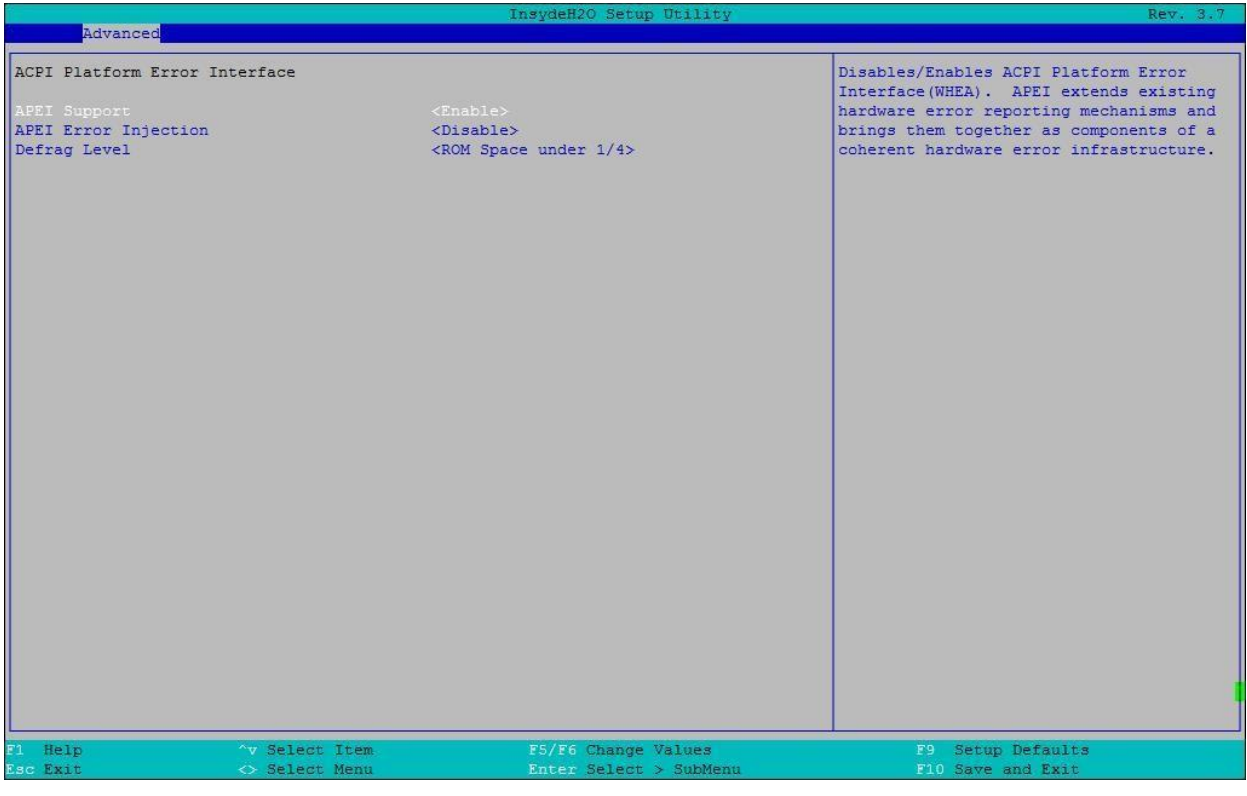

## Рисунок 120. Меню Конфигурация APEI

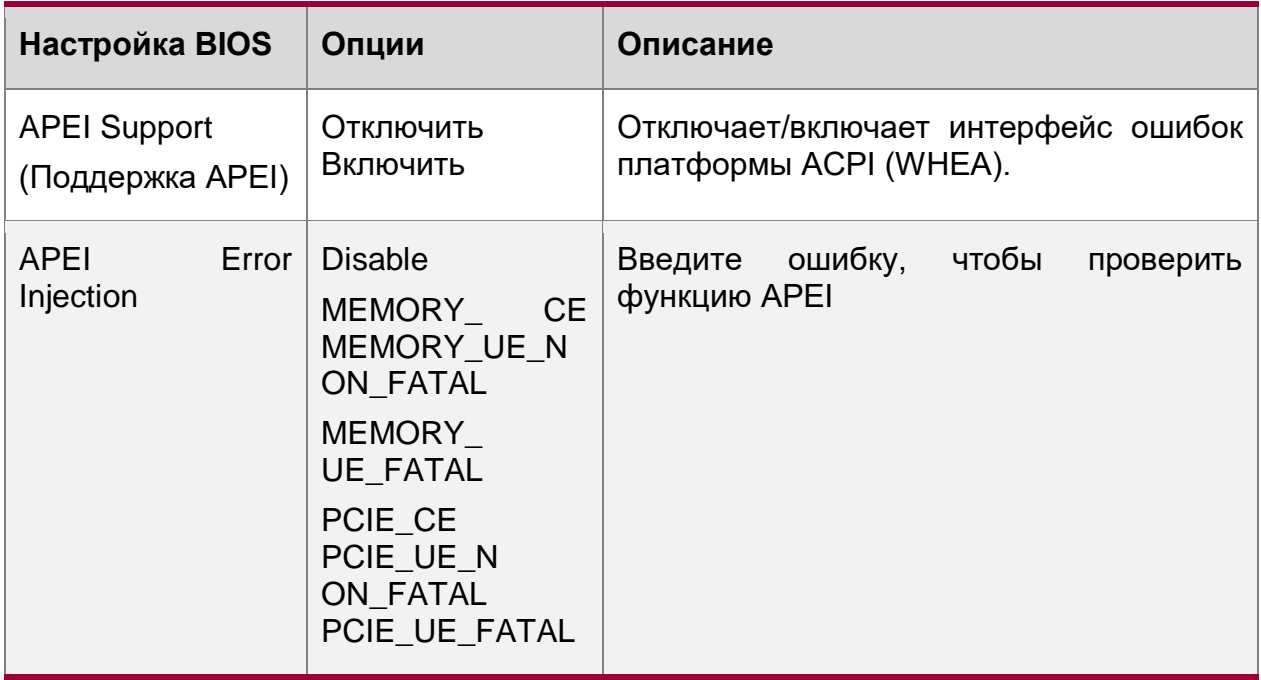

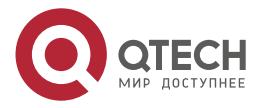

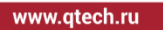

 $\bullet\bullet\bullet\bullet$  $\bullet\bullet\bullet\bullet$ 

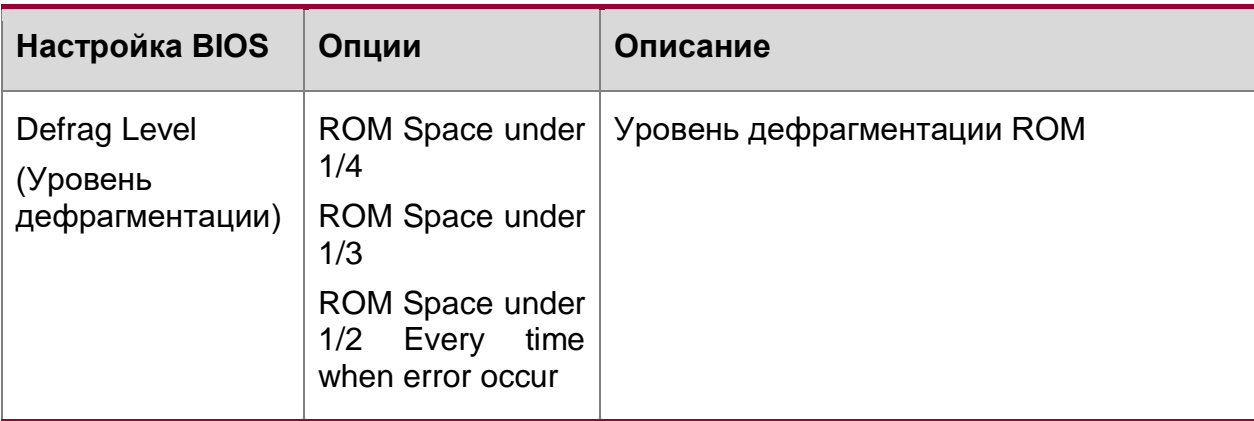

# **16.2.2.15. Advanced/RAS Configuration**

Расширенные настройки/Конфигурация RAS

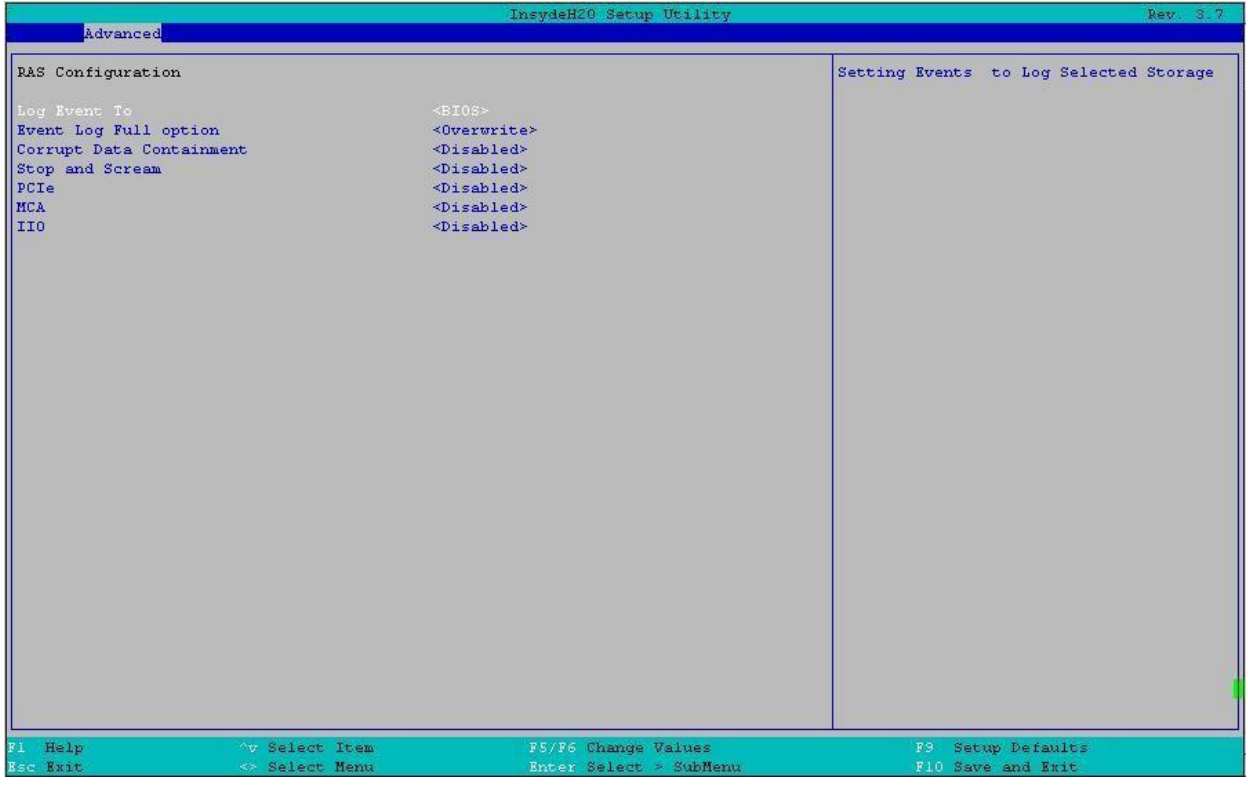

Рисунок 121. Меню RAS Configuration

| Настройка BIOS                   | Опции                                                                                     | Описание                                                      |
|----------------------------------|-------------------------------------------------------------------------------------------|---------------------------------------------------------------|
| Log Event To<br>(Войти в журнал) | <b>ALL</b><br><b>BIOS</b><br><b>BMC SEL</b><br><b>SEL</b><br><b>DCMI</b><br><b>MEMORY</b> | событий<br>Настройка<br>журнала<br>на<br>выбранное хранилище. |

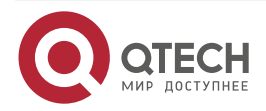

www.qtech.ru

 $\bullet\bullet\bullet\bullet$ 

 $\bullet\bullet\bullet\bullet$ 

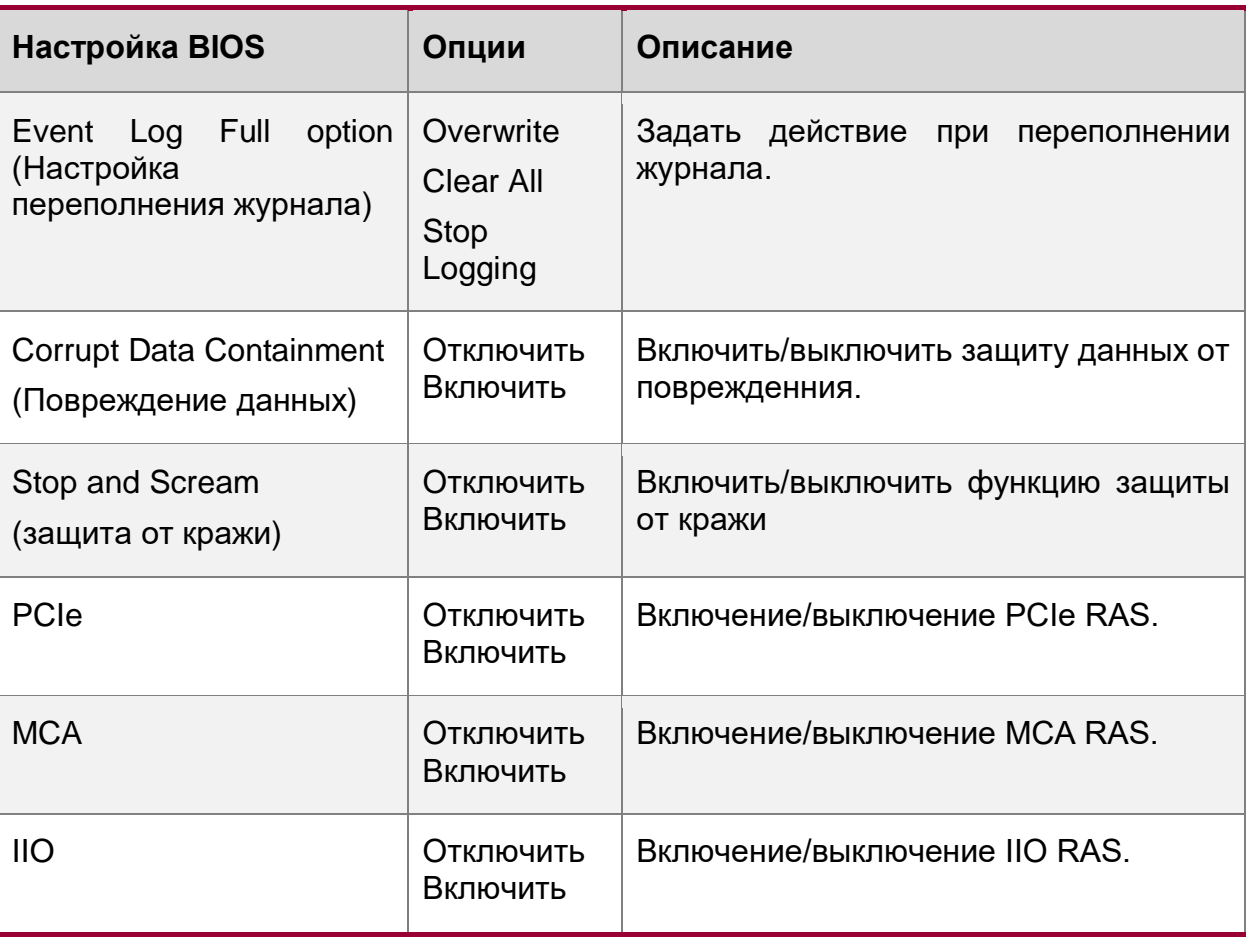

# **16.2.2.16. Advanced/Event Message Setting**

Расширенные настройки/Настройка сообщений о событии

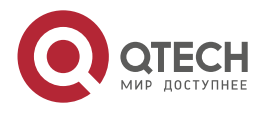

www.qtech.ru

 $\begin{array}{ccccc}\bullet&\bullet&\bullet&\bullet\end{array}$ 

 $\begin{array}{ccccc}\n\bullet & \bullet & \bullet & \bullet & \bullet\n\end{array}$ 

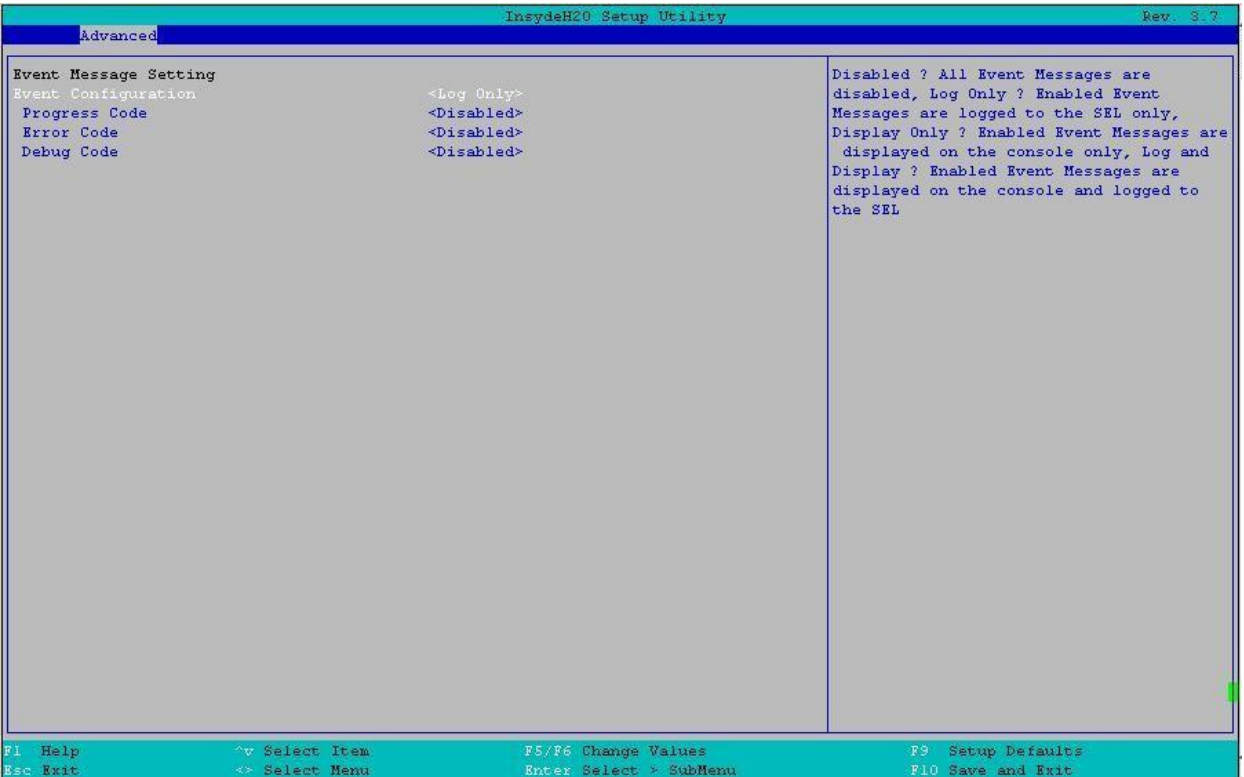

## Рисунок 122. Меню Event Message Setting

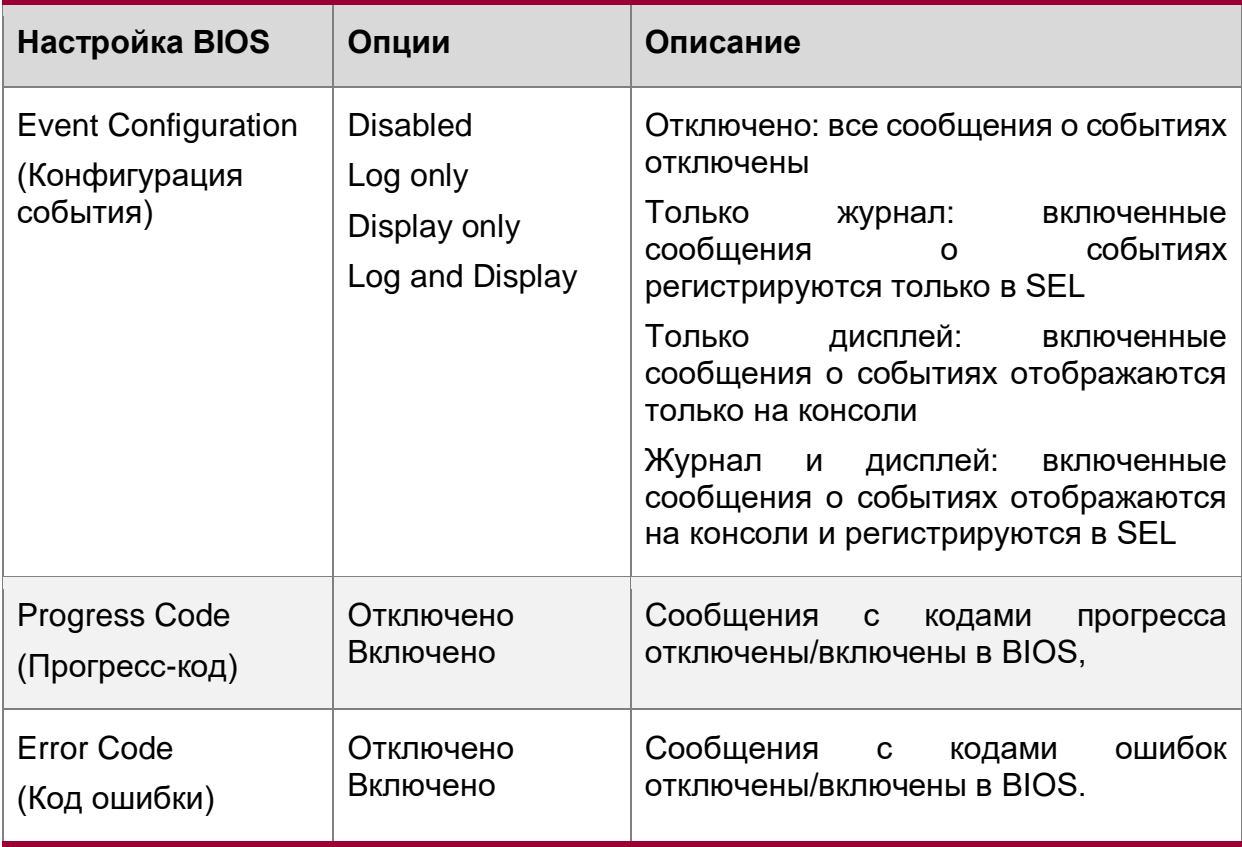

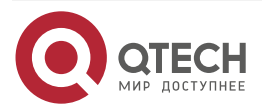

 $\begin{array}{ccccc}\n\bullet & \bullet & \bullet & \bullet & \bullet\n\end{array}$ 

 $- - - -$ 

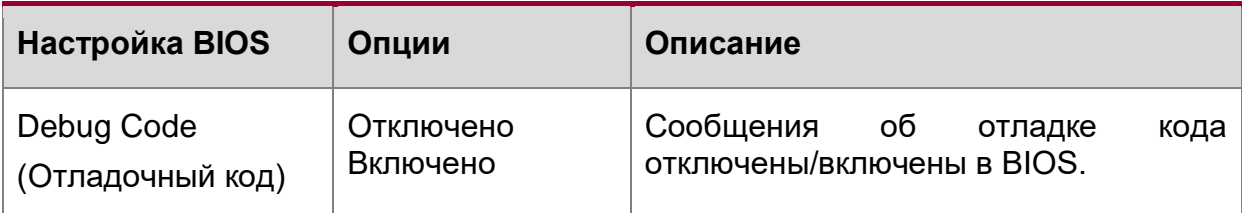

# **16.2.2.17. Advanced/Event Log Viewer**

Расширенные настройки/Просмотр журнала событий

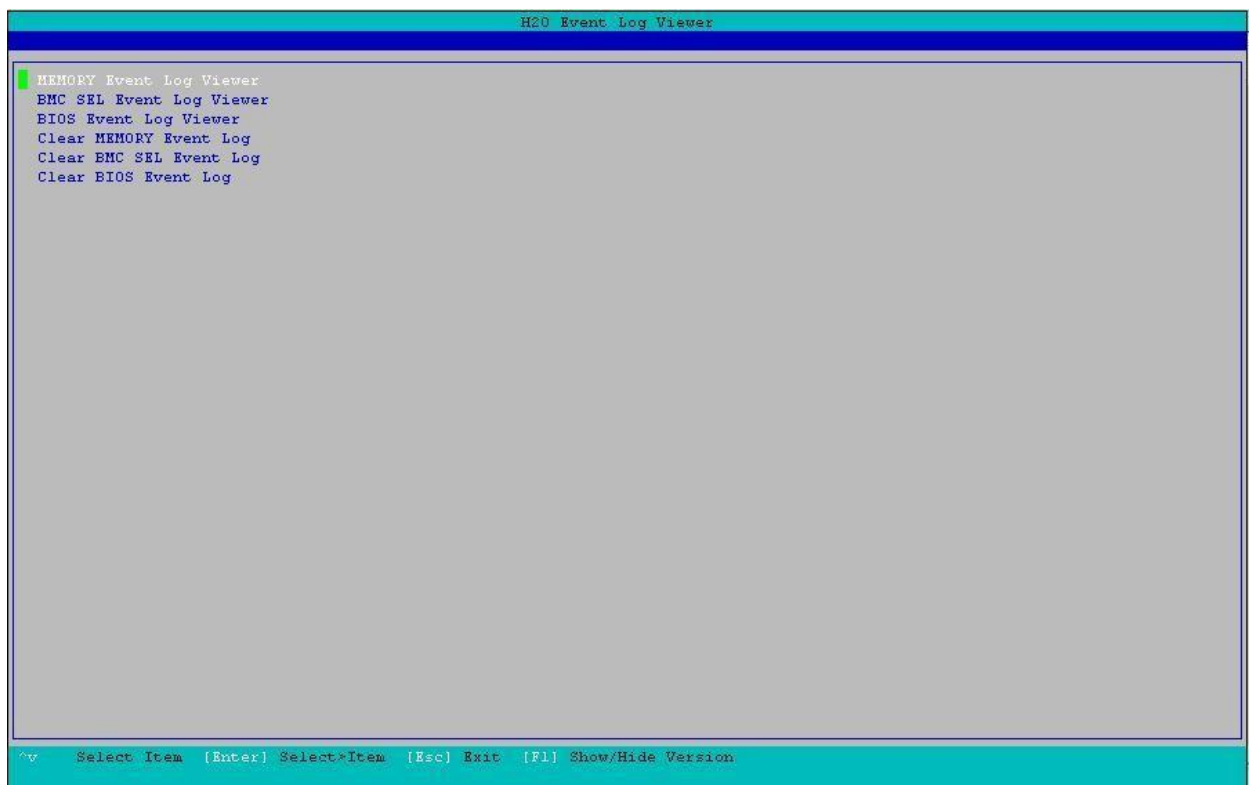

Рисунок 123. Меню Event Log Viewer

| Настройка BIOS                        | Опции | Описание                         |
|---------------------------------------|-------|----------------------------------|
| <b>MEMORY Event Log</b><br>Viewer     | Нет   | Просмотр журнала событий MEMORY  |
| (Просмотр журнала<br>событий MEMORY)  |       |                                  |
| <b>BMC SEL Event Log</b><br>Viewer    | Нет   | Просмотр журнала событий BMC SEL |
| (Просмотр журнала<br>событий BMC SEL) |       |                                  |

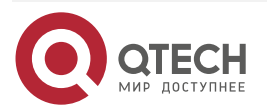

www.qtech.ru

 $\begin{array}{ccccc}\n\bullet & \bullet & \bullet & \bullet & \bullet\n\end{array}$ 

 $- - - -$ 

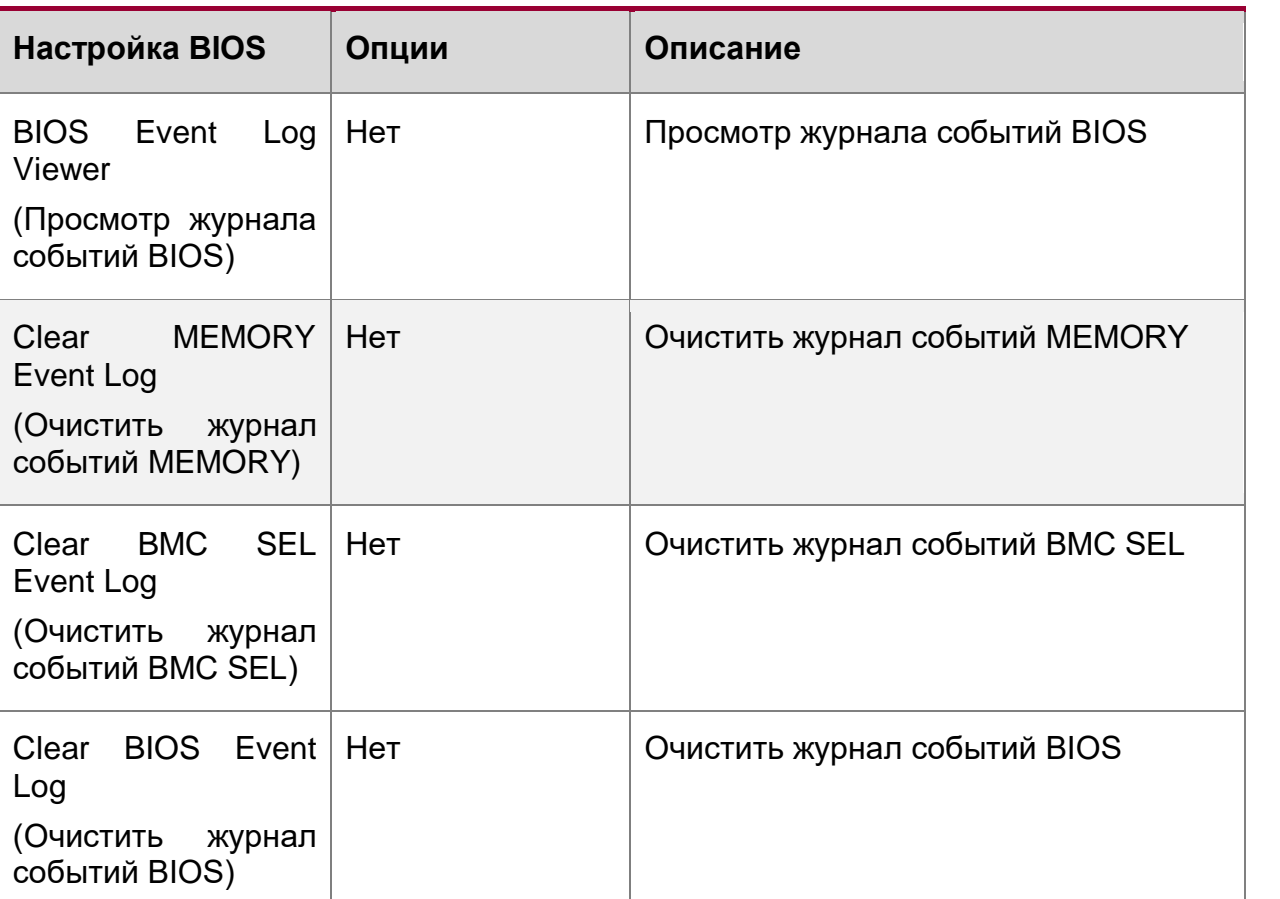

# **16.2.2.18. Advanced/IPMI BMC Configuration**

Расширенная конфигурация BMC IPMI

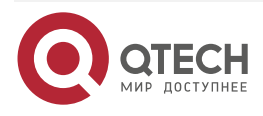

 $\begin{array}{ccccc}\bullet&\bullet&\bullet&\bullet\end{array}$ www.qtech.ru  $\begin{array}{ccccc}\n\bullet & \bullet & \bullet & \bullet & \bullet\n\end{array}$ 

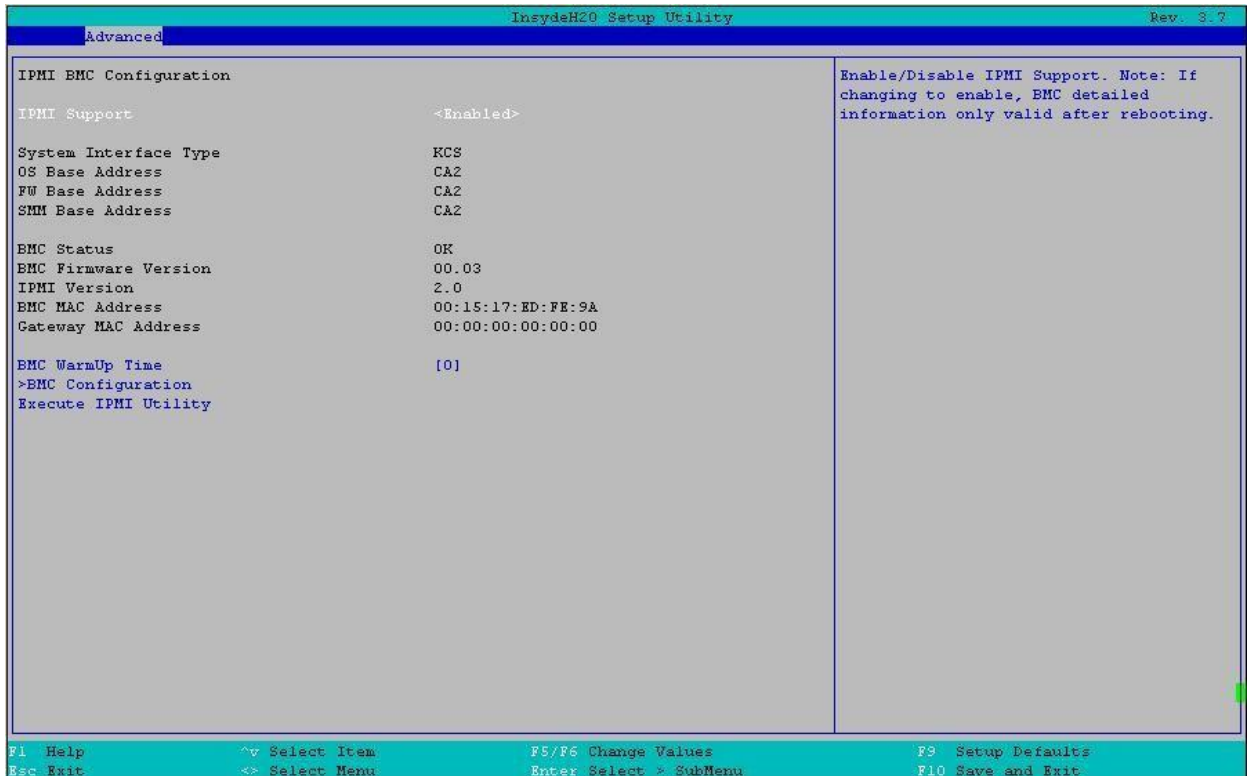

## Рисунок 124. Меню IPMI BMC Configuration

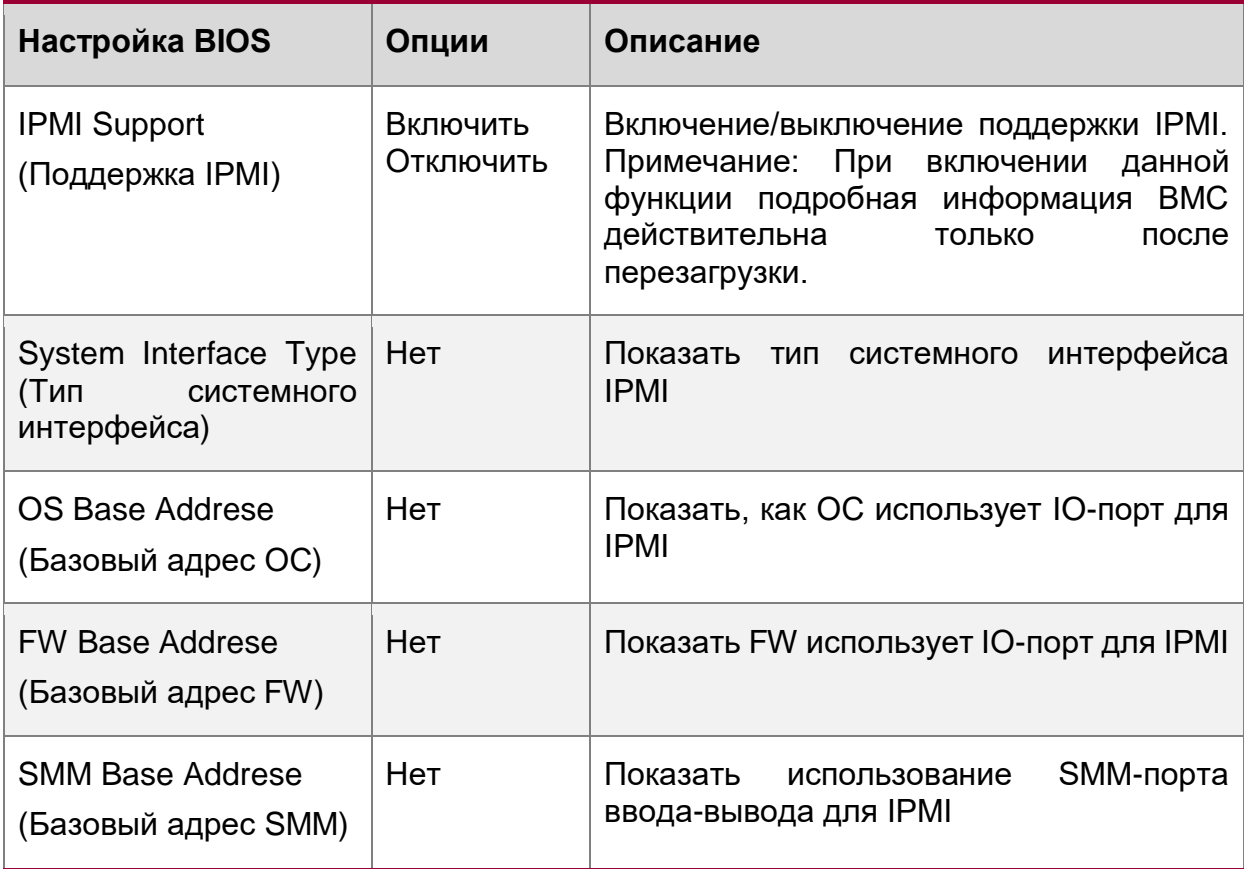

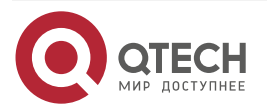

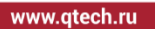

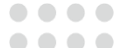

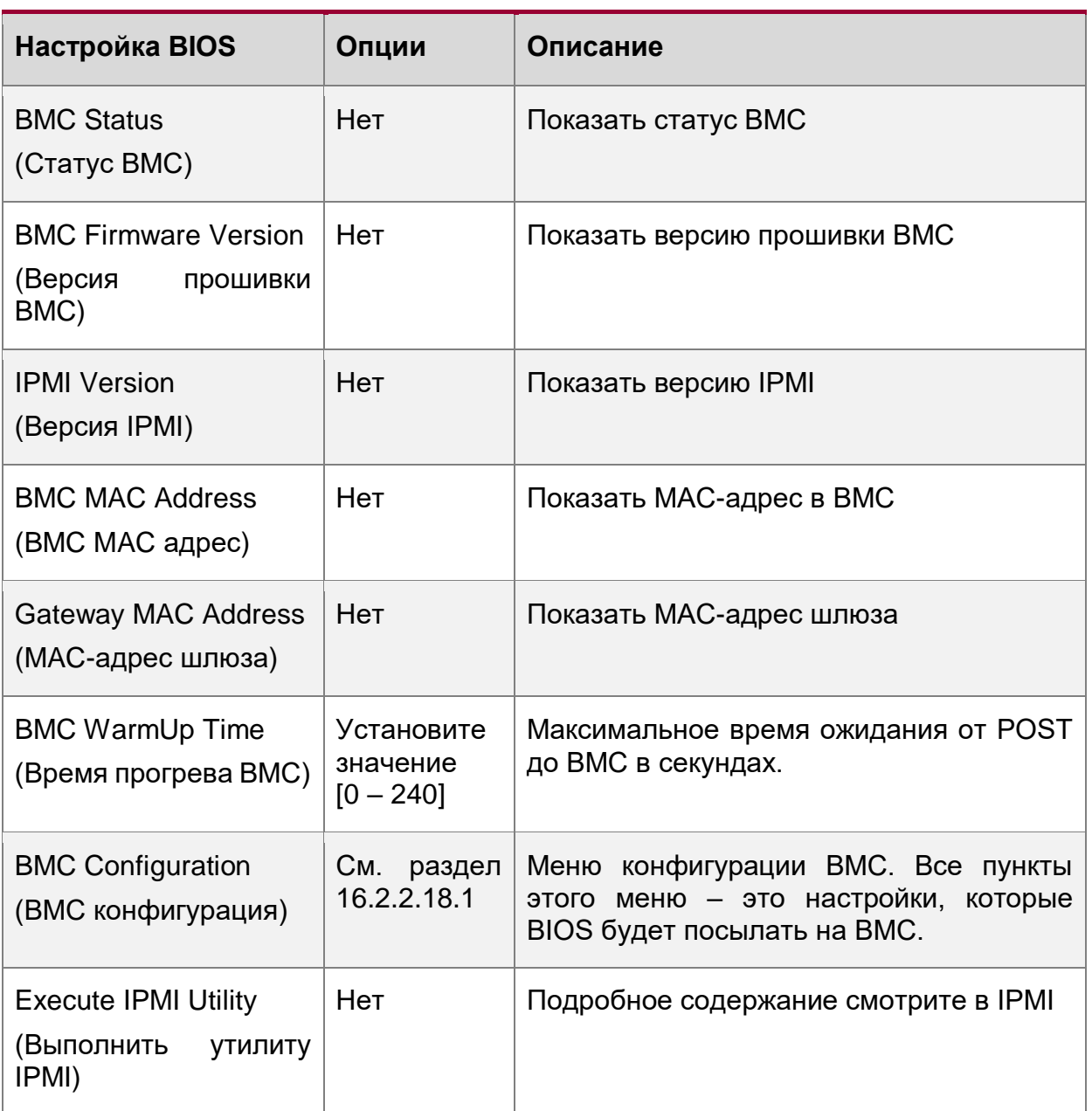

# <span id="page-274-0"></span>**16.2.2.18.1. Advanced/IPMI BMC Configuration/BMC Configuration**

Расширенные настройки/Конфигурация IPMI BMC/Конфигурация BMC

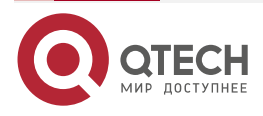

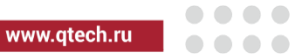

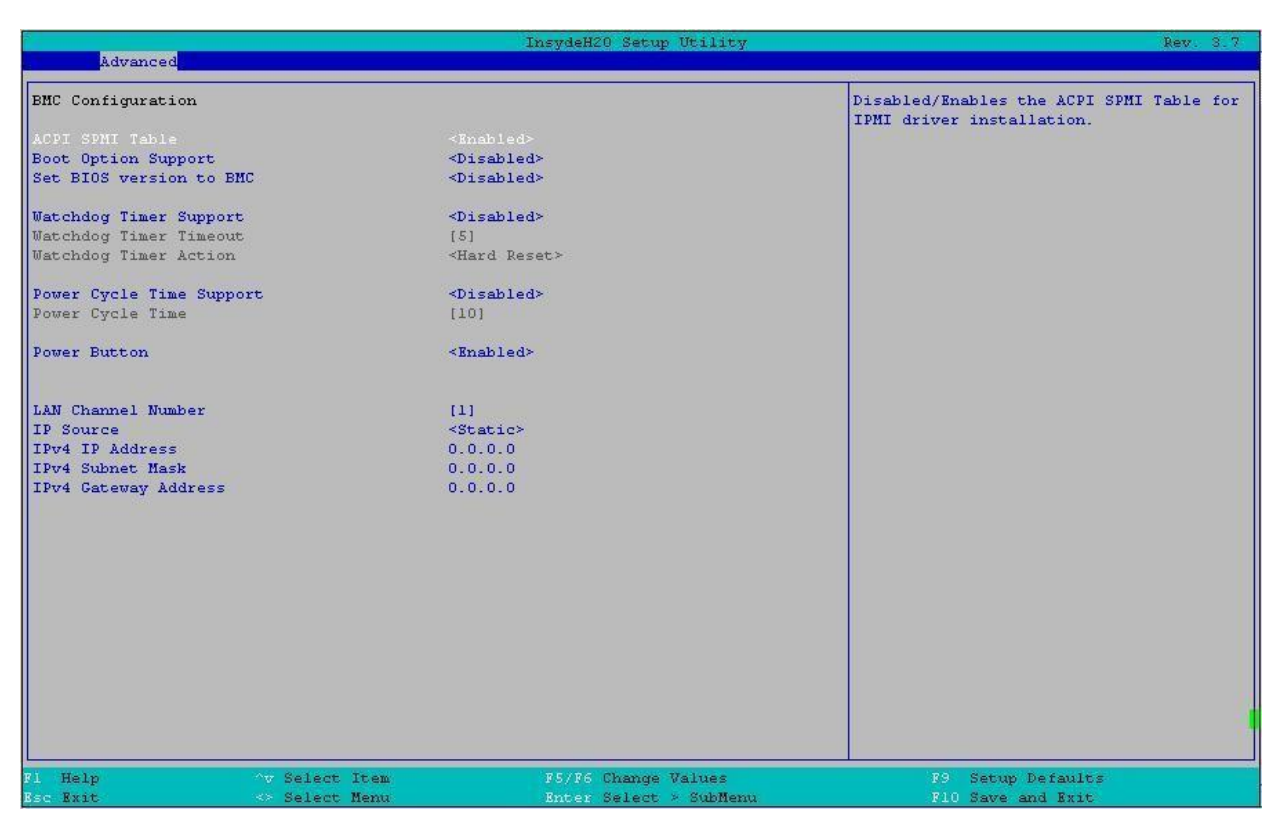

Рисунок 125. Меню BMC Configuration

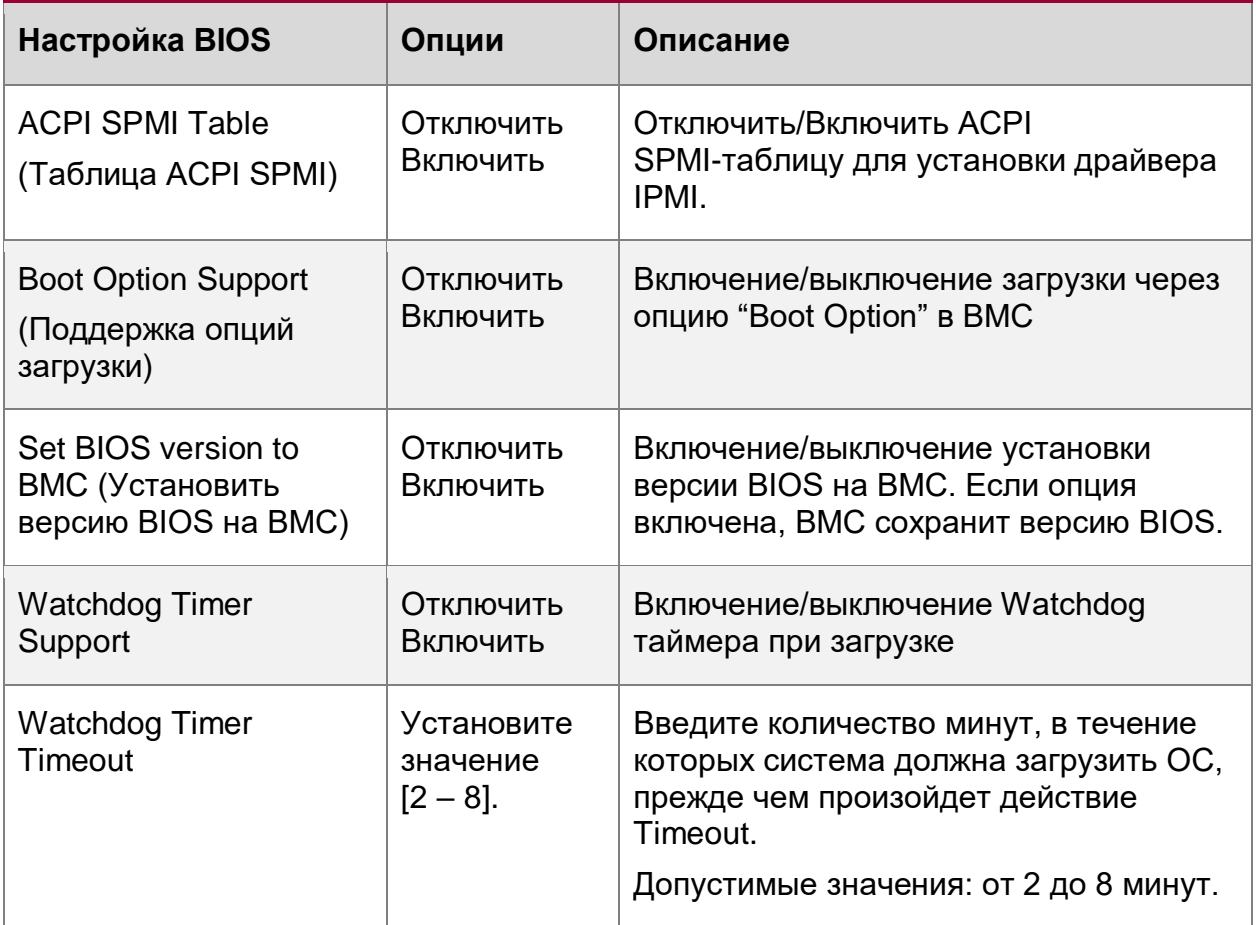

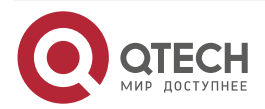

www.qtech.ru

 $\begin{array}{ccccc}\bullet&\bullet&\bullet&\bullet\end{array}$ 

 $\begin{array}{ccccc}\n\bullet & \bullet & \bullet & \bullet & \bullet\n\end{array}$ 

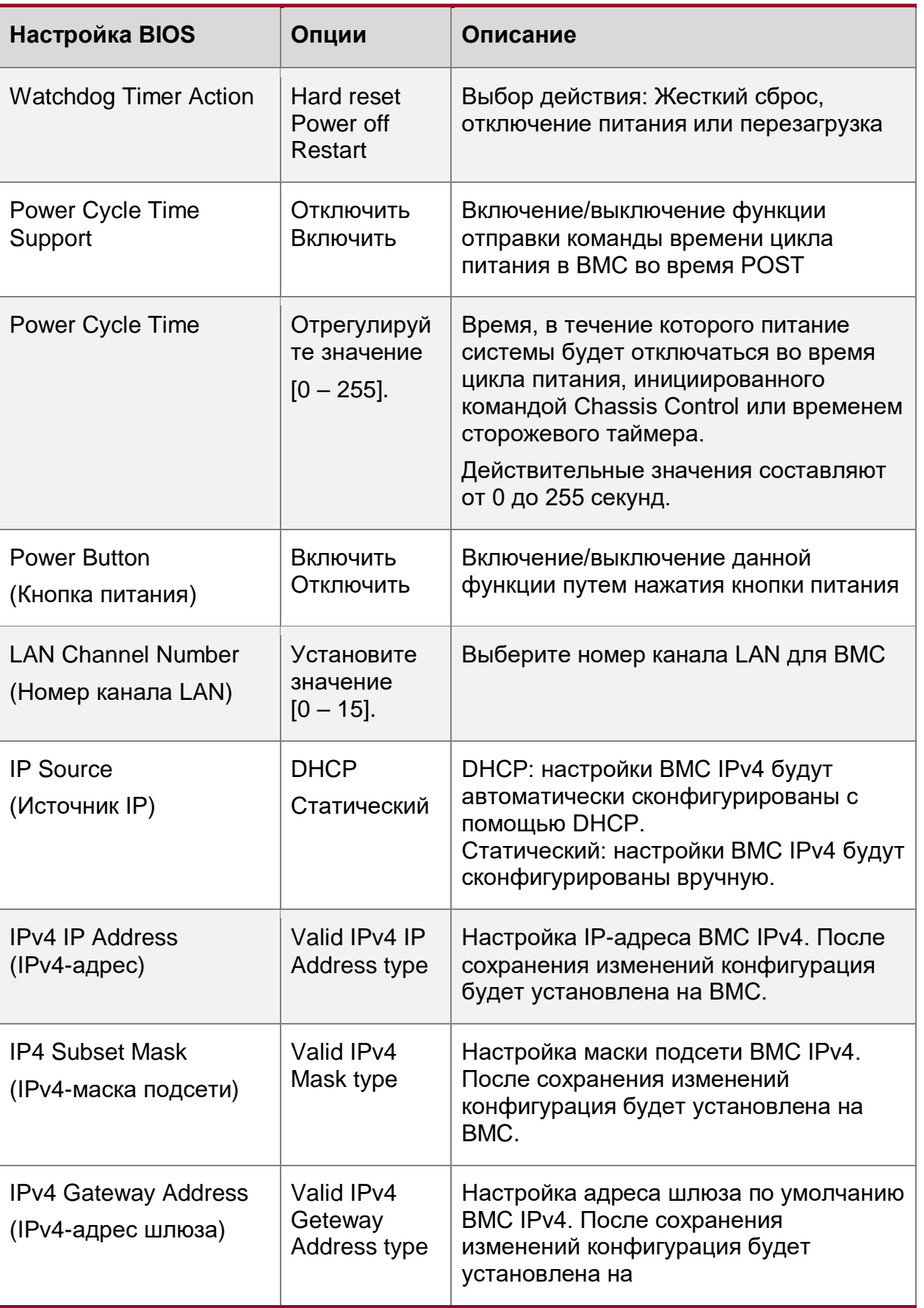

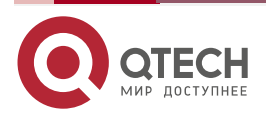

www.qtech.ru

 $\bullet\bullet\bullet\bullet$ 

 $-0.000$ 

## **16.2.3. Security Menu**

#### **Меню безопасности**

Меню Security предоставляет конфигурацию для настройки параметров безопасности системы:

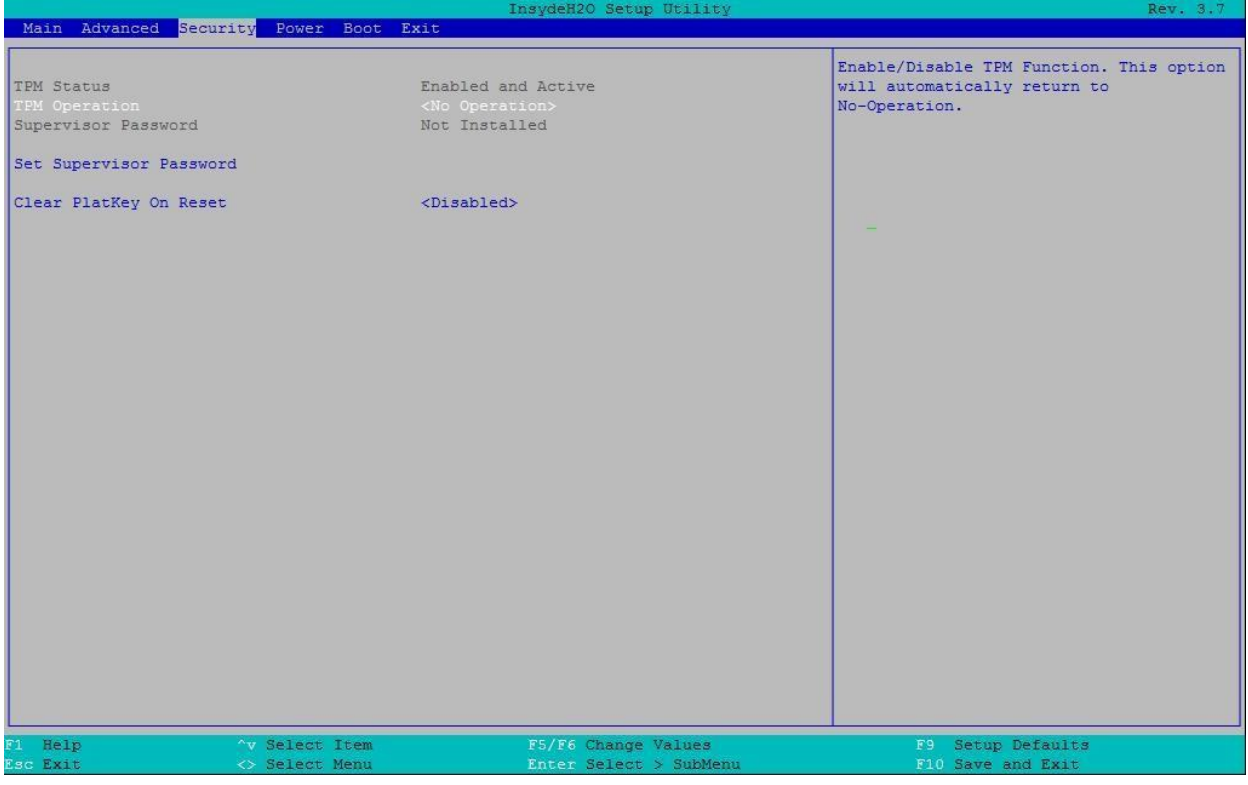

Рисунок 126. Меню безопасности

| Настройка BIOS                                           | Опции                                                                                    | Описание                                                                                                    |
|----------------------------------------------------------|------------------------------------------------------------------------------------------|----------------------------------------------------------------------------------------------------|
| <b>TPM Status</b><br>(Статус TPM)                        | Нет                                                                                      | Описание статуса ТРМ.                                                                                                   |
| <b>TPM Operation</b><br>(Работа ТРМ)                     | [Нет операции]<br><b>[Отключить</b><br>И<br>деактивировать]<br>Включено<br>И<br>активно] | Включение/выключение функции ТРМ.<br>Эта опция автоматически вернется в<br>режим No-Operation                           |
| <b>Supervisor Password</b><br>(Пароль<br>администратора) | He<br>установлен<br>Введите пароль                                                       | Когда установлен пароль, вам будет<br>любой<br>предложено<br>ввести<br>понравившийся<br>пароль<br>вам<br>Администратора |

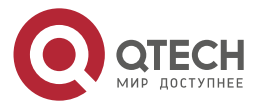

 $\bullet\bullet\bullet\bullet$ 

 $- - - -$ 

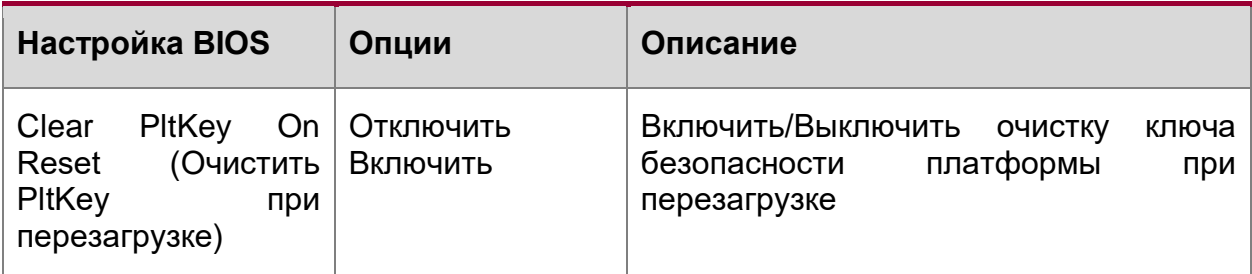

#### **Установка пароля администратора**

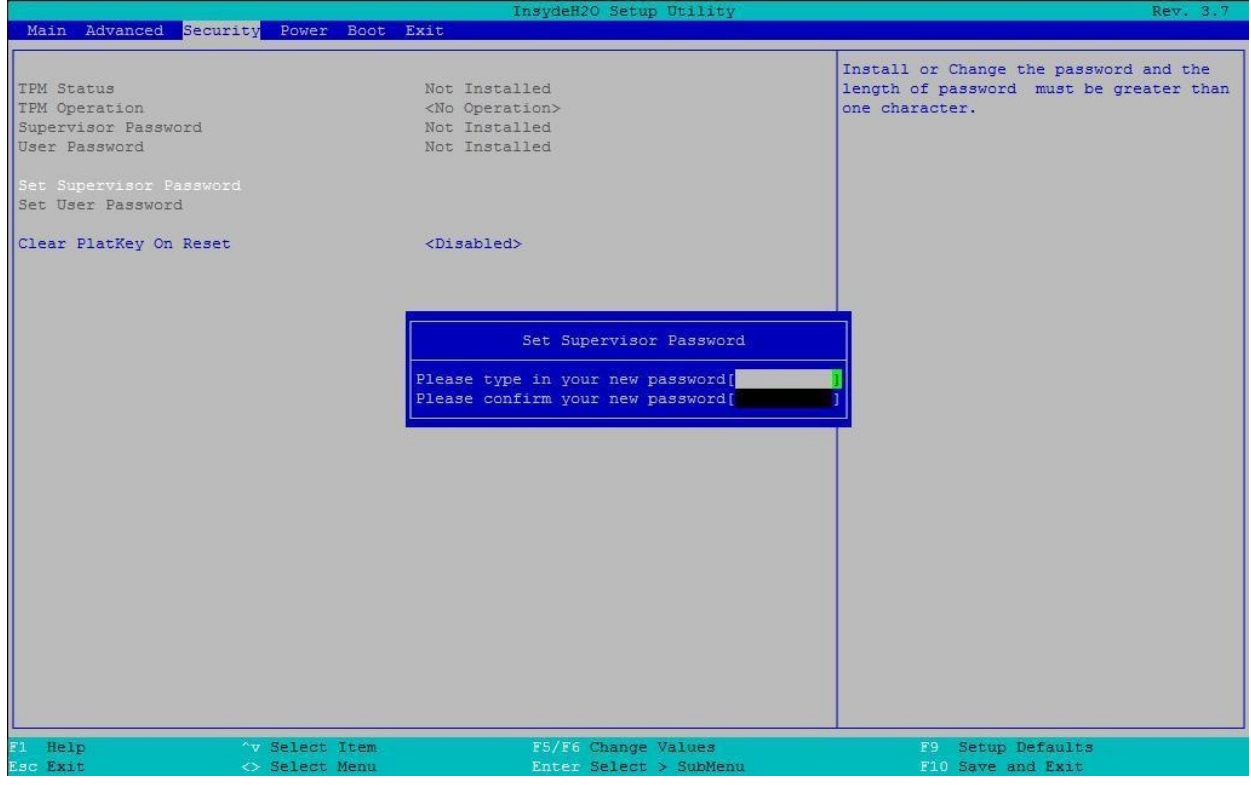

Рисунок 127. Установка пароля администратора

## **16.2.4. Power Menu**

#### **Меню электропитания**

Меню «Power» [\(Рисунок 128\)](#page-279-0) позволяет пользователям задавать или контролировать различные режимы управления электропитанием, температурой и спящим режимом.

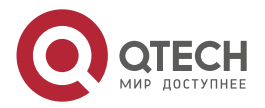

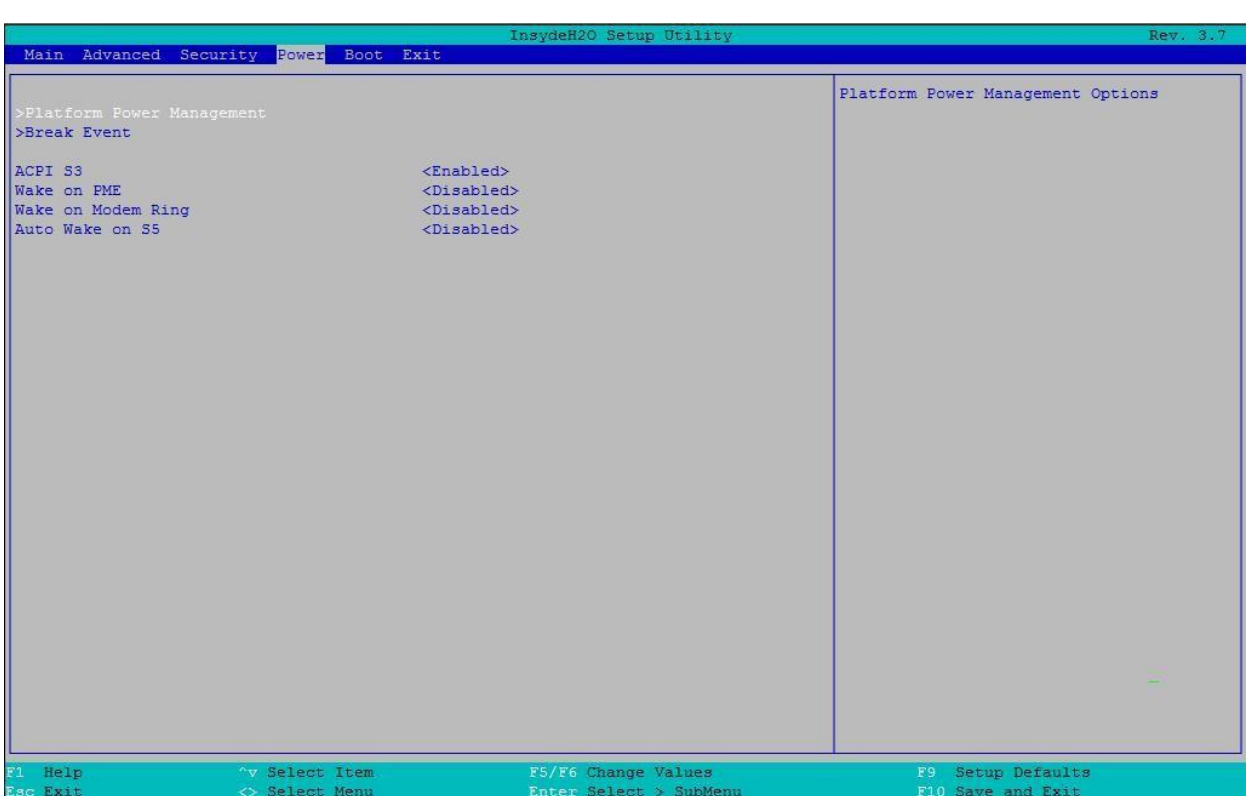

### Рисунок 128. Меню электропитания

<span id="page-279-0"></span>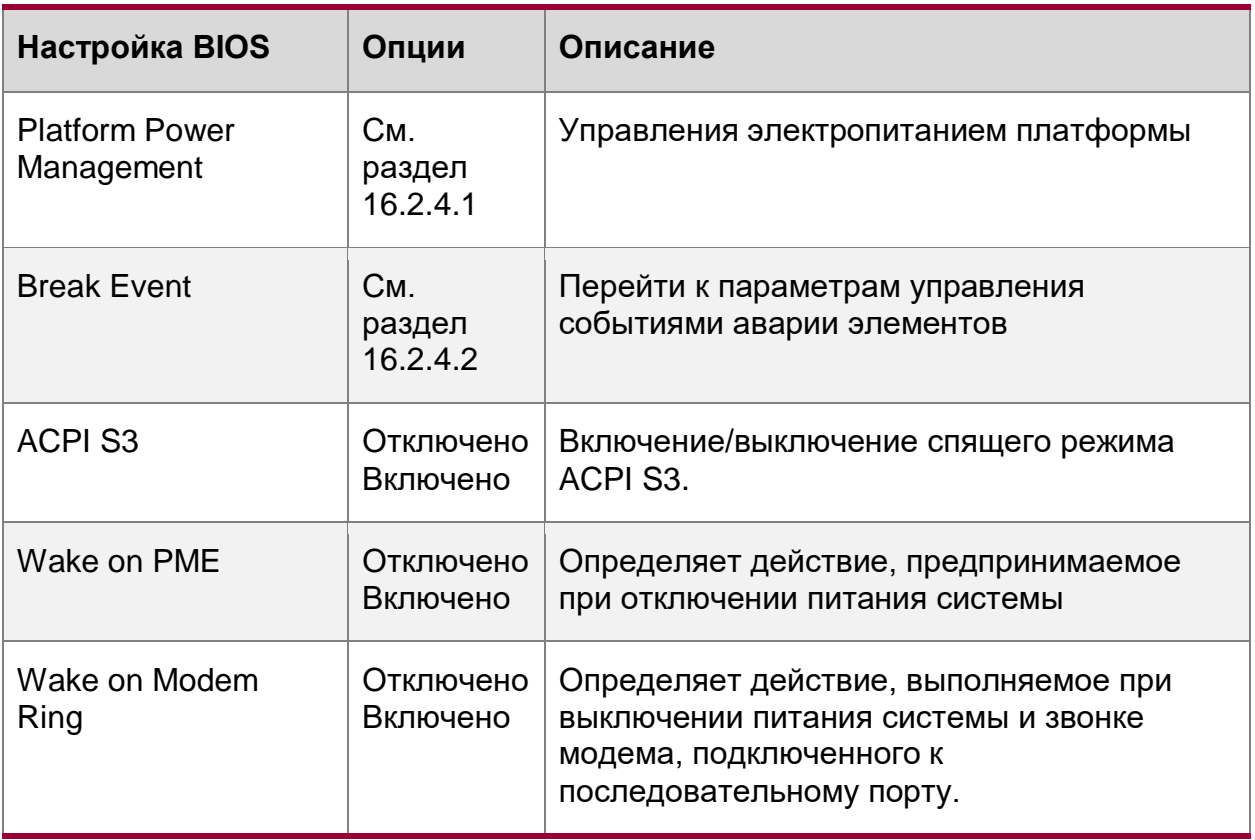

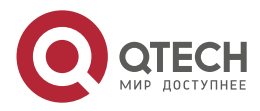

 $\begin{array}{ccccc}\bullet&\bullet&\bullet&\bullet\end{array}$ 

 $\begin{array}{ccccc}\n\bullet & \bullet & \bullet & \bullet & \bullet\n\end{array}$ 

www.qtech.ru

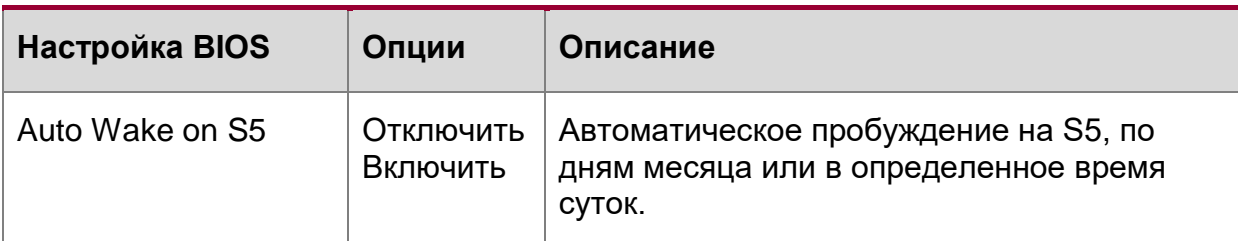

## <span id="page-280-0"></span>**16.2.4.1. Power/Platform Power Management**

Электропитание/Управление электропитанием платформы

|                           |                     | tushdewso perub neitirl | Rev. S.T.                               |
|---------------------------|---------------------|-------------------------|-----------------------------------------|
|                           | Power               |                         |                                         |
|                           |                     |                         |                                         |
|                           |                     |                         |                                         |
| Platform Power Management |                     |                         | If Enabled, the CLKRUN# Logic will stop |
|                           |                     |                         | the PCI Clocks                          |
|                           |                     |                         |                                         |
| PCI Clock Run             | <enabled></enabled> |                         |                                         |
|                           |                     |                         |                                         |
|                           |                     |                         |                                         |
|                           |                     |                         |                                         |
|                           |                     |                         |                                         |
|                           |                     |                         |                                         |
|                           |                     |                         |                                         |
|                           |                     |                         |                                         |
|                           |                     |                         |                                         |
|                           |                     |                         |                                         |
|                           |                     |                         |                                         |
|                           |                     |                         |                                         |
|                           |                     |                         |                                         |
|                           |                     |                         |                                         |
|                           |                     |                         |                                         |
|                           |                     |                         |                                         |
|                           |                     |                         |                                         |
|                           |                     |                         |                                         |
|                           |                     |                         |                                         |
|                           |                     |                         |                                         |
|                           |                     |                         |                                         |
|                           |                     |                         |                                         |
|                           |                     |                         |                                         |
|                           |                     |                         |                                         |
|                           |                     |                         |                                         |
|                           |                     |                         |                                         |
|                           |                     |                         |                                         |
|                           |                     |                         |                                         |
|                           |                     |                         |                                         |
|                           |                     |                         |                                         |
|                           |                     |                         |                                         |
|                           |                     |                         |                                         |
|                           |                     |                         |                                         |
|                           |                     |                         |                                         |
|                           |                     |                         |                                         |
|                           |                     |                         |                                         |
|                           |                     |                         |                                         |
|                           |                     |                         |                                         |
|                           |                     |                         |                                         |
|                           |                     |                         |                                         |
|                           |                     |                         |                                         |
|                           |                     |                         |                                         |
|                           |                     |                         |                                         |
|                           |                     |                         |                                         |
|                           |                     |                         |                                         |
|                           |                     |                         |                                         |
|                           |                     |                         |                                         |
|                           |                     |                         |                                         |
| F1 Help<br>Esc Exit       | 'v Select Item      | F5/F6 Change Values     | F9 Setup Defaults                       |
|                           | ◇ Select Menu       | Enter Select > SubMenu  | F10 Save and Exit                       |
|                           |                     |                         |                                         |

Рисунок 129. Меню Platform Power Management

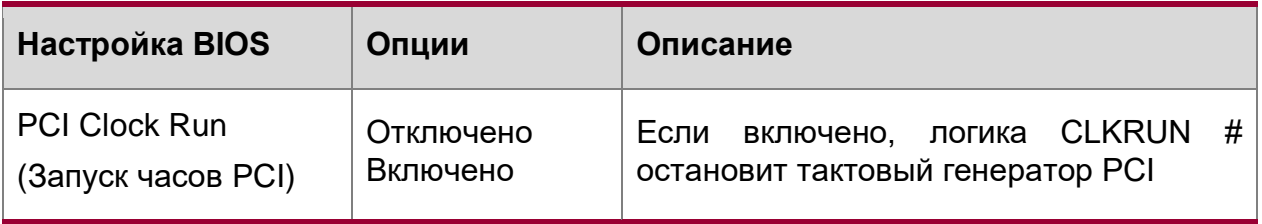

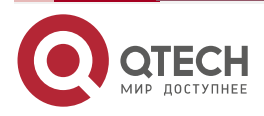

www.qtech.ru

 $\begin{array}{ccccc}\bullet&\bullet&\bullet&\bullet\end{array}$ 

 $\begin{array}{ccccc}\bullet&\bullet&\bullet&\bullet\end{array}$ 

## <span id="page-281-0"></span>**16.2.4.2. Power/Break Event**

|                         |                       | InsydeH2O Setup Utility | Rev. 3.7                                                                          |
|-------------------------|-----------------------|-------------------------|-----------------------------------------------------------------------------------|
|                         | Power                 |                         |                                                                                   |
| Break Event             |                       |                         | If Enabled, Parallel IDE or Serial ATA<br>master activity will cause BM STS to be |
| Storage Break Event     | <disabled></disabled> |                         | set and will cause a break from C3/C4.                                            |
| <b>PCIE Break Event</b> | <disabled></disabled> |                         |                                                                                   |
| <b>PCI</b> Break Event  | <disabled></disabled> |                         |                                                                                   |
| <b>EHCI Break Event</b> | <disabled></disabled> |                         |                                                                                   |
| HDA Break Event         | <disabled></disabled> |                         |                                                                                   |
| SATA3 Break Event       | <disabled></disabled> |                         |                                                                                   |
|                         |                       |                         |                                                                                   |
|                         |                       |                         |                                                                                   |
|                         |                       |                         |                                                                                   |
|                         |                       |                         |                                                                                   |
|                         |                       |                         |                                                                                   |
|                         |                       |                         |                                                                                   |
|                         |                       |                         |                                                                                   |
|                         |                       |                         |                                                                                   |
|                         |                       |                         |                                                                                   |
|                         |                       |                         |                                                                                   |
|                         |                       |                         |                                                                                   |
|                         |                       |                         |                                                                                   |
|                         |                       |                         |                                                                                   |
|                         |                       |                         |                                                                                   |
|                         |                       |                         |                                                                                   |
|                         |                       |                         |                                                                                   |
|                         |                       |                         |                                                                                   |
|                         |                       |                         |                                                                                   |
|                         |                       |                         |                                                                                   |
|                         |                       |                         |                                                                                   |
|                         |                       |                         |                                                                                   |
|                         |                       |                         |                                                                                   |
|                         |                       |                         |                                                                                   |
|                         |                       |                         |                                                                                   |
|                         |                       |                         |                                                                                   |
| F1 Help                 | "v Select Item        | F5/F6 Change Values     | F9 Setup Defaults                                                                 |
| Esc Exit                | ○ Select Menu         | Enter Select > SubMenu  | F10 Save and Exit                                                                 |
|                         |                       |                         |                                                                                   |

Рисунок 130. Меню Break Event

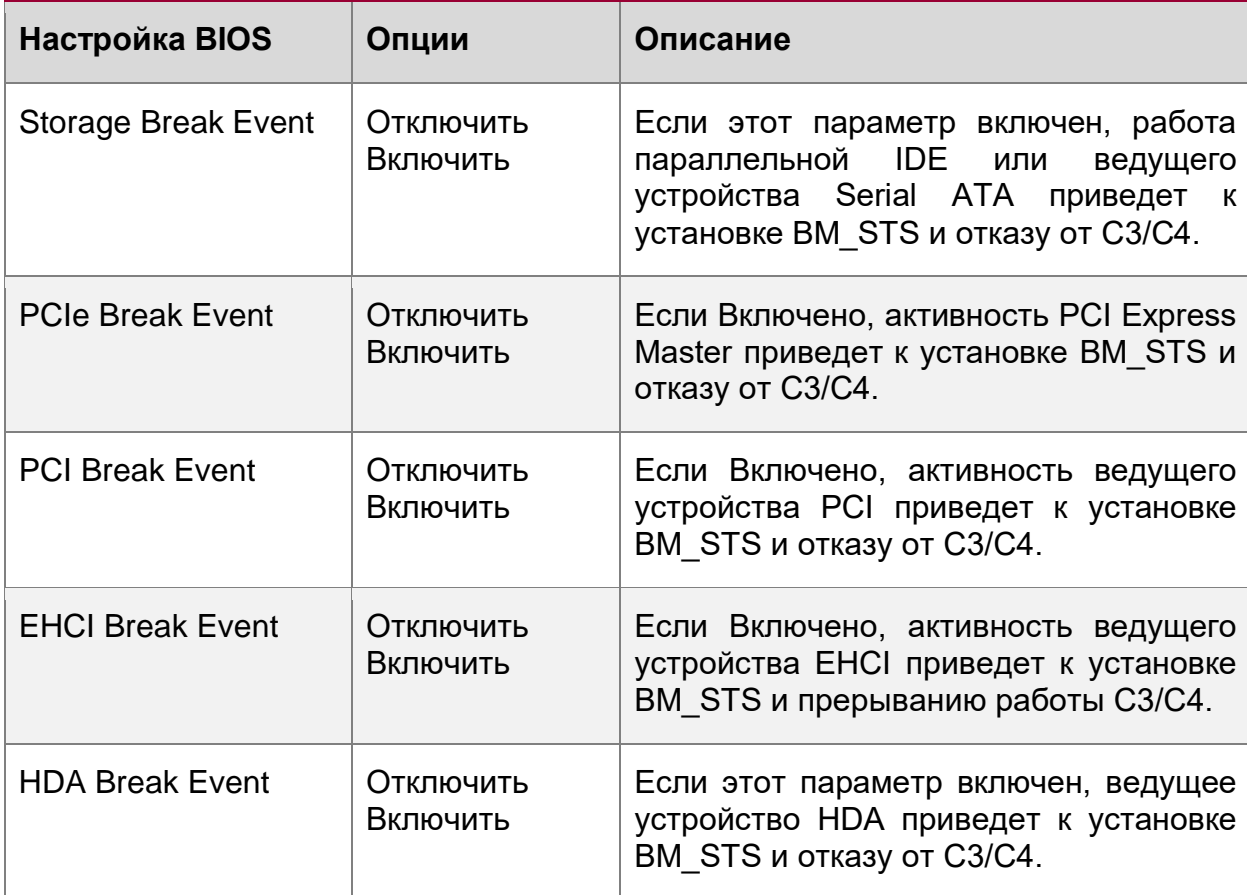

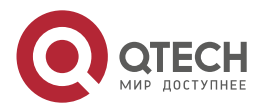

 $\bullet\bullet\bullet\bullet$ 

 $\bullet\bullet\bullet\bullet$ 

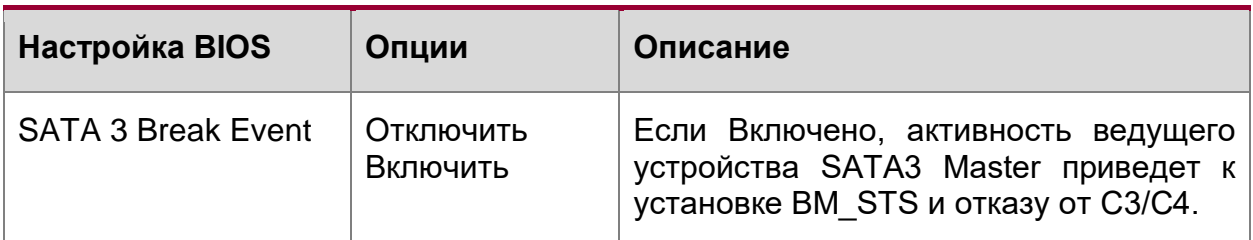

# **16.2.5. Boot Menu**

#### **Загрузочное меню**

Меню загрузки позволяет настроить последовательность загрузки загрузочных устройства. Оно включает следующее:

|                         |                                        | InsydeH2O Setup Utility | Rev. 3.7                              |
|-------------------------|----------------------------------------|-------------------------|---------------------------------------|
|                         | Main Advanced Security Power Boot Exit |                         |                                       |
|                         |                                        |                         |                                       |
|                         |                                        |                         | Select boot type to Dual type, Legacy |
| Boot Type               | <dual boot="" type=""></dual>          |                         | type or UEFI type                     |
| Quick Boot              | <enabled></enabled>                    |                         |                                       |
| Quiet Boot              | <enabled></enabled>                    |                         |                                       |
| PXE Boot to LAN         | <enabled></enabled>                    |                         |                                       |
| <b>UEFI PXE Boot</b>    | $<$ IPv4>                              |                         |                                       |
| Add Boot Options        | $\langle$ Auto>                        |                         |                                       |
| ACPI Selection          | $<$ Acpi5.0>                           |                         |                                       |
| USB Boot                | <enabled></enabled>                    |                         |                                       |
| <b>EFI Device First</b> | <enabled></enabled>                    |                         |                                       |
| Boot Delay Time         | <0 Second>                             |                         |                                       |
| $\vert$ >EFI            |                                        |                         |                                       |
| $\vert$ >Legacy         |                                        |                         |                                       |
|                         |                                        |                         |                                       |
|                         |                                        |                         |                                       |
|                         |                                        |                         |                                       |
|                         |                                        |                         |                                       |
|                         |                                        |                         |                                       |
|                         |                                        |                         |                                       |
|                         |                                        |                         |                                       |
|                         |                                        |                         |                                       |
|                         |                                        |                         |                                       |
|                         |                                        |                         |                                       |
|                         |                                        |                         |                                       |
|                         |                                        |                         |                                       |
|                         |                                        |                         |                                       |
|                         |                                        |                         |                                       |
|                         |                                        |                         |                                       |
|                         |                                        |                         |                                       |
|                         |                                        |                         |                                       |
|                         |                                        |                         |                                       |
|                         |                                        |                         |                                       |
|                         |                                        |                         |                                       |
| F1 Help                 | 'v Select Item                         | F5/F6 Change Values     | F9 Setup Defaults                     |
| Esc Exit                | ◇ Select Menu                          | Enter Select > SubMenu  | F10 Save and Exit                     |
|                         |                                        |                         |                                       |

Рисунок 131. Загрузочное меню

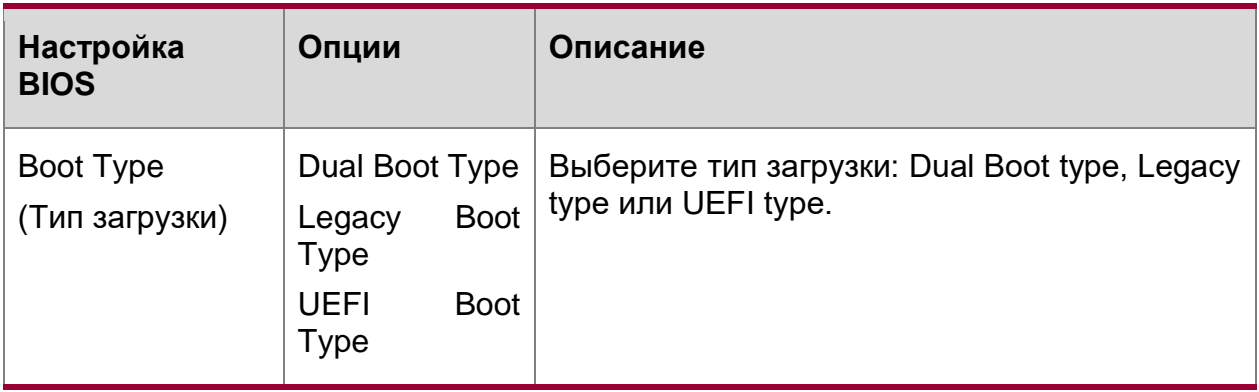

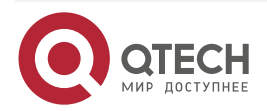

www.qtech.ru

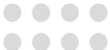

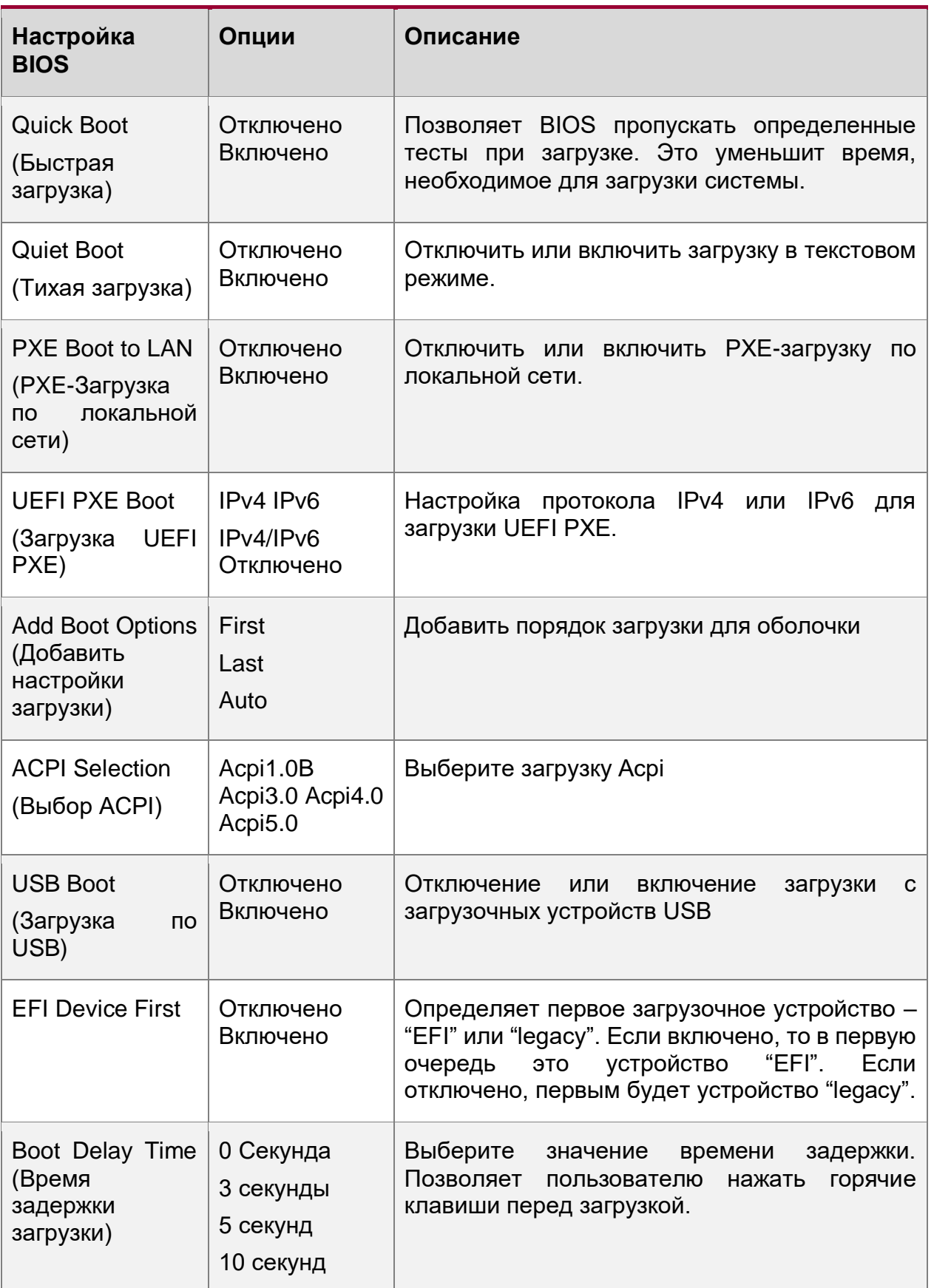

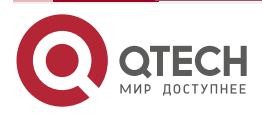

www.qtech.ru

 $\begin{array}{ccccc}\bullet&\bullet&\bullet&\bullet\end{array}$ 

 $\begin{array}{ccccc}\n\bullet & \bullet & \bullet & \bullet & \bullet\n\end{array}$ 

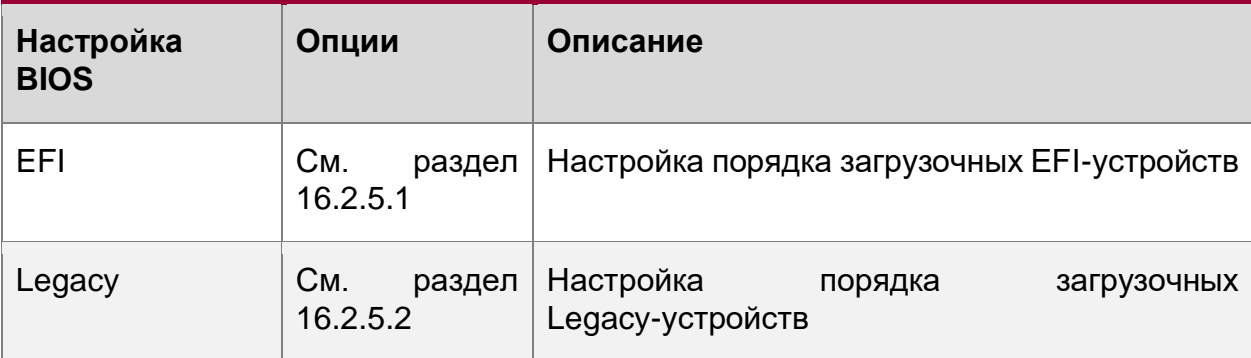

# <span id="page-284-0"></span>**16.2.5.1. Boot/EFI**

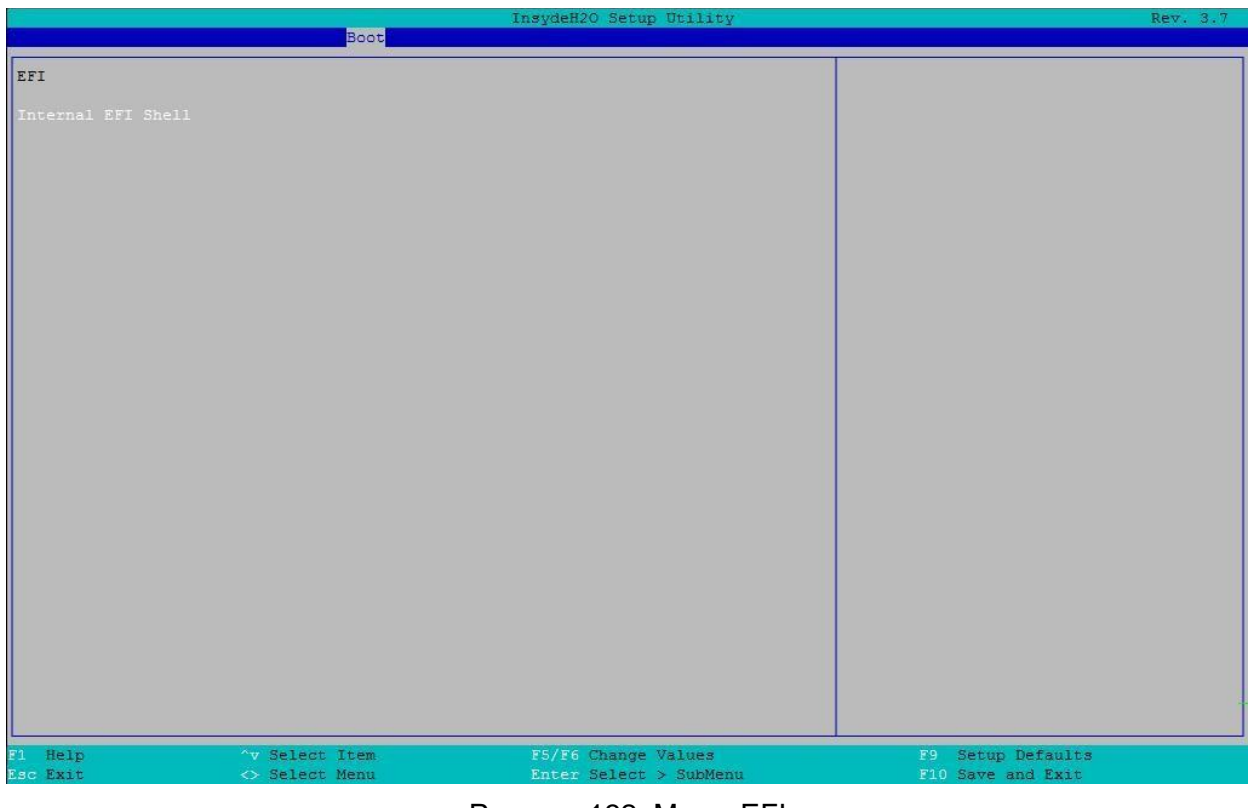

Рисунок 132. Меню EFI

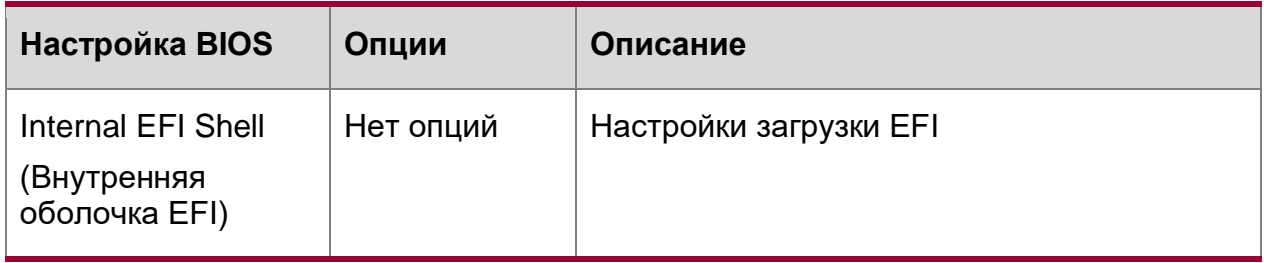

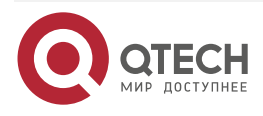

www.qtech.ru

 $\bullet\bullet\bullet\bullet$ 

 $\bullet\bullet\bullet\bullet$ 

## <span id="page-285-0"></span>**16.2.5.2. Boot/Legacy**

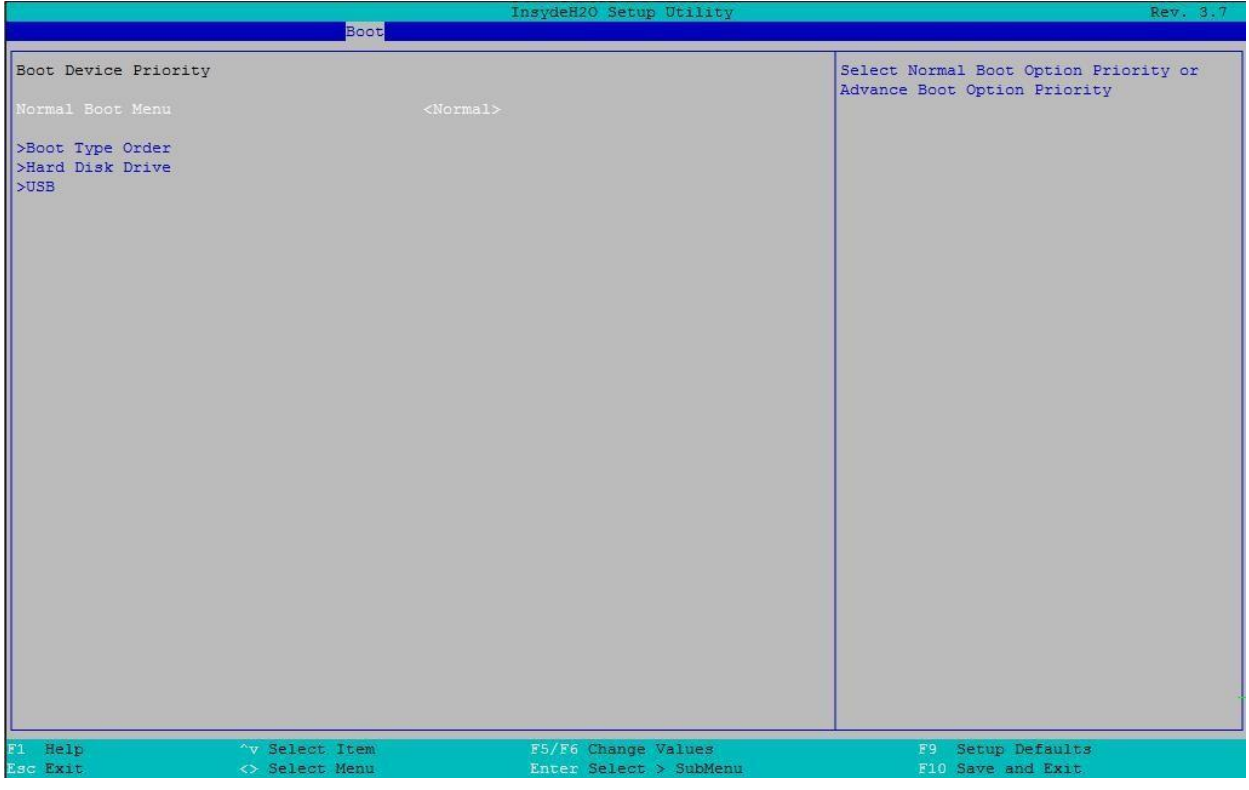

Рисунок 133. Меню Legacy

| Настройка BIOS                                    | Опции                       | Описание                                                                  |
|---------------------------------------------------|-----------------------------|---------------------------------------------------------------------------|
| Normal Boot Menu<br>(Обычное<br>меню<br>загрузки) | Normal<br>Extended          | Выберите Приоритет Обычной загрузки или<br>Приоритет расширенной загрузки |
| Order<br>Boot Type<br>(Порядок типов<br>загрузки) | CM.<br>раздел<br>16.2.5.2.1 | Изменить порядок типов загрузки                                           |
| Hard Disk Driver<br>(Драйвер жесткого<br>диска)   | CM.<br>раздел<br>16.2.5.2.2 | Изменить порядок загрузки CD/DVD-ROM<br>драйвера загрузочного устройства  |
| <b>USB</b>                                        | Cм.<br>раздел<br>16.2.5.2.3 | Отключение или включение<br>загрузки<br>на<br>загрузочные устройства USB  |

# <span id="page-285-1"></span>**16.2.5.2.1. Boot/Legacy/Boot Type Order**

Порядок типов загрузки

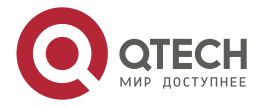

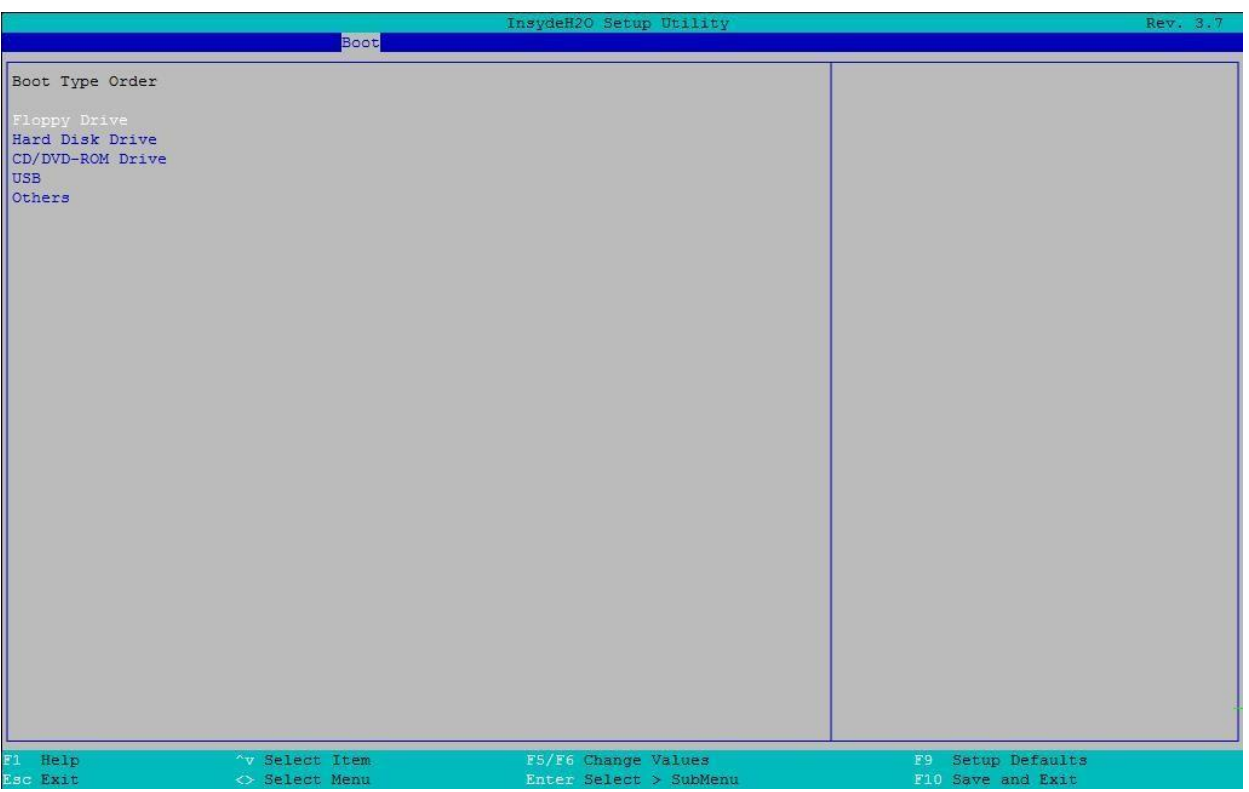

## Рисунок 134. Порядок типов загрузки

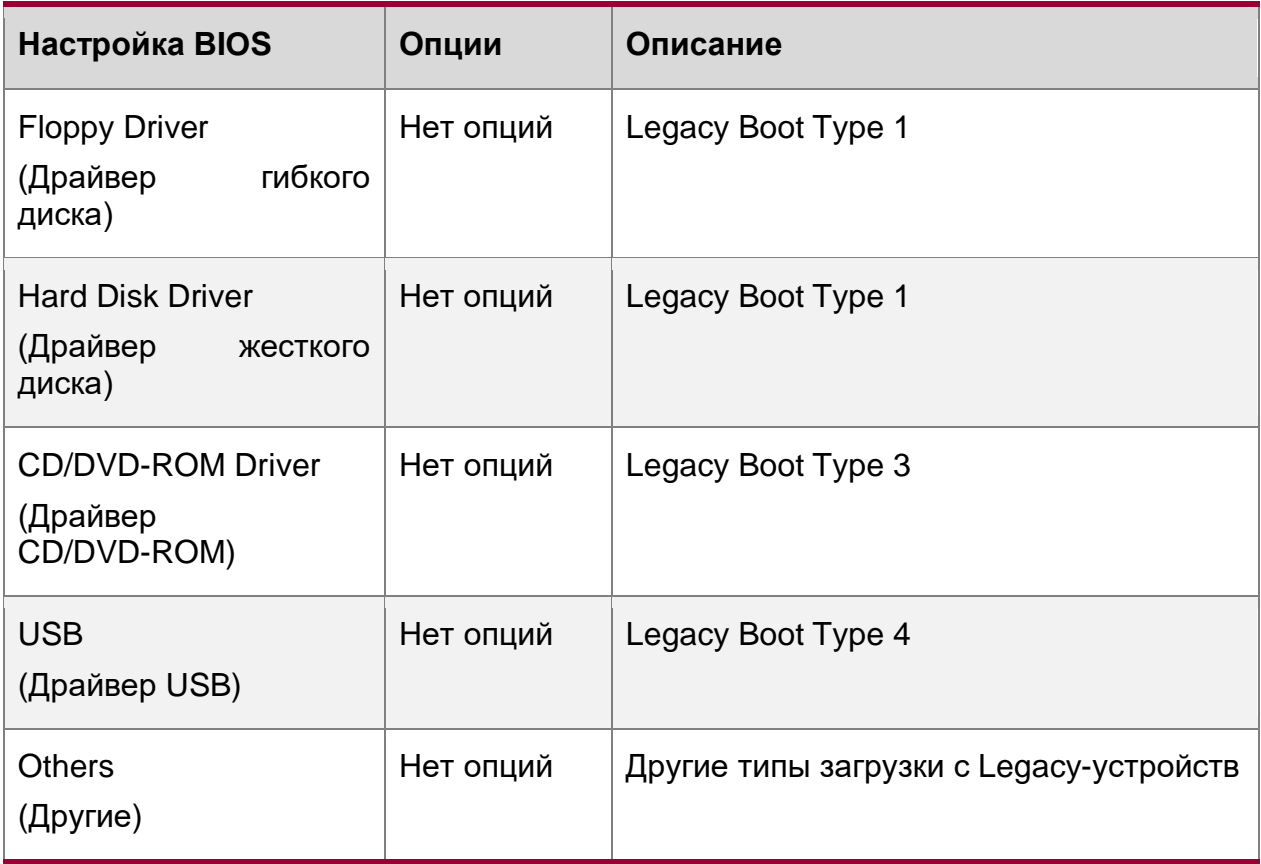

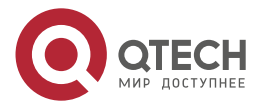

 $\begin{array}{ccccc}\bullet&\bullet&\bullet&\bullet\end{array}$ 

 $\begin{array}{ccccc}\bullet&\bullet&\bullet&\bullet\end{array}$ 

www.qtech.ru

 $\begin{array}{ccccc}\n\bullet & \bullet & \bullet & \bullet & \bullet\n\end{array}$ 

 $- - - -$ 

## <span id="page-287-0"></span>**16.2.5.2.2. Boot/Legacy/Hard Disk Drive**

Выбор жесткого диска для загрузки

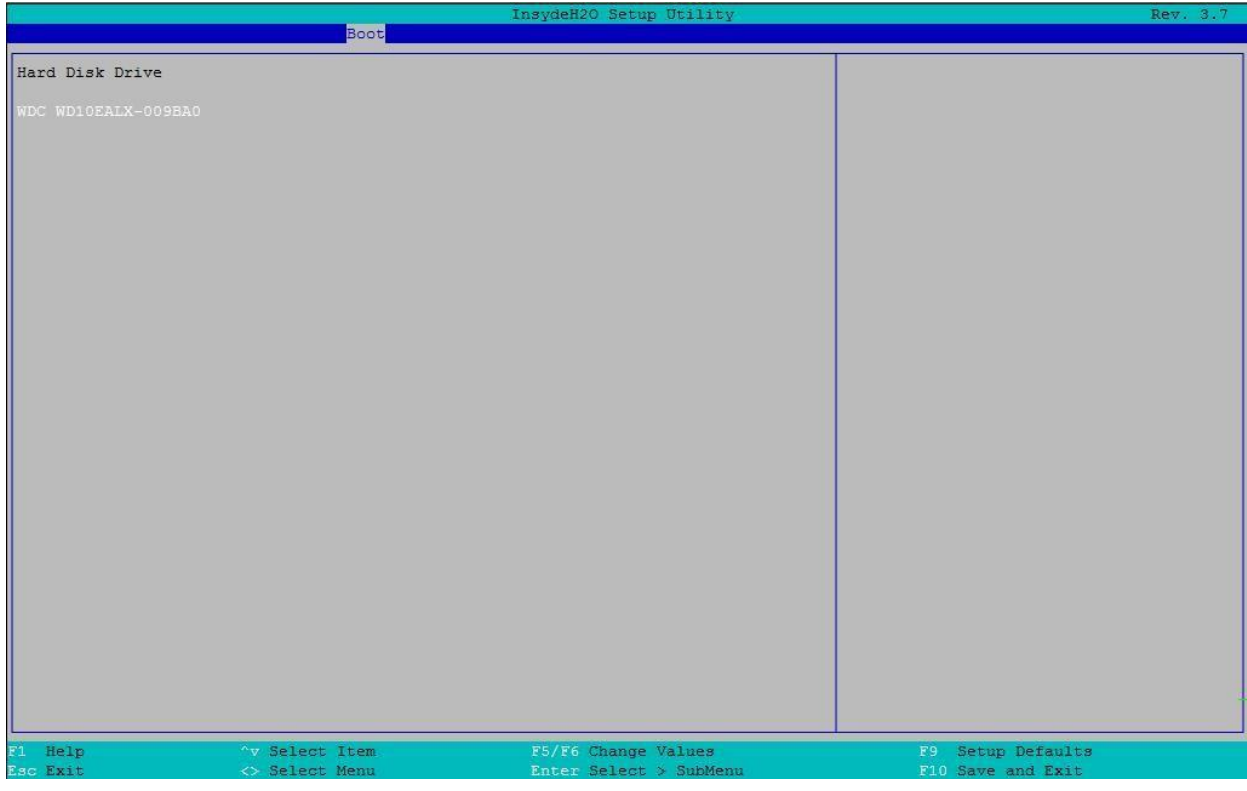

#### Рисунок 135. Выбор жесткого диска для загрузки

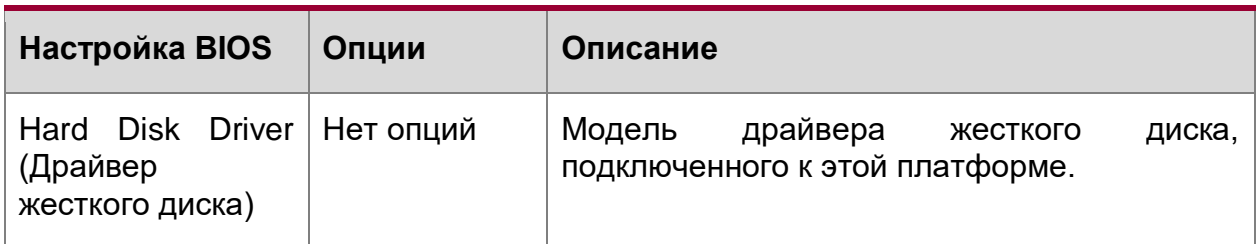

# <span id="page-287-1"></span>**16.2.5.2.3. Boot/Legacy/USB**

Загрузка c USB

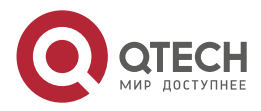
Select Item

## Обзор BIOS

 $\vert$ USB

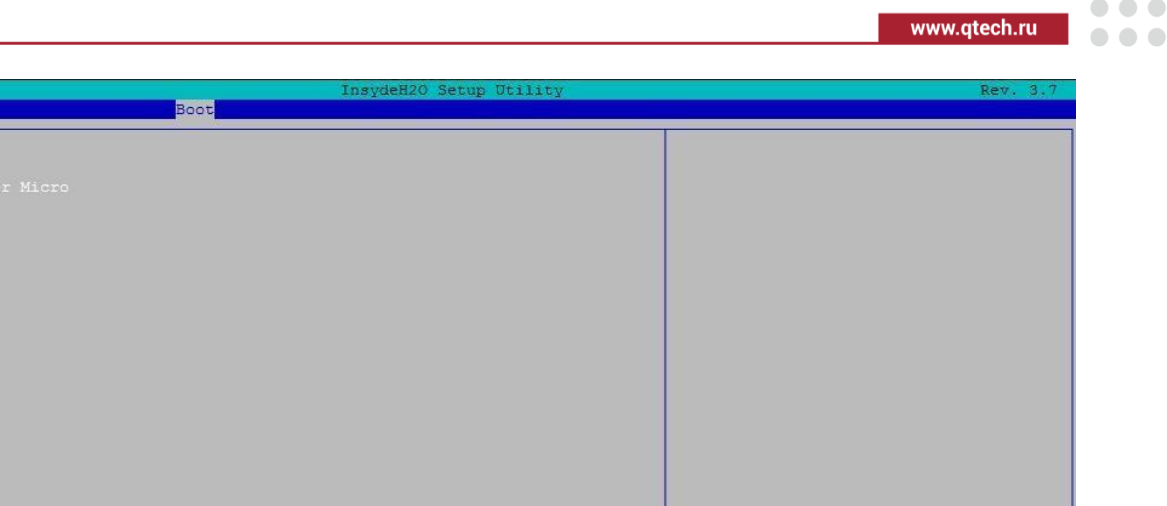

Setup Defaults

F9

## Рисунок 136. Загрузка c USB

F5/F6 Change Values<br>Enter Select > SubM

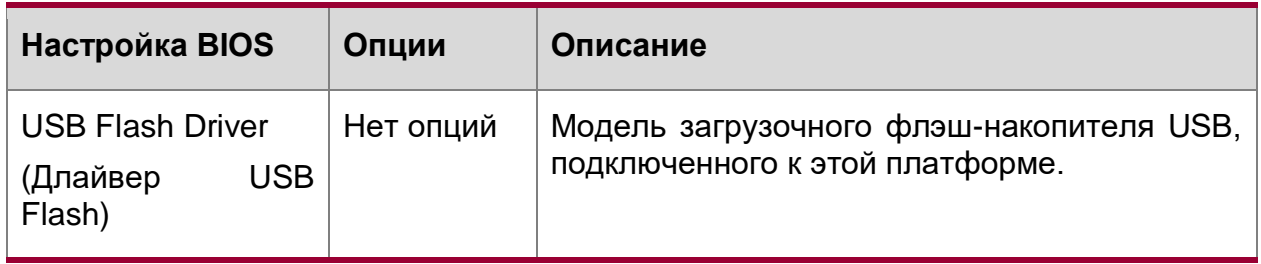

# **16.2.6. Exit menu**

Help<br>Post

Выход из меню. Меню выхода предоставляет следующие опции:

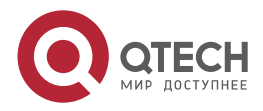

 $\begin{array}{c} \bullet \\ \bullet \end{array}$  $\bullet$ 

www.qtech.ru

 $\begin{array}{ccccc}\bullet&\bullet&\bullet&\bullet\end{array}$ 

 $\bullet\bullet\bullet\bullet$ 

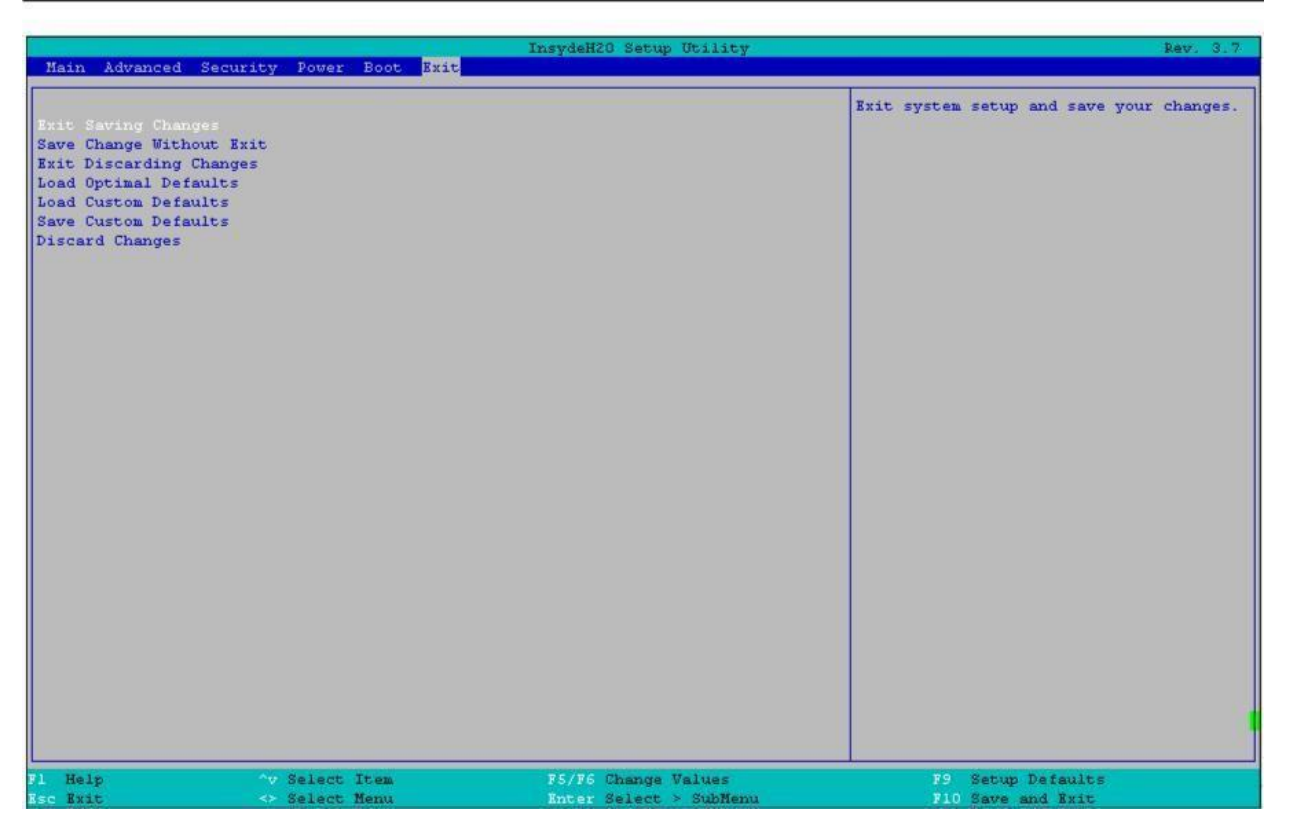

## Рисунок 137. Меню выхода

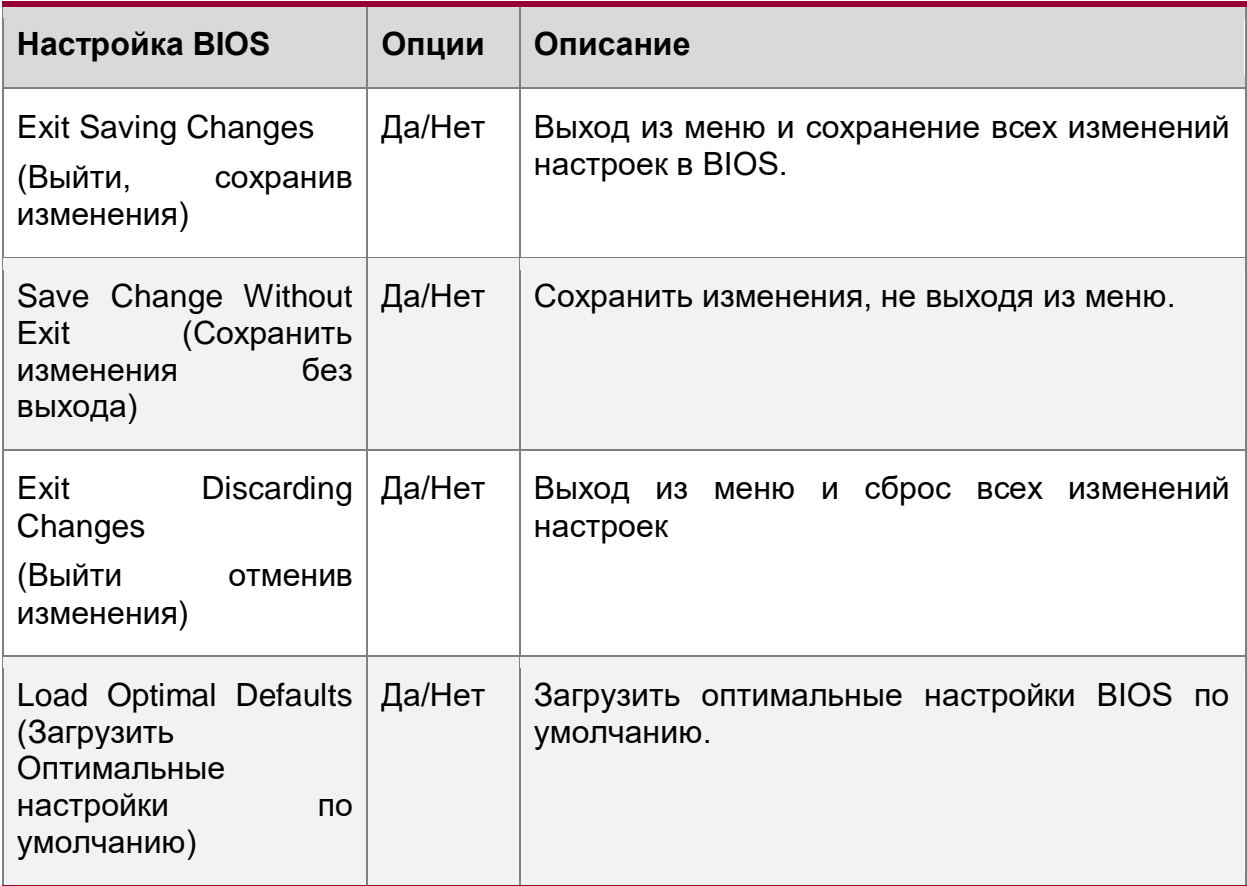

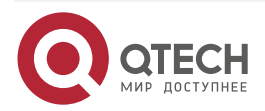

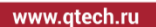

 $\begin{array}{ccccc}\n\bullet & \bullet & \bullet & \bullet\n\end{array}$ 

 $\bullet\bullet\bullet\bullet$ 

٠

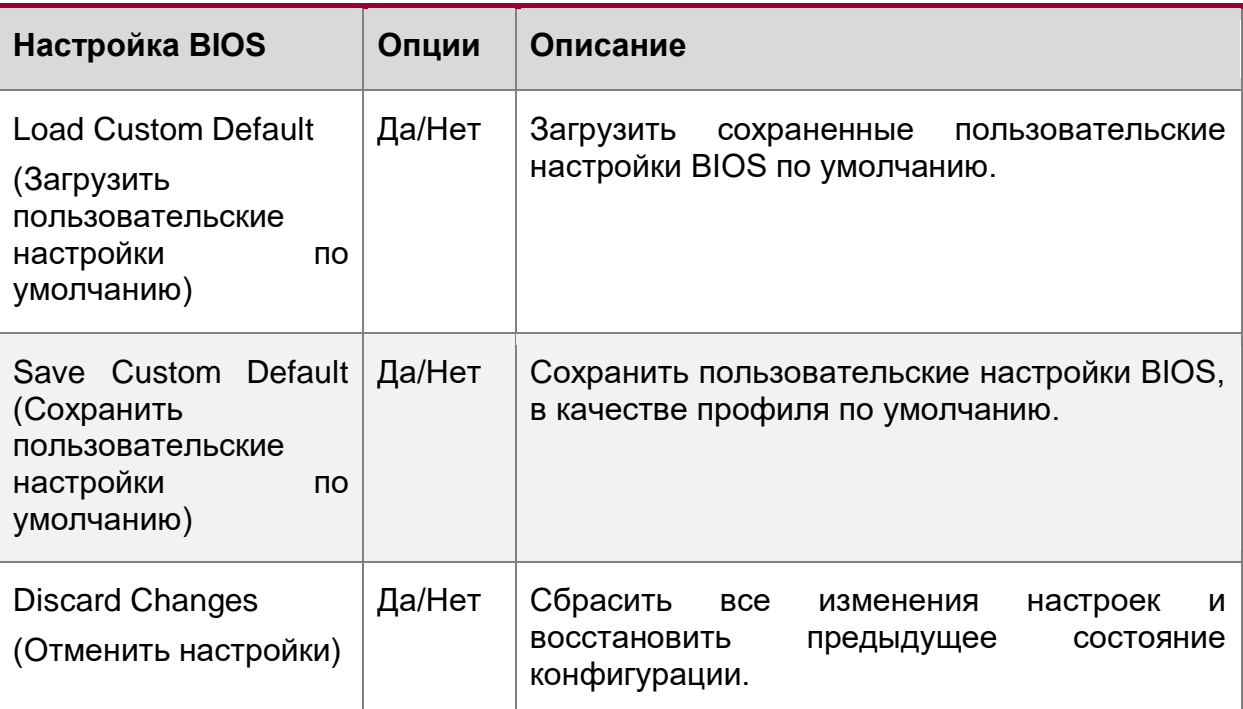

# **16.2.7. General Help**

#### **Общая помощь.**

Вы можете нажать клавишу "F1" в любом месте меню и получить страницу общей справки, как показано ниже.

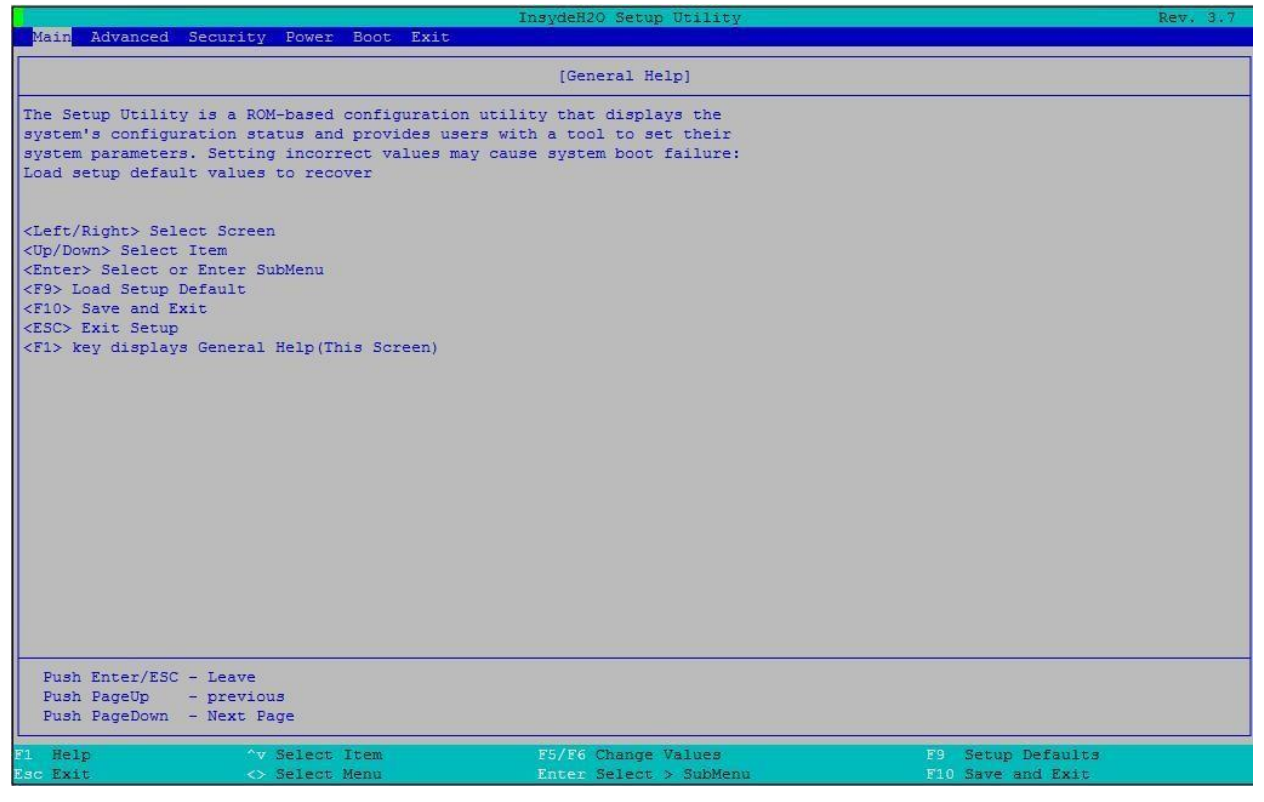

Рисунок 138. Меню общей помощи

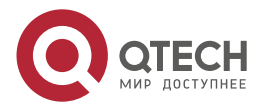

. . . .

....

## **16.3. Экран менеджера загрузки**

Экран менеджера загрузки появляется при нажатии клавиши <ESC> и выборе "Boot Manager" из состояния POST-меню.

На экране отобразятся все загрузочные устройства в меню параметров загрузки. Пользователь может использовать клавиши «вверх»/«вниз» для выбора загрузочного устройства и нажать [ENTER] для подтверждения, или нажать [ESC] для выхода.

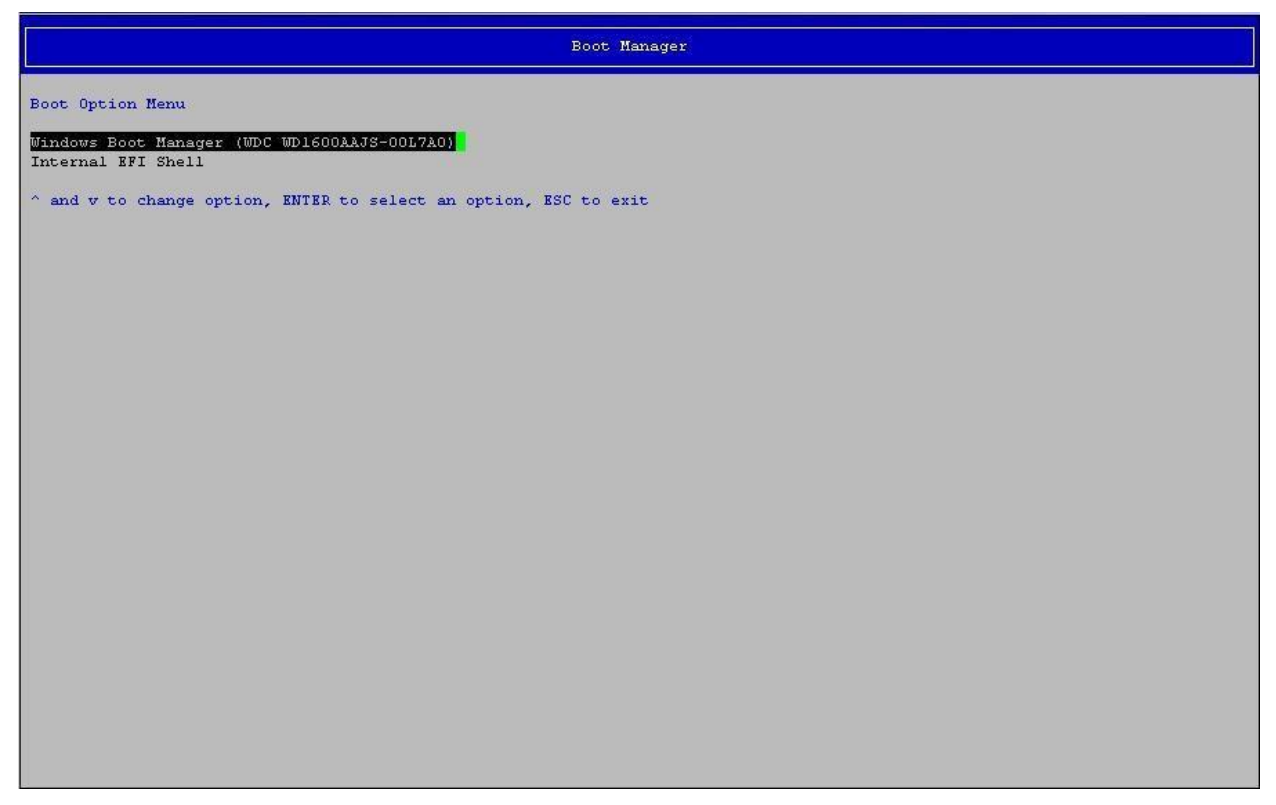

Рисунок 139. Экран менеджера загрузки

## **16.4. Экран ввода пароля во время загрузки**

Экран ввода системного пароля во время загрузки показан ниже. Этот экран появляется в следующей ситуации.

1. Перед входом в BIOS Setup меню, если установлен пароль администратора.

«введите текущий пароль».

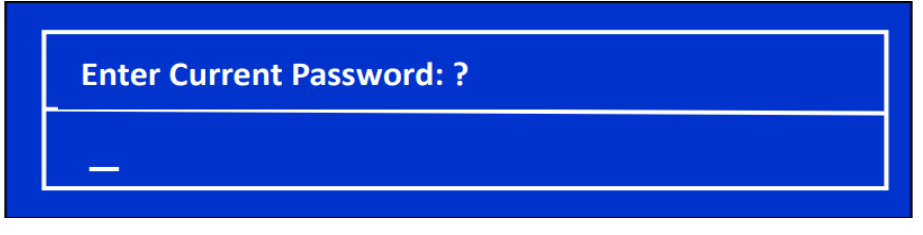

Рисунок 140. Экран ввода пароля во время загрузки

2. Любые введенные символы не отображаются, но отображаются символы "\*".

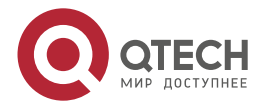

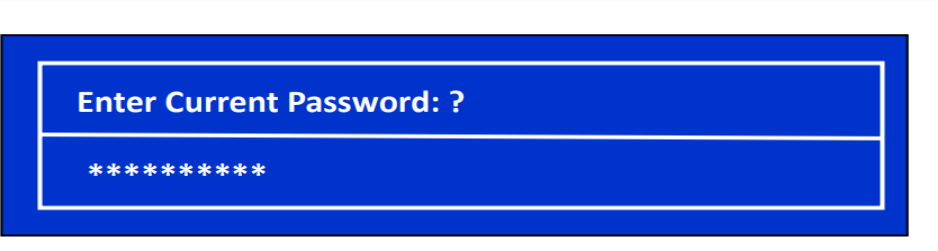

Рисунок 141. Отображение введенного пароля во время загрузки

3. При вводе неверного пароля отображается следующее сообщение *«Неправильный пароль».*

### **Invalid password**

Рисунок 142. Сообщение о неправильном пароле

4. При трехкратном вводе неправильного пароля отображается следующее сообщение *(«Состояние ошибки. Введен неправильный пароль 3 раза. Пожалуйста, перезапустите систему»*), после чего система останавливается.

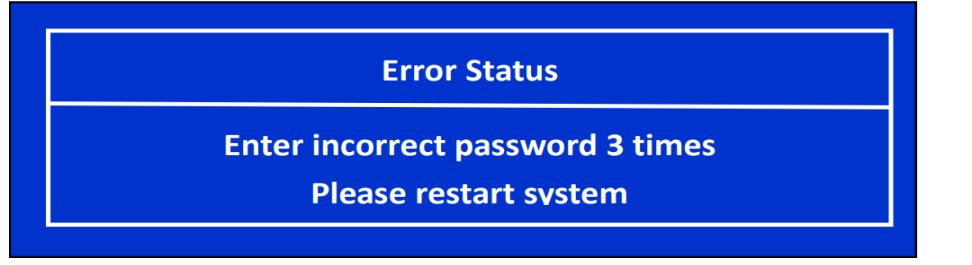

Рисунок 143. Сообщение о трехкратной ошибке ввода пароля

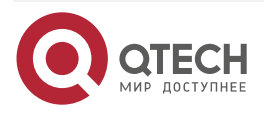

. . . .

. . . .

 $\begin{array}{c} \bullet & \bullet & \bullet & \bullet \end{array}$ 

 $- - - -$ 

# **17. ПРИЛОЖЕНИЕ A. СОВЕТЫ ПО ИНТЕГРАЦИИ И ИСПОЛЬЗОВАНИЮ**

- При добавлении или удалении компонентов или периферийных устройств с материнской платы шнур (-ы) питания должны быть отсоединены от сервера. Когда к серверу подано питание, резервное напряжение все еще присутствует, даже если плата выключена.
- Материнская плата поддерживает семейство масштабируемых процессоров Intel® Xeon® с расчетной тепловой мощностью (TDP) до 205 Вт включительно. Предыдущие поколения процессоров Intel® Xeon® не поддерживаются. Серверные системы, использующие эту материнскую плату, могут не соответствовать расчетным ограничениям TDP. Перед выбором процессора проверьте пределы TDP-серверной системы.
- Процессоры должны устанавливаться в следующем порядке: CPU 1, CPU 2.
- Для достижения наилучшей производительности количество установленных модулей DDR4 DIMM должно быть сбалансировано как для процессорных сокетов, так и для каналов памяти.
- При обнаружении, во время инициализации процессора, любой критической ошибки светодиодный индикатор состояния системы будет гореть желтым цветом. Желтый светодиод указывает на то, что обнаружена неустранимая ошибка и произошел отказ системы.
- Разделы RAID, созданные с помощью Intel® VROC (SATA RAID), не могут охватывать два встроенных контроллера SATA. В раздел RAID можно включить только диски, подключенные к общему контроллеру SATA.

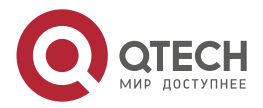

 $\begin{array}{c} \bullet & \bullet & \bullet & \bullet \end{array}$ 

 $\qquad \qquad \bullet \qquad \bullet \qquad \bullet$ 

# **18. ПРИЛОЖЕНИЕ B. ОШИБКИ КОДА POST**

# **18.1. B.1 Коды ошибок POST**

Большинство ошибок, возникающих во время POST, сообщаются с использованием кодов ошибок POST. Эти коды представляют собой конкретные сбои, предупреждения или информацию. Коды ошибок POST могут отображаться на экране диспетчера ошибок и всегда записываются в журнал системных событий (SEL). Регистрируемые события доступны для приложений управления системой, включая удаленное и внеполосное управление.

Существуют исключительные случаи на этапе ранней инициализации, когда системные ресурсы не инициализированы должным образом для обработки сообщений с кодами ошибок POST. Эти случаи в основном представляют собой состояния фатальной ошибки, возникающие в результате инициализации процессоров и памяти, и передающиеся диагностическими светодиодами с остановкой системы.

В следующей таблице перечислены поддерживаемые коды ошибок POST. Каждому коду ошибки присваивается тип ошибки, который определяет действие, которое BIOS выполняет при обнаружении ошибки. Типы ошибок подразделяются на незначительные, серьезные и критические. Действия BIOS для каждого из них определяются следующим образом:

 **Фатальные (Fatal):** Если система не может загрузиться, POST останавливается и отображает следующее сообщение: Unrecoverable fatal error found. System will not boot until the error is resolved Press <F2> to enter setup (Обнаружена неустранимая фатальная ошибка. Система не загрузится, пока ошибка не будет устранена Нажмите <F2>, чтобы войти в настройку.) При нажатии клавиши <F2> на клавиатуре сообщение об ошибке отображается на экране диспетчера ошибок и регистрируется в журнале системных событий (SEL) с кодом ошибки POST. Параметр «**Пауза при ошибке POST**» в настройках BIOS не влияет на эту ошибку.

Если система не может загрузиться, система генерирует звуковой код, состоящий из трех длинных сигналов и одного короткого сигнала. Система не может загрузиться, пока ошибка не будет устранена. Неисправный компонент необходимо заменить.

Светодиодный индикатор состояния системы горит желтым цветом для всех фатальных ошибок, обнаруженных во время инициализации процессора. Постоянно горящий желтый индикатор состояния системы указывает на неисправимый сбой системы.

 **Серьезные (Major):** сообщение об ошибке отображается на экране диспетчера ошибок и регистрируется в журнале событий. Если в BIOS включена опция «**POST Error Pause**», для продолжения загрузки системы требуется вмешательство оператора. Если параметр настройки BIOS «**POST Error Pause**» отключен, система продолжит загрузку.

**ПРИМЕЧАНИЕ:** Для ошибки 0048 «**Password check failed**» система останавливается, а затем после сброса/перезагрузки отображает код ошибки на экране диспетчера ошибок.

 **Незначительные (Minor):** сообщение об ошибке может отображаться на экране или в диспетчере ошибок настройки BIOS, а код ошибки POST записывается в журнал SEL. Система продолжает загружаться в проблемном состоянии.

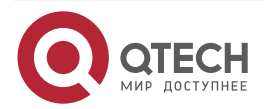

....

....

Пользователь может захотеть заменить ошибочный блок. Параметр «**POST Error Pause**» в настройках BIOS не влияет на эту ошибку.

**ПРИМЕЧАНИЕ:** Коды ошибок POST [\(Таблица 81\)](#page-295-0) являются общими для всех серверных платформ QTECH® QSRV-R series текущего поколения. Функции, присутствующие на данной материнской плате/системе, определяют, какие из перечисленных кодов ошибок поддерживаются.

<span id="page-295-0"></span>Таблица 81. Коды ошибок и сообщения POST

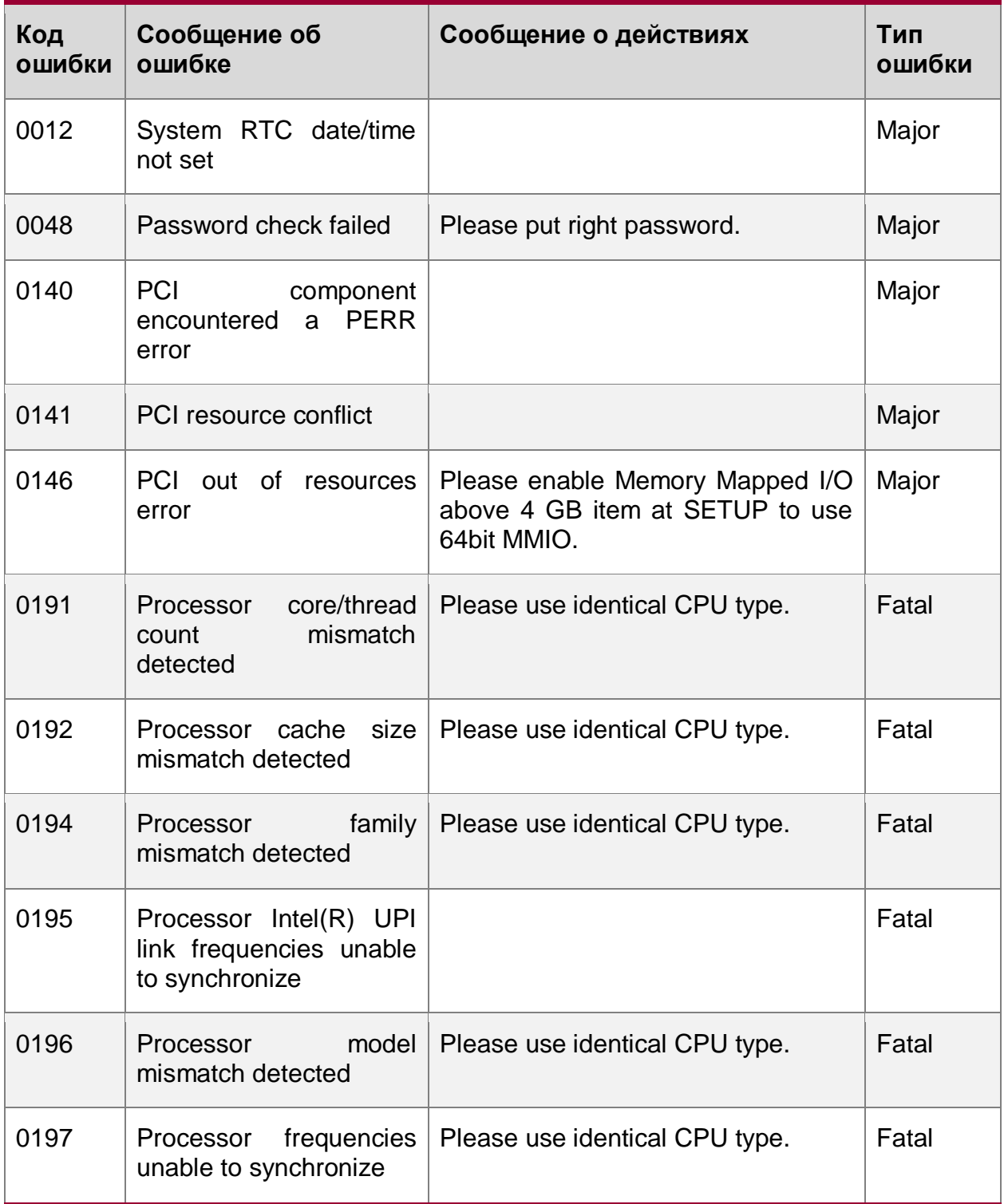

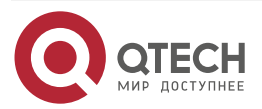

www.qtech.ru

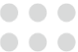

 $\bullet$ 

 $\bullet$ 

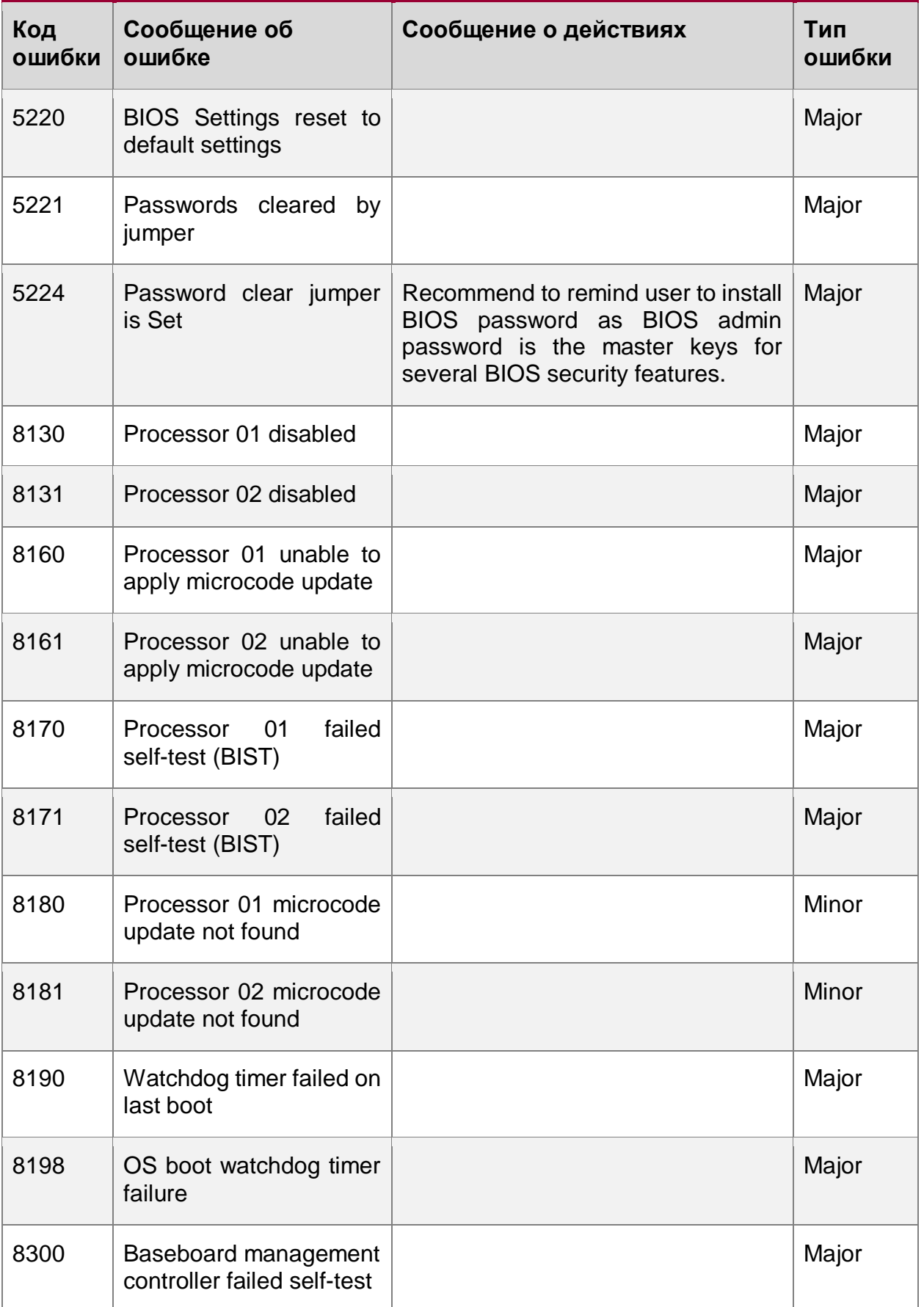

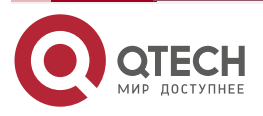

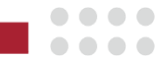

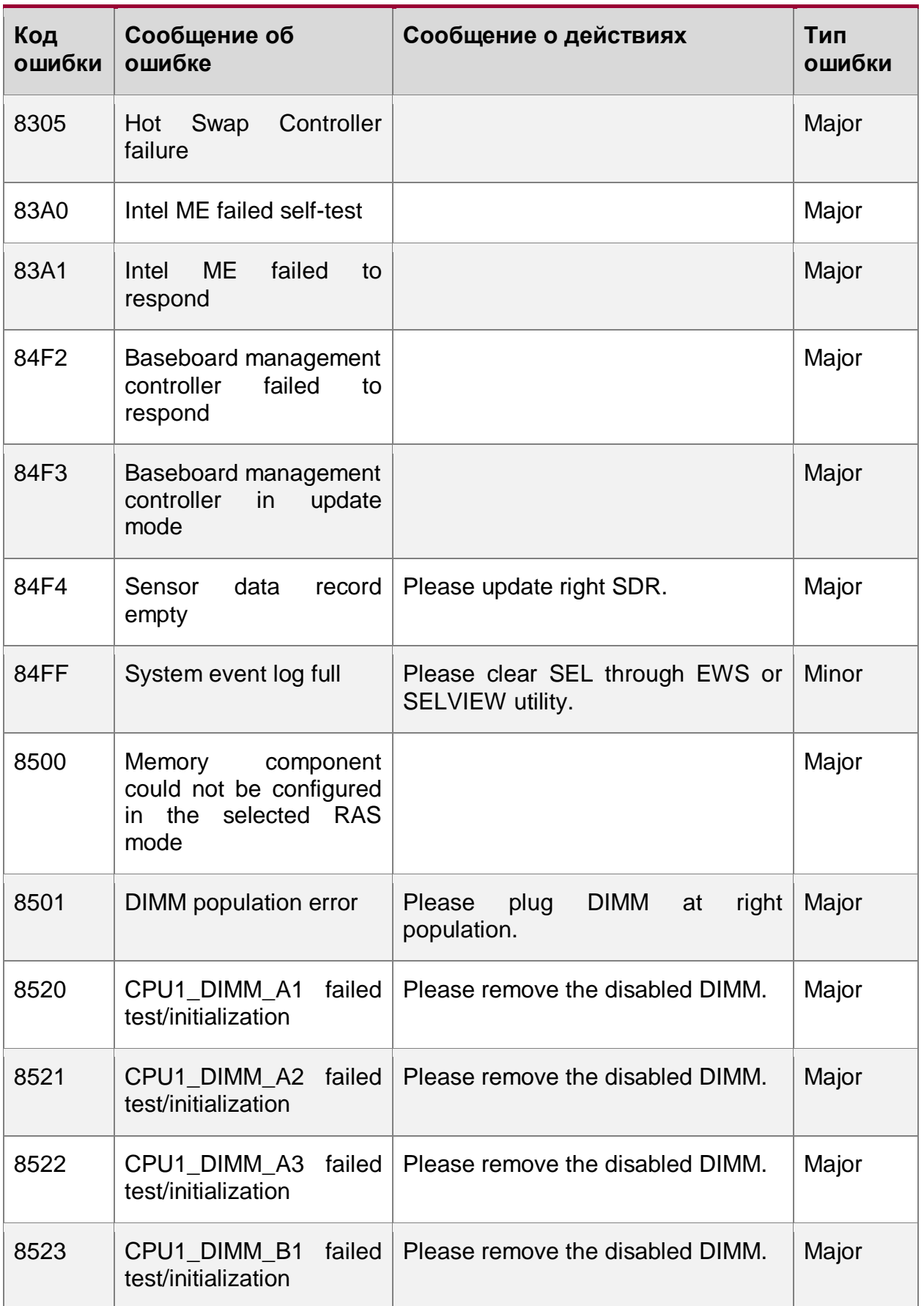

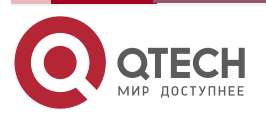

 $\begin{array}{ccccc}\bullet&\bullet&\bullet&\bullet\end{array}$ 

 $\begin{array}{ccccc}\n\bullet & \bullet & \bullet & \bullet & \bullet\n\end{array}$ 

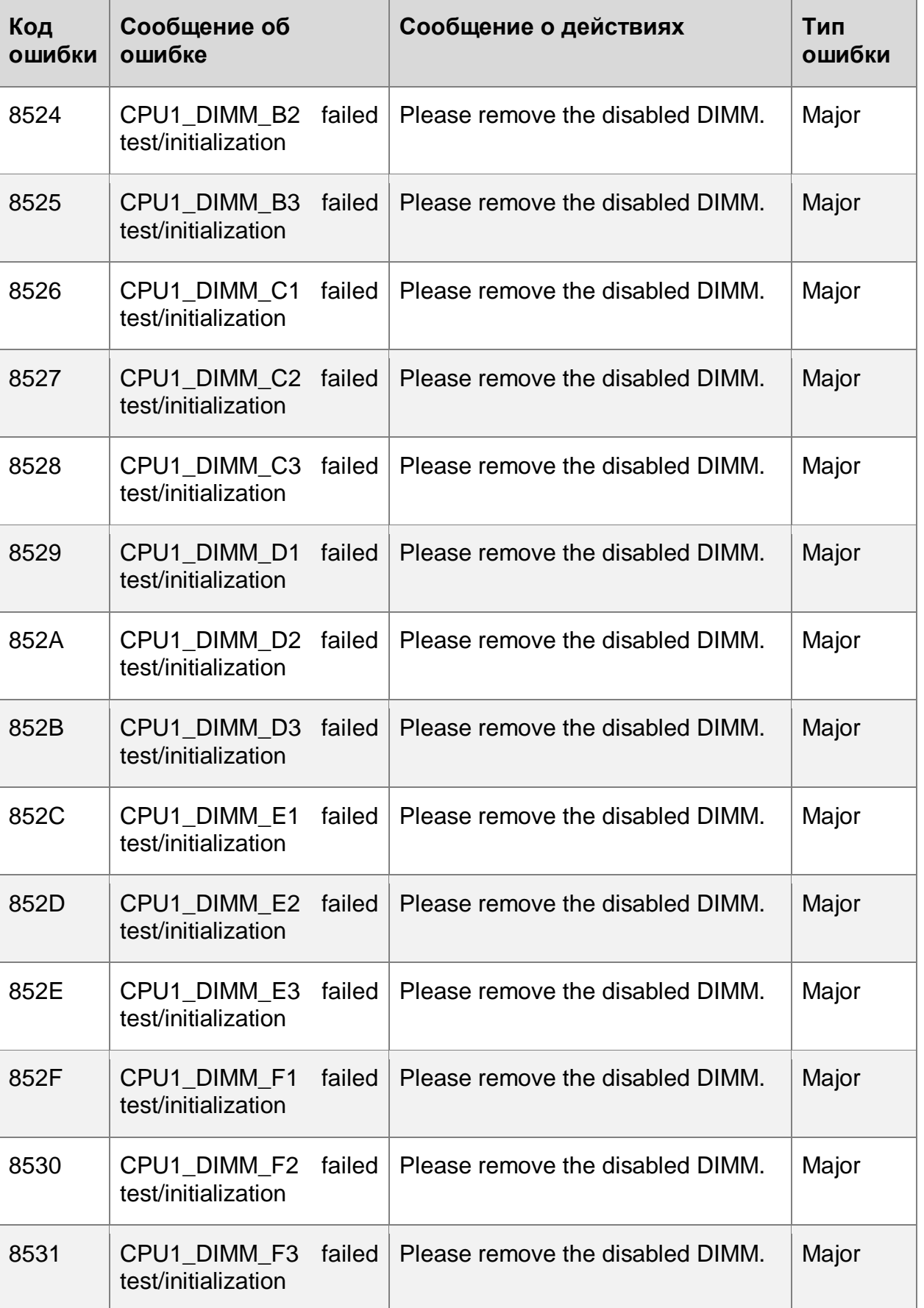

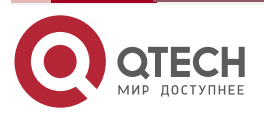

 $\begin{array}{ccccc}\bullet&\bullet&\bullet&\bullet\end{array}$ 

 $\begin{array}{ccccc}\n\bullet & \bullet & \bullet & \bullet & \bullet\n\end{array}$ 

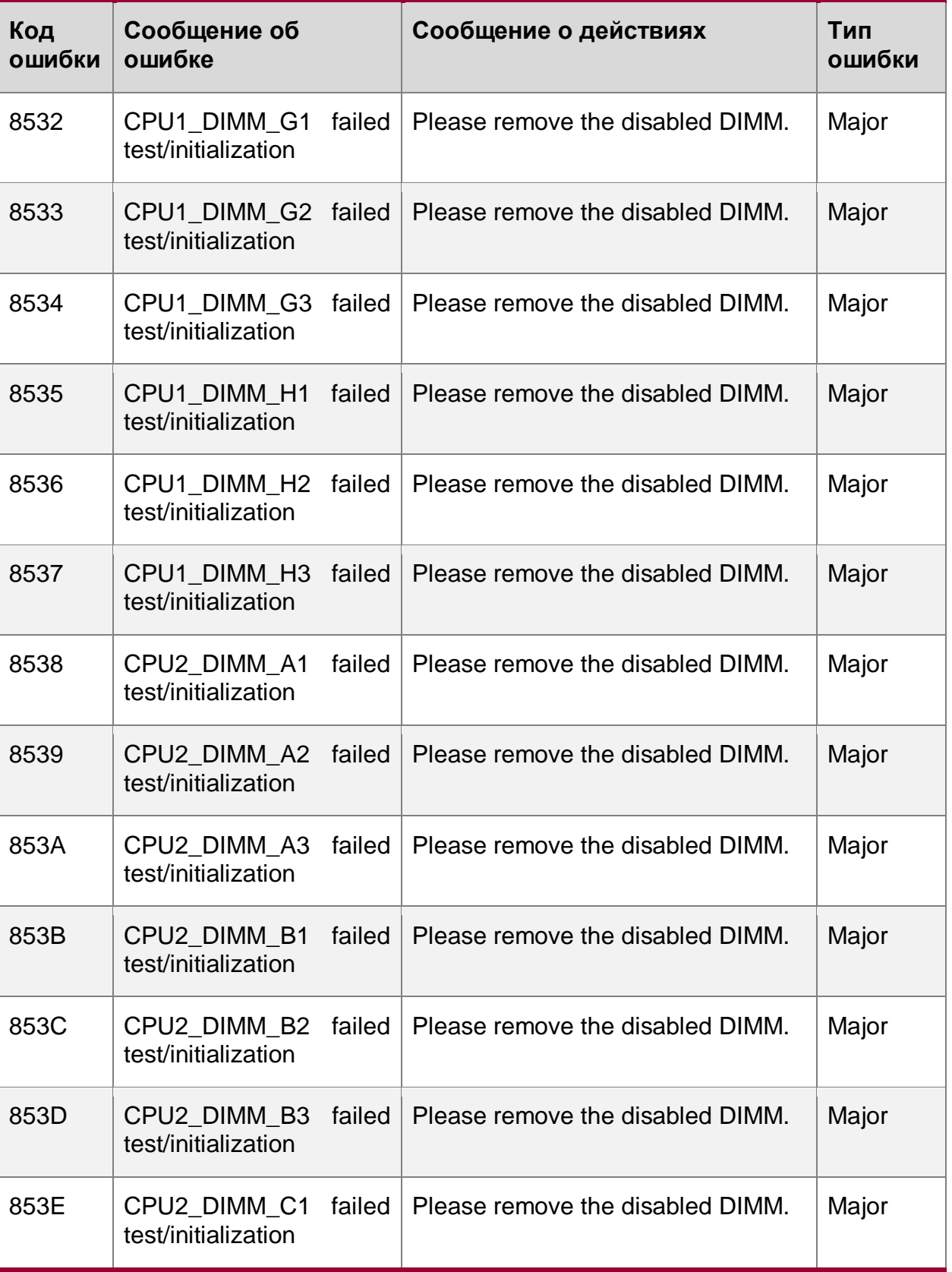

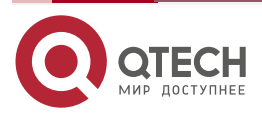

۲

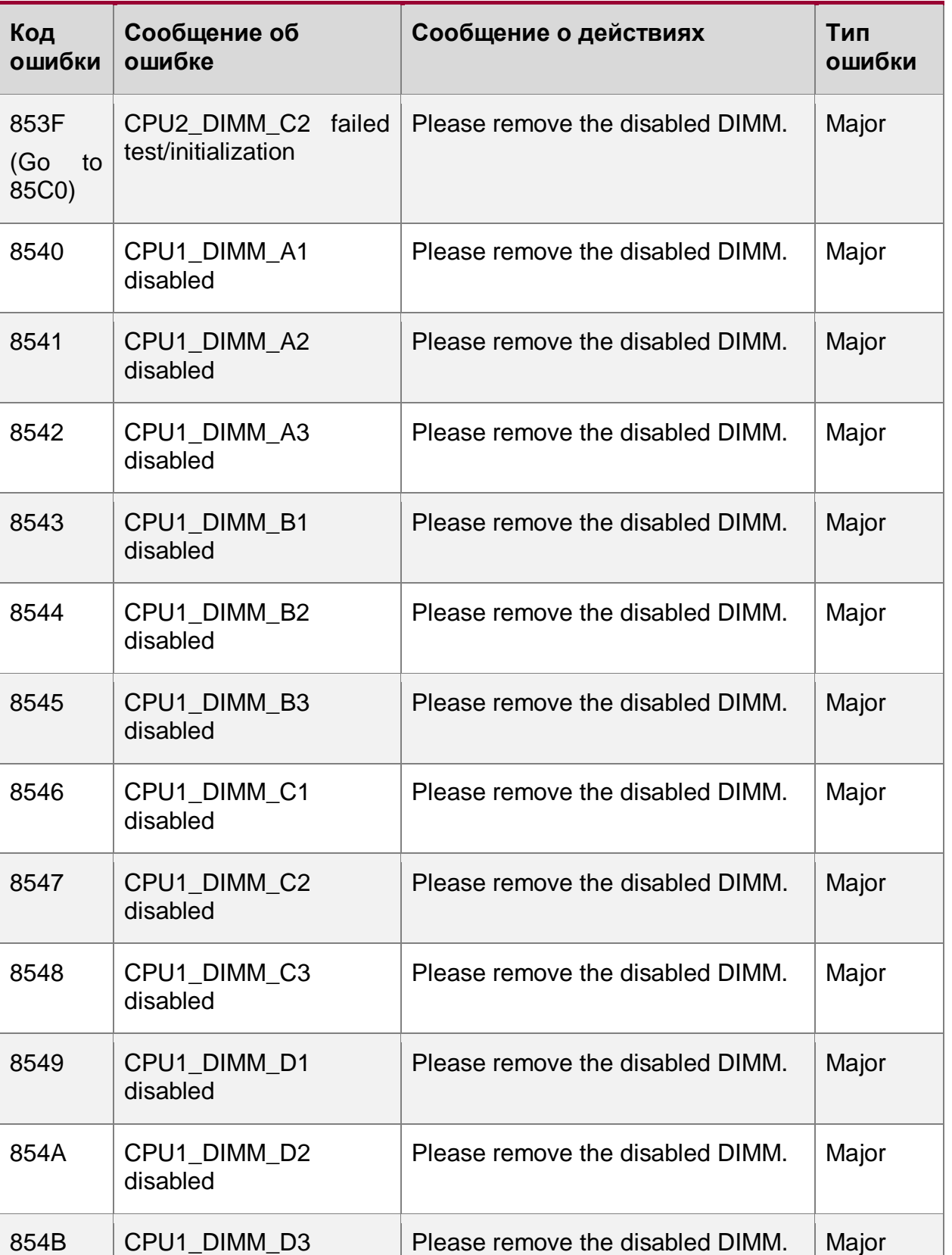

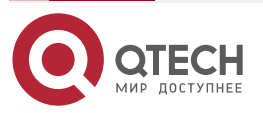

disabled

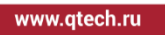

 $\begin{array}{ccccc}\bullet&\bullet&\bullet&\bullet\end{array}$ 

 $\begin{array}{ccccc}\n\bullet & \bullet & \bullet & \bullet & \bullet\n\end{array}$ 

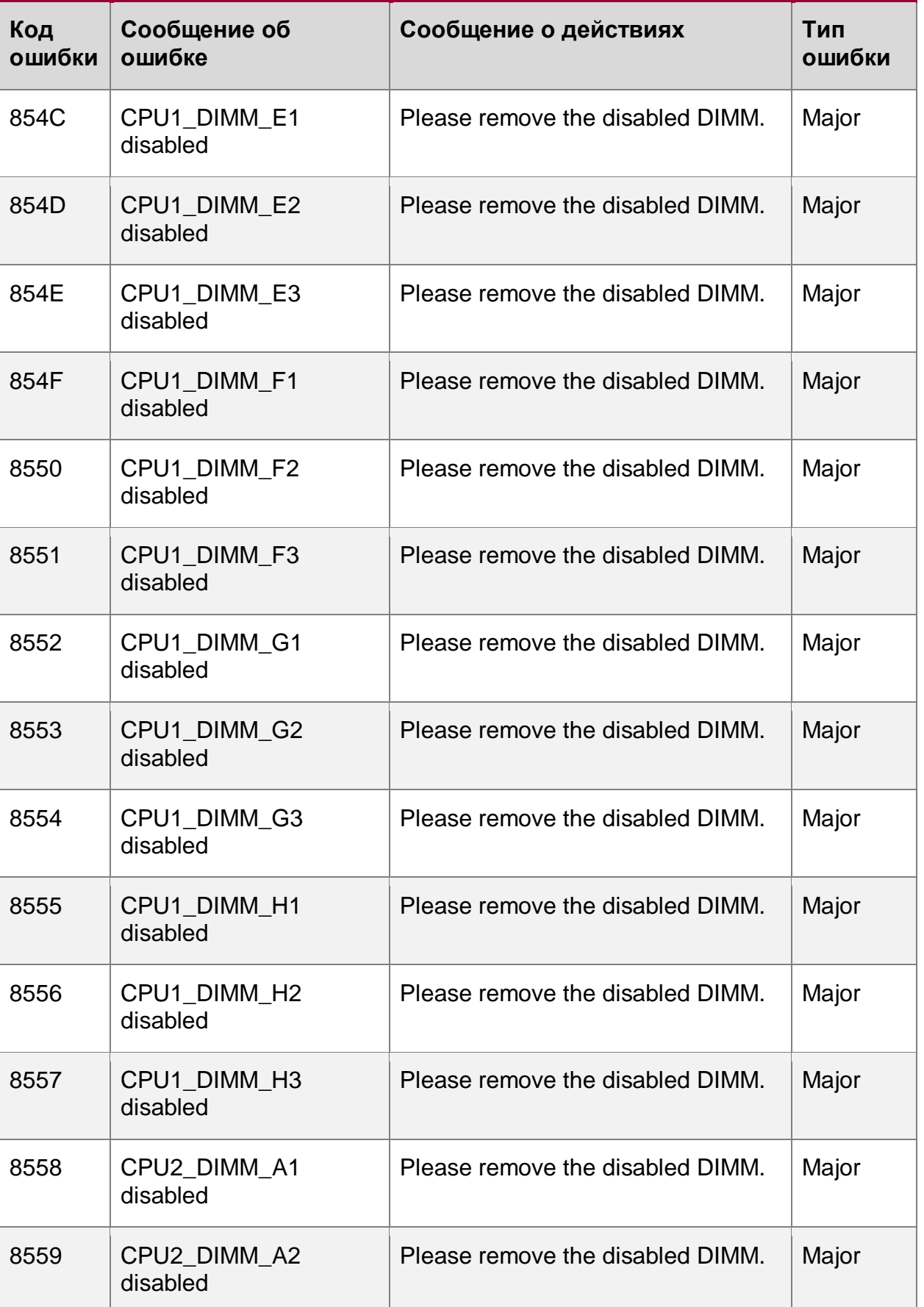

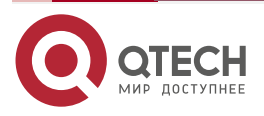

 $\begin{array}{ccccc}\bullet&\bullet&\bullet&\bullet\end{array}$ 

 $\begin{array}{ccccc}\n\bullet & \bullet & \bullet & \bullet & \bullet\n\end{array}$ 

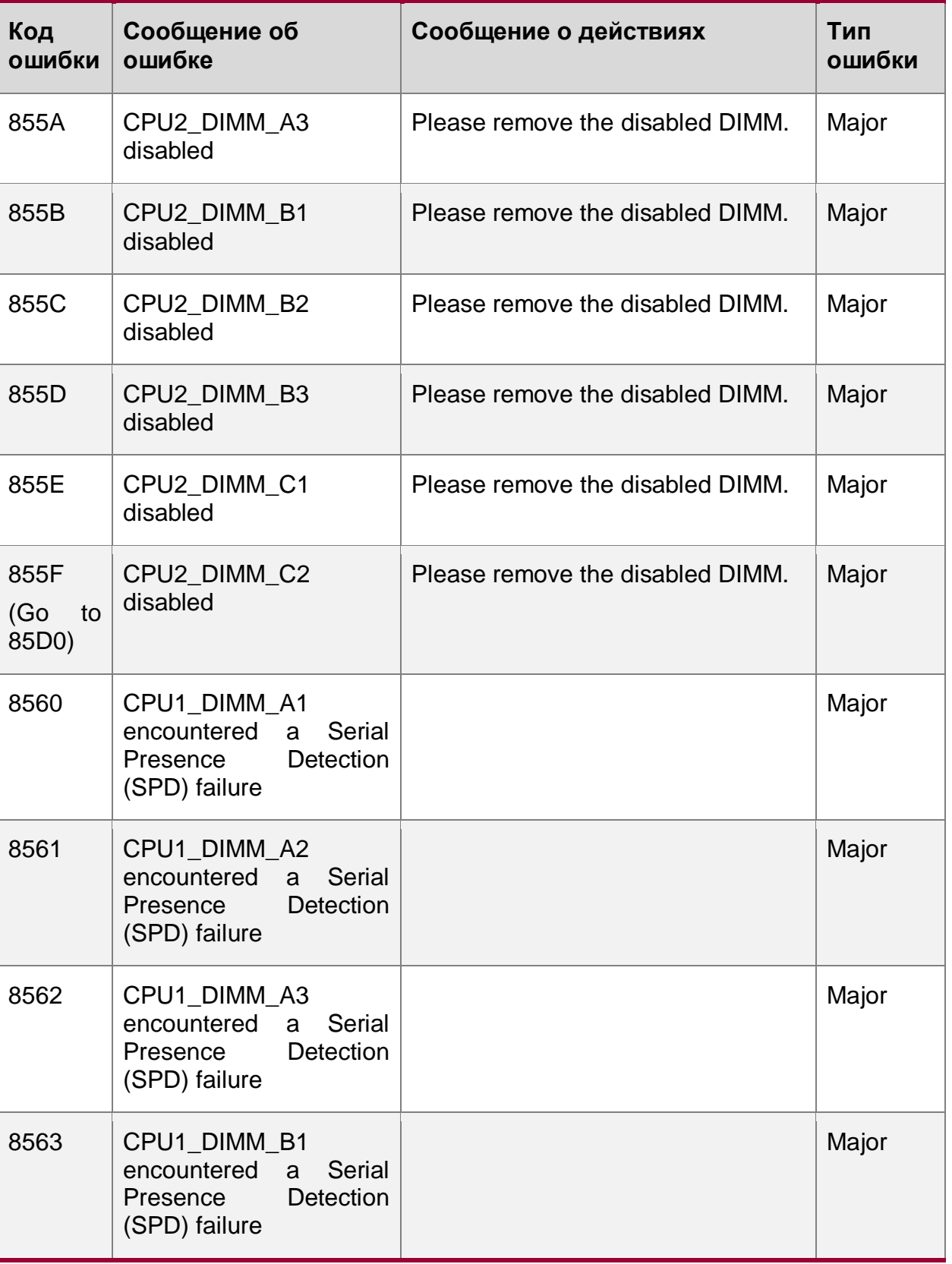

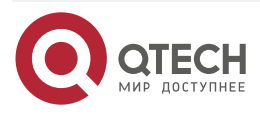

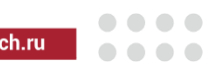

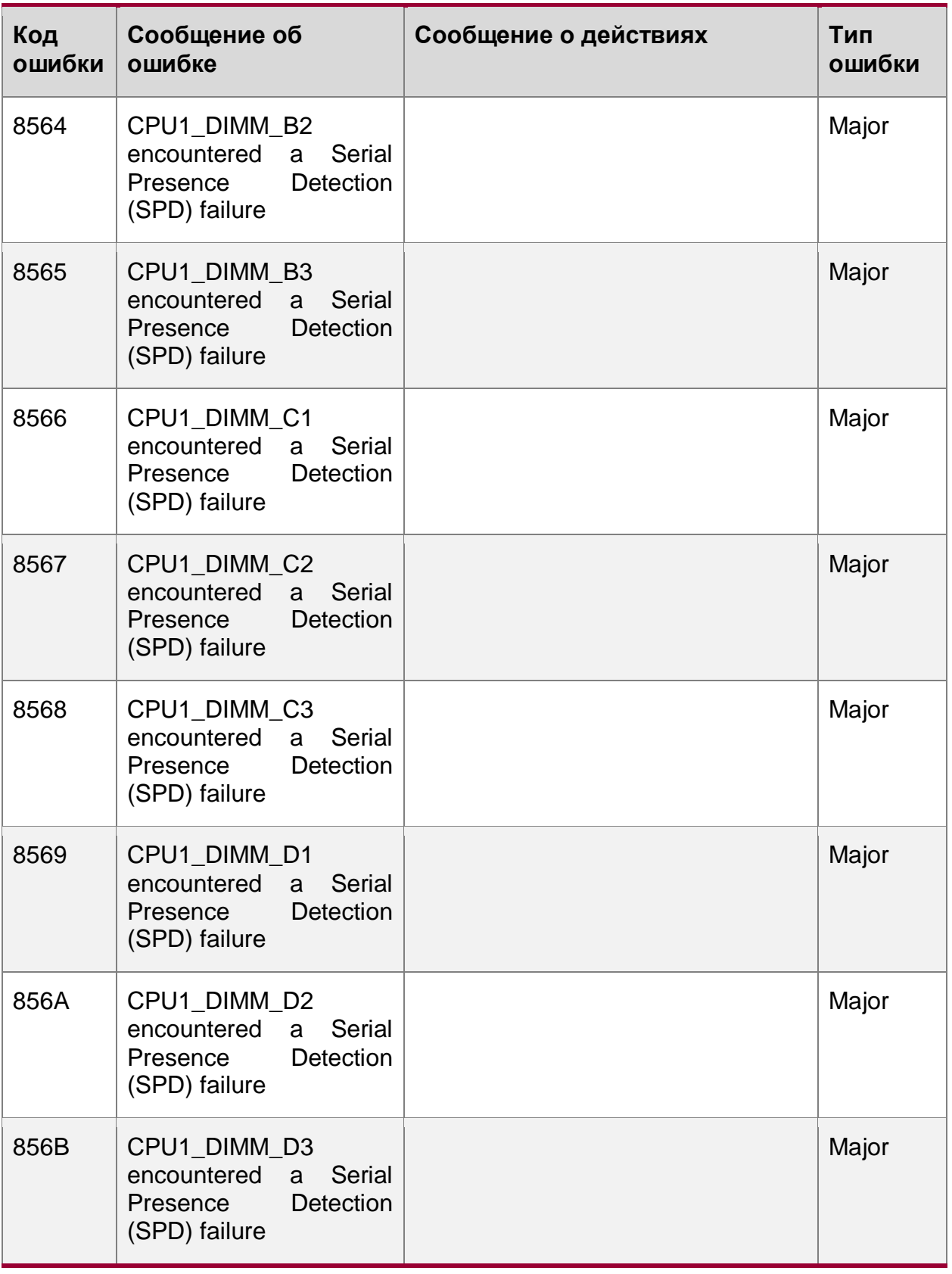

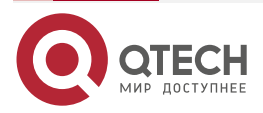

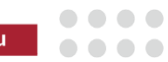

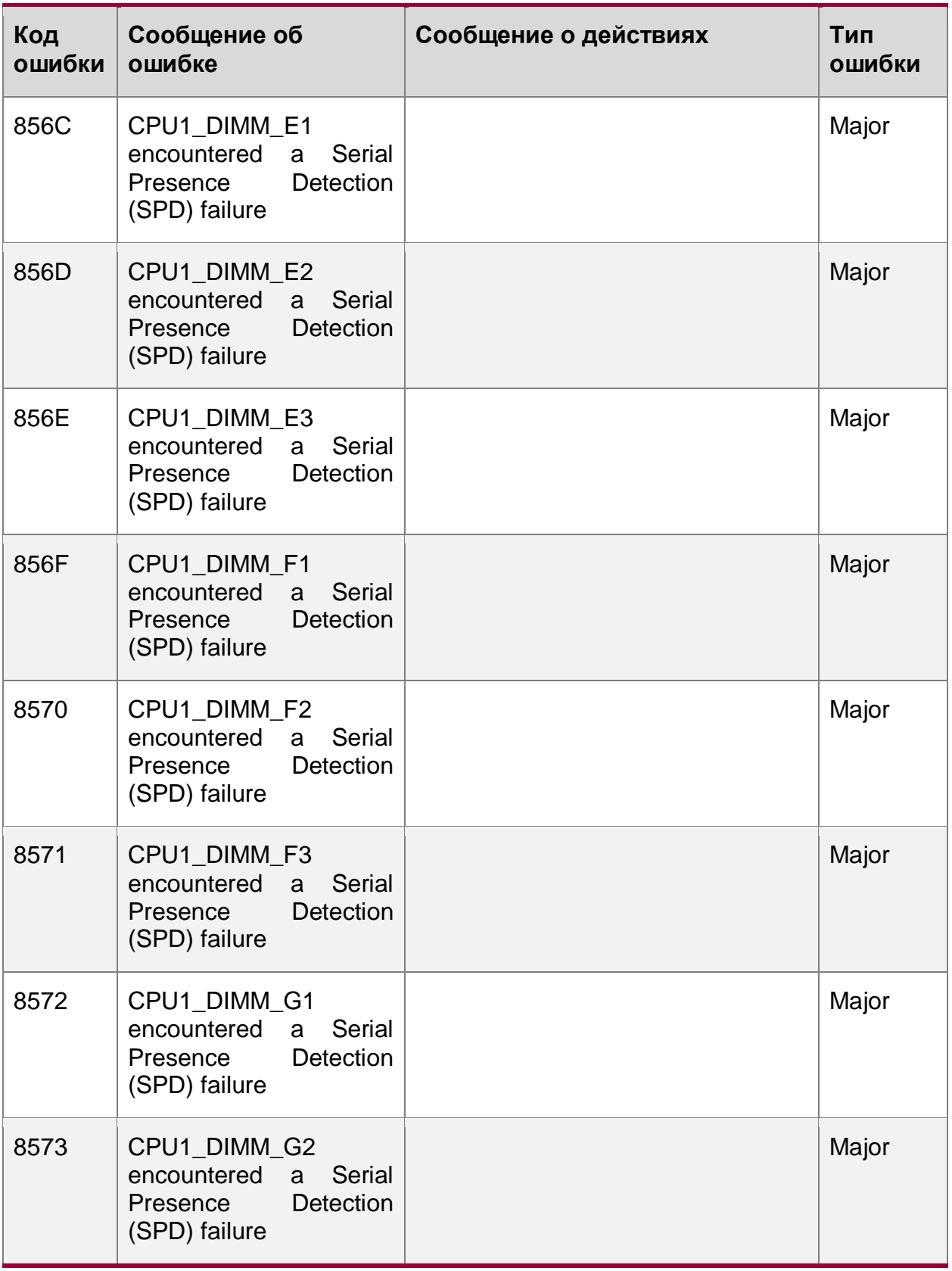

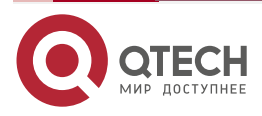

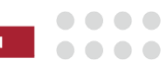

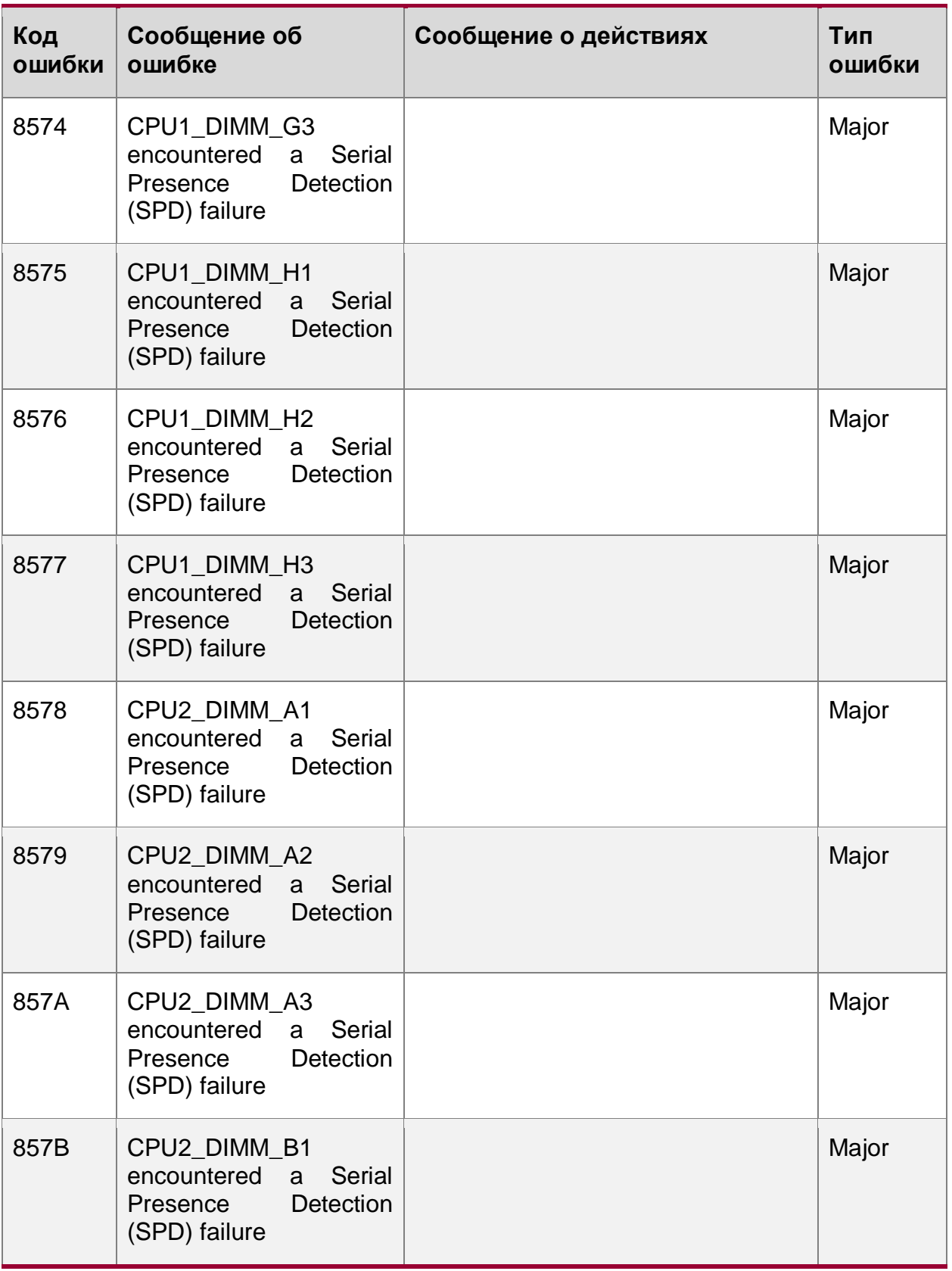

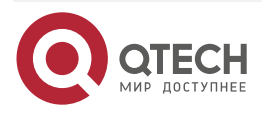

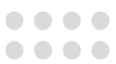

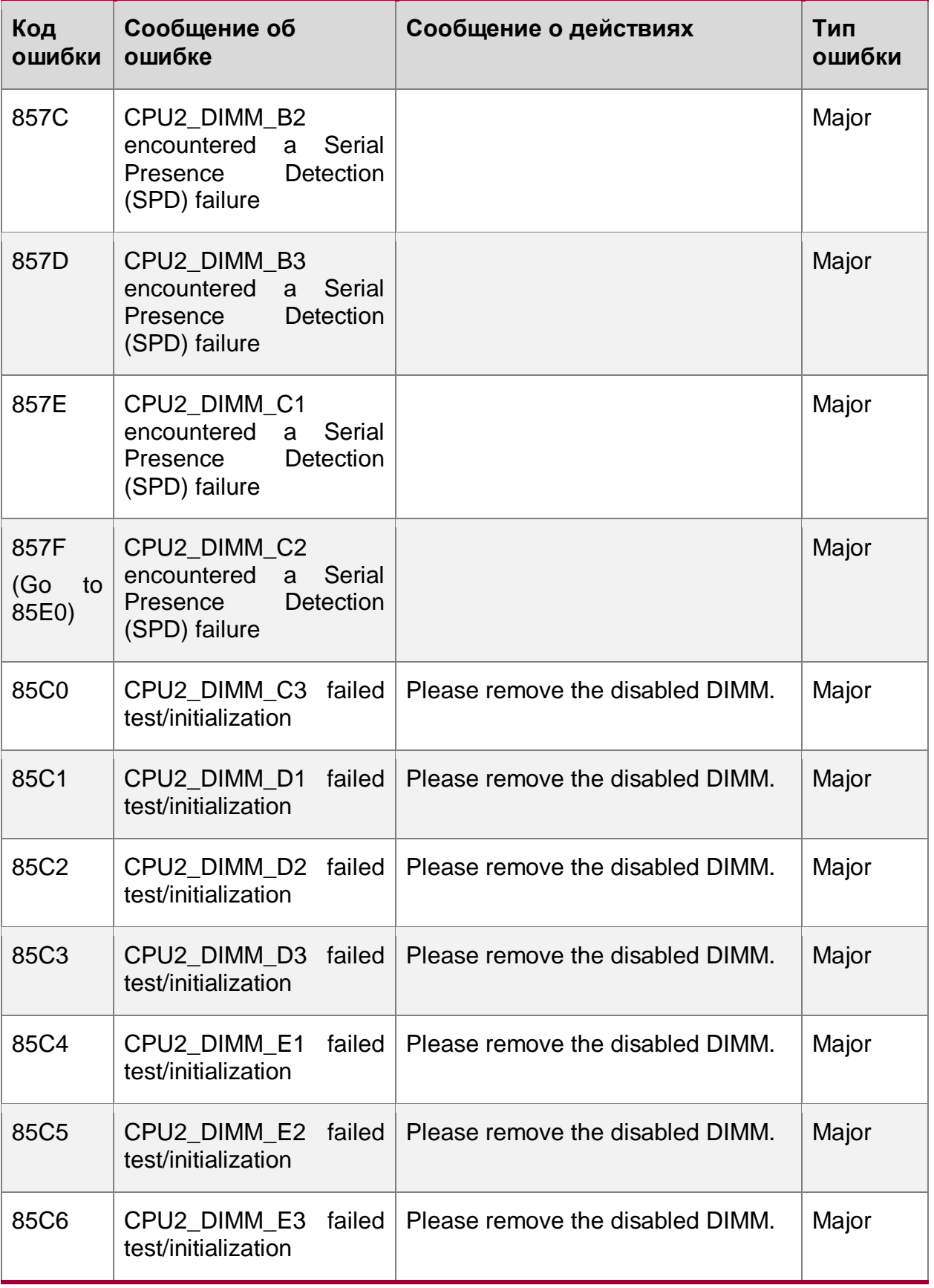

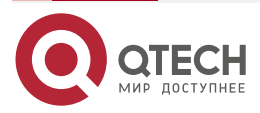

 $\begin{array}{ccccc}\bullet&\bullet&\bullet&\bullet\end{array}$ 

 $\begin{array}{ccccc}\n\bullet & \bullet & \bullet & \bullet & \bullet\n\end{array}$ 

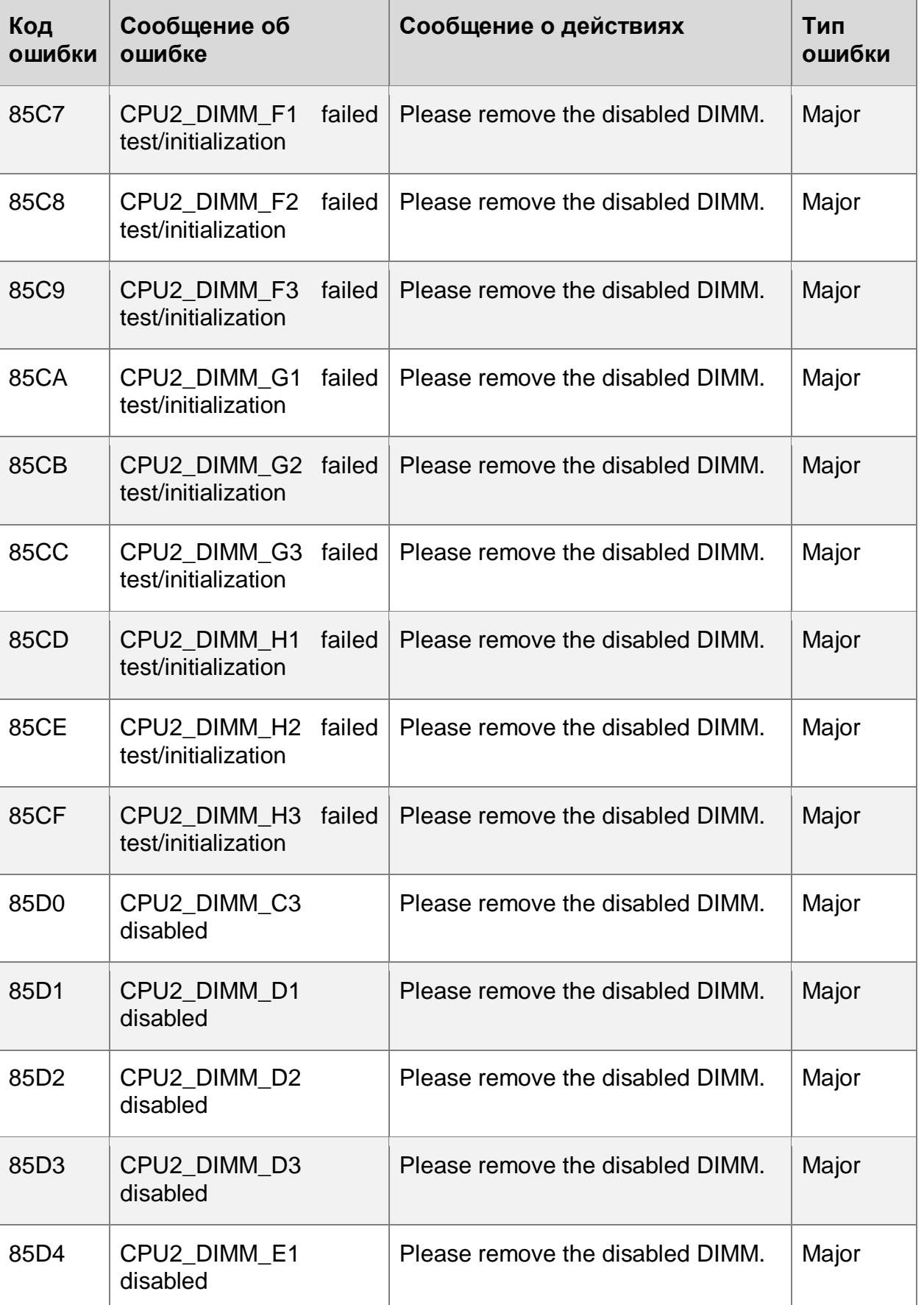

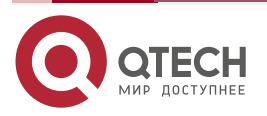

 $\begin{array}{ccccc}\bullet&\bullet&\bullet&\bullet\end{array}$ 

 $\begin{array}{ccccc}\n\bullet & \bullet & \bullet & \bullet & \bullet\n\end{array}$ 

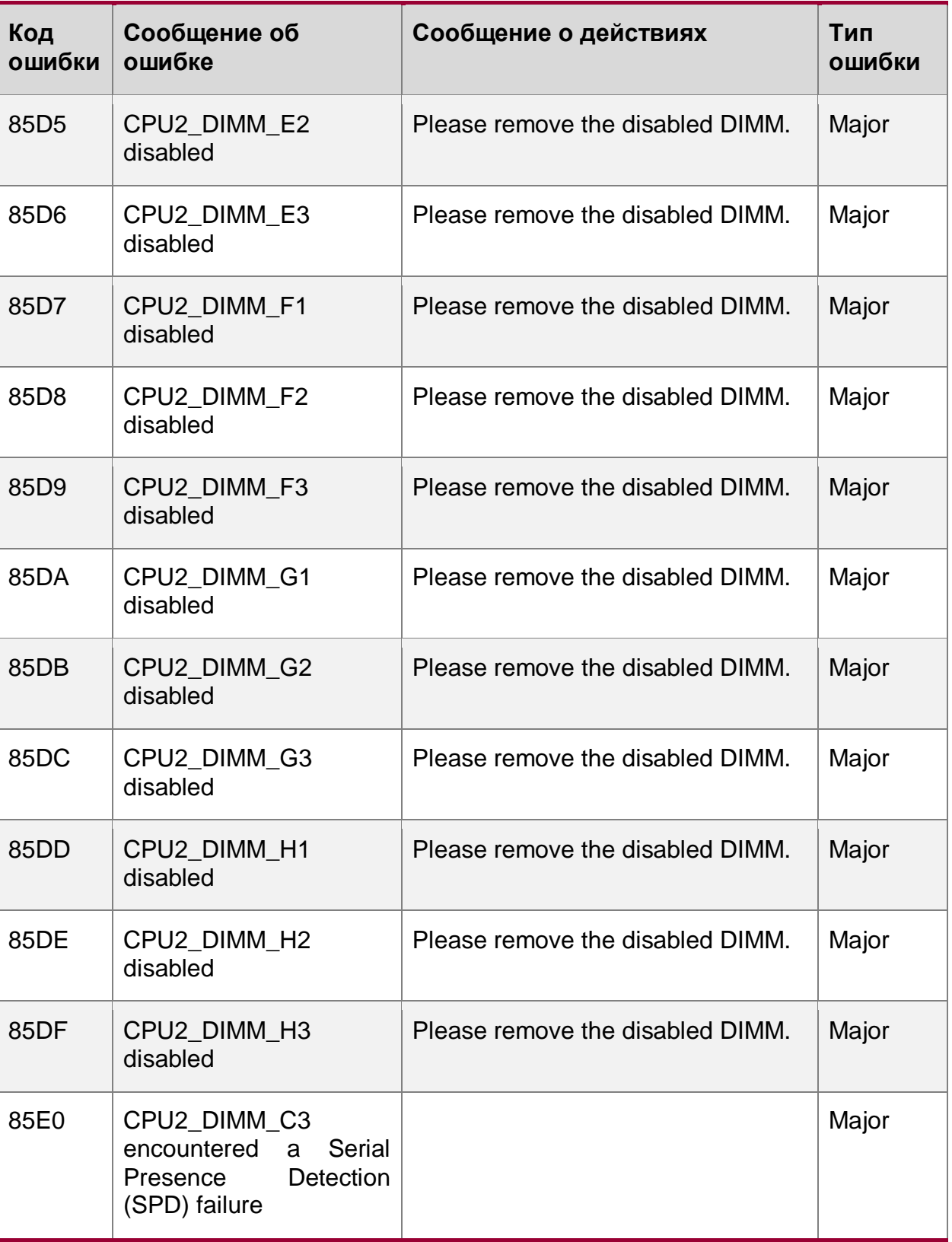

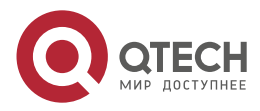

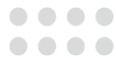

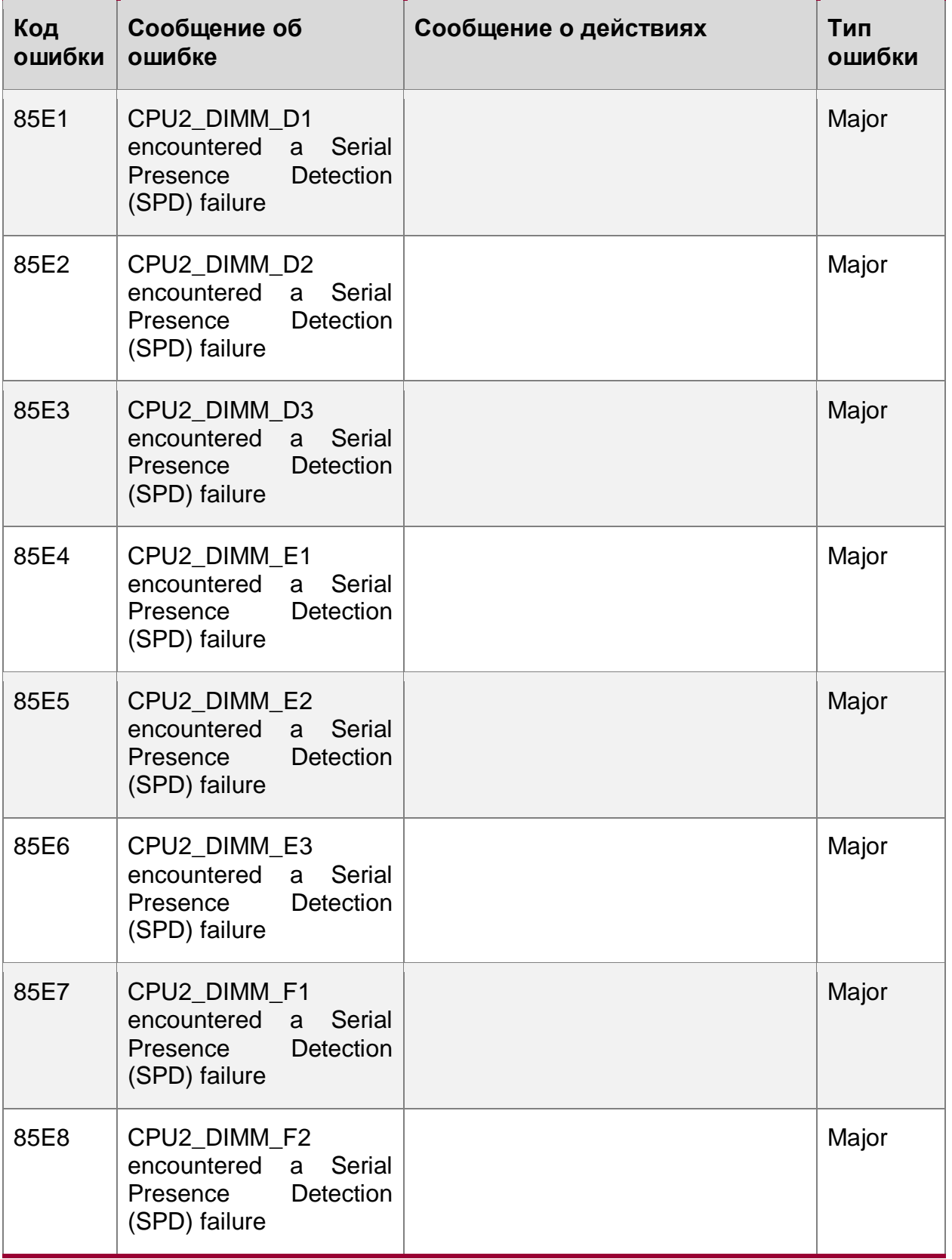

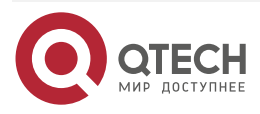

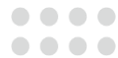

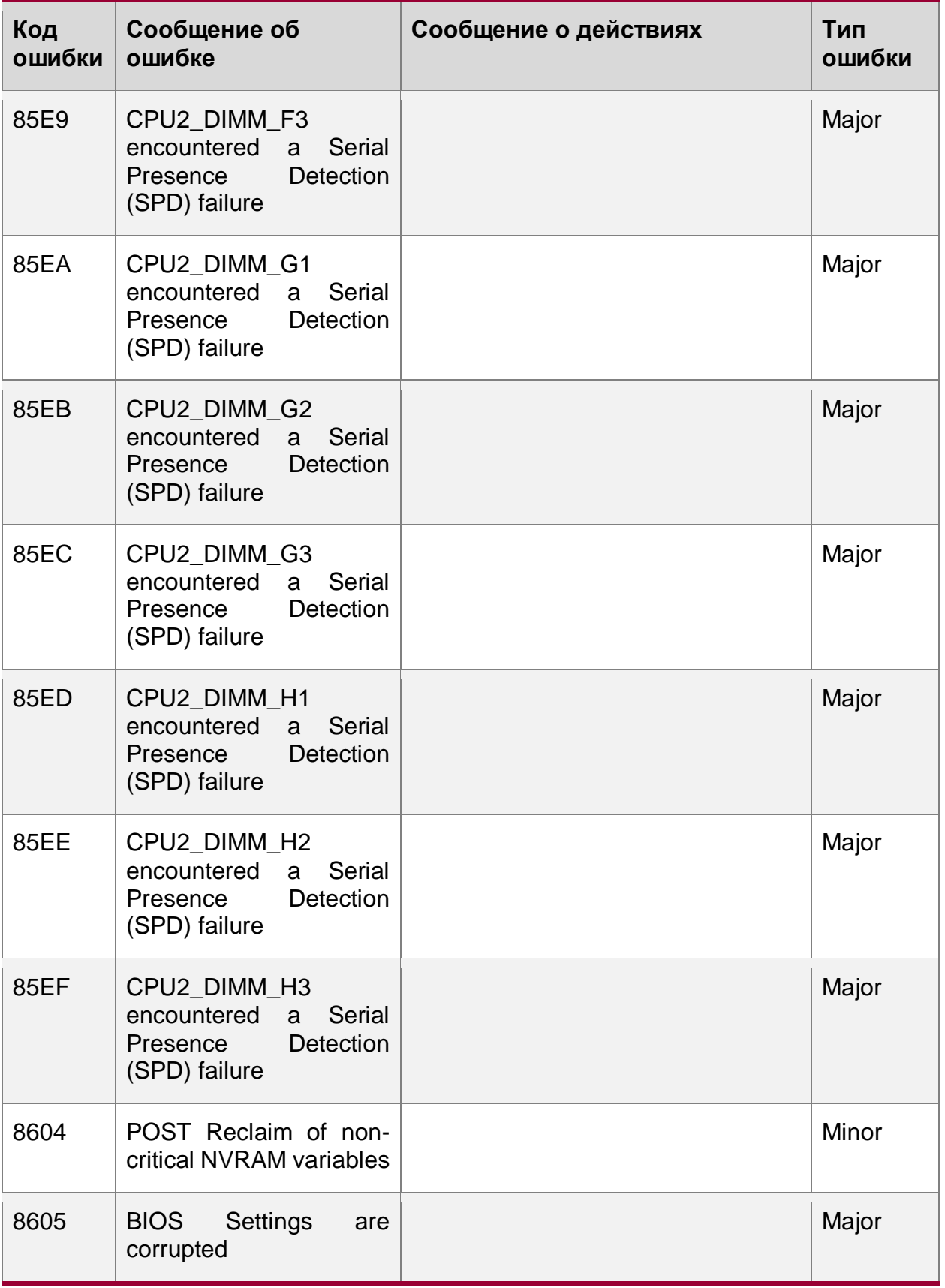

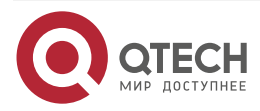

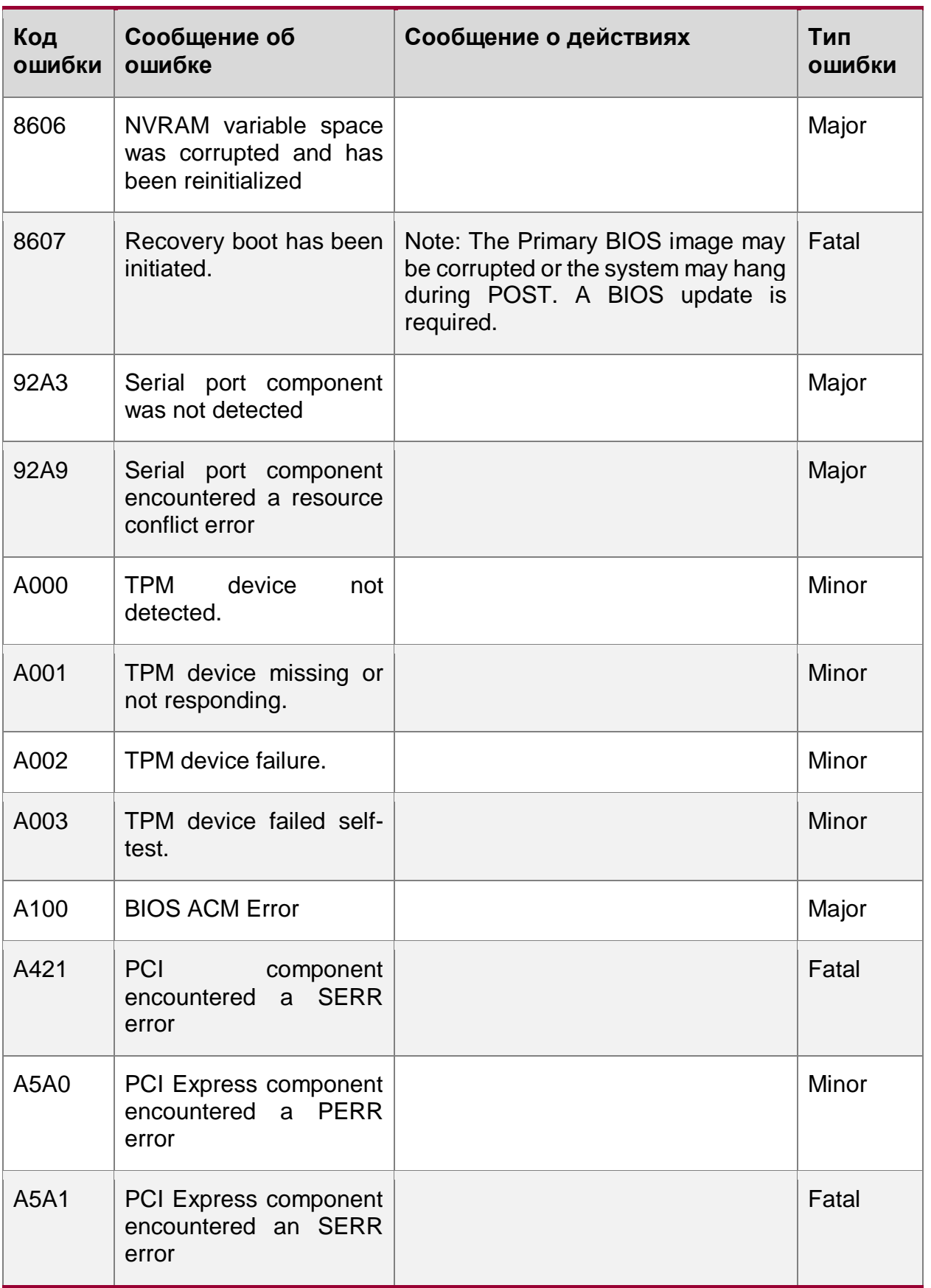

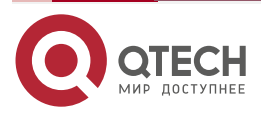

 $\bullet\bullet\bullet\bullet$ 

 $\bullet\bullet\bullet\bullet$ 

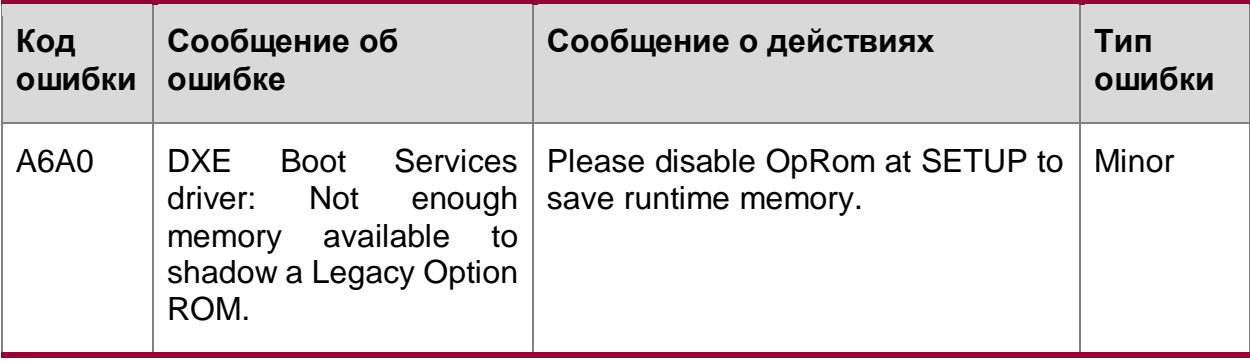

# **18.2. B.2 Звуковые коды ошибок POST**

Звуковые коды ошибок POST (см. [Таблица 82\)](#page-312-0). Перед инициализацией системного видео BIOS использует эти звуковые коды, чтобы сообщить пользователю об ошибках. За звуковым сигналом следует код, видимый пользователем, на светодиодах выполнения POST.

<span id="page-312-0"></span>Таблица 82. Звуковые коды ошибок POST

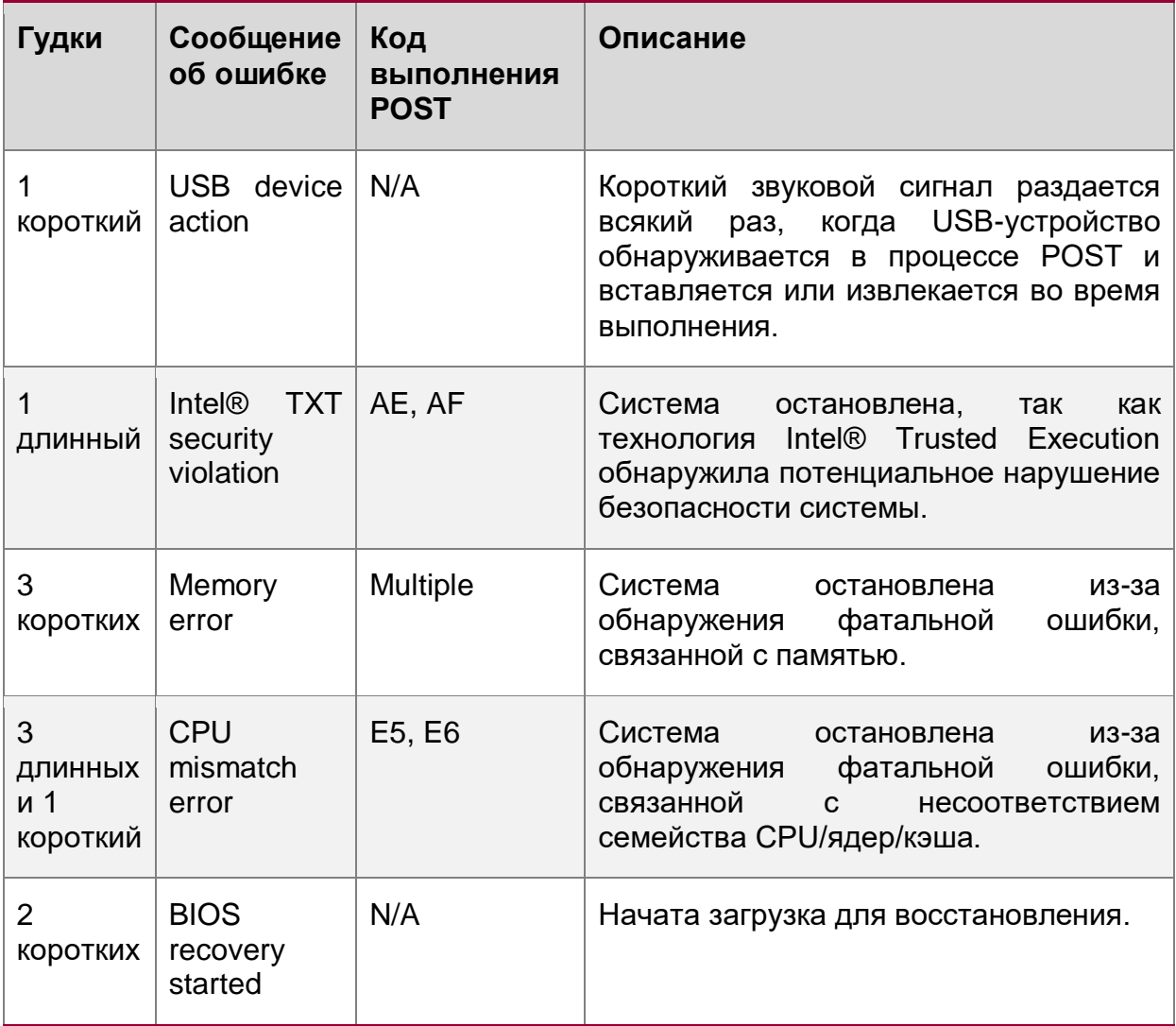

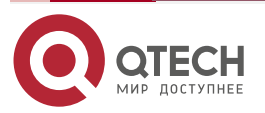

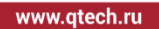

 $\bullet\bullet\bullet\bullet$  $-0.000$ 

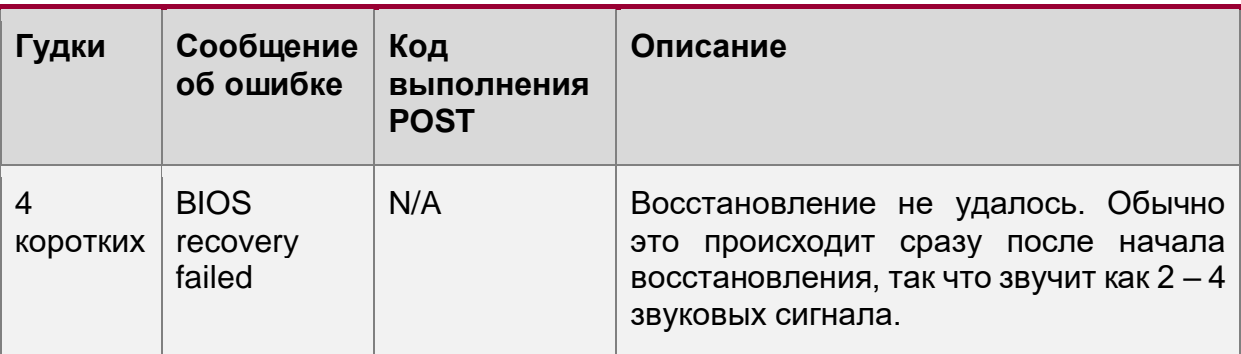

Встроенный BMC может генерировать звуковые коды при обнаружении отказов. Звуковые коды звучат каждый раз, когда обнаруживается проблема, например, при каждой попытке включения питания, но не звучат постоянно. Коды перечислены см. [Таблица 83.](#page-313-0) Каждая цифра в коде представлена последовательностью звуковых сигналов, количество которых равно цифре.

<span id="page-313-0"></span>Таблица 83. Встроенные звуковые коды BMC

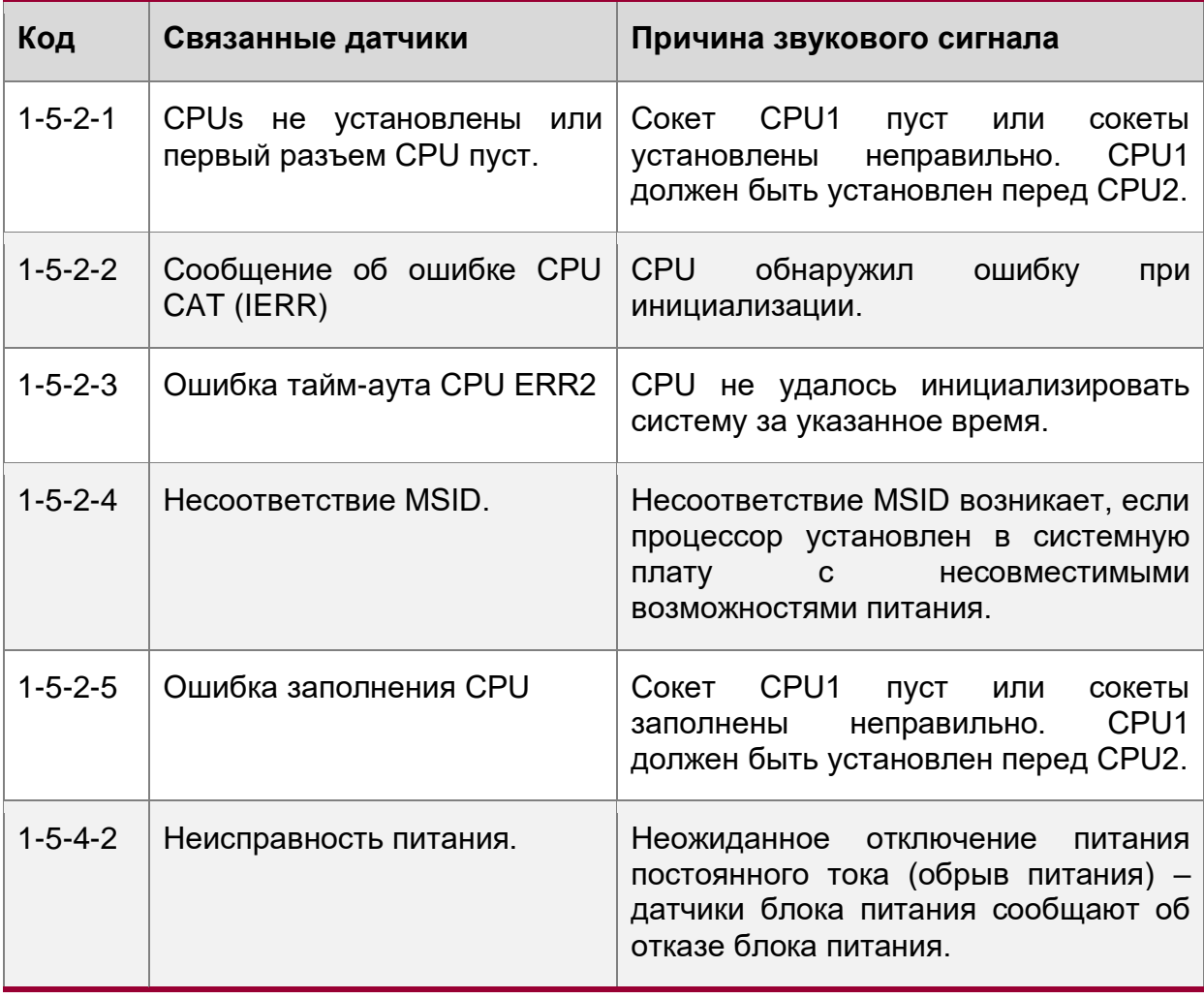

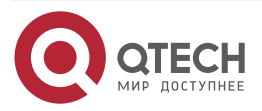

www.qtech.ru

 $\begin{array}{ccccc}\bullet&\bullet&\bullet&\bullet\end{array}$ 

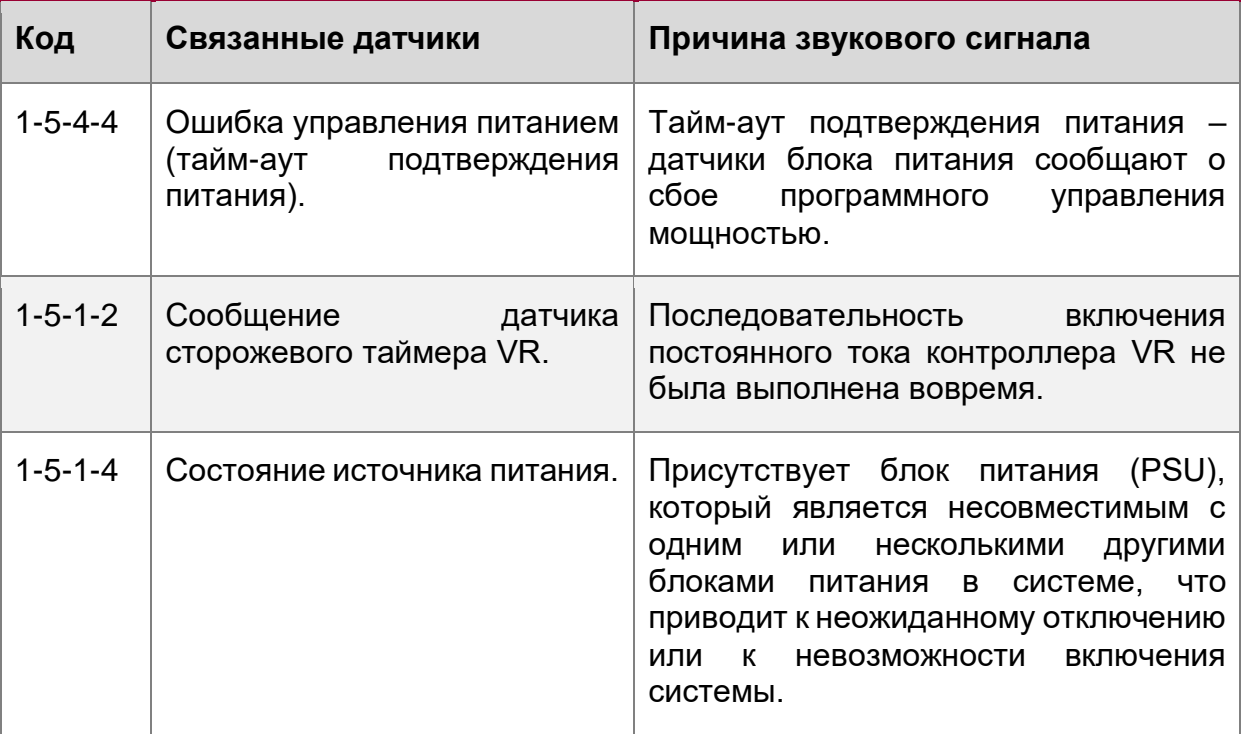

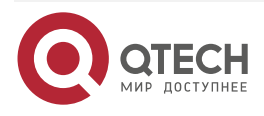

. . . .

 $- - - -$ 

**19. ПРИЛОЖЕНИЕ C. ЗАЯВЛЕНИЕ ОБ ЭНЕРГОЗАВИСИМОСТИ**

В этом приложении описаны энергозависимые и энергонезависимые компоненты [\(Таблица 84,](#page-315-0) [Таблица 85\)](#page-315-1). Описание столбцов приводится ниже таблиц.

**ПРИМЕЧАНИЕ:** В этот раздел не входят какие-либо компоненты, не входящие непосредственно в материнскую плату, такие как компоненты корпуса, процессоры, память, жесткие диски или дополнительные карты.

<span id="page-315-0"></span>Таблица 84. Энергозависимые и энергонезависимые компоненты материнской платы

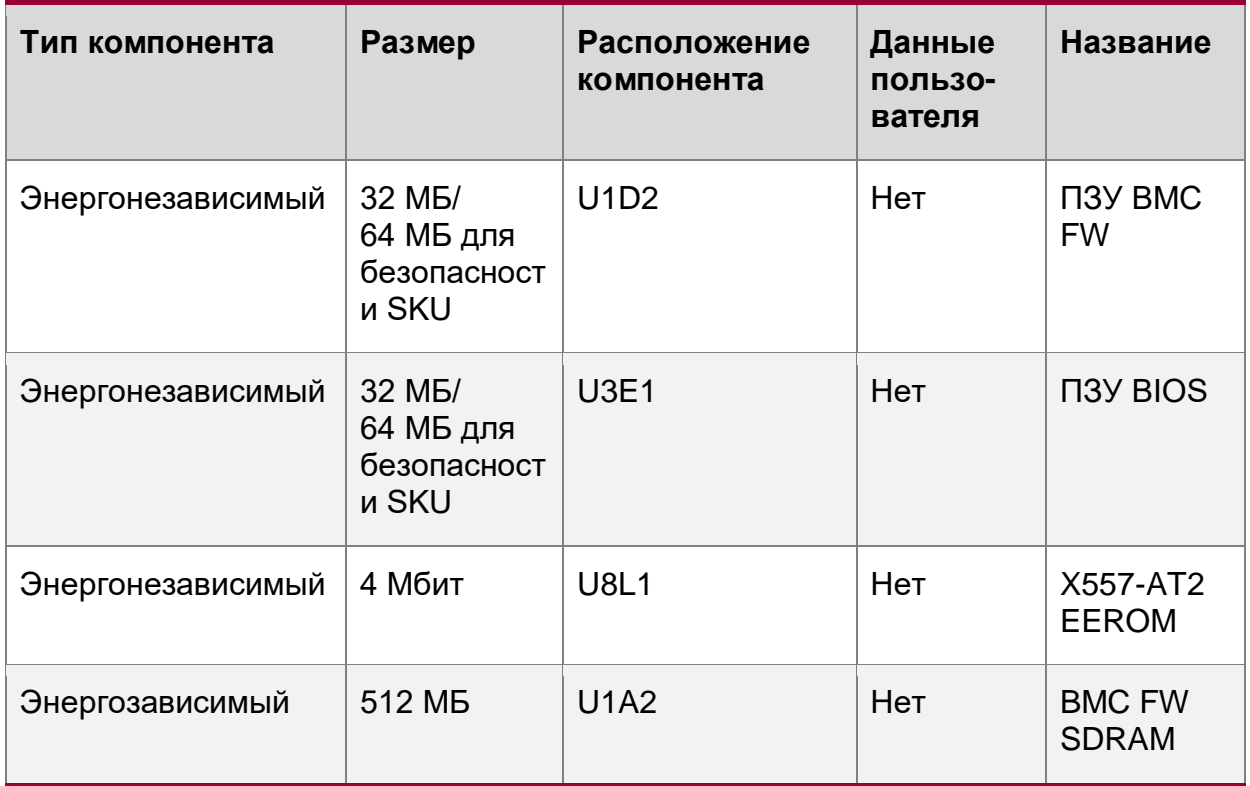

<span id="page-315-1"></span>Таблица 85. Энергозависимые и энергонезависимые компоненты на плате расширения LAN

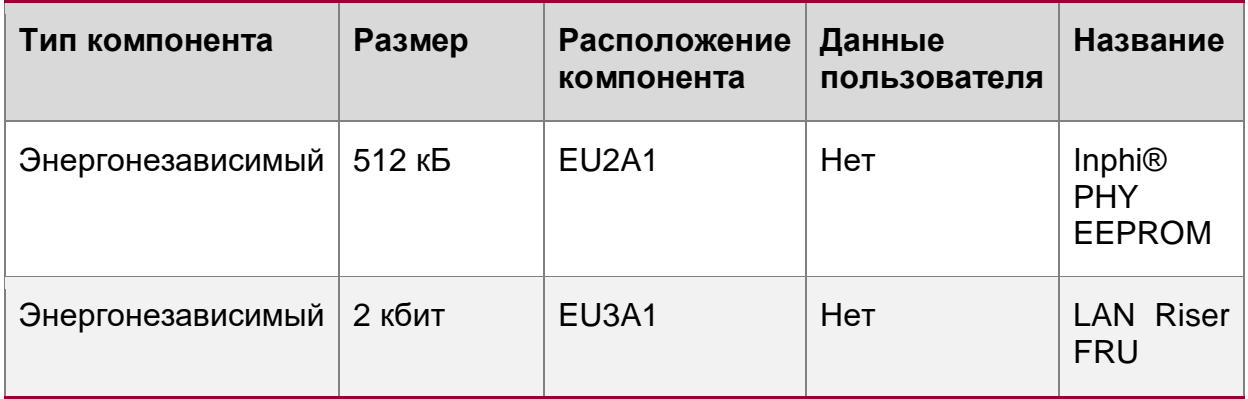

**Тип компонентов:** Материнская плата состоит из трех типов компонентов:

o **Энергонезависимая:** энергонезависимая память является постоянной и не очищается при отключении питания от системы. Чтобы удалить данные,

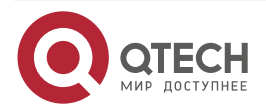

#### Приложение C. Заявление оБ энергозависимости

. . . .

 $- - - -$ 

необходимо стереть энергонезависимую память. Точный метод очистки этих областей зависит от конкретного компонента. Некоторые области необходимы для нормальной работы платы, и очистка этих областей может вывести материнскую плату из строя.

- o **Энергозависимая:** Энергозависимая память очищается автоматически при отключении питания от системы.
- o **Батарея питание RAM:** Используется питание от батареи на плате. Данные в оперативной памяти с питанием от батареи сохраняются до тех пор, пока батарея не будет снята с материнской платы.
- **Размер:** размер каждого компонента в битах, кбитах, мегабитах, байтах, килобайтах (кБ) или мегабайтах (МБ).
- **Расположение компонента:** Расположение компонента это физическое расположение каждого компонента, соответствующее информации о схеме материнской платы.
- **Данные пользователя:** компоненты флэш-памяти, на плате, не хранят пользовательские данные из операционной системы. Никакие данные уровня операционной системы не сохраняются ни в одном из перечисленных компонентов после отключения питания переменного тока. Сохранность информации, записанной в каждый компонент, определяется его типом (см. [Таблица 84\)](#page-315-0).

Каждый компонент хранит данные, относящиеся к его функции. Некоторые компоненты могут содержать пароли, обеспечивающие доступ к конфигурации или функциям этого устройства. Эти пароли специфичны для устройства и уникальны, они не связаны с паролями операционной системы. Конкретные компоненты, которые могут содержать данные пароля:

- **BIOS:** BIOS материнской платы обеспечивает возможность предотвращения неавторизованных пользователей к настройке параметров BIOS, когда установлен пароль BIOS. Этот пароль хранится во флэш-памяти BIOS и используется только для установки ограничений доступа к конфигурации BIOS.
- **BMC:** материнская плата поддерживает контроллер управления платой (BMC), соответствующий интерфейсу интеллектуального управления платформой (IPMI) 2.0. BMC обеспечивает возможности мониторинга состояния, оповещения и удаленного управления питанием для материнской платы. BMC не имеет доступа к данным уровня операционной системы.

BMC поддерживает возможность удаленного программного обеспечения для подключения по сети и выполнения мониторинга состояния и управления питанием. Этот доступ можно настроить так, чтобы он требовал аутентификации по паролю. Если он настроен, то BMC поддерживает пароли пользователей для управления этим доступом. Эти пароли хранятся во флеш-памяти BMC.

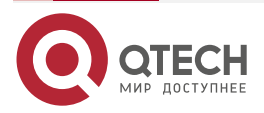

 $\begin{array}{c} \bullet & \bullet & \bullet & \bullet \end{array}$ 

 $\qquad \qquad \bullet \qquad \bullet \qquad \bullet$ 

# **20. ПРИЛОЖЕНИЕ D. НОРМАТИВНАЯ ИНФОРМАЦИЯ И СЕРТИФИКАЦИЯ**

# **20.1. D.1 Нормативная информация о продукте**

Этот продукт был оценен и сертифицирован как оборудование информационных технологий (ITE), которое может быть установлено в офисах, школах, компьютерных классах и подобных местах коммерческого типа. Пригодность этого продукта для других категорий сертификации продукции и/или сред (таких как: медицина, промышленность, телекоммуникации, NEBS, жилые помещения, системы сигнализации, испытательное оборудование и т. д.).

Компания QTECH® подтвердила, что все продукты, **сконфигурированные и проданные QTECH® своим клиентам**, соответствуют требованиям для всех нормативных сертификатов, определенных в следующей таблице. Заказчик QTECH<sup>®</sup> несет ответственность за то, чтобы его окончательные конфигурации серверной системы были протестированы и сертифицированы на соответствие нормативным требованиям стран, в которые они планируют поставлять или развертывать серверные платформы.

Таблица 86. Нормативная сертификация

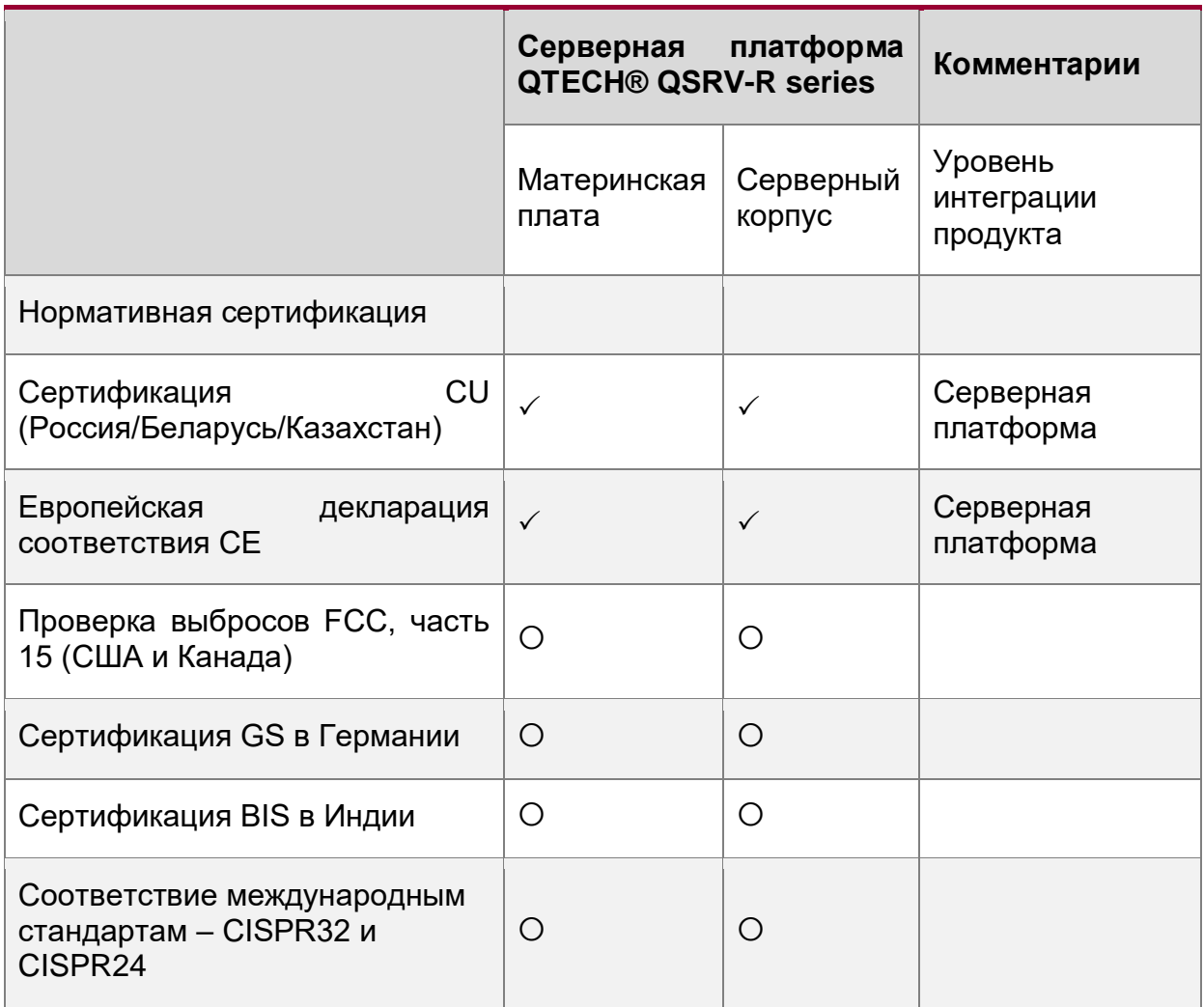

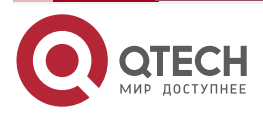

## Приложение D. Нормативная информация и сертификация

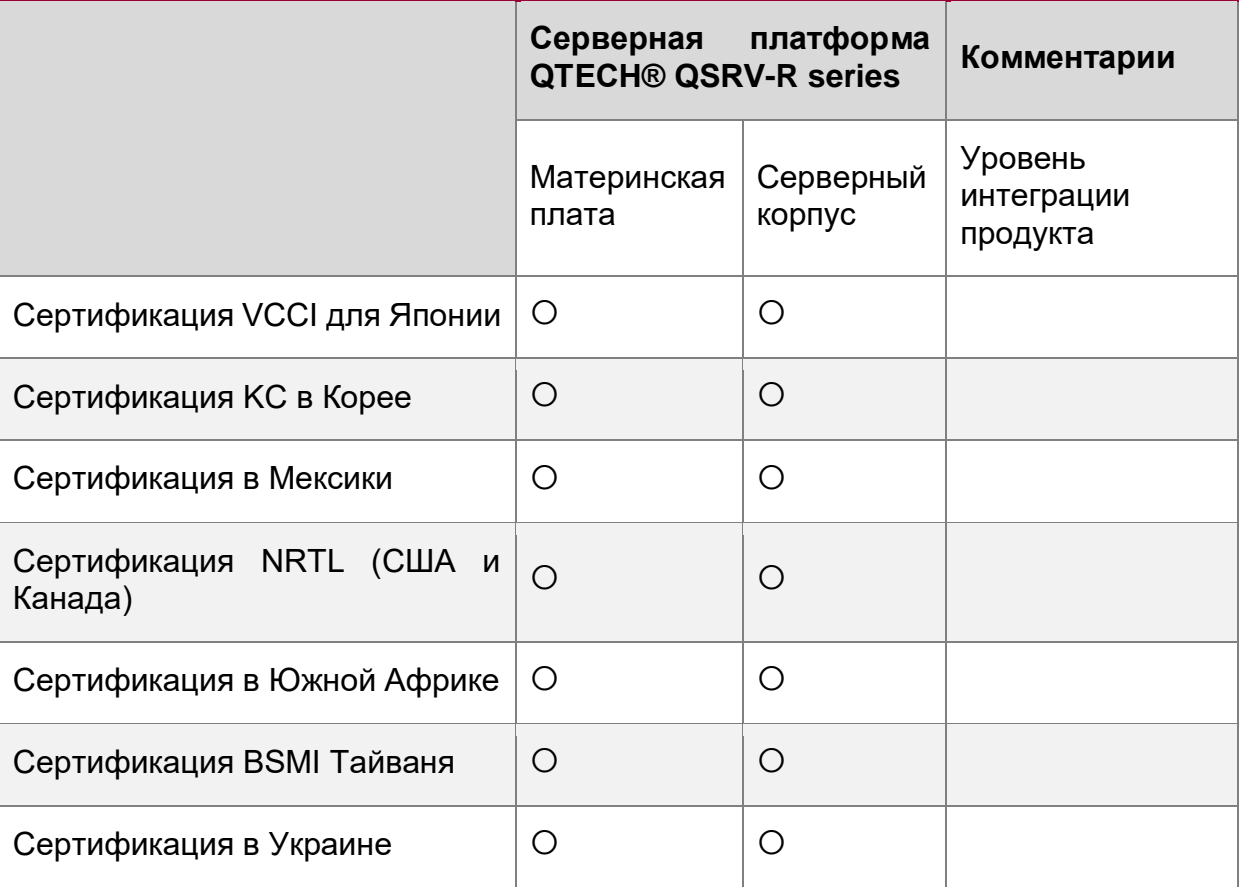

# Таблица Ключ

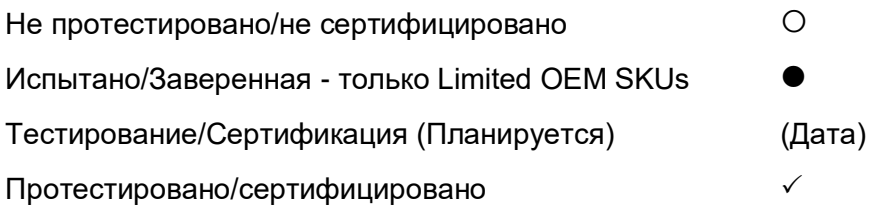

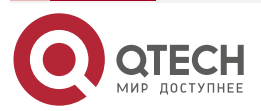

www.qtech.ru

 $\begin{array}{ccccc}\bullet&\bullet&\bullet&\bullet\end{array}$  $\bullet\bullet\bullet\bullet$ 

www.gtech.ru

 $\begin{array}{c} \bullet & \bullet & \bullet & \bullet \end{array}$ 

 $-0.000$ 

# **20.2. D.2 EU Директива ЕС 2019/424 (Lot 9)**

С 1 марта 2020 года вступит в силу дополнительный компонент нормативной схемы маркировки CE Европейского Союза (ЕС), обозначенный как EU Директива ЕС 2019/424 (Lot 9). После этой даты все новые серверные системы, поставленные или развернутые на территории ЕС, должны соответствовать всем требованиям маркировки CE, включая те, которые определены дополнительными правилами EU Lot 9.

QTECH® подтвердила, что все серверные продукты для своих клиентов соответствуют нормативным требованиям CE, необходимым для данного вида продукции, в том числе тех, которые определены ЕС Lot 9.

Посетите следующий Веб-сайт для получения дополнительной информации о EU Директиве ЕС 2019/424 (Lot 9):

<https://eur-lex.europa.eu/legal-content/EN/TXT/?uri=CELEX:32019R0424>

В соответствии с требованиями к эффективности материалов, указанными в EU Директиве ЕС 2019/424 (Lot 9), компания QTECH® предоставляет все необходимые сопутствующие товары, указанные ниже:

- Технические характеристики продукта
	- o Продукция Серверные платформы Серверные платформы GPU QSRV-R series – Техническое описание [https://www.qtech.ru/catalog/servers/servernye\\_platformy\\_gpu/](https://www.qtech.ru/catalog/servers/servernye_platformy_gpu/)
- Система BIOS/Firmware и обновление безопасности
	- o Пакет обновления системы (SUP) только uEFI
	- o Intel® One Boot Flash Update (OFU) Поддержка различных ОС <https://ftp.qtech.ru/Servers%20and%20Storage/Server/>
- Intel Solid State Drive (SSD) Secure Data Deletion и микропрограммное обновление
	- o Примечание: для конфигураций системы, которые могут быть настроены с твердотельным накопителем Intel
	- $\circ$  Набор инструментов для твердотельных накопителей Intel®
	- o <https://downloadcenter.intel.com/download/29205?v=t>
- Intel® RAID Controller Firmware Updates и другие вспомогательные программы
	- o Примечание: для конфигураций систем, которые могут быть настроены с помощью RAID-контроллера QTECH® <https://ftp.qtech.ru/Servers%20and%20Storage/Server/>

Продукт L9 – это серверная система, готовая к включению, без установленной операционной системы. Продукт L6 требует установки дополнительных компонентов, чтобы он был готов к включению. Продукты L3 – это варианты компонентов, которые требуют интеграции в шасси для создания функциональной серверной системы.

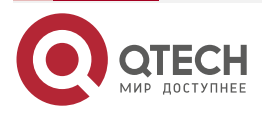

. . . .

....

# **20.3. D.3 EU Директива ЕС 2019/424 (Lot 9) – Сводка поддержки**

Шаблон для отчета об информации, необходимой для оценки соответствия сервера (ЕС) 2019/424 (Lot 9). Приведенная здесь информация не представляет собой окончательных результатов тестирования системы сервера. Фактические результаты тестирования заказчиком конфигураций сервера могут отличаться от этого списка. Пользователь использует эту информацию исключительно на свой страх и риск, и QTECH® не несет ответственности за соответствие нормативных требований на уровне серверной системы требованиям ЕС 2019/424 (лот 9).

Таблица 87. Информация о продукте

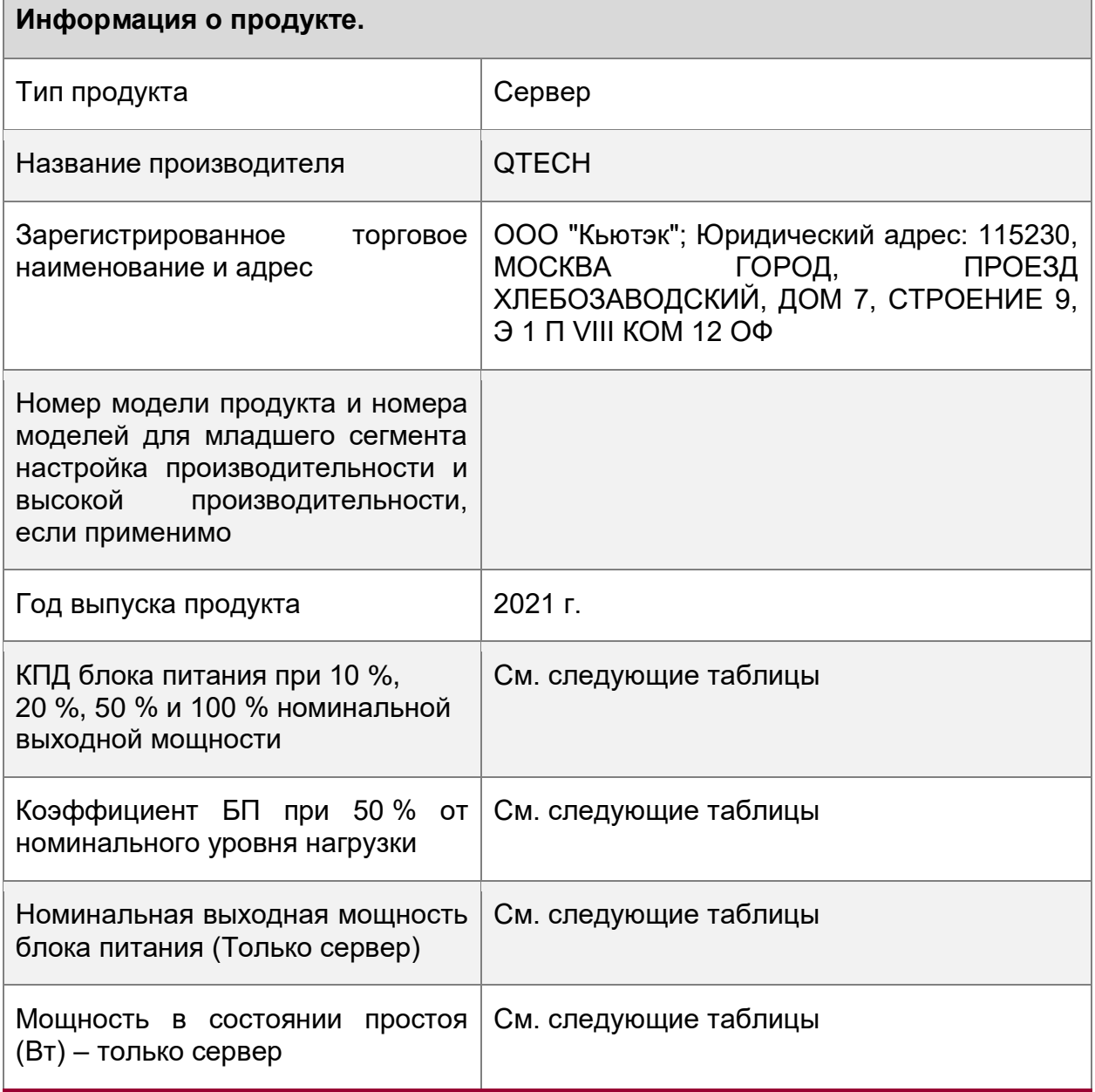

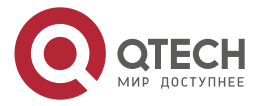

# Приложение D. Нормативная информация и сертификация

 $\begin{array}{ccccc}\bullet&\bullet&\bullet&\bullet\end{array}$  $\bullet\bullet\bullet\bullet$ 

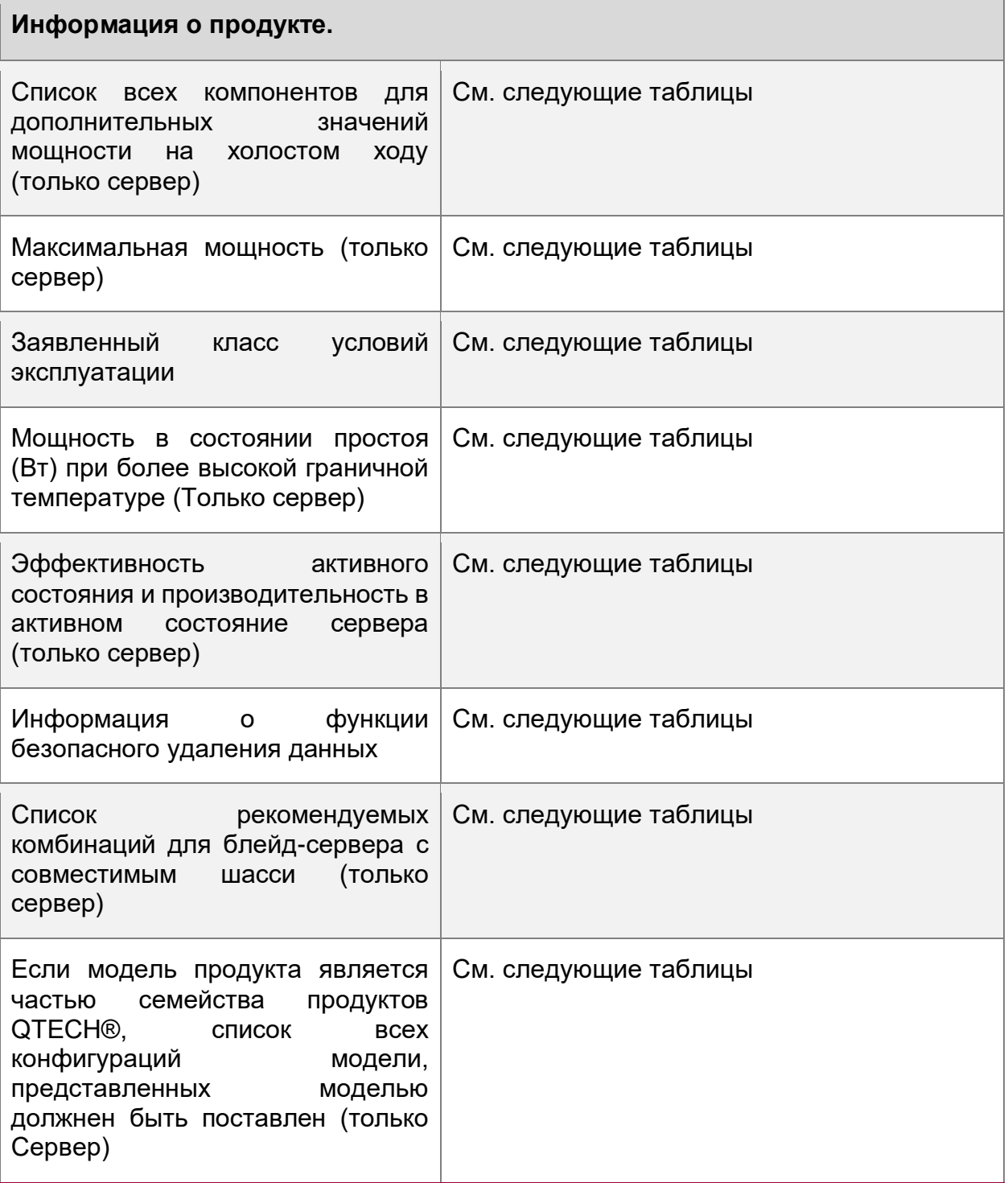

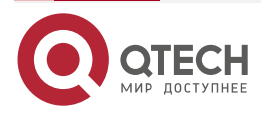

www.qtech.ru

 $\begin{array}{ccccc}\bullet&\bullet&\bullet&\bullet\end{array}$  $\begin{array}{ccccc}\n\bullet & \bullet & \bullet & \bullet & \bullet\n\end{array}$ 

Таблица 88. Данные об энергоэффективности – 1 установленная конфигурация (один) CPU

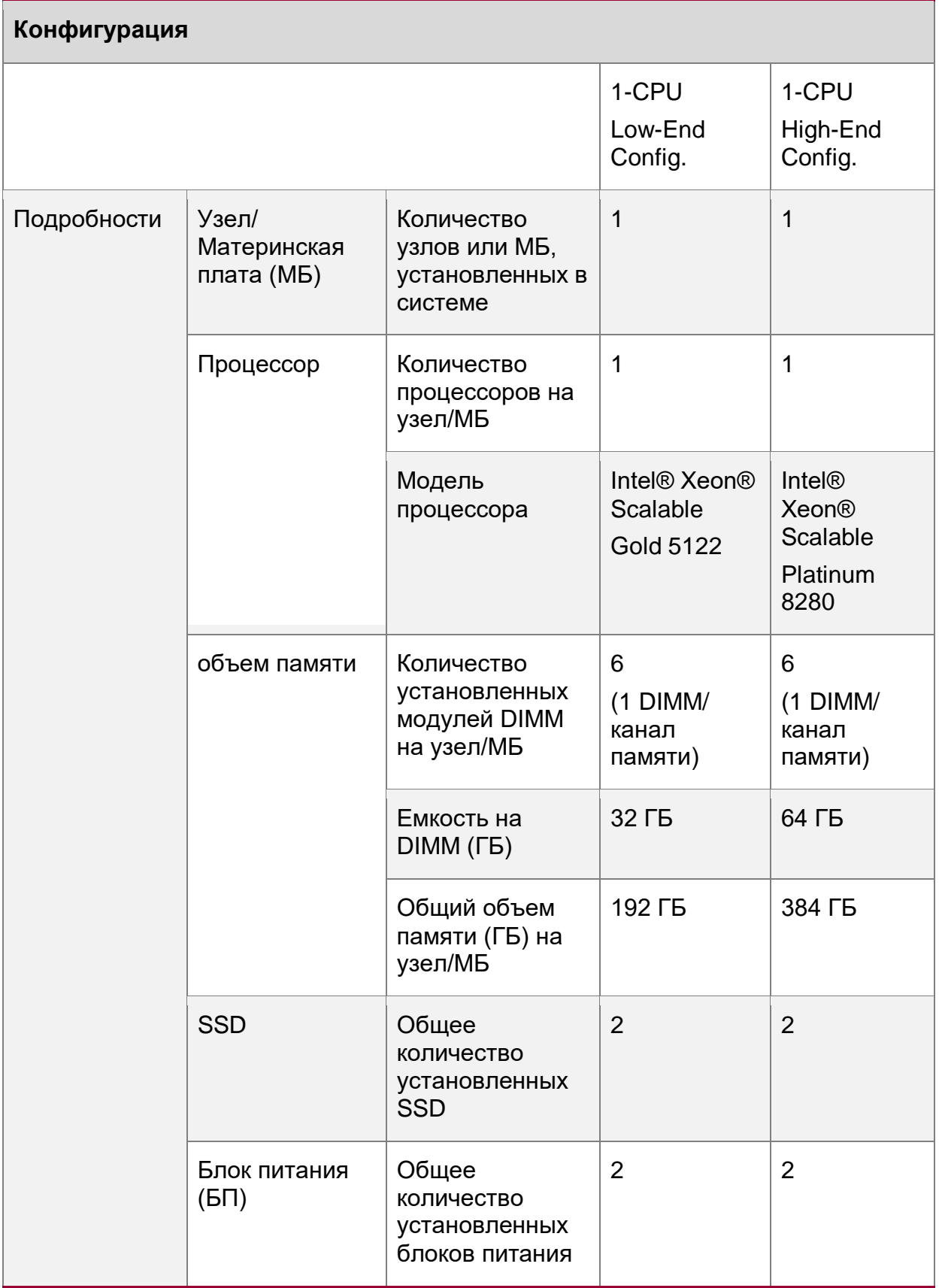

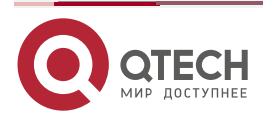

# Приложение D. Нормативная информация и сертификация

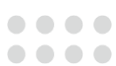

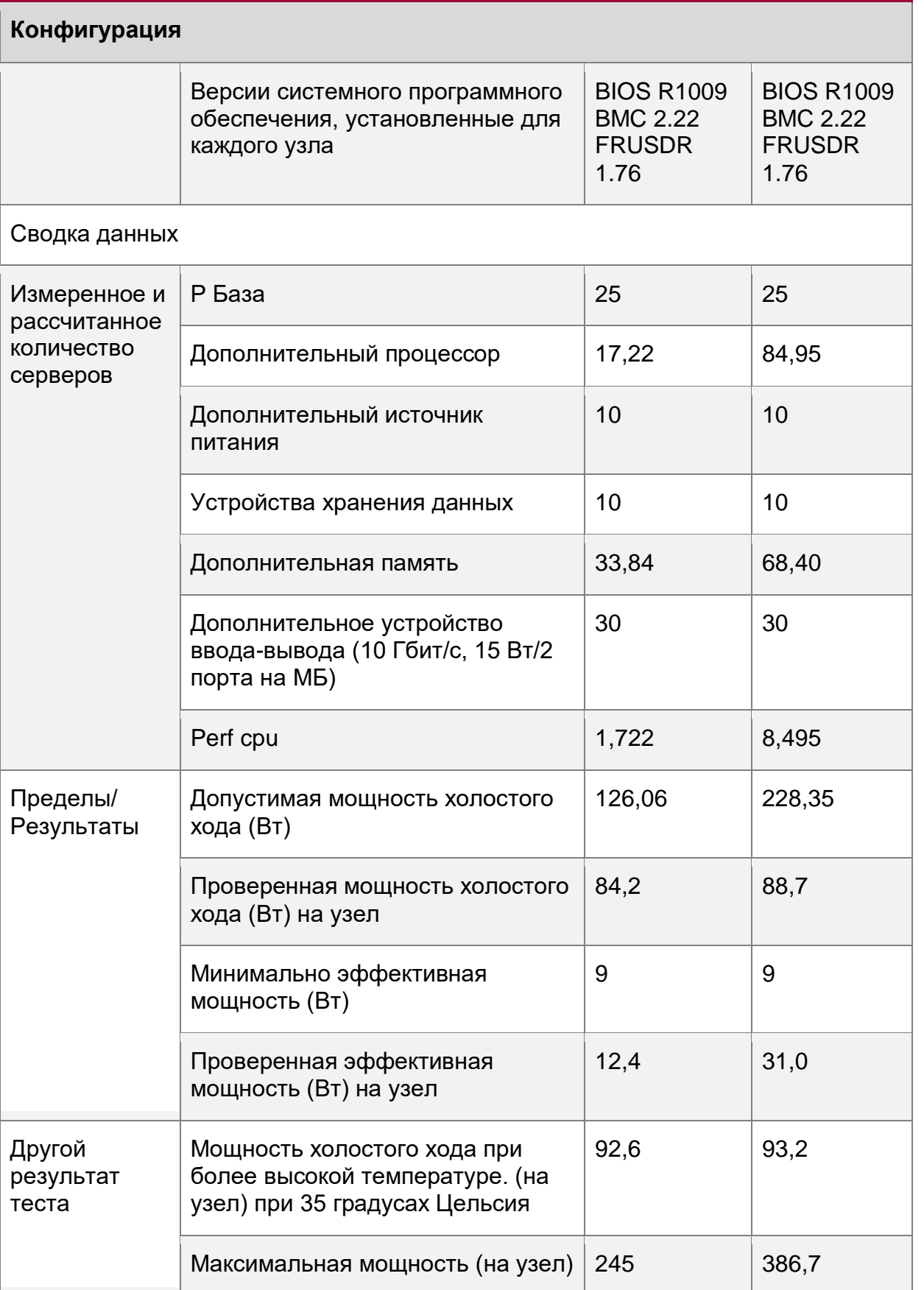

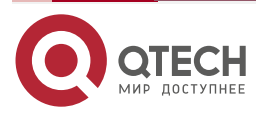
#### Приложение D. Нормативная информация и сертификация

www.qtech.ru

 $\begin{array}{ccccc}\bullet&\bullet&\bullet&\bullet\end{array}$  $\begin{array}{ccccc}\n\bullet & \bullet & \bullet & \bullet & \bullet\n\end{array}$ 

Таблица 89. Данные об энергоэффективности - 2 установленных конфигурации (сдвоенных) ЦП

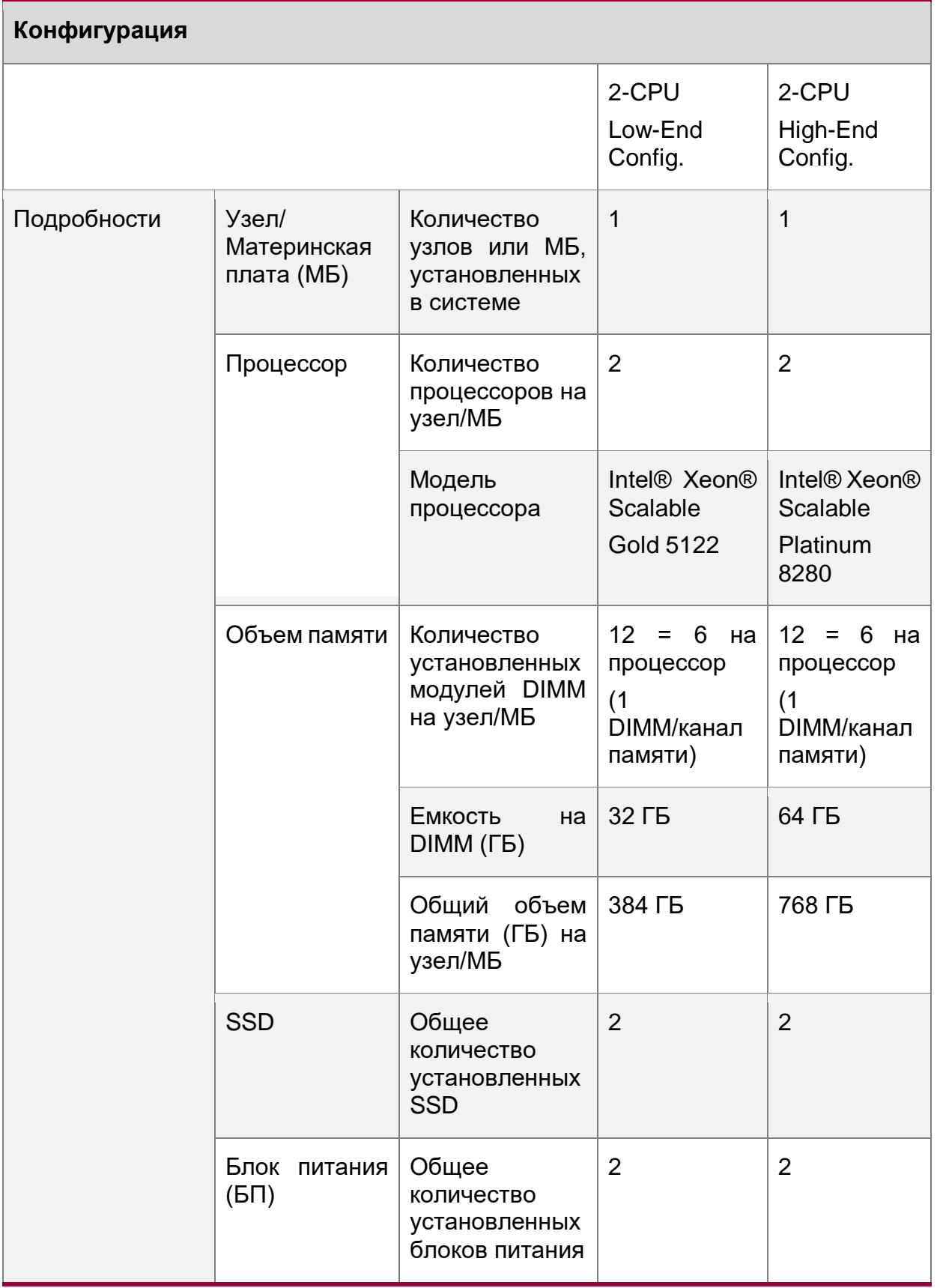

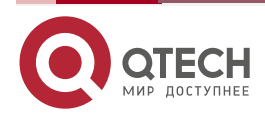

## Приложение D. Нормативная информация и сертификация

www.qtech.ru

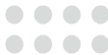

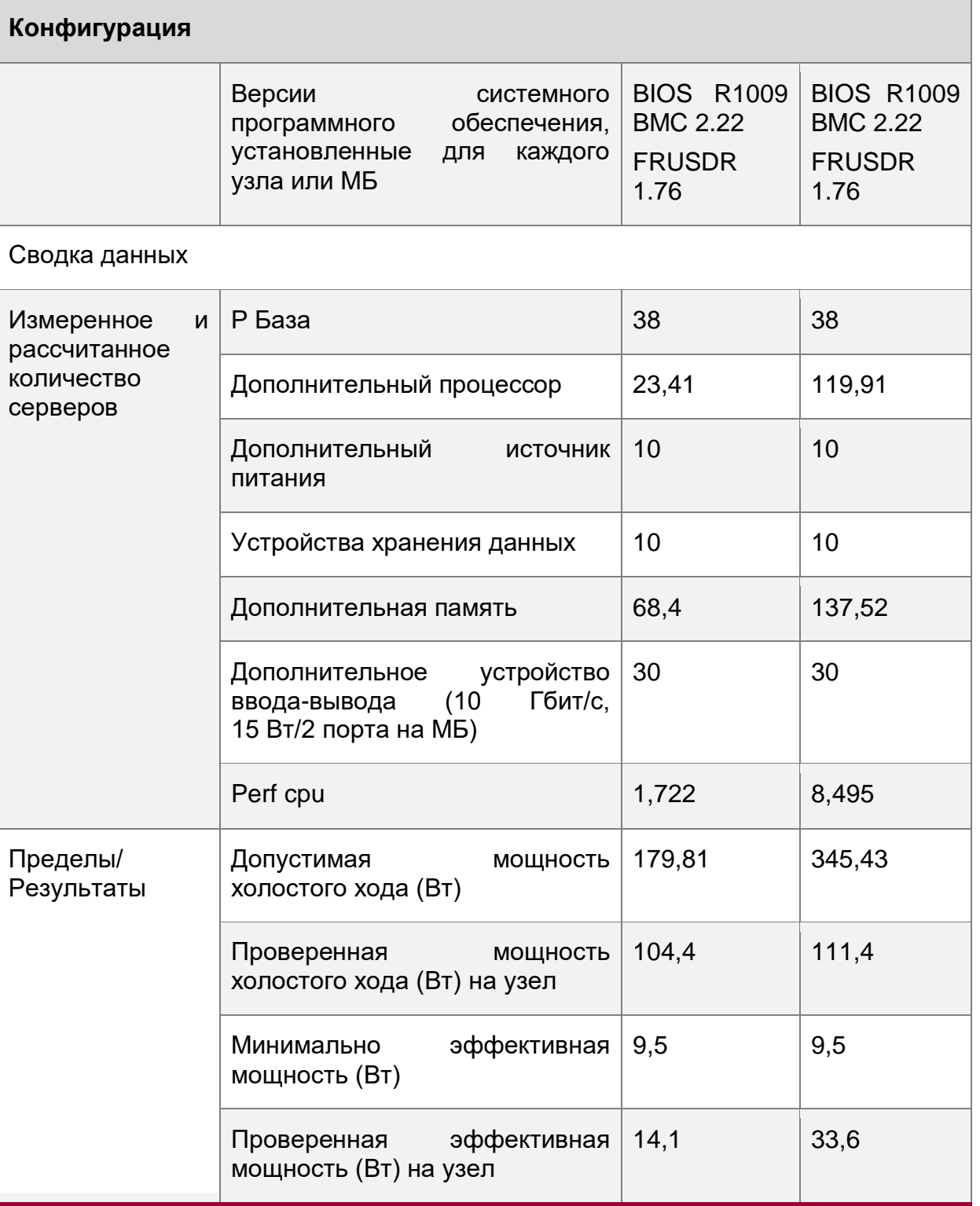

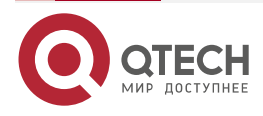

#### Приложение D. Нормативная информация и сертификация

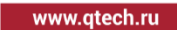

 $\bullet\bullet\bullet\bullet$ ....

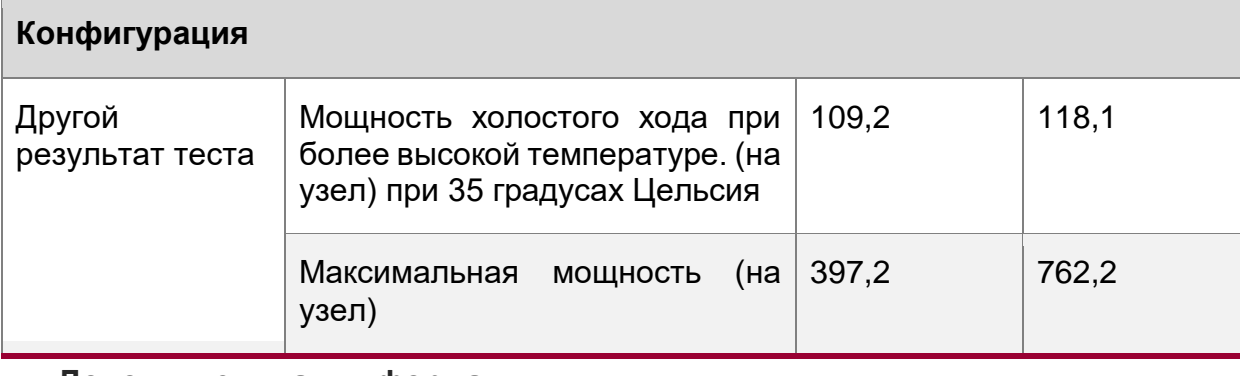

#### **Дополнительная информация:**

Химическая декларация

Неодим не применяется. (жесткий диск не поставляется QTECH®)

Кобальт не применяется. (нет BBU. Монетная батарея не поставляется QTECH®)

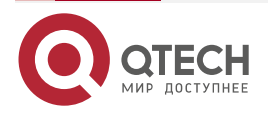

 $\begin{array}{ccccc}\bullet&\bullet&\bullet&\bullet\end{array}$ 

 $\begin{array}{ccccc}\n\bullet & \bullet & \bullet & \bullet & \bullet\n\end{array}$ 

# **21. ПРИЛОЖЕНИЕ E. ГЛОССАРИЙ**

Таблица 90. Глоссарий

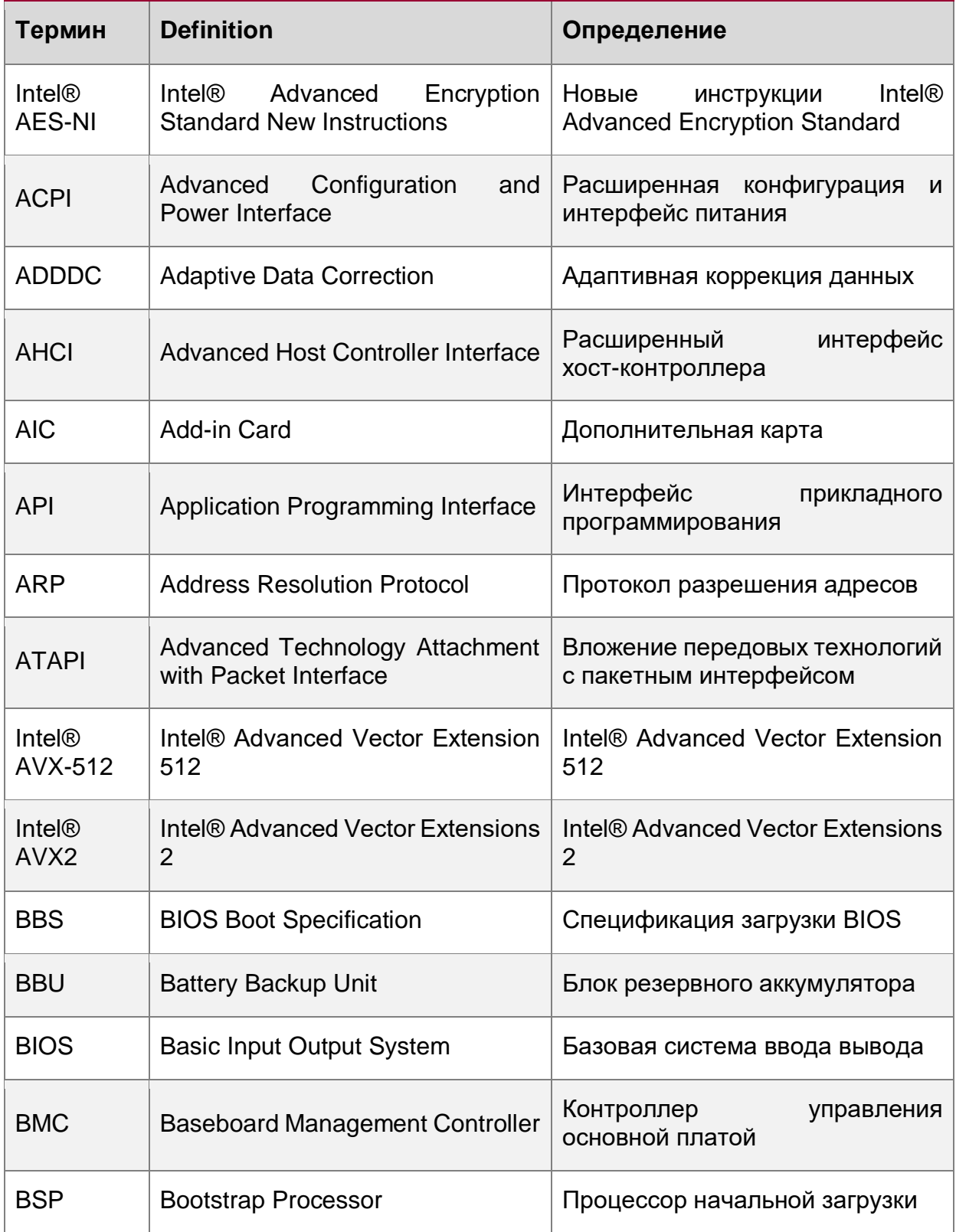

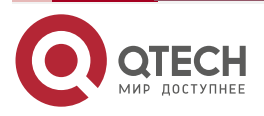

www.qtech.ru

 $\begin{array}{ccccc}\bullet&\bullet&\bullet&\bullet\end{array}$ 

 $\begin{array}{ccccc}\n\bullet & \bullet & \bullet & \bullet & \bullet\n\end{array}$ 

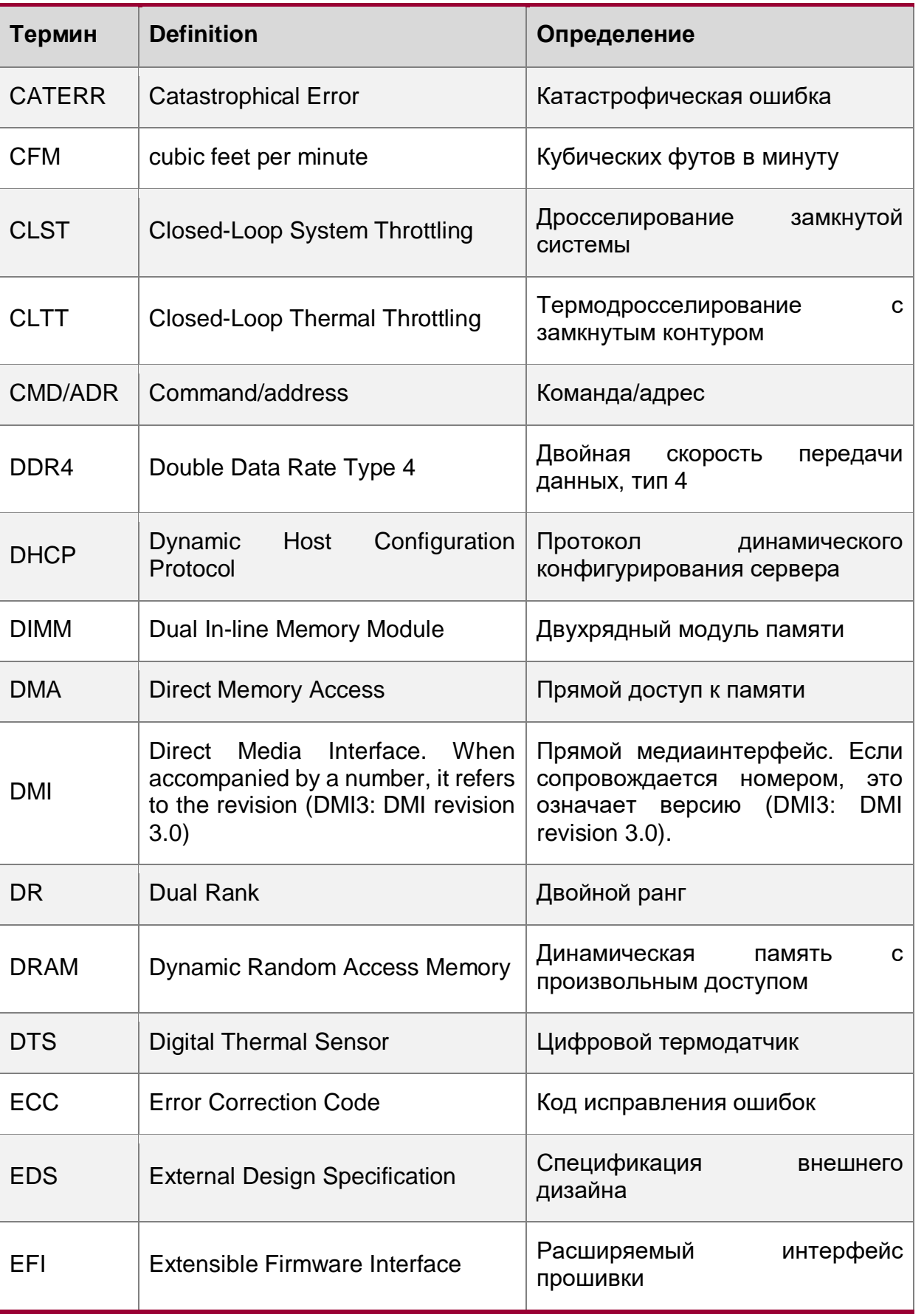

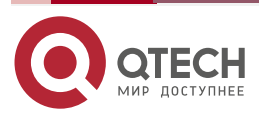

www.qtech.ru

 $\begin{array}{ccccc}\bullet&\bullet&\bullet&\bullet\end{array}$ 

 $\begin{array}{ccccc}\n\bullet & \bullet & \bullet & \bullet & \bullet\n\end{array}$ 

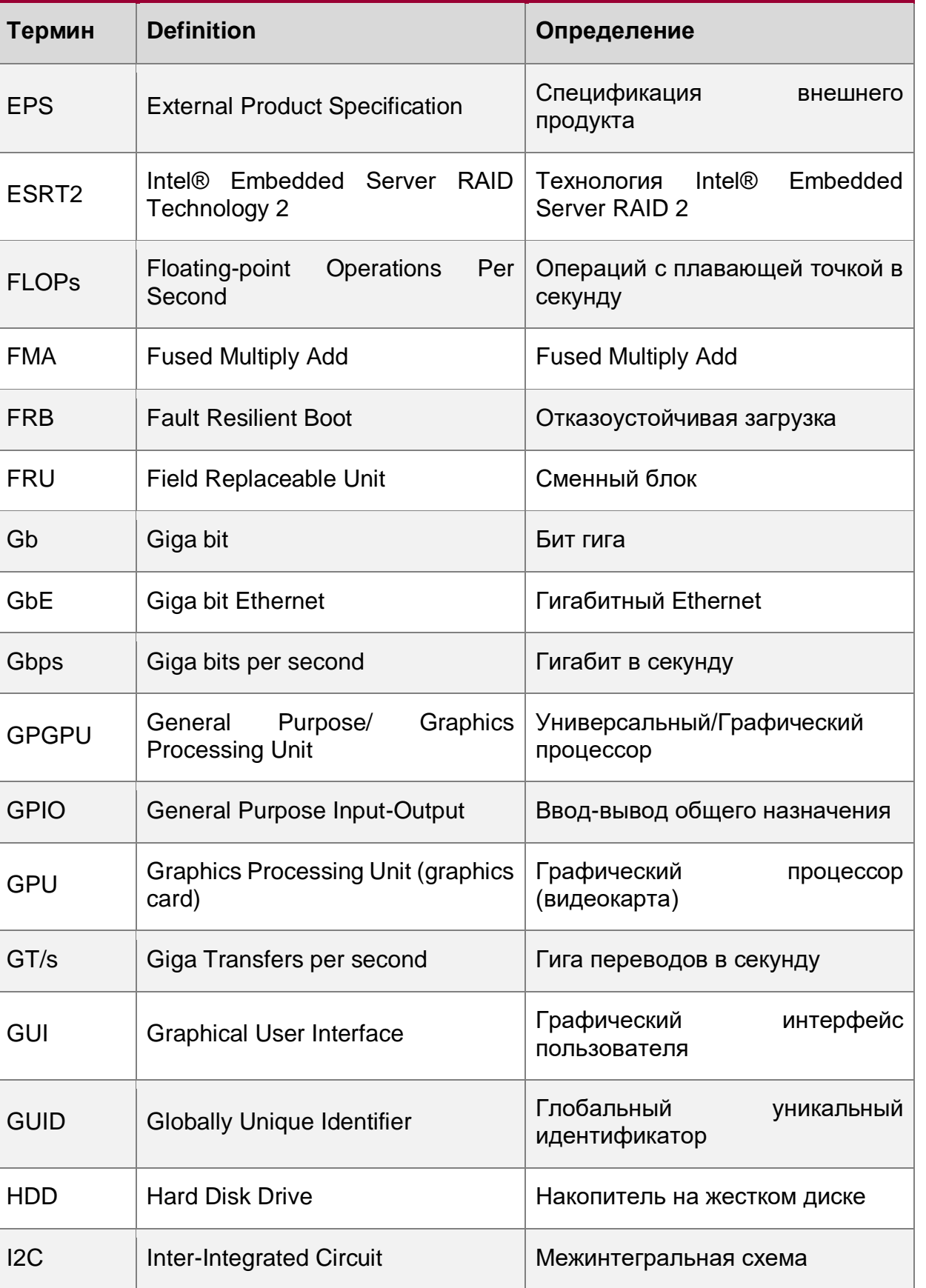

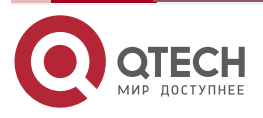

www.qtech.ru

 $\begin{array}{ccccc}\bullet&\bullet&\bullet&\bullet\end{array}$ 

 $\begin{array}{c} \bullet & \bullet & \bullet & \bullet \end{array}$ 

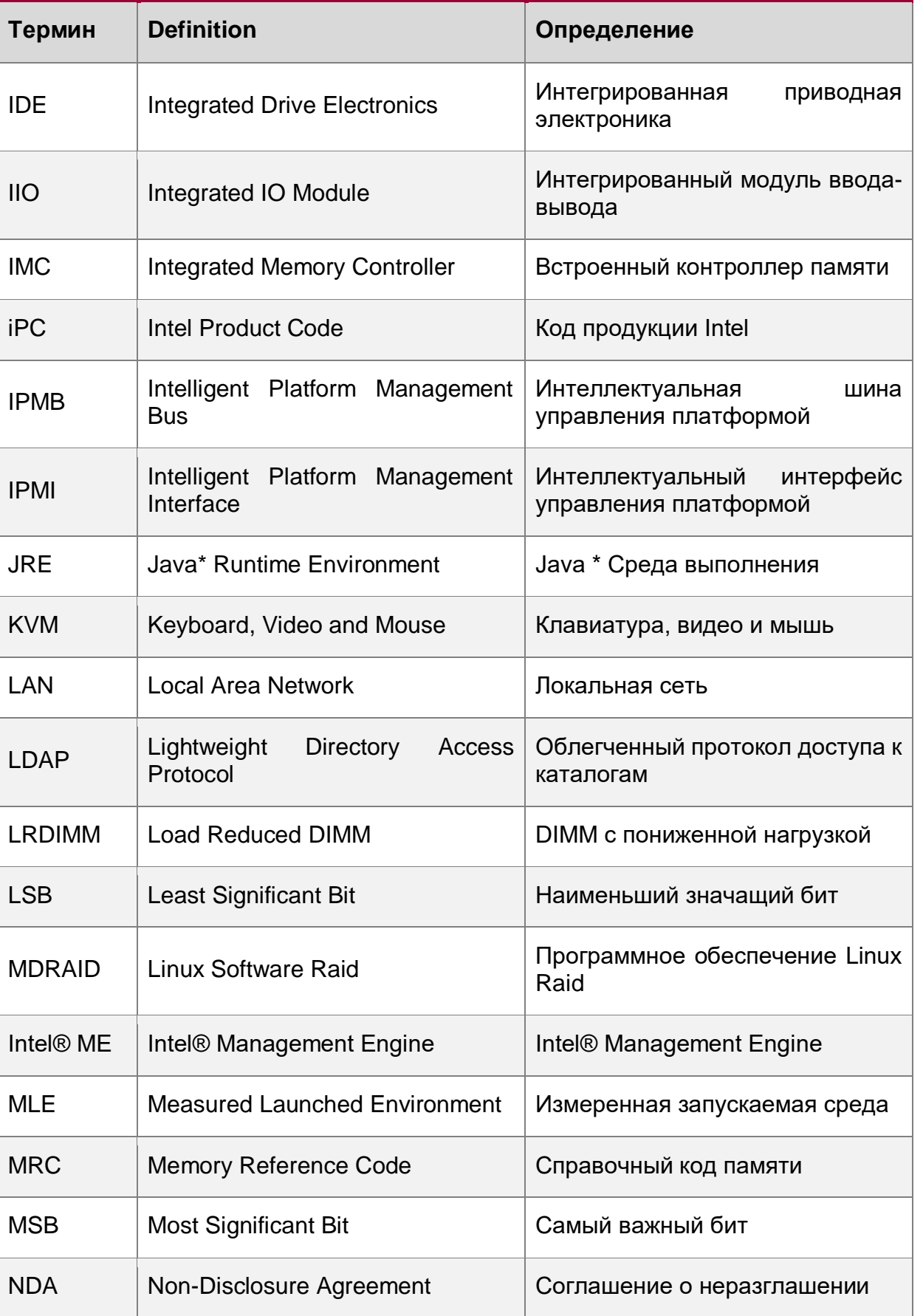

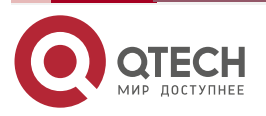

www.qtech.ru

 $\begin{array}{ccccc}\bullet&\bullet&\bullet&\bullet\end{array}$ 

 $\begin{array}{ccccc}\bullet&\bullet&\bullet&\bullet\end{array}$ 

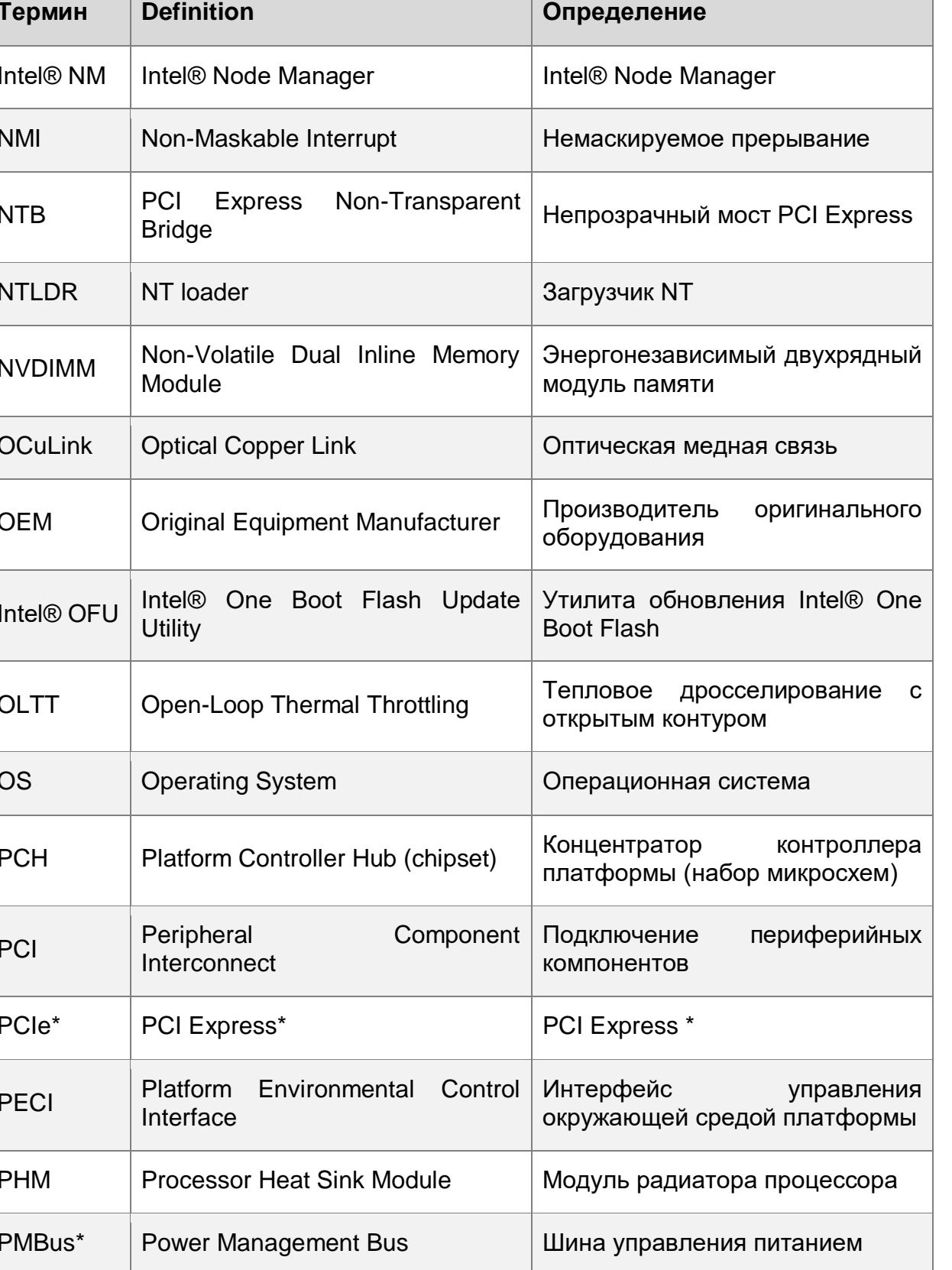

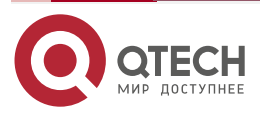

**Definition** 

Приложение Е. Глоссарий

Термин

 $\begin{array}{ccccc}\n\bullet & \bullet & \bullet & \bullet & \bullet\n\end{array}$ 

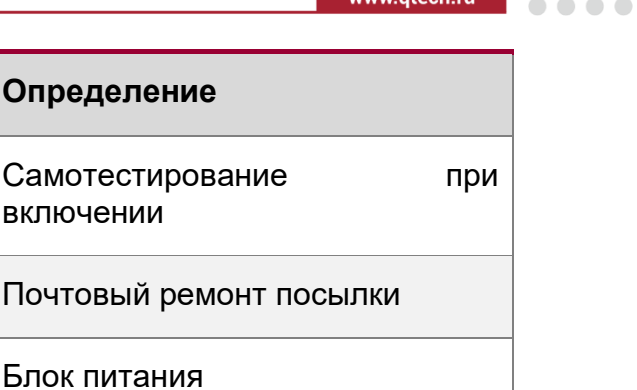

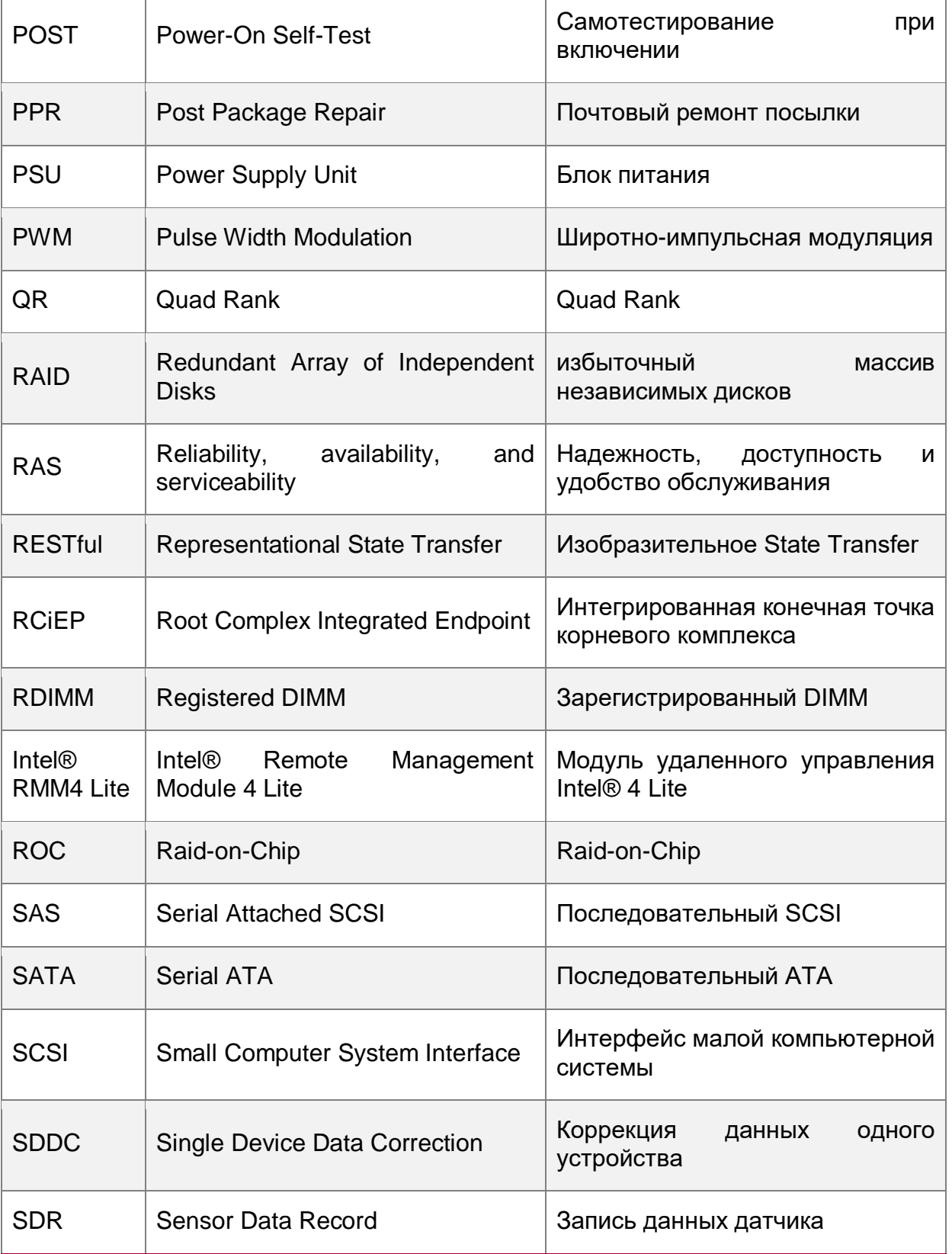

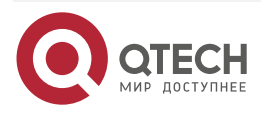

www.qtech.ru

 $\begin{array}{ccccc}\bullet&\bullet&\bullet&\bullet\end{array}$ 

 $0.000$ 

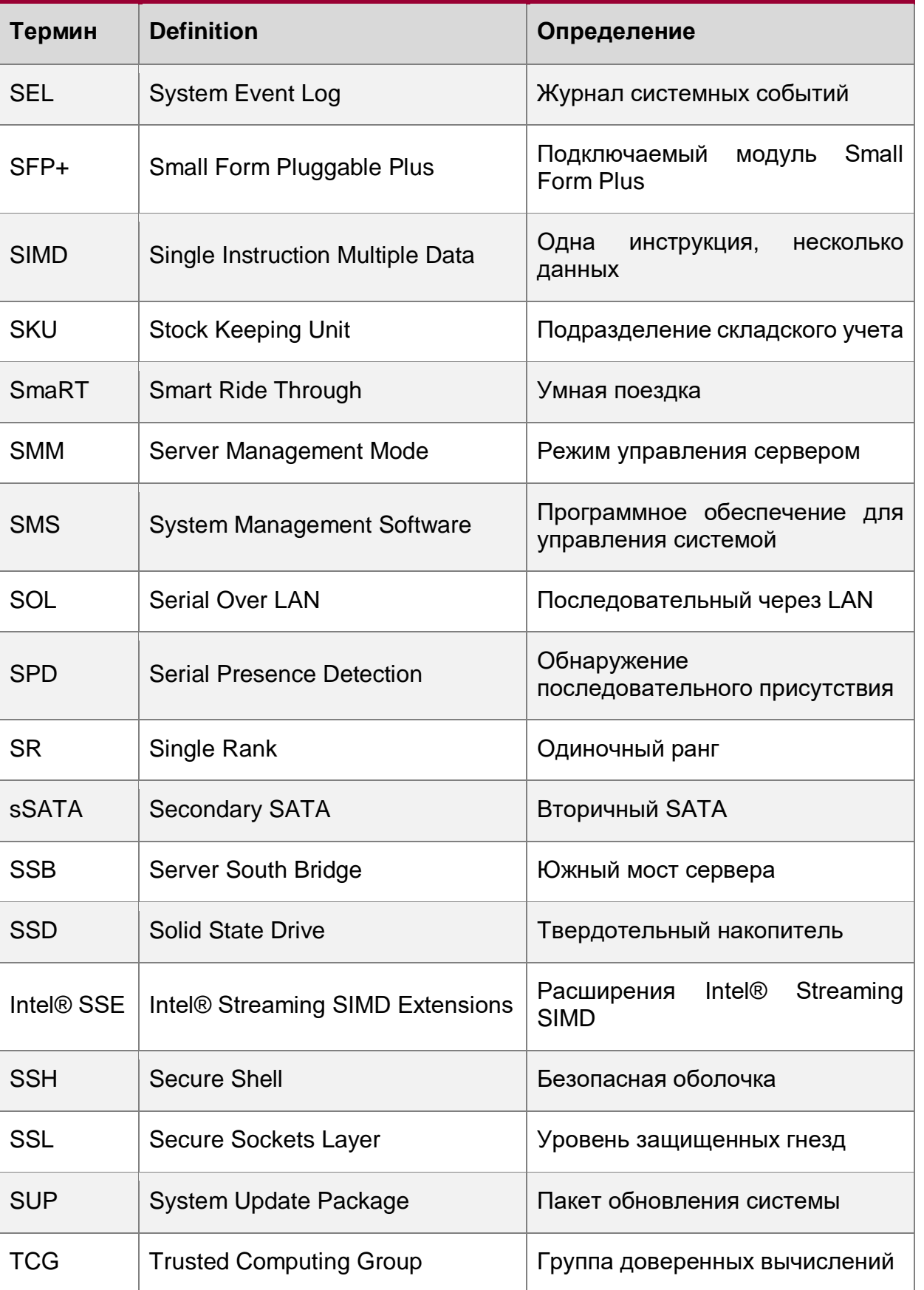

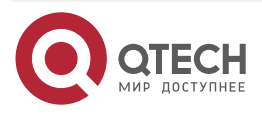

www.qtech.ru

 $\begin{array}{ccccc}\n\bullet & \bullet & \bullet & \bullet\n\end{array}$ 

 $\bullet\bullet\bullet\bullet$ 

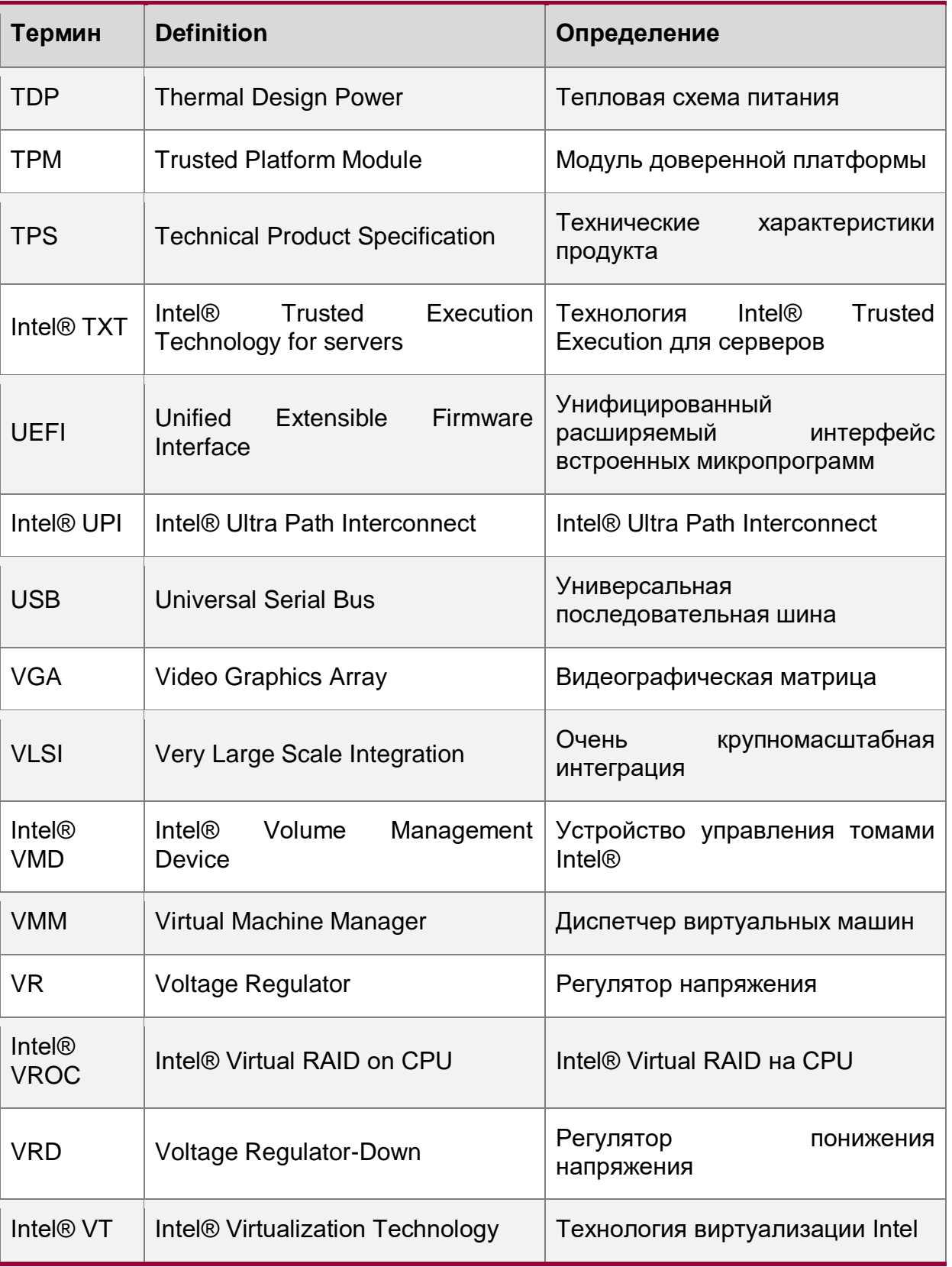

#### **Комплектация**

Материнская плата устанавливается в стандартный серверный корпус. Пожалуйста, проверьте наличие в комплекте стандартных деталей, перечисленных ниже:

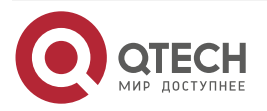

www.qtech.ru

 $\bullet\bullet\bullet\bullet$ 

 $\bullet\bullet\bullet\bullet$ 

#### Таблица 91. Комплектация материнской платы

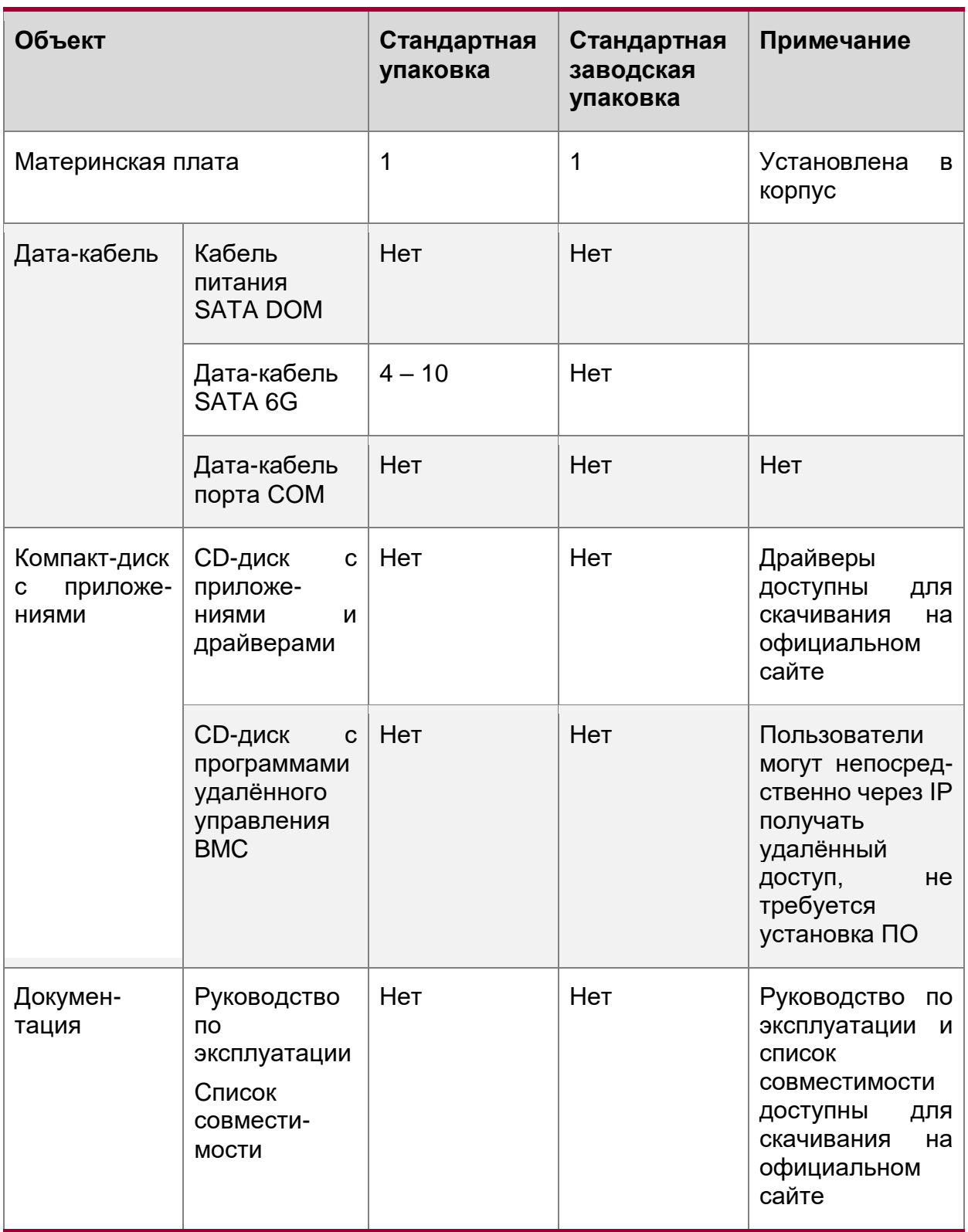

Если какие-либо части из вышеперечисленных пунктов повреждены или отсутствуют, как можно скорее свяжитесь с официальным дилером или напрямую с компанией QTECH®:

Cервисная горячая линия: **+7 (495) 797-33-11**.

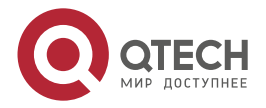

 $\begin{array}{c} \bullet & \bullet & \bullet & \bullet \end{array}$ 

 $\qquad \qquad \bullet \qquad \bullet \qquad \bullet$ 

# **22. ОБЩАЯ ИНФОРМАЦИЯ**

#### **22.1. Замечания и предложения**

Мы всегда стремимся улучшить нашу документацию и помочь вам работать лучше, поэтому мы хотим услышать вас. Мы всегда рады обратной связи, в особенности:

- ошибки в содержании, непонятные или противоречащие места в тексте;
- идеи по улучшению документации, чтобы находить информацию быстрее;
- неработающие ссылки и замечания к навигации по документу.

Если вы хотите написать нам по поводу данного документа, то используйте, пожалуйста, форму обратной связи на [qtech.ru.](https://www.qtech.ru/company/contacts/)

# **22.2. Гарантия и сервис**

Процедура и необходимые действия по вопросам гарантии описаны на сайте QTECH в разделе «Поддержка» −> [«Гарантийное обслуживание»](https://www.qtech.ru/support/guarantee/).

Ознакомиться с информацией по вопросам тестирования оборудования можно на сайте QTECH в разделе «Поддержка» −> [«Взять оборудование на тест»](https://www.qtech.ru/support/testing/).

Вы можете написать напрямую в службу сервиса по электронной почте [sc@qtech.ru.](mailto:sc@qtech.ru)

### **22.3. Техническая поддержка**

Если вам необходимо содействие в вопросах, касающихся нашего оборудования, то можете воспользоваться нашей автоматизированной системой запросов технического сервис-центра [helpdesk.qtech.ru.](https://helpdesk.qtech.ru/)

Телефон Технической поддержки +7 (495) 797-33-11 доб. 0

#### **22.4. Электронная версия документа**

Дата публикации 17.08.2022

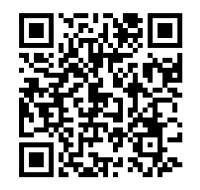

https://files.gtech.ru/upload/servers/QSRV\_R/QSRV\_R\_user\_manual.pdf

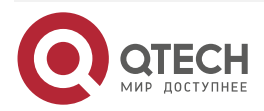